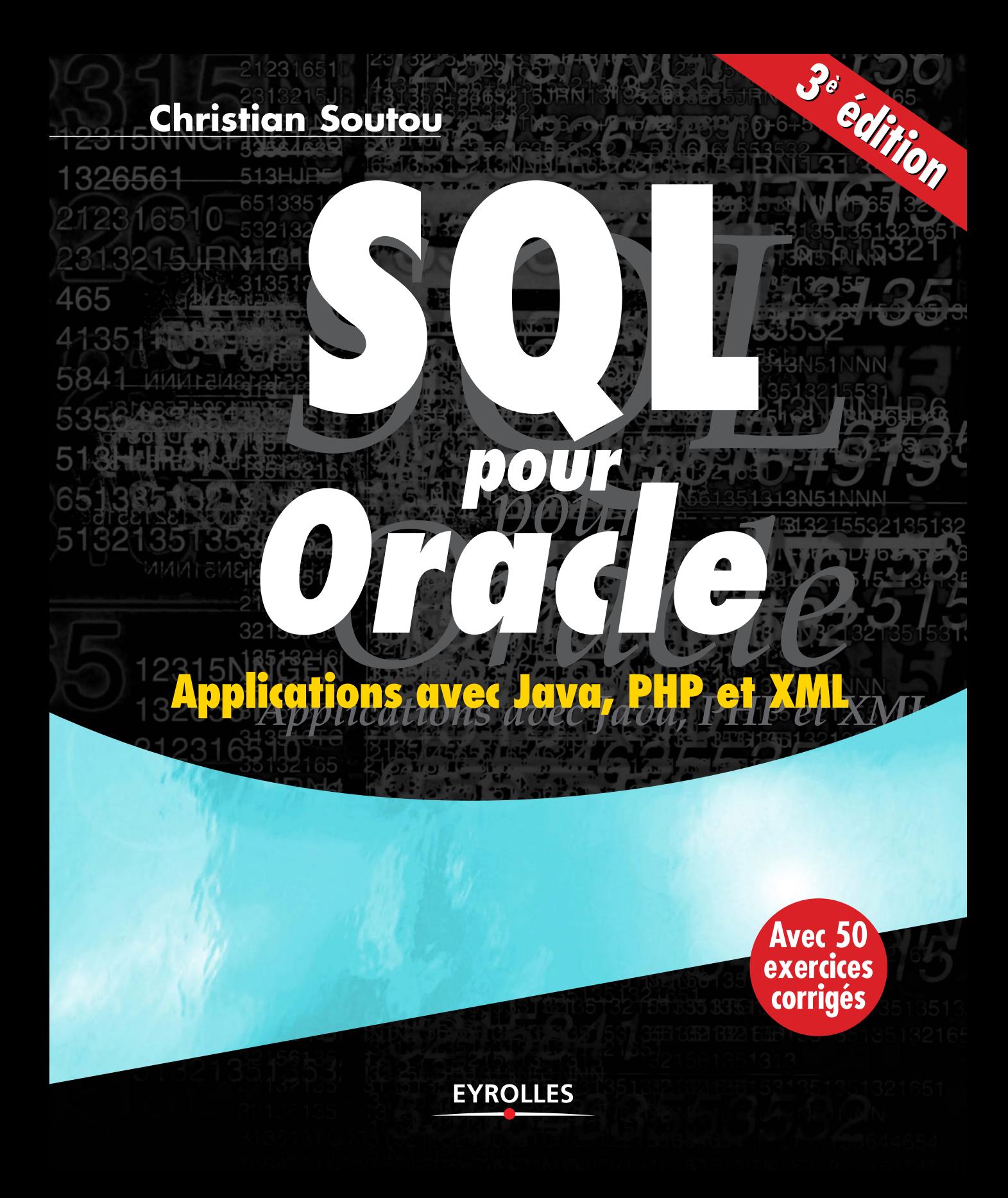

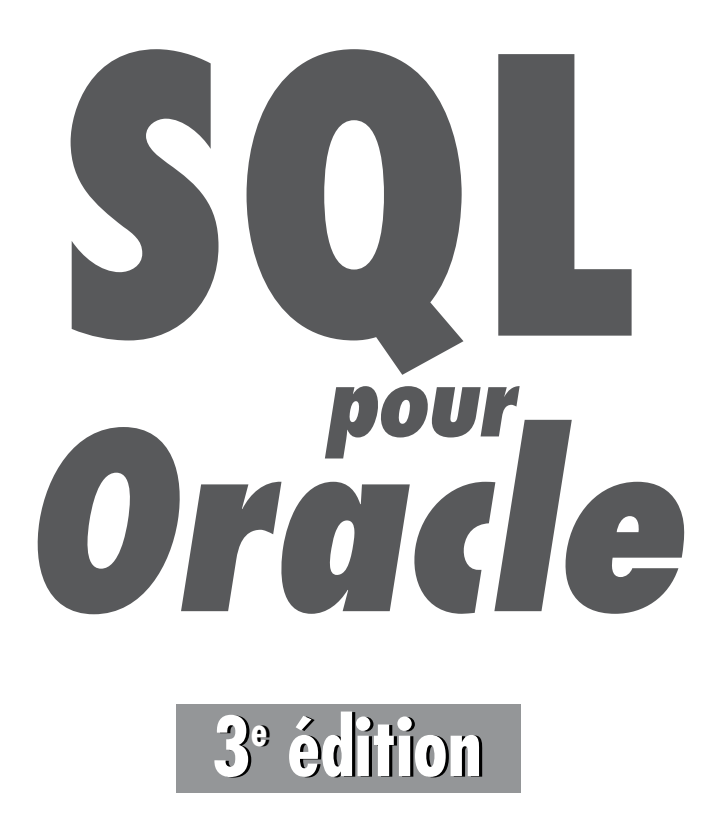

#### CHEZ LE MÊME ÉDITEUR

*Du même auteur*

C. Soutou. – **De UML à SQL.** N°11098, 2002, 500 pages.

C. Soutou. – **Apprendre SQL avec MySQL.** N°11915, 2006, 398 pages.

*Autour d'oracle et de sql* 

G. Briard – **Oracle 10***g* **sous Windows.** N°11707, 2006, 846 pages.

R. Bizoï – **Oracle 10***g* **- Administration.** N°11747, 2005, 744 pages.

R. Bizoï – **SQL pour Oracle 10***g***.** N°12055, 2006, 650 pages.

R. Bizoï – **PL/SQL pour Oracle 10***g***.** N°12056, 2006, 328 pages.

C. Pierre de Geyer et G. Ponçon – **Mémento PHP et SQL.** N°11785, 2006, 14 pages.

G. Briard – **Oracle9***i* **sous Windows.** N°11220, 2003, 1040 pages.

G. Briard – **Oracle9***i* **sous Linux.** N°11337, 2003, 894 pages.

B. VIDAL – **Applications mobiles avec Oracle.** N°9251, 2001, 686 pages.

R. Bizoï. – **Oracle9***i* **: SQL et PL/SQL.** N°11351, 2003, 468 pages.

M. Israel. – **SQL Server 2000.** N°11027, 2001, 1078 pages.

M. Israel. – **SQL Server 2000.** N°11027, 2001, 1078 pages.

### **Christian Soutou Avec la participation d'Olivier Teste**

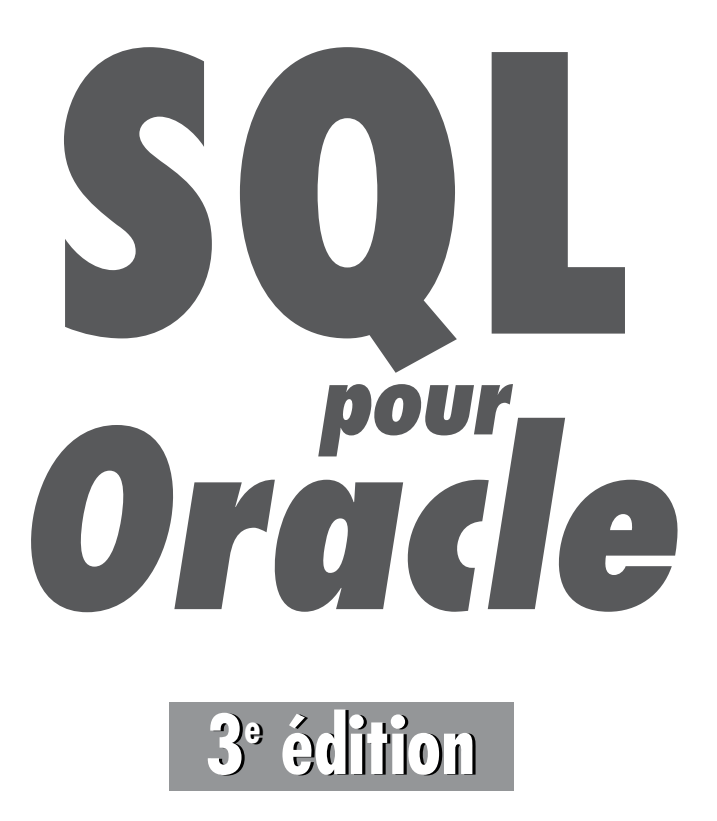

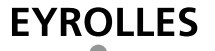

#### ÉDITIONS EYROLLES 61, bd Saint-Germain 75240 Paris Cedex 05 [www.editions-eyrolles.com](http://www.editions-eyrolles.com)

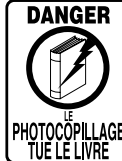

Le code de la propriété intellectuelle du 1<sup>er</sup> juillet 1992 interdit en effet expressément la photocopie à usage collectif sans autorisation des ayants droit. Or, cette pratique s'est généralisée notamment dans les établissements d'enseignement, provoquant une baisse brutale des achats de livres, au point que la possibilité même pour les auteurs de créer des œuvres nouvelles et de les faire éditer correctement est aujourd'hui menacée.

En application de la loi du 11 mars 1957, il est interdit de reproduire intégralement ou partiellement le présent ouvrage, sur quelque support que ce soit, sans autorisation de l'éditeur ou du Centre Français d'Exploitation du Droit de Copie, 20, rue des Grands-Augustins, 75006 Paris.

© Groupe Eyrolles, 2004, 2005, 2008, ISBN : 978-2-212-12299-2

Mise en page : TyPAO Dépôt légal : février 2008 N° d'éditeur : 7760 Imprimé en France

## Table des matières

a.

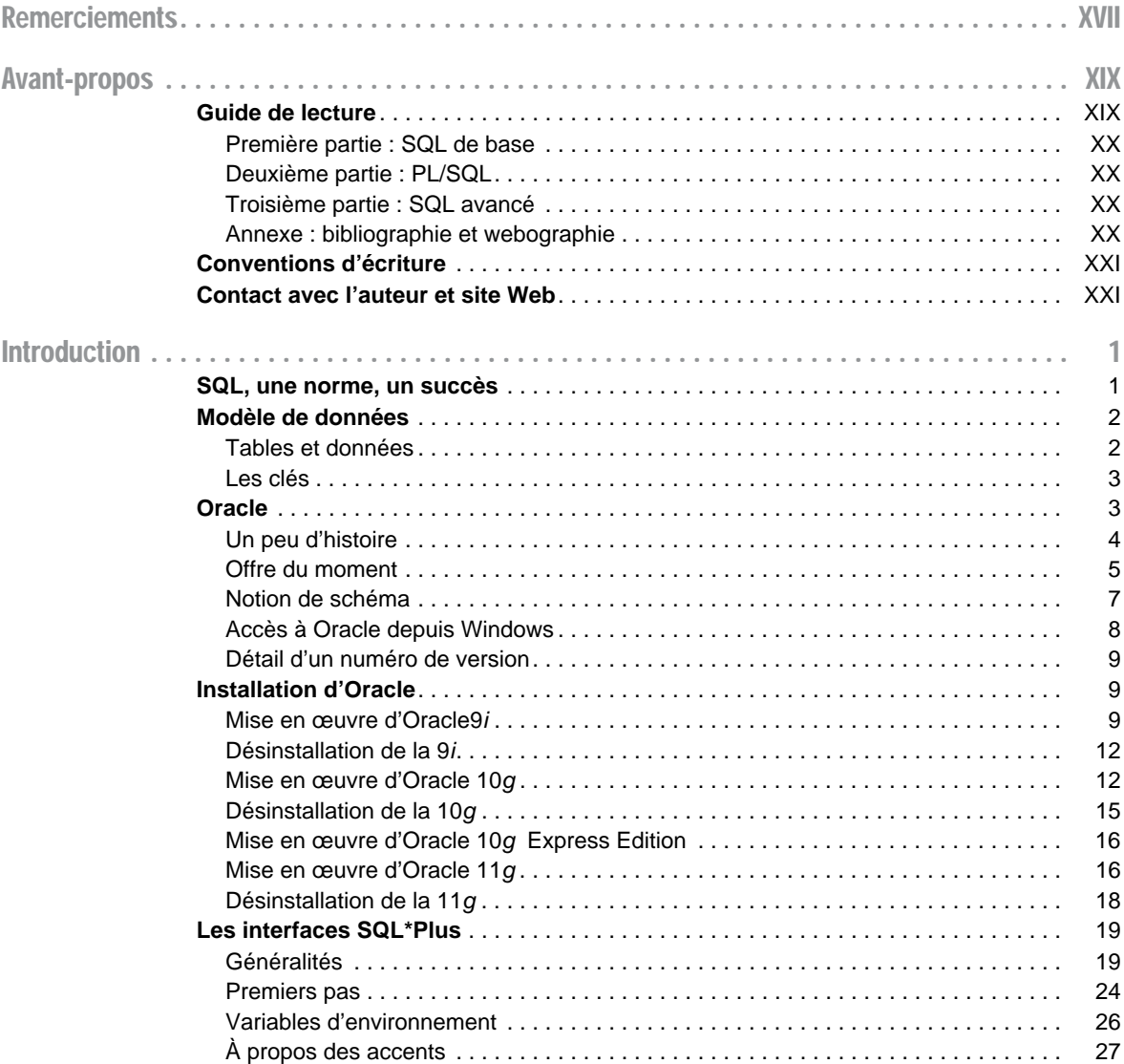

 $\alpha$  and  $\alpha$  and  $\alpha$ 

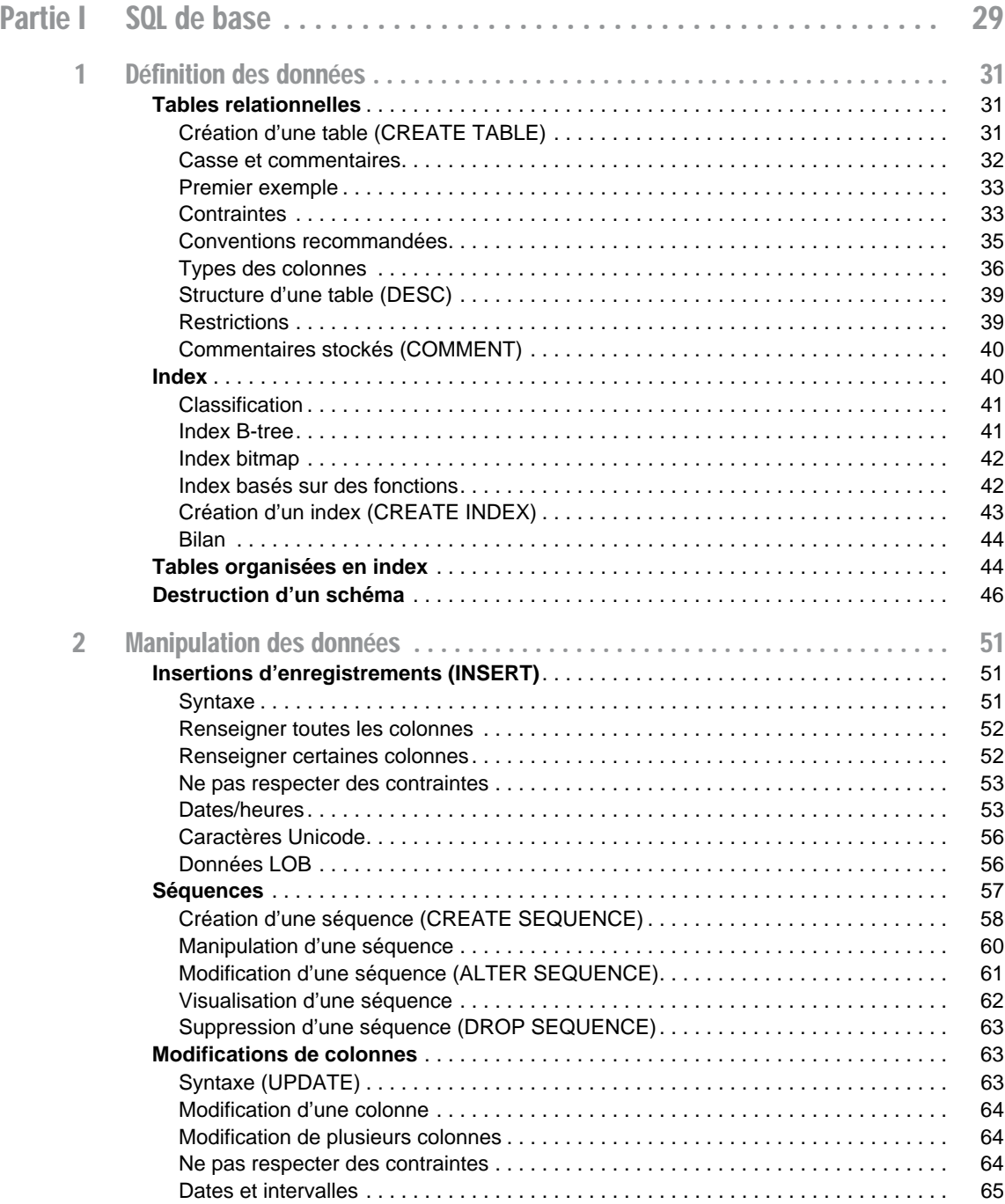

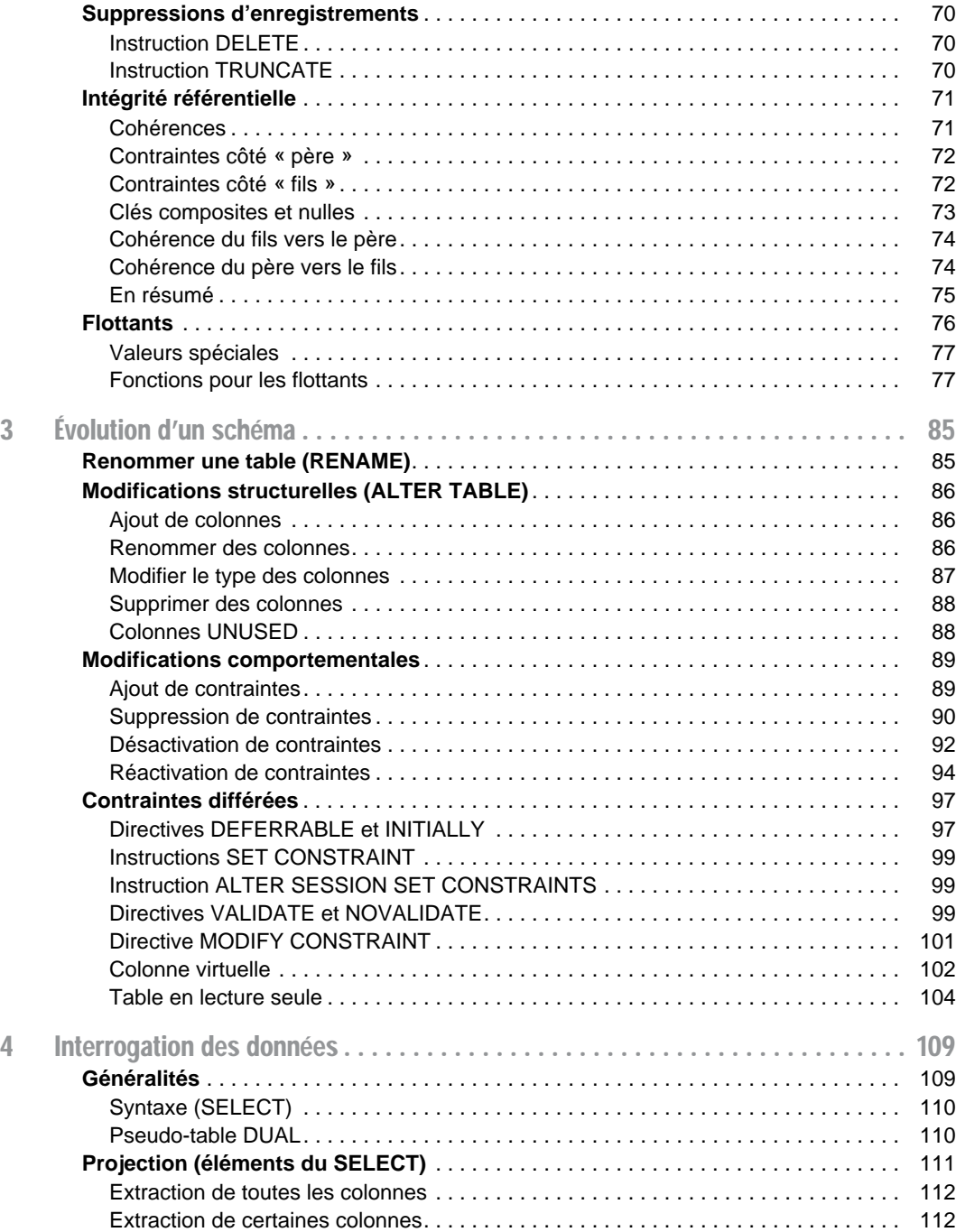

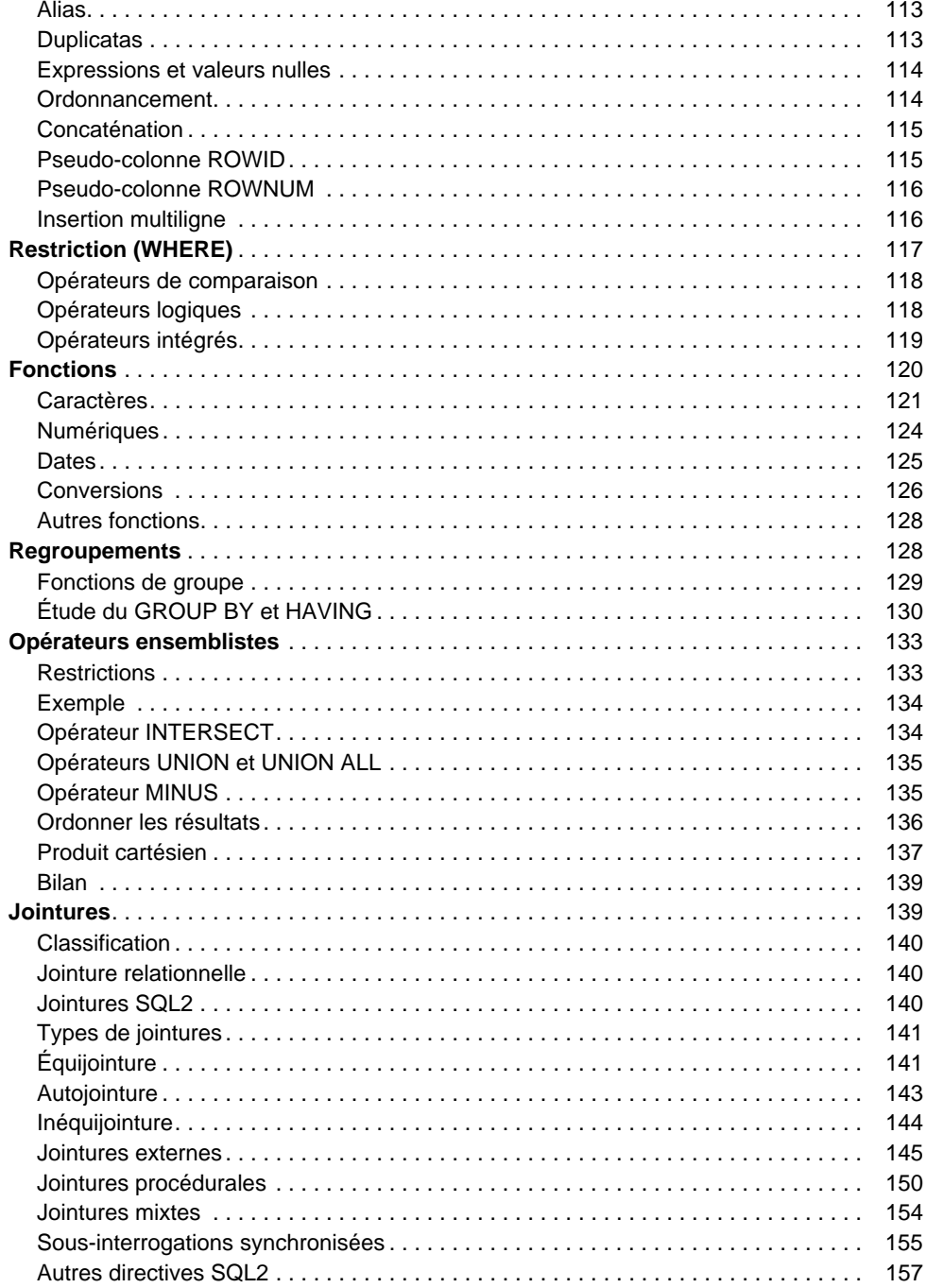

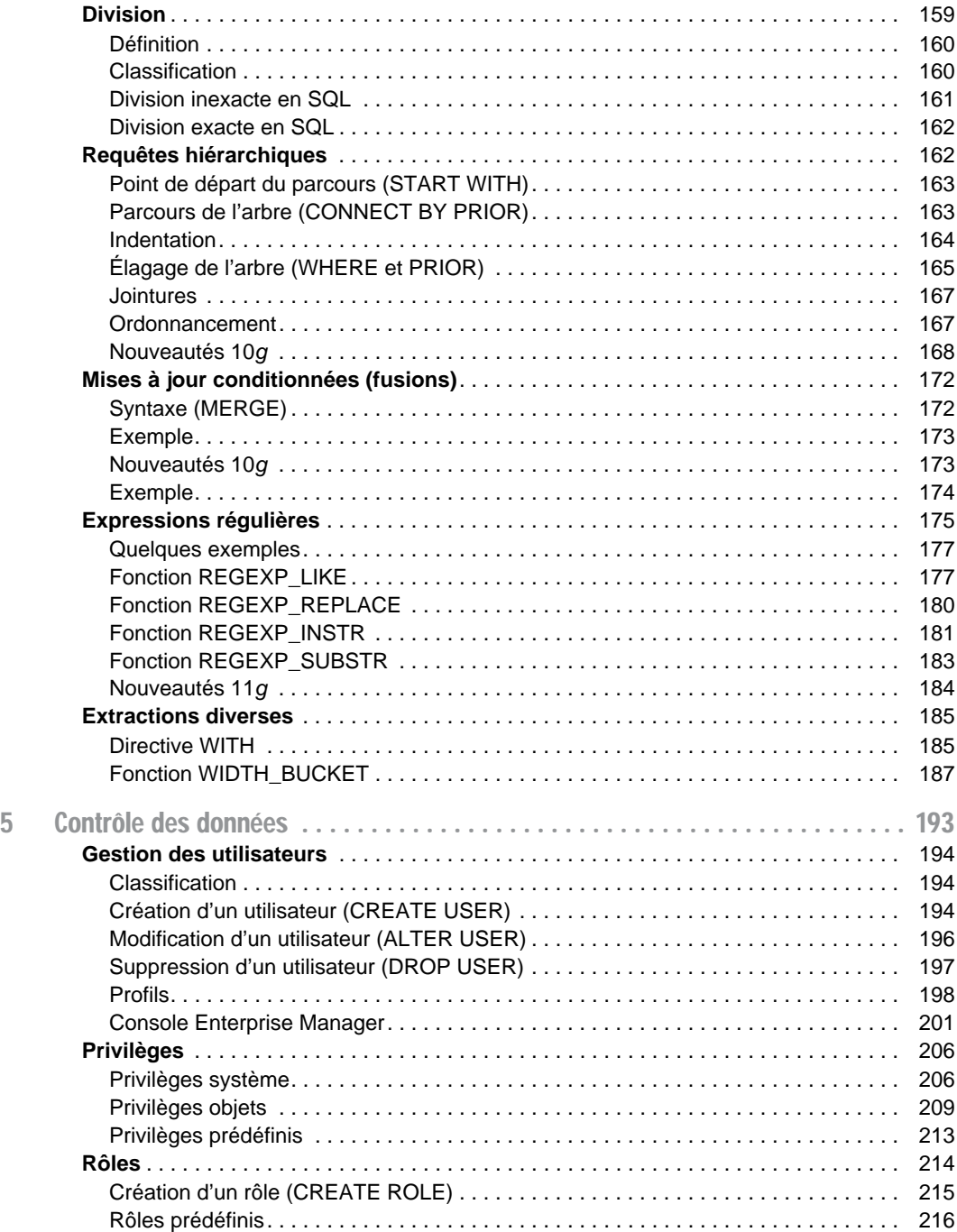

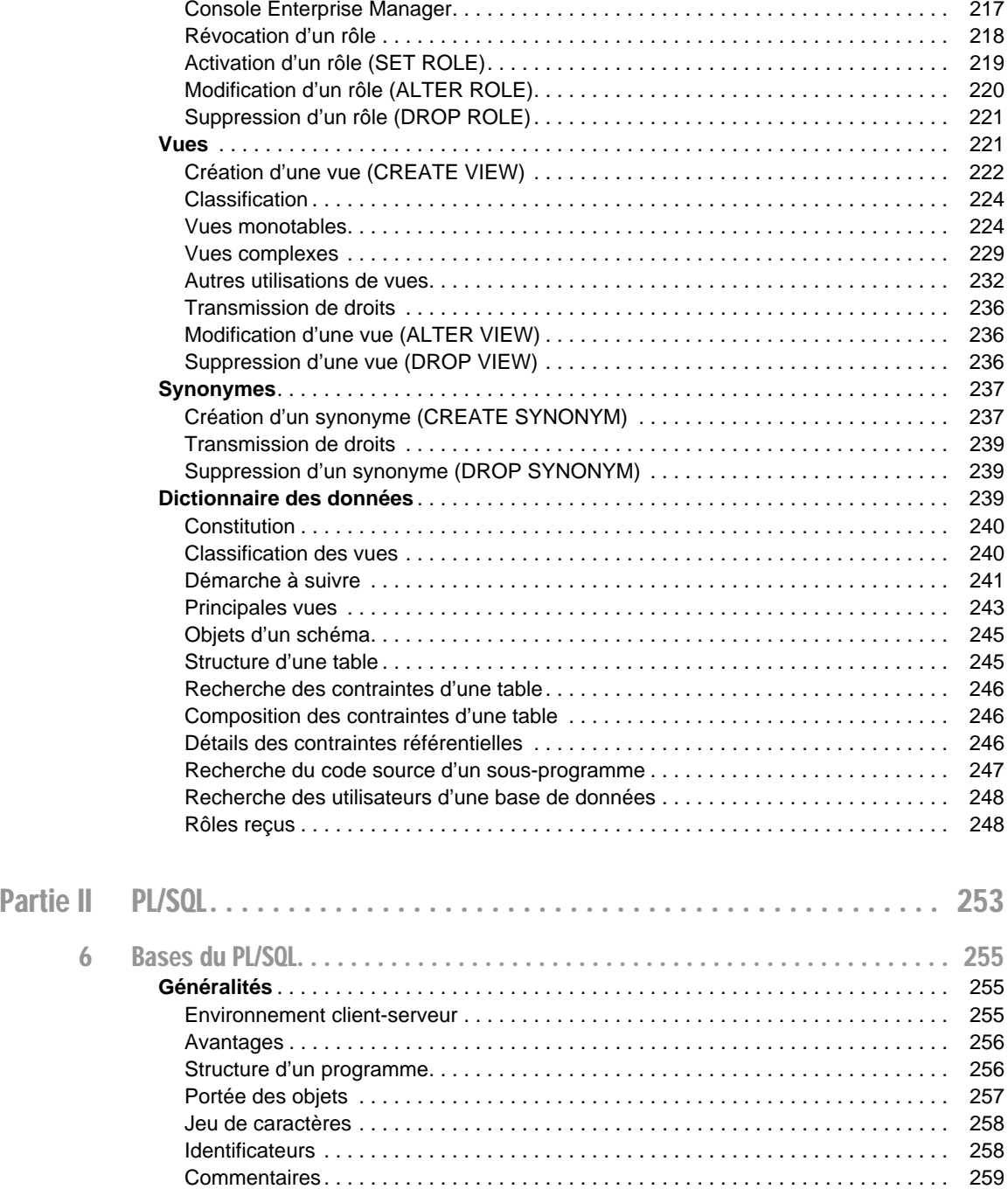

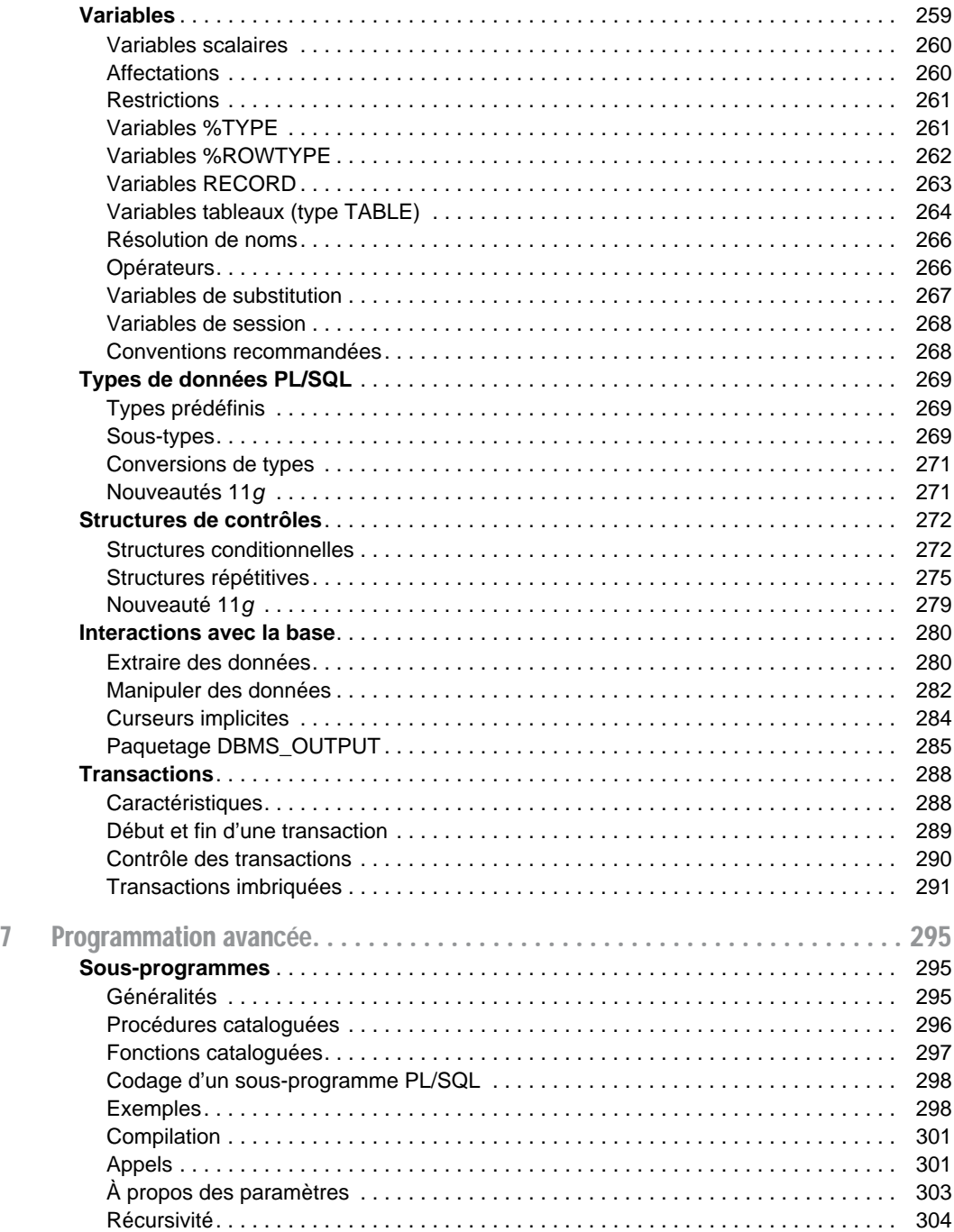

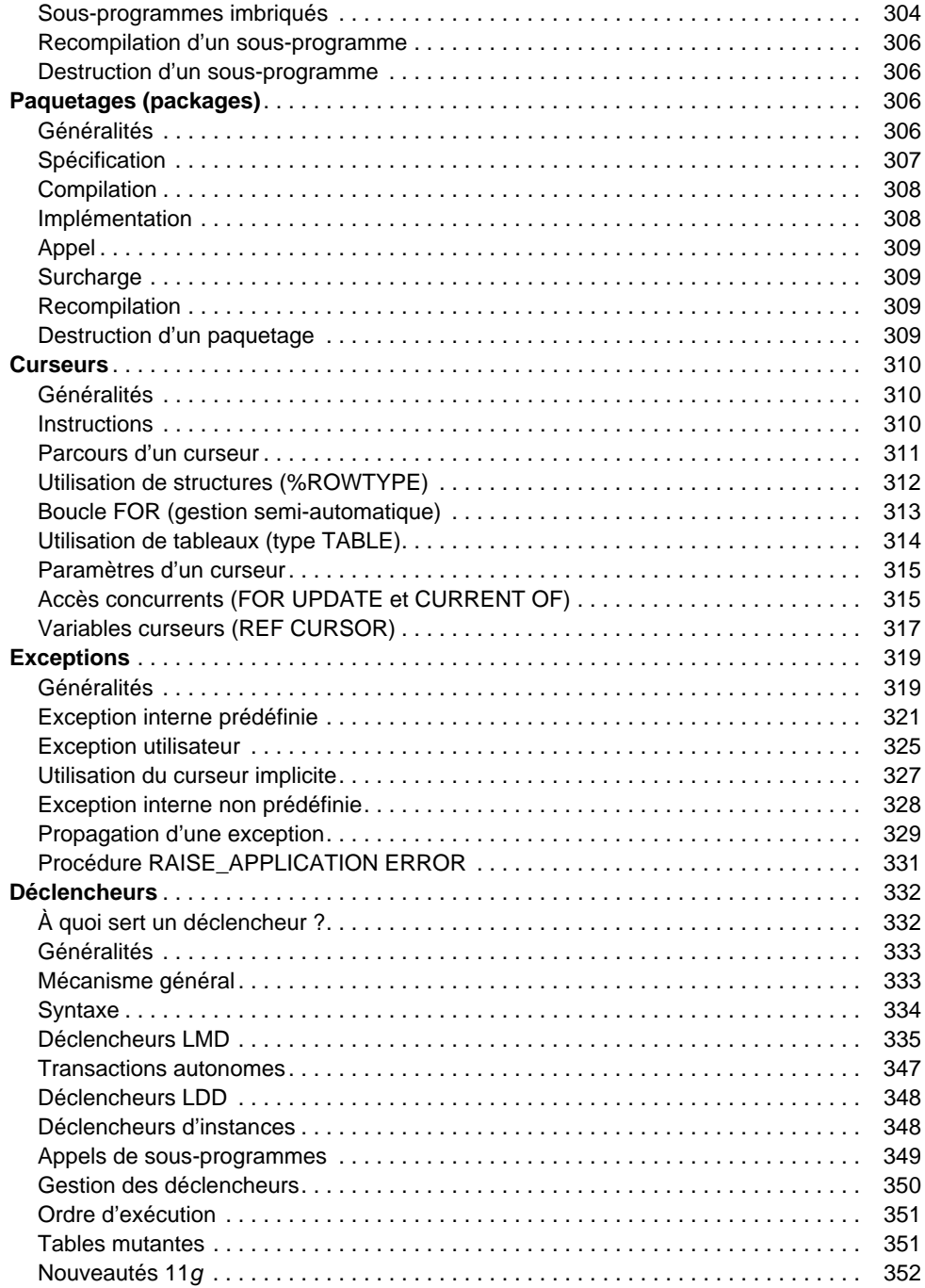

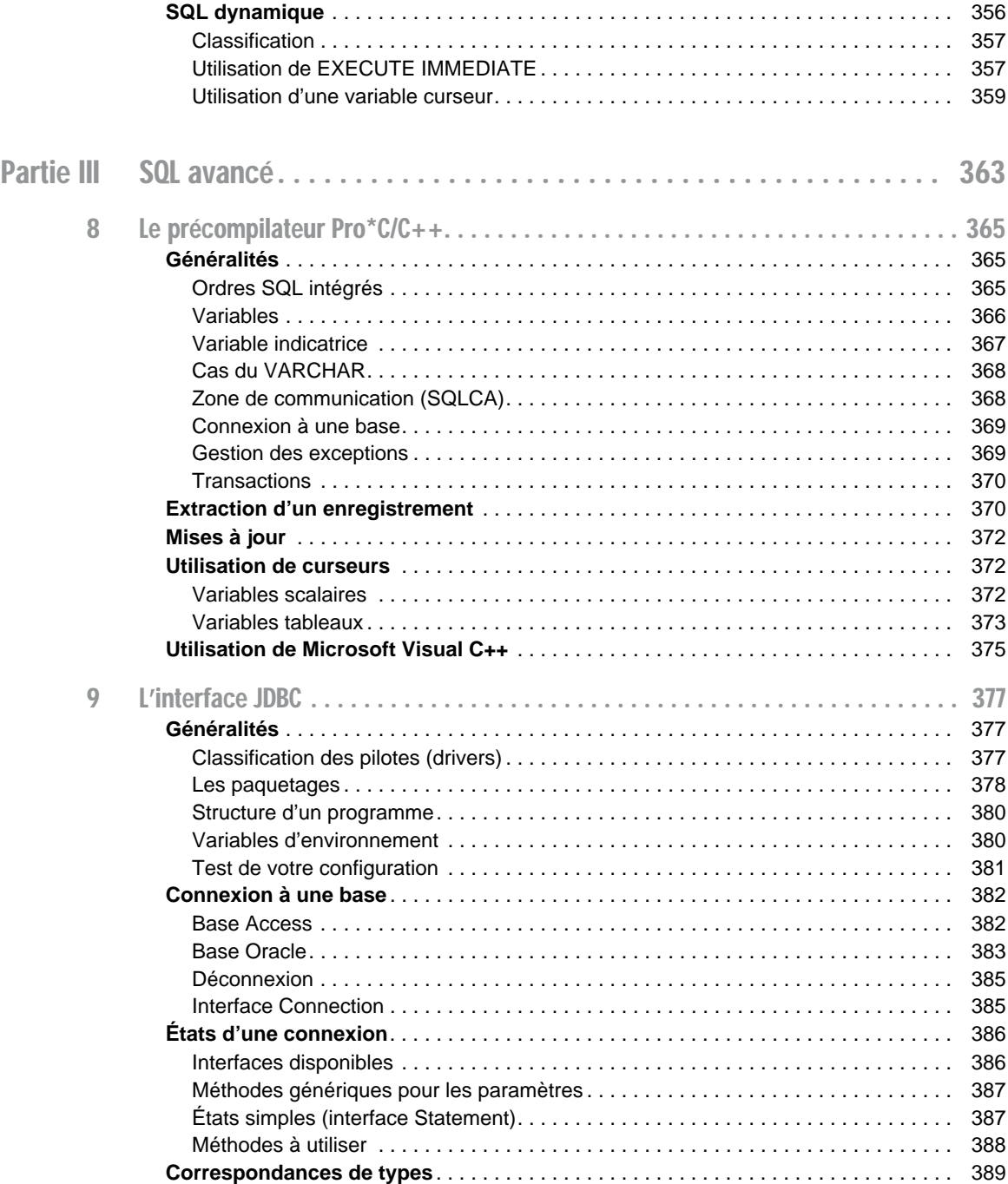

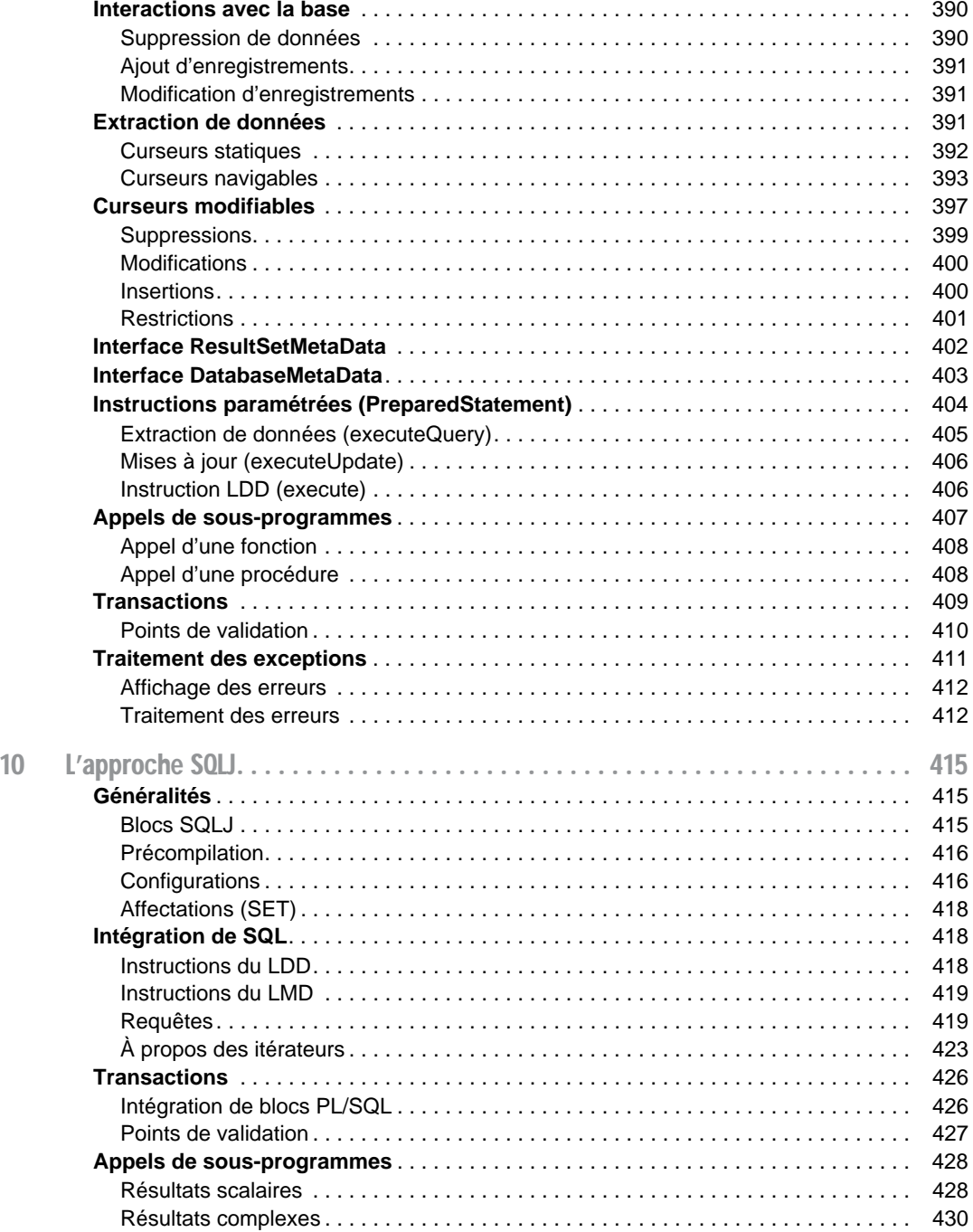

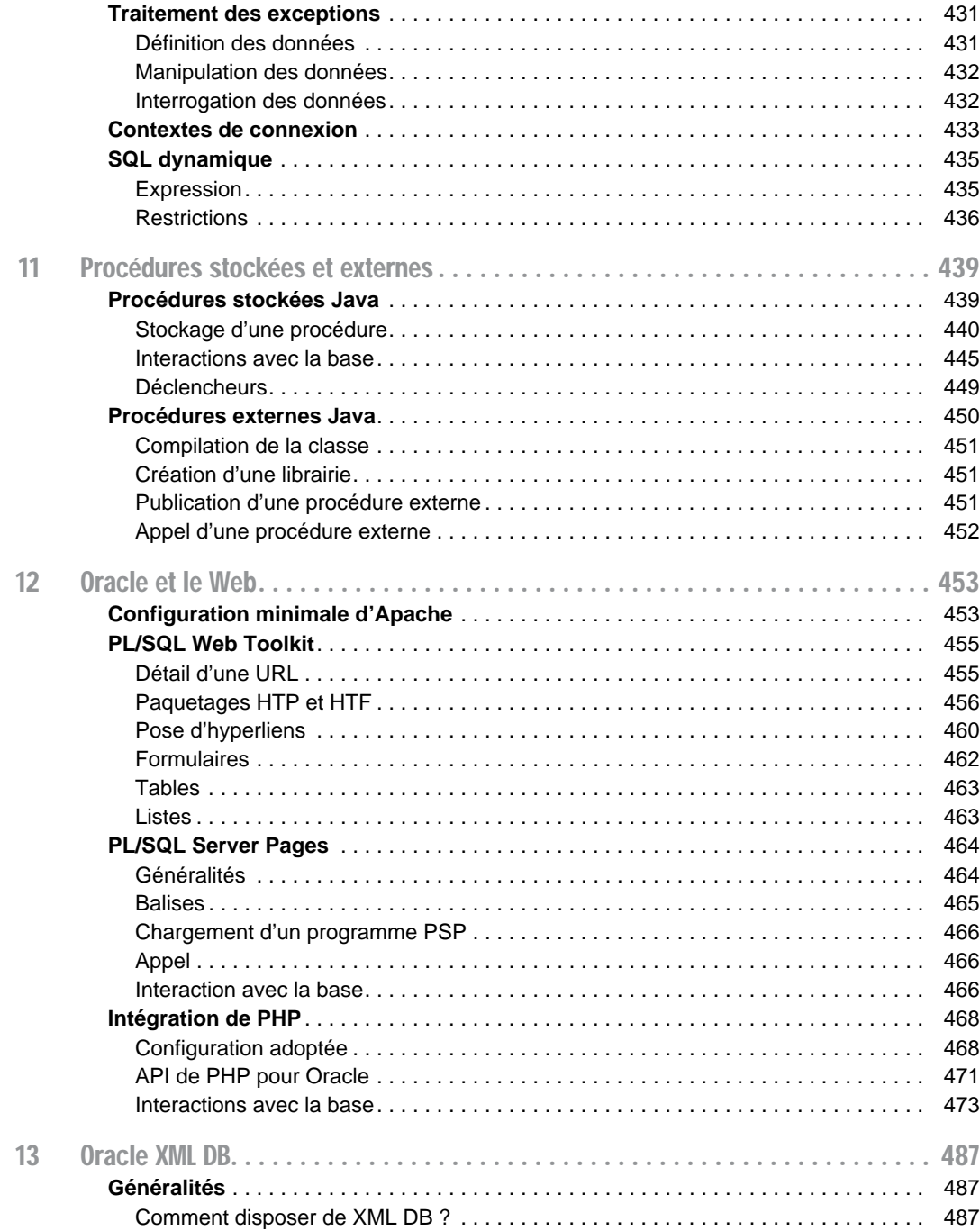

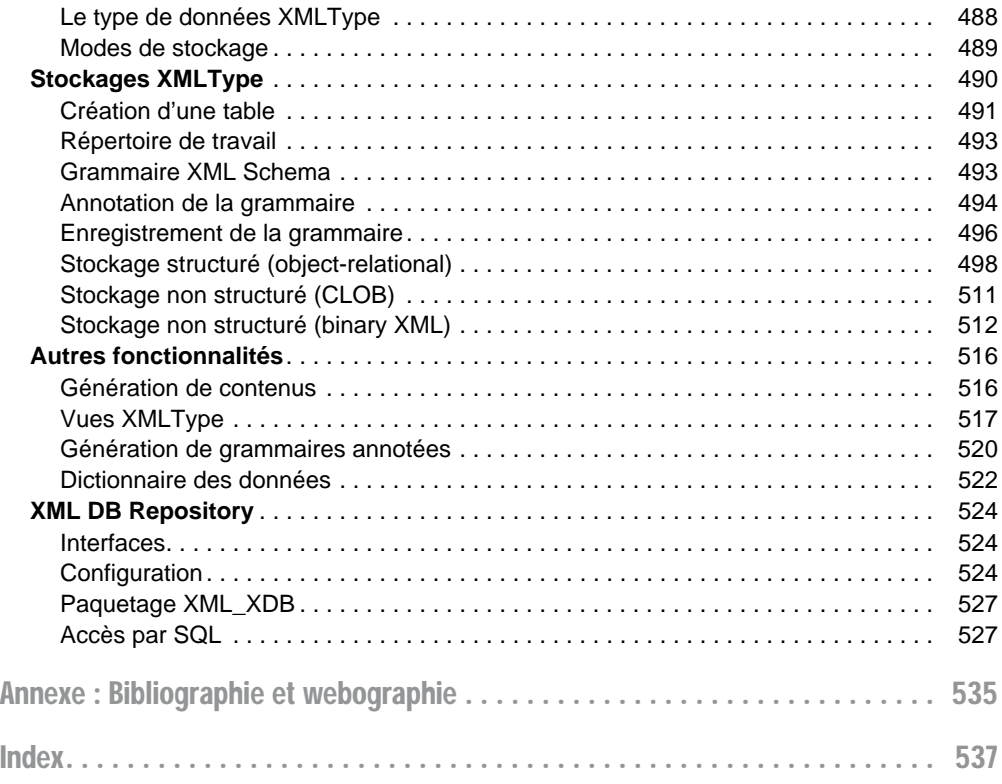

# Remerciements

<span id="page-18-0"></span>Merci à Agnès Labat, Thierry Millan, Gratien Viel et Olivier Teste qui ont contribué à l'élaboration de la première édition de cet ouvrage en 2005.

## Avant-propos

<span id="page-20-0"></span>Nombre d'ouvrages traitent de SQL et d'Oracle ; certains résultent d'une traduction hasardeuse et sans vocation pédagogique, d'autres ressemblent à des annuaires téléphoniques. Les survivants, bien qu'intéressants, ne sont quant à eux plus vraiment à jour.

Ce livre a été rédigé avec une volonté de concision et de progression dans sa démarche ; il est illustré par ailleurs de nombreux exemples et figures. Bien que notre source principale d'informations fût la documentation en ligne d'Oracle, l'ouvrage ne constitue pas, à mon sens, un simple condensé de commandes SQL. Chaque notion importante est introduite par un exemple facile et démonstratif (du moins je l'espère). À la fin de chaque chapitre, des exercices vous permettront de tester vos connaissances.

La documentation d'Oracle 11*g* représente plus de 1 Go de fichiers HTML et PDF (soit plusieurs dizaines de milliers de pages) ! Ainsi, il est vain de vouloir expliquer tous les concepts, même si cet ouvrage ressemblait à un annuaire. J'ai tenté d'extraire les aspects fondamentaux sous la forme d'une synthèse. Ce livre résulte de mon expérience d'enseignement dans des cursus d'informatique à vocation professionnelle (IUT et Master Pro).

Cet ouvrage s'adresse principalement aux novices désireux de découvrir SQL et de programmer sous Oracle*.*

- Les étudiants trouveront des exemples pédagogiques pour chaque concept abordé, ainsi que des exercices thématiques.
- $\bullet$  Les développeurs C, C++, PHP ou Java découvriront des moyens de stocker leurs données.
- Les professionnels connaissant déjà Oracle seront intéressés par certaines nouvelles directives du langage.

Cette troisième édition ajoute à la précédente les nouvelles fonctionnalités de la version 11*g* en ce qui concerne SQL, PL/SQL ainsi que la présentation de XML DB, l'outil d'Oracle qui gère (stockage, mise à jour et extraction) du contenu XML.

### Guide de lecture

Ce livre s'organise autour de trois parties distinctes mais complémentaires. La première intéressera le lecteur novice en la matière, car elle concerne les instructions SQL et les notions de <span id="page-21-0"></span>base d'Oracle. La deuxième partie décrit la programmation avec le langage procédural d'Oracle PL/SQL. La troisième partie attirera l'attention des programmeurs qui envisagent d'utiliser Oracle tout en programmant avec des langages évolués (C, C++, PHP ou Java) ou via des interfaces Web.

### Première partie : SQL de base

Cette partie présente les différents aspects du langage SQL d'Oracle en étudiant en détail les instructions élémentaires. À partir d'exemples simples et progressifs, nous expliquons notamment comment déclarer, manipuler, faire évoluer et interroger des tables avec leurs différentes caractéristiques et éléments associés (contraintes, index, vues, séquences). Nous étudions aussi SQL dans un contexte multi-utilisateur (droits d'accès), et au niveau du dictionnaire de données.

### Deuxième partie : PL/SQL

Cette partie décrit les caractéristiques du langage procédural PL/SQL d'Oracle. Le chapitre 6 aborde des éléments de base (structure d'un programme, variables, structures de contrôle, interactions avec la base, transactions). Le chapitre 7 traite des sous-programmes, des curseurs, de la gestion des exceptions, des déclencheurs et de l'utilisation du SQL dynamique.

### Troisième partie : SQL avancé

Cette partie intéressera les programmeurs qui envisagent d'exploiter une base Oracle en utilisant un langage de troisième ou quatrième génération (C, C++ ou Java), ou en employant une interface Web. Le chapitre 8 est consacré à l'étude des mécanismes de base du précompilateur d'Oracle Pro\*C/C++. Le chapitre 9 présente les principales fonctionnalités de l'API JDBC. Le chapitre 10 décrit la technologie SQLJ (norme ISO) qui permet d'intégrer du code SQL dans un programme Java. Le chapitre 11 traite des procédures stockées et des procédures externes. Le chapitre 12 est consacré aux techniques qu'Oracle propose pour interfacer une base de données sur le Web (*PL/SQL Web Toolkit* et PSP *PL/SQL Server Pages*) ainsi que l'API PHP. Enfin, le chapitre 13 présente les fonctionnalités de XML DB et l'environnement *XML DB Repository*.

### Annexe : bibliographie et webographie

Vous trouverez en annexe une bibliographie consacrée à Oracle ainsi que de nombreux sites Web que j'ai jugés intéressants de mentionner ici.

### <span id="page-22-0"></span>Conventions d'écriture

La police courrier est utilisée pour souligner les instructions SQL, noms de types, tables, contraintes, etc. (exemple : SELECT nom FROM Pilote).

Les majuscules sont employées pour les directives SQL, et les minuscules pour les autres éléments. Les noms des tables, index, vues, fonctions, procédures, etc., sont précédés d'une majuscule (exemple : la table CompagnieAerienne contient la colonne nomComp).

Les termes d'Oracle (bien souvent traduits littéralement de l'anglais) sont notés en italique (exemple : *row*, *trigger*, *table*, *column*, etc.).

Dans une instruction SQL, les symboles « { » et « } » désignent une liste d'éléments, et le symbole «  $\rightarrow$  un choix (exemple : CREATE { TABLE | VIEW }. Les symboles «  $\rightarrow$  et «  $\rightarrow$  » précisent le caractère optionnel d'une directive au sein d'une commande (exemple : CREATE TABLE Avion (…) [ORGANISATION INDEX];).

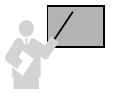

Ce pictogramme introduit une définition, un concept ou une remarque importante. Il apparaît soit dans une partie théorique, soit dans une partie technique, pour souligner des instructions importantes ou la marche à suivre avec SQL.

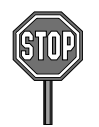

Ce pictogramme annonce soit une impossibilité de mise en œuvre d'un concept, soit une mise en garde. Il est principalement utilisé dans la partie consacrée à SQL.

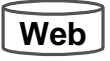

Ce pictogramme indique que le code source est téléchargeable à partir du site des éditions Eyrolles ([www.editions-eyrolles.com](http://www.editions-eyrolles.com)).

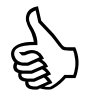

Ce pictogramme indique une astuce ou un conseil personnel.

### Contact avec l'auteur et site Web

Si vous avez des remarques à formuler sur le contenu de cet ouvrage, n'hésitez pas à m'écrire ([soutou@iut-blagnac.fr](mailto:soutou@iut-blagnac.fr)). Par ailleurs, il existe un site d'accompagnement qui contient les errata, compléments ainsi que le code des exemples et le corrigé de tous les exercices ([www.editions-eyrolles.com](http://www.editions-eyrolles.com)).

## Introduction

<span id="page-24-0"></span>Cette introduction présente tout d'abord le cadre général dans lequel cet ouvrage se positionne (SQL, le modèle de données et l'offre d'Oracle). Viennent ensuite les procédures d'installation des différentes éditions d'Oracle pour Windows actuellement sur le marché (9*i*, 10*g Express Edition*, 10*g* et 11*g*). Enfin, l'utilisation des interfaces de commandes est abordée pour que vous puissiez programmer avec SQL dès le chapitre 1.

### SQL, une norme, un succès

C'est IBM, à tout seigneur tout honneur, qui, avec System-R, a implanté le modèle relationnel au travers du langage SEQUEL (*Stuctured English as QUEry Language*) rebaptisé par la suite SQL (*Structured Query Language*).

La première norme (SQL1) date de 1987. Elle était le résultat de compromis entre constructeurs, mais fortement influencée par le dialecte d'IBM. SQL2 a été normalisée en 1992. Elle définit quatre niveaux de conformité : le niveau d'entrée (*entry level*), les niveaux intermédiaires (*transitional* et *intermediate levels*) et le niveau supérieur (*full level*). Les langages SQL des principaux éditeurs sont tous conformes au premier niveau et ont beaucoup de caractéristiques relevant des niveaux supérieurs. La norme SQL3 (intitulée initialement SQL:1999) comporte de nombreuses parties : concepts objets, entrepôts de données, séries temporelles, accès à des sources non SQL, réplication des données, etc. (chaque partie étant nommée ISO/ IEC 9075-*i*:2003, *i* allant de 1 à 13). La plus récente partie de la norme de 2006 (ISO/IEC 9075-14:2006) est consacré à XML.

Le succès que connaissent les grands éditeurs de SGBD relationnels (IBM, Oracle, Microsoft, Sybase et Computer Associates) a plusieurs origines et repose notamment sur SQL :

- Le langage est une norme depuis 1986 qui s'enrichit au fil du temps.
- SQL peut s'interfacer avec des langages de troisième génération comme C ou Cobol, mais aussi avec des langages plus évolués comme C++ et Java. Certains considèrent ainsi que le langage SQL n'est pas assez complet (le dialogue entre la base et l'interface n'est pas direct) et la littérature parle de « défaut d'impédance » (*impedance mismatch*).
- Les SGBD rendent indépendants programmes et données (la modification d'une structure de données n'entraîne pas forcément une importante refonte des programmes d'application).
- Ces systèmes sont bien adaptés aux grandes applications informatiques de gestion (architectures type client-serveur et Internet) et ont acquis une maturité sur le plan de la fiabilité et des performances.
- <span id="page-25-0"></span>● Ils intègrent des outils de développement comme les précompilateurs, les générateurs de code, d'états et de formulaires.
- Ils offrent la possibilité de stocker des informations non structurées (comme le texte, l'image, etc.) dans des champs appelés LOB (*Large Object Binary*).

Les principaux SGBD Open Source (MySQL, Firebird, Berkeley DB, PostgreSQL) ont adoptés depuis longtemps SQL pour ne pas rester en marge.

Nous étudierons les principales instructions SQL d'Oracle qui sont classifiées dans le tableau suivant.

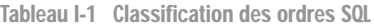

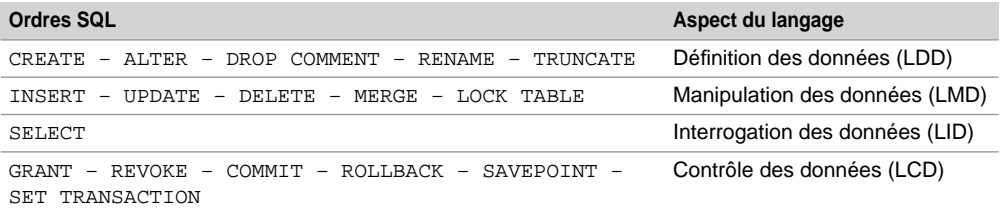

### Modèle de données

Le modèle de données relationnel repose sur une théorie rigoureuse bien qu'adoptant des principes simples. La table relationnelle (*relational table*) est la structure de données de base qui contient des enregistrements, également appelés « lignes » (*rows*). Une table est composée de colonnes (*columns*) qui décrivent les enregistrements.

### Tables et données

Considérons la figure suivante qui présente deux tables relationnelles permettant de stocker des compagnies, des pilotes et le fait qu'un pilote soit embauché par une compagnie :

#### *Figure I-1 Deux tables*

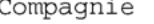

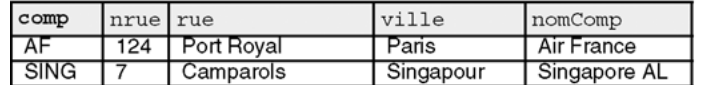

Pilote

| brevet | l nom          | nbHVol compa |      |
|--------|----------------|--------------|------|
| PL-1   | Amélie Sulpice | 450          | AF   |
| PL-2   | Thomas Sulpice | 900          | AF   |
| ম_-3   | Paul Soutou    | 1000         | SING |

**2** *© Éditions Eyrolles*

### Les clés

<span id="page-26-0"></span>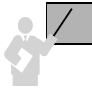

La clé primaire (*primary key*) d'une table est l'ensemble minimal de colonnes qui permet d'identifier de manière unique chaque enregistrement.

Dans la figure précédente, les colonnes « clés primaires » sont notées en gras. La colonne comp représente le code de la compagnie et la colonne brevet décrit le numéro du brevet.

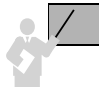

Une clé est dite « candidate » (*candidate key*) si elle peut se substituer à la clé primaire à tout instant. Une table peut contenir plusieurs clés candidates ou aucune.

Dans notre exemple, les colonnes nomComp et nom peuvent être des clés candidates si on suppose qu'aucun homonyme n'est permis.

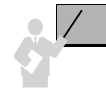

Une clé étrangère (*foreign key*) référence dans la majorité des cas une clé primaire d'une autre table (sinon une clé candidate sur laquelle un index unique aura été défini). Une clé étrangère est composée d'une ou plusieurs colonnes. Une table peut contenir plusieurs clés étrangères ou aucune.

La colonne compa (notée en italique dans la figure) est une clé étrangère, car elle permet de référencer un enregistrement unique de la table Compagnie via la clé primaire comp.

Le modèle relationnel est ainsi fondamentalement basé sur les valeurs. Les associations entre tables sont toujours binaires et assurées par les clés étrangères. Les théoriciens considèrent celles-ci comme des pointeurs logiques. Les clés primaires et étrangères seront définies dans les tables en SQL à l'aide de contraintes.

### Oracle

Il sera très difficile, pour ne pas dire impossible, à un autre éditeur de logiciels de trouver un nom mieux adapté à la gestion des données que celui d'« Oracle ». Ce nom semble prédestiné à cet usage ; citons *Le Petit Larousse* :

**ORACLE** *n.m. (lat. oraculum) ANTIQ. Réponse d'une divinité au fidèle qui la consultait ; divinité qui rendait cette réponse ; sanctuaire où cette réponse était rendue. LITT. Décision jugée infaillible et émanant d'une personne de grande autorité ; personne considérée comme infaillible.*

Oracle représenterait ainsi à la fois une réponse infaillible, un lieu où serait rendue cette réponse et une divinité. Rien que ça ! Tout cela peut être en partie vérifié si votre conception est bien faite, vos données insérées cohérentes, vos requêtes et programmes bien écrits.

<span id="page-27-0"></span>Ajoutons aussi le fait que les ordinateurs fonctionnent bien et qu'une personne compétente se trouve au support. C'est tout le mal que nous vous souhaitons.

Oracle Corporation, société américaine située en Californie, développe et commercialise un SGBD et un ensemble de produits de développement. Oracle a des filiales dans un grand nombre de pays. La filiale française (Oracle France) a été créée en 1986, elle est composée de cinq départements (marketing, commercial, avant-vente, conseil et formation).

### Un peu d'histoire

En 1977, Larry Ellison, Bob Miner et Ed Oates fondent la société *Software Development Laboratories* (SDL). L'article de Edgar Frank Codd (1923-2003), « A Relational Model of Data for Large Shared Data Banks », *Communications of the ACM* paru en 1970, fait devenir le mathématicien et ancien pilote de la RAF durant la Seconde Guerre mondiale, inventeur du modèle relationnel et de SQL. Les associés de SDL devinent le potentiel des concepts de Codd et se lancent dans l'aventure en baptisant leur logiciel « Oracle ». En 1979, SDL devient *Relational Software Inc.* (RSI) qui donnera naisssance à la société *Oracle Corp.* en 1983. La première version du SGBD s'appelle RSI-1 et utilise SQL. Le tableau suivant résume la chronologie des versions.

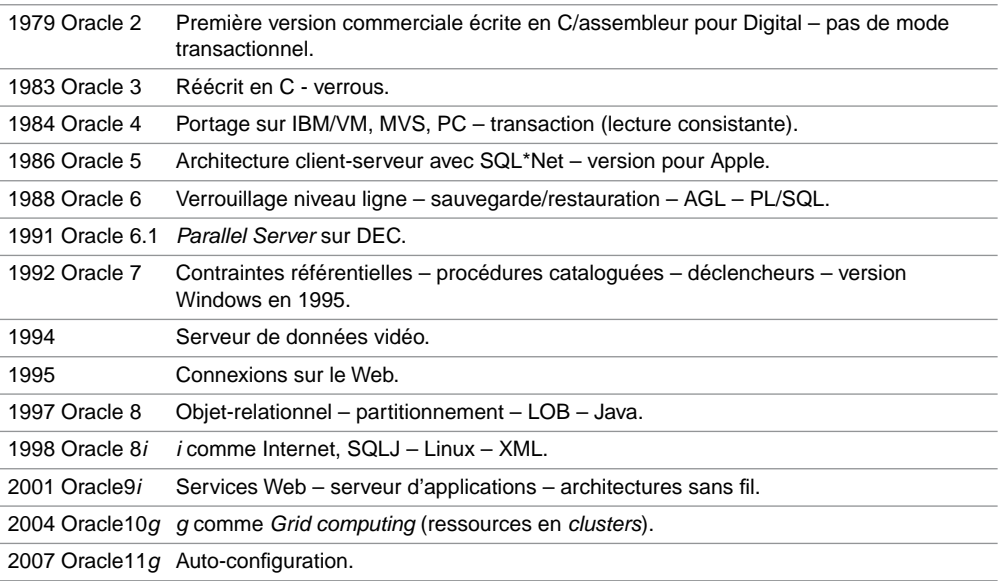

Tableau I-2 Chronologie des versions d'Oracle

Avec IBM, Oracle a fait un pas vers l'objet en 1997, mais cette approche ne compte toujours pas parmi les priorités des clients d'Oracle. L'éditeur met plus en avant ses aspects transactionnels, décisionnels, de partitionnement et de réplication. Les technologies liées à Java, bien

<span id="page-28-0"></span>qu'elles soient largement présentes sous Oracle9*i*, ne constituent pas non plus la majeure partie des applicatifs exploités par les clients d'Oracle.

La version 10*g* renforce le partage et la coordination des serveurs en équilibrant les charges afin de mettre à disposition des ressources réparties (répond au concept de l'informatique à la demande). Cette idée est déjà connue sous le nom de « mise en grappe » des serveurs (*clustering*). Une partie des fonctions majeures de la version 10*g* est présente dans la version 9*i* RAC (*Real Application Cluster*).

La version 11*g* Oracle insiste sur les capacités d'auto-diagnostic, d'auto-administration et d'auto-configuration pour optimiser la gestion de la mémoire et pour pouvoir faire remonter des alertes de dysfonctionnement. En raison des exigences en matière de traçabilité et du désir de capacité de décision (*datamining*), la quantité de données gérées par les SGBD triplant tous les deux ans, 11*g* met aussi l'accent sur la capacité à optimiser le stockage.

### Offre du moment

Leader du marché des SGBD relationnels, Oracle disposait d'une part comprise entre 44 % (source IDC) et 47 % (source Gartner) en 2006, contre environ 21 % pour IBM et 18 % pour Microsoft. Oracle devrait être bien armé en 2008 (année probable de la *Release 2* de la version 11*g*) face à SQL Server 2008 de Microsoft, un des rares SGBD à lui grignoter des parts de marché.

Face à la montée en puissance des SGBD Open Source, fin 2005, Oracle (puis IBM, Sybase et Microsoft avec *SQL Server 2005 Express*) réagit en proposant le premier, une version gratuite du SGBD (*Oracle 10g Express Edition*) mais bridée en nombre de processeurs, d'enregistrements (4 Go) et d'espace mémoire (1 Go). Aucun éditeur ne veut être absent du marché très important des PME, sensible aux coûts et particulièrement réceptif aux promesses de l'Open Source.

La figure suivante schématise les produits d'Oracle qui se positionnent autour du serveur de données (SGBD) :

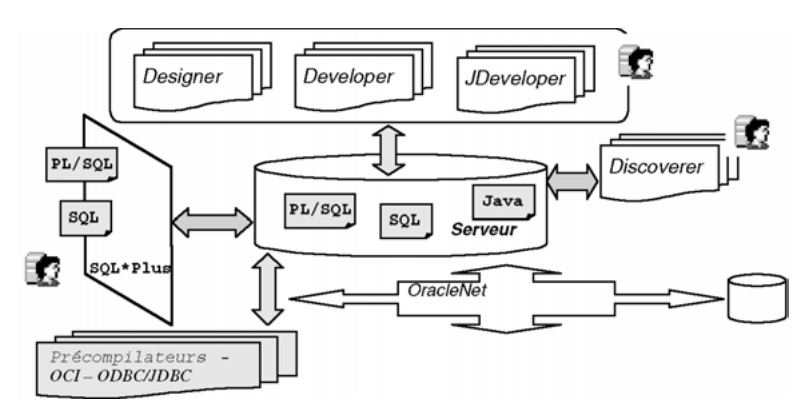

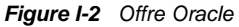

Le langage SQL est utilisé explicitement par toute personne (ou par un outil) travaillant sur la base de données (administrateur, développeur, utilisateur). Le langage PL/SQL est le langage procédural d'Oracle. Il permet d'incorporer nativement tout ordre SQL dans un programme.

Les interfaces SQL\*Plus sont le moyen minimal (plutôt spartiate mais efficace) pour se connecter et travailler avec la base. Le *middleware* OracleNet permet d'interconnecter des bases Oracle distantes entre elles ainsi que des bases non Oracle.

Les précompilateurs permettent d'intégrer SQL dans des programmes C, Fortran, COBOL, C++, etc. L'interface OCI (*Oracle Call Interface*) permet d'accéder à la base de données à partir de langages de troisième génération via des primitives de bas niveau.

Les produits *Designer*, *Forms* et *Reports* sont des outils d'aide à la conception et de création d'applications interactives ou d'états de tous types (écrans, rapports, *batchs* générés en PL/ SQL, HTML ou VB).

Les produits *Developer* et *JDeveloper* sont des outils de développement d'applications clientserveur ou Internet-intranet.

Les produits *Discoverer* et *Express* sont spécialisés dans la gestion des info centres et des entrepôts de données (*datawarehouses*). Les utilisateurs ont la possibilité d'interroger la base en construisant graphiquement des requêtes.

L'intégration d'une machine virtuelle Java rebaptisée *Jserver* sous Oracle8*i* démontre la volonté d'Oracle d'inclure largement Java dans son offre. Oracle a ajouté par la suite un ORB (*Object Request Broker*) à son moteur pour s'ouvrir au protocole IIOP (*Inter Object Request Broker*) et supporter les composants EJB (*Enterprise Java Beans*). Le serveur Apache, inclus depuis peu au moteur d'Oracle, permet de programmer des *applets*, *servlets* ou des JSP (*Java Server Pages*). Enfin, le moteur accepte de conserver et de compiler des procédures stockées codées non plus en PL/SQL mais en Java.

Oracle offre également des outils d'administration en mode graphique. Les plus connus permettant d'exporter et d'importer des données, de charger une base à partir de fichiers externes (*SQL\*Loader*), de configurer les couches réseaux (*Net Manager* et *Net Configuration Assistant*). La console principale se nomme *Oracle Enterprise Manager.* Elle permet d'administrer graphiquement une ou plusieurs bases de données locales ou distantes.

Oracle est composé de plusieurs domaines, cet ouvrage concerne simplement une infime partie du serveur de données.

#### *Serveur de données (la base)*

*Oracle Database* est disponible en plusieurs versions qualifiées de « Standard » ou « Enterprise ». Le nom du produit monoposte pour Windows ou Linux est *Personal Oracle*. Plusieurs options permettent de renforcer les performances, la sécurité, le traitement transactionnel et le *datawarehouse*. Citons *Oracle Data Guard*, *Oracle Real Application Clusters*, *Oracle Partitioning*, *Oracle Advanced Security, Oracle Label Security*, *Oracle Diagnostics Pack*, *Oracle Tuning Pack*, *Oracle OLAP*, *Oracle Data Mining, Oracle Spatial*.

#### <span id="page-30-0"></span>*Serveur d'applications*

*Oracle Application Server* est un des serveurs d'applications compatible J2EE les plus complets et intégrés du marché. *OracleAS* regroupe des composants divers : serveur HTTP, portail (*Portal*), fonctions vocales et sans fil (*Wireless*), mise en cache des pages Web, etc.

### *Outils de développement*

Les outils sont regroupés dans une offre appelée *Developer Suite* comprenant pour la partie *Application Developement* : *JDeveloper*, *Forms Developer* (outil RAD pour PL/SQL), *Designer* (conception et maintenance de schémas), *Software Configuration Manager*. La partie *Business Intelligence* inclut : *Warehouse Builder*, *Reports Developer*, *Discoverer* et *Business Intelligence Beans*.

### *Suite Bureautique (***Collaboration Suite***)*

Cette offre est composée de *Oracle Email*, *Oracle Voicemail & Fax*, *Oracle Calendar*, *Oracle Files Management*, *Oracle Ultra Search*, *Oracle Wireless & Voice*. Cette offre permet d'utiliser une seule boîte de réception pour tous messages électroniques, vocaux et télécopies, et l'accès aux messages à partir de clients du marché, de navigateurs Web, de téléphones ou d'assistants numériques personnels.

#### *Suites* **E-Business**

L'offre *E-Business Suite* est un progiciel de gestion intégré (ensemble d'applications d'entreprise pour gérer les clients, produits, commandes, créances, etc.). La suite *E-Business Suite Special Edition* est dédiée aux PME et permet de préconfigurer *E-Business Suite* par une technologie Web.

### *Externalisation (***Applications Outsourcing***)*

Ce produit est relatif au transfert à Oracle de la gestion des applications d'une entreprise (info gérance). Il est composé de *E-Business Suite*, *Oracle Small Business Suite*, *iLearning*, *Exchange*. Des services complets de gestion, de bases de données et de matériel sont proposés pour réduire les coûts de maintenance.

#### *Divers*

Oracle fournit enfin un service de support, de conseil (*Oracle Consulting*), de formation (*Oracle University*) et de financement (*Oracle Financing*).

### Notion de schéma

Un schéma est un ensemble comprenant des structures de données et des données. Il appartient à un utilisateur de la base et porte le nom de ce dernier. Chaque utilisateur possède ainsi <span id="page-31-0"></span>son propre schéma. Leurs éléments (Oracle les nomme d'une manière générique *objects*) sont créés et modifiés par des ordres SQL.

La figure suivante illustre deux utilisateurs travaillant sur leur schéma (stocké dans un espace de la base) par une interface qui peut être SQL\*Plus (dans la majeure partie des enseignements), ou un langage de programmation – citons principalement C, COBOL, C++ ou Java.

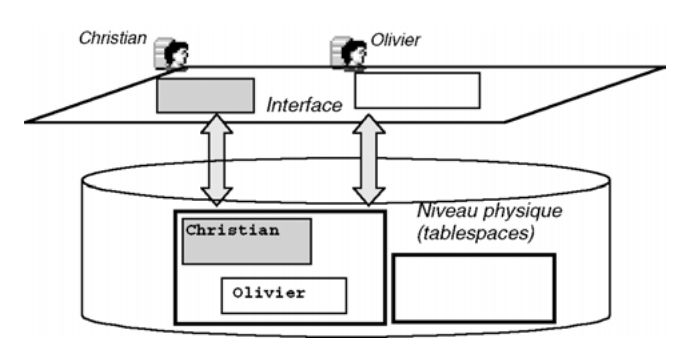

*Figure I-3 Notion de schéma Oracle*

Tous les éléments d'un schéma ne seront pas étudiés car certains sont très spécifiques et sortent du cadre traditionnel de l'enseignement. Le tableau suivant indique dans quel chapitre du livre les principaux éléments d'un schéma sont étudiés :

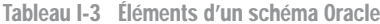

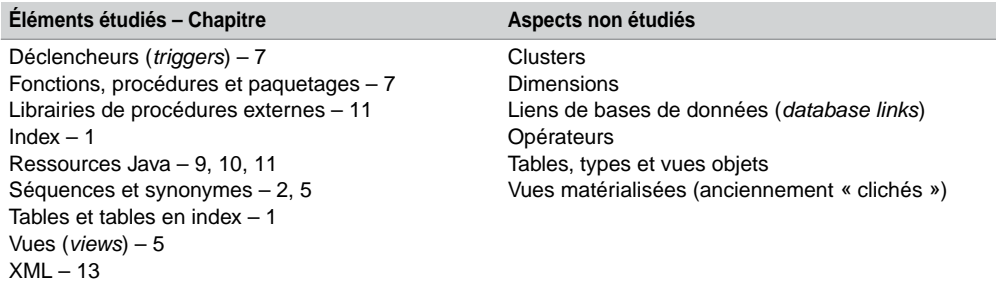

### Accès à Oracle depuis Windows

Une fois que vous aurez installé Oracle sur votre ordinateur, vous serez libre de choisir l'accès qui vous convient. Ce livre utilise essentiellement les interfaces SQL\*Plus de l'éditeur, mais aussi Java via JDBC, le Web au travers des techniques décrites au chapitre 12 et XML avec XML DB.

<span id="page-32-0"></span>Il existe d'autres acccès possibles, citons Office (*Word*, *Excel*, *Powerpoint*, *Access*), Visual Studio, Active Server Pages (ASP) et les environnements .NET. Les passerelles employées s'appellent ODBC, Oracle OLE DB, Oracle Objects for OLE (OO4O), ActiveX Data Objects (ADO), Oracle Call Interface (OCI), ODBC .NET, Oracle OLE DB .NET, Oracle Data Provider for .NET.

### Détail d'un numéro de version

Détaillons la signification du numéro de la version 11.1.0.6.0 (première *release* de la 11*g* disponible sous Windows) :

- 11 désigne le numéro de la version majeure de la base ;
- 1 désigne le numéro de version de la maintenance ;
- 0 désigne le numéro de version du serveur d'applications ;
- 6 désigne le numéro de version du composant (*patch*);
- 0 est le numéro de la version de la plate-forme.

Pour contrôler la version du serveur sur lequel vous êtes connecté et celle des outils présents sur votre poste, exécutez le script suivant dans une interface SQL\*Plus :

```
COL PRODUCT FORMAT A35
COL VERSION FORMAT A15
COL STATUS FORMAT A15
SELECT * FROM PRODUCT_COMPONENT_VERSION;
```
### Installation d'Oracle

Rendez-vous à présent sur le site d'Oracle où vous devrez d'abord vous enregistrer ([http](http://www.oracle.com/technology/software/products/database/index.html):// [www.oracle.com/technology/software/products/database/index.htm](http://www.oracle.com/technology/software/products/database/index.html)l).

Cette section décrit les différentes procédures d'installation en fonction de la version que vous aurez choisi d'installer. Si vous avez un PC haut de gamme (au moins 2 Go de RAM et un processeur récent), vous pouvez opter pour la 11*g*, sinon préférez une version antérieure.

Vous pouvez aussi opter pour une version plus légère (*10*g *Express Edition*). Cependant, vous ne bénéficierez pas de tous les outils complémentaires, seule la programmation SQL sera possible en utilisant une simple interface en mode texte.

### Mise en œuvre d'Oracle9i

Comptez une petite heure pour cette installation. Commencez par extraire chacun des fichiers téléchargés dans des sous-répertoires distincts d'un répertoire temporaire (exemple : disk1, disk2 et disk3 du répertoire C:\Eyrolles), puis exécutez setup.exe.

● Le choix est donné pour les répertoires source et cible.

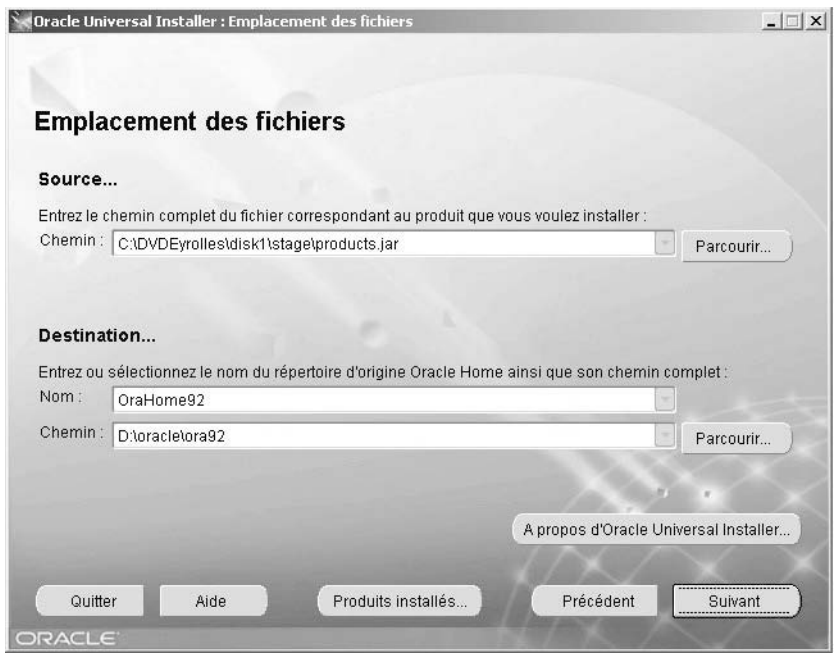

*Figure I-4 Répertoires source et cible d'installation*

- Dans la fenêtre Produits disponibles, choisissez Database/Suivant.
- Dans la fenêtre Types d'installations, choisissez Personal Edition si vous envisagez de ne pas connecter par la suite d'autres clients sur votre machine. Dans le cas inverse, optez pour Enterprise Edition.
- Dans la fenêtre Configuration de bases de données, choisissez Universel/ Suivant.
- Dans la fenêtre Microsoft Transaction Server, laissez le port par défaut (2030).
- Dans la fenêtre Identification, saisissez le nom de votre base sur 8 caractères maximum (exemple : BDSoutou). La possibilité est donnée d'appeler une base avec un domaine réseau (exemple : BDSoutou.oracle.fr) ; Oracle parle de *service name*.
- Dans la fenêtre Emplacement des fichiers, laissez le répertoire par défaut (le même que celui de l'installation).
- Dans la fenêtre Jeu de caractères, laissez le jeu par défaut.
- Lors du récapitulatif, Oracle vous prévient de la place qu'il va occuper. Assurez-vous que vous disposez de suffisamment d'espace disque.

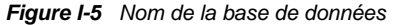

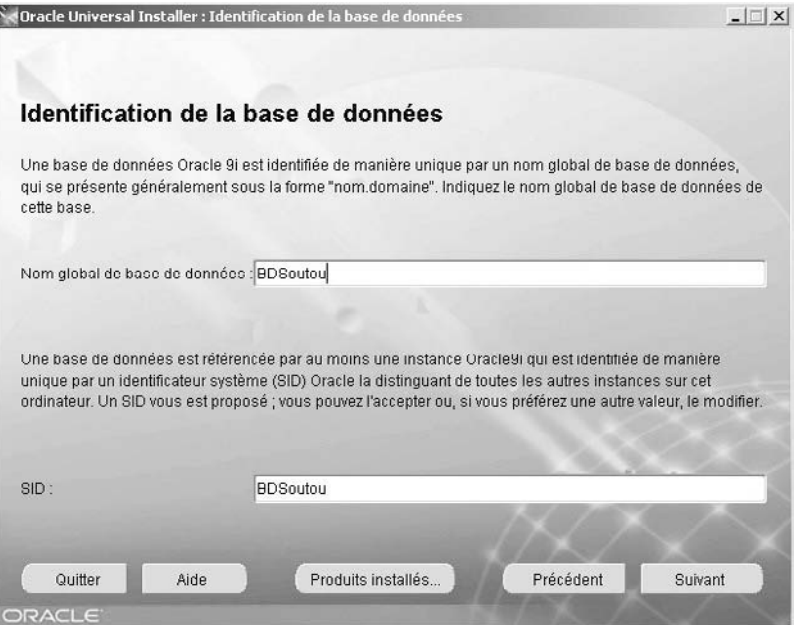

De longues minutes vont s'écouler avant la saisie des mots de passe des comptes d'administration. Étirez bien la fenêtre de façon à voir le bouton OK. Saisissez deux mots de passe différents, et mémorisez-les car il n'existe aucun moyen simple de les retrouver (à part en sollicitant le support d'Oracle qui n'est pas gratuit).

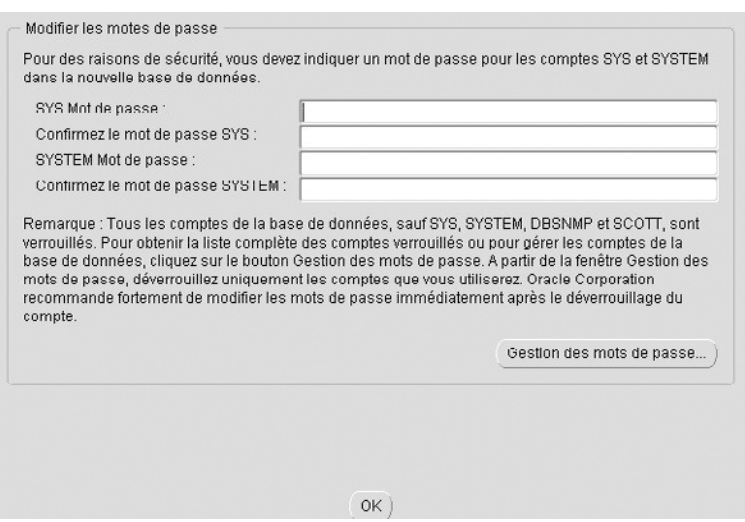

*Figure I-6 Gestion des mots de passe*

<span id="page-35-0"></span>Voilà, Oracle 9*i* est installé. Si ce n'est pas le cas, reportez-vous à la section suivante. Dernière chose : si vous n'utilisez pas souvent Oracle, pensez à arrêter et à positionner sur Manuel les quatre services d'Oracle (*Agent*, *Recovery*, *Listener*, *ServiceBase*). Il faudra redémarrer au moins les deux derniers pour la moindre instruction SQL.

### Désinstallation de la 9i

Ne le cachons pas, la désinstallation d'Oracle peut devenir rapidement une véritable galère si vous supprimez des répertoires sans trop savoir ce que vous faites. L'ajout de produits supplémentaires n'est pas une mince affaire non plus. Il est étonnant qu'un éditeur comme Oracle ne fournisse toujours pas, sous Windows, une procédure propre qui arrête les services, supprime les fichiers et répertoires, les entrées dans les menus de démarrage, les variables d'environnement et nettoie la base de registres. Non, rien de tout ça, ou plutôt l'inverse : Oracle laisse tout après une désinstallation complète !

En bref, voici la procédure rapide et efficace à employer pour nettoyer sans rien oublier :

- Arrêtez tous les services d'Oracle.
- Supprimez le répertoire Oracle dans le répertoire Program Files. Redémarrez l'ordinateur.
- Supprimez le répertoire Oracle dans le répertoire d'installation. Si oci. dl l dans le répertoire bin d'Oracle vous cause du tracas, arrêtez un des processus SVCHOST.EXE pour supprimer ce fichier.
- Entrez dans la base de registres (Menu Démarrer/Exécuter…/regedit) et supprimez la clé ORACLE dans HKEY\_LOCAL\_MACHINE\SOFTWARE.
- Pour les systèmes non XP, supprimez les clés correspondant à tous les services dans HKEY\_LOCAL\_MACHINE\SYSTEM\CurrentControlSet\Services.
- Pour les systèmes XP, recherchez les entrées « Oracle » dans la base de registres et supprimez les clés associées. Oui, c'est consternant, mais je n'ai pas trouvé mieux ! Supprimez également les clés correspondant à tous les services, il y en a neuf qui se trouvent dans : HKEY\_LOCAL\_MACHINE\SYSTEM\ControlSet001\Services et HKEY\_ LOCAL\_MACHINE\SYSTEM\ControlSet002\Services ainsi que HKEY\_LOCAL\_ MACHINE\SYSTEM\CurrentControlSet\Services.

Une fois que tout est fait, redémarrez votre machine et reprenez l'installation initiale. Il est plus prudent d'utiliser un nom de base différent à chaque nouvelle installation.

### Mise en œuvre d'Oracle 10g

Comptez moins d'une heure pour installer Oracle10*g*. Il faut une assez grosse configuration (Pentium IV et 512 Mo de RAM). L'installation basique occupe 400 Mo en RAM et 2 Go sur le disque. Prudence toutefois si vous décidez d'installer ce produit tout en ayant déjà une
base version 9*i*. La procédure est plus simple que pour la version 9*i* qui nécessitait trois CD et davantage de menus. Le produit *Oracle Database Oracle 10g* est fournit avec deux CD. Le premier installe la base, la console d'administration et les interfaces de commande SQL\*Plus. Le CD *Companion* contient les produits moins couramment installés (précompilateurs, pilotes et diverses extensions).

Extrayez le fichier téléchargé dans un répertoire temporaire puis exécutez setup.exe. Le choix est donné pour le répertoire cible (choisissez un répertoire vide si vous n'utilisez pas celui proposé par Oracle) et le type du produit (ici *Personal*). Donnez un nom à la base (ici bdcs10g), et un mot de passe aux comptes systèmes.

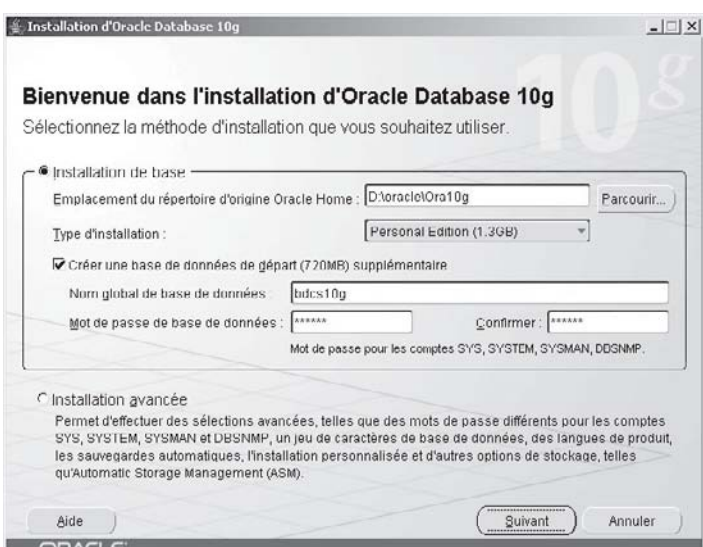

*Figure I-7 Répertoire cible d'installation*

Si vous disposez d'une base 9*i*, la fenêtre qui suivra vous offrira la possibilité de faire migrer cette base (*upgrade*) dans une nouvelle base 10*g*. Au récapitulatif, Oracle vous informe de la place qu'il va occuper. Si vous désirez installer d'autres produits ne figurant pas dans la liste, il faudra utiliser par la suite le CD *Companion*.

De longues minutes vont s'écouler avant de pouvoir modifier (éventuellement) les mots de passe des comptes d'administration. Personnellement, j'ai rencontré deux problèmes. Le premier à 43 % d'installation (échec de l'initialisation *Oracle Cluster Registry*), en choisissant OK le processus redémarre. À 63 %, l'installation bloque de nouveau quelques minutes (échec du démarrage du service *OracleCSService*), en choisissant Réessayer le processus redémarre.

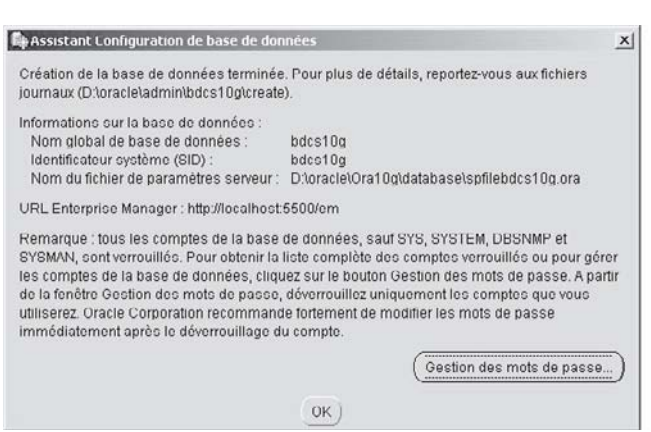

*Figure I-8 Modification éventuelle des mots de passe*

Après ceci, l'installeur exécute différents assistants qui doivent tous se terminer avec succès.

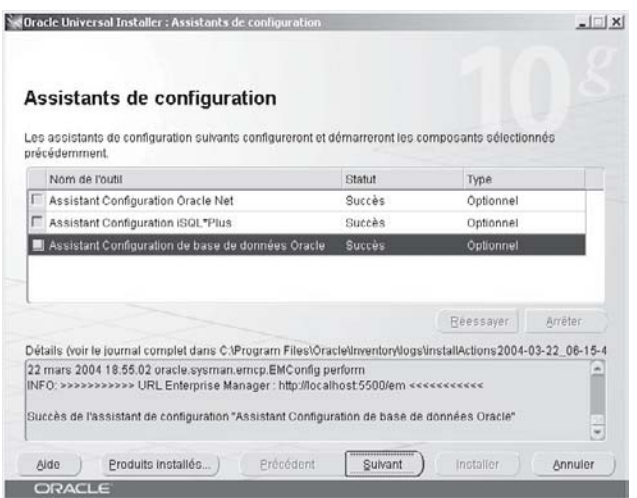

*Figure I-9 Assistants*

Une fois Oracle installé, cliquez sur Quitter. Le navigateur démarre pour exécuter la nouvelle version de l'outil d'administration *Enterprise Manager*. Connectez-vous une première fois puis fermez le navigateur après avoir accepter les termes du contrat proposé. Oracle a désormais mis en place huit services (cinq sont automatiquement lancés).

| <b>BoracleCSService</b>          |                 |      | Déma Automatique |
|----------------------------------|-----------------|------|------------------|
| %OracleDBConsoleBD10G            |                 |      | Déma Automatique |
| %oracleJobSchedulerBD10G         |                 |      | Désactivé        |
| %oracleOraDb10g_home1iSQL*Plus   | iSQL*Plus  Déma |      | Automatique      |
| %OracleOraDb10g_home1SNMPPeerEn  |                 |      | Manuel           |
| @oracleOraDb10g_home1SNMPPeerM   |                 |      | Manuel           |
| @oracleOraDb10g_home1TNSListener |                 | Déma | Automatique      |
| OracleServiceBD10G               |                 |      | Déma Automatique |

*Figure I-10 Services initiaux d'Oracle 10*g

Si vous n'utilisez pas quotidiennement Oracle, pensez à arrêter ou positionner ces services sur Manuel pour économiser des ressources.

#### Désinstallation de la 10g

La désintallation d'Oracle 10*g* s'opère de la manière suivante :

- Arrêtez tous les services d'Oracle.
- Entrez dans la base de registres (Menu Démarrer/Exécuter…regedit) et supprimez les clés suivantes :
	- ORACLE dans HKEY\_LOCAL\_MACHINE\SOFTWARE\ORACLE si vous n'avez pas d'autres base Oracle, sinon supprimez également les clés ORA\_CRS\_HOME, KEY\_OraDb10g\_ home1, Ocr, SCR et SYSMAN ;
	- relatives à Oracle dans les clés HKEY\_CLASSES\_ROOT ;
	- pour les systèmes non XP, supprimez les clés correspondant aux huit services dans HKEY\_LOCAL\_MACHINE\SYSTEM\CurrentControlSet\Services. Pour les systèmes XP, ils se trouvent dans HKEY\_LOCAL\_MACHINE\SYSTEM\ ControlSet001\Services et ControlSet002 ou 3.
- Enlevez les chemins mis en place au niveau des variables d'environnement (Panneau de configuration, Système onglet Avancé sous XP).
- Supprimez, s'il existe, le répertoire C:\Documents and Settings\utilisateur\ Local Settings\Temp\OraInstallDate.
- Enlevez les entrées du menu Démarrer (sous XP C:\Documents and Settings\ All Users\Menu Démarrer\Programmes).
- Supprimez le répertoire Oracle sous Program Files. Rédémarrez votre ordinateur.
- Supprimez le répertoire où vous avez installé Oracle. Si oci.dll dans le répertoire bin vous cause tracas, arrêtez le processus SVCHOST.EXE (celui qui occupe le plus d'espace en mémoire) pour supprimer ce fichier. Videz la corbeille. Redémarrez votre ordinateur.

Défragmentez enfin l'unité de disque qui a contenu la base avant d'entreprendre une nouvelle installation. Il est aussi plus prudent d'utiliser un nom de base différent à chaque nouvelle installation.

#### Mise en œuvre d'Oracle 10g Express Edition

Vous devriez installer cette version en une vingtaine de minutes. Exécutez le fichier téléchargé, un assistant se lance, acceptez le contrat et validez l'emplacement du logiciel (par défaut C:\oraclexe). Il faudra ensuite saisir et confirmer le mot de passe des comptes administrateur d'Oracle. Il vous servira lors de la première connexion (lancement initial proposé à la fin de l'installation).

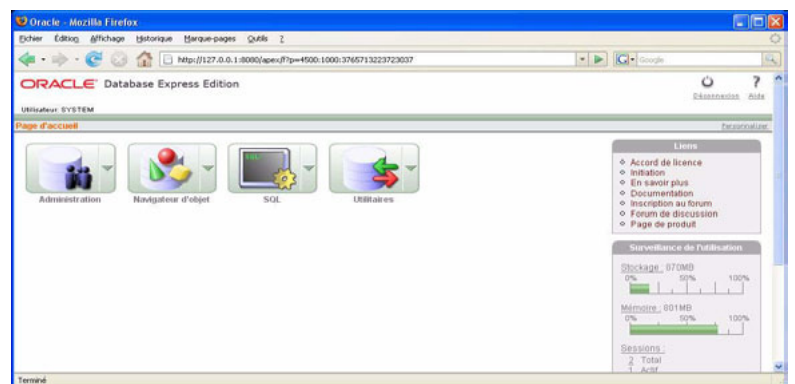

*Figure I-11 Console 10*g *Express Edition*

Trois services sont désormais installés (deux d'entre-eux seront automatiquement lancés), pensez à positionner ces services sur Manuel si vous n'utilisez pas souvent le SGBD.

Des entrées dans le menu Démarrer sont crées, elles permettent d'arrêter la base, de la relancer et de lancer une interface de commande (SQL\*Plus en mode caractères). Vous pourrez travailler avec cette interface une fois que vous aurez créé un utilisateur à l'aide de la console (en vous connectant à l'aide de la commande connect).

Pour désinstaller cette version, suivez la procédure de désinstallation de la version 10*g*.

#### Mise en œuvre d'Oracle 11g

Si vous ne disposez pas d'au moins 2 Go de RAM, 5 Go de disque disponible et d'un processeur d'au moins 550 MHz (pour Vista, 800 MHz), il est préférable d'utiliser la version 10*g*. L'installation de la version 11*g* s'apparente à celle de la 10*g* comme nous allons le voir mais les outils SQL\*Plus et *i*SQL\*Plus ne sont plus présents.

Le produit *Oracle Database Oracle11g* est fournit en plusieurs parties. La première installe la base et certains outils comme XML DB et SQL Developer. La partie *Examples* contient les produits moins couramment installés (bases démos, précompilateurs, pilotes et diverses extensions). D'autres parties existent (*client*, *cluster* et *gateway*).

En fonction du nombre de processeurs, de la RAM et de la taille de la base souhaitée, vous devrez choisir parmi les différentes éditions du SGBD : *Personal*, *Standard* ou *Enterprise*. Il existe des options supplémentaires concernant la performance, la disponibilité, la sécurité et l'administration pour la version la plus complète.

Si vous envisagez d'utiliser la console d'administration (application Java gourmande en CPU), soignez au préalable votre configuration réseau. Vous êtes en DHCP : installez impérativement un adaptateur de boucle Microsoft (voir la documentation *Installation Guide for Microsoft Windows* chapitre *2* - *Oracle Database Preinstallation Requirements*). N'utilisez pas le navigateur de Microsoft avec un mode de sécurité avancé. Si vous changez d'adresse IP ou de nom de machine, vous devrez reconfigurer la console (par les commandes emct1 et emca).

Extrayez le fichier téléchargé dans un répertoire temporaire puis exécutez setup.exe qui se trouve dans le répertoire database. Le choix est ensuite donné pour les répertoires cibles et l'édition du logiciel (ici *Personal*). Donnez un nom à la base (ici bdcs11g) et un mot de passe aux comptes système.

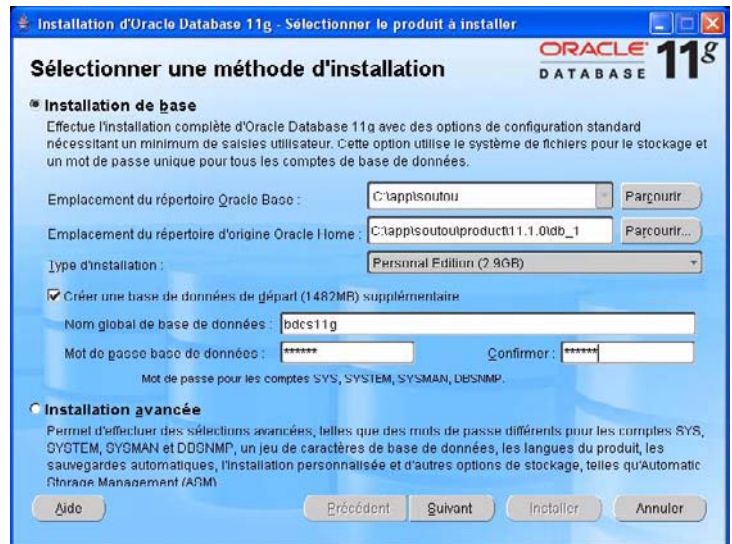

*Figure I-12 Installation d'Oracle 11*g

Après vérification de votre configuration, vous pouvez paramétrer votre support (si vous disposez d'un compte metalink). Un récapitulatif s'affiche ensuite. J'ai rencontré une attente à 89 % de l'assistant configuration de la base de données. Ensuite, vous devrez modifier les mots de passe des comptes d'administration, profitez-en pour déverrouiller certains comptes de démonstration (SCOTT, XDB, HR et OE). Placez dans vos marque-pages l'URL de la console d'administration (dans mon cas <https://camparols.iut-blagnac.fr:1158/em>).

Une fois Oracle installé, cliquez sur Quitter. En fonction de votre configuration, consultez les éventuelles tâches de post-installation (voir la documentation *Installation Guide for Microsoft Windows,* chapitre 4). Oracle a mis en place quatre services (trois seront automatiquement lancés).

#### *Figure I-13 Services initiaux d'Oracle 11g*

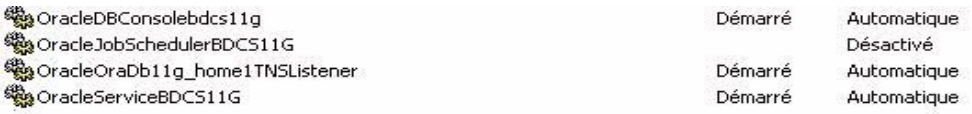

Si vous ne travaillez pas quotidiennement avec Oracle, pensez à positionner ces services sur Manuel pour économiser des ressources (notamment la console si vous n'utilisez que SQL Developer). J'ai rencontré (sous XP) un message d'erreur en voulant redémarrer la console qui est toutefois opérationnelle par la suite.

La console Java *Enterprise Manager* n'est pas la même que celle de la version 10*g :* elle est désormais basée sur plusieurs onglets (Accueil, Performances, Disponibilité, Serveur, Schéma, Mouvement de données, Logiciel et fichiers associés). Attention, votre console ne fonctionnera pas si votre configuration réseau a changé depuis l'installation.

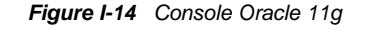

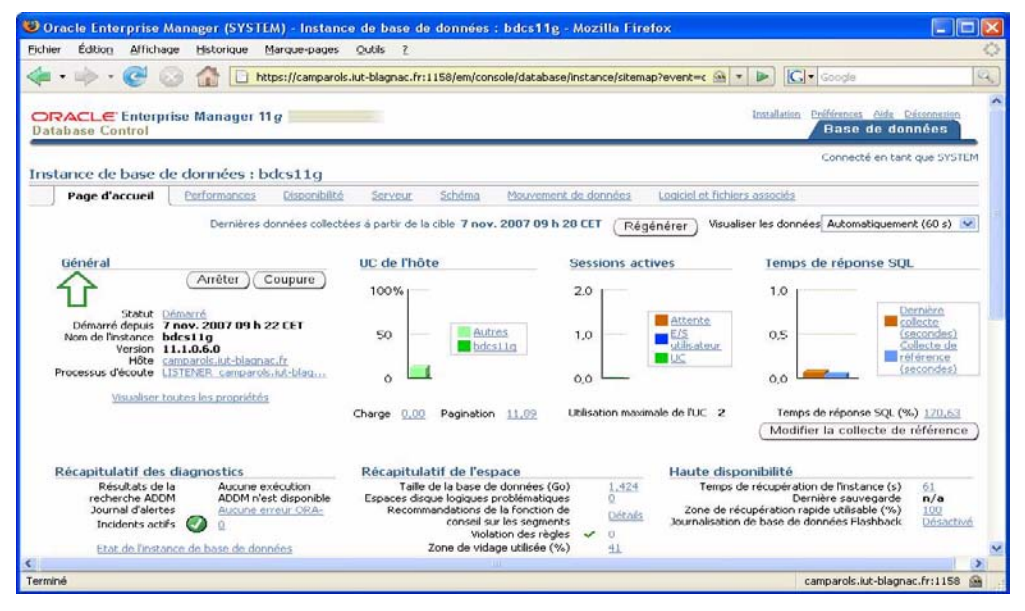

#### Désinstallation de la 11g

Pour désintaller Oracle 11*g*, suivez la même procédure que pour la version 10*g*.

## Les interfaces SQL\*Plus

Les interfaces SQL\*Plus permettent de dialoguer avec la base de différentes manières :

- exécution de commandes SQL et de blocs PL/SQL ;
- échanges de messages avec d'autres utilisateurs ;
- création de rapports d'impression en incluant des calculs ;
- réalisation des tâches d'administration en ligne.

#### Généralités

Plusieurs interfaces SQL\*Plus sont disponibles sous Windows :

- en mode ligne de commande (qui ressemble à une fenêtre DOS ou telnet) ;
- avec l'interface graphique (qui est la plus connue dans le monde Windows) ;
- avec l'interface graphique SQL\*Plus Worksheet de l'outil *Enterprise Manager* (plus évoluée que la précédente) ;
- avec le navigateur via l'interface Web *i*SQL\*Plus (*i* comme « Internet » ; cette interface s'apparente assez à celle de EasyPHP en étant très intuitive).

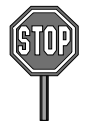

Les interfaces graphiques SQL\*Plus et *i*SQL\*Plus ne sont plus offertes depuis la version 11*g*. L'interface en mode ligne de commande reste toutefois disponible pour toutes les versions.

Le principe général de ces interfaces est le suivant : après une connexion locale ou distante, des instructions sont saisies et envoyées à la base qui retourne des résultats affichés dans la même fenêtre de commandes. La commande SQL\*Plus HOST permet d'exécuter une commande du système d'exploitation qui héberge le client Oracle (exemple : DIR sous Window ou ls sous Unix).

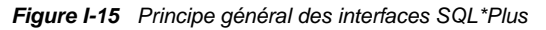

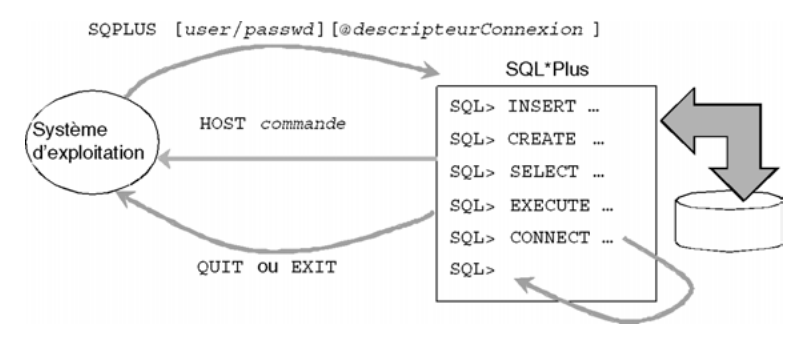

#### *Connexion à Oracle*

Quel que soit le mode de connexion que vous allez choisir, il faudra saisir au moins deux paramètres (utilisateur et mot de passe). Un troisième paramètre est optionnel, il s'agit du descripteur de connexion qui indique la base à laquelle vous voulez vous connecter. Si vous n'avez qu'une base (Oracle parle d'« instance ») et que vous êtes sur la machine qui l'héberge, nul besoin de renseigner ce paramètre (ne rien mettre, ou inscrire le nom de la base). Dans le cas contraire, il faudra utiliser un descripteur de connexion, défini par l'outil *Net Configuration Assistant*, et qui se trouvera codé dans le fichier de configuration tnsnames.ora (situé dans un sous-répertoire d'Oracle ...\network\admin) en fonction de la version dont vous disposerez.

Le code suivant décrit ma connexion locale : le descripteur de connexion est surligné (CXBDSOUTOU), le nom de la base en gras (BDSOUTOU). J'ai volontairement distingué ces deux identificateurs et je vous conseille d'en faire autant.

```
CXBDSOUTOU = (DESCRIPTION = (ADDRESS_LIST =
  (ADDRESS = (PROTOCOL = TCP)(HOST = Camparols)(PORT = 1521)) )
     (CONNECT_DATA = (SERVICE_NAME = BDSoutou) ) )
```
Dans les exemples qui suivent, vous pouvez vous connecter sous l'utilisateur SYSTEM avec le mot de passe que vous avez indiqué lors de l'installation.

#### *Mode ligne de commande*

Dans une fenêtre de commandes, lancez sqlplus. Un nom d'utilisateur et un mot de passe sont demandés. Pour les connexions distantes, il faut relier le nom du descripteur de connexion à celui de l'utilisateur (exemple : soutou@cxbdsoutou).

*Figure I-16 Interface en mode ligne de commande*

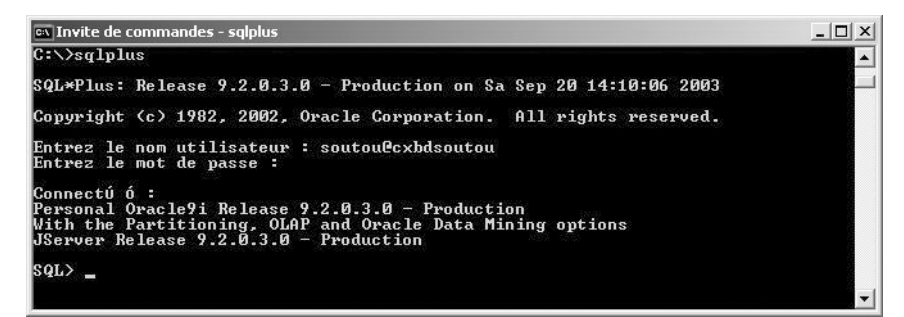

#### *SQL\*Plus graphique*

Cette interface est la plus pratique, car elle permet facilement de copier-coller des blocs instructions SQL et PL/SQL. Malheureusement la version 11*g* n'en dispose pas.

Pour lancer SQL\*Plus graphique, menu Démarrer Programmes/Oracle…/Application Development/SQL Plus. Saisir les trois champs afin d'obtenir la fenêtre de commandes suivante :

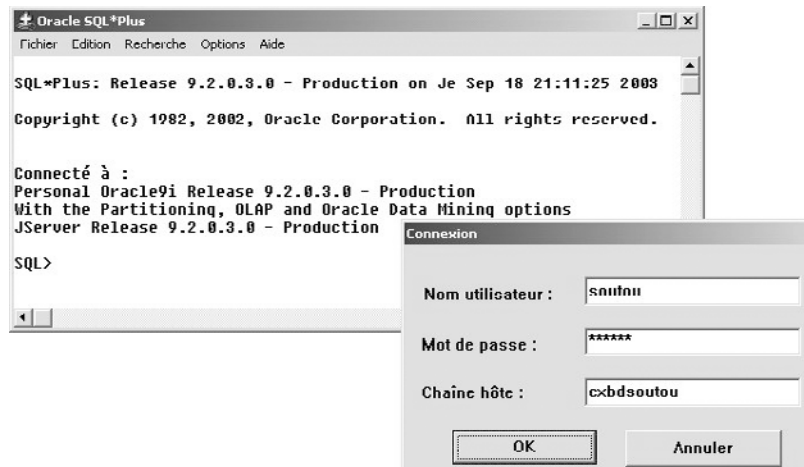

*Figure I-17 Interface SQL\*Plus graphique*

Vous pouvez placer sur le Bureau Windows l'icône de cette interface (exécutable sqlplusw.exe dans le répertoire Oracle\ora92\bin pour la version 9*i*).

#### *SQL\*Plus Worksheet*

Présente en version 9*i*, cette interface dépend du produit *Enterprise Manager*. Elle possède de nouvelles fonctionnalités (historisation des commandes, colorisation des mots réservés SQL et PL/SQL, gestion des commandes déjà passées, etc.). Les instructions s'inscrivent dans la fenêtre du haut, celle du bas affiche les résultats. Il n'y a pas d'invite de commande (*prompt* SQL>). Pour lancer SQL\*Plus Worksheet, menu Démarrer Programmes/Oracle…/Application Development/SQL Worksheet. Saisir les trois champs pour obtenir la fenêtre de commandes suivante :

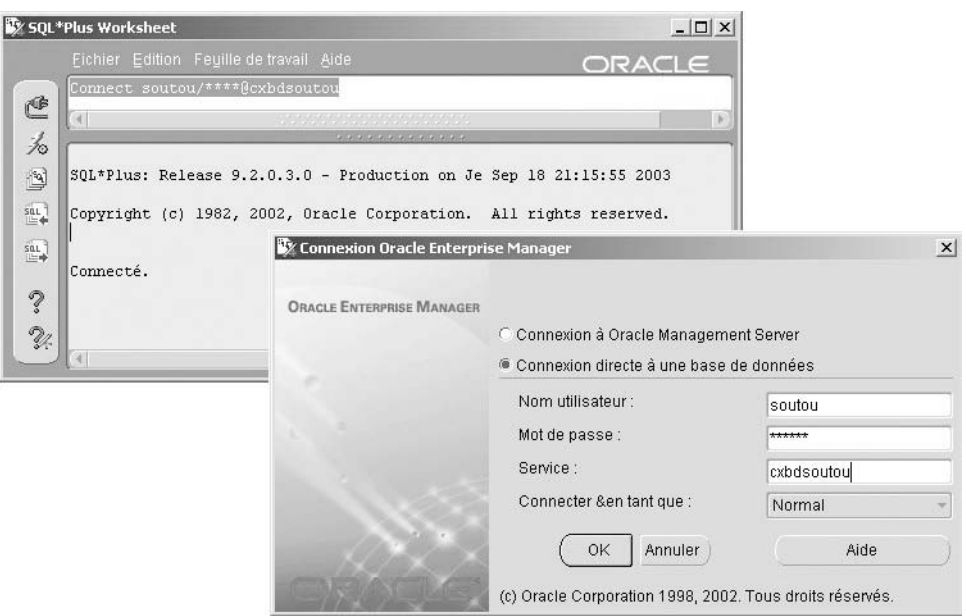

*Figure I-18 Interface SQL\*Plus Worksheet*

Vous pouvez placer l'icône sur votre bureau (exécutable oemapp.bat worksheet placé dans le répertoire Oracle\ora92\bin pour la version 9*i*).

#### *iSQL\*Plus*

Cette interface n'existe que pour les versions 9*i* et 10*g*, elle est gérée par le serveur Web d'Oracle Apache (sous Oracle9*i*, le port est indiqué dans le fichier httpd.conf situé dans le répertoire Oracle\ora92\Apache\Apache\conf sous Windows). Le chapitre 12 indique la configuration que nous avons adoptée (port 77).

Pour lancer *i*SQL\*Plus sous Oracle9*i*, entrez l'URL : http://*[nomMachine:port](http://nomMachine:port/)*/ isqlplus dans votre navigateur. La première fenêtre permet de se connecter.

Une fois connecté, la deuxième fenêtre (c'est-à-dire la fenêtre principale) présente de nombreuses possibilités que vous découvrirez facilement. Les résultats des commandes s'inscrivent à la suite de la fenêtre.

Pour lancer *i*SQL\*Plus sous Oracle10*g*, inscrivez l'URL http://*[nomMachine](http://nomMachine:5560/)*:5560/ isqlplus dans votre navigateur.

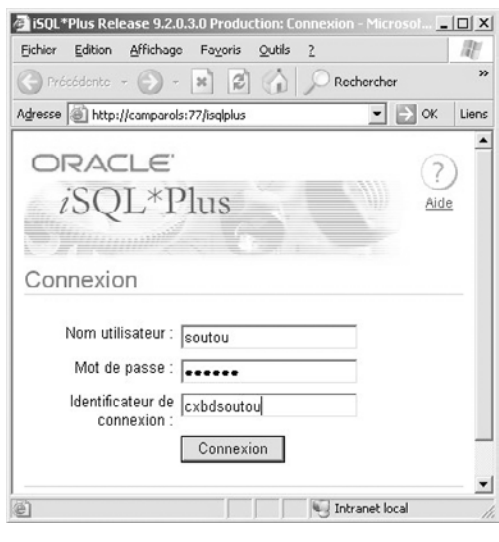

*Figure I-19 Connexion via iSQL\*Plus*

*Figure I-20 Interface iSQL\*Plus*

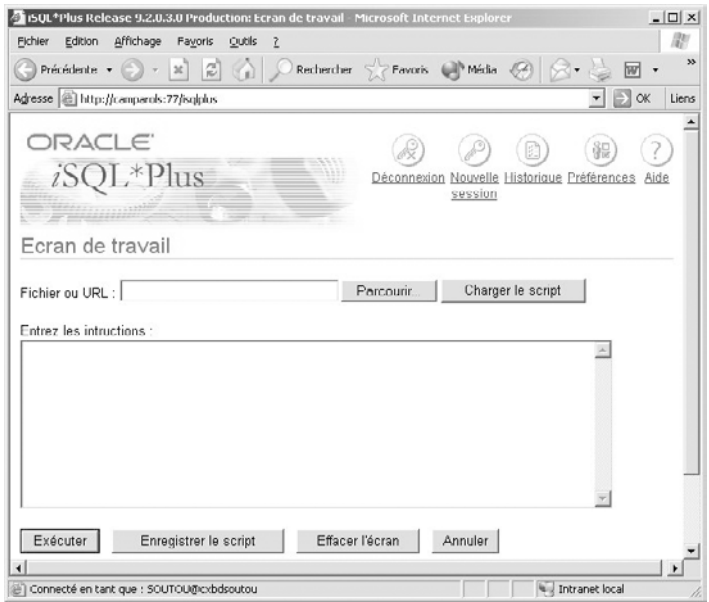

#### *SQL Developer*

En l'absence d'interface graphique, la version 11*g* d'Oracle propose l'outil *SQL Developer* (menu Démarrer Oracle.../Développement d'applications). Au premier lancement, il vous sera demandé le chemin du répertoire contenant l'exécutable java.exe. *SQL Developer* permet de nombreuses fonctionnalités pour manipuler tous les objets d'un schéma (tables, procédures, déclencheurs, vues, etc.), cependant aucune commande SQL\*Plus (COL, ACCEPT...) n'est prise en compte.

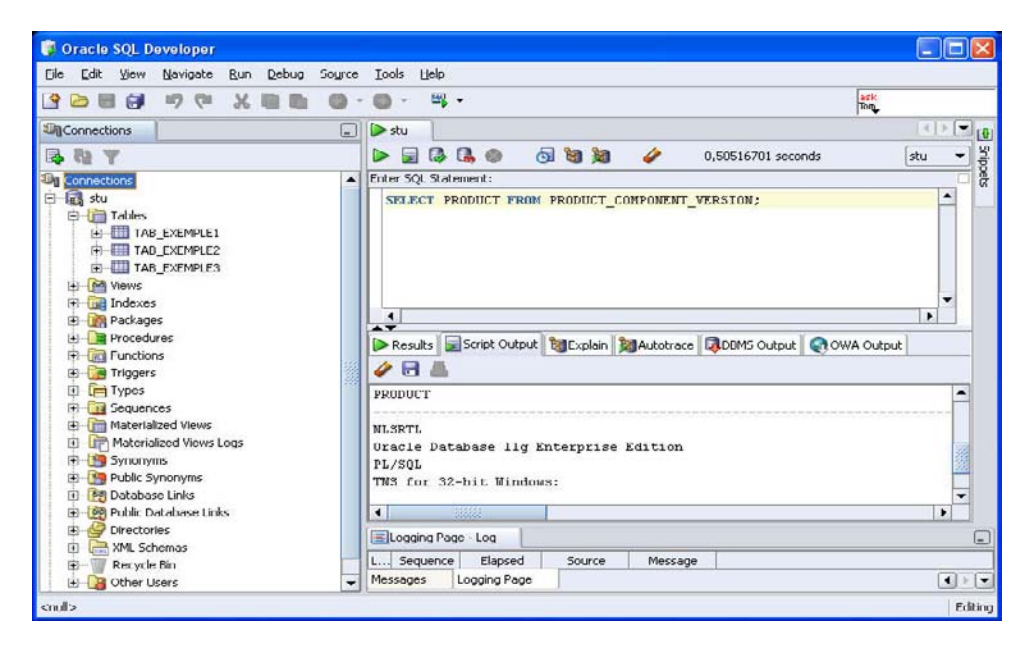

*Figure I-21 SQL Developer*

#### Premiers pas

La procédure suivante va guider vos premiers pas pour travailler sous les différentes interfaces d'une manière professionnelle. Il s'agit de stocker vos fichiers de commandes qui pourront servir à différentes actions (création de tables, de vues ou d'utilisateurs, insertions, modifications ou suppressions d'enregistrements, requêtes, blocs PL/SQL et sous-programmes PL/ SQL, etc.).

Si vous travaillez avec la 11*g*, utilisez *SQL Developer* sinon, optez pour l'interface graphique SQL\*Plus. Une fois familiarisé avec SQL\*Plus, il vous sera aisé d'utiliser les autres interfaces graphiques (SQL\*Plus Worksheet et *i*SQL\*Plus) qui sont plus intuitives. Si vous envisagez Unix, vous devrez également connaître les fonctionnalités de l'interface en mode ligne de commande.

#### *Vos premières commandes : création d'un utilisateur*

#### **Web**

Si cela n'a pas été déjà fait, vous allez créer un utilisateur Oracle. Ouvrez le fichier CreaUtilisateur.sql qui se trouve dans le répertoire Introduction, à l'aide du Blocnotes (ou d'un éditeur de texte de votre choix). Changez <nom de l'utilisateur> par le nom de l'utilisateur à créer – enlevez les symboles « < » et « > ». Inscrivez également un mot de passe. Enregistrez ce fichier dans l'un de vos répertoires (attention de ne pas utiliser le caractère espace dans le nom de vos répertoires).

Ouvrez ce fichier par le menu Fichier/Ouvrir (ou GET pour l'interface en ligne de commande, il faut exécuter sqlplus au niveau d'une fenêtre DOS dans le répertoire qui contient le fichier). Vous devez maintenant visualiser le fichier à l'écran. Sous l'interface graphique, il faut faire *Enter* et le prompt SQL s'affiche. Il reste à exécuter ce fichier avec :

- la commande R (*run*) pour l'interface en ligne de commande ou SQL\*Plus graphique ;
- ou l'icône qui ressemble à un éclair sous SQL\*Plus Worksheet ;
- ou le bouton *Exécuter* sous *i*SQL\*Plus.

Voilà, votre utilisateur est créé, il peut se connecter et possède les prérogatives minimales pour exécuter toutes les commandes décrites dans cet ouvrage.

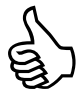

Il est inutile de toujours préciser le chemin du répertoire si vous exécutez à nouveau ce fichier ou d'autres se trouvant dans le même répertoire. Si vous désirez travailler à partir d'un autre répertoire, précisez le nouveau chemin (menu Fichier/Ouvrir).

Si vous voulez afficher vos instructions avant qu'elles ne s'exécutent sous SQL\*Plus (utile pour tracer l'exécution de plusieurs commandes), lancez la commande set echo on qui restera valable pour toute la session.

#### *Commandes de base*

Comme pour le langage SQL, les commandes de SQL\*Plus sont insensibles à la casse. Nous les noterons toutes en majuscules pour respecter nos conventions. Une fois écrite, la commande (instruction SQL ou bloc PL/SQL) peut être manipulée, avant ou après son exécution. Le tableau suivant indique les commandes de base pour manipuler le *buffer* d'entrée de toutes les interfaces, sauf pour *i*SQL\*Plus qui propose ces options d'une manière intuitive via des boutons.

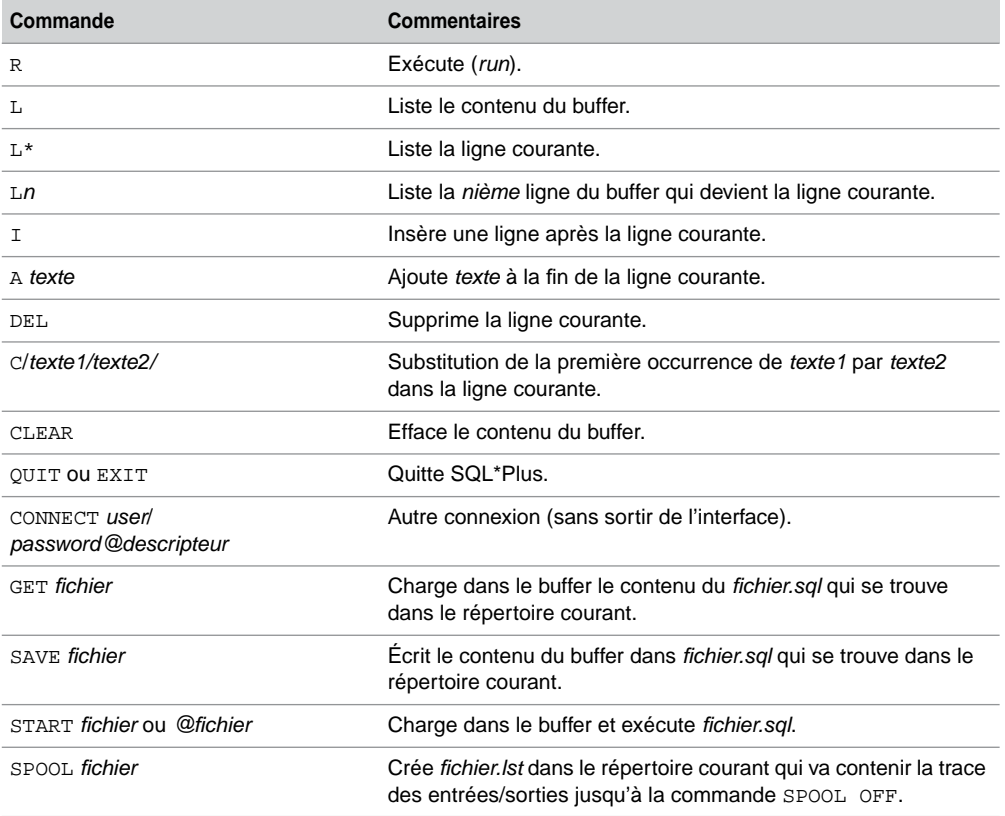

Tableau I-4 Commandes du buffer d'entrée (pas pour *i* SQL\*Plus)

Notez qu'il est possible avec *i*SQL\*Plus de charger un script distant via la commande START par les protocoles HTTP ou FTP. En ce cas, l'argument devient {http|ftp}:// *nomMachine*:*port*/*fichier*.*sql*.

#### Variables d'environnement

Les variables d'environnement permettent de paramétrer une session SQL\*Plus. L'affectation d'une variable s'opère à l'aide de la commande SET ou aussi à l'aide d'un menu graphique (pour les deux interfaces graphiques et l'interface Web). Le tableau suivant résume les principales fonctions qui ne sont pas disponibles en ligne pour *i*SQL\*Plus.

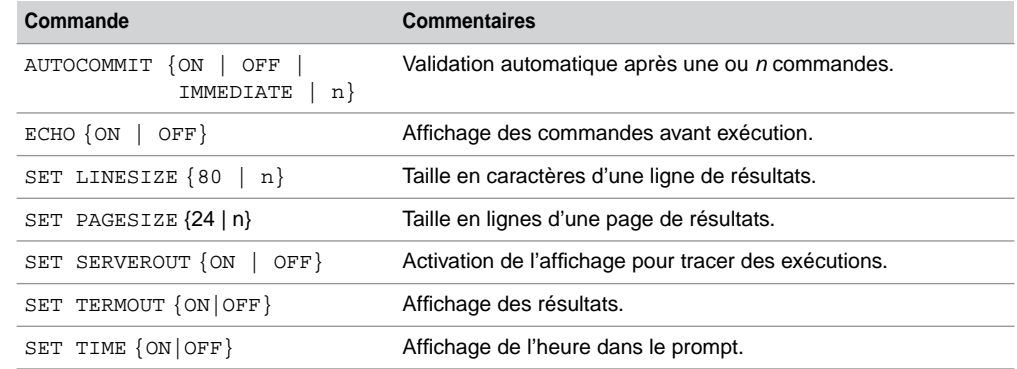

Tableau I-5 Variables d'environnement

L'état d'une variable d'environnement est donné par la commande SHOW (ou par un menu graphique). Le tableau suivant décrit quelques paramètres de cette commande.

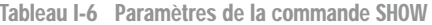

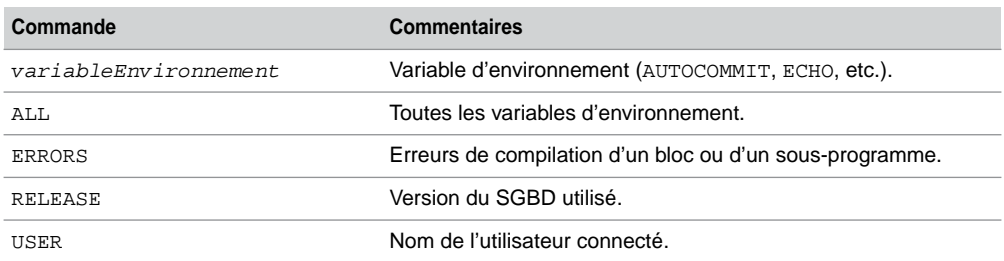

#### À propos des accents

Si vous envisagez d'utiliser des accents dans des sessions SQL\*Plus pour vos tables, colonnes, etc., vous devez vérifier le paramétrage de la variable Oracle NLS\_LANG sur le poste client (et non pas du côté du SGBD comme certains le pensent).

#### *Mode ligne de commande*

Dans le cas de SQL\*Plus en ligne de commande, exécutez dans une fenêtre DOS la commande set NLS\_LANG=FRENCH\_FRANCE.WE8PC850. Lancez ensuite l'interface d'Oracle par la commande sqlplus (si vous avez différentes versions d'Oracle, positionnez-vous au préalable sur le répertoire contenant cet exécutable, cd C:\app\soutou\product\11.1.0\ db\_1\BIN dans mon cas). Pour tester votre configuration, exécuter ces instructions les unes après les autres.

```
CREATE TABLE tableAccentuée (colé VARCHAR2(50));
INSERT INTO tableAccentuée VALUES('Test éphémère sur SQL*Plus.');
SELECT * FROM tableAccentuée ;
DROP TABLE tableAccentuée;
```
#### *Autres interfaces*

Pour *SQL Developer* et les autres interfaces graphiques, c'est dans la base de registre que cela se joue. Assurez-vous d'avoir la valeur NLS\_LANG=FRENCH\_FRANCE.WE8MSWIN1252 dans l'entrée HKEY\_LOCAL\_MACHINE\SOFTWARE\ORACLE.

# Partie I SQL de base

# Chapitre 1

# Définition des données

Ce chapitre décrit les instructions SQL qui constituent l'aspect LDD (langage de définition des données) de SQL. À cet effet, nous verrons notamment comment déclarer une table, ses éventuels contraintes et index.

#### Tables relationnelles

Une table est créée en SQL par l'instruction CREATE TABLE, modifiée au niveau de sa structure par l'instruction ALTER TABLE et supprimée par la commande DROP TABLE.

#### Création d'une table (CREATE TABLE)

Pour pouvoir créer une table dans votre schéma, il faut que vous ayez reçu le privilège CREATE TABLE. Si vous avez le privilège CREATE ANY TABLE, vous pouvez créer des tables dans tout schéma. Le mécanisme des privilèges est décrit au chapitre « Contrôle des données ».

La syntaxe SQL simplifiée est la suivante :

```
CREATE TABLE [schéma.]nomTable
  ( colonne1 type1 [DEFAULT valeur1] [NOT NULL]
  [, colonne2 type2 [DEFAULT valeur2] [NOT NULL] ]
  [CONSTRAINT nomContrainte1 typeContrainte1]…) ;
```
- *schéma* : s'il est omis, il sera assimilé au nom de l'utilisateur connecté. S'il est précisé, il désigne soit l'utilisateur courant soit un autre utilisateur de la base (dans ce cas, il faut que l'utilisateur courant ait le droit de créer une table dans un autre schéma). Nous aborderons ces points dans le chapitre 5 et nous considérerons jusque-là que nous travaillons dans le schéma de l'utilisateur couramment connecté (ce sera votre configuration la plupart du temps).
- *nomTable* : peut comporter des lettres majuscules ou minuscules (accentuées ou pas), des chiffres et les symboles, par exemple : \_, \$ et #. Oracle est insensible à la casse et convertira au niveau du dictionnaire de données les noms de tables et de colonnes en majuscules.

● *colonnei typei* : nom d'une colonne (mêmes caractéristiques que pour les noms des tables) et son type (NUMBER, CHAR, DATE…). Nous verrons quels types Oracle propose. La directive DEFAULT fixe une valeur par défaut. La directive NOT NULL interdit que la valeur de la colonne soit nulle.

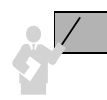

NULL représente une valeur qu'on peut considérer comme non disponible, non affectée, inconnue ou inapplicable. Elle est différente d'un espace pour un caractère ou d'un zéro pour un nombre.

- *nomContraintei typeContraintei* : noms de la contrainte et son type (clé primaire, clé étrangère, etc.). Nous allons détailler dans le paragraphe suivant les différentes contraintes possibles.
- $\bullet$  : symbole qui termine une instruction SQL d'Oracle. Le slash ( $\land$ ) peut également terminer une instruction à condition de le placer à la première colonne de la dernière ligne.

#### Casse et commentaires

Dans toute instruction SQL (déclaration, manipulation, interrogation et contrôle des données), il est possible d'inclure des retours chariots, des tabulations, espaces et commentaires (sur une ligne précédée de deux tirets --, sur plusieurs lignes entre /\* et \*/). De même, la casse n'a pas d'importance au niveau des mots-clés de SQL, des noms de tables, colonnes, index, etc. Les scripts suivants décrivent la déclaration d'une même table en utilisant différentes conventions :

Tableau 1-1 Différentes écritures SQL

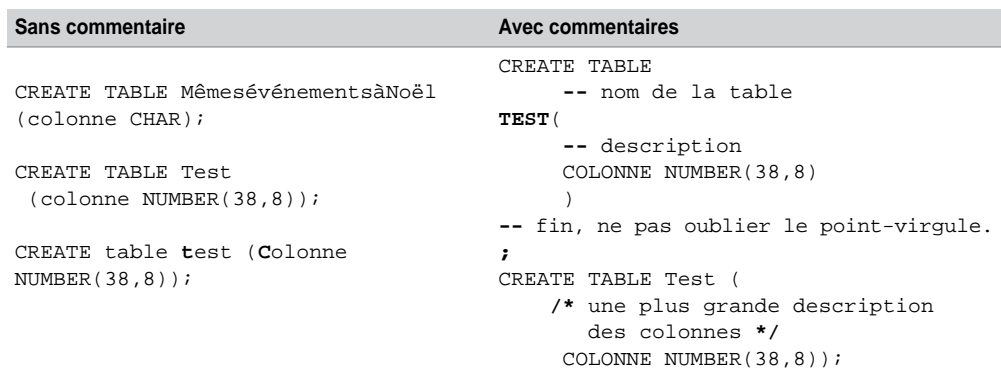

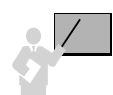

La casse a une incidence majeure dans les expressions de comparaison entre colonnes et valeurs, que ce soit dans une instruction SQL ou un test dans un programme. Ainsi l'expression

« nomComp='Air France' » n'aura pas la même signification que l'expression « nomComp ='AIR France' ».

Comme nous le conseillons dans l'avant-propos, il est préférable d'utiliser les conventions suivantes :

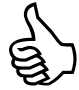

- tous les mots-clés de SQL sont notés en MAJUSCULES ;
- les noms de tables sont notés en Minuscules (excepté la première lettre) ;
- les noms de colonnes et de contraintes en minuscules.

L'adoption de ces conventions rendra vos requêtes, scripts et programmes plus lisibles (un peu à la mode Java).

#### Premier exemple

Le tableau ci-dessous décrit l'instruction SQL qui permet de créer la table Compagnie illustrée par la figure suivante dans le schéma *soutou* (l'absence du préfixe « soutou. » aurait conduit au même résultat si *soutou* était l'utilisateur qui crée la table).

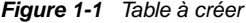

Compagnie

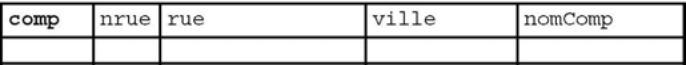

Tableau 1-2 Création d'une table et de ses contraintes

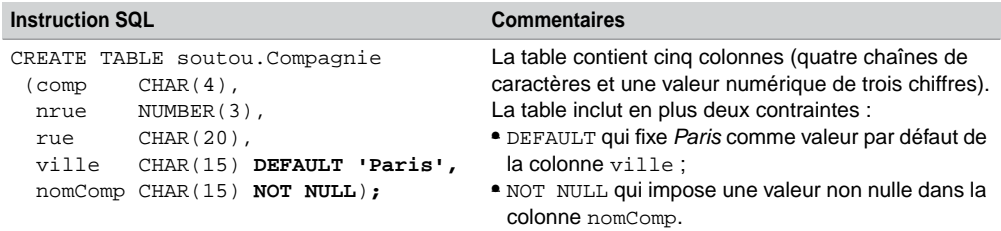

#### **Contraintes**

Les contraintes ont pour but de programmer des règles de gestion au niveau des colonnes des tables. Elles peuvent alléger un développement côté client (si on déclare qu'une note doit être comprise entre 0 et 20, les programmes de saisie n'ont plus à tester les valeurs en entrée mais seulement le code retour après connexion à la base ; on déporte les contraintes côté serveur).

Les contraintes peuvent être déclarées de deux manières :

- En même temps que la colonne (valable pour les contraintes monocolonnes), ces contraintes sont dites « en ligne » (*inline constraints*). L'exemple précédent en déclare deux.
- Une fois la colonne déclarée, ces contraintes ne sont pas limitées à une colonne et peuvent être personnalisées par un nom (*out-of-line constraints*).

Oracle recommande de déclarer les contraintes NOT NULL en ligne, les autres peuvent être déclarées soit en ligne, soit nommées. Étudions à présent les types de contraintes nommées (*out-of-line*).

Quatre types de contraintes sont possibles :

#### **CONSTRAINT** *nomContrainte*

- UNIQUE (*colonne1* [,*colonne2*]…)
- PRIMARY KEY (*colonne1* [,*colonne2*]…)
- FOREIGN KEY (colonne1 [,*colonne2*]…) REFERENCES [*schéma*.]*nomTablePere* (*colonne1* [,*colonne2*]…) [ON DELETE { CASCADE | SET NULL }]
- CHECK (*condition*)
- La contrainte UNIQUE impose une valeur distincte au niveau de la table (les valeurs nulles font exception à moins que NOT NULL soit aussi appliquée sur les colonnes).
- La contrainte PRIMARY KEY déclare la clé primaire de la table. Un index est généré automatiquement sur la ou les colonnes concernées. Les colonnes clés primaires ne peuvent être ni nulles ni identiques (en totalité si elles sont composées de plusieurs colonnes).
- La contrainte FOREIGN KEY déclare une clé étrangère entre une table enfant (*child*) et une table père (*parent*). Ces contraintes définissent l'intégrité référentielle que nous aborderons plus tard. La directive ON DELETE dispose de deux options : CASCADE propagera la suppression de tous les enregistrements fils rattachés à l'enregistrement père supprimé, SET NULL positionnera seulement leur clé étrangère à NULL (voir la section « Intégrité référentielle » du chapitre 2 ).
- La contrainte CHECK impose un domaine de valeurs ou une condition simple ou complexe entre colonnes (exemple : CHECK (note BETWEEN 0 AND 20), CHECK (grade='Copilote' OR grade='Commandant')).

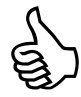

Il n'est pas recommandé de définir des contraintes sans les nommer (bien que cela soit possible), car il sera difficile de faire évoluer les contraintes déclarées (désactivation, réactivation, suppression) et la lisibilité des programmes en sera affectée.

Si vous ne nommez pas une contrainte, un nom est automatiquement généré sous la forme suivante : SYS\_Cnnnnnn (*n* entier).

Nous verrons au chapitre 3 comment ajouter, supprimer, désactiver, réactiver et différer des contraintes (options de la commande ALTER TABLE).

#### Conventions recommandées

Adoptez les conventions d'écriture suivantes pour vos contraintes :

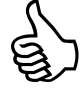

- Préfixez par pk\_ le nom d'une contrainte clé primaire, fk\_ une clé étrangère, ck\_ une vérification, un\_ une unicité.
- Pour une contrainte clé primaire, suffixez du nom de la table la contrainte (exemple pk\_Pilote).
- Pour une contrainte clé étrangère, renseignez (ou abrégez) les noms de la table source, de la clé, et de la table cible (exemple fk\_Pil\_compa\_Comp).

En respectant nos conventions, déclarons les tables de l'exemple suivant (Compagnie avec sa clé primaire et Pilote avec ses clés primaire et étrangère). Du fait de l'existence de la clé étrangère, la table Compagnie est dite « parent » (ou « père ») de la table Pilote « enfant » (ou « fils »). Cela résulte de l'implantation d'une association *un-à-plusieurs* entre les deux tables (bibliographie *UML 2 pour les bases de données*). Nous reviendrons sur ces principes à la section « Intégrité référentielle » du prochain chapitre.

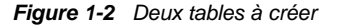

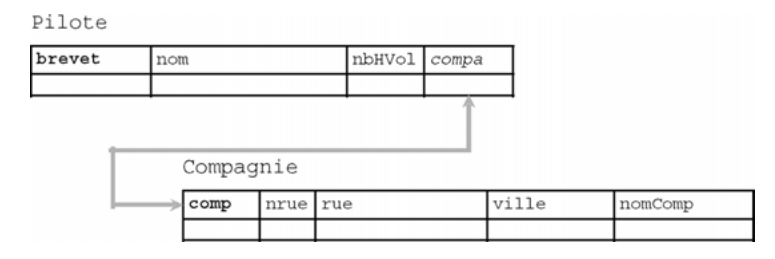

Tableau 1-3 Contraintes en ligne et nommées

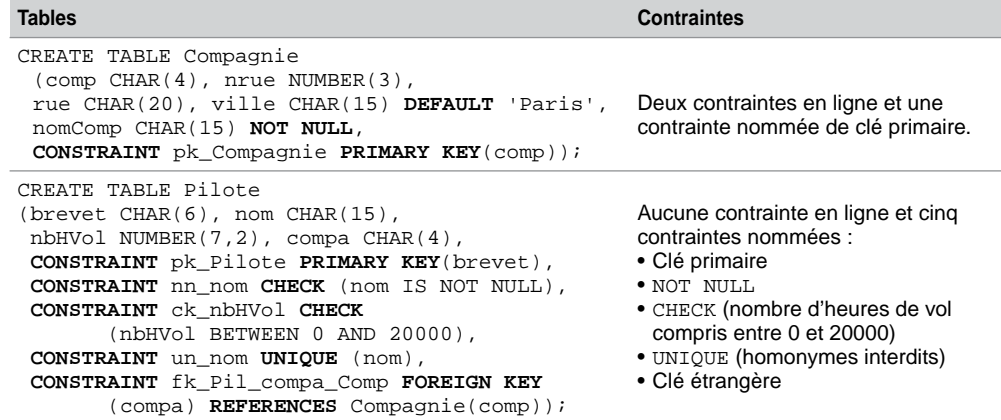

#### *Remarques*

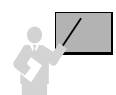

- L'ordre n'est pas important dans la déclaration des contraintes nommées.
- Une contrainte NOT NULL doit être déclarée dans un CHECK si elle est nommée.
- PRIMARY KEY équivaut à : UNIQUE + NOT NULL + index.
- L'ordre de création des tables est important quand on définit les contraintes en même temps que les tables (on peut différer la création ou l'activation des contraintes, voir le chapitre 3). Il faut créer d'abord les tables « pères » puis les tables « fils ». Le script de destruction des tables suit le raisonnement inverse.

#### Types des colonnes

Pour décrire les colonnes d'une table, Oracle fournit les types prédéfinis suivants (*built-in datatypes*) :

- caractères (CHAR, NCHAR, VARCHAR2, NVARCHAR2, CLOB, NCLOB, LONG) ;
- valeurs numériques NUMBER ;
- date/heure (DATE, INTERVAL DAY TO SECOND, INTERVAL YEAR TO MONTH, TIMESTAMP, TIMESTAMP WITH TIME ZONE, TIMESTAMP WITH LOCAL TIME ZONE) ;
- données binaires (BLOB, BFILE, RAW, LONG RAW);
- adressage des enregistrements ROWID.

Détaillons à présent ces types. Nous verrons comment utiliser les plus courants au chapitre 2 et les autres au fil de l'ouvrage.

#### *Caractères*

Les types CHAR et NCHAR permettent de stocker des chaînes de caractères de taille fixe.

Les types VARCHAR2 et NVARCHAR2 permettent de stocker des chaînes de caractères de taille variable (VARCHAR est maintenant remplacé par VARCHAR2).

Les types NCHAR et NVARCHAR2 permettent de stocker des chaînes de caractères Unicode (*multibyte*), méthode de codage universelle qui fournit une valeur de code unique pour chaque caractère quels que soient la plate-forme, le programme ou la langue. Unicode est utilisé par XML, Java, JavaScript, LDAP, et WML. Ces types Oracle sont proposés dans le cadre NLS (*National Language Support*).

Les types CLOB et NCLOB permettent de stocker des flots de caractères (exemple : du texte).

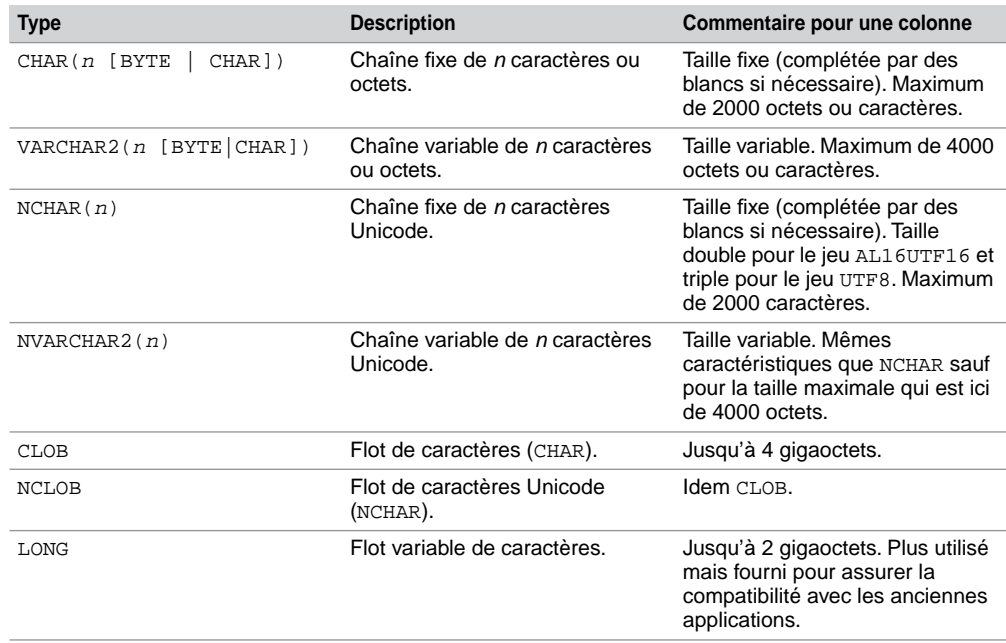

Tableau 1-4 Types de données caractères

#### *Valeurs numériques*

Le type NUMBER sert à stocker des entiers positifs ou négatifs, des réels à virgule fixe ou flottante. La plage de valeurs possibles va de  $\pm 1 \times 10^{-130}$  à  $\pm 9.99 \times 10^{125}$ .

Tableau 1-5 Types de données numériques

| <b>Type</b>   | <b>Description</b>                                         | Commentaires pour une colonne                                     |
|---------------|------------------------------------------------------------|-------------------------------------------------------------------|
| NUMBER[(t,d)] | Valeur numérique de t chiffres<br>dont <i>d</i> décimales. | Maximum pour $t + d$ : 38. Espace<br>maximum utilisé : 21 octets. |

#### *Date/heure*

Le type DATE permet de stocker des moments ponctuels, la précision est composée du siècle, de l'année, du mois, du jour, de l'heure, des minutes et des secondes.

Le type TIMESTAMP est plus précis dans la définition d'un moment (fraction de seconde).

Le type TIMESTAMP WITH TIME ZONE prend en compte les fuseaux horaires.

Le type TIMESTAMP WITH LOCAL TIME ZONE permet de faire la dichotomie entre une heure côté serveur et une heure côté client.

Le type INTERVAL YEAR TO MONTH permet d'extraire une différence entre deux moments avec une précision mois/année.

Le type INTERVAL DAY TO SECOND permet d'extraire une différence plus précise entre deux moments (précision de l'ordre de la fraction de seconde).

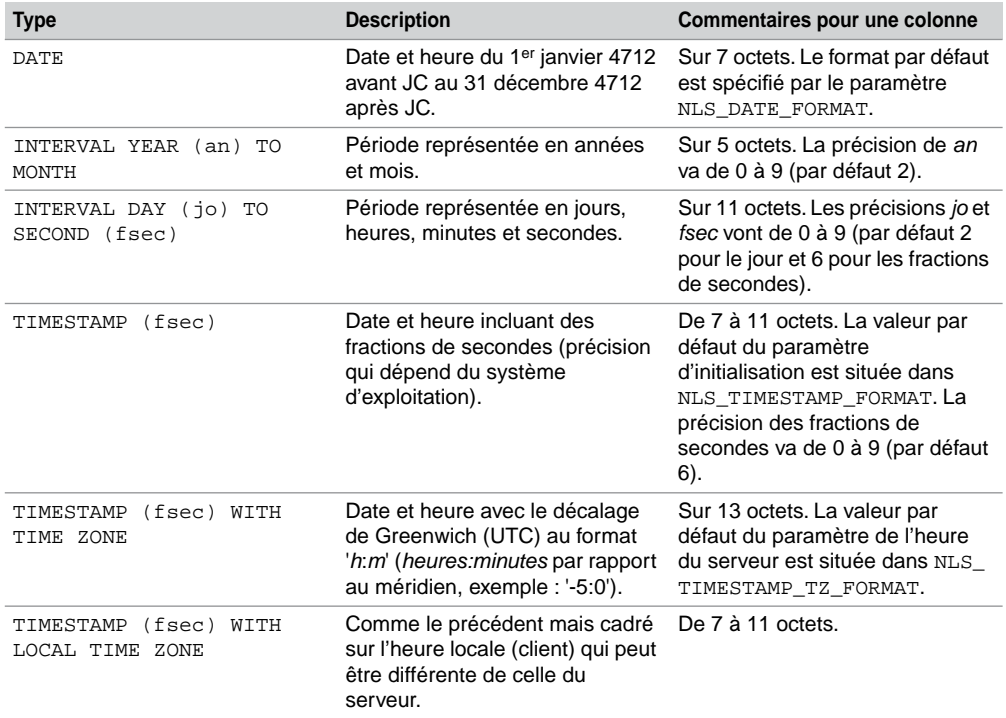

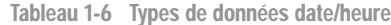

#### *Données binaires*

Les types BLOB et BFILE permettent de stocker des données non structurées (structure opaque pour Oracle) comme le multimédia (images, sons, vidéo, etc.).

| <b>Type</b>  | <b>Description</b>                                              | Commentaires pour une colonne                                                                                          |
|--------------|-----------------------------------------------------------------|----------------------------------------------------------------------------------------------------|
| <b>BLOB</b>  | Données binaires non structurées.                               | Jusqu'à 4 gigaoctets.                                                                                                  |
| <b>BFILE</b> | Données binaires stockées dans<br>un fichier externe à la base. | idem.                                                                                                    |
| RAW(size)    | Données binaires.                                               | Jusqu'à 2 000 octets. Plus utilisé<br>mais fourni pour assurer la<br>compatibilité avec les anciennes<br>applications. |
| LONG RAW     | Données binaires.                                               | Comme RAW, jusqu'à 2 gigaoctets.                                                                                       |

Tableau 1-7 Types de données binaires

#### Structure d'une table (DESC)

DESC (raccourci de DESCRIBE) est une commande SQL\*Plus, car elle n'est comprise que dans l'interface de commandes d'Oracle. Elle permet d'extraire la structure brute d'une table. Elle peut aussi s'appliquer à une vue ou un synonyme. Enfin, elle révèle également les paramètres d'une fonction ou procédure cataloguée.

**DESC**[RIBE] [*schéma*.]*élément*

Si le schéma n'est pas indiqué, il s'agit de celui de l'utilisateur connecté. L'élément désigne le nom d'une table, vue, procédure, fonction ou synonyme.

Retrouvons la structure des tables Compagnie et Pilote précédemment créées. Le type de chaque colonne apparaît :

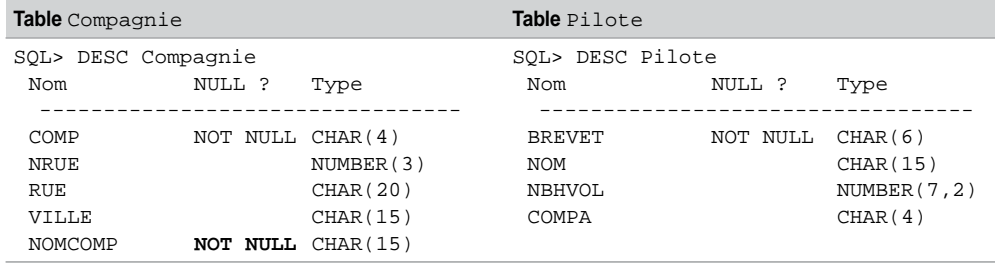

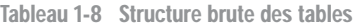

Les contraintes NOT NULL nommées (définies via les contraintes CHECK) n'apparaissent pas mais sont pourtant actives (c'est le cas de la contrainte nn\_nom sur la colonne nom). Les colonnes clés primaires sont toujours définies en ligne NOT NULL.

#### **Restrictions**

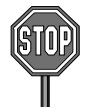

La commande DESC n'affiche que les contraintes NOT NULL définies en ligne au niveau des colonnes (en gras dans le script).

Les noms des tables et contraintes ne doivent pas dépasser 30 caractères. Ces noms doivent être uniques dans le schéma (restriction valable pour les vues, index, séquences, synonymes, fonctions, etc.).

Les noms des colonnes doivent être uniques pour une table donnée (il est en revanche possible d'utiliser le même nom de colonne dans plusieurs tables).

Les noms des objets (tables, colonnes, contraintes, vues, etc.) ne doivent pas emprunter des mots-clés du SQL d'Oracle TABLE, SELECT, INSERT, IF… Si vous êtes francophone, cela ne vous gênera pas.

#### Commentaires stockés (COMMENT)

Les commentaires stockés permettent de documenter une table, une colonne ou une vue. L'instruction SQL pour créer un commentaire est COMMENT.

```
COMMENT ON { TABLE [schéma.]nomTable | 
COLUMN [schéma.]nomTable.nomColonne }
IS 'Texte décrivant le commentaire';
```
Pour supprimer un commentaire, il suffit de le redéfinir en inscrivant une chaîne vide (' ') dans la clause IS. Une fois définis, nous verrons à la section « Dictionnaire des données » du chapitre 5 comment retrouver ces commentaires.

Le premier commentaire du script ci-après documente la table Compagnie, les trois suivants renseignent trois colonnes de cette table. La dernière instruction supprime le commentaire à propos de la colonne nomComp.

```
COMMENT ON TABLE Compagnie IS 'Table des compagnies aériennes 
françaises';
COMMENT ON COLUMN Compagnie.comp IS 'Code abréviation de la 
compagnie';
COMMENT ON COLUMN Compagnie.nomComp IS 'Un mauvais commentaire';
COMMENT ON COLUMN Compagnie.ville IS 'Ville de la compagnie, 
défaut : Paris';
COMMENT ON COLUMN Compagnie.nomComp IS '';
```
### Index

Comme l'index de cet ouvrage vous aide à atteindre les pages concernées par un mot recherché, un index Oracle permet d'accélérer l'accès aux données d'une table. Le but principal d'un index est d'éviter de parcourir une table séquentiellement du premier enregistrement jusqu'à celui visé (problème rencontré si c'est le Français nommé « Zidane » qu'on recherche dans une table non indexée de plus de soixante millions d'enregistrements…). Le principe d'un index est l'association de l'adresse de chaque enregistrement (ROWID) avec la valeur des colonnes indexées.

Sans index et pour *n* enregistrements le nombre moyen d'accès nécessaire pour trouver un élément est égal à *n*/2. Avec un index, ce nombre tendra vers log(*n*) et augmentera donc bien plus faiblement en fonction de la montée en charge des enregistrements.

La figure suivante illustre un index sous la forme d'un arbre. Cet index est basé sur la colonne nom de la table Pilote. Cette figure est caricaturale, car un index n'est pas un arbre binaire (plus de deux liens peuvent partir d'un nœud). Dans cet exemple, trois accès à l'index seront nécessaires pour adresser directement un pilote via son nom au lieu d'en analyser huit au plus.

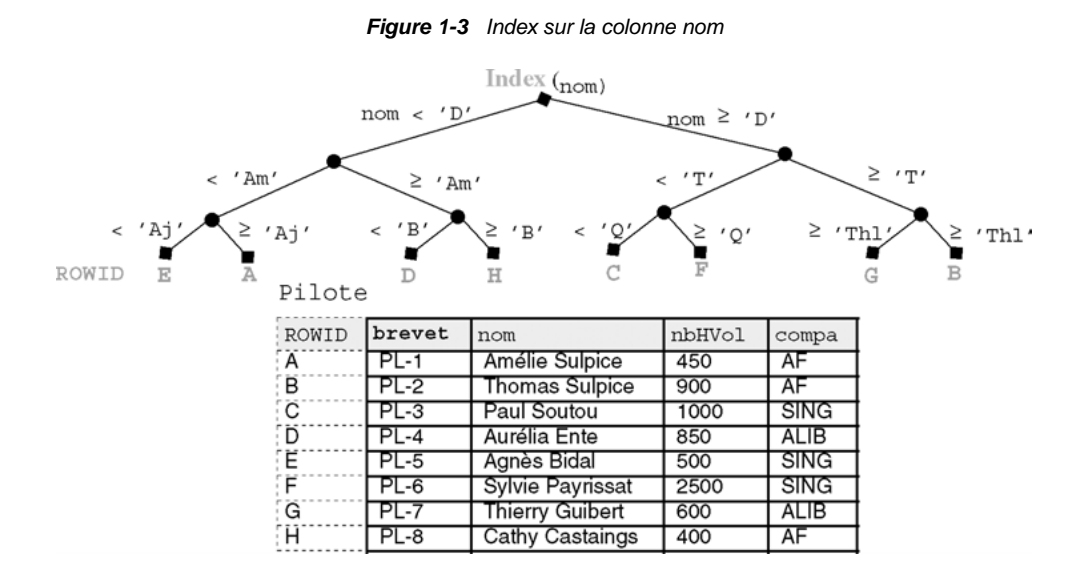

Un index est associé à une table et peut être défini sur une ou plusieurs colonnes (dites « indexées »). Une table peut « héberger » plusieurs index. Ils sont mis à jour automatiquement après rafraîchissement de la table (ajouts et suppressions d'enregistrements ou modification des colonnes indexées). Un index peut être déclaré unique si on sait que les valeurs des colonnes indexées seront toujours uniques.

#### Classification

Plusieurs types d'index sont proposés par Oracle :

- l'arbre équilibré (*B-tree*), le plus connu, qui peut être défini sur trente-deux colonnes ;
- inverse (*reverse key*) qui concerne les tables « clusterisées » ;
- chaîne de bits (*bitmap*) qui regroupe chaque valeur de la (ou des) colonne(s) indexée(s) sous la forme d'une chaîne de bits. Ce type d'index peut être défini sur trente colonnes. Option disponible seulement avec la version *Enterprise Edition* ;
- basés sur des calculs entre colonnes (*function-based indexes*).

#### Index B-tree

La particularité de ce type d'index est qu'il conserve en permanence une arborescence symétrique (balancée). Toutes les feuilles sont à la même profondeur. Le temps de recherche est ainsi à peu près constant quel que soit l'enregistrement cherché. Le plus bas niveau de l'index (*leaf blocks*) contient les valeurs des colonnes indexées et le *rowid*. Toutes les feuilles de l'index sont chaînées entre elles. Pour les index non uniques (par exemple si on voulait définir un index sur la colonne compa de la table Pilote) le *rowid* est inclus dans la valeur de la colonne indexée. Ces index, premiers apparus, sont désormais très fiables et performants, ils ne se dégradent pas lors de la montée en charge de la table.

#### Index bitmap

Alors qu'un index *B-tree*, permet de stocker une liste de *rowids* pour chaque valeur de la colonne indexée, un *bitmap* ne stocke qu'une chaîne de bits. Chacun d'eux correspond à une possible valeur de la colonne indexée. Si le bit est positionné à 1, pour une valeur donnée de l'index, cela signifie que la ligne courante contient la valeur. Une fonction de transformation convertit la position du bit en un *rowid*. Si le nombre de valeurs de la colonne indexée est faible, l'index *bitmap* sera très peu gourmand en occupation de l'espace disque.

Cette technique d'indexage est intéressante dans les applications décisionnelles (*On Line Analytical Processing*) qui manipulent de grandes quantités de données mais ne mettent pas en jeu un grand nombre de transactions. Pour les applications transactionnelles (*On Line Transaction Processing*), les index *B-tree* conviennent mieux.

La figure suivante présente un index *bitmap* basé sur la colonne compa. Chaque ligne est associée à une chaîne de bits de taille variable (égale au nombre de valeurs de la colonne indexée, ici trois compagnies sont recensées dans la table Pilote).

| subell officially our COIIIDA |          |              |   |       |             |                         |        |             |
|-------------------------------|----------|--------------|---|-------|-------------|-------------------------|--------|-------------|
| ROWID                         |          | AF SING ALIB |   | ROWID | brevet      | nom                     | nbHVol | compa       |
| A                             |          | $\Omega$     |   |       | $PL-1$      | Amélie Sulpice          | 450    | AF          |
| ΓB                            |          | 0            | 0 | B     | $PL-2$      | <b>Thomas Sulpice</b>   | 900    | AF          |
| Γö.                           | 0        |              |   | Ĉ     | $PL-3$      | Paul Soutou             | 1000   | SING        |
| ΓÖ                            | 0        |              |   | đ     | $PL-4$      | Aurélia Ente            | 850    | <b>ALIB</b> |
| ΓË                            | $\Omega$ |              |   | Е     | PL-5        | Agnès Bidal             | 500    | SING        |
| ΓË                            | $\Omega$ |              |   |       | PL-6        | <b>Sylvie Payrissat</b> | 2500   | SING        |
| G                             | 0        | 0            |   | Ğ     | <b>PL-7</b> | <b>Thierry Guibert</b>  | 600    | <b>ALIB</b> |
| ΓH                            |          |              |   | н     | $PL-8$      | Cathy Castaings         | 400    | AF          |
|                               |          |              |   |       |             |                         |        |             |

*Figure 1-4 Index bitmap sur la colonne compa*

Pilote

Les index *bitmaps* sont très bien adaptés à la recherche d'informations basée sur des critères d'égalité (exemple : compa = 'AF'), mais ne conviennent pas du tout à des critères de comparaison (exemple : nbHVol > 657).

#### Index basés sur des fonctions

Index *bitman* sur  $a_{\text{cm}}$ 

Une fonction de calcul (expressions arithmétiques ou fonctions SQL, PL/SQL ou C) peut définir un index. Celui-ci est dit « basé sur une fonction » (*function based index*).

Dans le cas des fonctions SQL (étudiées au chapitre 4), il ne doit pas s'agir de fonctions de regroupement (SUM, COUNT, MAX, etc.). Ces index servent à accélérer les requêtes contenant un calcul pénalisant s'il est effectué sur de gros volumes de données.

Dans l'exemple suivant, on accède beaucoup aux comptes bancaires sur la base du calcul bien connu de ceux qui sont souvent en rouge :  $(\text{credit-debit})*(1+(\text{txt/100}))$ -agios.

| ROWID      | Index fonction (credit-debit)*(1+(txInt/100))-agios) |                |                |                 |     |        |       |       |
|------------|------------------------------------------------------|----------------|----------------|-----------------|-----|--------|-------|-------|
| i C<br>٠Ď. | $-7,29$<br>228,67                                    | CompteEpargne  |                |                 |     |        |       |       |
| : A<br>ΓB. | 450,14                                               | ROWID          | ncompte        | titulaire debit |     | credit | txInt | agios |
|            | 574,1                                                |                | C1             | Guibert         | 560 | 1000   | 3.6   | 5.7   |
|            |                                                      | B              | C <sub>2</sub> | Soutou          | 250 | 850    | 4.1   | 50.5  |
|            |                                                      | $\overline{C}$ | CЗ             | Teste           | 40  | 45     | 4.2   | 12.5  |
|            |                                                      |                | C4             | Albaric         | 67C | 900    | 3.9   | 10.3  |

*Figure 1-5 Index basé sur une fonction*

Un index basé sur une fonction peut être de type *B-tree* ou *bitmap*.

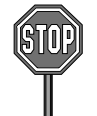

Il n'est pas possible de définir un tel index sur une colonne LOB, REF, ou collection (*nested table* et *varray*). Un index *bitmap* ne peut pas être unique.

#### Création d'un index (CREATE INDEX)

Pour pouvoir créer un index dans son schéma, la table à indexer doit appartenir au schéma. Si l'utilisateur a le privilège INDEX sur une table d'un autre schéma, il peut en créer un dans un autre schéma. Si l'utilisateur a le privilège CREATE ANY INDEX, il peut en constituer un dans tout schéma.

Un index est créé par l'instruction CREATE INDEX, modifié par la commande ALTER INDEX et supprimé par DROP INDEX.

En ce qui concerne les index basés sur des fonctions, l'utilisateur doit avoir le privilège QUERY REWRITE. La syntaxe de création d'un index est la suivante :

#### **CREATE INDEX** { **UNIQUE** | **BITMAP** } [*schéma*.]*nomIndex* ON [*schéma*.]*nomTable* ( {*colonne1* | *expressionColonne1* } [ASC | DESC ] …) ;

- UNIQUE permet de créer un index qui ne supporte pas les doublons.
- BITMAP fabrique un index « chaîne de bits ».
- ASC et DESC précisent l'ordre (croissant ou décroissant).

Créons plusieurs index sur la table des comptes bancaires. Le dernier (basé sur une fonction), doit faire apparaître les colonnes calculées dans ses paramètres après l'expression du calcul.

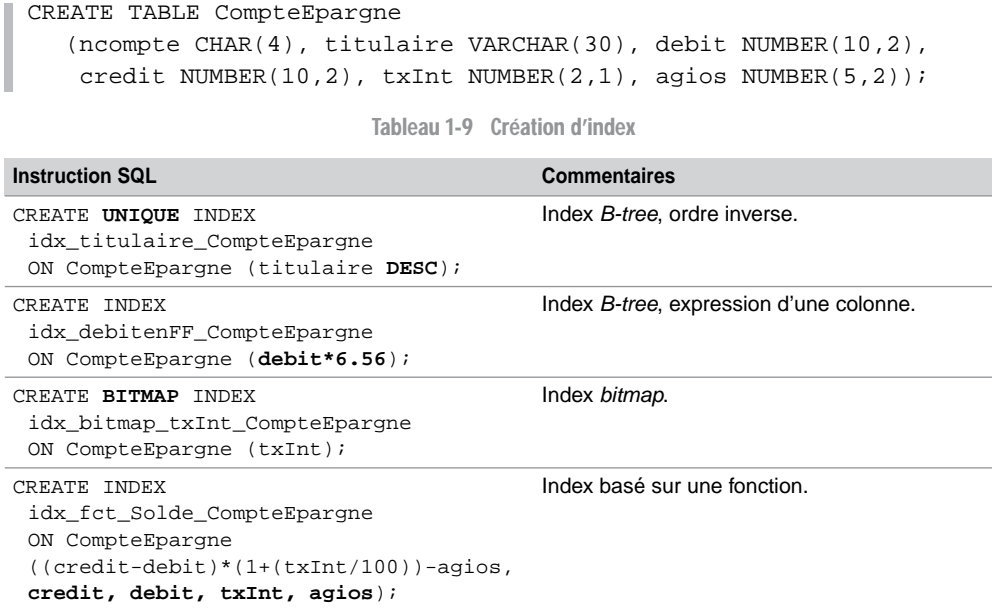

#### Bilan

- Un index ralentit les rafraîchissements de la base (conséquence de la mise à jour de l'arbre ou des *bitmaps*). En revanche il accélère les accès ;
- Il est conseillé de créer des index sur des colonnes (majoritairement des clés étrangères) utilisées dans les clauses de jointures (voir chapitre 4) ;
- Les index *bitmaps* sont conseillés quand il y a peu de valeurs distinctes de la (ou des) colonne(s) à indexer. Dans le cas inverse, utilisez un index *B-tree*.
- Les index sont pénalisants lorsqu'ils sont définis sur des colonnes très souvent modifiées ou si la table contient peu de lignes.

#### Tables organisées en index

Une table organisée en index (*index-organized table*) peut être considérée comme la fusion d'une table et d'un index *B-tree*. Contrairement aux tables ordinaires (*heap-organized*) qui stockent des données sans ordre, toutes les valeurs d'une table organisée en index sont stockées au sein d'un index *B-tree*.

Apparu en version 8, ce type de tables est particulièrement utile pour les applications qui doivent extraire des informations basées essentiellement sur les clés primaires ou des éléments plus complexes (textes, images et sons). Le tableau suivant détaille les différences entre les deux types de tables.

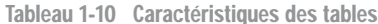

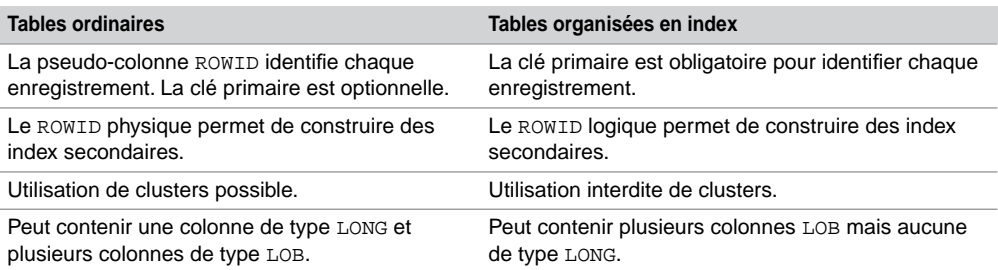

La figure suivante illustre la table Pilote organisée en index basé sur la clé primaire brevet.

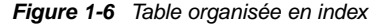

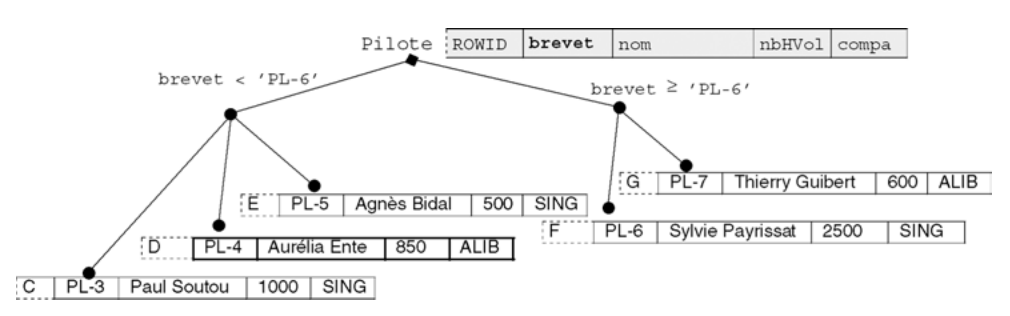

La création d'une table organisée en index nécessite l'utilisation de la directive ORGANIZATION INDEX dans l'instruction CREATE TABLE. La clé primaire doit être obligatoirement déclarée. Des paramètres d'optimisation (OVERFLOW et PCTTHRESHOLD) peuvent également être mis en œuvre.

Dans notre exemple la syntaxe à utiliser est la suivante :

```
CREATE TABLE Pilote
   (brevet CHAR(6), nom CHAR(15), nbHVol NUMBER(7,2), compa CHAR(4),
  CONSTRAINT pk_Pilote PRIMARY KEY(brevet))
  ORGANIZATION INDEX ;
```
Les autres options de la directive ORGANIZATION sont :

● HEAP qui indique que les données ne sont pas stockées dans un ordre particulier (option par défaut) ;

EXTERNAL qui précise que la table est en lecture seule et est située à l'extérieur de la base (sous la forme d'un fichier ASCII par exemple).

## Destruction d'un schéma

- Il vous sera utile d'écrire un script de destruction d'un schéma (ici j'entends « schéma » comme ensemble de tables, contraintes et index composant une base de données et non pas en tant qu'ensemble de tous les objets d'un utilisateur) pour pouvoir recréer une base propre. Bien entendu si des données sont déjà présentes dans les tables, et que vous souhaitez les garder, il faudra utiliser une stratégie pour les réimporter dans les nouvelles tables. À ce niveau de l'ouvrage, vous n'en êtes pas là et le script de destruction va vous permettre de corriger vos erreurs de syntaxe du script de création des tables.
- Nous avons vu qu'il fallait créer d'abord les tables « pères » puis les tables « fils » (si des contraintes sont définies en même temps que les tables). L'ordre de destruction des tables, pour des raisons de cohérence, est inverse (il faut détruire les tables « fils » puis les tables « pères »). Dans notre exemple, il serait malvenu de supprimer la table Compagnie avant la table Pilote. En effet la clé étrangère compa n'aurait plus de sens.

Pour pouvoir supprimer une table dans son schéma, il faut que la table appartienne à l'utilisateur. Si l'utilisateur a le privilège DROP ANY TABLE, il peut supprimer une table dans tout schéma.

L'instruction DROP TABLE entraîne la suppression des données, de la structure, de la description dans le dictionnaire des données, des index, des déclencheurs associés (*triggers*) et la récupération de la place dans l'espace de stockage.

**DROP TABLE** [*schéma*.]*nomTable* [CASCADE CONSTRAINTS];

● CASCADE CONSTRAINTS permet de s'affranchir des clés étrangères actives contenues dans d'autres tables et qui référencent la table à supprimer. Cette option détruit les contraintes des tables « fils » associées sans rien modifier aux données qui y sont stockées (voir *Intégrité référentielle* du prochain chapitre).

Les éléments qui utilisaient la table (vues, synonymes, fonctions ou procédures) ne sont pas supprimés mais sont temporairement inopérants. Attention, une suppression ne peut pas être par la suite annulée.

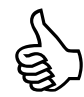

Il suffit de relire à l'envers le script de création de vos tables pour en déduire l'ordre de suppression à écrire dans le script de destruction de votre schéma.

Attention à l'utilisation de CASCADE CONSTRAINTS (effets de bord).

Le tableau suivant présente deux écritures possibles pour détruire des schémas.

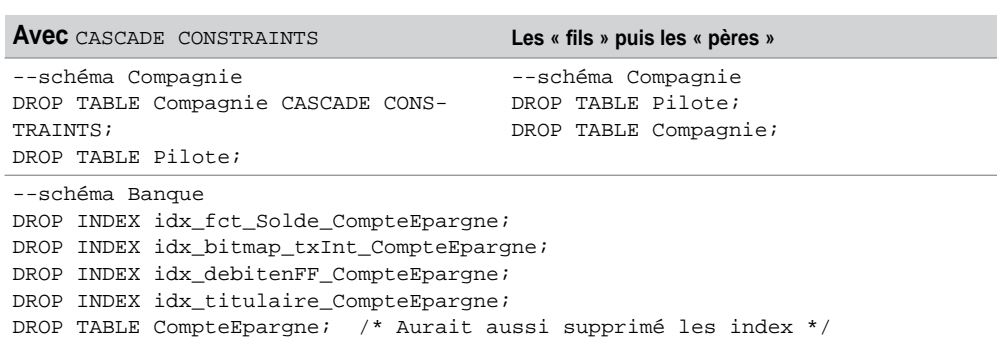

Tableau 1-11 Scripts équivalents de destruction

### **Exercices**

L'objectif de ces exercices est de créer des tables, leur clé primaire et des contraintes de vérification (NOT NULL et CHECK). La première partie des exercices (de 1.1 à 1.4 concerne la base *Parc Informatique*). Le dernier exercice traite d'une autre base (*Chantiers*) qui s'appliquera à une base 11*g*.

#### 1.1 **Présentation de la base de données Exercice**

Une entreprise désire gérer son parc informatique à l'aide d'une base de données. Le bâtiment est composé de trois étages. Chaque étage possède son réseau (ou segment distinct) Ethernet. Ces réseaux traversent des salles équipées de postes de travail. Un poste de travail est une machine sur laquelle sont installés certains logiciels. Quatre catégories de postes de travail sont recensées (stations Unix, terminaux X, PC Windows et PC NT). La base de données devra aussi décrire les installations de logiciels.

Les noms et types des colonnes sont les suivants :

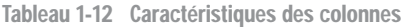

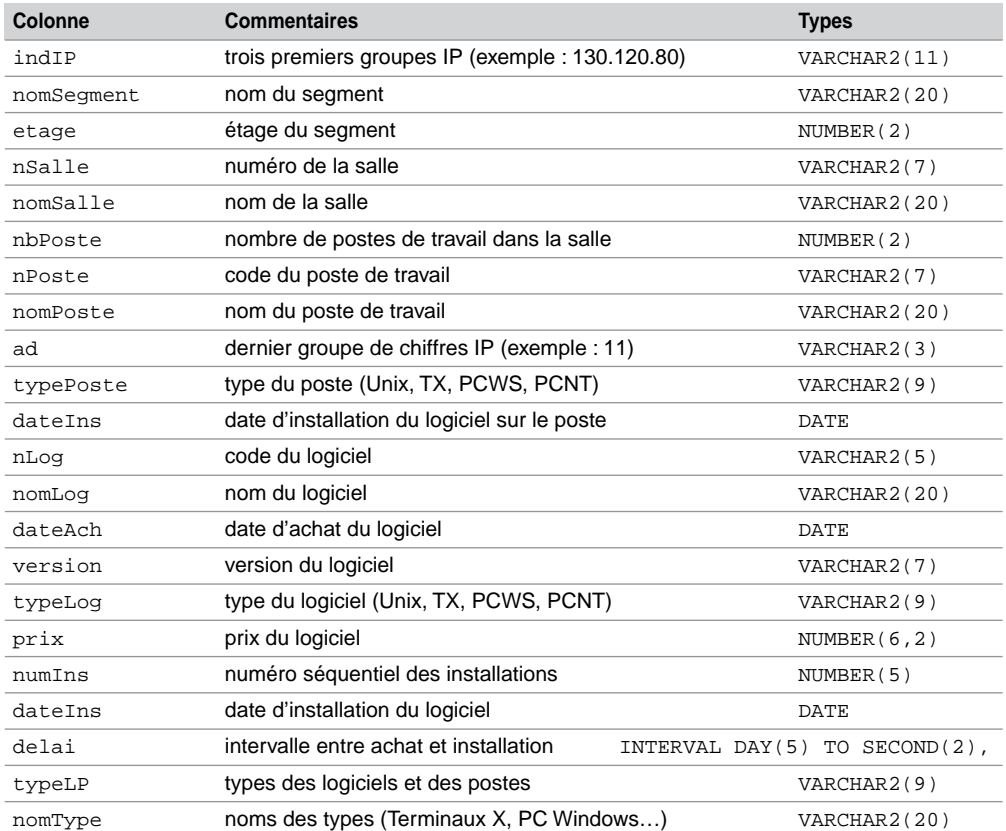
#### **Exercice**

# 1.2 **Création des tables**

Écrivez puis exécutez le script SQL (que vous appellerez creParc.sql) de création des tables avec leur clé primaire (en gras dans le schéma suivant) et les contraintes suivantes :

- Les noms des segments, des salles et des postes sont non nuls.
- Le domaine de valeurs de la colonne ad s'étend de 0 à 255.
- La colonne prix est supérieure ou égale à 0.
- La colonne dateIns est égale à la date du jour par défaut.

#### *Figure 1-7 Schéma des tables*

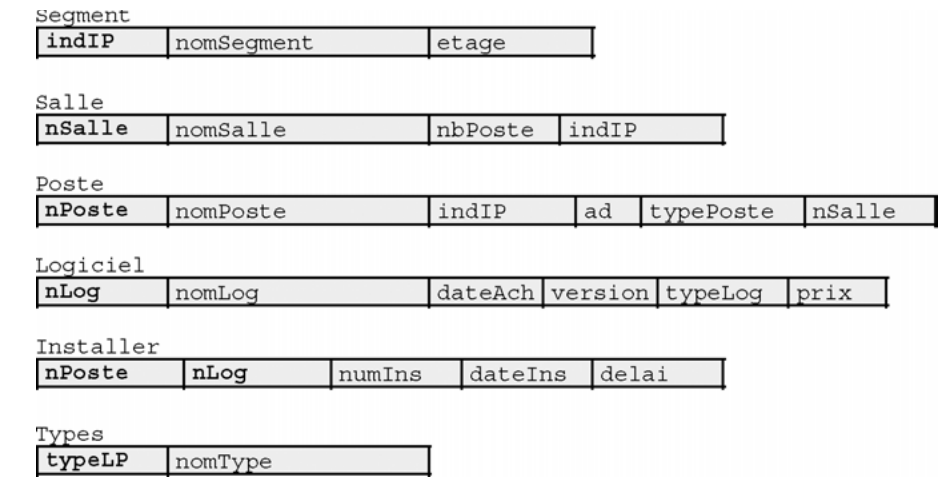

### **Exercice**

# 1.3 **Structure des tables**

Écrivez puis exécutez le script SQL (que vous appellerez  $descParc$ .  $sql$ ) qui affiche la description de toutes ces tables (en utilisant des commandes DESC). Comparer avec le schéma.

#### **Exercice**

#### 1.4 **Destruction des tables**

Écrivez puis exécutez le script SQL de destruction des tables (que vous appellerez dropParc.sql). Lancer ce script puis à nouveau celui de la création des tables.

#### 1.5 **Schéma de la base** *Chantiers* **(Oracle 11***g***) Exercice**

Une société désire informatiser les visites des chantiers de ses employés. Pour définir cette base de données, une première étude fait apparaître les informations suivantes :

- Chaque employé est modélisé par un numéro, un nom et une qualification.
- Un chantier est caractérisé par un numéro, un nom et une adresse.
- L'entreprise dispose de véhicules pour lesquels est important de stocker pour le numéro d'immatriculation, le type (un code valant par exemple 0 pour une camionnette, 1 pour une moto et 2 pour une voiture) ainsi que le kilométrage en fin d'année.
- Le gestionnaire a besoin de connaître les distances parcourues par un véhicule pour chaque visite d'un chantier.
- Chaque jour, un seul employé sera désigné conducteur des visites d'un véhicule.
- Pour chaque visite, il est important de pouvoir connaître les employés transportés.

Les colonnes à utiliser sont les suivantes :

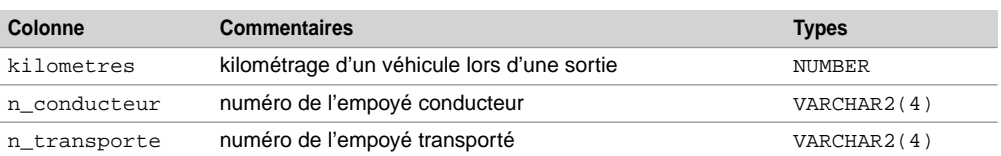

#### Tableau 1-13 Caractéristiques des colonnes à ajouter

L'exercice consiste à compléter le schéma relationnel ci-après (ajout de colonnes et définition des contraintes de clé primaire et étrangère).

```
CREATE TABLE employe (n_emp VARCHAR(4),nom_emp VARCHAR(20), 
  qualif_emp VARCHAR(12), CONSTRAINT pk_emp PRIMARY KEY(n_emp));
CREATE TABLE chantier (n_chantier VARCHAR(10), nom_ch VARCHAR(10), 
   adresse_ch VARCHAR(15), CONSTRAINT pk_chan PRIMARY KEY(n_chantier));
CREATE TABLE vehicule (n_vehicule VARCHAR(10), type_vehicule VARCHAR(1),
  kilometrage NUMBER, CONSTRAINT pk_vehi PRIMARY KEY(n_vehicule));
CREATE TABLE visite(n_chantier VARCHAR(10), n_vehicule VARCHAR(10), 
date_jour DATE, ...
 CONSTRAINT pk_visite PRIMARY KEY(...),
 CONSTRAINT fk_depl_chantier FOREIGN KEY(n_chantier) ...,
CONSTRAINT fk depl vehicule FOREIGN KEY(n vehicule) ...
 CONSTRAINT fk_depl_employe FOREIGN KEY(n_conducteur) ... );
CREATE TABLE transporter (... 
 CONSTRAINT pk_transporter PRIMARY KEY (...),
CONSTRAINT fk transp visite FOREIGN KEY ...
 CONSTRAINT fk_transp_employe FOREIGN KEY ...);
```
# Chapitre 2

# Manipulation des données

Ce chapitre décrit l'aspect LMD (langage de manipulation des données) de SQL. Il existe une autre possibilité, que nous ne détaillerons pas, pour insérer des données dans les tables en utilisant des outils d'importation (*Oracle Enterprise Manager, Load Wizard* ou *SQL\*Loader*). Nous verrons que SQL propose trois instructions pour manipuler des données :

- l'insertion d'enregistrements : INSERT ;
- la modification de données : UPDATE :
- la suppression d'enregistrements : DELETE.

# Insertions d'enregistrements (INSERT)

Pour pouvoir insérer des enregistrements dans une table, il faut que cette dernière soit dans votre schéma ou que vous ayez reçu le privilège INSERT sur la table. Si vous avez le privilège INSERT ANY TABLE, vous pouvez ajouter des données dans n'importe quelle table de tout schéma.

Il existe plusieurs possibilités d'insertion : l'insertion monoligne qui ajoute un enregistrement par instruction (que nous allons détailler maintenant) et l'insertion multiligne qui insère plusieurs valeurs (que nous détaillerons au chapitre 4).

### **Syntaxe**

La syntaxe simplifiée de l'instruction INSERT monoligne est la suivante :

```
INSERT INTO [schéma.] { nomTable | nomVue | requêteSELECT }
   [(colonne1, colonne2…)]
VALUES (valeur1 | DEFAULT, valeur2 | DEFAULT…);
```
À l'aide d'exemples, nous allons détailler les possibilités de cette instruction en considérant la majeure partie des types de données proposés par Oracle.

# Renseigner toutes les colonnes

Ajoutons trois lignes dans la table Compagnie en alimentant toutes les colonnes de la table par des valeurs. La deuxième insertion utilise le mot-clé DEFAULT pour affecter explicitement la valeur par défaut à la colonne ville. La troisième insertion attribue explicitement la valeur NULL à la colonne nrue.

Tableau 2-1 Insertions de toutes les colonnes

| <b>Instruction SQL</b>                                                                    | <b>Commentaires</b>                                                                 |
|-------------------------------------------------------------------------------------------|-------------------------------------------------------------------------------------|
| INSERT INTO Compagnie<br>VALUES ('SING', 7, 'Camparols', 'Singapour',<br>'Singapore AL'); | Toutes les valeurs sont<br>renseignées dans l'ordre de la<br>structure de la table. |
| INSERT INTO Compagnie<br>VALUES ('AC', 124, 'Port Royal', DEFAULT,<br>'Air France');      | DEFAULT explicite.                                                                  |
| INSERT INTO Compagnie<br>VALUES ('AN1', NULL, 'Hoche', 'Blagnac',<br>'Air Null');         | NULL explicite.                                                                     |

# Renseigner certaines colonnes

Insérons deux lignes dans la table Compagnie en ne précisant pas toutes les colonnes. La première insertion affecte implicitement la valeur par défaut à la colonne ville. La deuxième donne implicitement la valeur NULL à la colonne nrue.

Tableau 2-2 Insertions de certaines colonnes

| <b>Instruction SQL</b>                                                                                                    | <b>Commentaires</b>      |
|----------------------------------------------------------------------------------------------------|--------------------------|
| INSERT INTO Compagnie (comp, nrue, rue, nomComp) DEFAULT implicite.<br>VALUES ('AF', 8, 'Champs Elysées', 'Castanet Air'); |                          |
| INSERT INTO Compagnie(comp, rue, ville, nomComp)<br>VALUES ('AN2', 'Foch', 'Blagnac', 'Air Nul2');                         | NULL sur nrue implicite. |

La table Compagnie contient à présent les lignes suivantes :

#### *Figure 2-1 Table après les insertions*

Compagnie Valeur NULL Valeur par défaut

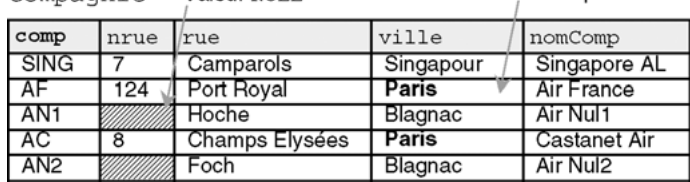

# Ne pas respecter des contraintes

Insérons des enregistrements dans la table Pilote qui ne respectent pas des contraintes. Le tableau suivant décrit les messages renvoyés pour chaque erreur (le nom de la contrainte apparaît dans chaque message, les valeurs erronées sont notées en gras). La dernière erreur signifie que la clé étrangère référence une clé primaire absente (nous reviendrons sur ces problèmes dans la section « Intégrité référentielle »).

| Insertions vérifiant les contraintes                                                                       | Insertions ne vérifiant pas les contraintes                                                                                                    |
|----------------------------------------------------------------------------------------------------|----------------------------------------------------------------------------------------------------|
| INSERT INTO Pilote VALUES<br>('PL-1', 'Amélie Sulpice', 450, 'AF'); que (SOUTOU. PK_PILOTE)                | INSERT INTO Pilote VALUES<br>$(PPL-1', 'Amélie Subpiece', 450, 'AF');$<br>ORA-00001: violation de contrainte uni-                                                                                                 |
|                                                                                                    | INSERT INTO Pilote VALUES<br>('NomNull', NULL, 450, 'AF');<br>ORA-02290: violation de contraintes<br>(SOUTOU. NN NOM) de vérification                                                                             |
| INSERT INTO Pilote VALUES                                                                                  | INSERT INTO Pilote VALUES<br>('PL-2', 'Thomas Sulpice', 900, 'AF'); ('PbHvol','Trop volé!',20000.01,'AF');<br>ERREUR à la ligne $1:$<br>ORA-02290: violation de contraintes<br>(SOUTOU.CK_NBHVOL) de vérification |
| INSERT INTO Pilote VALUES<br>('PL-3', 'Paul Soutou', 1000, 'SING'); ('Unique', Amélie Sulpice',450, 'AF'); | INSERT INTO Pilote VALUES<br>ORA-00001: violation de contrainte uni-<br>que (SOUTOU. UN NOM)                                                                                                    |
|                                                                                                    | INSERT INTO Pilote VALUES<br>$('PL-2', 'Thomas Sulpiece', 900, 'TOTO')$ ;<br>ORA-02291: violation de contrainte<br>(SOUTOU.FK_PIL_COMPA_COMP) d'intégrité<br>touche parent introuvable                            |

Tableau 2-3 Insertions et contraintes

# Dates/heures

Nous avons décrit au chapitre 1 les caractéristiques générales des types Oracle pour stocker des éléments de type date/heure.

#### *Type* **DATE**

Déclarons la table Pilote qui contient deux colonnes de type DATE.

```
CREATE TABLE Pilote
   (brevet VARCHAR(6), nom VARCHAR(20), dateNaiss DATE, 
  nbHVol NUMBER(7,2),
```

```
dateEmbauche DATE, compa VARCHAR(4),
CONSTRAINT pk Pilote PRIMARY KEY(brevet));
```
L'insertion du pilote initialise la date de naissance au 5 février 1965 (à zéro heure, zéro minute et zéro seconde), ainsi que la date d'embauche à la date (heures, minutes, secondes) du moment par la fonction SYSDATE.

```
INSERT INTO Pilote
  VALUES ('PL-10', 'Christian Soutou', '05-02-1965', 900, SYSDATE, 
  'AF');
```
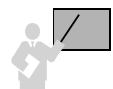

La fonction TO\_DATE peut être aussi utilisée pour appliquer un format à la date. Cette même fonction permet aussi d'estimer un instant plus précis, exemple le 5 février 1965 à 6h30, TO\_ DATE('05-02-1965:06:30','DD-MM-YYYY:HH24:MI').

Nous verrons au chapitre 4 comment afficher les heures, minutes et secondes d'une colonne de type DATE. Nous verrons aussi qu'il est possible d'ajouter ou de soustraire des dates entre elles.

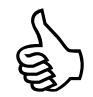

Les écritures suivantes sont équivalentes (si le français est la langue choisie à l'installation) :

- '05-02-1965', '05-02-65', '05/02/65'
- TO\_DATE('Février 5, 1965','MONTH DD, YYYY')
- TO\_DATE('5 Février 1965','DD MONTH YYYY')

```
• TO_DATE('5 02 1965','DD MM YYYY')
```
#### *Types TIMESTAMP*

La table Evénements contient la colonne arrivé (TIMESTAMP) pour stocker des fractions de secondes et la colonne arrivéLocalement (TIMESTAMP WITH TIME ZONE) pour considérer aussi le fuseau horaire.

```
CREATE TABLE Evénements
  (arrivé TIMESTAMP, arrivéLocalement TIMESTAMP WITH TIME ZONE);
```
L'insertion suivante initialise :

- la colonne arrivé au 5 février 1965 à 9 heures, 30 minutes, 2 secondes et 123 centièmes dans le fuseau défini au niveau de la base ;
- la colonne arrivéLocalement au 16 janvier 1965 à 12 heures, 30 minutes, 5 secondes et 98 centièmes dans le fuseau décalé vers l'est de 4h30 par rapport au méridien de Greenwich.

```
INSERT INTO Evénements
```

```
VALUES (TIMESTAMP '1965-02-05 09:30:02.123',
     TIMESTAMP '1965-01-16 12:30:05.98 + 4:30');
```
Le format par défaut de ces types est décrit dans les variables NLS\_TIMESTAMP\_FORMAT ('YYYY-MM-DD HH:MM:SS.d' d : décimales) et NLS\_TIMESTAMP\_TZ\_FORMAT ('YYYY- $MM-DD HH: MM: SS.d ± hh:mm', avec hh:mn en heures-minutes par rapport à Greenwich).$ 

#### *Types INTERVAL*

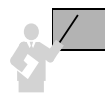

Les types INTERVAL permettent de déclarer des durées et non pas des moments.

La table Durées contient la colonne duréeAnnéesMois (INTERVAL YEAR TO MONTH) pour stocker des intervalles en années et en jours, et la colonne duréeJourSecondes (INTERVAL DAY TO SECOND) pour stocker des intervalles en jours, heures, minutes, secondes et fractions de secondes.

```
CREATE TABLE Durées
   (duréeAnnéesMois INTERVAL YEAR TO MONTH, 
    duréeJourSecondes INTERVAL DAY TO SECOND);
```
L'insertion suivante initialise :

- la colonne duréeAnnéesMois à la valeur d'1 an et 7 mois ;
- la colonne duréeJourSecondes à la valeur de 5 jours, 15 heures, 13 minutes, 56 secondes et 97 centièmes.

```
INSERT INTO Durées VALUES ('1-7', '5 15:13:56.97');
```
Nous verrons comment ajouter ou soustraire un intervalle à une date ou à un autre intervalle.

#### *Variables utiles*

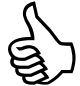

Les variables suivantes permettent de retrouver le moment de la session et le fuseau du serveur (si tant est qu'il soit déporté par rapport au client).

- CURRENT\_DATE : date et heure de la session (format DATE) ;
- LOCALTIMESTAMP : date et heure de la session (format TIMESTAMP) ;
- SYSTIMESTAMP : date et heure du serveur (format TIMESTAMP WITH TIME ZONE) ;
- DBTIMEZONE : fuseau horaire du serveur (format VARCHAR2) ;
- SESSIONTIMEZONE : fuseau horaire de la session client (format VARCHAR2).

Il faut utiliser la pseudo-table DUAL, que nous détaillerons au chapitre 4, qui permet d'afficher une expression dans l'interface SQL\*Plus.

L'exemple suivant montre que le script a été exécuté le 23 avril 2003 à 19h33, 8 secondes et 729 centièmes. Le client est sur le fuseau GMT+2h, le serveur quelque part aux États-Unis (GMT-7), option par défaut à l'installation d'Oracle. Ce dernier sait pertinemment qu'on a choisi la langue française mais a quand même laissé sa situation géographique. Il faudra la modifier (dans le fichier de configuration) si on désire positionner le fuseau du serveur dans le même fuseau que le client.

```
SELECT CURRENT_DATE, LOCALTIMESTAMP, SYSTIMESTAMP, DBTIMEZONE, 
SESSIONTIMEZONE FROM DUAL;
CURRENT_DATE LOCALTIMESTAMP SYSTIMESTAMP
------------ ------------------------ ------------------------
23/04/03 23/04/03 19:33:08,729000 23/04/03 19:33:08,729000 +02:00
DBTIME SESSIONTIMEZONE
------ ------------------------
-07:00 +02:00
```
# Caractères Unicode

Si vous envisagez de stocker des données qui ne sont ni des lettres, ni des chiffres, ni les symboles courants : *espace, tabulation,* % `'()\* + – , . / \:; < > = ! \_ & ~ { } | ^ ? \$ # @ " [ ], il faut travailler avec le jeu de caractères Unicode NCHAR et NCHAR2 (la version à taille variable du précédent).

Le jeu de caractères d'Oracle pour une installation française est WE8ISO8859P1 (condensé de *Western Europe 8-bit ISO 8859 Part 1*). Le jeu de caractères national utilisé par défaut pour les types NCHAR est AL16UTF16.

La table CaractèresUnicode contient la colonne unNCHARde1 de type NCHAR(1) pour stocker un caractère du jeu Unicode de l'alphabet courant.

```
CREATE TABLE CaractèresUnicode (unCHARde15 CHAR(15), unNCHARde1 
NCHAR(1));
```
La première insertion initialise la colonne nchar à la valeur retournée par la fonction UNISTR qui convertit une chaîne en Unicode (ici :  $\lambda$ ). La deuxième insertion utilise le préfixe N car aucune transformation n'est nécessaire.

```
INSERT INTO CaractèresUnicode VALUES('Quid Espagnol', UNISTR('\
0345'));
INSERT INTO CaractèresUnicode VALUES('Quid Toulousain', N'?');
```
#### Données LOB

Les types LOB (*Large Object Binary*) d'Oracle sont BLOB, CLOB, NCLOB et BFILE. Ils servent à stocker de grandes quantités de données non structurées (textes, images, vidéos, sons). Ils

succèdent aux types LONG. Les LOB sont étudiés plus en détail dans la partie consacrée à la programmation PL/SQL.

Considérons la table suivante.

CREATE TABLE Trombinoscope (nomEtudiant VARCHAR(30), photo **BFILE**);

Le stockage de l'image photoCS.jpg, qui se trouve à l'extérieur de la base (dans le répertoire D:\PhotosEtudiant), est réalisé par l'insertion dans la colonne BFILE d'un pointeur (*locator*) qui adresse le fichier externe via la fonction BFILENAME du paquetage DBMS\_LOB. L'utilisateur doit avoir reçu au préalable le privilège CREATE ANY DIRECTORY.

```
CREATE DIRECTORY repertoire_etudiants AS 'D:\PhotosEtudiant';
INSERT INTO Trombinoscope
  VALUES ('Soutou', BFILENAME('repertoire_etudiants', 'photoCS.jpg'));
```
L'interface en mode texte SQL\*Plus n'est pas capable d'afficher cette image. Il faudra pour cela utiliser un logiciel approprié (une interface Web ou Java par exemple, après avoir chargé cette image par la fonction LOADFROMFILE du paquetage DBMS\_LOB).

# **Séquences**

Une séquence est un objet virtuel qui ne contient aucune donnée mais qui s'utilise pour générer automatiquement des valeurs (NUMBER). Elles sont utiles pour composer des clés primaires de tables quand vous ne disposez pas de colonnes adéquates à cet effet. Vous pouvez posséder plusieurs séquences dans votre schéma.

Les séquences sont gérées indépendamment des tables. Une séquence est en général affectée à une table mais vous pouvez l'utiliser pour plusieurs tables ou variables PL/SQL. Une séquence peut être partagée par plusieurs utilisateurs.

La figure suivante illustre la séquence seqAff utilisée pour initialiser les valeurs de la clé primaire numAff de la table Affreter. Seules deux fonctions (aussi appelées pseudocolonnes ou directives) peuvent être appliquées à une séquence : CURRVAL retourne la valeur courante, NEXTVAL incrémente la séquence et retourne la valeur obtenue (ici le pas est de 1, nous verrons qu'il peut être différent de cette valeur).

*Figure 2-2 Séquence appliquée à une clé primaire*

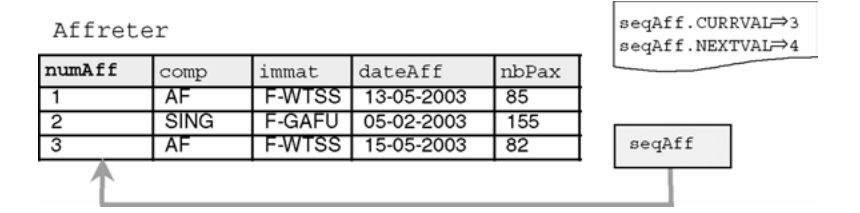

# Création d'une séquence (CREATE SEQUENCE)

Vous devez avoir le privilège CREATE SEQUENCE pour pouvoir créer une séquence dans votre schéma. Pour en créer une dans un schéma différent du vôtre, le privilège CREATE ANY SEQUENCE est requis.

La syntaxe de création d'une séquence est la suivante :

```
CREATE SEQUENCE [schéma.]nomSéquence
   [INCREMENT BY entier ]
   [START WITH entier ]
      [ { MAXVALUE entier | NOMAXVALUE } ]
   [ { MINVALUE entier | NOMINVALUE } ]
   [ { CYCLE | NOCYCLE } ]
   [ { CACHE entier | NOCACHE } ]
   [ { ORDER | NOORDER } ] ;
```
Si aucun nom de schéma n'est spécifié la séquence créée vous appartient. Si aucune option n'est précisée, la séquence créée commencera à 1 et augmentera sans fin (la limite réelle d'une séquence est de 10<sup>29</sup>-1). En spécifiant seulement « INCREMENT BY  $-1$  » la séquence créée commencera à -1 et sa valeur diminuera sans limites (la borne inférieure réelle d'une séquence est de  $-10^{27}-1$ ).

- INCREMENT BY : donne l'intervalle entre deux valeurs de la séquence (entier positif ou négatif mais pas nul). La valeur absolue de cet intervalle doit être plus petite que (MAXVALUE-MINVALUE). L'intervalle par défaut est 1.
- START WITH : précise la première valeur de la séquence à générer. Pour les séquences ascendantes, la valeur par défaut est égale à la valeur minimale de la séquence. Pour les séquences descendantes la valeur par défaut est égale à la valeur maximale de la séquence.
- MAXVALUE: donne la valeur maximale de la séquence (ne pas dépasser  $10^{29}$ -1). Cette limite doit être supérieure ou égale à l'entier défini dans START WITH et supérieure à MINVALUE.
- NOMAXVALUE (par défaut) fixe le maximum à  $10^{29}$ -1 pour une séquence ascendante et à -1 pour une séquence descendante.
- MINVALUE précise la valeur minimale de la séquence (ne pas dépasser la valeur  $-10^{27}-1$ ). Cette limite doit être inférieure ou égale à l'entier défini dans START WITH et inférieure à MAXVALUE.
- NOMINVALUE (par défaut) fixe le minimum à 1 pour une séquence ascendante et à la valeur -1027-1 pour une séquence descendante.
- CYCLE indique que la séquence doit continuer de générer des valeurs même après avoir atteint sa limite. Au-delà de la valeur maximale, la séquence générera la valeur minimale et incrémentera comme cela est défini dans la clause concernée. Après la valeur minimale, la séquence produira la valeur maximale et décrémentera comme cela est défini dans la clause concernée.
- NOCYCLE (par défaut) indique que la séquence ne doit plus générer de valeurs une fois la limite atteinte.
- CACHE spécifie le nombre de valeurs de la séquence que le cache doit contenir (préallocation de mémoire). Le minimum est 2 et le maximum théorique est donné par la formule :
- п (CEIL (MAXVALUE - MINVALUE)) / ABS(INCREMENT)
- NOCACHE indique qu'aucune valeur de la séquence n'est dans le cache. Si les options CACHE et NOCACHE sont absentes de l'instruction, vingt valeurs de la séquence seront mises en cache.
- ORDER garantit que les valeurs de la séquence sont générées dans l'ordre des requêtes. Il faut utiliser cette option si la séquence est employée comme un point dans le temps (*timestamp*) dans des applications concurrentes (*Real Application Clusters*) ou dans celles qui fonctionnent en mode de verrous exclusifs. Cette option n'est pas importante pour les séquences clés primaires.
- NOORDER (défaut) ne prend pas en compte l'option précédente.

Créons les deux séquences (seqAff et seqPax) qui vont permettre de donner leur valeur aux clés primaires des deux tables illustrées à la figure suivante. On suppose qu'on ne stockera pas plus de 100 000 passagers et pas plus de 10 000 affrètements.

Servons-nous aussi de la séquence seqAff dans la table Passager pour indiquer le dernier vol de chaque passager. seqAff sert à donner leur valeur à la clé primaire de Affreter et à la clé étrangère de Passager. La section « Intégrité référentielle » détaille les mécanismes relatifs aux clés étrangères.

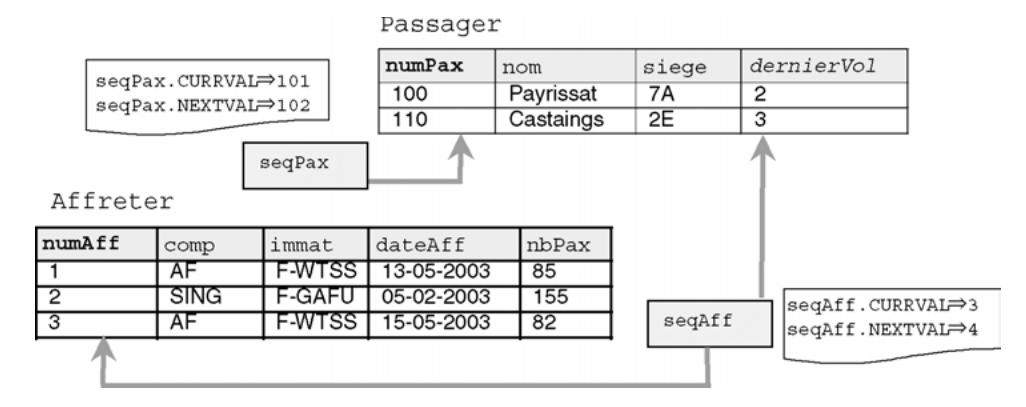

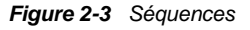

Le script SQL de définition des données est indiqué ci-après. Notez que les déclarations sont indépendantes, ce n'est qu'au moment des insertions qu'on affectera aux colonnes concernées les valeurs des séquences.

Tableau 2-4 Tables et séquences

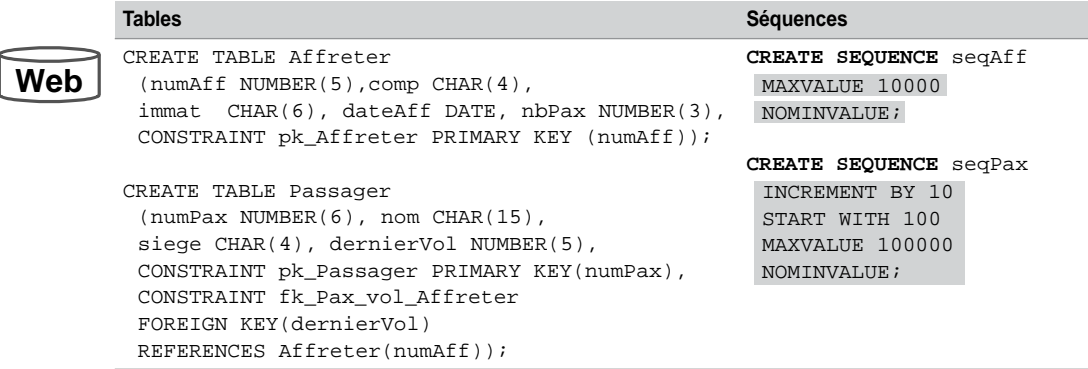

# Manipulation d'une séquence

Vous devez avoir le privilège SELECT sur une séquence (privilège donné par GRANT SELECT ON *seq* TO *utilisateur*) pour pouvoir en utiliser une. Pour manipuler une séquence dans un schéma différent du vôtre, le privilège SELECT ANY SEQUENCE est requis. Dans ce cas il faudra toujours préfixer le nom de la séquence par celui du schéma (par exemple *jean*.*seq*).

Une fois créée, une séquence *seq* ne peut se manipuler que via deux directives (qu'Oracle appelle aussi pseudo-colonnes) :

- *seq*.CURRVAL qui retourne la valeur courante de la séquence (lecture seule) ;
- *seq*.NEXTVAL qui incrémente la séquence et retourne la nouvelle valeur de celle-ci (écriture et lecture).

Le premier appel à NEXTVAL retourne la valeur initiale de la séquence (définie dans START WITH). Les appels suivants augmentent la séquence de la valeur définie dans INCREMENT WITH.

Chaque appel à CURRVAL retourne la valeur courante de la séquence. Il faut utiliser au moins une fois NEXTVAL avant d'appeler CURRVAL dans une même session (SQL\*Plus, bloc PL/ SQL ou programme). Ces directives peuvent s'utiliser :

- au premier niveau d'une requête SELECT (voir le chapitre 4);
- dans la clause SELECT d'une instruction INSERT (voir la section « Insertion multilignes » du chapitre 4) ;
- dans la clause VALUES d'une instruction INSERT (voir l'exemple suivant) ;
- dans la clause SET d'une instruction UPDATE (voir la section ci-après).

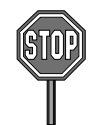

Les principales restrictions d'utilisation de NEXTVAL et CURRVAL sont :

- sous-interrogation dans une instruction DELETE, SELECT, ou UPDATE (voir le chapitre 4) ;
- dans un SELECT d'une vue (voir le chapitre 5) ;
- dans un SELECT utilisant DISTINCT, GROUP BY, ORDER BY ou des opérateurs ensemblistes (voir le chapitre 4) ;
- en tant que valeur par défaut (DEFAULT) d'une colonne d'un CREATE TABLE ou ALTER TABLE ;
- dans la condition d'une contrainte CHECK d'un CREATE TABLE ou ALTER TABLE.

Le tableau suivant illustre l'évolution de nos deux séquences en fonction de l'insertion des enregistrements décrits dans la figure précédente. Nous utilisons NEXTVAL pour les clés primaires et CURRVAL pour la clé étrangère (de manière à récupérer la dernière valeur de la séquence utilisée pour la clé primaire).

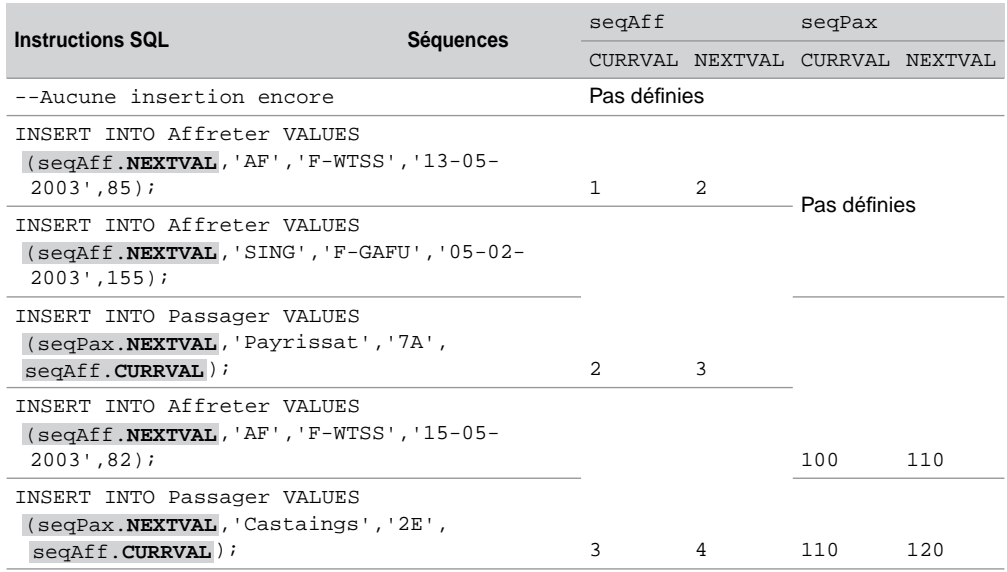

Tableau 2-5 Manipulation de séquences

# Modification d'une séquence (ALTER SEQUENCE)

Vous devez avoir le privilège ALTER SEQUENCE pour pouvoir modifier une séquence de votre schéma. Pour modifier une séquence dans un schéma différent du vôtre, le privilège ALTER ANY SEQUENCE est requis.

Les modifications les plus courantes sont celles qui consistent à augmenter les limites d'une séquence ou à changer le pas de son incrémentation. Dans tous les cas, seules les valeurs à venir de la séquence modifiée seront changées (heureusement pour les données existantes des tables).

La syntaxe de modification d'une séquence reprend la plupart des éléments de sa création.

```
ALTER SEQUENCE [schéma.]nomSéquence
   [INCREMENT BY entier ]
   [ { MAXVALUE entier | NOMAXVALUE } ]
    [ { MINVALUE entier | NOMINVALUE } ]
   [ { CYCLE | NOCYCLE } ]
   [ { CACHE entier | NOCACHE } ]
   [ { ORDER | NOORDER } ] ;
```
La clause START WITH ne peut être modifiée sans supprimer et recréer la séquence. Des contrôles sont opérés sur les limites, par exemple MAXVALUE ne peut pas être affectée à une valeur plus petite que la valeur courante de la séquence.

Supposons qu'on ne stockera pas plus de 95 000 passagers et pas plus de 850 affrètements. De plus les incréments des séquences doivent être égaux à 5. Les instructions SQL à appliquer sont les suivantes : chaque invocation des méthodes NEXTVAL prendra en compte désormais le nouvel incrément tout en laissant intactes les données existantes des tables.

```
ALTER SEQUENCE seqAff INCREMENT BY 5 MAXVALUE 850;
ALTER SEQUENCE seqPax INCREMENT BY 5 MAXVALUE 95000;
```
# Visualisation d'une séquence

La pseudo-table DUAL peut être utilisée pour visualiser le contenu d'une séquence. En appliquant la directive CURRVAL on extrait le contenu actuel de la séquence (la dernière valeur générée).

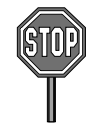

En appliquant la directive NEXTVAL dans un SELECT la séquence s'incrémente avant de s'afficher. Vous réalisez alors un effet de bord car la valeur qui apparaît à l'écran est désormais perdue pour une éventuelle utilisation dans une clé primaire.

Le tableau suivant illustre l'utilisation de la pseudo-table DUAL pour visualiser les séquences créées auparavant :

| <b>Besoin</b>                                                             | Requête SQL et résultat sous SQL*Plus |                                                  |                                           |  |  |
|---------------------------------------------------------------------------|---------------------------------------|--------------------------------------------------|-------------------------------------------|--|--|
| Quelles sont les dernières valeurs<br>générées par mes séquences ?        | SELECT                                | segAff. <b>CURRVAL</b><br>seqPax. CURRVAL        | "segaff (CURRVAL)"<br>"seqPax (CURRVAL)"  |  |  |
|                                                                           |                                       | FROM DUAL;<br>segAff (CURRVAL) segPax (CURRVAL)  |                                           |  |  |
|                                                                           |                                       | 3                                                | 110                                       |  |  |
| Quelles sont les prochaines valeurs<br>produites par mes séquences ? (qui | SELECT                                | segAff. <b>NEXTVAL</b><br>segAff. <b>NEXTVAL</b> | "segAff (NEXTVAL)",<br>"seqPax (NEXTVAL)" |  |  |
| sont perdues car les incréments<br>s'opèrent lors de la requête)          | segAff                                | FROM DUAL;<br>(NEXTVAL) seqPax (NEXTVAL)         |                                           |  |  |
|                                                                           |                                       | 4                                                | 120                                       |  |  |

Tableau 2-6 Visualisation de séquences

# Suppression d'une séquence (DROP SEQUENCE)

L'instruction DROP SEQUENCE supprime une séquence. Celle-ci doit se trouver dans votre schéma (vous en êtes propriétaire) ou vous devez avoir le privilège DROP ANY SEQUENCE.

La suppression d'une séquence peut être utilisée pour refaire partir une séquence donnée à un chiffre nouveau (clause START WITH). En ce cas, il faut bien sûr recréer la séquence après l'avoir supprimée.

La syntaxe de suppression d'une séquence est la suivante.

```
DROP SEQUENCE [schéma.]nomSéquence ;
```
Supprimons les deux séquences de notre schéma par les instructions suivantes :

**DROP SEQUENCE** seqAff; **DROP SEQUENCE** seqPax;

# Modifications de colonnes

L'instruction UPDATE permet la mise à jour des colonnes d'une table. Pour pouvoir modifier des enregistrements d'une table, il faut que cette dernière soit dans votre schéma ou que vous ayez reçu le privilège UPDATE sur la table. Si vous avez le privilège UPDATE ANY TABLE, vous pouvez modifier des enregistrements de tout schéma.

# Syntaxe (UPDATE)

La syntaxe simplifiée de l'instruction UPDATE est la suivante :

```
UPDATE [schéma.] nomTable
SET colonne1 = expression | (requête_SELECT) | DEFAULT
         (colonne1, colonne2…) = (requête_SELECT)
[WHERE (coition)] ;
```
La première écriture de la clause SET met à jour une colonne en lui affectant une expression (valeur, valeur par défaut, calcul, résultat d'une requête). La deuxième écriture rafraîchit plusieurs colonnes à l'aide du résultat d'une requête.

La condition filtre les lignes à mettre à jour dans la table. Si aucune condition n'est précisée, tous les enregistrements seront mis à jour. Si la condition ne filtre aucune ligne, aucune mise à jour ne sera réalisée.

### Modification d'une colonne

Modifions la compagnie de code 'AN1' en affectant la valeur 50 à la colonne nrue.

```
UPDATE Compagnie SET nrue = 50 WHERE comp = 'AN1';
```
# Modification de plusieurs colonnes

Modifions la compagnie de code 'AN2' en affectant simultanément la valeur 14 à la colonne nrue et la valeur par défaut ('Paris') à la colonne ville.

```
UPDATE Compagnie SET nrue = 14, ville = DEFAULT WHERE comp = 'AN2';
```
La table Compagnie contient à présent les lignes suivantes.

| Compagnie       |      | Modification 1            |           |                   |
|-----------------|------|---------------------------|-----------|-------------------|
| comp            | nrue | rue                       | ville     | nomComp           |
| SING            |      | Camparols                 | Singapour | Singapore AL      |
| AF              | 124  | Port Royal                | Paris     | <b>Air France</b> |
| AN <sub>1</sub> | 50   | Hoche                     | Blagnac   | Air Nul1          |
| AC.             | 8    | Champs Elysées            | Paris     | Castanet Air      |
| AN2             | 14   | Foch                      | Paris     | Air Nul2          |
|                 |      | $M$ odificationa $\Omega$ |           |                   |

*Figure 2-4 Table après les modifications*

 $\smallsetminus$ Modifications 2  $\;$   $\smallsetminus$ 

# Ne pas respecter des contraintes

Il faut, comme pour les insertions, respecter les contraintes qui existent au niveau des colonnes. Dans le cas inverse, une erreur est renvoyée (le nom de la contrainte apparaît) et la mise à jour n'est pas effectuée.

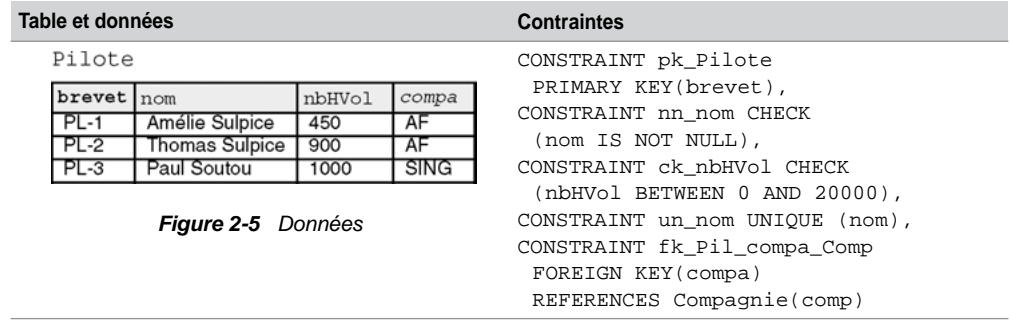

Tableau 2-7 Tables, données et contraintes

À partir de la table Pilote, le tableau suivant décrit des modifications (certaines ne vérifient pas de contraintes). La mise à jour d'une clé étrangère est possible si elle n'est pas référencée par une clé primaire (voir la section « Intégrité référentielle »).

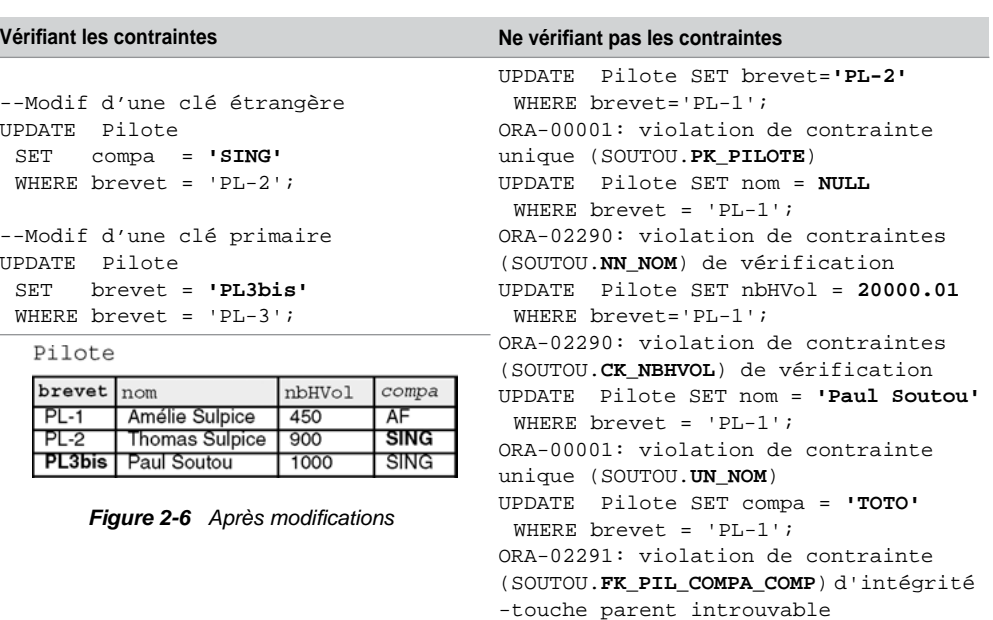

Tableau 2-8 Modifications

# Dates et intervalles

Le tableau suivant résume les opérations possibles entre des colonnes de type DATE et Interval.

| Opérande 1  | Opérateur  | Opérande 2    | <b>Résultat</b> |
|-------------|------------|---------------|-----------------|
| <b>DATE</b> | $+$ OU $-$ | INTERVAL      | DATE            |
| <b>DATE</b> | $+$ OU $-$ | <b>NUMBER</b> | DATE            |
| Interval    | $\ddot{}$  | <b>DATE</b>   | DATE            |
| DATE        |            | DATE          | <b>NUMBER</b>   |
| Interval    | $+$ OU $-$ | INTERVAL      | INTERVAL        |
| Interval    | *<br>ou    | NUMBER        | INTERVAL        |

Tableau 2-9 Opérations entre dates et intervalles

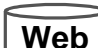

Considérons la table suivante :

```
CREATE TABLE Pilote
  (brevet VARCHAR(6), nom VARCHAR(20), dateNaiss DATE, dernierVol DATE,
  dateEmbauche DATE, prochainVolControle DATE, 
   nombreJoursNaisBoulot NUMBER,
  intervalleNaisBoulot INTERVAL DAY(7) TO SECOND(3), 
  intervalleVolExterieur INTERVAL DAY(2) TO SECOND(0),
  intervalleEntreVols INTERVAL DAY(2) TO SECOND(2),
  intervalleEmbaucheControle INTERVAL DAY(2) TO SECOND(1),
  compa VARCHAR(4), CONSTRAINT pk_Pilote PRIMARY KEY(brevet));
```
À l'insertion du pilote, nous initialisons sa date de naissance, la date de son dernier vol, sa date d'embauche (à celle du jour via SYSDATE) et la date de son prochain contrôle en vol au 13 mai 2003, 15h30 (heures et minutes évaluées à l'aide de la fonction TO\_DATE qui convertit une chaîne en date).

```
INSERT INTO Pilote
  VALUES ('PL-1', 'Thierry Albaric', '25-03-1967', '10-04-2003', SYSDATE,
     TO_DATE('13-05-2003 15:30:00','DD:MM:YYYY HH24:MI:SS'), NULL, NULL,
     NULL, NULL, NULL, 'AF');
```
Les mises à jour par UPDATE sur cet enregistrement vont consister, sur la base de ces quatre dates, à calculer les intervalles illustrés à la figure suivante :

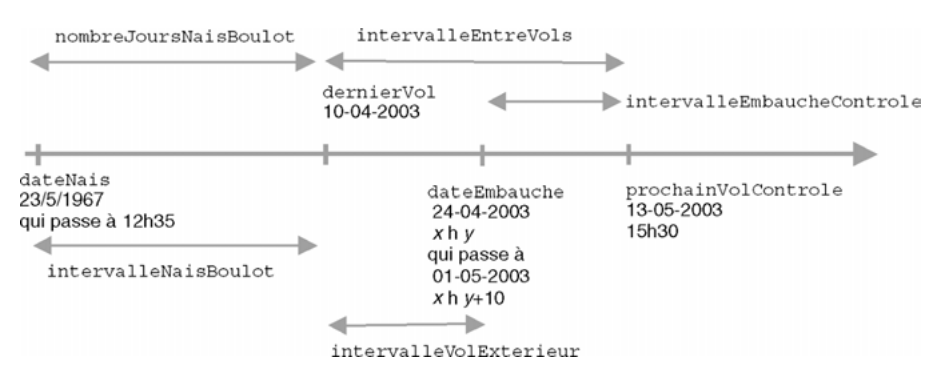

#### *Figure 2-7 Intervalles à calculer*

#### *Modification d'une heure*

On modifie une date en précisant une heure via la fonction TO\_DATE.

```
UPDATE Pilote
  SET dateNaiss = TO_DATE('25-03-1967 12:35:00', 
   'DD:MM:YYYY HH24:MI:SS') 
  WHERE brevet = 'PL-1';
```
#### *Ajout d'un délai*

On modifie la date d'embauche de 10 minutes après la semaine prochaine. L'ajout d'une semaine se fait par l'opération +7 à une date. L'addition de 10 minutes se fait par l'ajout de la fraction de jour correspondante (10/(24\*60)).

```
UPDATE Pilote
  SET dateEmbauche = dateEmbauche + 7 + (10/(24*60)) WHERE brevet 
  = 'PL-1';
```
#### *Différence entre deux dates*

La différence entre deux dates renvoie un entier correspondant au nombre de jours.

```
UPDATE Pilote
  SET nombreJoursNaisBoulot = dateEmbauche-dateNaiss WHERE brevet 
  = 'PL-1';
```
Cette même différence au format INTERVAL en nombre de jours requiert l'utilisation de la fonction NUMTODSINTERVAL.

```
UPDATE Pilote
SET intervalleNaisBoulot = 
NUMTODSINTERVAL(dateEmbauche-dateNaiss,'DAY'),
  intervalleEntreVols = 
  NUMTODSINTERVAL(prochainVolControle-dernierVol,'DAY'),
  intervalleVolExterieur = 
  NUMTODSINTERVAL(dateEmbauche-dernierVol,'DAY')
WHERE brevet = 'PL-1';
```
#### *Différence entre deux intervalles*

La différence entre deux intervalles homogènes renvoie un intervalle.

```
UPDATE Pilote
SET intervalleEmbaucheControle = 
intervalleEntreVols–intervalleVolExterieur
WHERE brevet = 'PL-1';
```
La ligne contient désormais les informations suivantes. Les données en gras correspondent aux mises à jour. On trouve qu'il a fallu 13 186 jours, 3 heures, 49 minutes et 53 secondes pour que ce pilote soit embauché. 21 jours, 16 heures, 24 minutes et 53 secondes séparent le dernier vol du pilote au moment de son embauche. 33 jours, 15 heures et 30 minutes séparent son dernier vol de son prochain contrôle en vol. La différence entre ces deux délais est de 11 jours, 23 heures, 5 minutes et 7 secondes.

#### *Figure 2-8 Ligne modifiée par des calculs de dates*

Pilote

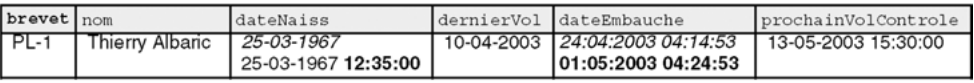

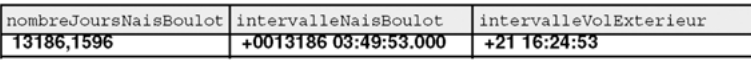

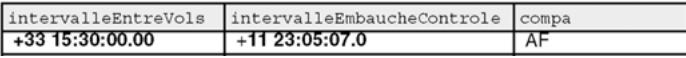

### *Fonctions utiles*

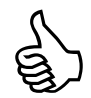

Les fonctions suivantes vous seront d'un grand secours pour manipuler des dates et des intervalles.

- TO\_CHAR(colonneDate [, format [, 'NLS\_DATE\_LANGUAGE=Langue']]) convertit une date en chaîne suivant un certain format dans un certain langage ;
- TO\_DATE(chaîneCaractères [, format [, 'NLS\_DATE\_LANGUAGE=Langue']]) convertit une chaîne en date suivant un certain format dans un certain langage ;
- EXTRACT({YEAR | MONTH | DAY | HOUR | MINUTE | SECOND} FROM {expression-DATE | expressionINTERVAL}) extrait une partie donnée d'une date ou d'un intervalle ;
- NUMTOYMINTERVAL(expressionNumérique, {'YEAR' | 'MONTH'}) convertit un nombre dans un type INTERVAL YEAR TO MONTH ;
- NUMTODSINTERVAL(expressionNumérique, {'DAY' | 'HOUR' | 'MINUTE' | 'SECOND'}) convertit un nombre dans un type INTERVAL DAY TO SECOND.

Les tableaux suivants présentent quelques exemples d'utilisation de ces fonctions :

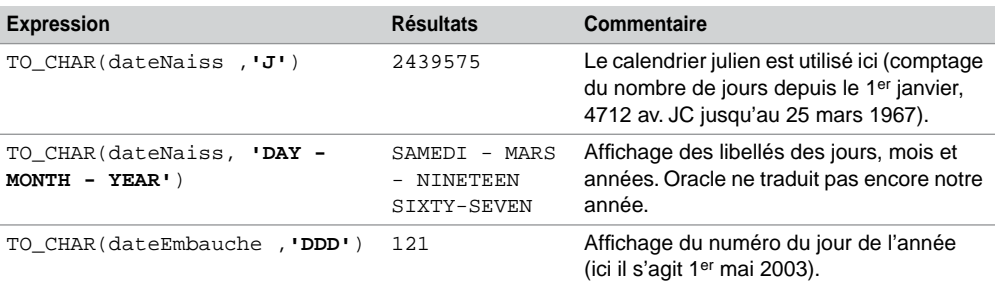

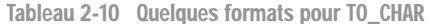

Tableau 2-11 Quelques formats pour TO\_DATE

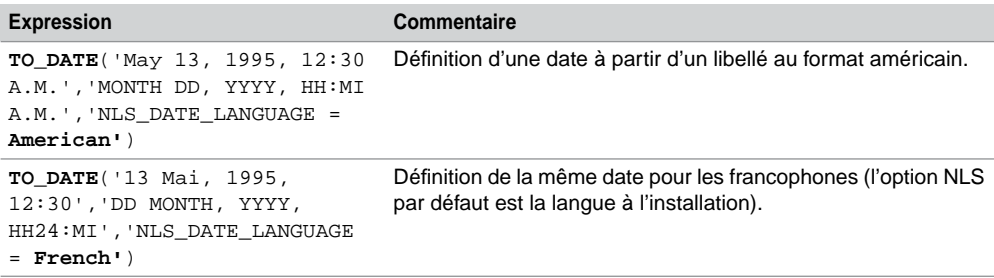

#### Tableau 2-12 Utilisation de EXTRACT

| <b>Expression</b>                                   | <b>Résultats</b> | Commentaire                                                                 |
|-----------------------------------------------------|------------------|-----------------------------------------------------------------------------|
| <b>EXTRACT (DAY FROM</b><br>intervalleVolExterieur) | 21               | Extraction du nombre de jours dans<br>l'intervalle contenu dans la colonne. |
| <b>EXTRACT (MONTH FROM dateNaiss) 3</b>             |                  | Extraction du mois de la date contenue<br>dans la colonne.                  |

Tableau 2-13 Conversion en intervalles

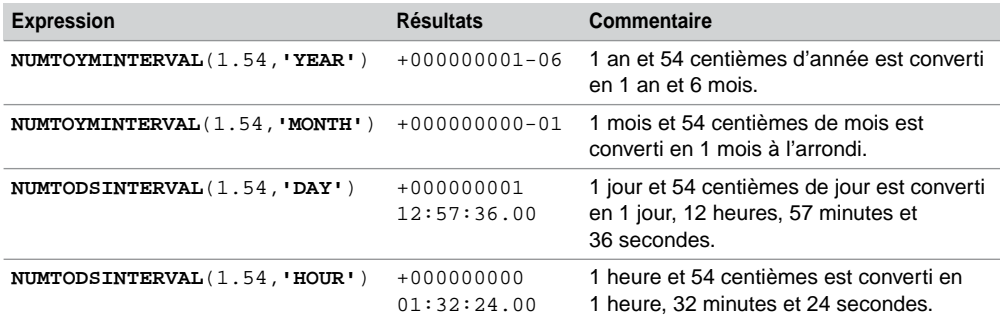

# Suppressions d'enregistrements

Les instructions DELETE et TRUNCATE permettent de supprimer un ou plusieurs enregistrements d'une table. Pour pouvoir supprimer des données dans une table, il faut que cette dernière soit dans votre schéma ou que vous ayez reçu le privilège DELETE sur la table. Si vous avez le privilège DELETE ANY TABLE, vous pouvez détruire des enregistrements dans n'importe quelle table de tout schéma.

# Instruction DELETE

La syntaxe simplifiée de l'instruction DELETE est la suivante :

**DELETE** [**FROM**] [*schéma*.]*nomTable* [WHERE (*condition*)] ;

La condition sélectionne les lignes à supprimer dans la table. Si aucune condition n'est précisée, toutes les lignes seront supprimées. Si la condition ne sélectionne aucune ligne, aucun enregistrement ne sera supprimé.

Détaillons les possibilités de cette instruction en considérant les différentes tables précédemment définies. La première commande détruit tous les pilotes de la compagnie de code 'AF', la seconde, avec une autre écriture, détruit la compagnie de code 'AF'.

```
DELETE FROM Pilote WHERE compa = 'AF';
DELETE Compagnie WHERE comp = 'AF';
```
Tentons de supprimer une compagnie qui est référencée par un pilote à l'aide d'une clé étrangère. Une erreur s'affiche, laquelle sera expliquée dans la section « Intégrité référentielle ».

```
DELETE FROM Compagnie WHERE comp = 'SING';
ORA-02292: violation de contrainte (SOUTOU.FK_PIL_COMPA_COMP) 
d'intégrité - enregistrement fils existant
```
# Instruction TRUNCATE

La commande TRUNCATE supprime tous les enregistrements d'une table et libère éventuellement l'espace de stockage utilisé par la table (chose que ne peut pas faire DELETE) :

```
TRUNCATE TABLE [schéma.]nomTable [{ DROP | REUSE } STORAGE];
```
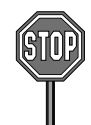

Il n'est pas possible de tronquer une table qui est référencée par des clés étrangères actives (sauf si la clé étrangère est elle-même dans la table à supprimer). La solution consiste à désactiver les contraintes puis à tronquer la table.

La récupération de l'espace est réalisée à l'aide de l'option DROP STORAGE (option par défaut). Dans le cas inverse (REUSE STORAGE), l'espace est utilisable par les nouvelles données de la table.

# Intégrité référentielle

Les contraintes référentielles forment le cœur de la cohérence d'une base de données relationnelle. Ces contraintes sont fondées sur une relation entre clés étrangères et clés primaires et permettent de programmer des règles de gestion (exemple : l'affrètement d'un avion doit se faire par une compagnie existant dans la base de données). Ce faisant, les contrôles côté client (interface) sont ainsi déportés côté serveur.

C'est seulement dans sa version 7 en 1992, qu'Oracle a inclus dans son offre les contraintes référentielles.

Pour les règles de gestion trop complexes (exemple : l'affrètement d'un avion doit se faire par une compagnie qui a embauché au moins quinze pilotes dans les six derniers mois), il faudra programmer un déclencheur (voir le chapitre 7). Il faut savoir que les déclencheurs sont plus pénalisants que des contraintes dans un mode transactionnel (lectures consistantes).

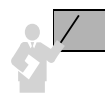

La contrainte référentielle concerne toujours deux tables – une table « père » aussi dite « maître » (*parent*/*referenced*) et une table « fils » (*child/dependent*) – possédant une ou plusieurs colonnes en commun. Pour la table « père », ces colonnes composent la clé primaire (ou candidate avec un index unique). Pour la table « fils », ces colonnes composent une clé étrangère.

Il est recommandé de créer un index par clé étrangère (Oracle ne le fait pas comme pour les clés primaires). La seule exception concerne les tables « pères » possédant des clés primaires (ou candidates) jamais modifiées ni supprimées dans le temps.

# Cohérences

**Web**

L'exemple suivant illustre quatre contraintes référentielles. Une table peut être « père » pour une contrainte et « fils » pour une autre (c'est le cas de la table Avion).

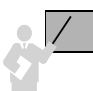

Deux types de problèmes sont automatiquement résolus par Oracle pour assurer l'intégrité référentielle :

- La cohérence du « fils » vers le « père » : on ne doit pas pouvoir insérer un enregistrement « fils » (ou modifier sa clé étrangère) rattaché à un enregistrement « père » inexistant. Il est cependant possible d'insérer un « fils » (ou de modifier sa clé étrangère) sans rattacher d'enregistrement « père » à la condition qu'il n'existe pas de contrainte NOT NULL au niveau de la clé étrangère.
- La cohérence du « père » vers le « fils » : on ne doit pas pouvoir supprimer un enregistrement « père » (ou modifier sa clé primaire) si un enregistrement « fils » y est encore rattaché. Il est possible de supprimer les « fils » associés (DELETE CASCADE) ou d'affecter la valeur nulle aux clés étrangères des « fils » associés (DELETE SET NULL). Oracle ne permet pas de propager une valeur par défaut (*set to default*) comme la norme SQL2 le propose.

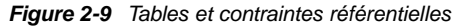

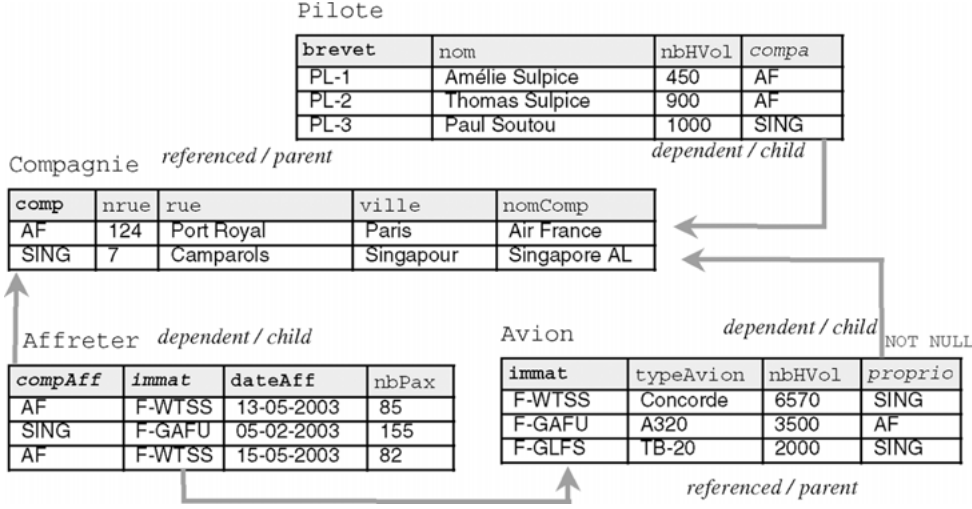

Déclarons à présent ces contraintes sous SQL.

# Contraintes côté « père »

La table « père » contient soit une contrainte de clé primaire soit une contrainte de clé candidate qui s'exprime par un index unique. Le tableau suivant illustre ces deux possibilités dans le cas de la table Compagnie. Notons que la table possédant une clé candidate aurait pu aussi contenir une clé primaire.

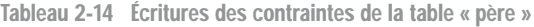

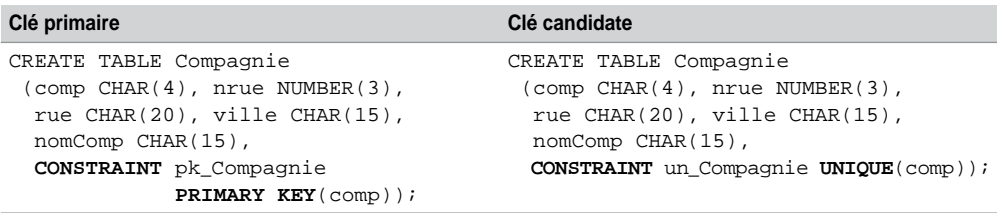

# Contraintes côté « fils »

Indépendamment de l'écriture de la table « père », deux écritures sont possibles au niveau de la table « fils ». La première définit la contrainte en même temps que la colonne. Ainsi elle ne convient qu'aux clés composées d'une seule colonne. La deuxième écriture détermine la contrainte après la définition de la colonne. Cette écriture est préférable car elle convient aussi aux clés composées de plusieurs colonnes de par sa lisibilité.

Tableau 2-15 Écritures des contraintes de la table « fils »

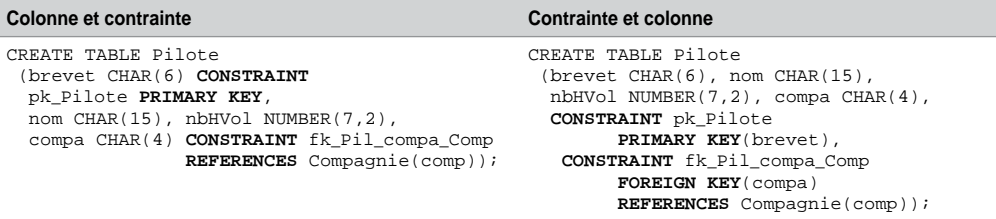

Clés composites et nulles

Les clés étrangères ou primaires peuvent être définies sur trente-deux colonnes au maximum (*composite keys*).

Les clés étrangères peuvent être nulles si aucune contrainte NOT NULL n'est déclarée.

Décrivons à présent le script SQL qui convient à notre exemple (la syntaxe de création des deux premières tables a été discutée plus haut) et étudions ensuite les mécanismes programmés par ces contraintes.

```
CREATE TABLE Compagnie …
CREATE TABLE Pilote …
CREATE TABLE Avion
  (immat CHAR(6), typeAvion CHAR(15), nbhVol NUMBER(10,2), 
  proprio CHAR(4),
  CONSTRAINT pk_Avion PRIMARY KEY(immat),
  CONSTRAINT nn_proprio CHECK (proprio IS NOT NULL),
  CONSTRAINT fk_Avion_comp_Compag FOREIGN KEY(proprio)
      REFERENCES Compagnie(comp));
CREATE TABLE Affreter
  (compAff CHAR(4), immat CHAR(6), dateAff DATE, nbPax NUMBER(3),
  CONSTRAINT pk_Affreter PRIMARY KEY (compAff, immat, dateAff),
  CONSTRAINT fk_Aff_na_Avion FOREIGN KEY(immat) REFERENCES
  Avion(immat),
  CONSTRAINT fk_Aff_comp_Compag FOREIGN KEY(compAff)
     REFERENCES Compagnie(comp));
```
# Cohérence du fils vers le père

Si la clé étrangère est déclarée NOT NULL, l'insertion d'un enregistrement « fils » n'est possible que s'il est rattaché à un enregistrement « père » existant. Dans le cas inverse, l'insertion d'un enregistrement « fils » rattaché à aucun « père » est possible.

Le tableau suivant décrit des insertions correctes et une insertion incorrecte. Le message d'erreur est ici en anglais (en français : violation de contrainte d'intégrité touche parent introuvable).

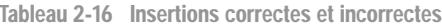

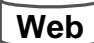

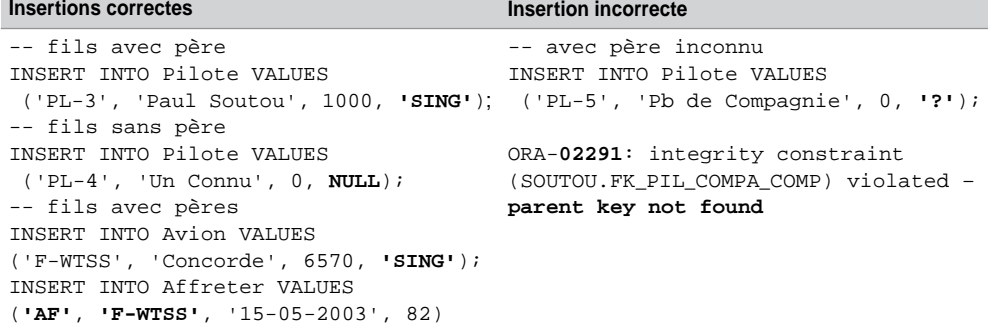

Pour insérer un affrètement, il faut donc avoir ajouté au préalable au moins une compagnie et un avion.

Le chargement de la base de données est conditionné par la hiérarchie des contraintes référentielles. Ici, il faut insérer d'abord les compagnies, puis les pilotes (ou les avions), enfin les affrètements.

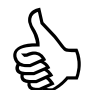

Il suffit de relire le script de création de vos tables pour en déduire l'ordre d'insertion des enregistrements.

# Cohérence du père vers le fils

Trois alternatives sont possibles pour assurer la cohérence de la table « père » vers la table « fils » via une clé étrangère :

● Prévenir la modification ou la suppression d'une clé primaire (ou candidate) de la table « père ». Cette alternative est celle par défaut. Dans notre exemple, toutes les clés étrangères sont ainsi composées. La suppression d'un avion n'est donc pas possible si ce dernier est référencé dans un affrètement.

- Propager la suppression des enregistrements « fils » associés à l'enregistrement « père » supprimé. Ce mécanisme est réalisé par la directive ON DELETE CASCADE. Dans notre exemple, nous pourrions ainsi décider de supprimer tous les affrètements dès qu'on retire un avion.
- Propager l'affectation de la valeur nulle aux clés étrangères des enregistrements « fils » associés à l'enregistrement « père » supprimé. Ce mécanisme est réalisé par la directive ON DELETE SET NULL. Il ne faut pas de contrainte NOT NULL sur la clé étrangère. Dans notre exemple, nous pourrions ainsi décider de mettre NULL dans la colonne compa de la table Pilote pour chaque pilote d'une compagnie supprimée. Nous ne pourrions pas appliquer ce mécanisme à la table Affreter qui dispose de contraintes NOT NULL sur ses clés étrangères (car composant la clé primaire).

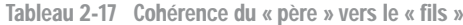

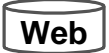

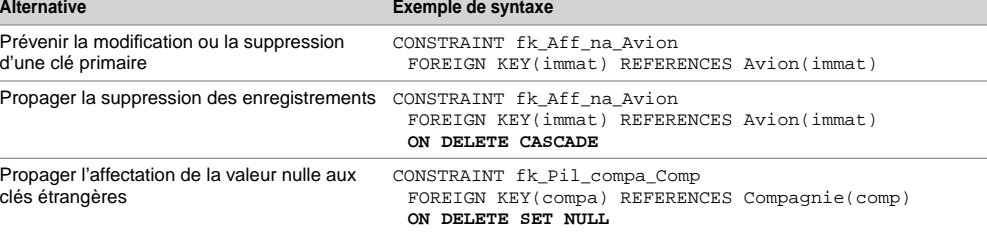

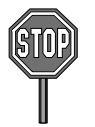

L'extension de la modification d'une clé primaire vers les tables référencées n'est pas automatique (il faut la programmer si nécessaire par un déclencheur).

# En résumé

Le tableau suivant résume les conditions requises pour modifier l'état de la base de données en respectant l'intégrité référentielle.

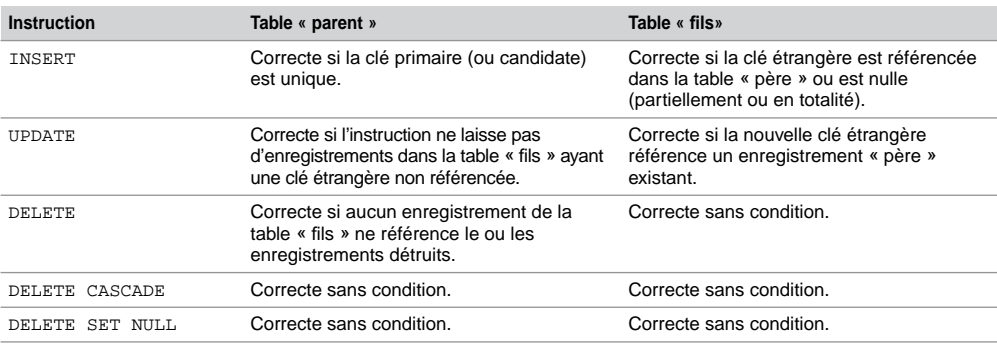

Tableau 2-18 Instructions SQL sur les clés

# Flottants

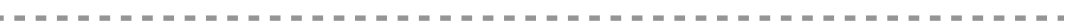

Depuis Oracle 10*g*, deux types numériques apparaissent : BINARY\_FLOAT et BINARY\_ DOUBLE qui permettent de représenter des grands nombres (plus importants que ceux définis par NUMBER) sous la forme de flottants. Les nombres flottants peuvent disposer d'une décimale située à tout endroit (de la première position à la dernière) ou ne pas avoir de décimale du tout. Un exposant peut éventuellement être utilisé (exemple :  $1.777$  e<sup>-20</sup>). Une échelle de valeurs ne peut être imposée à un flottant puisque le nombre de chiffres apparaissant après la décimale n'est pas restreint.

Le stockage des flottants diffère de celui des NUMBER en ce sens que le mécanisme de représentation interne est propre à Oracle. Pour une colonne NUMBER, les nombres à virgule ont une précision décimale. Pour les types BINARY\_FLOAT et BINARY\_DOUBLE, les nombres à virgule ont une précision exprimée en binaire.

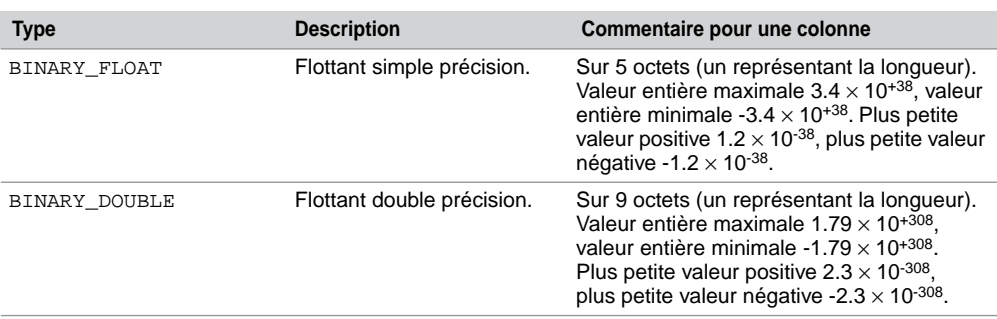

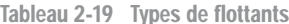

Oracle fournit également le type ANSI FLOAT qui peut aussi s'écrire FLOAT(*n*). L'entier *n* (de 1 à 126) indique la précision binaire. Afin de convertir une précision binaire en précision décimale, il convient de multiplier l'entier par 0.30103. La conversion inverse nécessite de multiplier *n* par 3.32193. Le maximum de 126 bits est à peu près équivalent à une précision de 38 décimales.

L'écriture d'un flottant est la suivante :

```
[+|-] {chiffre [chiffre]...[.] [chiffre [chiffre]...].chiffre [chiffre]...}
        [e[+|-] chiffre [chiffre]...] [f|d]
```
- $e$  (ou E) indique la notation scientifique (mantisse et exposant);
- f (ou F) indique que le nombre est de type BINARY\_FLOAT ;
- d (ou D) indique que le nombre est de type BINARY\_DOUBLE.

Si le type n'est pas explicitement précisé, l'expression est considérée comme de type NUMBER.

# Valeurs spéciales

La recommandation IEEE 754 définit des valeurs spéciales pour les flottants : l'infini positif (+INF), l'infini néfatif (-INF) et NaN (*Not a Number*) qui est utilisé pour représenter les résultats des opérations indéfinies. L'obtention de ces valeurs se réalise par les opérations suivantes : dépassement de capacité (*overflow*) pour obtenir -INF, +INF, opération invalide retourne NaN, la division par zéro peut retourner -INF, +INF ou NaN. Les opérateurs SQL NAN et INFINITE permettent de tester ces valeurs spéciales sur des flottants.

Le script suivant crée une table, insère deux flottants, modifie les chiffres pour insérer des valeurs infinies (la première résultant d'une division par zéro, la seconde d'un dépassement de capacité).

```
CREATE TABLE Flottants (bfloat BINARY_FLOAT, bdouble BINARY_DOUBLE);
INSERT INTO Flottants VALUES (+3.4e+38f, +1.77e+308d);
SELECT * FROM Flottants;
    BFLOAT BDOUBLE
 ---------- ----------
  3,4E+038 1,77E+308
UPDATE Flottants SET bfloat = bfloat/0, bdouble= 2 * bdouble;
SELECT * FROM Flottants WHERE bfloat IS INFINITE OR bdouble IS INFINITE;
    BFLOAT BDOUBLE
---------- ----------
        Inf Inf
```
# Fonctions pour les flottants

Plusieurs fonctions sont disponibles pour manipuler des flottants.

### *TO\_BINARY\_DOUBLE*

Comme son nom l'indique, cette fonction transforme une expression en flottant de type BINARY\_DOUBLE. La syntaxe est la suivante :

```
TO_BINARY_DOUBLE(expression [,'format' [, 'nlsparam' ] ])
```
- *format* et *nlsparam* ont la même signification que dans TO\_CHAR ;
- *expression* représente une valeur numérique ou 'INF', '-INF', 'NaN'.

Le script suivant présente l'utilisation de cette fonction.

```
SELECT TO_BINARY_DOUBLE(13.56767) FROM DUAL;
TO_BINARY_DOUBLE(13.56767)
--------------------------
                 1,357E+001
```

```
SELECT TO_BINARY_DOUBLE('-INF') FROM DUAL;
TO_BINARY_DOUBLE('-INF')
  ------------------------
                     -Inf
```
# *TO\_BINARY\_FLOAT*

Cette fonction transforme une expression en flottant de type BINARY\_FLOAT. La syntaxe est la suivante :

**TO\_BINARY\_FLOAT**(*expression*[,'*format*'[,'*nlsparam*']])

La signification des paramètres est identique à la fonction précédente.

#### *DUMP*

La fonction DUMP n'est pas dédiée aux flottants mais elle peut être utile pour mieux visualiser leur représentation. Cette fonction décrit la représentation interne de toute information sous la forme d'une chaîne de caractères incluant le code du type de données, la taille en octets et la valeur de chaque octet. Sa syntaxe est la suivante :

```
DUMP(expression[, FormatRetour [, position [, longueur ] ] ] )
```
- *FormatRetour* :
	- 8 pour retourner une notation octale.
	- 10 pour retourner une notation décimale.
	- 16 pour retourner une notation hexadécimale.
	- 17 pour retourner des caractères distincts.
- *position* et *longueur* combinent la portion de la représentation interne à retourner (par défaut, toute l'expression est décodée).

Voici deux exemples d'utilisation de cette fonction. La confirmation qu'un flottant de type BINARY\_DOUBLE est représenté sur 8 octets apparaît ici clairement. La valeur de chaque octet en décimale est précisée dans la liste de valeurs retournées.

```
SELECT DUMP<sup>(TO_BINARY_DO JBLE(13.56767), 10) FROM DUAL;</sup>
DUMP(TO_BINARY_DOUBLE(13.56767),10)
  -------------------------------------------
Typ=101 Len=8: 192,43,34,165,164,105,215,52
SELECT DUMP('C.Soutou', 10) "C.Soutou en ASCII" FROM DUAL;
C.Soutou en ASCII
------------------------------------------
Typ=96 Len=8: 67,46,83,111,117,116,111,117
```
#### *NANVL*

La fonction NANVL permet de substituer la valeur NaN (*Not a Number*) contenue dans un flottant par une autre valeur donnée et compréhensible (exemple : zéro ou NULL). La syntaxe de cette fonction est la suivante :

**NANVL**(*expression*, *substitution*)

● *expression* désigne la valeur à substituer (tout type numérique ou non numérique pouvant être implicitement converti en numérique). Si l'expression n'est pas NaN, la valeur de l'expression est retournée. Sinon la valeur *substitution* est retournée.

Le code suivant décrit l'utilisation de cette fonction appliquée à deux flottants. L'opérateur IS NAN est utilisé dans la deuxième requête. Dans la troisième requête, l'opérateur NANVL permet de substituer la valeur 0 au premier flottant et -1 au second quand ces deux valeurs sont indéterminées.

```
INSERT INTO Flottants VALUES (+3.4e+38f,+1.77e+308d) ;
INSERT INTO Flottants VALUES ('NaN','NaN') ;
SELECT * FROM Flottants;
   BFLOAT BDOUBLE
---------- ----------
   3,4E+038 1,77E+308
       Nan Nan
SELECT * FROM Flottants WHERE bfloat IS NOT NAN AND bdouble IS NOT 
NAN;
    BFLOAT BDOUBLE
---------- ----------
   3,4E+038 1,77E+308
SELECT NANVL(bfloat, 0), NANVL(bdouble, -1) FROM Flottants;
NANVL(BFLOAT,0) NANVL(BDOUBLE,-1)
--------------- -----------------
       3,4E+038 1,77E+308
             -1,0E+000
```
#### *REMAINDER*

La fonction REMAINDER retourne le reste de la division de *m* par *n*. La fonction MOD étudiée au chapitre 4 est quelque peu similaire à REMAINDER (MOD utilise l'opérateur FLOOR alors que REMAINDER utilise ROUND). La syntaxe de cette fonction est la suivante :

```
REMAINDER(m, n)
```
*m* désigne la valeur à diviser (tout type numérique ou non numérique pouvant être implicitement converti en numérique). *n* désigne de la même manière le diviseur.

- Si *n* = 0 ou si *m* est infini, et si les arguments sont de type NUMBER, la valeur retournée est une erreur. Dans le cas de flottants (BINARY\_FLOAT or BINARY\_DOUBLE), la valeur retournée est NaN (*Not a Number*).
- Si *n* est différent de zéro, la fonction retourne la valeur *m* (*n\*N*) avec *N* plus grand entier plus proche du résultat *m*/*n*.
- Si *m* est un flottant et si le résultat vaut zéro, alors le signe du résultat est du signe de *m*. Si *m* est un NUMBER et si le résultat vaut zéro, alors le résultat n'est pas signé.

Le code suivant décrit l'utilisation de cette fonction appliquée à deux flottants de différents types également valués (1234,56). La valeur retournée n'est pas zéro du fait da la différence des types.

```
INSERT INTO Flottants VALUES (1234.56,1234.56);
SELECT * FROM Flottants;
    BFLOAT BDOUBLE
---------- ----------
1,235E+003 1,235E+003
SELECT bfloat, bdouble, REMAINDER(bfloat, bdouble) FROM Flottants;
     BFLOAT BDOUBLE REMAINDER(BFLOAT,BDOUBLE)
     ---------- ---------- -------------------------
 1,235E+003 1,235E+003 5,859E-005
```
# **Exercices**

Les objectifs des premiers exercices sont :

- d'insérer des données dans les tables du schéma *Parc Informatique* et du schéma des chantiers ;
- de créer une séquence et d'insérer des données en utilisant une séquence ;
- de modifier des données.

#### **Exercice**

2.1 **Insertion de données**

Écrivez puis exécutez le script SQL (que vous appellerez insParc.sql) afin d'insérer les données dans les tables suivantes :

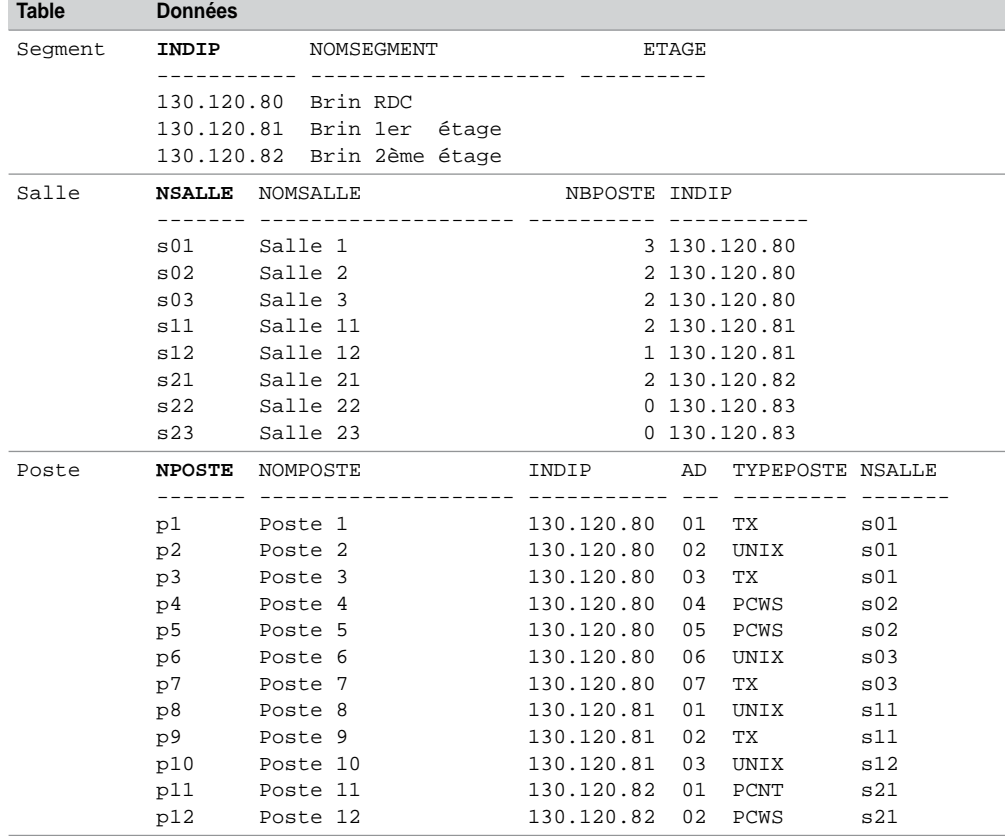

#### Tableau 2-20 Données des tables

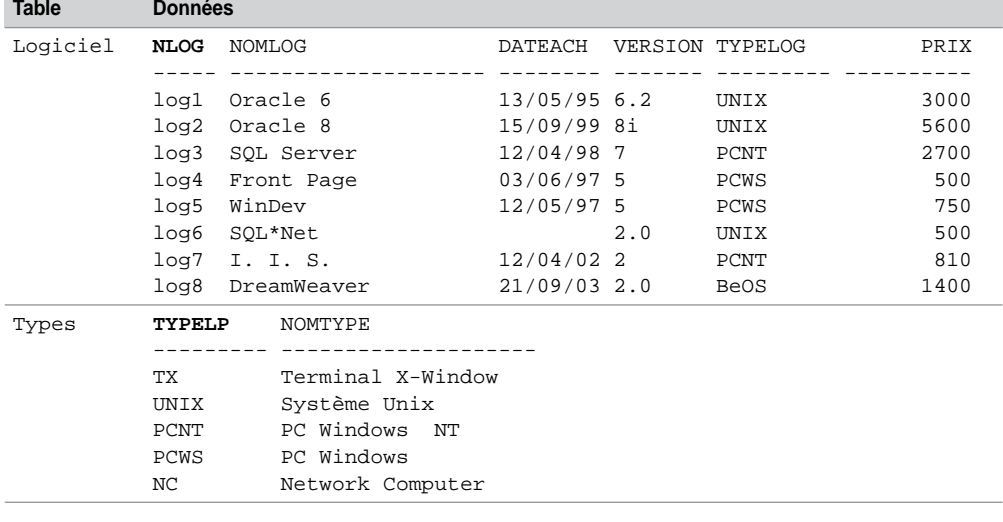

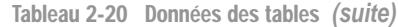

# **Exercice**

# 2.2 **Gestion d'une séquence**

Dans ce même script, créez la séquence sequenceIns commençant à la valeur 1, d'incrément 1, de valeur maximale 10 000 et sans cycle. Utilisez cette séquence pour estimer la colonne numIns de la table Installer. Insérez les enregistrements suivants :

| <b>Table</b> | <b>Données</b> |                  |                |                |       |
|--------------|----------------|------------------|----------------|----------------|-------|
| Installer    | <b>NPOSTE</b>  | <b>NLOG</b>      |                | NUMINS DATEINS | DELAI |
|              |                |                  |                |                |       |
|              | p2             | log1             | 1              | 15/05/03       |       |
|              | p2             | log2             | $\overline{2}$ | 17/09/03       |       |
|              | p4             | log <sub>5</sub> | 3              |                |       |
|              | p <sub>6</sub> | log6             | 4              | 20/05/03       |       |
|              | p6             | log1             | 5              | 20/05/03       |       |
|              | p8             | log2             | 6              | 19/05/03       |       |
|              | p8             | log6             | 7              | 20/05/03       |       |
|              | p11            | log3             | 8              | 20/04/03       |       |
|              | p12            | log <sub>4</sub> | 9              | 20/04/03       |       |
|              | p11            | log7             | 10             | 20/04/03       |       |
|              | p7             | log7             | 11             | 01/04/02       |       |
|              |                |                  |                |                |       |

Tableau 2-21 Données de la table Installer

#### 2.3 **Modification de données Exercice**

Écrivez le script modification.sql, qui permet de modifier (avec UPDATE) la colonne etage (pour l'instant nulle) de la table Segment afin d'affecter un numéro d'étage correct (0 pour le segment 130.120.80, 1 pour le segment 130.120.81, 2 pour le segment 130.120.82).

Diminuez de 10 % le prix des logiciels de type 'PCNT'.

Vérifiez :

SELECT \* FROM Segment; SELECT nLog, typeLog, prix FROM Logiciel;

#### **Exercice**

### 2.4 **Insertion dans la base** *Chantiers*

Écrivez puis exécutez le script SQL (que vous appellerez insChantier.sql) afin d'insérer les données suivantes :

- une dizaine d'employés (numéros E1 à E10) en considérant diverses qualifications (OS, Assistant, Ingénieur et Architecte) ;
- quatre chantiers et cinq véhicules ;
- deux ou trois visites de différents chantiers durant trois jours ;
- la composition (de un à trois employés transportés) de chaque visite.
# Chapitre 3

# Évolution d'un schéma

L'évolution d'un schéma est un aspect très important à prendre en compte, car il répond aux besoins de maintenance des applicatifs qui utilisent la base de données. Nous verrons qu'il est possible de modifier une base de données d'un point de vue structurel (colonnes et index) mais aussi comportemental (contraintes).

L'instruction principalement utilisée est ALTER TABLE (commande du LDD) qui permet d'ajouter, de renommer, de modifier et de supprimer des colonnes d'une table. Elle permet aussi d'ajouter, de supprimer, d'activer, de désactiver et de différer des contraintes. Avant de détailler ces mécanismes, étudions la commande qui permet de renommer une table.

# Renommer une table (RENAME)

L'instruction RENAME renomme une table. Cette commande convient aussi aux séquences, synonymes et vues. Il faut être propriétaire de l'objet que l'on renomme.

---------------------

**RENAME** *ancienNom* TO *nouveauNom*;

Les contraintes d'intégrité, index et prérogatives associés à l'ancienne table sont automatiquement transférés sur la nouvelle. En revanche, les vues, synonymes et procédures catalogués sont invalidés et doivent être recréés.

Il est aussi possible d'utiliser la directive RENAME TO de l'instruction ALTER TABLE pour renommer une table existante. Le tableau suivant décrit comment renommer la table Pilote sans perturber l'intégrité référentielle :

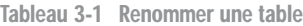

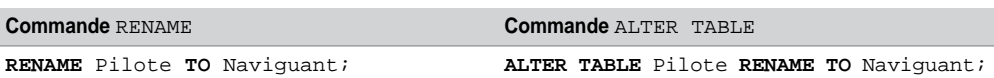

# Modifications structurelles (ALTER TABLE)

Considérons la table suivante que nous allons faire évoluer :

*Figure 3-1 Table à modifier*

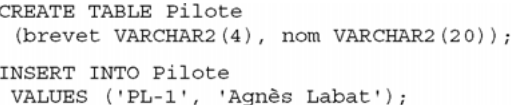

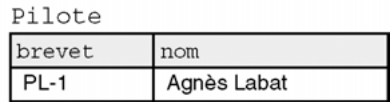

## Ajout de colonnes

La directive ADD de l'instruction ALTER TABLE permet d'ajouter une nouvelle colonne à une table. Cette colonne est initialisée à NULL pour tous les enregistrements (à moins de spécifier une contrainte DEFAULT, auquel cas tous les enregistrements de la table sont mis à jour avec une valeur non nulle).

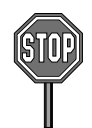

Il est possible d'ajouter une colonne en ligne NOT NULL seulement si la table est vide ou si une contrainte DEFAULT est définie sur la nouvelle colonne (dans le cas inverse, il faudra utiliser MODIFY à la place de ADD).

Le script suivant ajoute trois colonnes à la table Pilote. La première instruction insère la colonne nbHVol en l'initialisant à NULL pour tous les pilotes (ici il n'en existe qu'une seule). La deuxième commande ajoute deux colonnes initialisées à une valeur non nulle. La colonne ville ne sera jamais nulle.

# **Web**

```
ALTER TABLE Pilote ADD (nbHVol NUMBER(7,2));
ALTER TABLE Pilote
       ADD (compa VARCHAR2(4) DEFAULT 'AF',
            ville VARCHAR2(30) DEFAULT 'Paris' NOT NULL);
```
La table est désormais la suivante :

*Figure 3-2 Table après l'ajout de colonnes*

Pilote

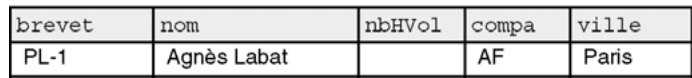

### Renommer des colonnes

Il faut utiliser la directive RENAME COLUMN de l'instruction ALTER TABLE pour renommer une colonne existante. Le nom de la nouvelle colonne ne doit pas être déjà utilisé par une colonne de la table.

L'instruction suivante permet de renommer la colonne ville en adresse :

**ALTER TABLE** Pilote **RENAME COLUMN** ville **TO** adresse;

### Modifier le type des colonnes

La directive MODIFY de l'instruction ALTER TABLE modifie le type d'une colonne existante.

Il est possible d'augmenter la taille d'une colonne numérique (largeur ou précision) – ou d'une chaîne de caractères (CHAR et VARCHAR2) – ou de la diminuer si toutes les données présentes dans la colonne peuvent s'adapter à la nouvelle taille.

Les contraintes en ligne peuvent être aussi modifiées par cette instruction (DEFAULT, NOT NULL, UNIQUE, PRIMARY KEY et FOREIGN KEY). Une fois la colonne changée, les nouvelles contraintes s'appliqueront aux mises à jour ultérieures de la base.

Le tableau suivant présente différentes modifications de colonnes.

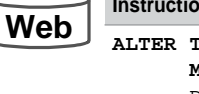

Tableau 3-2 Modifications de colonnes

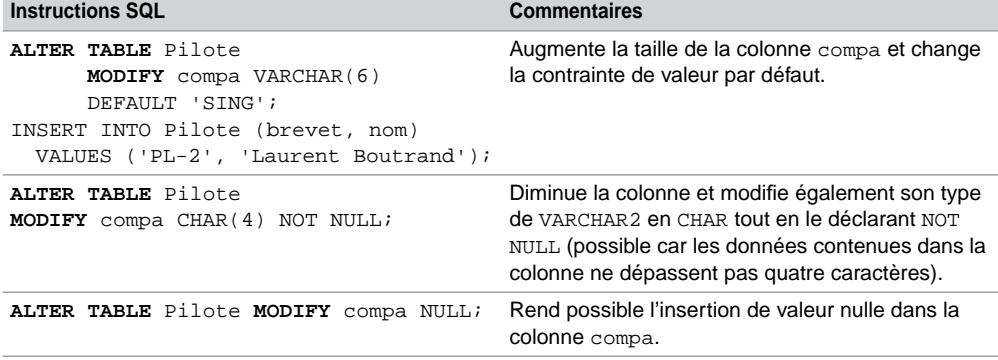

Si vous désirez diminuer la taille de colonnes non vides CHAR, il faut positionner le paramètre BLANK\_TRIMMING à TRUE.

La table est désormais la suivante :

*Figure 3-3 Après modification des colonnes*

Pilote

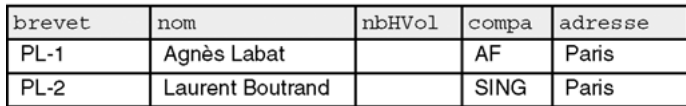

# Supprimer des colonnes

Longtemps absente, la possibilité de supprimer une colonne permet à présent de récupérer rapidement de l'espace disque et évite aux administrateurs d'exporter, d'ajouter, d'importer des tables et de recréer les index et les contraintes.

La directive DROP COLUMN de l'instruction ALTER TABLE permet de supprimer une colonne.

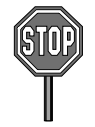

Il n'est pas possible de supprimer avec cette instruction :

- des clés primaires (ou candidates par UNIQUE) référencées par des clés étrangères ;
- des colonnes à partir desquelles un index a été construit ;
- des pseudo-colonnes (ROWID et LEVEL) ou des colonnes de tables objets ;
- toutes les colonnes d'une table.

La suppression de la colonne adresse de la table Pilote est programmée par l'instruction suivante :

**ALTER TABLE** Pilote **DROP COLUMN** adresse;

# Colonnes UNUSED

Si vous désirez marquer des colonnes à l'effacement (sans les enlever de la table), il faut utiliser la directive SET UNUSED COLUMN de l'instruction ALTER TABLE.

Les colonnes n'apparaîtront plus dans la description de la table et ne seront plus accessibles tout en restant toujours présentes dans la table. Les contraintes, index associés à ces colonnes, sont supprimées.

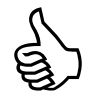

Cette option est intéressante dans la mesure où le résultat est immédiat, car aucune répercussion d'ordre physique sur la base n'est opérée. Le temps d'exécution de suppression de colonnes sur des bases de taille importante peut être très pénalisant.

Marquons à l'effacement la colonne compa :

**ALTER TABLE** Pilote **SET UNUSED COLUMN** compa;

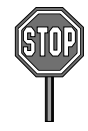

Il n'est plus possible de récupérer les colonnes marquées à l'effacement d'une table pour les rendre à nouveau opérationnelles. Seule la directive DROP UNUSED COLUMNS est permise pour manipuler de telles colonnes. Elle détruit toutes les colonnes d'une table qui sont marquées à l'effacement.

Détruisons les colonnes marquées à l'effacement de la table Pilote :

**ALTER TABLE** Pilote **DROP UNUSED COLUMNS**;

**Web**

# Modifications comportementales

Nous étudions dans cette section les mécanismes d'ajout, de suppression, d'activation et de désactivation des contraintes.

Faisons évoluer le schéma suivant. Les clés primaires sont nommées pk\_Compagnie pour la table Compagnie et pk\_Avion pour la table Avion.

#### *Figure 3-4 Schéma à faire évoluer*

Compagnie

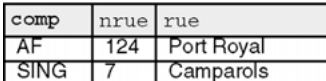

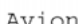

nomComp

Air France

Singapore AL

typeAvion

Concorde

A320

**TB-20** 

nbHVol

6570

3500

2000

proprio

SING

**SING** 

AF

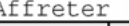

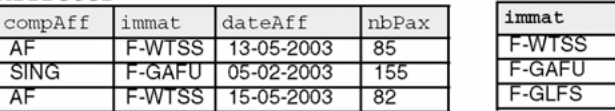

ville

Paris

Singapour

# Ajout de contraintes

Jusqu'à présent, nous avons créé des tables en même temps que les contraintes. Il est possible de créer des tables seules (dans ce cas l'ordre de création n'est pas important et on peut même les créer par ordre alphabétique), puis d'ajouter les contraintes. Les outils de conception (*Win'Design*, *Designer* ou *PowerAMC*) adoptent cette démarche lors de la génération automatique de scripts SQL.

La directive ADD CONSTRAINT de l'instruction ALTER TABLE permet d'ajouter une contrainte à une table. La syntaxe générale est la suivante :

ALTER TABLE [*schéma*.]*nomTable* **ADD** [**CONSTRAINT** *nomContrainte*] *typeContrainte*;

Comme pour l'instruction CREATE TABLE, quatre types de contraintes sont possibles :

- UNIQUE (*colonne1* [,*colonne2*]…)
- PRIMARY KEY (*colonne1* [,*colonne2*]…) FOREIGN KEY (*colonne1* [,*colonne2*]…) REFERENCES [*schéma*.]*nomTablePère* (*colonne1* [,*colonne2*]…) [ON DELETE { CASCADE | SET NULL }] ● CHECK (*condition*)
- *© Éditions Eyrolles* **89**

### *Clé étrangère*

Ajoutons la clé étrangère à la table Avion au niveau de la colonne proprio en lui assignant une contrainte NOT NULL :

```
ALTER TABLE Avion
 ADD (CONSTRAINT nn_proprio CHECK (proprio IS NOT NULL),
       CONSTRAINT fk_Avion_comp_Compag FOREIGN KEY(proprio) 
                     REFERENCES Compagnie(comp));
```
### *Clé primaire*

Ajoutons la clé primaire de la table Affreter et deux clés étrangères (vers les tables Avion et Compagnie) :

```
ALTER TABLE Affrete ADD (
 CONSTRAINT pk_Affreter PRIMARY KEY (compAff, immat, dateAff),
 CONSTRAINT fk_Aff_na_Avion FOREIGN KEY(immat) REFERENCES
                               Avion(immat),
 CONSTRAINT fk_Aff_comp_Compag FOREIGN KEY(compAff) 
               REFERENCES Compagnie(comp));
```
Pour que l'ajout d'une contrainte soit possible, il faut que les données présentes dans la table respectent la nouvelle contrainte (nous étudierons plus tard les moyens de pallier ce problème). Les tables contiennent les contraintes suivantes :

#### *Figure 3-5 Après ajout de contraintes*

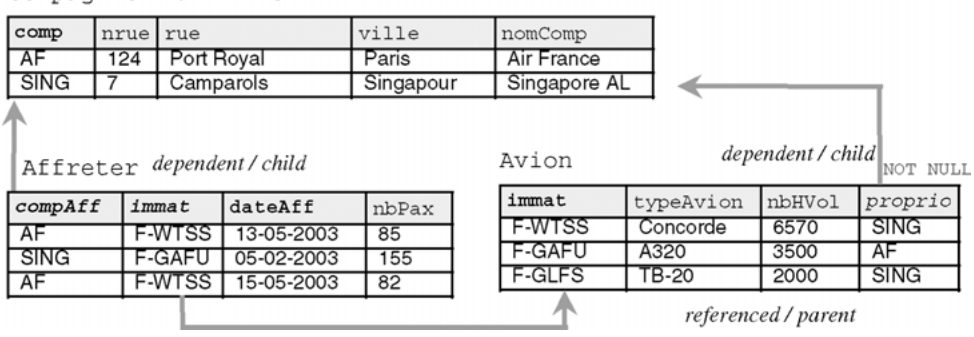

Compagnie referenced / parent

### Suppression de contraintes

La directive DROP CONSTRAINT de l'instruction ALTER TABLE permet d'enlever une contrainte d'une table. La syntaxe générale est la suivante :

ALTER TABLE [*schéma*.]*nomTable* **DROP CONSTRAINT** *nomContrainte* [CASCADE];

La directive CASCADE supprime les contraintes référentielles des tables « pères ». On comprend mieux maintenant pourquoi il est si intéressant de nommer les contraintes plutôt que d'utiliser les noms automatiquement générés.

Supprimons la contrainte NOT NULL qui porte sur la colonne proprio de la table Avion :

ALTER TABLE Avion **DROP CONSTRAINT** nn\_proprio;

#### *Clé étrangère*

Supprimons la clé étrangère de la colonne proprio. Il n'est pas besoin de spécifier CASCADE, car il s'agit d'une table « fils » pour cette contrainte d'intégrité référentielle.

ALTER TABLE Avion **DROP CONSTRAINT** fk\_Avion\_comp\_Compag;

#### *Clé primaire (ou candidate)*

Supprimons la clé primaire de la table Avion. Il faut préciser CASCADE, car cette table est référencée par une clé étrangère dans la table Affreter. Cette commande supprime à la fois la clé primaire de la table Avion mais aussi les contraintes clés étrangères des tables dépendantes (ici seule la clé étrangère de la table Affreter est supprimée).

ALTER TABLE Avion **DROP CONSTRAINT** pk\_Avion **CASCADE**;

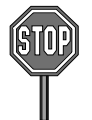

Si l'option CASCADE n'avait pas été spécifiée, Oracle aurait renvoyé l'erreur « ORA-02273: cette clé unique/primaire est référencée par des clés étrangères ».

La figure suivante illustre les trois contraintes qui restent : les clés primaires des tables Compagnie et Affreter et la clé étrangère de la table Affreter.

*Figure 3-6 Après suppression de contraintes*

Compagnie referenced / parent

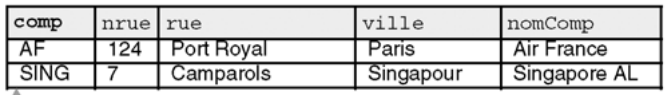

Affreter dependent/child

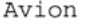

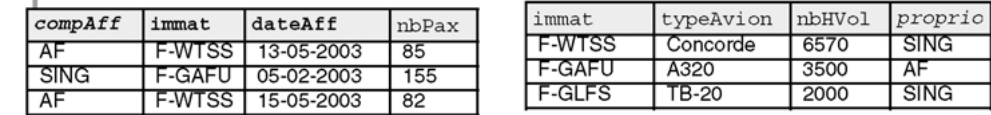

Les deux possibilités pour supprimer ces trois contraintes sont décrites dans le tableau suivant. La deuxième écriture est plus rigoureuse car elle prévient des effets de bord. Il suffit, pour les éviter, de détruire les contraintes dans l'ordre inverse d'apparition dans le script de création (tables « fils » puis « pères »).

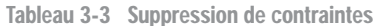

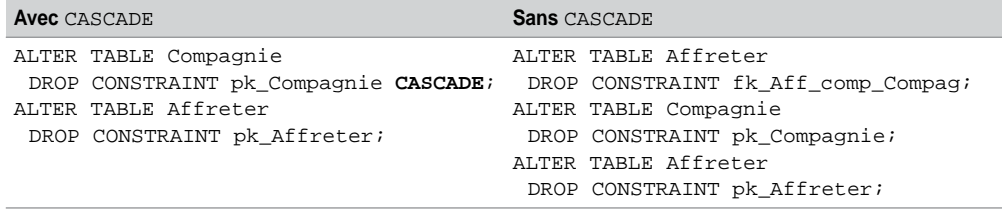

## Désactivation de contraintes

La désactivation de contraintes peut être intéressante pour accélérer des procédures de chargement (importation par SQL\*Loader) et d'exportation massive de données. Ce mécanisme améliore aussi les performances de programmes *batchs* qui ne modifient pas des données concernées par l'intégrité référentielle ou pour lesquelles on vérifie la cohérence de la base à la fin.

La directive DISABLE CONSTRAINT de l'instruction ALTER TABLE permet de désactiver temporairement (jusqu'à la réactivation) une contrainte existante.

#### *Syntaxe*

La syntaxe générale est la suivante :

```
ALTER TABLE [schéma.]nomTable
  DISABLE [ VALIDATE | NOVALIDATE ] CONSTRAINT nomContrainte
   [CASCADE] [ { KEEP | DROP } INDEX ] ;
```
- CASCADE répercute la désactivation des clés étrangères des tables « fils » dépendantes. Si vous voulez désactiver une clé primaire référencée par une clé étrangère sans cette option, le message d'Oracle renvoyé est : « ORA-02297: impossible désactiver contrainte… - les dépendences existent ».
- Les options KEEP INDEX et DROP INDEX permettent de préserver ou de détruire l'index dans le cas de la désactivation d'une clé primaire.
- Nous verrons plus loin l'explication des options VALIDATE et NOVALIDATE.

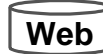

En considérant l'exemple suivant, désactivons quelques contraintes et insérons des enregistrements ne respectant pas les contraintes désactivées.

|                          |      |            | $\zeta$ $\zeta$ $\zeta$ $\zeta$ $\zeta$ $\zeta$ $\zeta$ $\zeta$ $\zeta$ $\zeta$ $\zeta$ $\zeta$ $\zeta$ $\zeta$ $\zeta$ $\zeta$ $\zeta$ $\zeta$ $\zeta$ $\zeta$ $\zeta$ $\zeta$ $\zeta$ $\zeta$ $\zeta$ $\zeta$ $\zeta$ $\zeta$ $\zeta$ $\zeta$ $\zeta$ $\zeta$ $\zeta$ $\zeta$ $\zeta$ $\zeta$ $\zeta$ |           |  |               |                     |                               |         |  |  |  |
|--------------------------|------|------------|----------------------------------------------------------------------------------------------------|-----------|--|---------------|---------------------|-------------------------------|---------|--|--|--|
| comp                     | nrue | rue        |                                                                                                    | ville     |  | nomComp       |                     |                               |         |  |  |  |
| AF                       | 124  | Port Royal |                                                                                                    | Paris     |  | Air France    |                     |                               |         |  |  |  |
| <b>SING</b>              |      | Camparols  |                                                                                                    | Singapour |  | Singapore AL  |                     |                               |         |  |  |  |
|                          |      |            |                                                                                                    |           |  |               |                     |                               |         |  |  |  |
| Affreter dependent/child |      |            |                                                                                                    |           |  | Avion         |                     | dependent / child<br>NOT NULL |         |  |  |  |
| compAff                  |      | immat      | dateAff                                                                                                    | nbPax     |  | immat         | typeAvion           | nbHVol                        | proprio |  |  |  |
| I AF                     |      | F-WTSS I   | 13-05-2003                                                                                                    | 85        |  | <b>F-WTSS</b> | Concorde            | 6570                          | SING    |  |  |  |
|                          |      |            |                                                                                                    |           |  |               | referenced / parent |                               |         |  |  |  |

*Figure 3-7 Avant la désactivation de contraintes*

### *Contrainte de vérification*

Compact is referenced / parent

Désactivons la contrainte NOT NULL qui porte sur la colonne proprio de la table Avion et insérons un avion qui n'est rattaché à aucune compagnie :

**ALTER TABLE** Avion **DISABLE CONSTRAINT** nn\_proprio; INSERT INTO Avion VALUES ('Bidon1', 'TB-20', 2000, **NULL**);

#### *Clé étrangère*

Désactivons la contrainte de clé étrangère qui porte sur la colonne proprio de la table Avion et insérons un avion rattaché à une compagnie inexistante :

```
ALTER TABLE Avion DISABLE CONSTRAINT fk_Avion_comp_Compag;
INSERT INTO Avion VALUES ('F-GLFS', 'TB-22', 500, 'Toto');
```
#### *Clé primaire*

Désactivons la contrainte de clé primaire de la table Avion, en supprimant en même temps l'index, et insérons un avion ne respectant plus la clé primaire :

```
ALTER TABLE Avion DISABLE CONSTRAINT pk_Avion CASCADE DROP INDEX;
INSERT INTO Avion VALUES ('Bidon1', 'TB-21', 1000, 'AF');
```
La désactivation de cette contrainte par CASCADE supprime aussi une des clés étrangères de la table Affreter. Insérons un affrètement qui référence un avion inexistant :

INSERT INTO Affreter VALUES ('AF', **'Toto'**, '13-05-2003', 0);

L'état de la base est désormais comme suit. Les *rowids* sont précisés pour illustrer les options de réactivation.

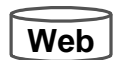

Bien qu'il semble incohérent de réactiver les contraintes sans modifier les valeurs ne respectant pas les contraintes (notées en gras), nous verrons que plusieurs alternatives sont possibles.

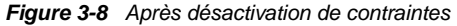

| ROWID          | comp                    | nrue  | rue            |               | ville     |                | nomComp       |      |              |  |        |             |
|----------------|-------------------------|-------|----------------|---------------|-----------|----------------|---------------|------|--------------|--|--------|-------------|
| R <sub>1</sub> | AF                      | 124   | Port Royal     |               | Paris     |                | Air France    |      |              |  |        |             |
| R <sub>2</sub> | <b>SING</b>             |       | Camparols      |               | Singapour |                | Singapore AL  |      |              |  |        |             |
| Avion          |                         |       |                |               |           |                |               |      |              |  |        |             |
|                |                         |       |                |               |           | ROWID          | immat         |      | typeAvion    |  | nbHVol | proprio     |
|                |                         |       | R <sub>3</sub> | <b>F-WTSS</b> |           | Concorde       |               | 6570 | <b>SING</b>  |  |        |             |
|                |                         |       |                |               |           |                | <b>Bidon1</b> |      | TB-20        |  | 2000   | <b>NULL</b> |
|                |                         |       | R <sub>5</sub> | <b>Bidon1</b> |           | TB-21          |               | 1000 | AF           |  |        |             |
|                | Affreterdependent/child |       |                |               |           | R <sub>6</sub> | <b>F-GLFS</b> |      | <b>TB-22</b> |  | 500    | Toto        |
| ROWID          | compAff                 | immat |                | dateAff       |           | nbPax          |               |      |              |  |        |             |
| R7             | AF                      |       | <b>F-WTSS</b>  | 13-05-2003    |           | 85             |               |      |              |  |        |             |
| R <sub>8</sub> | AF                      | Toto  |                | 13-05-2003    |           | $\Omega$       |               |      |              |  |        |             |

Compagnie referenced / parent

# Réactivation de contraintes

La directive ENABLE CONSTRAINT de l'instruction ALTER TABLE permet de réactiver une contrainte.

#### *Syntaxe*

La syntaxe générale est la suivante :

```
ALTER TABLE [schéma.]nomTable
  ENABLE [ VALIDATE | NOVALIDATE ] CONSTRAINT nomContrainte
  [USING INDEX ClauseIndex] [EXCEPTIONS INTO tableErreurs];
```
- La clause d'index permet, dans le cas des clés primaires ou candidates (UNIQUE), de pouvoir recréer l'index associé.
- La clause d'exceptions permet de retrouver les enregistrements ne vérifiant pas la nouvelle contrainte (cas étudié au paragraphe suivant).

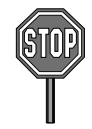

Il n'est pas possible de réactiver une clé étrangère tant que la contrainte de clé primaire référencée n'est pas active.

En supposant que les tables contiennent des données qui respectent les contraintes à réutiliser, la réactivation de la clé primaire (en recréant l'index) et d'une contrainte NOT NULL de la table Avion se programmerait ainsi :

```
ALTER TABLE Avion ENABLE CONSTRAINT pk_Avion
  USING INDEX (CREATE UNIQUE INDEX pk_Avion ON Avion (immat));
ALTER TABLE Avion ENABLE CONSTRAINT nn_proprio;
```
### *Récupération de données erronées*

L'option EXCEPTIONS INTO de l'instruction ALTER TABLE permet de récupérer automatiquement les enregistrements qui ne respectent pas des contraintes afin de les traiter (modifier, supprimer ou déplacer) avant de réactiver les contraintes en question sur une table saine.

Il faut créer une table composée de quatre colonnes :

- La première, de type ROWID, contiendra les adresses des enregistrements ne respectant pas la contrainte ;
- la deuxième colonne de type VARCHAR2(30) contiendra le nom du propriétaire de la table ;
- la troisième colonne de type VARCHAR2(30) contiendra le nom de la table ;
- la quatrième, de type VARCHAR2(30), contiendra le nom de la contrainte.

Le tableau suivant décrit deux tables permettant de stocker les enregistrements erronés après réactivation de contraintes.

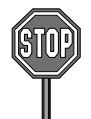

Il est permis d'utiliser des noms de table ou de colonne différents mais il n'est pas possible d'utiliser une structure de table différente.

#### Tableau 3-4 Tables de rejets

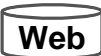

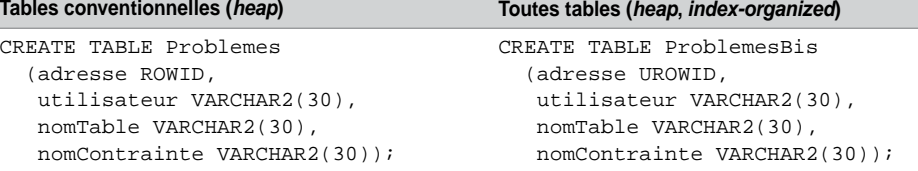

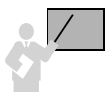

La commande de réactivation d'une contrainte avec l'option met automatiquement à jour la table des rejets et renvoie une erreur s'il existe un enregistrement ne respectant pas la contrainte.

Réactivons la contrainte NOT NULL concernant la colonne proprio de la table Avion (enregistrement incohérent de ROWID R4) :

ALTER TABLE Avion **ENABLE CONSTRAINT** nn\_proprio **EXCEPTIONS INTO** Problemes;

ORA-02293: impossible de valider (SOUTOU.NN\_PROPRIO) - violation d'une contrainte de contrôle

Réactivons la contrainte de clé étrangère sur cette même colonne (enregistrement incohérent : ROWID R6 n'a pas de compagnie référencée) :

```
ALTER TABLE Avion ENABLE CONSTRAINT fk_Avion_comp_Compag 
      EXCEPTIONS INTO Problemes;
```

```
ORA-02298: impossible de valider (SOUTOU.FK_AVION_COMP_COMPAG) -
clés parents introuvables
```
Réactivons la contrainte de clé primaire de la table Avion (enregistrements incohérents : ROWID R5 et R6 ont la même immatriculation) :

```
ALTER TABLE Avion ENABLE CONSTRAINT pk_Avion EXCEPTIONS INTO
Problemes;
ORA-02437: impossible de valider (SOUTOU.PK_AVION) - violation de
```
la clé primaire

La table Problemes contient à présent les enregistrements suivants :

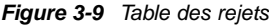

```
Problemes
```
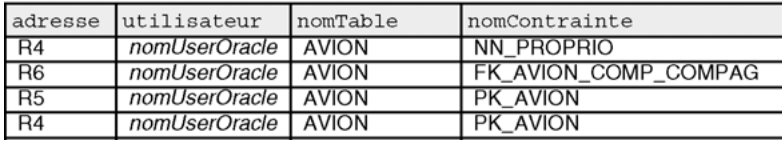

Il apparaît que les trois enregistrements (R4, R5 et R6) ne respectent pas des contraintes dans la table Avion. Il convient de les traiter au cas par cas et par type de contrainte. Il est possible d'automatiser l'extraction des enregistrements qui ne respectent pas les contraintes en faisant une jointure (voir le chapitre suivant) entre la table des exceptions et la table des données (on testera la valeur des *rowids*).

Dans notre exemple, choisissons :

● de modifier l'immatriculation de l'avion 'Bidon1' (*rowid* R4) en 'F-TB20' dans la table Avion :

UPDATE Avion SET immat = **'F-TB20'** WHERE immat = 'Bidon1' AND typeAvion = 'TB-20';

● d'affecter la compagnie 'AF' aux avions n'appartenant pas à la compagnie 'SING' dans la table Avion (mettre à jour les enregistrements de *rowid* R5 et R6) :

UPDATE Avion SET proprio = **'AF'** WHERE NOT(proprio = 'SING');

● de modifier l'immatriculation de l'avion 'Toto' en 'F-TB20' dans la table Affreter :

```
UPDATE Affreter SET immat = 'F-TB20' WHERE immat = 'Toto';
```
Avant de réactiver à nouveau les contraintes, il convient de supprimer les lignes de la table d'exceptions (ici Problemes). La réactivation de toutes les contraintes avec l'option EXCEPTIONS INTO ne génère plus aucune erreur et la table d'exceptions est encore vide.

DELETE FROM Problemes ; ALTER TABLE Avion ENABLE CONSTRAINT nn\_proprio EXCEPTIONS INTO Problemes; ALTER TABLE Avion ENABLE CONSTRAINT fk\_Avion\_comp\_Compag EXCEPTIONS INTO Problemes; ALTER TABLE Avion ENABLE CONSTRAINT pk\_Avion EXCEPTIONS INTO Problemes; ALTER TABLE Affreter ENABLE CONSTRAINT fk\_Aff\_na\_Avion EXCEPTIONS INTO Problemes;

L'état de la base avec les contraintes réactivées est le suivant (les mises à jour sont en gras) :

*Figure 3-10 Tables après modification et réactivation des contraintes*

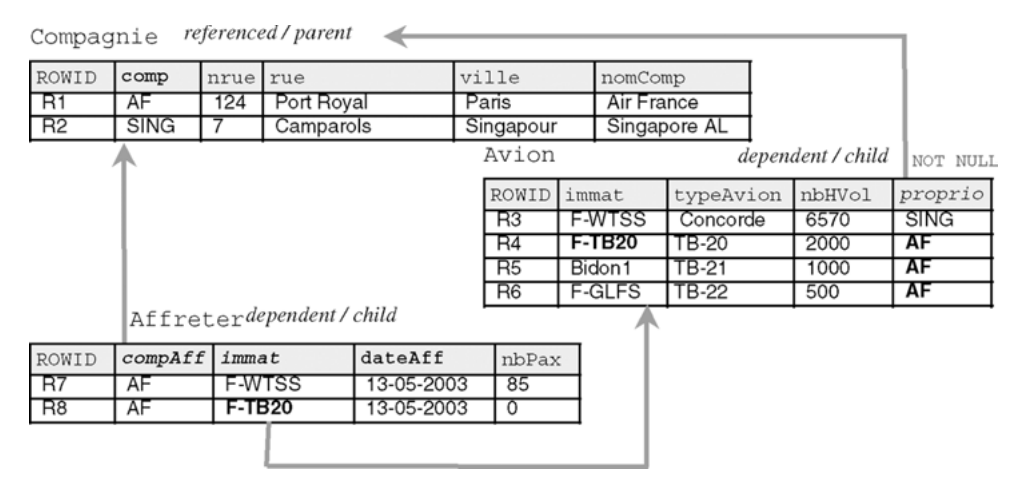

# Contraintes différées

Une contrainte est dite « différée » (*deferred*) si elle déclenche sa vérification dès la première instruction commit rencontrée. Si la contrainte n'existe pas , aucune commande de la transaction (suite d'instructions terminées par COMMIT) n'est réalisée. Les contraintes que nous avons étudiées jusqu'à maintenant étaient des contraintes immédiates (*immediate*) qui sont contrôlées après chaque instruction.

### Directives DEFERRABLE et INITIALLY

Depuis la version 8*i*, il est possible de différer à la fin d'un traitement la vérification des contraintes par les directives DEFERRABLE et INITIALLY.

Chaque contrainte peut être reportée ou pas et est initialement définie différée ou immédiate. En l'absence de directives particulières, le comportement par défaut de toute contrainte est NOT DEFERRABLE INITIALLY IMMEDIATE.

Les contraintes NOT DEFERRABLE ne pourront jamais être différées (à moins de les détruire et de les recréer). Pour différer une ou plusieurs contraintes DEFERRABLE INITIALLY IMMEDIATE dans une transaction, il faut utiliser les instructions SQL SET CONSTRAINT(S). Pour reporter une ou plusieurs contraintes DEFERRABLE INITIALLY IMMEDIATE dans une session (suite de transactions), il faut employer la commande ALTER SESSION SET CONSTRAINTS.

Les instructions SET CONSTRAINT(S) caractérisent une ou plusieurs contraintes DEFERRABLE en mode différé (DEFERRED) ou en mode immédiat (IMMEDIATE). Il n'est pas possible d'utiliser l'instruction SET CONSTRAINT dans le corps d'un déclencheur.

Le tableau suivant illustre l'utilisation des deux modes en différant une clé étrangère :

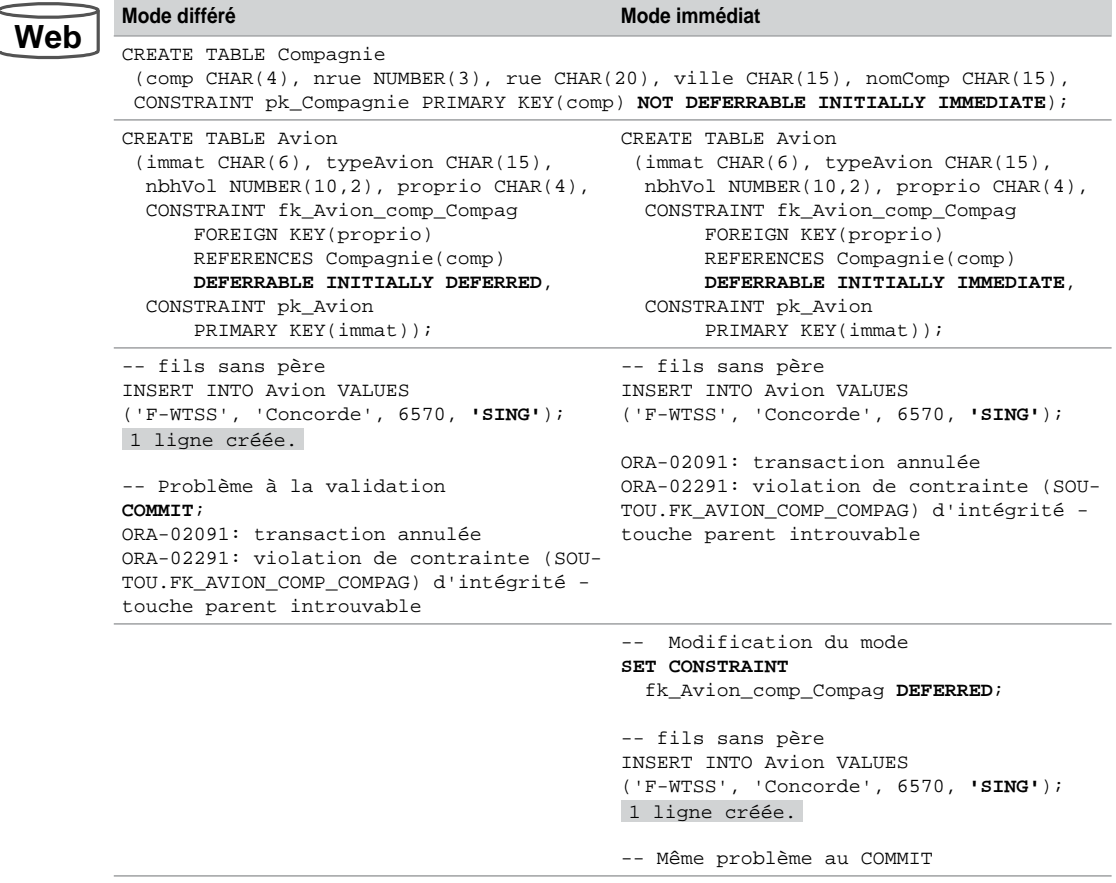

#### Tableau 3-5 Contrainte DEFFERABLE

# Instructions SET CONSTRAINT

Pour modifier une ou toutes les contraintes DEFERRABLE dans une transaction, il faut utiliser une des instructions de type SET CONSTRAINT(S). La syntaxe générale de cette instruction est la suivante :

```
SET { CONSTRAINT | CONSTRAINTS }
    { nomContrainte1 [,nomContrainte2]… | ALL }
    { IMMEDIATE | DEFERRED };
```
- L'option ALL place toutes les contraintes DEFERRABLE du schéma courant dans le mode spécifié dans la suite de l'instruction.
- L'option IMMEDIATE place la ou les contraintes du schéma courant en mode immédiat.
- L'option DEFERRED place la ou les contraintes du schéma courant en mode différé.

## Instruction ALTER SESSION SET CONSTRAINTS

Pour modifier une ou plusieurs contraintes DEFERRABLE dans une session (suite de transactions), il faut utiliser l'instruction ALTER SESSION SET CONSTRAINTS. La syntaxe de cette instruction est la suivante :

```
ALTER SESSION SET CONSTRAINTS = { IMMEDIATE | DEFERRED | DEFAULT }
```
- L'option IMMEDIATE place toutes les contraintes du schéma courant en mode immédiat.
- L'option DEFERRED place toutes les contraintes du schéma courant en mode différé.
- DEFAULT remet les contraintes du schéma dans le mode qu'elles avaient lors de leur définition (DEFERRED ou IMMEDIATE) dans les instructions CREATE TABLE ou ALTER TABLE.

# Directives VALIDATE et NOVALIDATE

Depuis la version 8*i*, les contraintes peuvent être actives alors que certaines données contenues dans les tables ne les vérifient pas. Ce mécanisme est rendu possible par l'utilisation des directives VALIDATE et NOVALIDATE.

VALIDATE et NOVALIDATE peuvent se combiner aux directives ENABLE et DISABLE précédemment étudiées dans les instructions CREATE TABLE et ALTER TABLE.

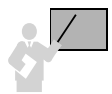

Les directives de validation ont la signification suivante :

- ENABLE vérifie les mises à jour à venir (insertions et nouvelles modifications de la table) ;
- DISABLE autorise toute mise à jour ;
- VALIDATE vérifie que les données courantes de la table respectent la contrainte ;

• NOVALIDATE permet que certaines données présentes dans la table ne respectent pas la contrainte.

#### Quelques remarques :

- ENABLE VALIDATE est semblable à ENABLE, la contrainte est vérifiée et certifie qu'elle sera respectée pour les enregistrements présents.
- DISABLE NOVALIDATE est semblable à DISABLE, la contrainte n'est plus vérifiée et ne garantit pas les enregistrements présents.
- ENABLE NOVALIDATE signifie que la contrainte est vérifiée, mais elle peut ne pas assurer tous les enregistrements. Cela permet de conserver des données anciennes qui ne vérifient plus la contrainte tout en la respectant pour les mises à jour ultérieures.
- DISABLE VALIDATE désactive la contrainte, supprime les index éventuels tout en préservant le respect de la contrainte pour les enregistrements présents.

Étudions dans le tableau suivant ces deux derniers cas :

- L'exemple avec ENABLE NOVALIDATE souligne le fait qu'on peut avoir une contrainte active tout en ayant des données ne la respectant plus.
- L'exemple avec DISABLE VALIDATE illustre la situation où on ne peut pas désactiver la contrainte (des données ne la respectant pas sont encore présentes dans la table). Pour résoudre ce problème, il faut extraire les enregistrements en réactivant la contrainte avec l'option EXCEPTIONS INTO… et les traiter au cas par cas.

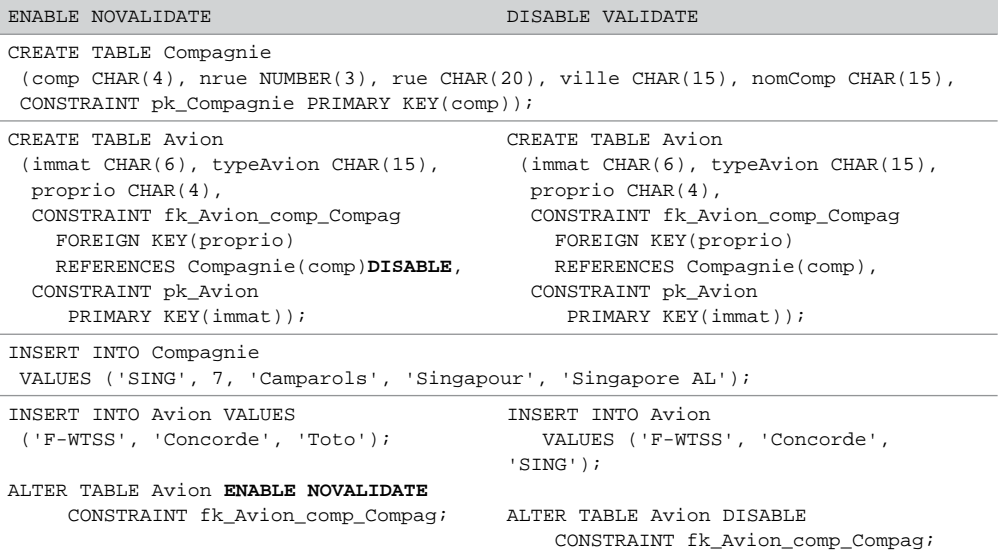

#### Tableau 3-6 VALIDATE et NOVALIDATE

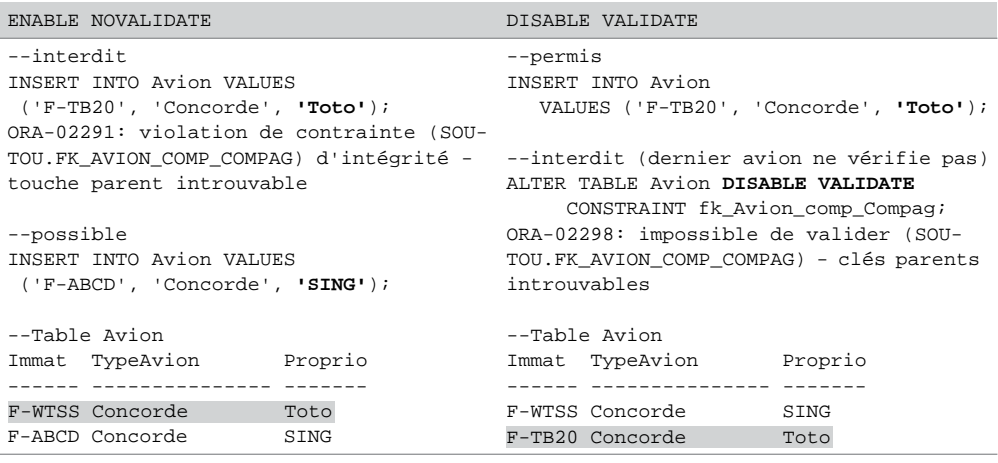

Tableau 3-6 VALIDATE et NOVALIDATE *(suite)*

# Directive MODIFY CONSTRAINT

Il est possible de modifier le mode d'une contrainte en utilisant la directive MODIFY CONSTRAINT de la commande ALTER TABLE. La modification concerne les options suivantes :

- DEFERRABLE ou NOT DEFERRABLE ;
- INITIALLY DEFERRED OU INITIALLY IMMEDIATE;
- ENABLE ou DISABLE ;
- VALIDATE OU NOVALIDATE.

L'exemple suivant déclare la table Pilote possédant trois contraintes. La troisième contrainte (clé primaire) adopte le mode par défaut (NOT DEFERRABLE INITIALLY IMMEDIATE ENABLE VALIDATE).

```
CREATE TABLE Pilote
```

```
(brevet CHAR(6), nbHVol NUMBER(7,2), nom CHAR(30) CONSTRAINT 
nn_nom NOT NULL DEFERRABLE INITIALLY DEFERRED DISABLE VALIDATE,
CONSTRAINT ck_nbHVol CHECK (nbHVol BETWEEN 0 AND 20000)
  DEFERRABLE INITIALLY IMMEDIATE ENABLE NOVALIDATE,
CONSTRAINT pk_Pilote PRIMARY KEY (brevet));
```
Les instructions suivantes modifient tous les paramètres des deux premières contraintes :

```
ALTER TABLE Pilote
  MODIFY CONSTRAINT nn_nom INITIALLY IMMEDIATE ENABLE NOVALIDATE;
ALTER TABLE Pilote
  MODIFY CONSTRAINT ck_nbHVol INITIALLY DEFERRED DISABLE VALIDATE;
```
# Nouveautés 11g

Deux nouvelles fonctionnalités sont intéressantes, il s'agit du concept de colonne virtuelle et de table en lecture seule.

# Colonne virtuelle

La particularité d'une colonne virtuelle réside dans le fait qu'elle n'est pas stockée sur le disque mais évaluée automatiquement à la demande (au sein d'une requête, ou d'une instruction de mise à jour). Par analogie, les vues (étudiées au chapitre 5) sont des tables virtuelles.

### *Création d'une table*

Au niveau de la création d'une table, la syntaxe à adopter est la suivante :

```
colonne [typeSQL] [GENERATED ALWAYS] AS (expression)
    [VIRTUAL] [ contrainteLigne [contrainteLigne2]...]
```
- Le type de la colonne (si vous ne voulez pas qu'il soit automatiquement déduit de l'expression) suit éventuellement son nom.
- Les directives GENERATED ALWAYS et VIRTUAL sont fournies pour rendre le code plus clair (considérées comme des commentaires).
- L'expression qui suit la directive AS détermine la valeur de la colonne (valeur scalaire).

Le script suivant déclare la table Avion comportant une colonne virtuelle (qui permet ici de calculer le nombre d'heures de vol par mois). Deux lignes sont ensuite ajoutées.

```
CREATE TABLE Avion(immat CHAR(6), typeAvion CHAR(15), 
   nbhVol NUMBER(10,2), age NUMBER(4,1), 
   freqVolMois GENERATED ALWAYS AS (nbhVol/age/12) VIRTUAL, 
  nbPax NUMBER(3), CONSTRAINT pk Avion PRIMARY KEY(immat));
INSERT INTO Avion (immat,typeAvion,nbhVol,age,nbPax)
    VALUES ('F-WTSS', 'Concorde', 20000, 18, 90);
INSERT INTO Avion (immat,typeAvion,nbhVol,age,nbPax)
    VALUES ('F-GHTY', 'A380', 450, 0.5, 460);
```
La description de cette table (DESC) fait apparaître la colonne virtuelle. Pour obtenir les valeurs de la colonne, il suffit, par exemple, d'évaluer son expression à partir d'une requête.

SELECT immat, freqVolMois FROM Avion; IMMAT FREQVOLMOIS ------ -------------- F-WTSS 92,59259592... F-GHTY 75

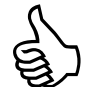

Une colonne virtuelle peut être indexée mais pas directement modifiable. Seule une modification des valeurs qui interviennent dans l'expression fera évoluer une colonne virtuelle.

### *Ajout d'une colonne*

Au niveau de la création d'une table, la syntaxe à adopter est la suivante :

```
ALTER TABLE nomTable ADD
  colonne [typeSQL] [GENERATED ALWAYS] AS (expression)
    [VIRTUAL] [ contrainteLigne [contrainteLigne2]...];
```
Ajoutons à la table Avion la colonne virtuelle qui détermine le ratio du nombre d'heures de vol par passager en y ajoutant deux contraintes en ligne.

```
ALTER TABLE Avion
   ADD heurePax NUMBER(10,2) AS (nbhVol/age) 
   CHECK (heurePax BETWEEN 0 AND 2000) NOT NULL;
```
La figure suivante illustre comment la table se comporte lorsqu'elle est sollicitée en INSERT, UPDATE ou DELETE.

#### *Figure 3-11 Colonne virtuelles*

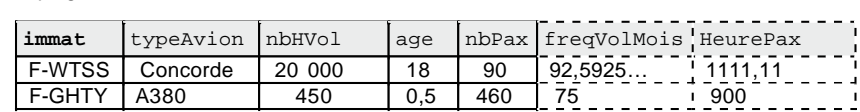

### *Restrictions*

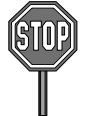

Seules les tables relationnelles de type *heap* (par défaut) peuvent héberger des colonnes virtuelles (interdites dans les tables organisées en index, externes, objet-relationnelles, cluster, et temporaires).

L'expression de définition d'une colonne virtuelle ne peut pas faire référence à une autre colonne virtuelle et ne peut être construite qu'avec des colonnes d'une même table.

Le type d'une colonne virtuelle ne peut être XML, *any*, *spatial*, *media*, personnalisé (*user*-*defined*), *LOB* ou LONG RAW.

### Table en lecture seule

Une table peut être déclarée en lecture seule temporairement ou définitivement. L'instruction qui permet cette fonctionnalité est la suivante :

```
ALTER TABLE nomTable { READ ONLY | READ WRITE } ;
```
Déclarons la table Avion en lecture seule puis tentons d'insérer un enregistrement, il vient l'erreur « ORA-12081 : opération de mise à jour interdite sur la table… ». Après avoir annulé cette restriction, les insertions ou mises à jour sont permises.

```
ALTER TABLE Avion READ ONLY;
Table modifiée.
INSERT INTO Avion (immat,typeAvion,nbhVol,age,nbPax)
       VALUES ('F-NEW', 'A318', 90, 1, 140);
ERREUR à la ligne 1 : ORA-12081: opération de mise à jour interdite 
sur la table "SOUTOU"."AVION"
ALTER TABLE Avion READ WRITE;
Table modifiée.
INSERT INTO Avion (immat,typeAvion,nbhVol,age,nbPax)
       VALUES ('F-NEW', 'A318', 90, 1, 140);
1 ligne créée.
SELECT immat, heurePax FROM Avion;
IMMAT HEUREPAX
------ ----------
F-WTSS 1111,11
F-GHTY 900
F-NEW 90
```
# **Exercices**

Les objectifs de ces exercices sont :

- d'ajouter et de modifier des colonnes ;
- d'ajouter des contraintes ;
- de traiter les rejets.

#### 3.1 **Ajout de colonnes Exercice**

Écrivez le script évolution.sql qui contient les instructions nécessaires pour ajouter les colonnes suivantes (avec ALTER TABLE). Le contenu de ces colonnes sera modifié ultérieurement.

Tableau 3-7 Données de la table Installer

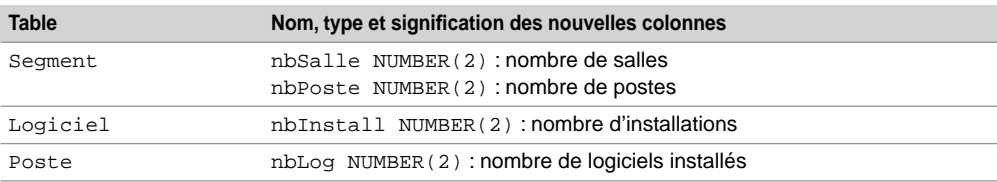

Vérifier la structure et le contenu de chaque table avec DESC et SELECT.

#### 3.2 **Modification de colonnes Exercice**

Dans ce même script, ajoutez les instructions nécessaires pour :

- augmenter la taille dans la table Salle de la colonne nomSalle (passer à VARCHAR2(30)) ;
- diminuer la taille dans la table Segment de la colonne nomSegment à VARCHAR2(15) ;
- tenter de diminuer la taille dans la table Segment de la colonne nomSegment à VARCHAR2(14). Pourquoi la commande n'est-elle pas possible ?

Vérifiez par DESC la nouvelle structure des deux tables.

Vérifiez le contenu des tables :

SELECT \* FROM Salle;

SELECT \* FROM Segment;

#### 3.3 **Ajout de contraintes Exercice**

Ajoutez les contraintes de clés étrangères pour assurer l'intégrité référentielle entre les tables suivantes (avec ALTER TABLE… ADD CONSTRAINT…). Adoptez les conventions recommandées dans le chapitre 1 (comme indiqué pour la contrainte entre Poste et Types).

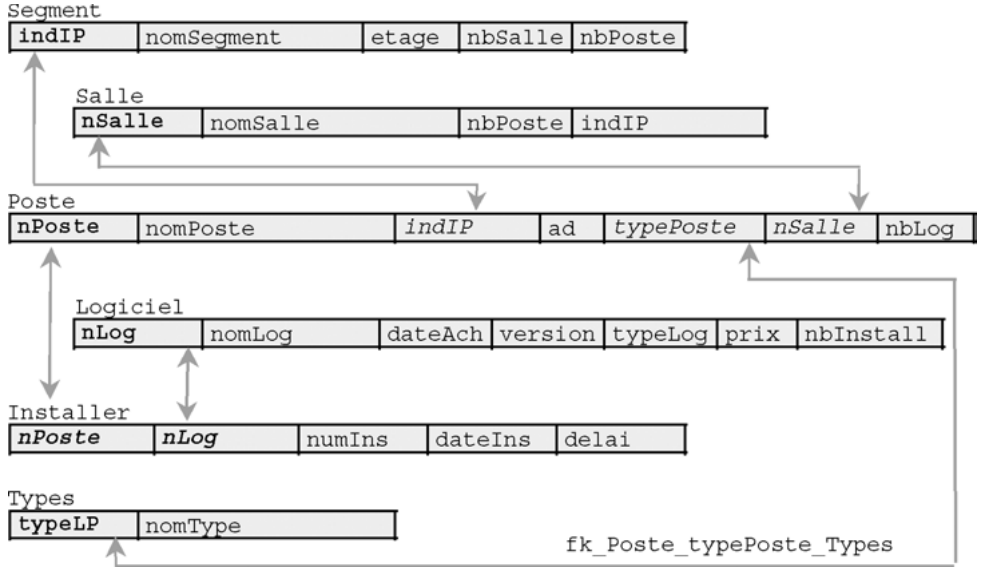

#### *Figure 3-12 Contraintes référentielles à créer*

Si l'ajout d'une contrainte référentielle renvoie une erreur, vérifier les enregistrements des tables « pères » et « fils » (notamment au niveau de la casse des chaînes de caractères, 'Tx' est différent de 'TX' par exemple).

Modifiez le script SQL de destruction des tables (dropParc.sql) en fonction des nouvelles contraintes. Lancer ce script puis tous ceux écrits jusqu'ici.

#### 3.4 **Traitements des rejets Exercice**

Créez la table Rejets avec la structure suivante (ne pas mettre de clé primaire) :

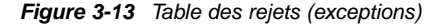

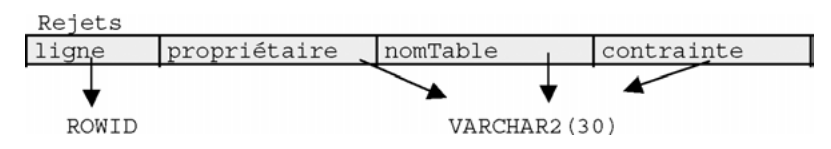

Cette table permettra de retrouver les enregistrements qui ne vérifient pas de contraintes lors de la réactivation.

Ajoutez les contraintes de clés étrangères entre les tables Salle et Segment et entre Logiciel et Types (en gras dans le schéma suivant). Utilisez la directive EXCEPTIONS INTO pour récupérer des informations sur les erreurs.

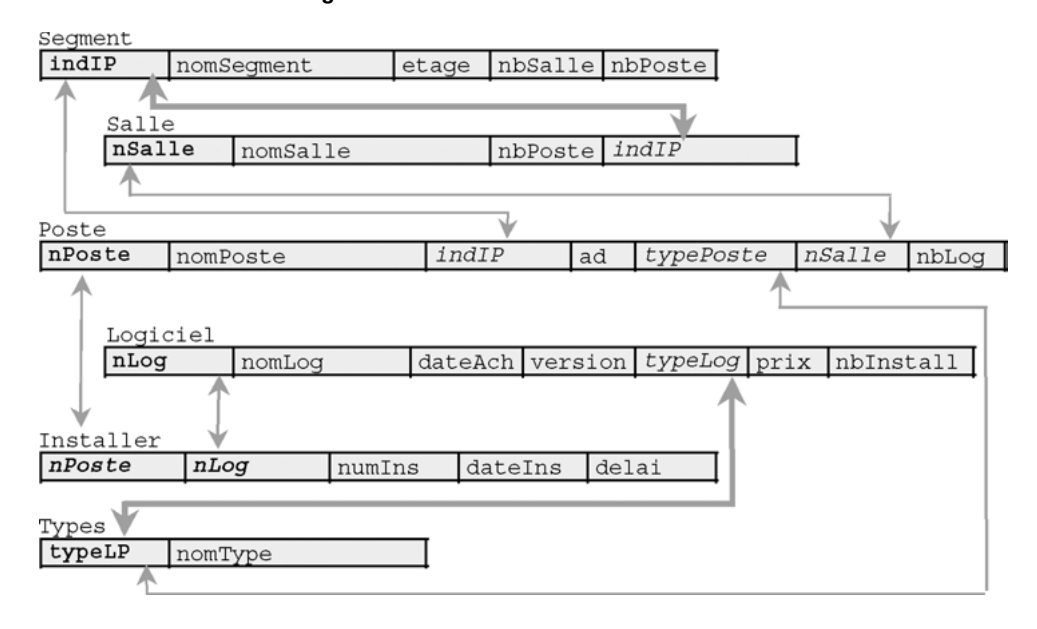

*Figure 3-14 Contraintes référentielles à créer*

La création de ces contraintes doit renvoyer une erreur car :

- il existe des salles ('s22' et 's23') ayant un numéro de segment qui n'est pas référencé dans la table Segment ;
- il existe un logiciel ('log8') dont le type n'est pas référencé dans la table Types.

Vérifiez dans la table Rejets les enregistrements qui posent problème. Vérifier la correspondance avec les ROWID des tables Salle et Logiciel :

```
SELECT * FROM Rejets;
SELECT ROWID,s.* FROM Salle s
      WHERE ROWID IN (SELECT ligne FROM Rejets);
SELECT ROWID,l.* FROM Logiciel l
      WHERE ROWID IN (SELECT ligne FROM Rejets);
```
Supprimez les enregistrements de la table Rejets.

Supprimez les enregistrements de la table Salle qui posent problème. Ajouter le type de logiciel ('BeOS', 'Système Be') dans la table Types.

Exécutez à nouveau l'ajout des deux contraintes de clé étrangère. Vérifier que les instructions ne renvoient plus d'erreur et que la table Rejets reste vide.

#### **Exercice**

### 3.5 **Ajout de colonnes dans la base** *Chantiers*

Écrivez le script évolChantier.sql qui modifie la base *Chantiers* afin de pouvoir stocker :

la capacité en nombre de places de chaque véhicule ;

- la liste des types de véhicule interdits de visite concernant certains chantiers ;
- la liste des employés autorisés à conduire certains types de véhicule ;
- le temps de trajet pour chaque visite (basé sur une vitesse moyenne de 40 kilomètres par heure). Vous utiliserez une colonne virtuelle.

Vérifiez la structure de chaque table avec DESC.

#### 3.6 **Mise à jour de la base** *Chantiers* **Exercice**

Écrivez le script majChantier.sql qui met à jour les nouvelles colonnes de la base *Chantiers* de la manière suivante :

- affectation automatique du nombre de places disponibles pour chaque véhicule (1 pour les motos, 3 pour les voitures et 6 pour les camionnettes) ;
- déclaration d'un chantier inaccessible pour une camionnette et d'un autre inaccessible aux motos ;
- déclaration de diverses autorisations pour chaque conducteur (affecter toutes les autorisations à un seul conducteur).

Vérifiez le contenu de chaque table (et de la colonne virtuelle) avec SELECT.

# Chapitre 4

# Interrogation des données

Ce chapitre traite de l'aspect le plus connu du langage SQL à savoir l'extraction des données par requêtes (nom donné aux instructions SELECT). Une requête permet de rechercher des données dans une ou plusieurs tables ou vues à partir de critères simples ou complexes. Les instructions SELECT peuvent être exécutées dans l'interface SQL\*Plus (voir les exemples de ce chapitre) ou au sein d'un programme PL/SQL, Java, C, etc.

# Généralités

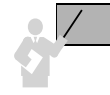

L'instruction SELECT est une commande déclarative (décrit ce que l'on cherche sans décrire le moyen de le réaliser). À l'inverse, une instruction procédurale (comme un programme) développerait le moyen de réaliser l'extraction de données (comme le chemin à emprunter entre tables ou une itération pour parcourir un ensemble d'enregistrements).

La figure suivante schématise les principales fonctionnalités de l'instruction SELECT. Celle-ci est composée d'une directive FROM qui précise la (les) table(s) interrogée(s) et d'une directive WHERE qui contient les critères.

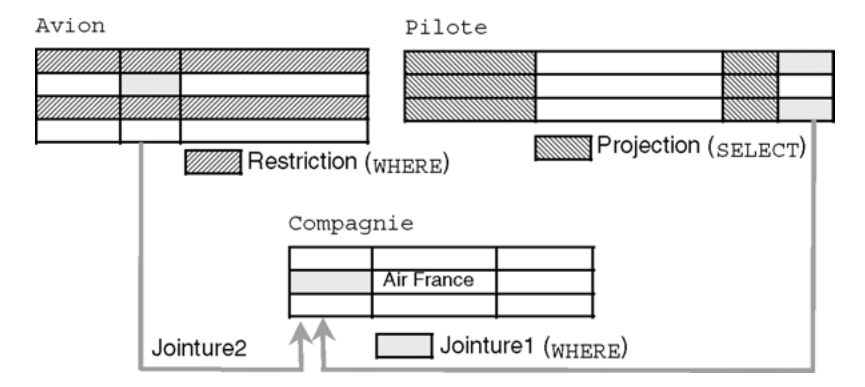

#### *Figure 4-1 Possibilités de l'instruction SELECT*

- La restriction qui est programmée dans le WHERE de la requête permet de restreindre la recherche à une ou plusieurs lignes. Dans notre exemple, une restriction répond à la question « Quels sont les avions de type 'A320' ? » ;
- La projection qui est programmée dans le SELECT de la requête permet d'extraire une ou plusieurs colonnes. Dans notre exemple, elle répond à la question « Quels sont les numéros de brevet et nombres d'heures de vol de tous les pilotes ? » ;
- La jointure qui est programmée dans le WHERE de la requête permet d'extraire des données de différentes tables en les reliant deux à deux (le plus souvent à partir de contraintes référentielles). Dans notre exemple, la première jointure répond à la question « Quels sont les numéros de brevet et nombres d'heures de vol des pilotes de la compagnie de nom Air France ? ». La deuxième jointure répond à la question « Quels sont les avions de la compagnie de nom Air France ? ».

En combinant ces trois fonctionnalités, toute question logique devrait trouver en théorie une réponse par une ou plusieurs requêtes. Les questions trop complexes peuvent être programmées à l'aide des vues (chapitre 5) ou par traitement (PL/SQL mélangeant requêtes et instructions procédurales).

# Syntaxe (SELECT)

Pour pouvoir extraire des enregistrements d'une table, il faut avoir reçu le privilège SELECT sur la table. Le privilège SELECT ANY TABLE permet d'extraire des données dans toute table de tout schéma.

La syntaxe SQL simplifiée de l'instruction SELECT est la suivante :

```
SELECT [ { DISTINCT | UNIQUE } | ALL ] listeColonnes
  FROM nomTable1 [,nomTable2]…
   [ WHERE condition ]
   [ clauseHiérarchique ]
   [ clauseRegroupement ]
   [ HAVING condition ]
   [ { UNION | UNION ALL | INTERSECT | MINUS } ( sousRequête )]
   [ clauseOrdonnancement ] ;
```
Au cours de ce chapitre, nous détaillerons chaque option à l'aide d'exemples.

### Pseudo-table DUAL

La table DUAL est une table utilisable par tous (en lecture seulement) et qui appartient à l'utilisateur SYS. Le paradoxe de DUAL réside dans le fait qu'elle est couramment sollicitée, mais les interrogations ne portent jamais sur sa seule colonne (DUMMY définie en VARCHAR2 et contenant un seul enregistrement avec la valeur « X »). En conséquence, DUAL est qualifiée de pseudo-table (c'est la seule qui soit ainsi composée).

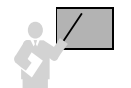

L'interrogation de DUAL est utile pour évaluer une *expression* de la manière suivante : « SELECT expression FROM DUAL » (seule l'instruction SELECT est permise sur DUAL). Comme DUAL n'a qu'un seul enregistrement, les résultats fournis seront uniques (si aucune jointure ou opérateur ensembliste ne sont utilisés dans l'interrogation).

#### Utilisations de DUAL **Besoin Requête et résultat sous SQL\*Plus** Aucun, utilisation probablement la plus superflue de DUAL. SELECT 'Il reste encore beaucoup de pages?' FROM **DUAL**; 'ILRESTEENCOREBEAUCOUPDEPAGES?' ---------------------------------- Il reste encore beaucoup de pages? J'ai oublié ma montre ! SELECT TO CHAR(SYSDATE, 'DD, MONTH YYYY, HH24:MI:SS') "Maintenant : " FROM **DUAL**; Maintenant : ---------------------------- 12, MAI 2003, 00:13:39 Pour les matheux qui vou- SELECT POWER(2,14), POWER(COS(135\*3.14159265359/ draient retrouver le résultat de 214, le carré du cosinus de  $3π/2$  et e<sup>1</sup>. 180),2), EXP(1) FROM **DUAL**; POWER(2,14) POWER(COS(135\*3.14159265359/180),2) EXP(1) 16384 ,5 2,71828183

# Projection (éléments du SELECT)

Étudions la partie de l'instruction SELECT qui permet de programmer l'opérateur de projection (en surligné dans la syntaxe suivante) :

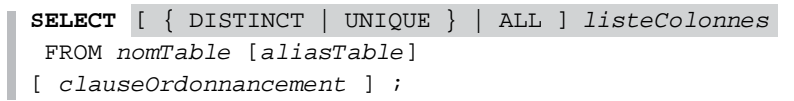

- DISTINCT et UNIQUE jouent le même rôle : ne pas prendre en compte les duplicatas.
- ALL : prend en compte les duplicatas (option par défaut).
- *ListeColonnes* : { \* | *expression1* [[AS] *alias1* ] [, *expression2* [[AS] *alias2* ]…}.
- *\** : extrait toutes les colonnes de la table.
- *expression* : nom de colonne, fonction, constante ou calcul.
- *alias :* renomme l'expression (nom valable pendant la durée de la requête).
- FROM : désigne la table (qui porte un alias ou non) à interroger.
- *clauseOrdonnancement* : tri sur une ou plusieurs colonnes ou expressions.

Interrogeons la table suivante en utilisant chaque option

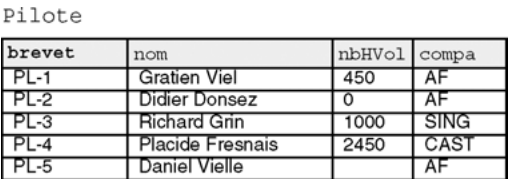

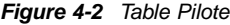

# Extraction de toutes les colonnes

L'extraction de toutes les colonnes d'une table requiert l'utilisation du symbole « \* ».

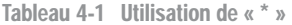

**Requête SQL Résultat sous SQL\*Plus** SELECT \* FROM Pilote; BREVET NOM NBHVOL COMPA ------ ---------------- ---------- ----- PL-1 Gratien Viel 450 AF PL-2 Didier Donsez 0 AF PL-3 Richard Grin 1000 SING PL-4 Placide Fresnais 2450 CAST PL-5 Daniel Vielle AF **Web**

# Extraction de certaines colonnes

La liste des colonnes à extraire se trouve dans la clause SELECT.

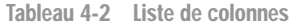

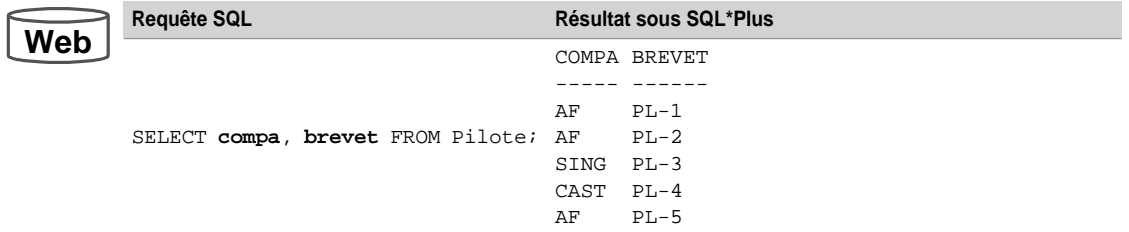

### Alias

Les alias permettent de renommer des colonnes à l'affichage ou des tables dans la requête. Les alias de colonnes sont utiles pour les calculs.

• Oracle traduit les noms des alias en majuscules (valable aussi pour les expressions, colonnes, vues, tables, etc.) ;

- L'utilisation de la directive AS est facultative (pour se rendre conforme à SQL2) ;
- Il faut préfixer les colonnes par l'alias de la table lorsqu'il existe.

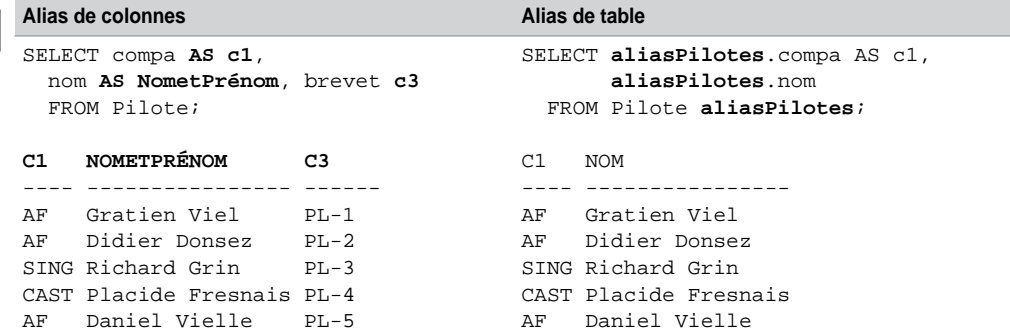

Tableau 4-3 Alias (colonnes et tables)

# **Duplicatas**

Les directives DISTINCT ou UNIQUE éliminent les éventuels duplicatas. Pour la deuxième requête, les écritures DISTINCT compa, UNIQUE(compa) et UNIQUE compa sont équivalentes. La notation entre parenthèses est nécessaire lorsque l'on désire éliminer des duplicatas par paires, triplets, etc.

Tableau 4-4 Gestion des duplicatas

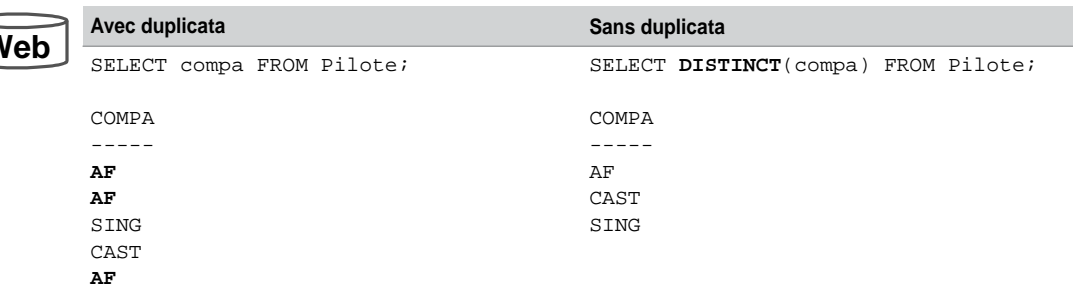

**Web**

**Web**

# Expressions et valeurs nulles

**Web**

Il est possible d'évaluer et d'afficher simultanément des expressions dans la clause SELECT (types NUMBER, DATE et INTERVAL).

Les opérateurs arithmétiques sont évalués par ordre de priorité (\*, /, + et –).

Le résultat d'une expression comportant une valeur NULL est évalué à NULL.

Nous avons déjà étudié les opérations sur les dates et intervalles (chapitre 2). Dans l'exemple suivant l'expression 10\*nbHVol+5/2 est calculée en multipliant par 10 le nombre d'heures de vol puis en ajoutant le résulat de 5 divisé par 2.

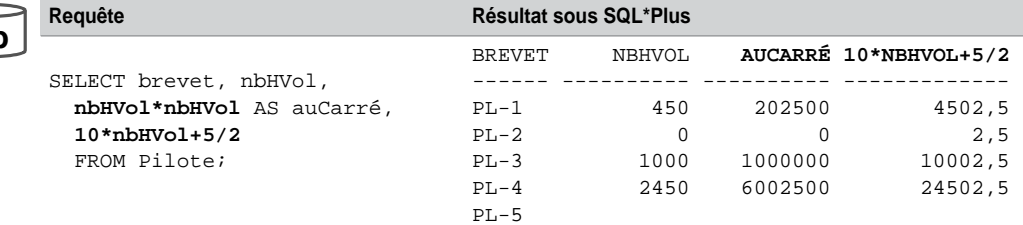

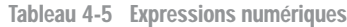

# Ordonnancement

Pour trier le résultat d'une requête, il faut spécifier la clause d'ordonnancement par ORDER BY de la manière suivante :

```
ORDER [SIBLINGS] BY
{ expression1 | position1 | alias1 } [ASC | DESC] [ NULLS FIRST | 
NULLS LAST ]
[,{expression2 | position2 | alias2} [ASC | DESC] [NULLS FIRST | 
NULLS LAST]]…
```
- SIBLINGS : relatif aux requêtes hiérarchiques, couplé au CONNECT BY (étudié en fin de chapitre).
- *expression* : nom de colonne, fonction, constante, calcul.
- *position* : entier qui désigne l'expression (au lieu de la nommer) dans son ordre d'apparition dans la clause SELECT.
- ASC ou DESC : tri ascendant ou descendant (par défaut ASC).
- NULLS FIRST ou NULLS LAST : position des valeurs nulles (au début ou à la fin du résultat). NULLS LAST par défaut pour l'option ASC, NULLS FIRST par défaut pour l'option DESC.

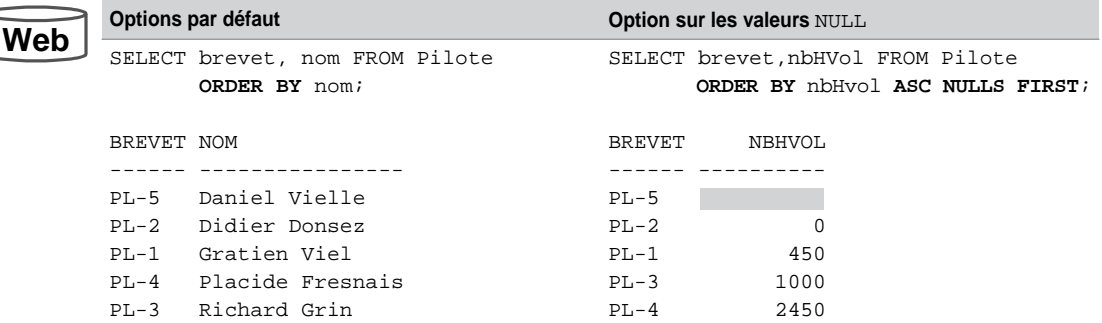

Tableau 4-6 Ordonnancement

# Concaténation

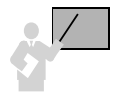

L'opérateur de concaténation s'écrit avec deux barres verticales (||). Il permet de concaténer des expressions (colonnes, calculs, fonctions ou constantes). La colonne résultante est considérée comme une chaîne de caractères.

L'exemple suivant présente un alias dans l'en-tête de colonne ("Embauche") qui met en forme les résultats. La concaténation concerne deux colonnes et la constante « vole pour ».

Tableau 4-7 Concaténation

# **Web**

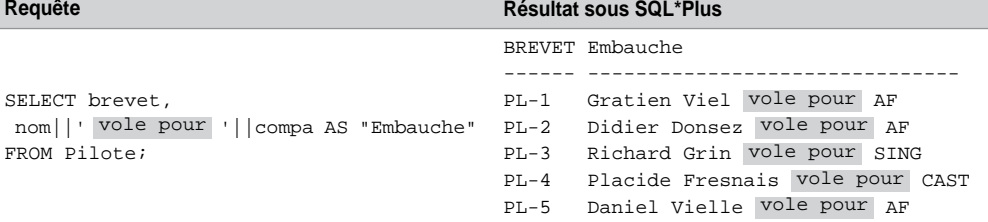

# Pseudo-colonne ROWID

Le format du *rowid* de chaque enregistrement inclut le numéro de l'objet, le numéro relatif du fichier, le numéro du bloc dans le fichier et le déplacement dans le bloc. Le mot-clé qui désigne cette pseudo-colonne non modifiable (mais accessible) est ROWID.

**W** 

**We** 

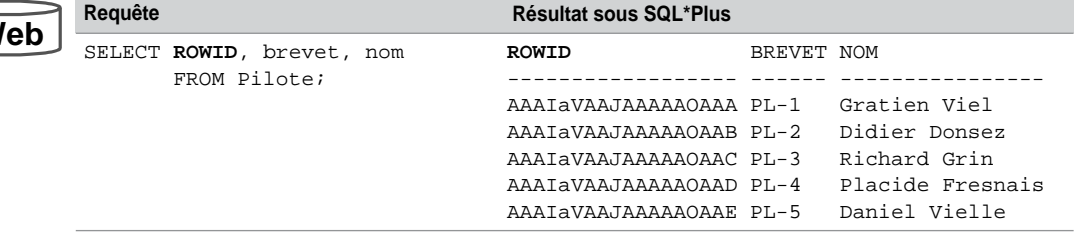

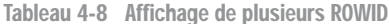

## Pseudo-colonne ROWNUM

La pseudo-colonne ROWNUM retourne un entier indiquant l'ordre séquentiel de chaque enregistrement extrait par la requête. Le premier possède implicitement une colonne ROWNUM évaluée à 1, pour le deuxième elle l'est à 2, etc.

Tableau 4-9 Affichage de ROWNUM

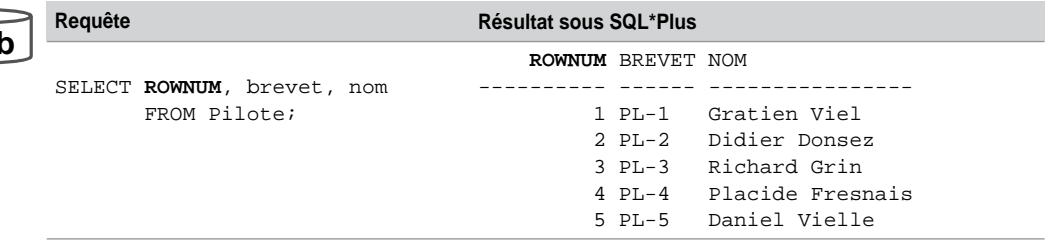

# Insertion multiligne

Nous pouvons maintenant décrire l'insertion multiligne évoquée au chapitre précédent. Dans l'exemple suivant, il s'agit d'insérer tous les pilotes de la table Pilote (en considérant le nom, le nombre d'heures de vol et la compagnie) dans la table NomsetHVoldesPilotes. La requête extrait des nouveaux *rowids* car il s'agit d'enregistrements différents de ceux contenus dans la table source.

Notez que les instructions (CREATE TABLE et INSERT…) peuvent être remplacées par une unique instruction (option AS SELECT de la commande CREATE TABLE) comme le montre la ligne suivante :

CREATE TABLE NomsetHVoldesPilotes **AS SELECT** nom, nbHVol, compa FROM Pilote;

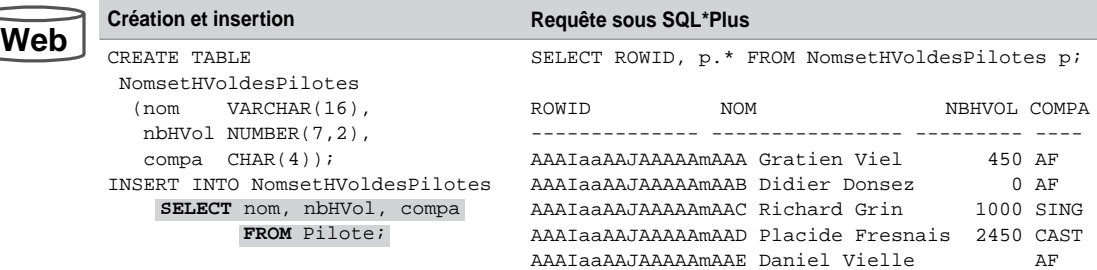

Tableau 4-10 Insertion multiligne

# Restriction (WHERE)

Les éléments de la clause WHERE d'une requête permettent de programmer l'opérateur de restriction. Cette clause limite la recherche aux enregistrements qui respectent une condition simple ou complexe. Cette section s'intéresse à la partie surlignée de l'instruction SELECT suivante :

```
SELECT [ { DISTINCT | UNIQUE } | ALL ] listeColonnes
  FROM nomTable [aliasTable]
  [ WHERE condition ] ;
```
- *condition* : est composée de colonnes, d'expressions, de constantes liées deux à deux entre des opérateurs :
	- de comparaison (>, =, <, >=, <=, <>);
	- logiques (NOT, AND ou OR) ;
	- intégrés (BETWEEN, IN, LIKE, IS NULL).

Interrogeons la table suivante en utilisant chaque type d'opérateur :

# **Web**

#### *Figure 4-3 Table Pilote*

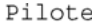

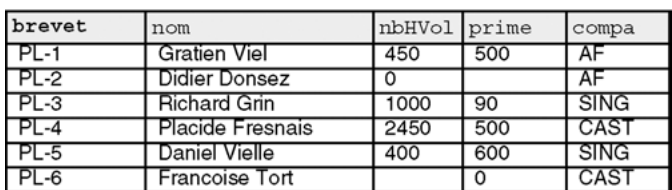

# Opérateurs de comparaison

Le tableau suivant décrit des requêtes pour lesquelles la clause WHERE contient des opérateurs de comparaison.

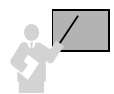

Les écritures « prime=500 » et « (prime=500) » sont équivalentes. Les écritures « prime<>500 » et « NOT (prime=500) » sont équivalentes. Les parenthèses sont utiles pour composer des conditions.

Notez l'utilisation du simple guillemet pour comparer des chaînes de caractères.

**Égalité Comparaison et inégalité**

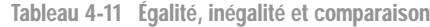

# **Web**

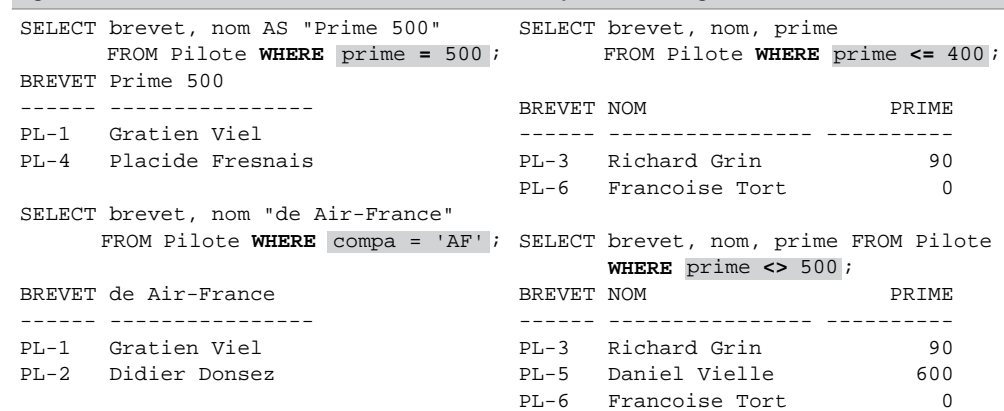

# Opérateurs logiques

- L'ordre de priorité des opérateurs logiques est NOT, AND et OR.
- Les opérateurs de comparaison (>, =, <, >=, <=, <>) sont prioritaires par rapport à NOT.
- Les parenthèses permettent de modifier les règles de priorité.

La première requête de l'exemple suivant contient une condition composée de trois prédicats qui sont évalués par ordre de priorité (d'abord AND puis OR). La conséquence est l'affichage des pilotes de la compagnie 'SING' avec les pilotes de 'AF' ayant moins de 500 heures de vol.

La deuxième requête force la priorité avec les parenthèses (AND et OR sur le même pied d'égalité). La conséquence est l'affichage des pilotes ayant moins de 500 heures de vol des compagnies 'SING' et 'AF'.

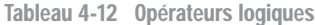

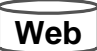

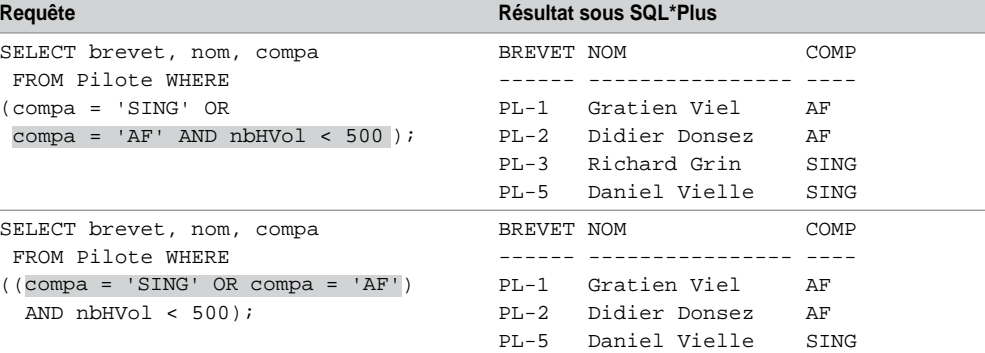

# Opérateurs intégrés

Les opérateurs intégrés sont BETWEEN, IN, LIKE et IS NULL.

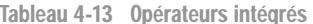

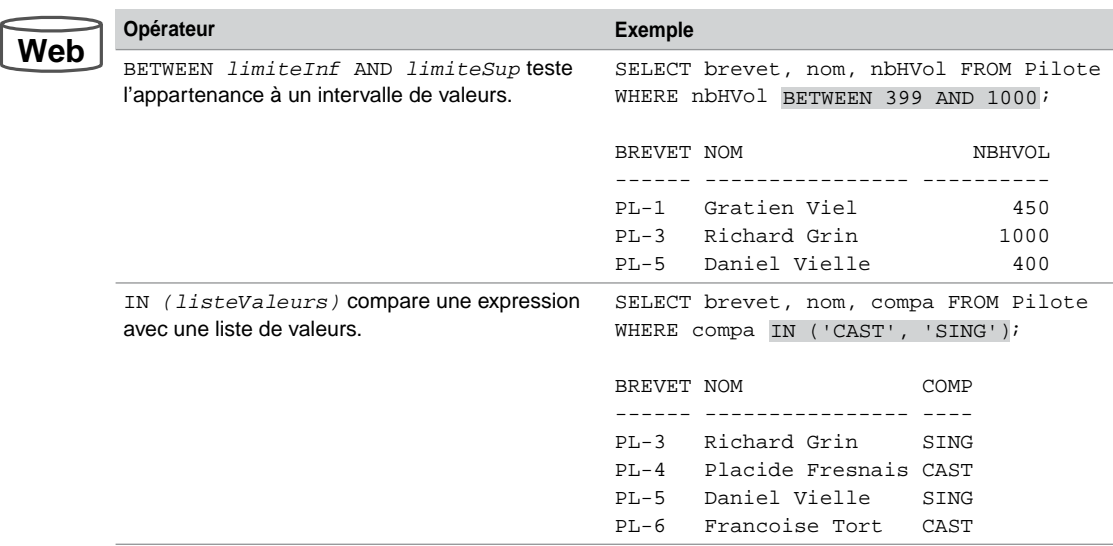

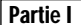

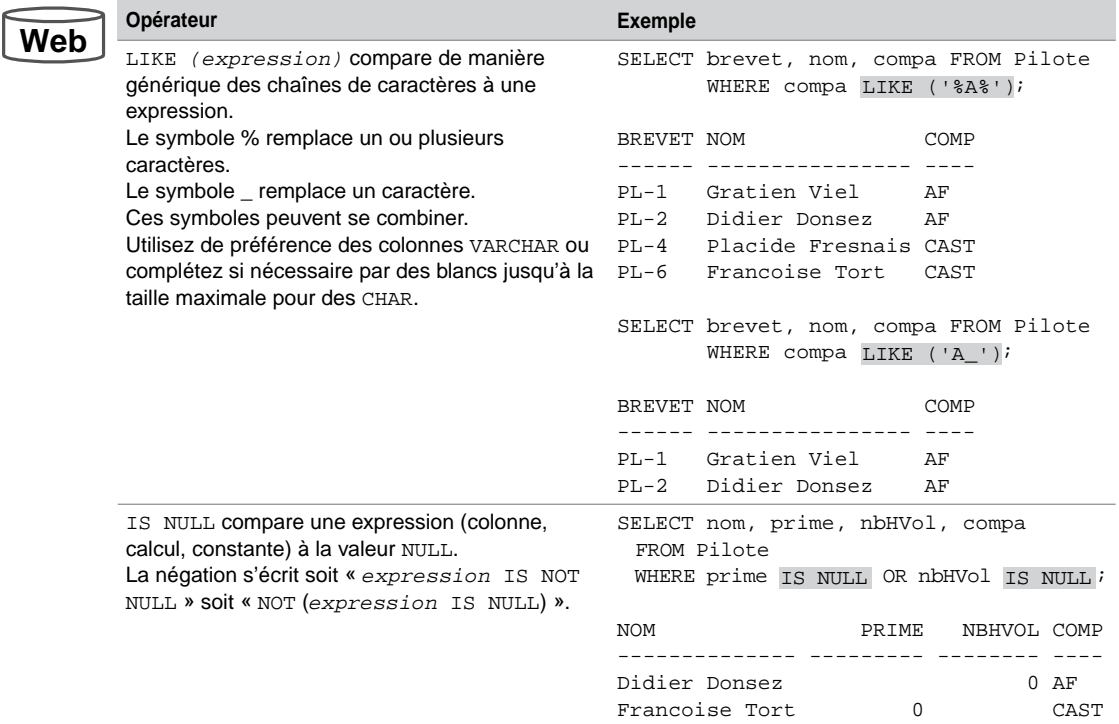

#### Tableau 4-13 Opérateurs intégrés *(suite)*

# Fonctions

Oracle propose un grand nombre de fonctions qui s'appliquent dans les clauses SELECT ou WHERE d'une requête. La syntaxe générale d'une fonction est la suivante :

*nomFonction*(*colonne1* | *expression1* [,*colonne2* | *expression2* …])

- Une fonction monoligne agit sur une ligne à la fois et ramène un résultat par ligne. On distingue quatre familles de fonctions monolignes : caractères, numériques, dates et conversions de types de données. Ces fonctions peuvent se combiner entre elles (exemple : MAX(COS(ABS(n))) désigne le maximum des cosinus de la valeur absolue de la colonne n).
- Une fonction multiligne (fonction d'agrégat) agit sur un ensemble de lignes pour ramener un résultat (voir la section « Regroupements »).
# **Caractères**

Interrogeons la table suivante en utilisant des fonctions pour les caractères :

#### *Figure 4-4 Table Pilote*

Pilote

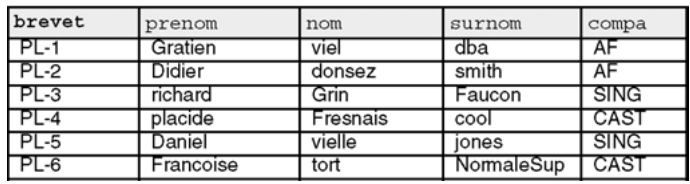

La plupart des fonctions pour les caractères acceptent une chaîne de caractères en paramètre de nature CHAR, VARCHAR2, NCHAR, NVARCHAR2, CLOB, ou NCLOB. Le tableau suivant décrit les principales fonctions :

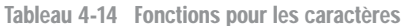

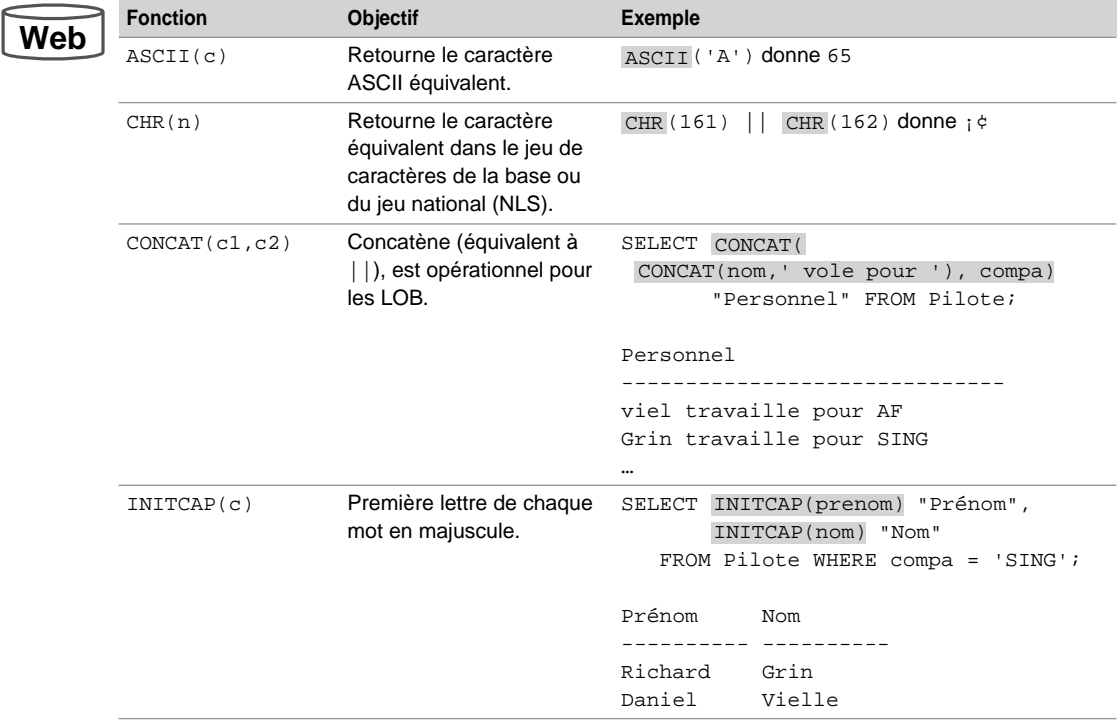

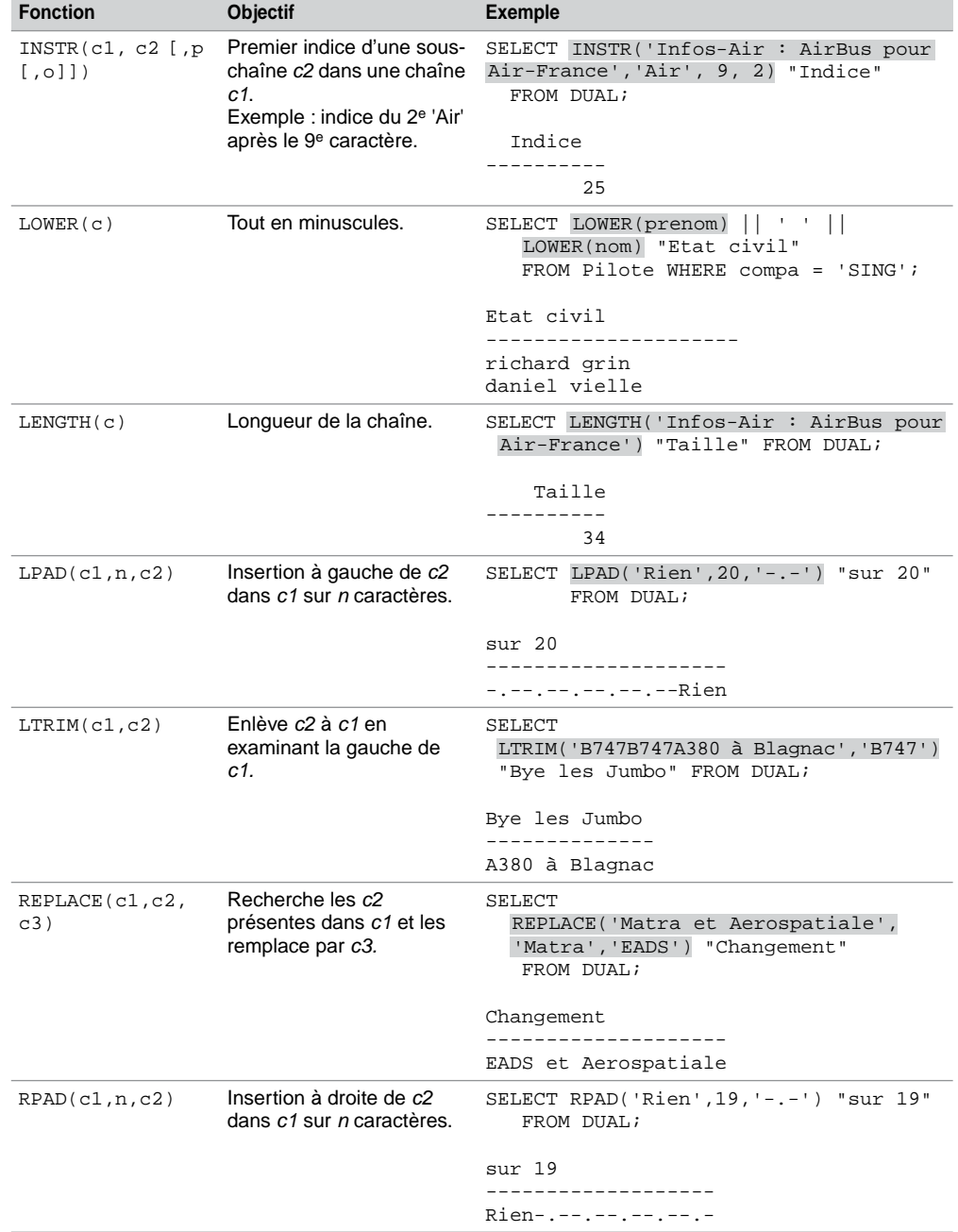

Tableau 4-14 Fonctions pour les caractères *(suite)*

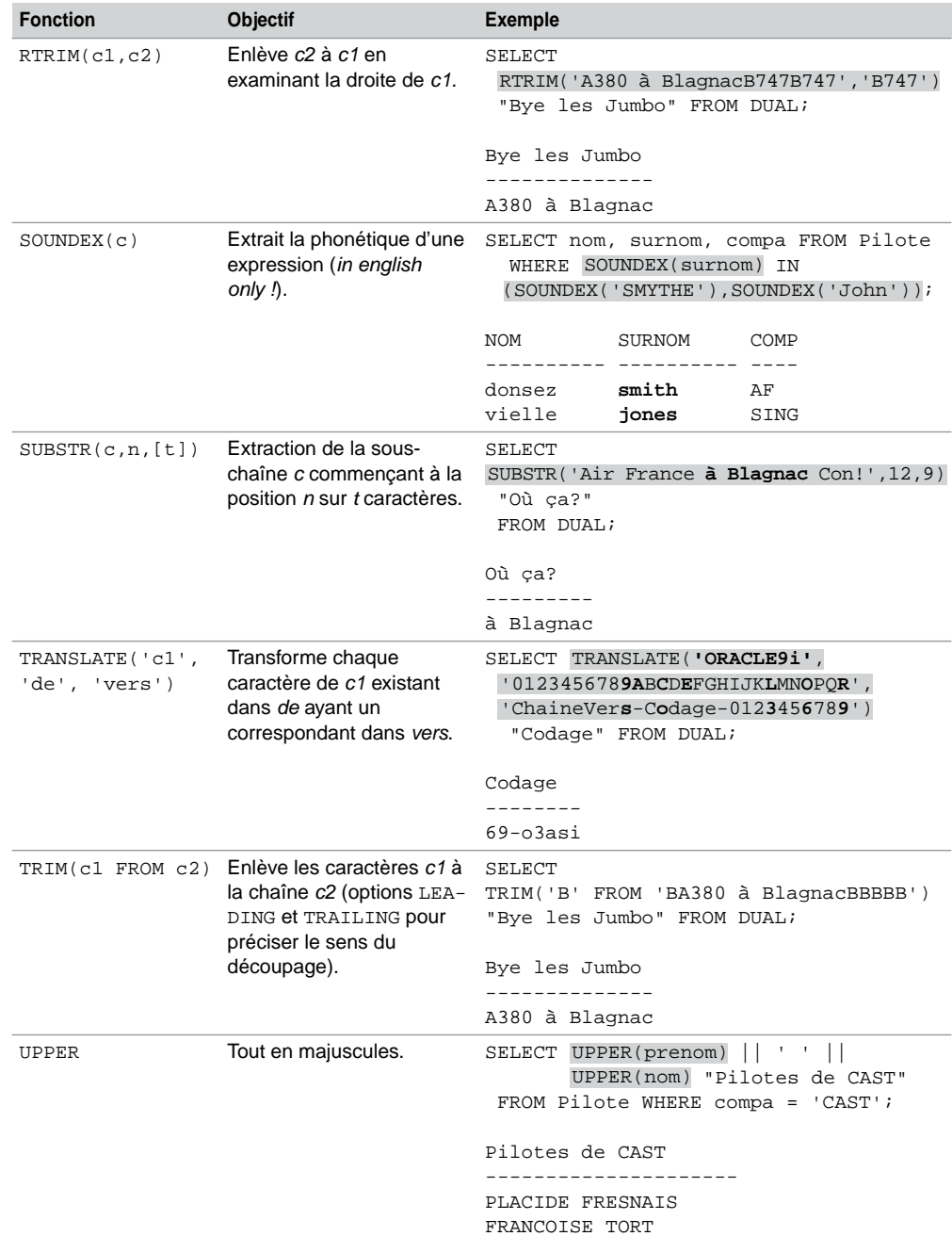

Tableau 4-14 Fonctions pour les caractères *(suite)*

# Numériques

La plupart des fonctions numériques acceptent en paramètre une ou plusieurs expressions de type NUMBER.

| <b>Fonction</b> | <b>Objectif</b>                                                                                           | <b>Exemple</b>                             |
|-----------------|----------------------------------------------------------------------------------------------------|--------------------------------------------|
| ABS(n)          | Valeur absolue de n.                                                                                      |                                            |
| ACOS(n)         | Arc cosinus ( <i>n</i> de $-1$ à 1),<br>retour exprimé en radians<br>(de 0 à pi).                         |                                            |
| ATAN(n)         | Arc tangente $(\forall n)$ , retour<br>exprimé en radians<br>( de -pi/2 à pi/2).                          |                                            |
| CELL(n)         | Plus petit entier $\geq$ à n.                                                                             | CEIL(15.7) donne 16.                       |
| COS(n)          | Cosinus de <i>n</i> exprimé en<br>radians de 0 à 2 pi<br>(conversion en degrés :<br>ď*3.14159265359/180). | $\cos(60*3.14159265359/180)$ donne $0.5$ . |
| COSH(n)         | Cosinus hyperbolique de n.                                                                                |                                            |
| EXP(n)          | <i>e</i> (2.71828183) à la<br>puissance n.                                                                |                                            |
| FLOOR(n)        | Plus grand entier $\leq$ à n.                                                                             | FLOOR (15.7) donne 15.                     |
| LN(n)           | Logarithme népérien de n.                                                                                 |                                            |
| LOG(n)(m,n)     | Logarithme de n dans une<br>base m.                                                                       |                                            |
| MOD(m,n)        | Division entière de <i>m</i> par <i>n</i> .                                                               |                                            |
| POWER(m,n)      | <i>m</i> puissance <i>n</i> .                                                                             |                                            |
| ROUND(m, n)     | Arrondi à une ou plusieurs<br>décimales.                                                                  | ROUND(17.567,2) donne 17,57.               |
| SIGN(n)         | Retourne le signe d'un<br>nombre.                                                                         |                                            |
| SIN(n)          | Sinus de <i>n</i> exprimé en<br>radians de 0 à 2 pi<br>(conversion en degrés :<br>d*3.14159265359/180).   | SIN(30*3.14159265359/180) donne 0.5.       |
| SIMH(n)         | Sinus hyperbolique de n.                                                                                  |                                            |
| SQRT(n)         | Racine carrée de n.                                                                                       |                                            |
| TAN(n)          | Tangente de n exprimée<br>en radians de 0 à 2 pi.                                                         |                                            |
| TANH(n)         | Tangente hyperbolique<br>de <i>n</i> .                                                                    |                                            |

Tableau 4-15 Fonctions numériques

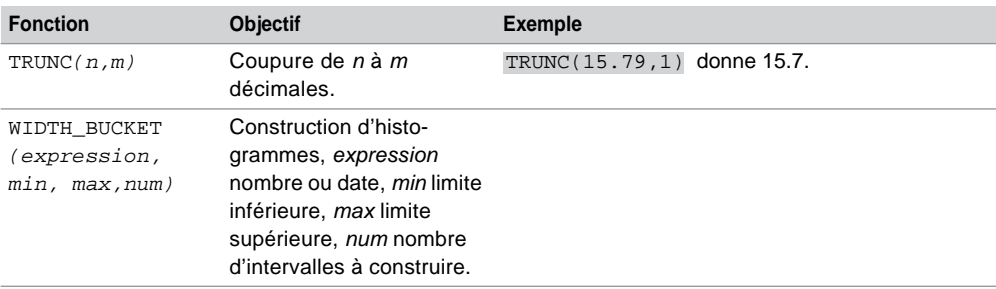

Tableau 4-15 Fonctions numériques *(suite)*

# **Dates**

Le tableau suivant décrit les principales fonctions pour les dates.

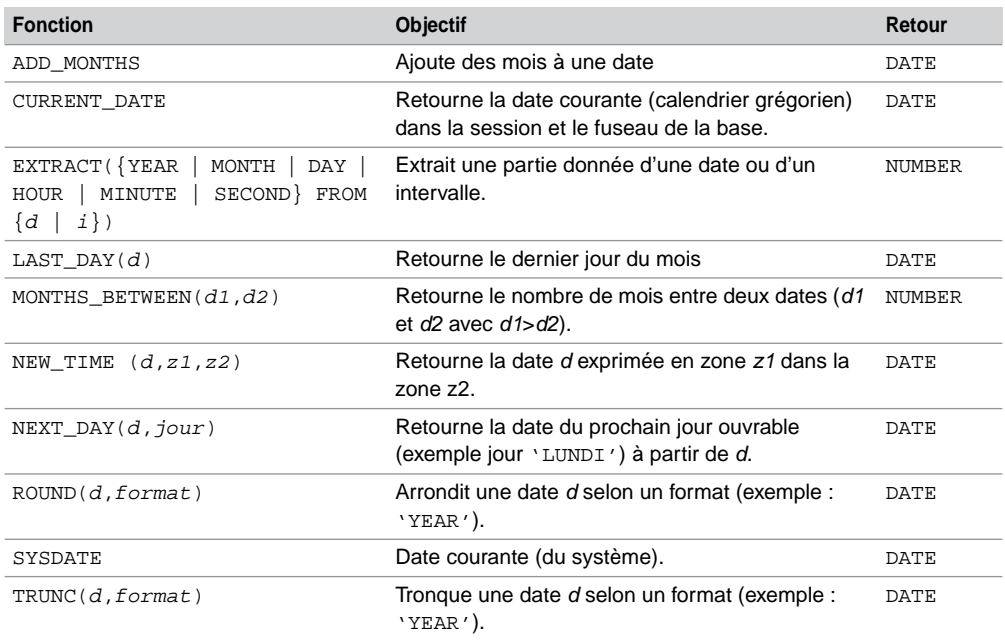

Tableau 4-16 Fonctions pour les dates

Quelques exemples d'utilisation (SYSDATE est ici mercredi 14 mai 2003) sont donnés dans le tableau suivant :

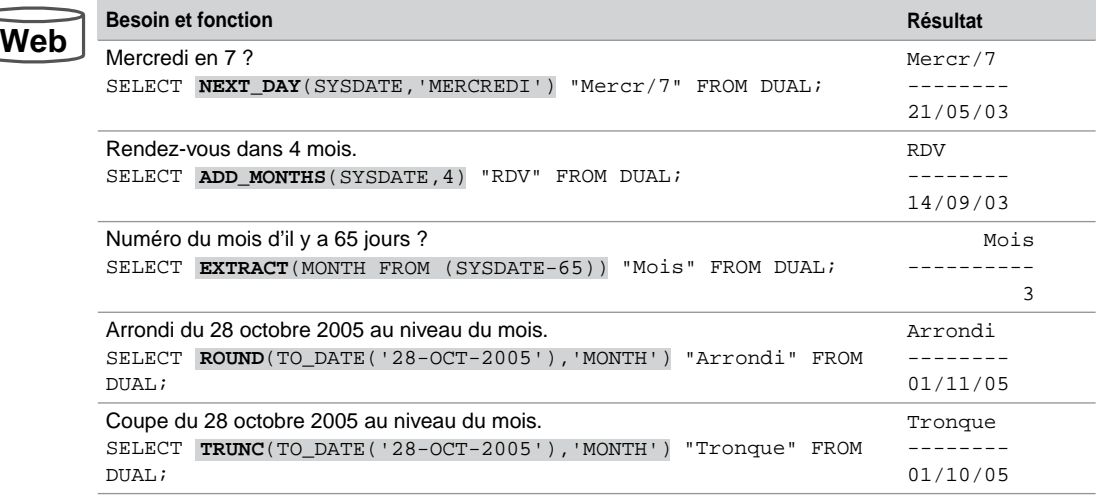

Tableau 4-17 Exemples de fonctions pour les dates

# **Conversions**

Oracle autorise des conversions de types implicites ou explicites.

### *Implicites*

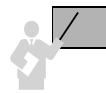

Il est possible d'affecter dans une expression ou dans une instruction SQL (INSERT, UPDATE…), une donnée de type NUMBER (ou DATE) à une donnée de type VARCHAR2 (ou CHAR). Il en va de même pour l'affectation d'une colonne VARCHAR2 par une donnée de type DATE (ou NUMBER). On parle ainsi de conversions implicites.

Pour preuve, le script suivant ne renvoie aucune erreur :

```
CREATE TABLE Test (c1 NUMBER, c2 DATE, c3 VARCHAR2(1), c4 CHAR);
INSERT INTO Test VALUES ('548,45', '13-05-2003', 3, 5);
```
### *Explicites*

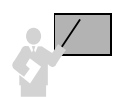

Une conversion est dite explicite quand on utilise une fonction à cet effet. Les fonctions de conversion les plus connues sont TO\_NUMBER, TO\_CHAR et TO\_DATE.

### Les fonctions de conversion sont décrites dans le tableau suivant :

| <b>Fonction</b>                                 | <b>Conversion</b>                                                                         | <b>Exemple</b>                                                                                                    |
|-------------------------------------------------|-------------------------------------------------------------------------------------------|----------------------------------------------------------------------------------------------------|
| BIN_TO_<br>NUM(b1, b2)                          | Les bits en NUMBER.                                                                       | BIN_TO_NUM(1,0,1,0) donne 10.                                                                                                    |
| CAST (expression<br>AS typeOracle)              | L'expression dans le type en<br>paramètre.                                                | CAST(2 AS CHAR) donne '2'.                                                                                                    |
| CHARTOROWID(c)                                  | La chaîne c en ROWID.                                                                     |                                                                                                    |
| COMPOSE('c')                                    | La chaîne c en Unicode.                                                                   |                                                                                                    |
| CONVERT(c,<br>jeudest<br>$[ , j$ eusource $]$ ) | La chaîne c du jeu de caractères<br>source en jeu de destination.                         | CONVERT ( $\overrightarrow{A}$ $\hat{E}$ $\overrightarrow{I}$ $\emptyset$ ',<br>'US7ASCII', 'WE8IS08859P1')<br>donne $A \nE I$ ?". |
| NUMTODSINTERVAL                                 | Un nombre dans un type INTER-<br>VAL DAY TO SECOND.                                       | Déjà étudié.                                                                                                    |
| NUMTOYMINTERVAL                                 | Un nombre dans un type INTER-<br>VAL YEAR TO MONTH.                                       | Déjà étudié.                                                                                                    |
| ROWIDTOCHAR(r)                                  | Le ROWID ren VARCHAR2.                                                                    |                                                                                                    |
| TO CHAR $(c)$                                   | La chaîne en VARCHAR2.                                                                    |                                                                                                    |
| $TO_CHAR(d[, for-$<br>mat)                      | La date en VARCHAR2.                                                                      | Déjà étudié.                                                                                                    |
| TO CHAR(n[, for-<br>mat)                        | Le nombre en VARCHAR2.                                                                    | TO_NUMBER('1234.567','9.9EEEE')do<br>$nne 1.3E+02.$                                                                                |
| TO DSINTERVAL (C<br>[ 'paramNLS'] )             | Une chaîne c dans un type INTER-<br>VAL DAY TO SECOND.                                    |                                                                                                    |
| TO_NUMBER (c<br>$[$ , format<br>[ , 'paramNLS'] | Une chaîne c contenant un nombre<br>dans un type NUMBER-selon un<br>format et une langue. | TO_NUMBER('100,9678') donne<br>100,9678.                                                                                           |
| $TO_YMINTERVAL(C)$                              | Une chaîne c dans un type<br>INTERVAL YEAR TO MONTH.                                      | SYSDATE + TO YMINTERVAL('01-02')<br>donne la date du jour + 1 an et 2 mois.                                                        |
| UNISTR $('c')$                                  | La chaîne c en Unicode.                                                                   | $UNISTR(' \00D6') dome 0.$                                                                                                    |

Tableau 4-18 Fonctions de conversion

**We** 

# Autres fonctions

D'autres fonctions n'appartenant pas à la classification précédente sont présentées dans le tableau suivant :

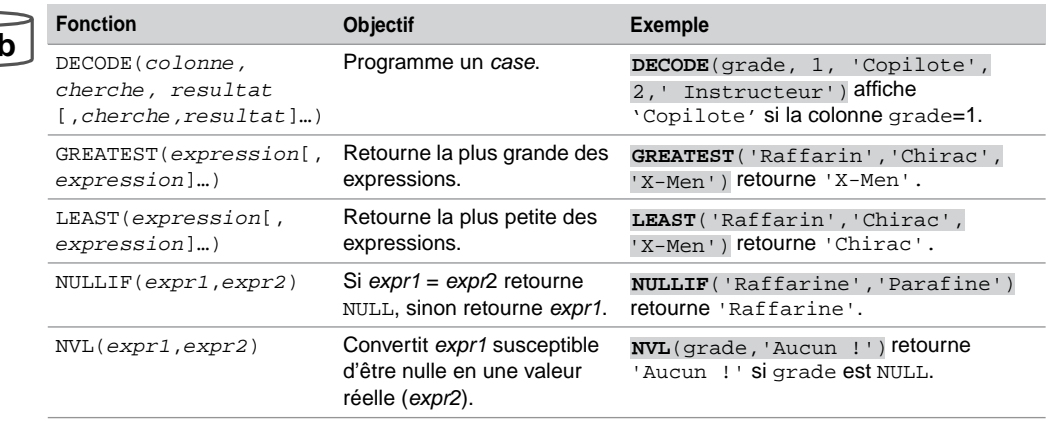

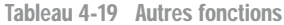

# Regroupements

Cette section traite à la fois des regroupements de lignes (agrégats) et des fonctions de groupe (multiligne). Nous étudierons la partie surlignée de l'instruction SELECT suivante :

```
SELECT [ { DISTINCT | UNIQUE } | ALL ] listeColonnes
  FROM nomTable
   [ WHERE condition ]
   [ clauseOrdonnancement ] ;
  [ clauseRegroupement ]
  [ HAVING condition ]
```
- *listeColonnes* : peut inclure des expressions (présentes dans la clause de regroupement) ou des fonctions de groupe.
- *clauseRegroupement* : GROUP BY (*expression1*[,*expression2*]…) permet de regrouper des lignes selon la valeur des expressions (colonnes, fonction, constante, calcul).
- HAVING *condition* : pour inclure ou exclure des lignes aux groupes (la condition ne peut faire intervenir que des expressions du GROUP BY).

**Web**

Interrogeons la table suivante en composant des regroupements et en appliquant des fonctions de groupe :

#### *Figure 4-5 Table Pilote*

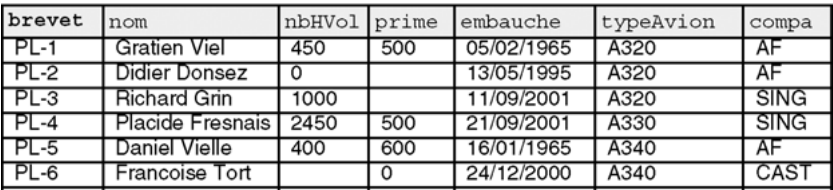

#### Pilote

# Fonctions de groupe

Nous étudions dans cette section les fonctions usuelles. D'autres sont proposées pour manipuler des cubes (*datawarehouse*).

Le tableau suivant présente les principales fonctions. L'option DISTINCT évite les duplicatas alors que ALL les prend en compte (par défaut). À l'exception de COUNT, toutes les fonctions ignorent les valeurs NULL (il faudra utiliser NVL pour contrer cet effet).

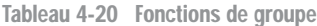

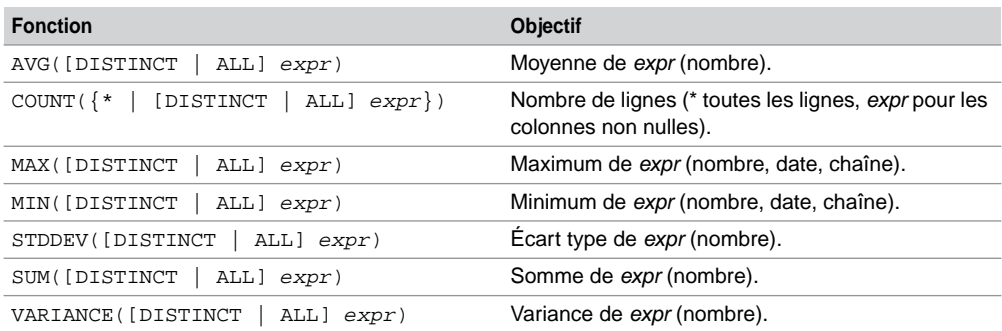

Utilisées sans GROUP BY, ces fonctions s'appliquent à la totalité ou à une seule partie d'une table comme le montrent les exemples suivants :

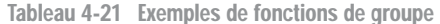

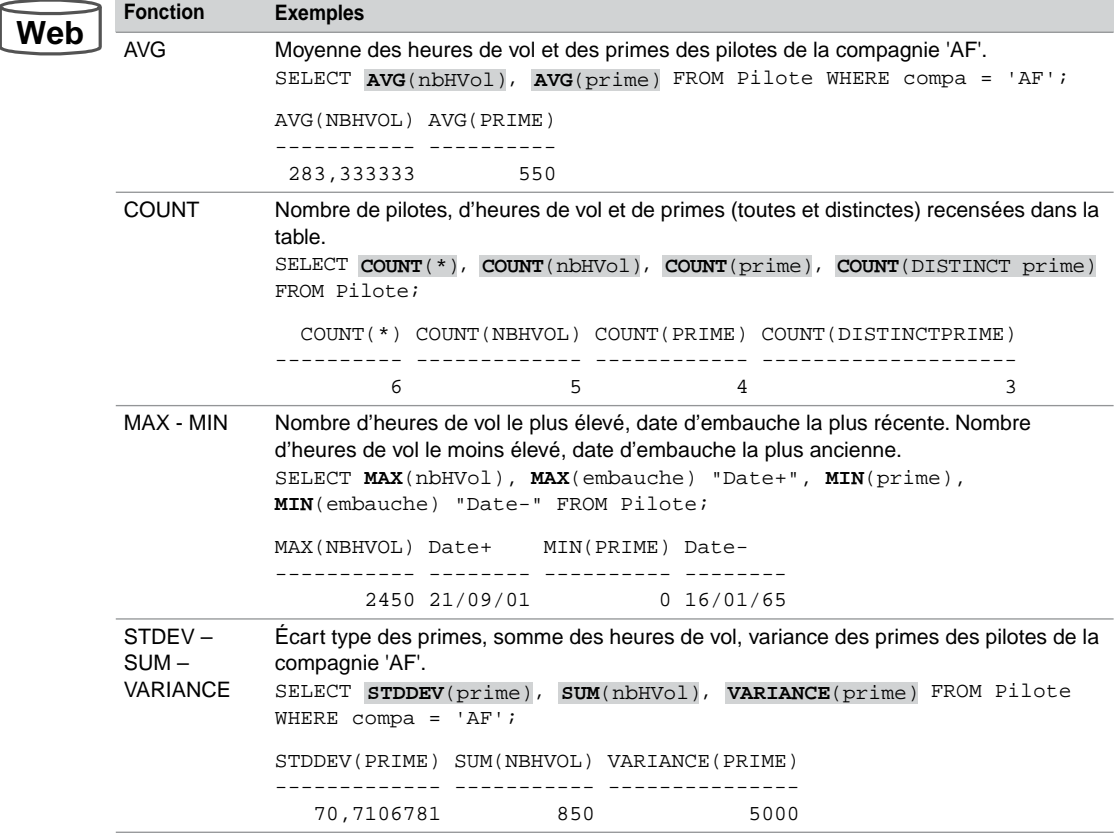

Étudions à présent ces fonctions dans le cadre de regroupements de lignes.

# Étude du GROUP BY et HAVING

Le groupement de lignes dans une requête se programme au niveau surligné de l'instruction SQL suivante :

```
SELECT col1[, col2…], fonction1Groupe(…)[,fonction2Groupe(…)…]
  FROM nomTable
   [ WHERE condition ]
   [ ORDER BY… ] ;
  GROUP BY col1[, col2]…)
  [ HAVING condition ]
```
- la clause WHERE de la requête permet d'exclure des lignes pour chaque groupement, ou de rejeter des groupements entiers. Elle s'applique donc à la totalité de la table ;
- la clause GROUP BY liste les colonnes du groupement ;
- la clause HAVING permet de poser des conditions sur chaque groupement.

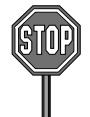

Les colonnes présentes dans le SELECT doivent apparaître dans le GROUP BY. Seules des fonctions ou expressions peuvent exister en plus dans le SELECT.

Les alias de colonnes ne peuvent pas être utilisés dans la clause GROUP BY.

Dans l'exemple suivant, en groupant sur la colonne compa, trois ensembles de lignes (groupements) sont composés. Il est alors possible d'appliquer des fonctions de groupe à chacun de ces ensembles (dont le nombre n'est pas précisé dans la requête ni limité par le système qui parcourt toute la table).

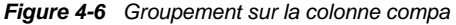

# **Web**

Pilote

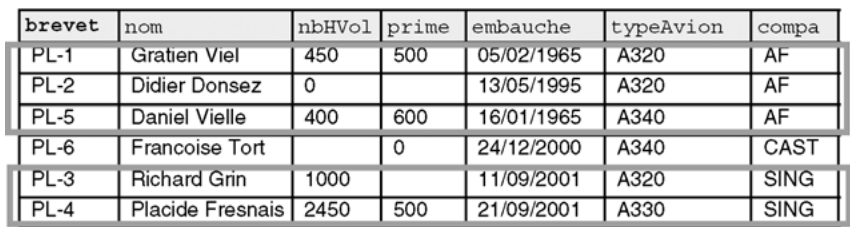

Il est aussi possible de grouper sur plusieurs colonnes (par exemple ici sur les colonnes compa et typeAvion pour classifier les pilotes selon ces deux critères).

Utilisées avec GROUP BY, les fonctions s'appliquent désormais à chaque regroupement comme le montrent les exemples suivants :

Tableau 4-22 Exemple de fonctions de groupe avec GROUP BY

| <b>Fonction</b> | <b>Exemples</b>                                                                                                    |
|-----------------|----------------------------------------------------------------------------------------------------|
| AVG             | Moyenne des heures de vol et des primes pour chaque compagnie.<br>SELECT compa, AVG(nbHVol), AVG(prime) FROM Pilote<br>$GROUP BY$ (compa); |
|                 | COMP AVG(NBHVOL) AVG(PRIME)                                                                                                    |
|                 | 283, 333333<br>550<br>AF<br>0<br>CAST<br>500<br>1725<br>SING                                                                               |

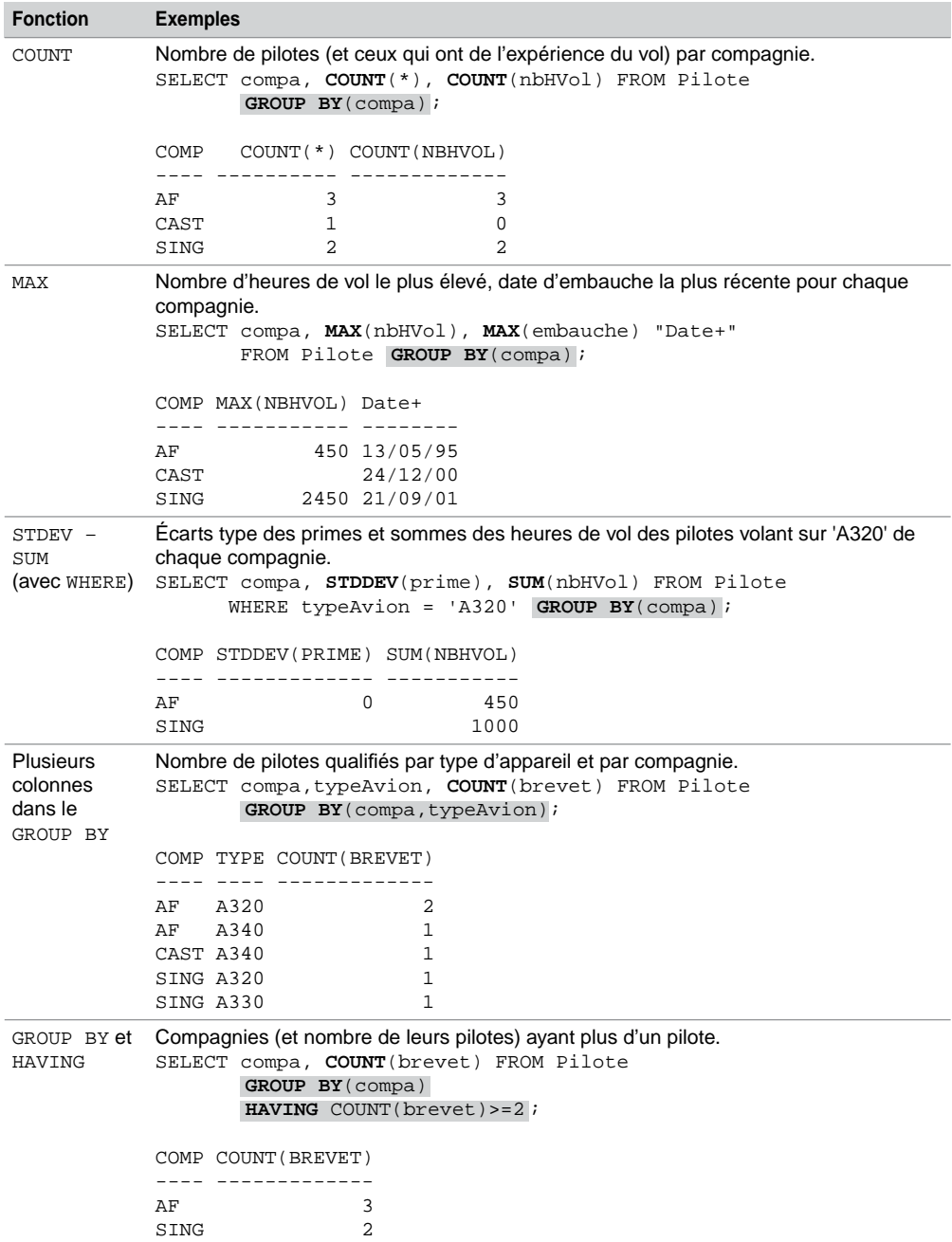

Tableau 4-22 Exemple de fonctions de groupe avec GROUP BY *(suite)*

# Opérateurs ensemblistes

Une des forces du modèle relationnel repose sur le fait qu'il est fondé sur une base mathématique (théorie des ensembles). Le langage SQL programme les opérations binaires (entre deux tables) suivantes :

- **intersection** par l'opérateur INTERSECT qui extrait des données présentes simultanément dans les deux tables ;
- **union** par les opérateurs UNION et UNION ALL qui fusionnent des données des deux tables ;
- **différence** par l'opérateur MINUS qui extrait des données présentes dans une table sans être présentes dans la deuxième table ;
- **produit cartésien** par le fait de disposer de deux tables dans la clause FROM, ce qui permet de composer des combinaisons à partir des données des deux tables.

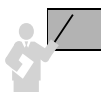

Un opérateur ensembliste se place entre deux requêtes comme le montre la syntaxe simplifiée suivante :

• SELECT … FROM *nomTable* [WHERE …] *opérateur* SELECT … FROM *nomTable* [WHERE …];

Les opérateurs ensemblistes ont pour l'instant tous la même priorité. Cependant, pour être conformes aux nouvelles directives de la norme, les versions ultérieures d'Oracle privilégieront l'opérateur INTERSECT par rapport aux autres.

Si une requête contient plusieurs de ces opérateurs, ils sont évalués de la gauche vers la droite, quand aucune parenthèse ne spécifie un autre ordre. Ainsi, les deux écritures suivantes produisent des résultats différents :

```
SELECT … INTERSECT SELECT … UNION SELECT … MINUS SELECT…
SELECT … INTERSECT SELECT … UNION (SELECT … MINUS SELECT …)
```
# **Restrictions**

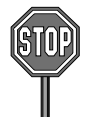

Seules des colonnes de même type (CHAR, VARCHAR2, DATE ou NUMBER) doivent être comparées avec des opérateurs ensemblistes.

Il n'est pas possible d'utiliser les opérateurs ensemblistes sur des colonnes BLOB, CLOB, BFILE, ou LONG. Les collections *varrays* et *nested tables* (extensions objets) sont également exclues.

Attention, pour les colonnes CHAR, à veiller à ce que la taille soit identique entre les deux tables pour que la comparaison fonctionne. Le nom des colonnes n'a pas d'importance. Il est possible de comparer plusieurs colonnes de deux tables.

### Exemple

Étudions à présent chaque opérateur à partir de l'exemple composé des deux tables suivantes. Il est visible que seules les deux premières colonnes peuvent être comparées. Il ne serait pas logique de tenter de faire une intersection ou une union entre l'ensemble des prix d'achat et des heures de vol par exemple.

Bien que permis par Oracle, l'union des prix et des heures de vol (deux colonnes NUMBER) ne serait pas non plus valide d'un point de vue sémantique.

#### *Figure 4-7 Tables*

AviondeSING

**Web**

AviondeAF

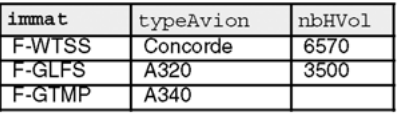

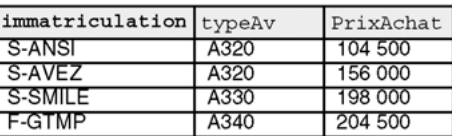

# Opérateur INTERSECT

L'opérateur INTERSECT est commutatif (*requête1* INTERSECT *requête2* est identique à *requête2* INTERSECT *requête1*). Cet opérateur élimine les duplicatas entre les deux tables avant d'opérer l'intersection.

Notez qu'à l'affichage, le nom des colonnes est donné par la première requête. La deuxième fait apparaître deux colonnes dans le SELECT.

#### Tableau 4-23 Exemples avec INTERSECT

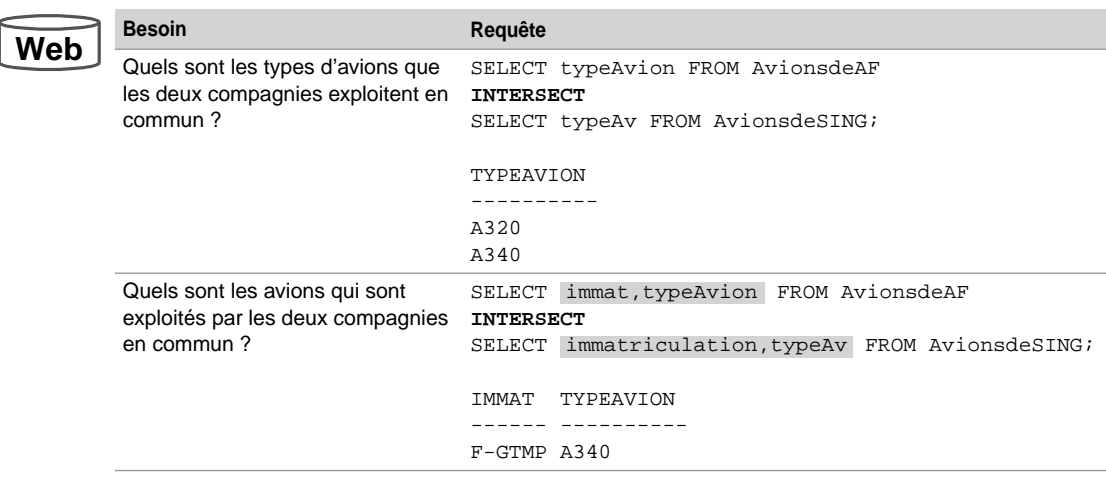

Si vous voulez continuer ce raisonnement en vous basant sur trois compagnies, il suffit d'ajouter une clause INTERSECT et de la faire suivre d'une requête concernant la troisième compagnie. Ce principe se généralise, et, pour *n* compagnies, il faudra *n* requêtes reliées entre elles par *n-1* clauses INTERSECT.

# Opérateurs UNION et UNION ALL

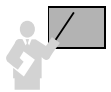

**Web**

Les opérateurs UNION et UNION ALL sont commutatifs. L'opérateur UNION permet d'éviter les duplicatas (comme DISTINCT ou UNIQUE dans un SELECT). UNION ALL ne les élimine pas.

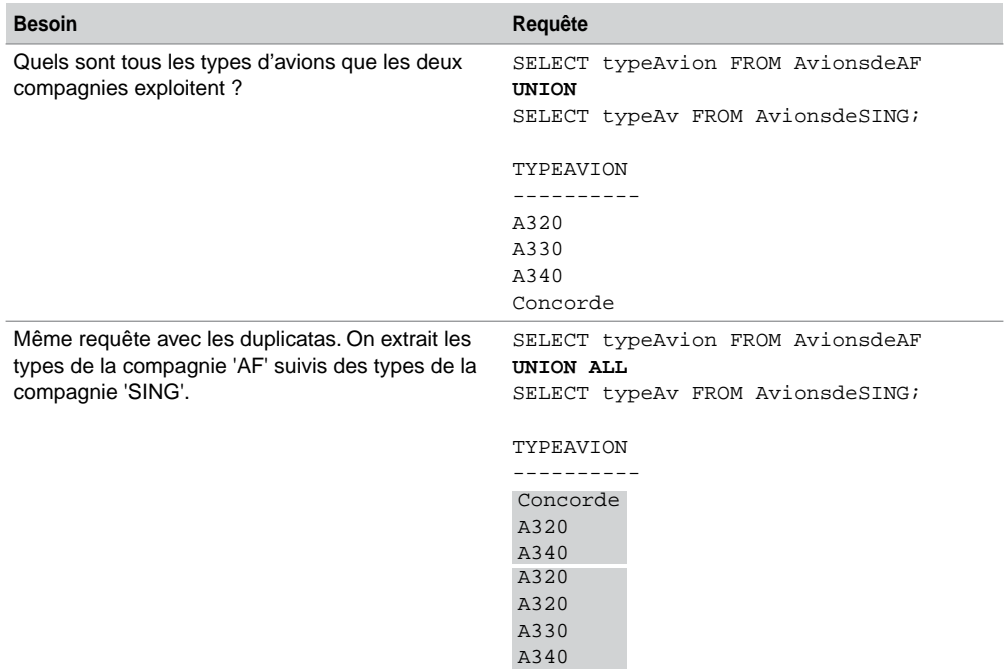

Tableau 4-24 Exemples avec les opérateurs UNION

Ce principe se généralise à l'union de *n* ensembles par *n* requêtes reliées avec *n-1* clauses UNION ou UNION ALL.

# Opérateur MINUS

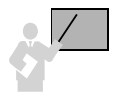

L'opérateur MINUS est le seul opérateur ensembliste qui ne soit pas commutatif. Il élimine les duplicatas avant d'opérer la soustraction.

**Web**

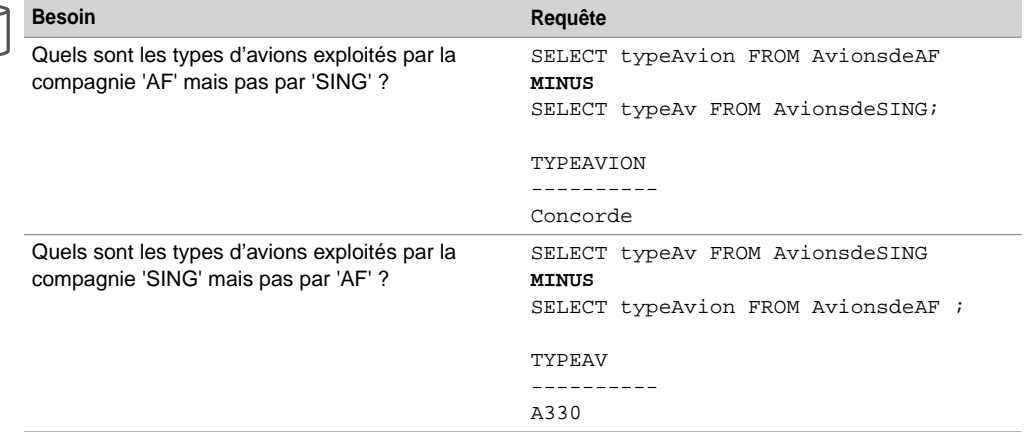

Tableau 4-25 Exemples avec l'opérateur MINUS

Ce principe se généralise à la différence entre *n* ensembles par *n* requêtes reliées (dans le bon ordre) par *n-1* clauses MINUS.

# Ordonner les résultats

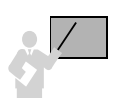

Le résultat d'une requête contenant des opérateurs ensemblistes est trié par défaut par ordre croissant sauf avec l'opérateur UNION ALL.

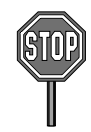

La clause ORDER BY n'est utilisable qu'une fois en fin d'une requête incluant des opérateurs ensemblistes. Cette clause accepte le nom des colonnes de la première requête ou la position de ces colonnes.

Le tableau suivant présente trois écritures différentes de la même requête ensembliste contenant une clause ORDER BY. Le besoin est de connaître tous les types d'avions que les deux compagnies exploitent (classement par ordre décroissant).

Notez que la troisième requête produit le même résultat en faisant intervenir un SELECT dans le FROM. Ce mécanisme est autorisé par SQL2, il permet de construire dynamiquement la table à interroger.

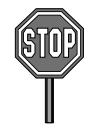

Il faut affecter des alias aux expressions de la première requête pour pouvoir les utiliser dans le ORDER BY final.

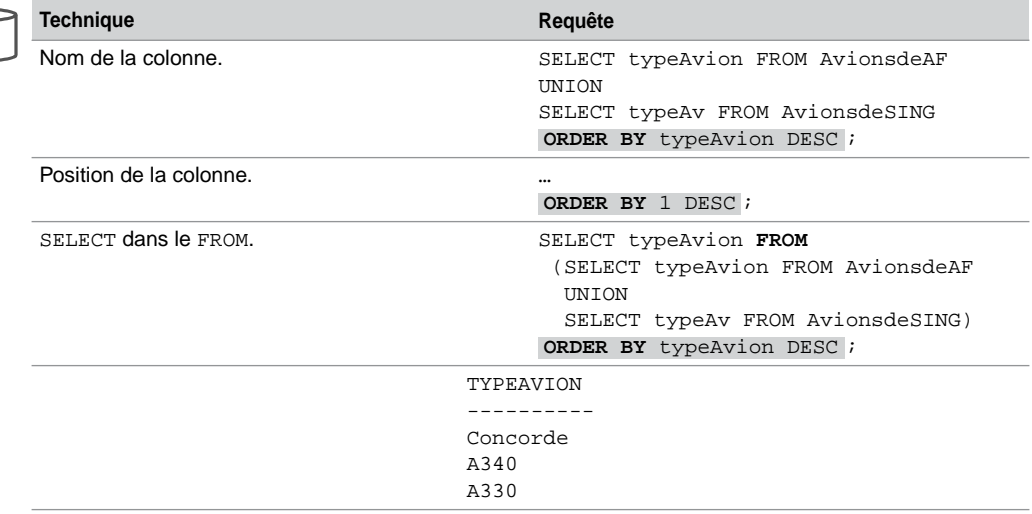

Tableau 4-26 Exemples avec la clause ORDER BY

**Web**

Pour illustrer cette restriction, supposons que nous désirions faire la liste des avions avec leur prix d'achat augmenté de 20 %, liste triée en fonction de cette dernière hausse. Le problème est que la table AvionsdeAF ne possède pas une telle colonne. Ajoutons donc au SELECT de cette table, dans le tableau suivant, la valeur 0 pour rendre possible l'opérateur UNION.

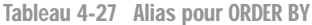

# **We**

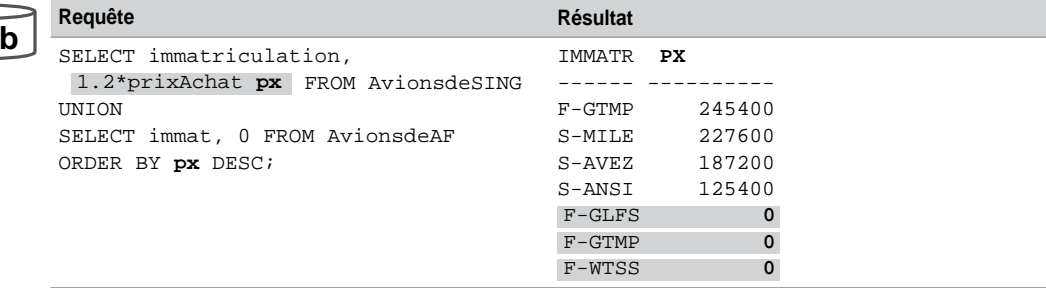

# Produit cartésien

En mathématiques, le produit cartésien de deux ensembles *E* et *F* est l'ensemble des couples (*x*, *y*) où *x* ∈ *E* et *y* ∈ *F*. En transposant au modèle relationnel, le produit cartésien de deux tables *T1* et *T2* est l'ensemble des enregistrements (*x*, *y*) où *x* ∈ *T1* et *y* ∈ *T2*.

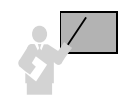

Pilote

Le produit cartésien total entre deux tables *T1* et *T2* se programme sous SQL en positionnant les deux tables dans la clause FROM sans ajouter de conditions dans la clause WHERE. Si les conditions sont de la forme « *c1 opérateur c2* » avec *c1* ∈ *T1* et *c2* ∈ *T2*, on parlera de jointure.

Si les conditions sont de la forme « *c1 opérateur valeur1* » ou « *c2 opérateur valeur2* », on parlera de produit cartésien restreint.

Le produit cartésien restreint, illustré par l'exemple suivant, exprime les combinaisons d'équipage qu'il est possible de réaliser en considérant les pilotes de la compagnie 'AF' et les avions de la table AviondeAF.

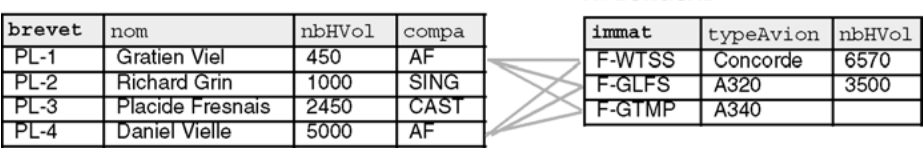

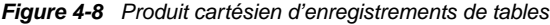

AviondeAF

Le nombre d'enregistrements résultant d'un produit cartésien est égal au produit du nombre d'enregistrements des deux tables mises en relation.

Dans le cadre de notre exemple, le nombre d'enregistrements du produit cartésien sera de 2 pilotes  $\times$  3 avions = 6 enregistrements. Le tableau suivant décrit la requête SQL permettant de construire le produit cartésien restreint de notre exemple. Les alias distinguent les colonnes s'il advenait qu'il en existe de même nom entre les deux tables.

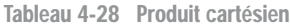

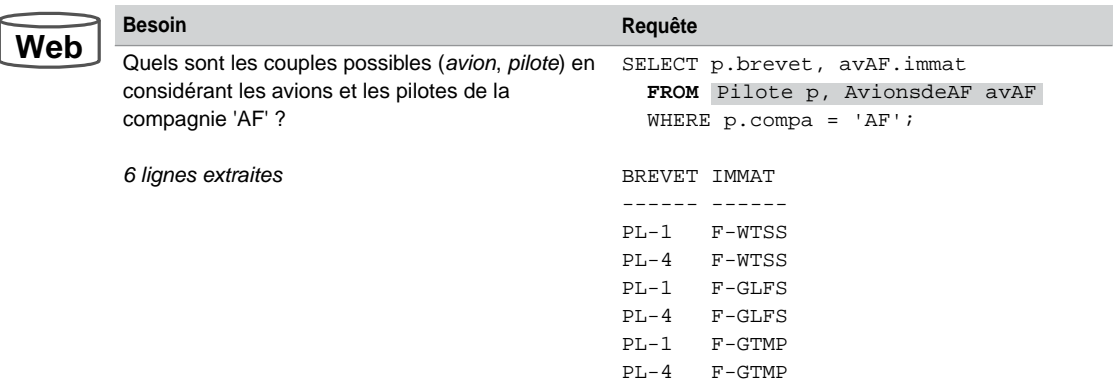

### Bilan

Seules les colonnes de même type et représentant la même sémantique peuvent être comparées à l'aide de termes ensemblistes. Il est possible d'ajouter des expressions (constantes ou calculs) à une requête pour rendre homogènes les deux requêtes et permettre ainsi l'utilisation d'un opérateur ensembliste (voir l'exemple décrit au tableau 4-27).

# Jointures

Les jointures permettent d'extraire des données issues de plusieurs tables. Le processus de normalisation du modèle relationnel est basé sur la décomposition et a pour conséquence d'augmenter le nombre de tables d'un schéma. Ainsi, la majorité des requêtes utilisent des jointures nécessaires pour pouvoir extraire des données de tables distinctes.

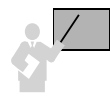

Une jointure met en relation deux tables sur la base d'une clause de jointure (comparaison de colonnes). Généralement, cette comparaison fait intervenir une clé étrangère d'une table avec une clé primaire d'une autre table (le modèle relationnel est basé sur les valeurs).

En considérant les tables suivantes, les seules jointures logiques doivent se faire sur l'égalité soit des colonnes comp et compa soit des colonnes brevet et chefPil. Ces jointures permettront d'afficher des données d'une table (ou des deux tables) tout en posant des conditions sur une table (ou les deux). Par exemple, l'affichage du nom des compagnies (colonne de la table Compagnie) qui ont embauché un pilote ayant moins de 500 heures de vol (condition sur la table Pilote).

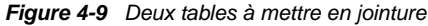

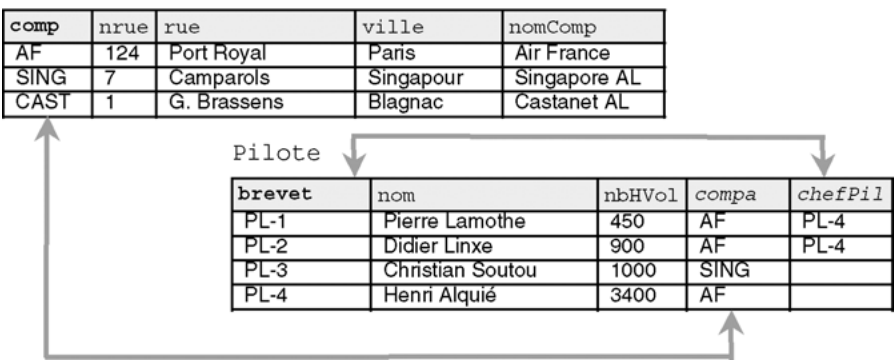

Compagnie

## Classification

Une jointure peut s'écrire, dans une requête SQL, de différentes manières :

- « relationnelle » (aussi appelée «  $SQL89$  » pour rappeler la version de la norme  $SQL$ );
- $\bullet \quad \times$  SQL2 » (aussi appelée « SQL92 »);
- « procédurale » (qui qualifie la structure de la requête) ;
- « mixte » (combinaison des trois approches précédentes).

Nous allons principalement étudier les deux premières écritures qui sont les plus utilisées. Nous parlerons en fin de section des deux dernières.

# Jointure relationnelle

La forme la plus courante de la jointure est la jointure dite « relationnelle » (aussi appelée SQL89 [MAR 94]), caractérisée par une seule clause FROM contenant les tables et alias à mettre en jointure deux à deux. La syntaxe générale suivante décrit une jointure relationnelle :

```
SELECT [alias1.]col1, [alias2.]col2… 
  FROM nomTable1 [alias1], nomTable2 [alias2]…
  WHERE (conditionsDeJointure);
```
Cette forme est la plus utilisée car elle est la plus simple à écrire. Un autre avantage de ce type de jointure est qu'elle laisse le soin au SGBD d'établir la meilleure stratégie d'accès (choix du premier index à utiliser, puis du deuxième, etc.) pour optimiser les performances.

Afin d'éviter les ambiguïtés concernant le nom des colonnes, on utilise en général des alias de tables pour suffixer les tables dans la clause FROM et préfixer les colonnes dans les clauses SELECT et WHERE.

### Jointures SQL2

Afin de se rendre conforme à la norme SQL2 Oracle propose aussi des directives qui permettent de programmer d'une manière plus verbale les différents types de jointures :

```
SELECT [ { DISTINCT | UNIQUE } | ALL ] listeColonnes
 FROM nomTable1 [{ INNER | { LEFT | RIGHT | FULL } [OUTER] }] 
       JOIN nomTable2{ ON condition | USING ( colonne1 [, colonne2]… ) }
   | { CROSS JOIN | NATURAL [{ INNER | { LEFT | RIGHT | FULL } [OUTER] }]
       JOIN nomTable2 } …
[ WHERE condition ];
```
Cette écriture est moins utilisée que la syntaxe relationnelle. Bien que plus concise pour des jointures à deux tables, elle se complique pour des jointures plus complexes.

# Types de jointures

Bien que dans le vocabulaire courant, on ne parle que de « jointures » en fonction de la nature de l'opérateur utilisé dans la requête, de la clause de jointure et des tables concernées, on distingue :

- les jointures internes (*inner joins*).
- l'équijointure (*equi join*) est la plus connue, elle utilise l'opérateur d'égalité dans la clause de jointure. La jointure naturelle est conditionnée en plus par le nom des colonnes. La non équijointure utilise l'opérateur d'inégalité dans la clause de jointure.
- l'autojointure (*self join*) est un cas particulier de l'équijointure qui met en œuvre deux fois la même table (des alias de tables permettront de distinguer les enregistrements entre eux).
- la jointure externe (*outer join*), la plus compliquée, qui favorise une table (dite « dominante ») par rapport à l'autre (dite « subordonnée »). Les lignes de la table dominante sont retournées même si elles ne satisfont pas aux conditions de jointure.

Le tableau suivant illustre cette classification sous la forme de quelques conditions appliquées à notre exemple :

| Type de jointure    | Syntaxe de la condition               |
|---------------------|---------------------------------------|
| <b>Équijointure</b> | WHERE comp = $compa$ ;                |
| Autojointure        | WHERE alias1.chefPil = alias2.brevet; |
| Jointure externe    | WHERE comp= compa $(+)$ ;             |

Tableau 4-29 Exemples de conditions

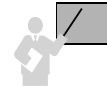

Pour mettre trois tables *T1*, *T2* et *T3* en jointure, il faut utiliser deux clauses de jointures (une entre *T1* et *T2* et l'autre entre *T2* et *T3*). Pour *n* tables, il faut *n*–1 clauses de jointures. Si vous oubliez une clause de jointure, un produit cartésien restreint est composé.

Étudions à présent chaque type de jointure avec les syntaxes « relationnelle » et « SQL2 ».

# Équijointure

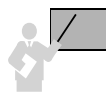

Une équijointure utilise l'opérateur d'égalité dans la clause de jointure et compare généralement des clés primaires avec des clés étrangères.

En considérant les tables suivantes, les équijointures se programment soit sur les colonnes comp et compa soit sur les colonnes brevet et chefPil. Extrayons par exemple :

- l'identité des pilotes de la compagnie de nom 'Air France' ayant plus de 500 heures de vol (requête *R1*) ;
- les coordonnées des compagnies qui embauchent des pilotes de plus de 950 heures de vol (requête *R2*).

La jointure qui résoudra la première requête est illustrée dans la figure par les données grisées, tandis que la deuxième jointure est représentée par les données en gras.

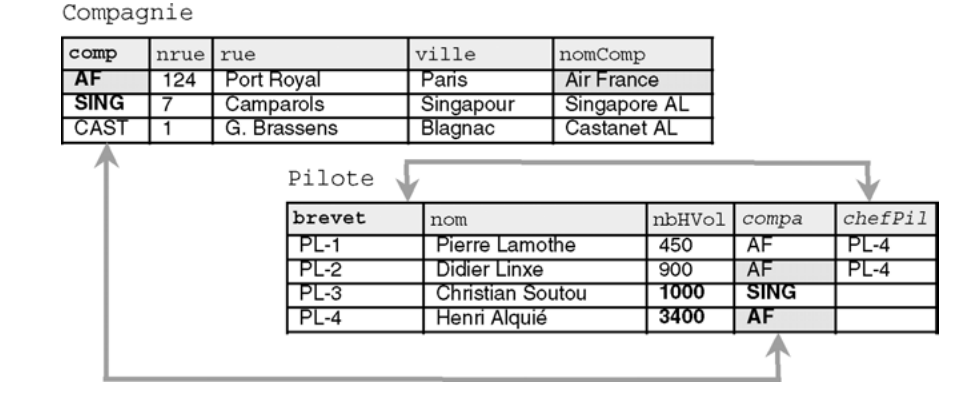

#### *Figure 4-10 Équijointures*

# *Écriture « relationnelle »*

- Oracle recommande d'utiliser des alias de tables pour améliorer les performances.
- Les alias sont obligatoires pour des colonnes qui portent le même nom ou pour les autojointures.

# *Écriture « SQL2 »*

- La clause JOIN ... ON condition permet de programmer une équijointure.
- L'utilisation de la directive INNER devant JOIN… est optionnelle et est appliquée par défaut.

Le tableau suivant détaille ces requêtes avec les deux syntaxes. Les clauses de jointures sont grisées.

**Web**

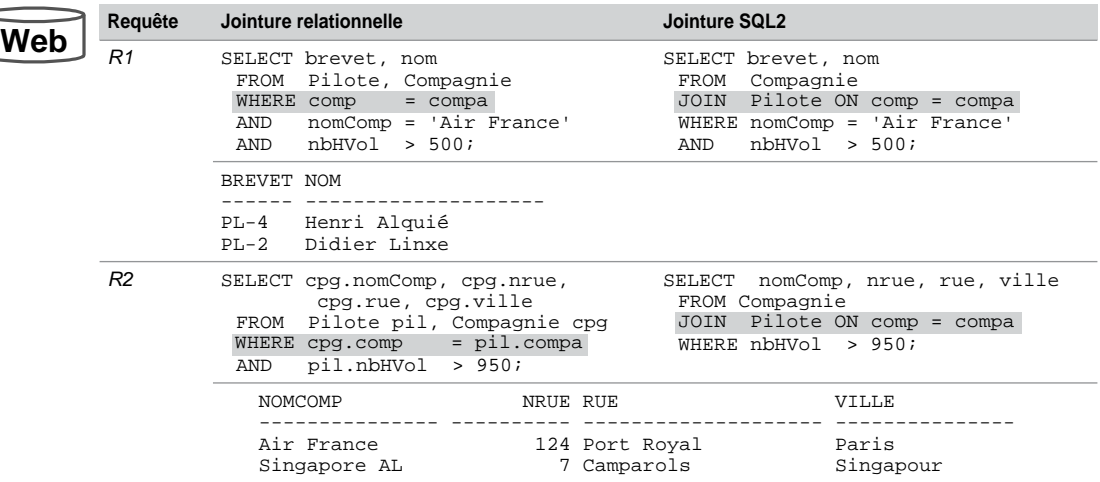

Tableau 4-30 Exemples d'équijointures

# Autojointure

Cas particulier de l'équijointure, l'autojointure relie une table à elle-même.

Extrayons par exemple :

- l'identité des pilotes placés sous la responsabilité des pilotes de nom 'Alquié' (requête *R3*) ;
- la somme des heures de vol des pilotes placés sous la responsabilité des chefs pilotes de la compagnie de nom 'Air France' (requête *R4*).

Ces requêtes doivent être programmées à l'aide d'une autojointure car elles imposent de parcourir deux fois la table Pilote (examen de chaque pilote en le comparant à un autre). Les autojointures sont réalisées entre les colonnes brevet et chefPil.

La jointure de la première requête est illustrée dans la figure par les données surlignées en clair, tandis que la deuxième jointure est mise en valeur par les données surlignées en foncé.

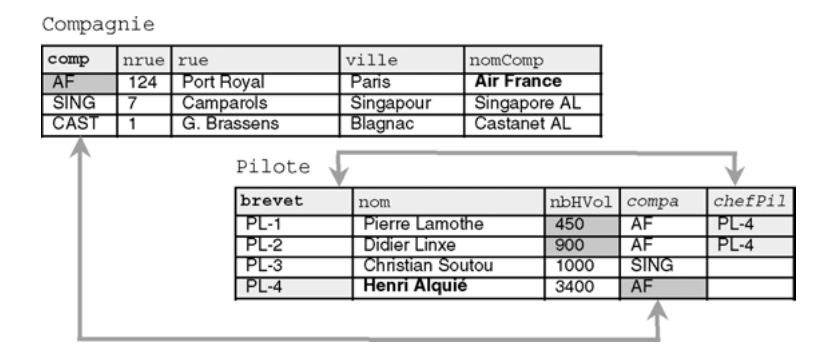

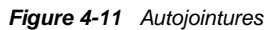

Le tableau suivant détaille ces requêtes, les clauses d'autojointures sont surlignées. Dans les deux syntaxes, il est impératif d'utiliser des alias. Concernant l'écriture « SQL2 », les clauses JOIN peuvent s'imbriquer pour joindre plus de deux tables.

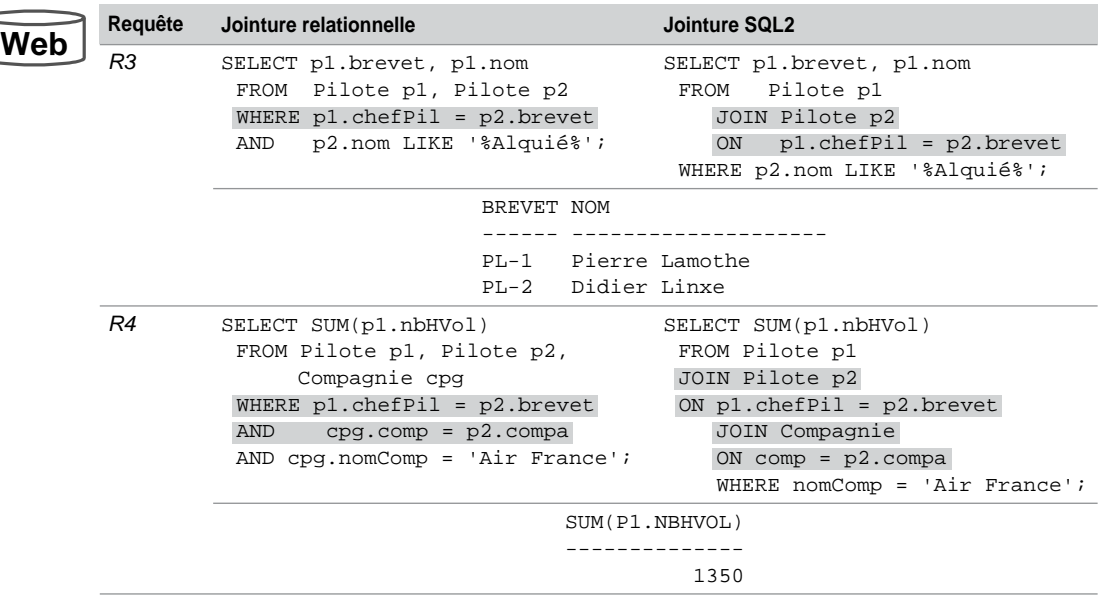

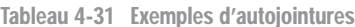

# Inéquijointure

Les requêtes d'inéquijointures font intervenir tout type d'opérateur ( <>, >, <, >=, <=, BETWEEN, LIKE, IN). À l'inverse des équijointures, la clause d'une inéquijointure n'est pas basée sur l'égalité de clés primaires (ou candidates) et de clés étrangères.

En considérant les tables suivantes, extrayons par exemple :

- les pilotes ayant plus d'expérience que le pilote de numéro de brevet 'PL-2' (requête *R5*).
- le titre de qualification des pilotes en raisonnant sur la comparaison des heures de vol avec un ensemble de références, ici la table HeuresVol (requête *R6*). Dans notre exemple, il s'agit par exemple de retrouver le fait que le premier pilote est débutant.

La jointure qui résoudra la deuxième requête est illustrée par les niveaux de gris.

500

1000

20000

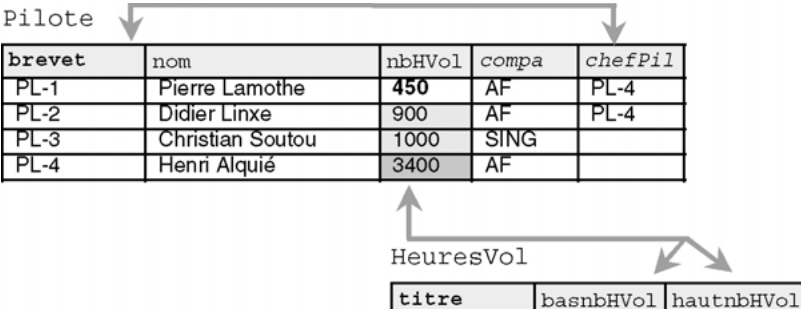

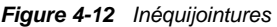

Le tableau suivant détaille ces requêtes, les clauses d'inéquijointures sont surlignées :

Débutant

Initié

Expert

৽

501

1001

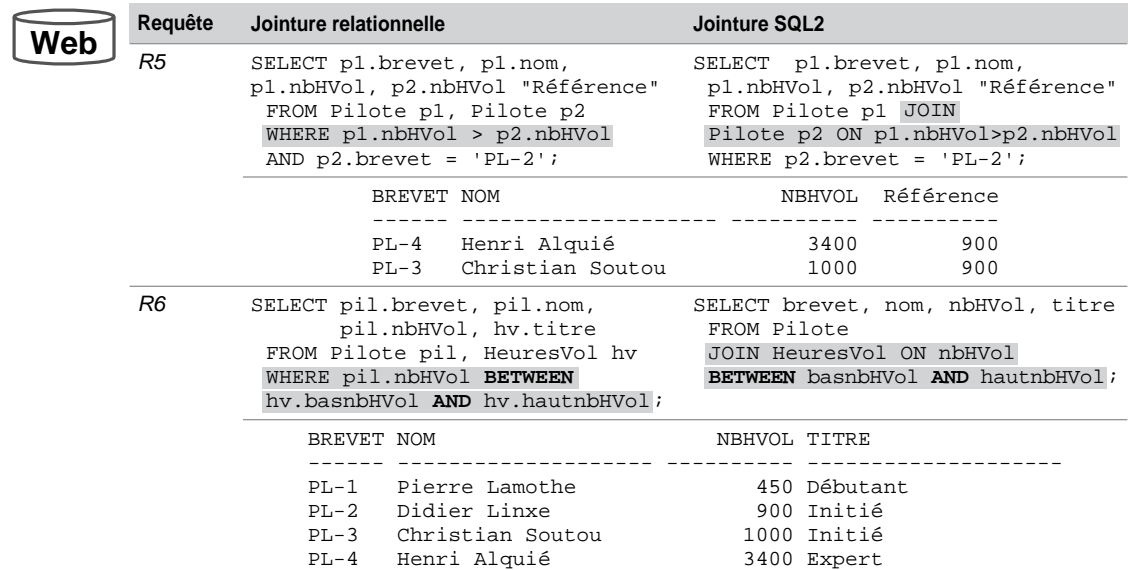

Tableau 4-32 Exemples d'inéquijointures

# Jointures externes

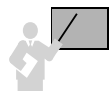

Les jointures externes permettent d'extraire des enregistrements qui ne répondent pas aux critères de jointure. Lorsque deux tables sont en jointure externe, une table est « dominante »

par rapport à l'autre (qui est dite « subordonnée »). Ce sont les enregistrements de la table dominante qui sont retournés (même s'ils ne satisfont pas aux conditions de jointure).

Comme les jointures internes, les jointures externes sont généralement basées sur les clés primaires et étrangères. On distingue les jointures unilatérales qui considèrent une table dominante et une table subordonnée, et les jointures bilatérales pour lesquelles les tables jouent un rôle symétrique (pas de dominant).

### *Jointures unilatérales*

En considérant les tables suivantes, une jointure externe unilatérale permet d'extraire :

- la liste des compagnies et leurs pilotes, même les compagnies n'ayant pas de pilote (requête *R7*). Sans une jointure externe, la compagnie 'CAST' ne peut être extraite ;
- la liste des pilotes et leurs qualifications, même les pilotes n'ayant pas encore de qualification (requête *R8*).

La figure illustre les tables dominantes et subordonnées :

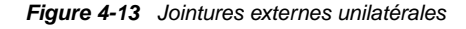

Oualifs

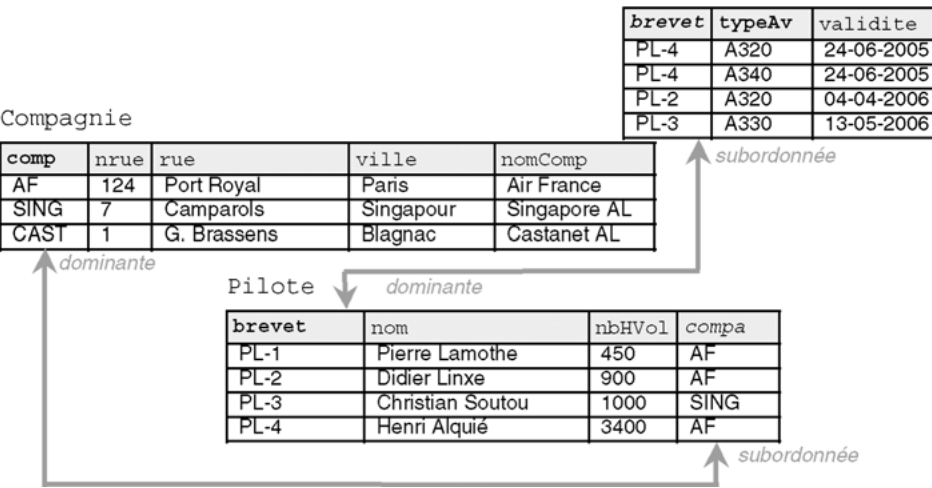

# *Écriture « relationnelle »*

La directive de jointure externe «  $(+)$  » se place du côté de la table subordonnée.

• Cette directive peut se placer à gauche ou à droite d'une clause de jointure, pas des deux côtés.

• Une clause de jointure externe ne peut ni utiliser l'opérateur IN ni être associée à une autre condition par l'opérateur OR.

# *Écriture « SQL2 »*

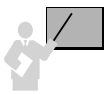

Le sens de la directive de jointure externe LEFT ou RIGHT de la clause OUTER JOIN désigne la table dominante.

Le tableau suivant détaille les requêtes de notre exemple, les clauses de jointures externes unilatérales sont grisées. Les tables dominantes sont notées en gras (Compagnie pour la première requête et Pilote pour la deuxième).

Tableau 4-33 Écritures équivalentes de jointures externes unilatérales

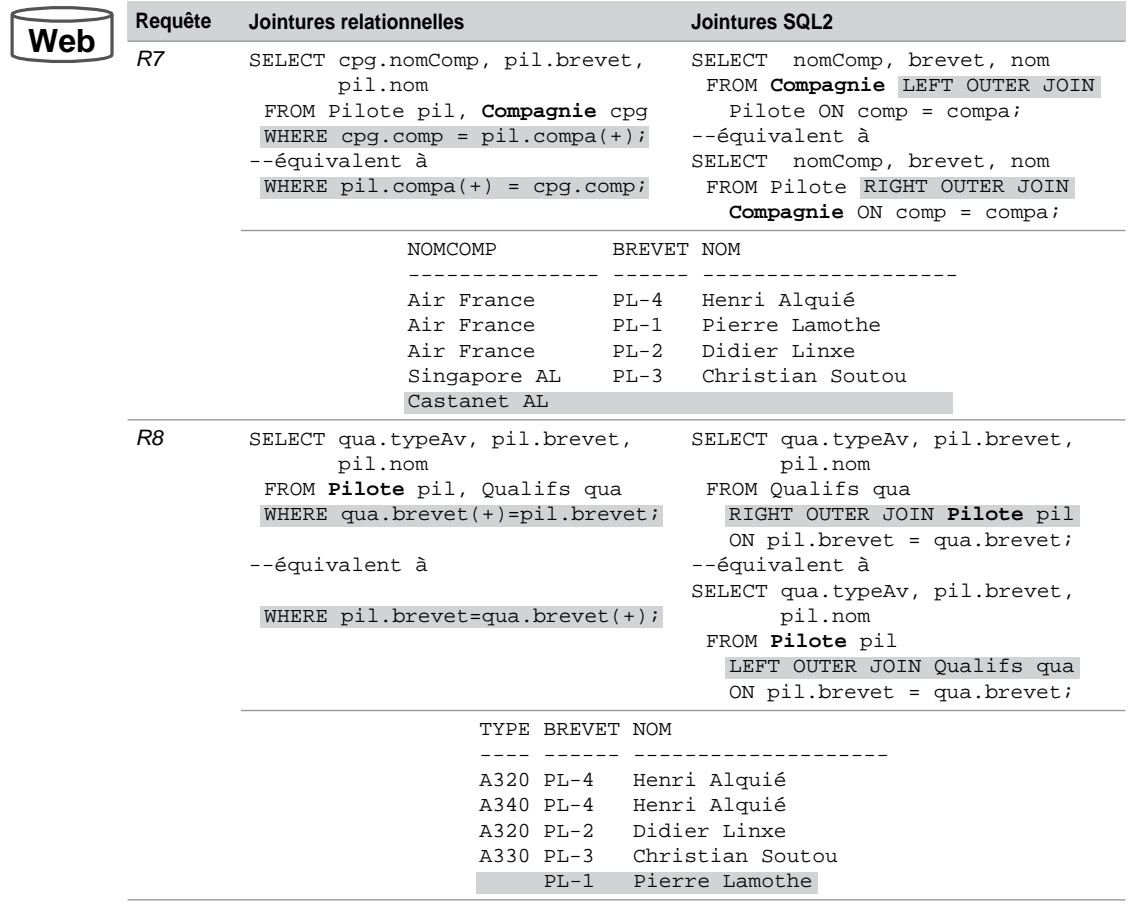

### *Jointures bilatérales*

Les deux tables jouent un rôle symétrique, il n'y a pas de table dominante. Ce type de jointure permet d'extraire des enregistrements qui ne répondent pas aux critères de jointure des deux côtés de la clause de jointure.

En considérant les tables suivantes, une jointure externe bilatérale permet d'extraire par exemple :

- la liste des compagnies et leurs pilotes, incluant les compagnies n'ayant pas de pilote et les pilotes rattachés à aucune compagnie (requête *R9*) ;
- la liste des pilotes et leurs qualifications, incluant les pilotes n'ayant pas encore d'expérience et les qualifications associées à des pilotes inconnus (requête *R10*).

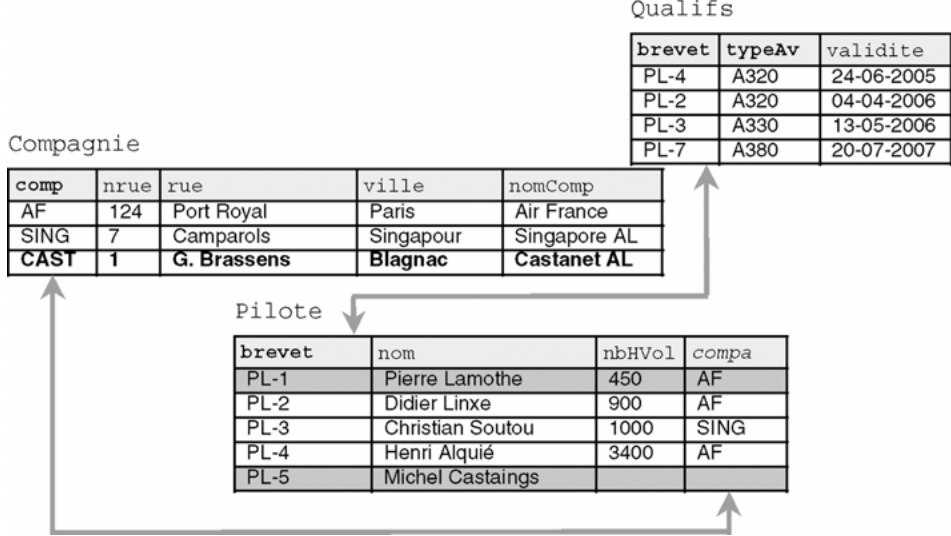

#### *Figure 4-14 Jointures externes bilatérales*

### *Écriture « relationnelle »*

• La jointure externe bilatérale se programme en faisant l'union de deux jointures externes unilatérales, en plaçant alternativement le symbole « (+) ».

# *Écriture « SQL2 »*

• La directive FULL OUTER JOIN permet d'ignorer l'ordre (et donc le sens de la jointure) des tables dans la requête.

Le tableau suivant détaille les requêtes de notre exemple, les clauses de jointures externes bilatérales sont surlignées. Les enregistrements qui ne respectent pas la condition de jointure sont surlignés.

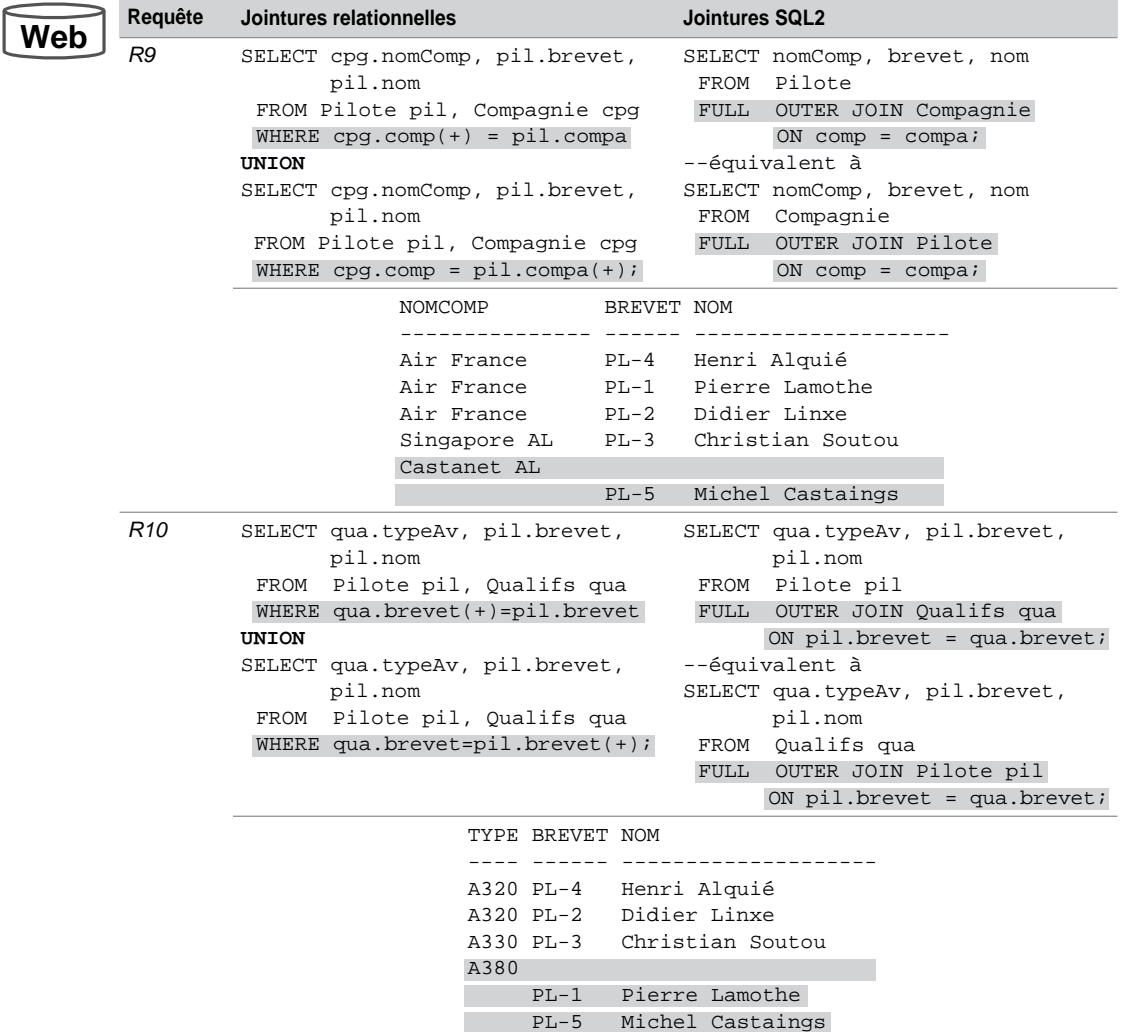

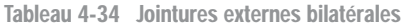

# Jointures procédurales

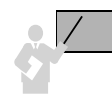

Les jointures procédurales sont écrites par des requêtes qui contiennent des sous-interrogations (SELECT imbriqué). Chaque clause FROM ne contient qu'une seule table.

SELECT *colonnesTable1*

```
FROM nomTable1
WHERE colonne(s) | expression(s) { IN | = | opérateur }
   (SELECT colonne(s)delaTable2 FROM nomTable2
     WHERE colonne(s) | expression(s) { IN | = | opérateur }
       (SELECT …)
     [AND (conditionsTable2)]
   )
     [AND (conditionsTable1)];
```
Cette forme d'écriture n'est pas la plus utilisée mais elle permet de mieux visualiser certaines jointures. Elle est plus complexe à écrire, car l'ordre d'apparition des tables dans les clauses FROM a son importance.

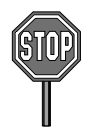

Seules les colonnes de la table qui se trouve au niveau du premier SELECT peuvent être extraites.

La sous-interrogation doit être placée entre parenthèses. Elle ne doit pas comporter de clause ORDER BY mais peut inclure GROUP BY et HAVING.

Le résultat d'une sous-interrogation est utilisé par la requête de niveau supérieur. Une sousinterrogation est exécutée avant la requête de niveau supérieur.

Une sous-interrogation peut ramener une ou plusieurs lignes. Les opérateurs  $=$ ,  $\ge$ ,  $\lt$ ,  $\ge$ =,  $\lt$ = permettent d'en extraire une, les opérateurs IN, ANY et ALL permettent d'en ramener plusieurs.

### *Sous-interrogations monolignes*

Le tableau suivant détaille quelques sous-interrogations monolignes. Nous nous basons sur certaines requêtes déjà étudiées (forme relationnelle et SQL2).

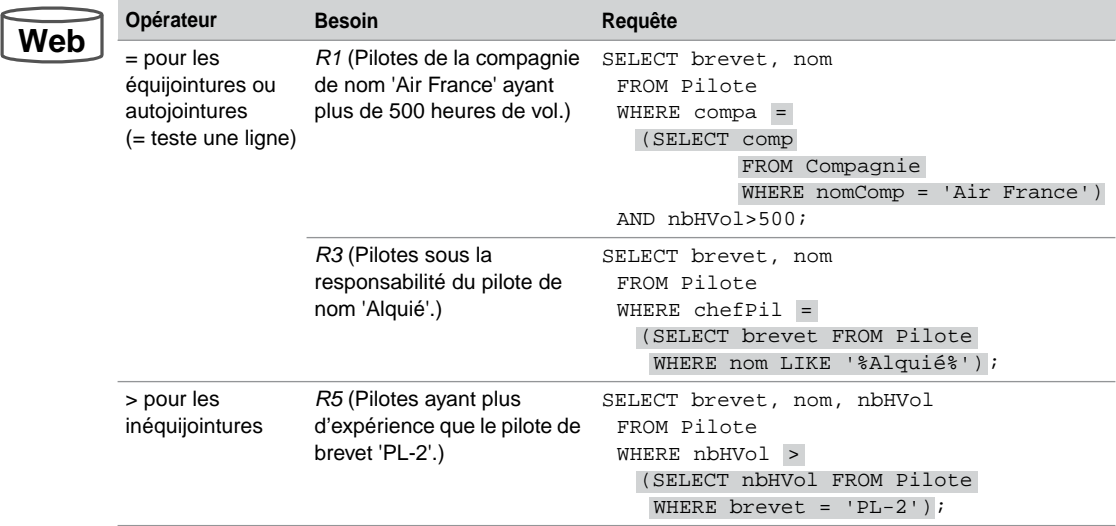

Tableau 4-35 Sous-interrogations monolignes

### *Sous-interrogations multilignes (IN, ALL et ANY)*

Les opérateurs multilignes sont les suivants :

- 
- IN compare un élément à une donnée quelconque d'une liste ramenée par la sous-interrogation. Cet opérateur est utilisé pour les équijointures ou autojointures. L'opérateur NOT IN sera employé pour les jointures externes.
- ANY compare l'élément à chaque donnée ramenée par la sous-interrogation. L'opérateur « =ANY » équivaut à IN. L'opérateur « <ANY » signifie « inférieur à au moins une des valeurs » donc « inférieur au maximum ». L'opérateur « >ANY » signifie « supérieur à au moins une des valeurs » donc « supérieur au minimum ».
- ALL compare l'élément à tous ceux ramenés par la sous-interrogation. L'opérateur « <ALL » signifie « inférieur au minimum » et « >ALL » signifie « supérieur au maximum ».

Le tableau suivant détaille quelques sous-interrogations multilignes. Le dernier exemple programme une partie d'une jointure externe.

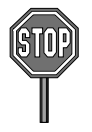

La directive NOT IN doit être utilisée avec prudence car elle retourne FALSE si un membre ramené par la sous-interrogation est NULL.

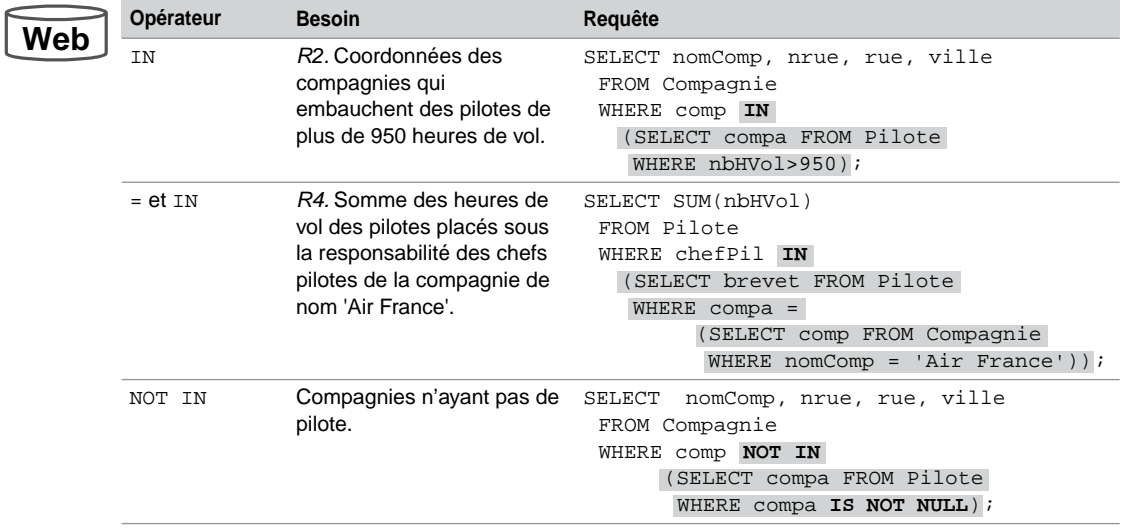

Tableau 4-36 Sous-interrogations multilignes

Pour illustrer les opérateurs ANY et ALL, considérons la table suivante. Nous avons indiqué en gras les nombres d'heures minimal et maximal des A320, en grisé les nombres d'heures minimal et maximal des avions de la compagnie 'AF'.

#### *Figure 4-15 Table Avion*

Avions

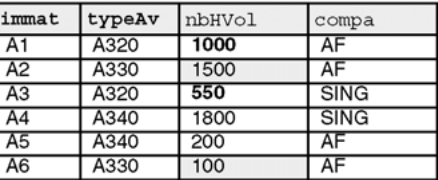

Le tableau suivant détaille quelques jointures procédurales utilisant les opérateurs ALL et ANY :

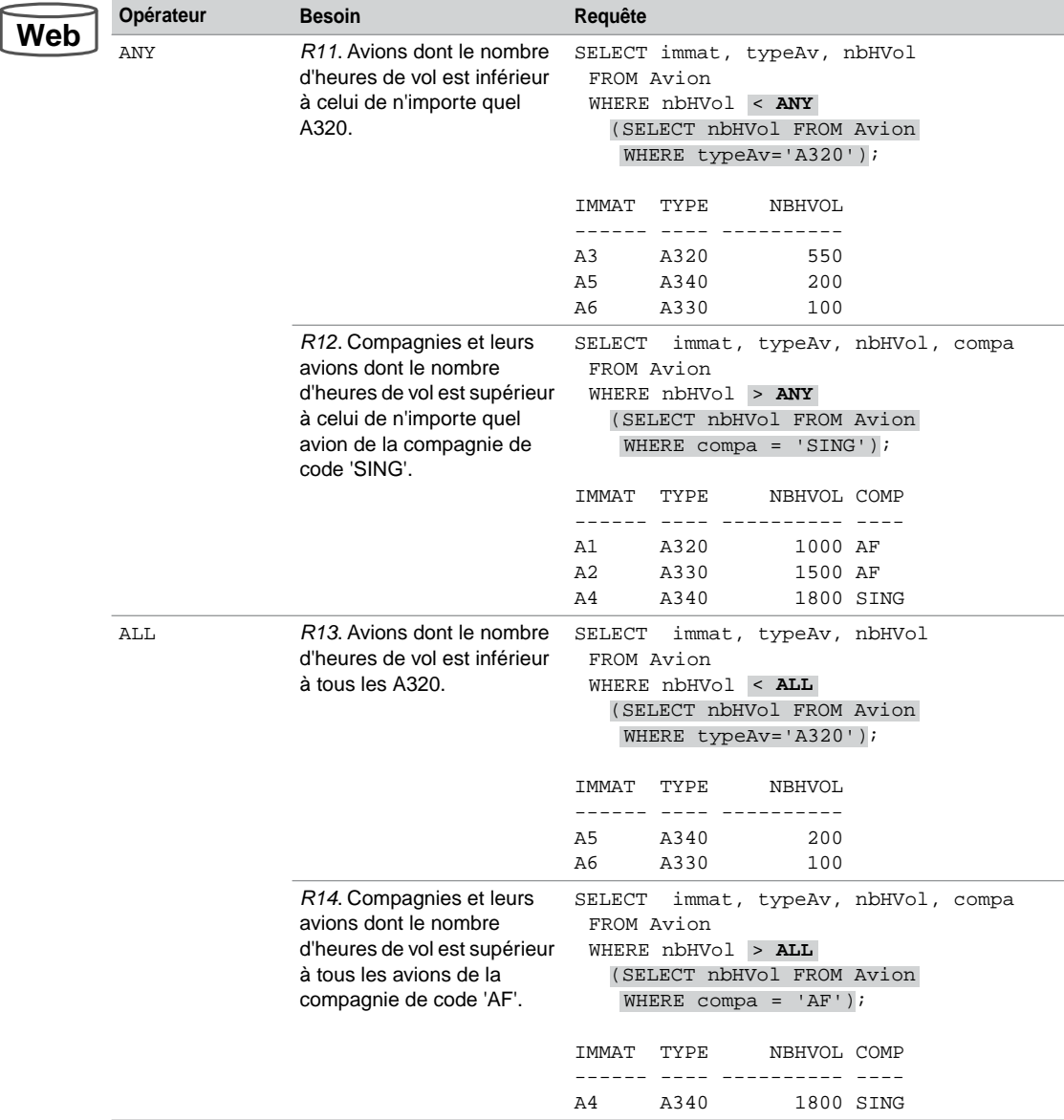

Tableau 4-37 Opérateurs ALL et ANY

### Jointures mixtes

Une jointure mixte combine des clauses de jointures relationnelles, procédurales (avec des sous-interrogations) ou des clauses de jointures SQL2.

### *Jointure relationnelle procédurale*

La jointure mixte suivante combine une clause de jointure relationnelle (**en gras**) avec une jointure procédurale (en surligné) pour programmer la requête *R4*.

```
SELECT SUM(p1.nbHVol)
  FROM Pilote p1, Pilote p2
  WHERE p1.chefPil = p2.brevet
  AND 
   'Air France');
         p2.compa = (SELECT comp FROM Compagnie WHERE nomComp =
```
Ce type d'écriture peut être intéressant s'il n'est pas nécessaire d'afficher des colonnes des tables présentes dans les sous-interrogations ou si l'on désire appliquer des fonctions à des regroupements.

### *Sous-interrogation dans la clause FROM*

Introduite dans SQL2, la possibilité de construire dynamiquement une table dans la clause FROM d'une requête est désormais opérationnelle sous Oracle.

```
SELECT listeColonnes
    FROM table1 aliasTable1, (SELECT… FROM table2 WHERE…) aliasTable2
  [ WHERE (conditionsTable1etTable2) ];
```
Considérons la table suivante. Le but est d'extraire le pourcentage partiel de pilotes par compagnie. Dans notre exemple, il y a 5 pilotes dont 3 dépendent de 'AF'. Pour cette compagnie le pourcentage partiel de pilotes est de 3/5 soit 60%.

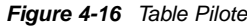

Pilote

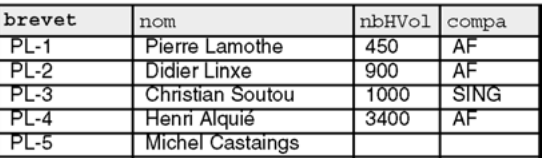

La requête suivante construit dynamiquement deux tables (alias a et b) dans la clause FROM pour répondre à cette question :

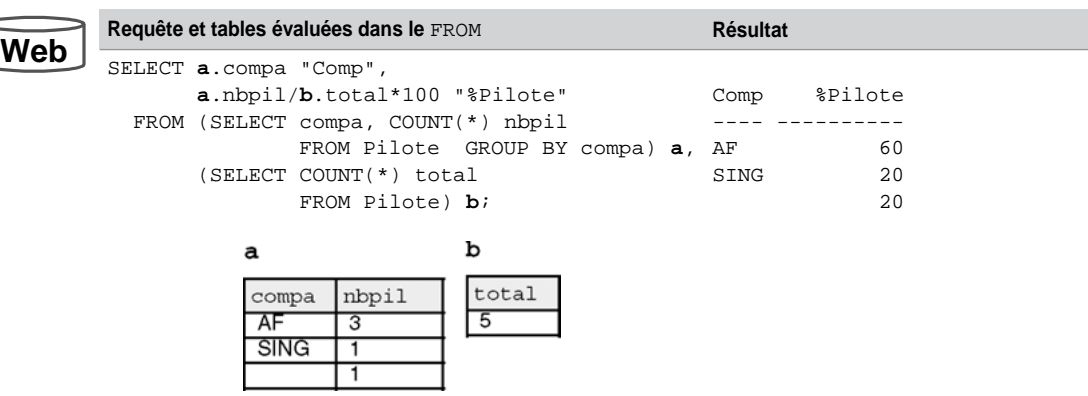

Tableau 4-38 SELECT dans un FROM

# Sous-interrogations synchronisées

Une sous-interrogation est synchronisée si elle manipule des colonnes d'une table du niveau supérieur.

Une sous-interrogation synchronisée est exécutée une fois pour chaque enregistrement extrait par la requête de niveau supérieur. Cette technique peut être aussi utilisée dans les ordres UPDATE et DELETE.

La forme générale d'une sous-interrogation synchronisée est la suivante. Les alias des tables sont utiles pour pouvoir manipuler des colonnes de tables de différents niveaux.

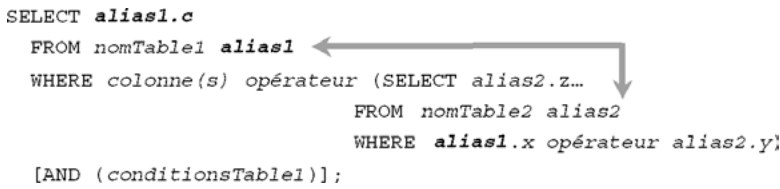

Une sous-interrogation synchronisée peut ramener une ou plusieurs lignes. Différents opérateurs peuvent être employés (=, >, <, >=, <=, EXISTS).

#### *Opérateur mathématique*

Le tableau suivant détaille un exemple d'opérateur mathématique appliqué à une sous-interrogation synchronisée :

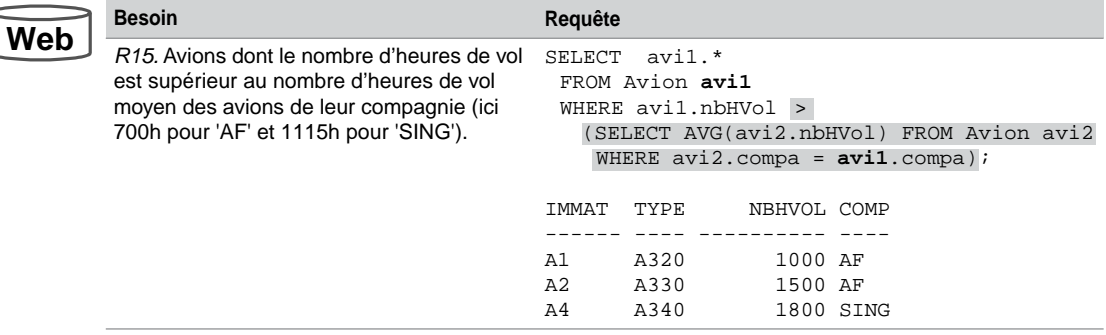

Tableau 4-39 Sous-interrogation synchronisée

### *Opérateur EXISTS*

L'opérateur EXISTS permet d'interrompre la sous-interrogation dès le premier enregistrement trouvé. La valeur FALSE est retournée si aucun enregistrement n'est extrait par la sous-interrogation.

Utilisons la table suivante pour décrire l'utilisation de l'opérateur EXISTS :

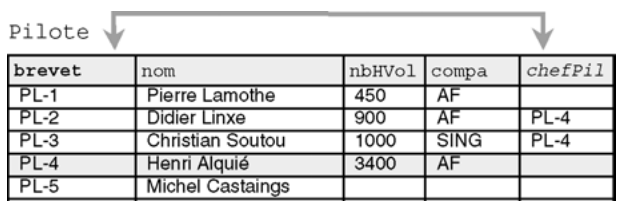

*Figure 4-17 Utilisation de EXISTS*

La sous-interrogation synchronisée est surlignée dans le script suivant :

Tableau 4-40 Opérateur EXISTS

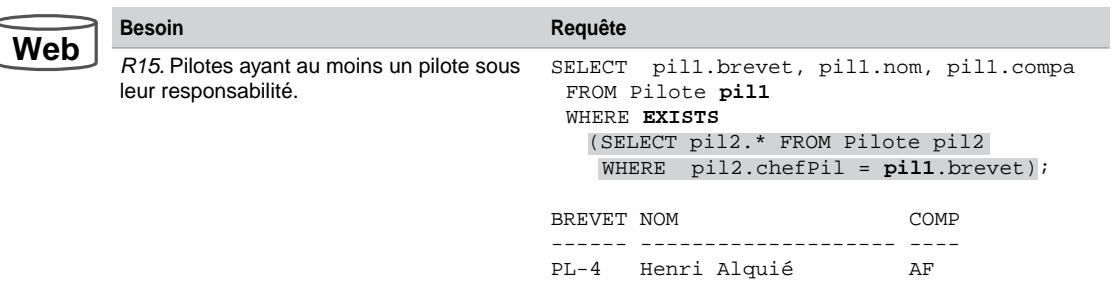
### *Opérateur NOT EXISTS*

L'opérateur NOT EXISTS retourne la valeur TRUE si aucun enregistrement n'est extrait par la sous-interrogation. Cet opérateur peut être utilisé pour écrire des jointures externes.

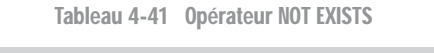

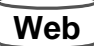

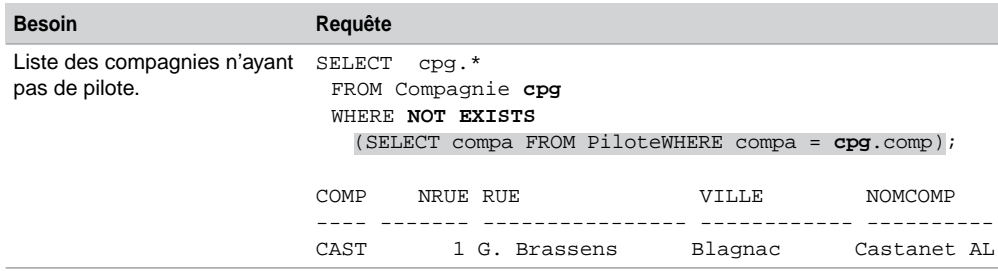

## Autres directives SQL2

Étudions enfin les autres options des jointures SQL2 (NATURAL JOIN, USING et CROSS JOIN).

Considérons le schéma suivant (des colonnes portent le même nom). La colonne typeAv dans la table Navigant désigne le type d'appareil sur lequel le pilote est instructeur.

*Figure 4-18 Deux tables à mettre en jointure naturelle*

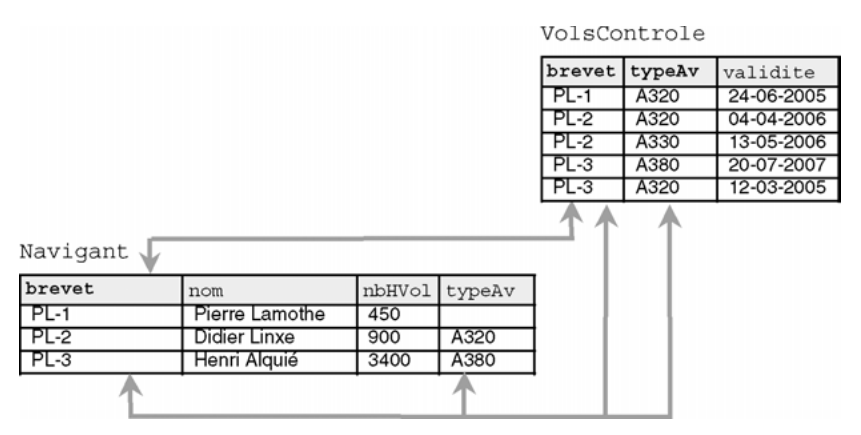

## *Opérateur NATURAL JOIN*

La jointure naturelle est programmée par la clause NATURAL JOIN . La clause de jointure est automatiquement construite sur la base de toutes les colonnes portant le même nom entre les deux tables.

Les concepteurs doivent donc penser à nommer d'une manière semblable clés primaires et clés étrangères. Ce principe n'est pas souvent appliqué aux schémas volumineux.

Le tableau suivant détaille deux écritures possibles d'une jointure naturelle. La clause de jointure est basée sur les colonnes (brevet, typeAv). Une clause WHERE aurait pu aussi être progammée.

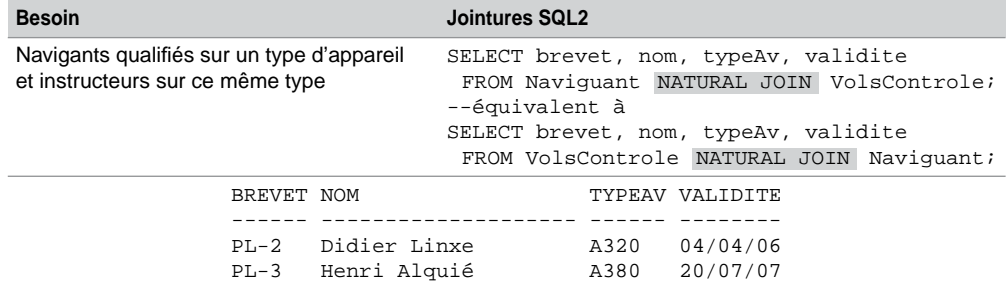

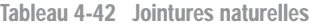

#### *Opérateur USING*

La directive USING(*col1*, *col2*…) de la clause JOIN programme une jointure naturelle restreinte à un ensemble de colonnes. Il ne faut pas utiliser d'alias de tables dans la liste des colonnes.

Dans notre exemple, on peut restreindre la jointure naturelle aux colonnes brevet ou typeAv. Si on les positionnait (brevet, typeAv) dans la directive USING cela reviendrait à construire un NATURAL JOIN. Le tableau suivant détaille deux écritures d'une jointure naturelle restreinte :

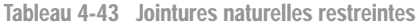

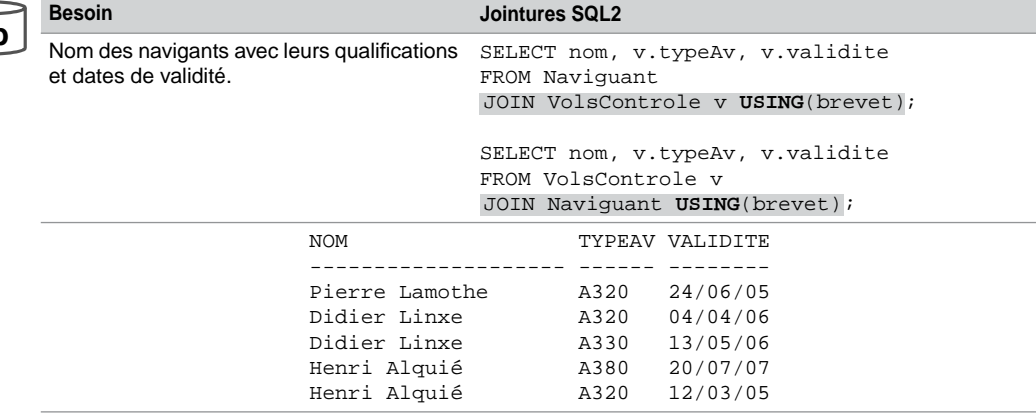

**Web**

### *Opérateur CROSS JOIN*

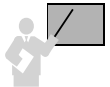

La directive CROSS JOIN programme un produit cartésien qu'on peut restreindre dans la clause WHERE.

Le tableau suivant présente deux écritures d'un produit cartésien (seul l'ordre d'affichage des colonnes change) :

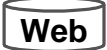

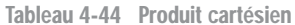

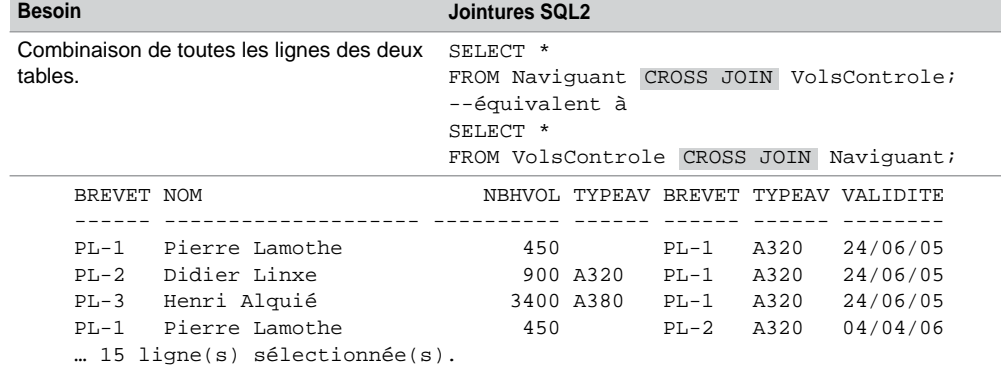

# Division

La division est un opérateur algébrique et non ensembliste. Cet opérateur est semblable sur le principe à l'opération qu'on apprend au CE2 et qu'on a oubliée en terminale à cause des calculettes. La division est un opérateur binaire comme la jointure car il s'agit de diviser une table (ou partie de) par une autre table (ou partie de). Il est possible d'opérer une division à partir d'une seule table, en ce cas on divise deux parties de cette table (analogue aux autojointures).

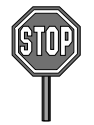

L'opérateur de division n'est pas fourni par Oracle (ni par ses concurrents d'ailleurs). Il n'existe donc malheureusement pas d'instruction DIVIDE.

Est-ce la complexité ou le manque d'intérêt qui freinent les éditeurs de logiciels à programmer ce concept ? La question reste en suspens, alors si vous avez un avis à ce sujet, faites-moi signe !

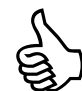

Cet opérateur permet de traduire le terme « pour tous les » des requêtes qu'on désire programmer en SQL.

On peut aussi dire que lorsque vous voulez comparer un ensemble avec un groupe de référence, il faut programmer une division.

La division se traduit sous SQL par l'opérateur ensembliste MINUS et la fonction NOT EXISTS.

La figure suivante illustre l'opérateur de division dans sa plus simple expression (nous ne parlons pas du contenu des tables bien sûr…). Le schéma fait davantage apparaître le deuxième aspect révélateur énoncé ci-dessus, à savoir comparer un ensemble (la table *T1*) avec un ensemble de référence (la table *T2*).

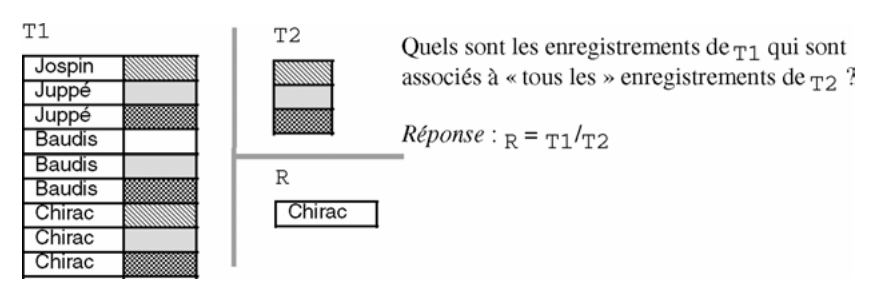

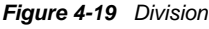

### Définition

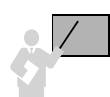

La division de la table *T1[a1*,…,*an*,*b1*,…,*bn]* par la table *T2[b1*,…,*bn]* (la structure de *T2* est incluse dans la structure de *T1*) donne la table *T3[a1*,…,*an]* qui contient les enregistrements *ti* vérifiant *ti* ∈ T3 (de structure *[a1*,…,*an]*), *tj* ∈*T2* (*tj* de structure *[b1*,…,*bn]*) et *ti,tj* ∈ *T1* (*ti*,*tj* de structure *[a1*,…,*an*,*b1*,…,*bn]*).

## Classification

Considérons l'exemple suivant pour décrire la requête à construire. Il s'agit de répondre à la question « Quels sont les avions affrétés par **toutes** les compagnies françaises ? ». L'ensemble de référence (*A*) est constitué des codes des compagnies françaises. L'ensemble à comparer (*B*) est constitué des codes des compagnies pour chaque avion.

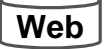

Deux cas sont à envisager suivant la manière de comparer les deux ensembles :

● Division inexacte : un ensemble est seulement inclus dans un autre (*A inclus dans B*). La question à programmer serait « Quels sont les avions affrétés par **toutes** les compagnies françaises ? » sans préciser si les avions ne doivent pas être aussi affrétés par des compagnies étrangères. L'avion (A3, Mercure) répondrait à cette question, que la dernière ligne de la table Affrètements soit présente ou pas.

● Division exacte : les deux ensembles sont égaux (*B*=*A*). La question à programmer serait « Quels sont les avions affrétés **exactement** (ou **uniquement**) par toutes les compagnies françaises ? ». L'avion (A3, Mercure) répondrait à cette question si la dernière ligne de la table Affrètements est inexistante. Les lignes concernées dans les deux tables sont grisées.

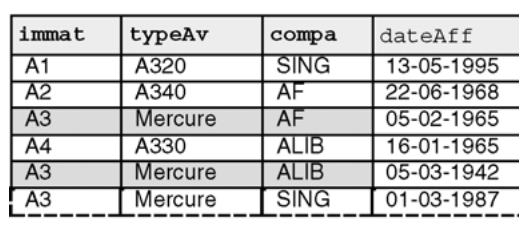

*Figure 4-20 Divisions à programmer*

Compagnie

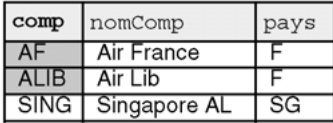

Résultat

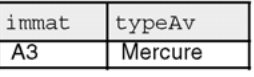

L'opérateur ensembliste MINUS combiné à la fonction EXISTS permet de programmer ces deux comparaisons (un ensemble inclus dans un autre et une égalité d'ensembles). Il existe d'autres solutions à base de regroupements et de sous-interrogations (synchronisées ou pas) que nous n'étudierons pas, parce qu'elles semblent plus compliquées. Écrivons à présent ces deux divisions à l'aide de requêtes SQL.

### Division inexacte en SQL

Affrètements

Pour programmer le fait qu'un ensemble est seulement inclus dans un autre (ici  $A \subset B$ ), il faut qu'il n'existe pas d'élément dans l'ensemble {*A*-*B*}. La différence se programme à l'aide de l'opérateur MINUS, l'inexistence d'élément se programme à l'aide de la fonction NOT EXISTS comme le montre la requête suivante :

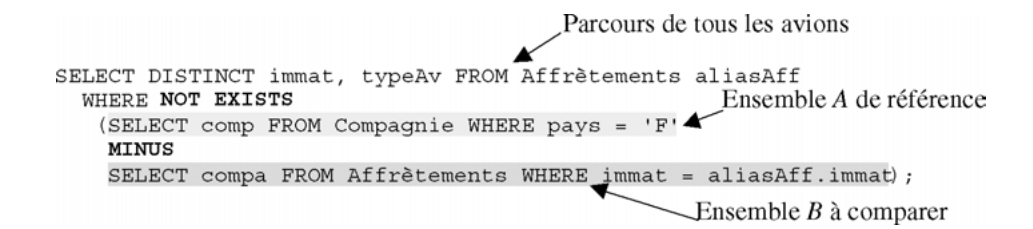

#### Division exacte en SQL

Pour programmer le fait qu'un ensemble est strictement égal à un autre (ici *A*=*B*), il faut qu'il n'existe ni d'élément dans l'ensemble {*A*-*B*} ni dans l'ensemble {*B*-*A*}. La traduction mathématique est la suivante : *A*=*B*⇔(*A*-*B*=∅ et *B*-*A*=∅). Les opérateurs se programment de la même manière que pour la requête précédente. Le « et » se programme avec un AND (*of course*).

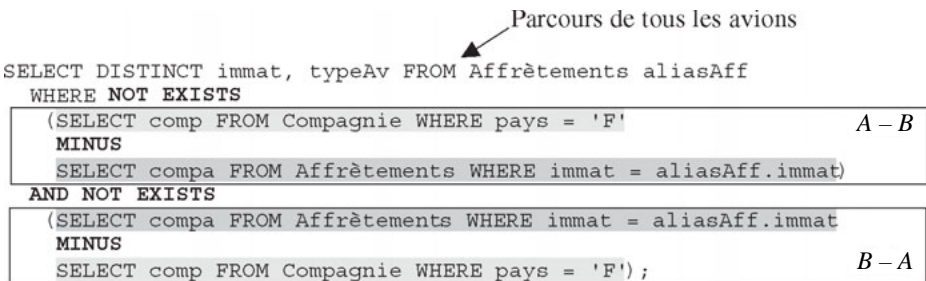

# Requêtes hiérarchiques

Les requêtes hiérarchiques extraient des données provenant d'une structure arborescente. Les enregistrements d'une structure arborescente appartiennent, en général, à la même table et sont reliés entre eux par une association réflexive à plusieurs niveaux.

## **Web**

L'exemple décrit un arbre qui comprend trois niveaux. La table Trajets décrit cet arbre. Des deux colonnes qui assurent l'association, il est facile de distinguer celle qui désigne l'élément supérieur (*colonneSup* ici départ) de celle qui désigne un élément inférieur (*colonneInf* ici arrivée).

La syntaxe générale d'une requête hiérarchique est la suivante. La pseudo-colonne LEVEL désigne le niveau de l'arbre par rapport à une racine donnée.

```
SELECT [LEVEL,] colonne, expression…
  FROM nomTable
   [WHERE condition]
   [START WITH condition]
  CONNECT BY PRIOR condition;
```
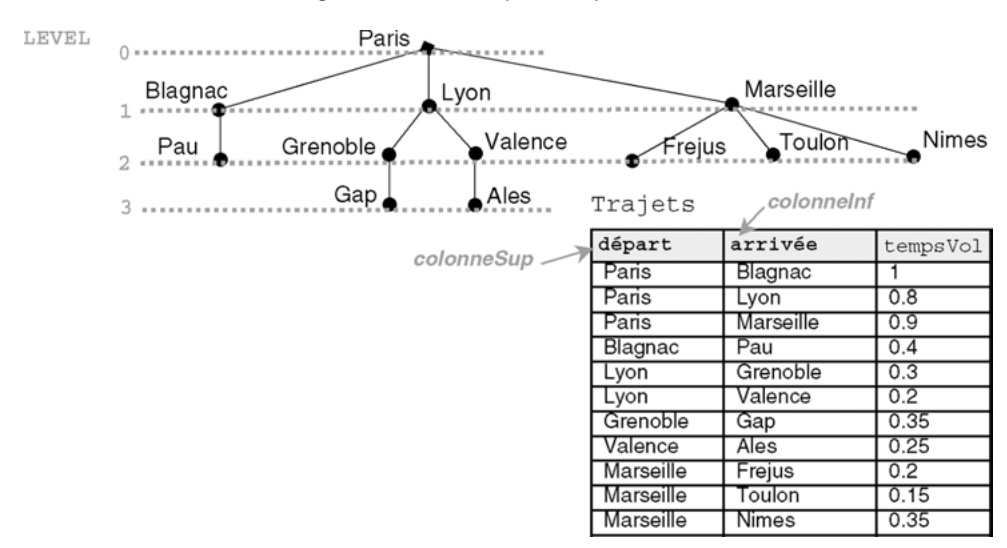

*Figure 4-21 Arbre représenté par une table*

## Point de départ du parcours (START WITH)

Le point de départ est spécifié par la directive START WITH. Ce n'est pas forcément la racine la plus haute de la hiérarchie.

Dans notre exemple, si on désire parcourir l'arbre en partant de la ville de Lyon, on utilisera « START WITH départ='Lyon' ».

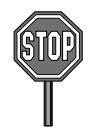

Si la directive START WITH est omise, tous les enregistrements sont considérés comme des racines et le résultat devra être interprété comme un ensemble d'arbres.

## Parcours de l'arbre (CONNECT BY PRIOR)

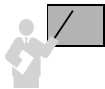

Il faut indiquer dans la directive CONNECT BY la clause de connexion qui contient les colonnes de jointure (*colonneSup* et *colonneInf*). Celles-ci peuvent être composées. Le parcours de l'arbre est le suivant :

- du bas vers le haut avec la directive CONNECT BY PRIOR *colonneSup=colonneInf ;*
- du haut vers le bas avec la directive CONNECT BY PRIOR *colonneInf=colonneSup.*

Nous verrons plus tard que la directive PRIOR permet également d'éliminer des arborescences entières du parcours.

Le tableau suivant détaille les chemins dans les deux sens de notre arbre. Les requêtes contiennent des clauses hiérarchiques (en surligné) et des clauses de connexions (en gras).

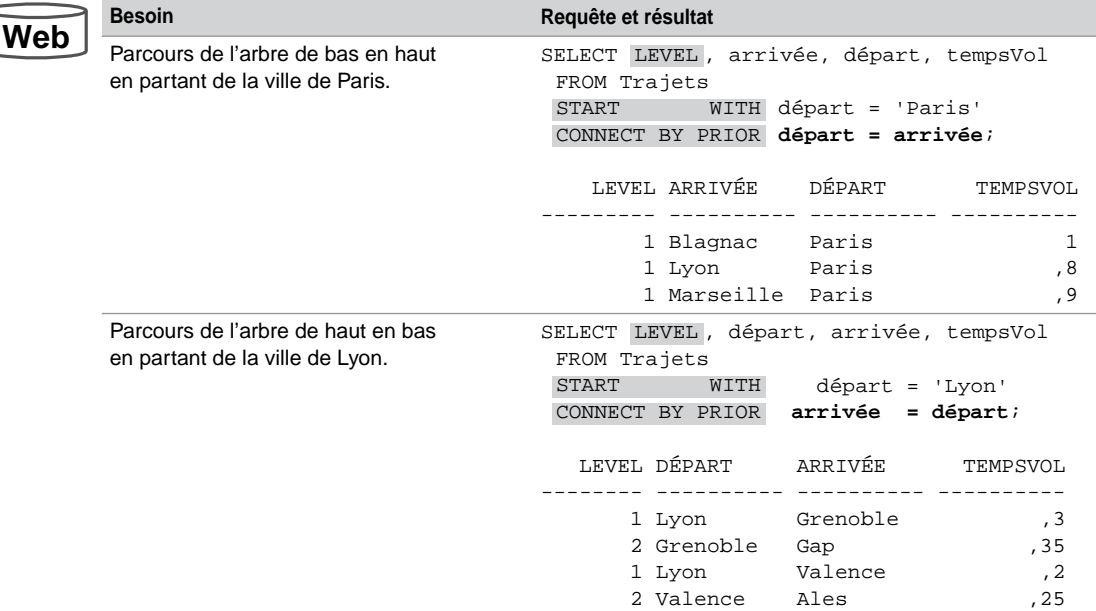

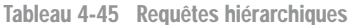

## Indentation

Pour composer un état de sortie indenté (comme pour un programme dans lequel vous indentez vos blocs dans un souci de lisibilité) en fonction du parcours de l'arbre, il faut utiliser plusieurs mécanismes :

- la pseudo-colonne LEVEL qui retourne le numéro du niveau courant de chaque enregistrement ;
- la fonction LPAD insère à gauche une expression des caractères ;
- la directive COLUMN (que nous étudierons dans l'annexe consacrée à l'interface SQL\*Plus) permet de substituer un libellé à une colonne, à l'affichage.

**Web**

La requête suivante décale à gauche de quatre espaces les affichages pour chaque niveau (le premier niveau n'est pas décalé, le deuxième l'est de quatre espaces, etc.). La concaténation de ce décalage avec la colonne arrivée est renommée dans une variable (DepartParis), déclarée ici, de quinze caractères.

Tableau 4-46 Requête hiérarchique (indentation)

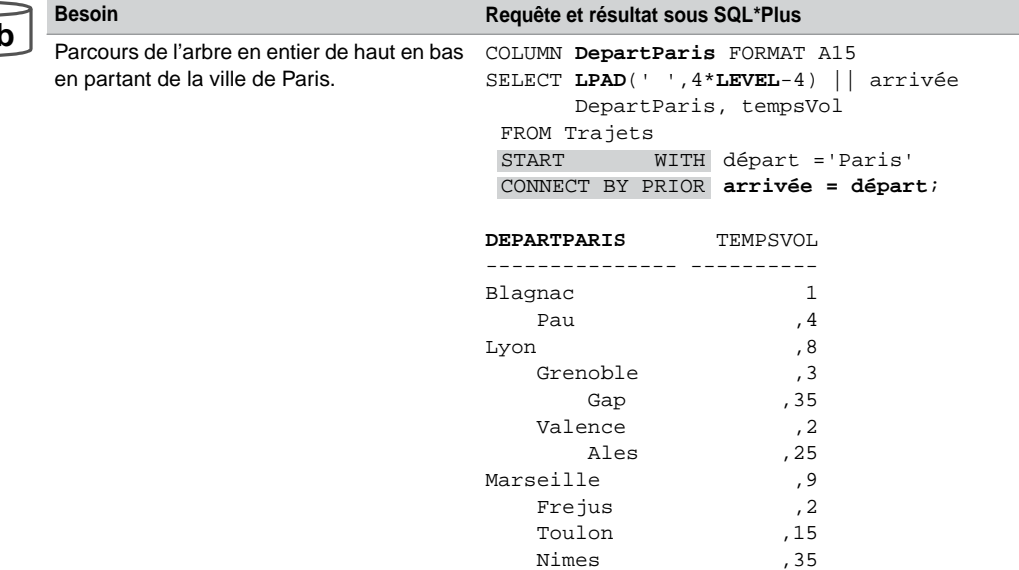

## Élagage de l'arbre (WHERE et PRIOR)

Il existe deux possibilités (qui peuvent se combiner) d'affiner le parcours d'un arbre :

- la clause WHERE permet d'éliminer des nœuds de l'arbre ;
- la clause PRIOR supprime des arborescences de l'arbre.

Le tableau suivant présente trois requêtes hiérarchiques. La première enlève un nœud, la deuxième une arborescence, la troisième combine ces deux élagages en ôtant à l'arbre un nœud et l'arborescence rattachée.

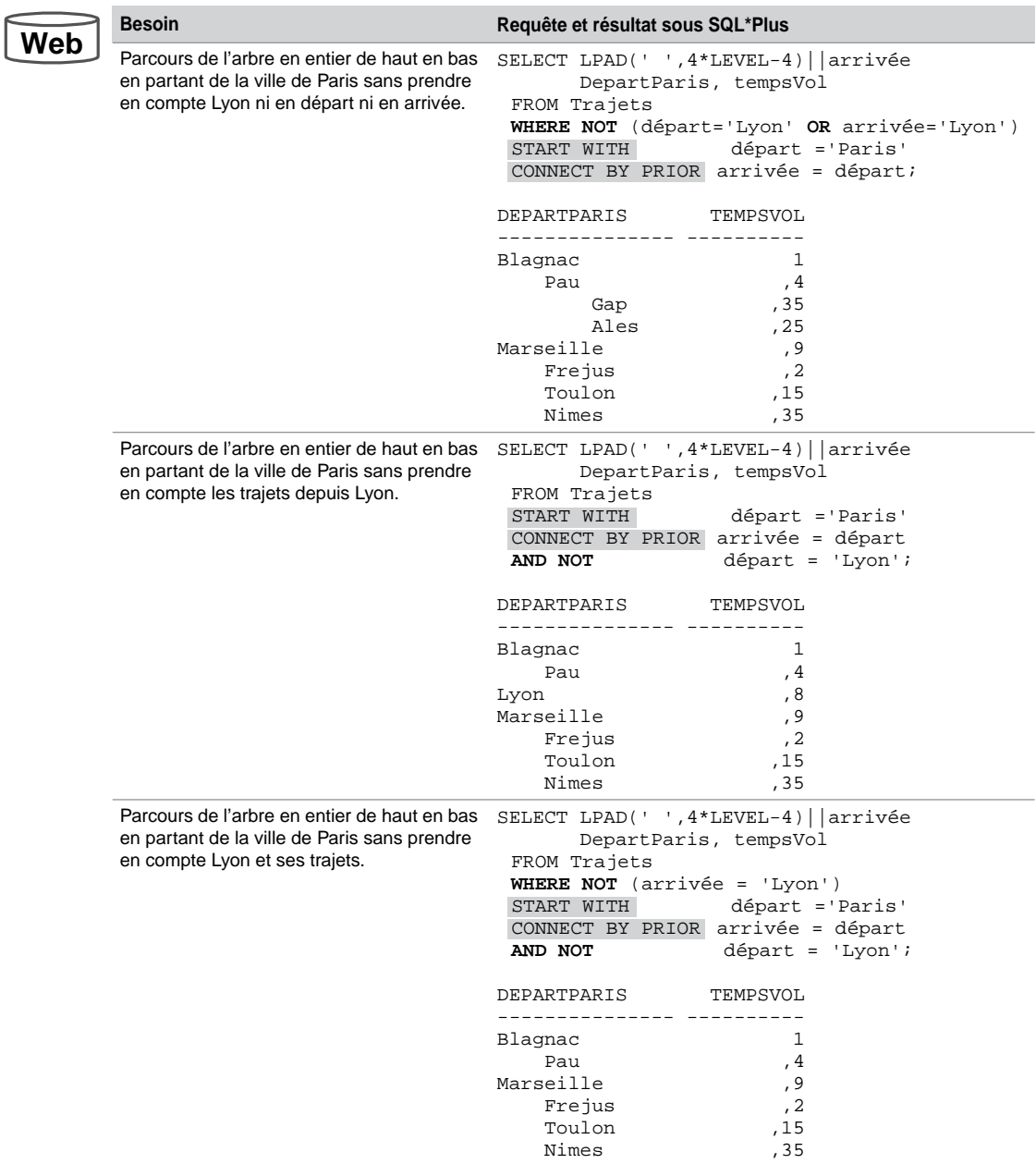

Tableau 4-47 Élagage d'arbres

### **Jointures**

Les requêtes hiérarchiques supportent les jointures mais seules des équijointures devraient être appliquées.

Si la clause WHERE contient une sous-interrogation (jointure procédurale), la jointure sera réalisée avant la clause CONNECT BY. Si la clause WHERE ne contient pas de sous-interrogation, le parcours de l'arbre est réalisé par le CONNECT BY puis les conditions du WHERE sont appliquées.

Dans le cas de jointures relationnelles, il faut que chaque nœud à parcourir vérifie la condition de jointure sous peine de perdre des éléments de l'arbre, non pas du fait du parcours mais de la jointure.

Supposons que nous disposions de la table Aéroports ci-dessous. L'équijointure relationnelle permet d'afficher les fréquences des aéroports sur les parcours.

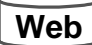

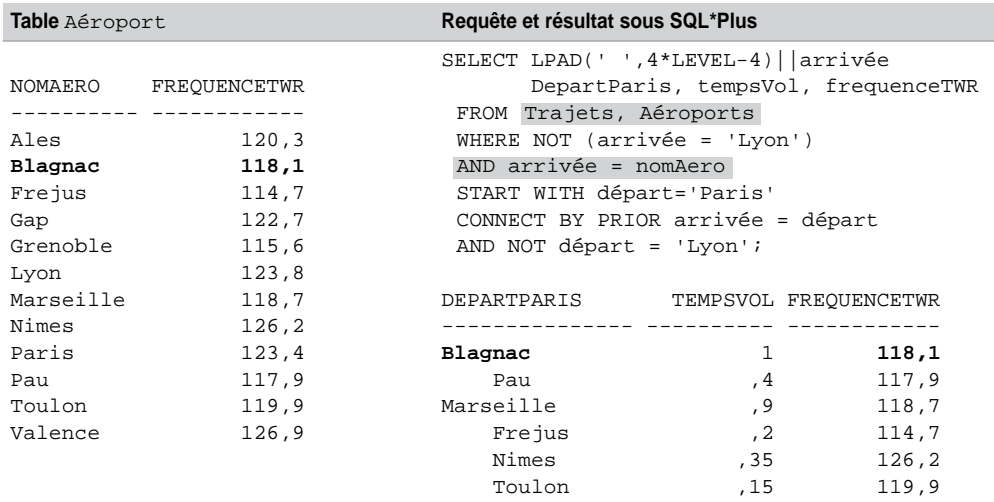

#### Tableau 4-48 Requête hiérarchique (jointure relationnelle)

#### Ordonnancement

L'utilisation des directives ORDER BY ou GROUP BY est incompatible avec le parcours hiérarchique de l'arbre.

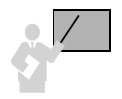

Pour classer des enregistrements d'une hiérarchie, il faut utiliser la directive ORDER SIBLINGS BY.

La requête suivante affiche tout l'arbre en triant sur les escales par ordre alphabétique inverse.

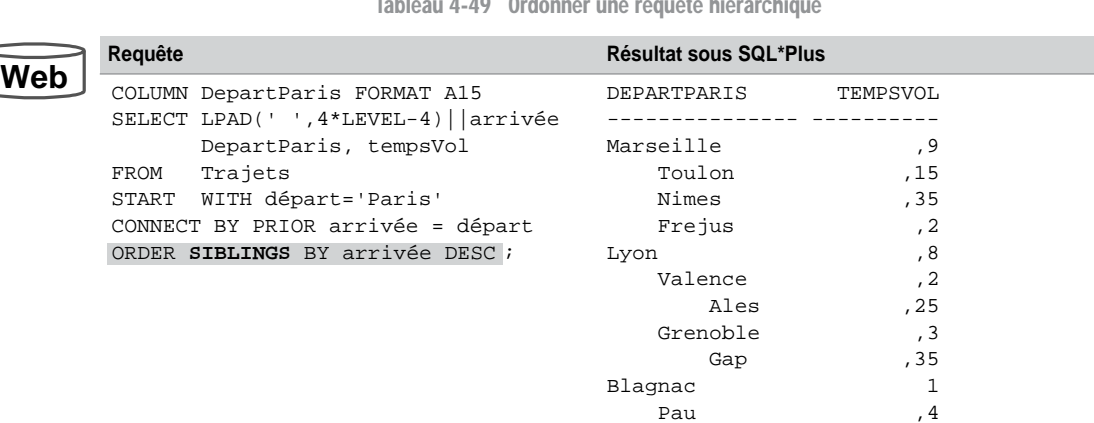

Tableau 4-49 Ordonner une requête hiérarchique

#### Nouveautés 10g

Depuis la version 10*g*, de nouvelles fonctions sont disponibles pour interroger des hiérarchies. Les exemples qui suivent les présentent.

#### *Sys\_Connect\_By\_Path*

La fonction SYS CONNECT BY PATH extrait le chemin (sous la forme d'une chaîne VARCHAR2) à partir de la racine (ou des racines si aucune clause START WITH n'est indiquée jusqu'aux feuilles terminales). La syntaxe de cette fonction est la suivante :

```
SYS_CONNECT_BY_PATH(colonne, caractère)
```
● *colonne* et *caractère* sont de type CHAR, VARCHAR2, NCHAR, ou NVARCHAR2. Le premier paramètre désigne la colonne de la table qui compose la hiérarchie définie par la clause CONNECT BY et qu'on désire afficher. Le second paramètre indique le séparateur utilisé pour l'affichage du chemin complet.

La requête suivante extrait tous les chemins complets partant de Paris.

```
COL chemin FORMAT A30 HEADING "Hélas tout part de Paris..."
Web SELECT LPAD(' ',2*LEVEL-1)||SYS_CONNECT_BY_PATH(arrivée,'/')
             chemin, tempsVol
             FROM Trajets
             START WITH depart = 'Paris'
             CONNECT BY PRIOR arrivée = départ;
```
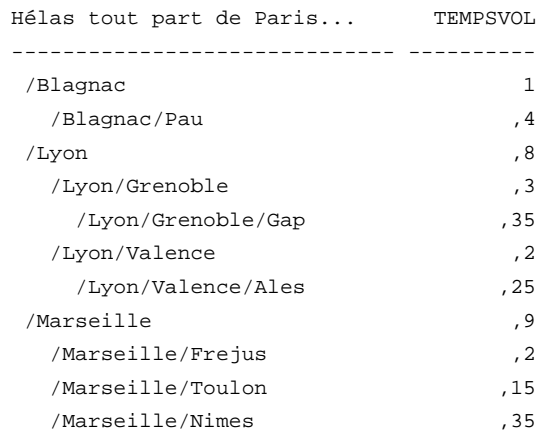

#### *Connect\_By\_Root*

L'opérateur CONNECT\_BY\_ROOT étend la fonctionnalité de la condition CONNECT BY [PRIOR] en permettant de qualifier une colonne et de retourner non seulement un enregistrement parent de l'enregistrement courant, mais également tous ses ancêtres. Cet opérateur ne peut pas être utilisé dans une clause START WITH ou CONNECT BY.

La requête suivante extrait les chemins complets ayant deux escales. L'opérateur CONNECT\_ BY\_ROOT permet ici d'afficher la première escale.

```
COL chemin FORMAT A30 HEADING "Chemin..."
Web SELECT arrivée "De Paris à", CONNECT_BY_ROOT arrivée,
               SYS_CONNECT_BY_PATH(départ,'/') chemin
             FROM Trajets WHERE LEVEL > 2
             CONNECT BY PRIOR arrivée = départ;
       De Paris à CONNECT_BY Chemin...
        ---------- ---------- ------------------------------
       Gap Lyon /Paris/Lyon/Grenoble
       Ales Lyon /Paris/Lyon/Valence
```
#### *Connect\_By\_Isleaf*

La pseudo colonne CONNECT\_BY\_ISLEAF retourne la valeur 1 si l'enregistrement courant est une feuille de la hiérarchie désignée par la condition dans la clause CONNECT BY. Dans le cas inverse, cette pseudo colonne vaut 0. Cette information permet de savoir si un enregistrement courant est un nœud ou une feuille de la hiérarchie.

La requête suivante extrait les chemins complets des trajets avec les destinations finales. L'opérateur CONNECT\_BY\_ISLEAF permet ici d'afficher seulement les terminaisons de la hiérarchie.

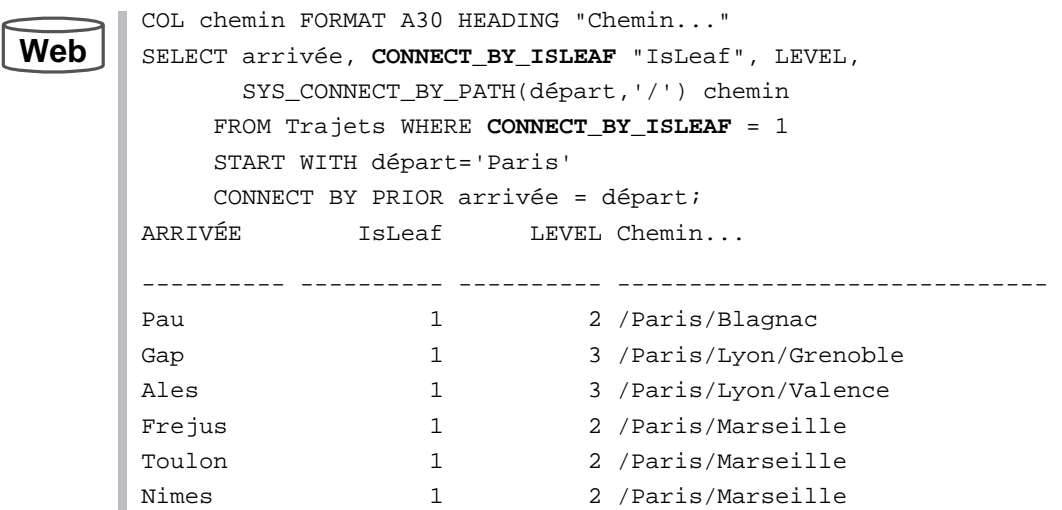

La requête suivante extrait les chemins complets des trajets avec les destinations au bout de deux escales non terminales.

**Web**

```
COL chemin FORMAT A35 HEADING "Chemin 2 escales non terminales..."
SELECT arrivée, SYS_CONNECT_BY_PATH(départ, '/') chemin
     FROM Trajets
     WHERE CONNECT_BY_ISLEAF = 0 AND LEVEL = 2
     START WITH depart = 'Paris'
     CONNECT BY PRIOR arrivée = départ;
ARRIVÉE Chemin 2 escales non terminales...
      ---------- -----------------------------------
Grenoble /Paris/Lyon
Valence /Paris/Lyon
```
#### *Connect\_By\_IsCycle*

La pseudo colonne CONNECT\_BY\_ISCYCLE retourne la valeur 1 si l'enregistrement courant est associé à un enregistrement enfant qui est également son ancêtre dans la hiérarchie désignée par la condition dans la clause CONNECT BY. Dans le cas inverse, cette pseudo colonne vaut 0. Elle n'a de sens que si le paramètre NOCYCLE a été spécifié dans la clause CONNECT BY. Ce paramètre permet de retourner un résultat récursif qui échouerait sans cette option. La syntaxe de la définition du parcours de la hiérarchie est la suivante (elle est à placer après la condition WHERE de la requête) :

[ **START WITH** *condition* ] **CONNECT BY** [ **NOCYCLE** ] *condition*

Considérons la hiérarchie suivante qui inclut un cycle. Il sera nécessaire d'utiliser le paramètre NOCYCLE et la pseudo colonne CONNECT\_BY\_ISCYCLE pour que le cycle n'entraîne pas d'interférences dans les différentes requêtes qui parcourront la hiérarchie.

*Figure 4-22 Hiérarchie avec un cycle*

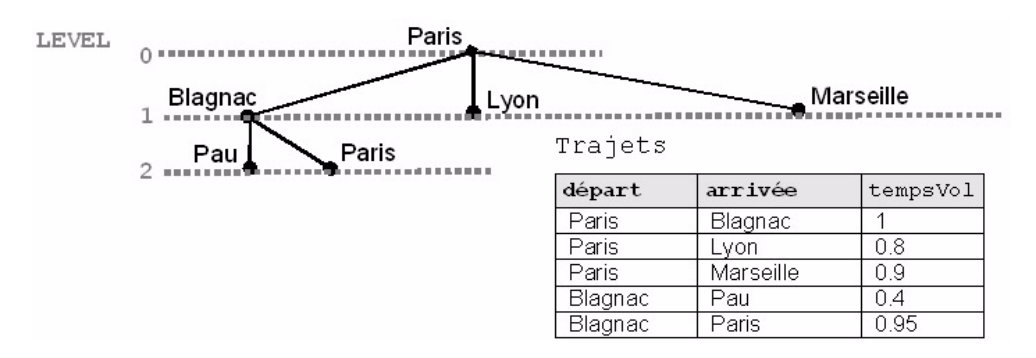

La requête suivante extrait les chemins complets des trajets avec les destinations finales et intermédiaires. L'opérateur CONNECT\_BY\_ISCYCLE permet ici de trouver le cycle.

```
COL chemin FORMAT A30 HEADING "Chemin..."
SELECT arrivée "De Paris à", CONNECT_BY_ISCYCLE, LEVEL, 
      SYS_CONNECT_BY_PATH(départ, '/') chemin
    FROM Trajets
    START WITH depart = 'Paris'
    CONNECT BY NOCYCLE PRIOR arrivée = départ;
De Paris à CONNECT_BY_ISCYCLE LEVEL Chemin...
---------- ------------------ ---------- -------------------------
Blagnac 0 1 / Paris
Pau \begin{array}{ccc} 0 & 2 \end{array}/Paris/Blagnac
Paris 1 2 /Paris/Blagnac
Lyon 0 3 /Paris/Blagnac/Paris
Marseille 0 3 /Paris/Blagnac/Paris
Lyon 0 1 / Paris
Marseille 0 1 /Paris
```
La requête suivante extrait les chemins complets des trajets avec les destinations finales et intermédiaires sans que le cycle n'interfère dans le résultat.

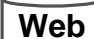

**Web**

```
SELECT arrivée "De Paris à", LEVEL, SYS_CONNECT_BY_PATH(départ, '/') 
chemin
        FROM Trajets
        WHERE CONNECT_BY_ISCYCLE = 0 AND LEVEL < 3
        START WITH départ = 'Paris'
        CONNECT BY NOCYCLE PRIOR arrivée = départ;
```

```
De Paris à LEVEL Chemin...
---------- ---------- ------------------------------
Blagnac 1 /Paris
Pau 2 / Paris/Blagnac
Lyon 1 / Paris
Marseille 1 / Paris
```
# Mises à jour conditionnées (fusions)

L'instruction MERGE extrait des enregistrements d'une table source afin de mettre à jour (UPDATE) ou d'insérer (INSERT) des données dans une table cible. Cela évite d'écrire des insertions ou des mises à jour multiples en plusieurs commandes.

Vous devez avoir reçu les privilèges INSERT et UPDATE sur la table cible et le privilège SELECT sur la table source.

### Syntaxe (MERGE)

La syntaxe générale de l'instruction MERGE est la suivante :

```
MERGE INTO [schéma.] nomTableCible [alias] 
      USING [schéma.] { nomTableSource | nomVue | requête } [alias]
      ON (condition) 
WHEN MATCHED THEN 
      UPDATE SET col1 = { expression1 | DEFAULT }
                [,col2 = { expression2 | DEFAULT }]…
WHEN NOT MATCHED THEN 
      INSERT (col1 [, col2]…) VALUES (expression1 [,expression2]…);
```
Le choix entre la mise à jour et l'insertion dans la table cible est conditionné par la clause ON. Pour chaque enregistrement de la table cible qui vérifie la condition, l'enregistrement correspondant de la table source est modifié (UPDATE). Les données de la table cible qui ne vérifient pas la condition, déclenchent une insertion dans la table cible, basée sur des valeurs d'enregistrements de la table source.

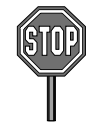

Il n'est pas possible d'utiliser la directive DEFAULT en travaillant avec des vues.

L'instruction MERGE est déterministe : il n'est pas possible de mettre à jour plusieurs fois le même enregistrement de la table cible en une seule instruction.

### Exemple

Supposons qu'on désire ajouter à la paye de chaque pilote un bonus. Si on en donne un à un pilote n'ayant pas eu encore de prime, il faut ajouter ce pilote en affectant sa paye au bonus reçu. La figure suivante illustre cet exemple qui, sans l'utilisation de l'instruction MERGE, nécessite d'utiliser une instruction UPDATE et une instruction INSERT (multiligne si plusieurs pilotes n'étaient pas référencés dans la table Primes).

| Vol    |            | source |                  |               |       |       |
|--------|------------|--------|------------------|---------------|-------|-------|
| brevet | dateVol    | bonus  | MERGE            |               |       |       |
| I PL-1 | 05-07-2003 | 50     |                  |               |       |       |
| PL-3   | 15-07-2003 | 40     |                  |               | $+50$ | $+40$ |
| PL-4   | 15-07-2003 | 20     | INSERT           | <b>UPDATE</b> |       |       |
|        |            | Primes | cible            |               |       |       |
|        |            | brevet | nom              |               | paye  | compa |
|        |            | PL-1   | Aurélia Ente     |               | 100   | AF    |
|        |            | PL-2   | Agnès Bidal      |               | 100   | AF    |
|        |            | PL-3   | Sylvie Payrissat |               | 0     | SING  |
|        |            |        |                  |               |       |       |
|        |            | PL-4   |                  |               | 20    |       |

*Figure 4-23 Mises à jour conditionnées*

Le tableau suivant décrit l'instruction MERGE à utiliser et le résultat produit.

Tableau 4-50 Fusion par MERGE

### **Web**

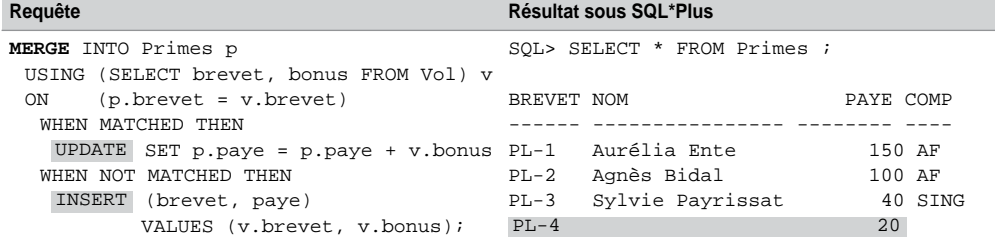

## Nouveautés 10g

Depuis la version 10*g*, l'instruction MERGE permet les trois types d'opération (UPDATE, DELETE, ou INSERT). Cela évite d'écrire des insertions, mises à jour ou suppressions multiples en plusieurs commandes. La nouvelle syntaxe de cette instruction est la suivante :

```
MERGE INTO [schéma.] nomTableCible [alias]
       USING [schéma.] { nomTableSource | nomVue | requête } [alias]
       ON (condition)
    [WHEN MATCHED THEN
          UPDATE SET col1 = {expression1 | DEFAULT}
                   [, col2 = \{expression2 | DEFAULT}\}. [WHERE condition]
         [DELETE WHERE condition] ]
    [WHEN NOT MATCHED THEN
          INSERT [ (col1 [, col2]...) ]
          VALUES ( {expression1 [,expression2]... | DEFAULT } )
          [WHERE condition] ] ;
```
Le choix de l'opération dans la table cible est toujours conditionné par la clause ON. Pour chaque enregistrement de la table cible qui vérifie la condition, l'enregistrement correspondant de la table source est modifié. Les données de la table cible qui ne vérifient pas la condition déclenchent une insertion dans la table cible, basée sur des valeurs d'enregistrements de la table source.

La clause DELETE permet de vider des enregistrements de la table cible, tout en la remplissant ou en la modifiant. Les seuls enregistrements affectés sont ceux qui sont concernés par la fusion. Cette clause évalue seulement les valeurs mises à jour (pas les valeurs originales qui sont évaluées par la directive UPDATE SET... WHERE *condition*). Si un enregistrement de la table cible satisfait à la condition du DELETE, mais n'est pas inclus dans la jointure définie par la directive ON, il ne sera pas détruit.

La clause WHERE de l'instruction INSERT filtre les insertions par une condition sur la table source.

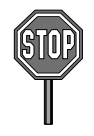

Il n'est pas possible de modifier une colonne référencée dans la clause de jointure ON.

#### Exemple

Supposons qu'on désire ajouter à la paye de chaque pilote de grade 'CDB' un bonus. Si un bonus est donné à un pilote n'ayant pas encore eu de prime, il faudra ajouter ce pilote en affectant sa paye au bonus reçu. On désire aussi supprimer les primes des pilotes modifiés si la valeur de leur paye est inférieure à 90. La figure suivante illustre cet exemple qui, sans l'utilisation de l'instruction MERGE, requiert l'utilisation d'une instruction UPDATE, DELETE et INSERT (qui serait multiligne si plusieurs pilotes n'étaient pas référencés dans la table Primes).

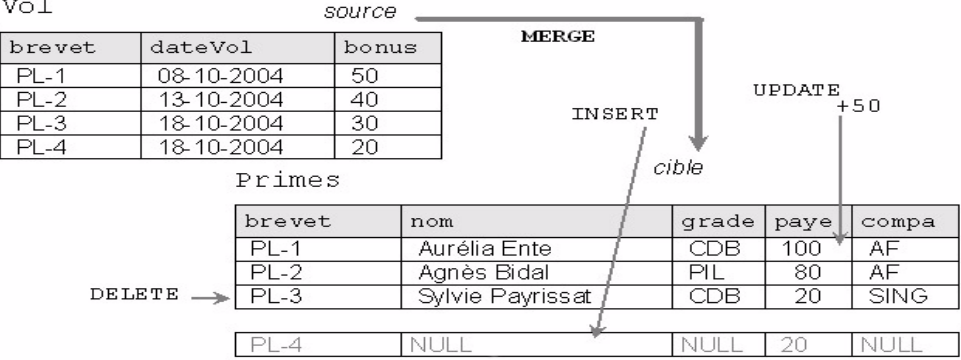

#### *Figure 4-24 Mises à jour conditionnées (à partir de 10*g*)*

Le tableau suivant décrit l'instruction MERGE à utiliser et le résultat produit.

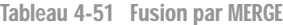

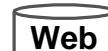

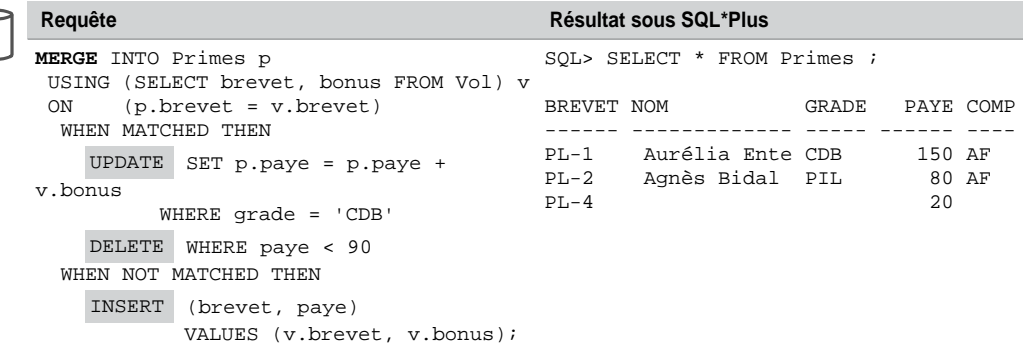

# Expressions régulières

Depuis la version 10*g,* Oracle gère les expressions régulières. Ces dernières ont un fort rapport avec la notion de format de données ou de grammaire associée. Par exemple, un numéro de téléphone en France s'écrit sur 10 chiffres, le plus souvent indiqués par groupes de 2 entre tirets (exemple : 05-62-74-75-70). Les deux premiers chiffres indiquent une région (05 indique le Sud-Ouest). Un autre exemple concerne les numéros d'immatriculation des véhicules composés d'une série de chiffres, de lettres et de chiffres représentant le département d'appartenance.

Les expressions régulières sont manipulées sous SQL ou PL/SQL par les opérateurs REGEXP\_ LIKE, REGEXP\_REPLACE, REGEXP\_INSTR et REGEXP\_SUBSTR. Le tableau suivant décrit les principaux éléments permettant de composer une expression régulière.

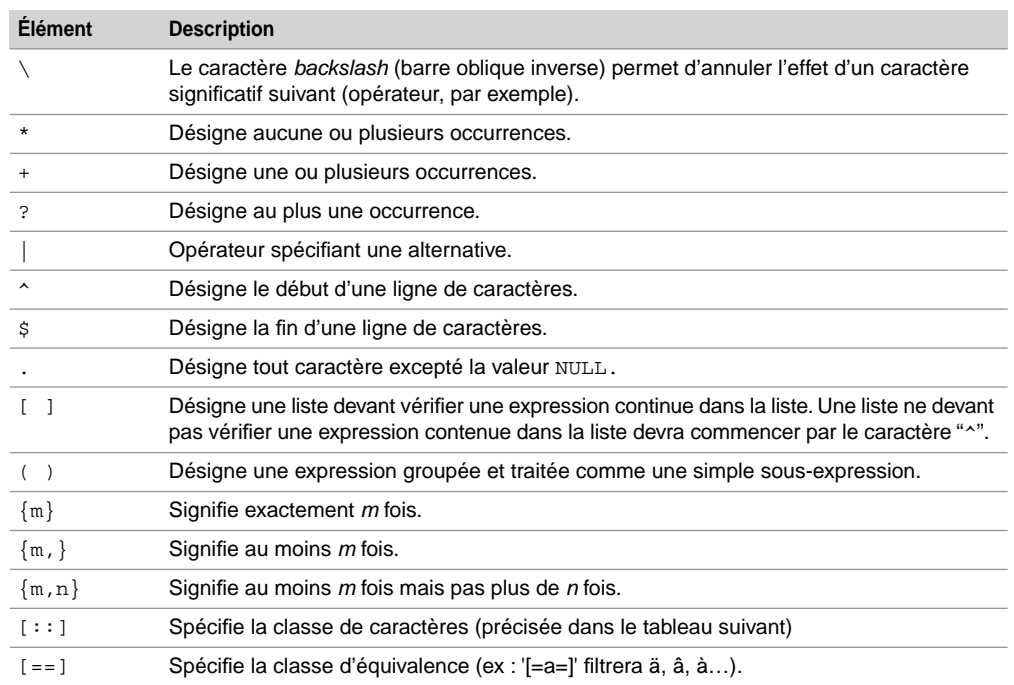

Tableau 4-52 Éléments décrivant une expression régulière

Le tableau suivant recence les classes d'équivalence disponibles.

Tableau 4-53 Classes d'équivalence

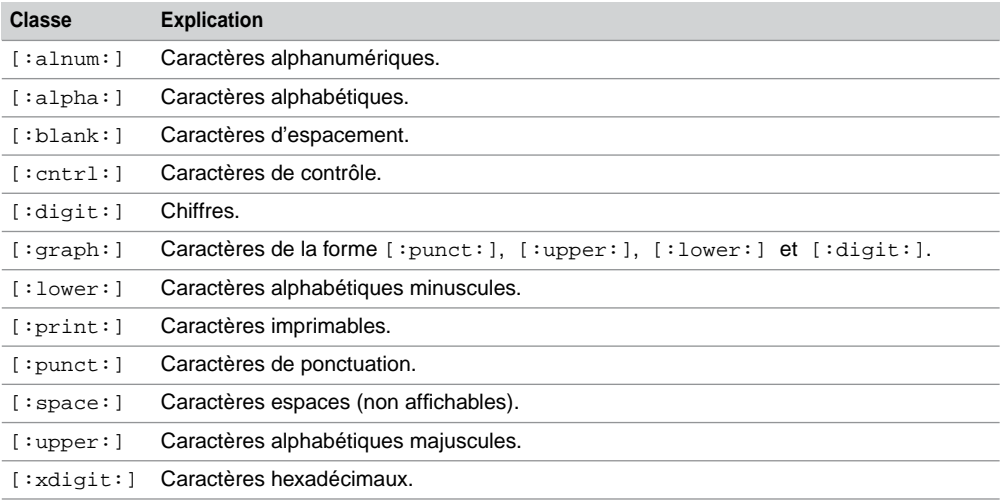

### Quelques exemples

Considérons les données suivantes décrivant des parcs Américains (issu de [GEN 03]). La structure de la table Parcs est la suivante : endroit VARCHAR2(7), telephone VARCHAR2(15), description VARCHAR2(400).

*Figure 4-25 Jeu d'essai*

#### Parcs

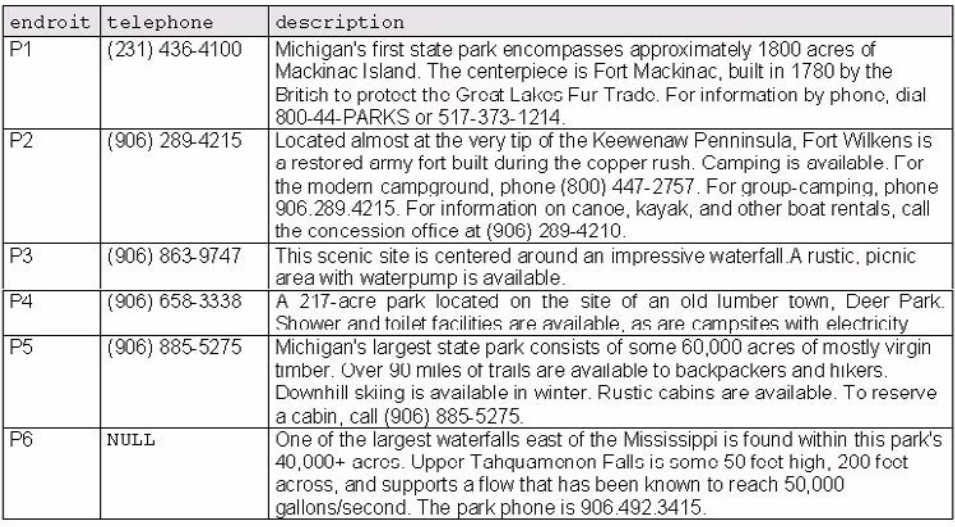

## Fonction REGEXP\_LIKE

La fonction booléenne REGEXP\_LIKE permet d'identifier des enregistrements vérifiant une condition à propos d'une expression régulière. Cette fonction s'utilise majoritairement dans la clause WHERE d'une requête. La syntaxe de cette fonction est la suivante :

```
REGEXP_LIKE (chaineSource, grammaire [,paramètre …] )
```
*paramètre* est un texte littéral qui permet de moduler l'expression régulière. Les valeurs de ce paramètre peuvent être :

- 'i' si on ne tient pas compte de la casse ;
- 'c' si on tient compte de la casse ;
- 'n' permet d'utiliser le caractère « . » en tant que fin de ligne ;
- 'm' permet de traiter la chaîne source comme plusieurs lignes. Oracle interprète « ^ » et « \$ » comme le début et la fin de chaque sous-ligne.

Si aucun paramètre n'est utilisé, la sensibilité à la casse est définie par la valeur de NLS\_ SORT, le caractère « . » ne termine pas une ligne et la chaîne est traitée comme une seule ligne.

#### *Exemples pour l'extraction*

Le tableau suivant illustre quelques utilisations de cette fonction manipulant des expressions régulières. Le filtre porte sur la colonne description qui comporte plusieurs lignes. Nous testons ici les différents formats des numéros de téléphone.

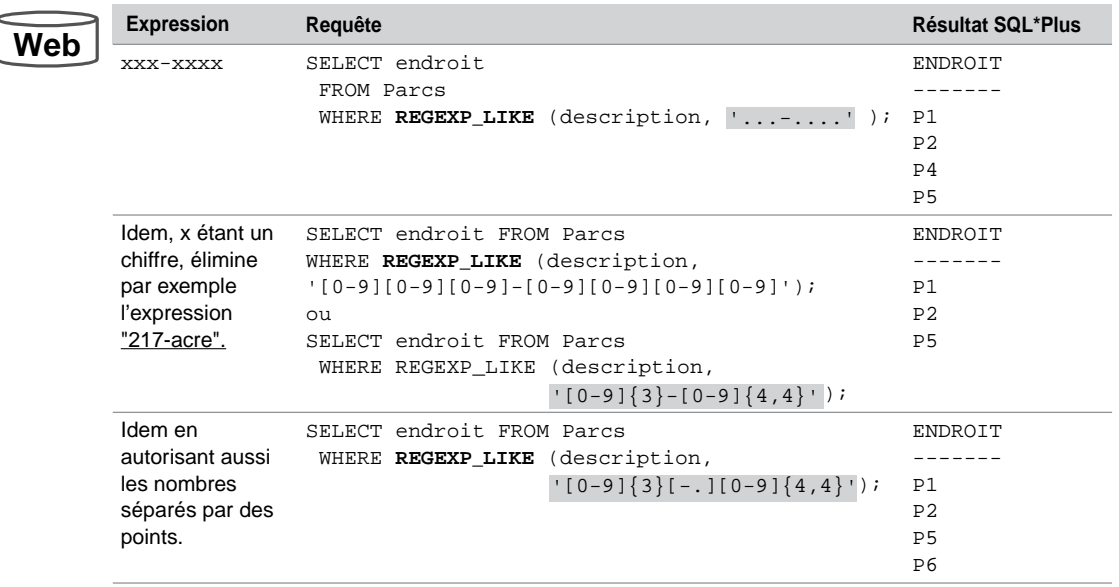

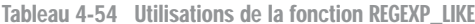

Le tableau suivant illustre quelques autres expressions régulières extraites du jeu d'essai décrit ci-après.

#### *Figure 4-26 Jeu d'essai*

Test

Test2

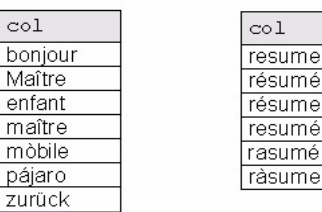

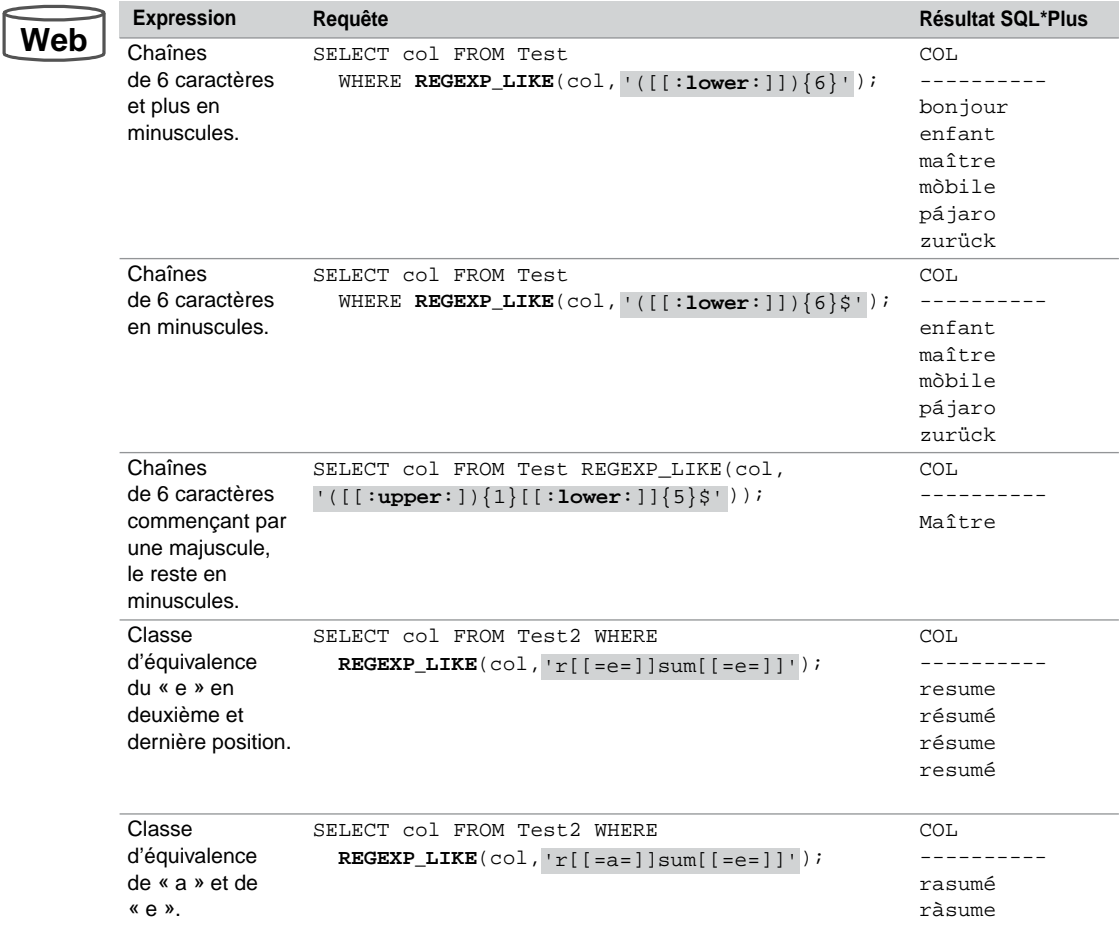

Tableau 4-55 Utilisation de classe de caractères

#### *Définition d'une contrainte*

La fonction REGEXP\_LIKE permet également de définir des contraintes au niveau des colonnes de tables afin de s'assurer du format des données. L'ajout de la contrainte suivante garantit que la colonne telephone contient à présent des valeurs de la forme « (*xxx*) *xxx-xxxx* ».

```
ALTER TABLE Parcs 
    ADD (CONSTRAINT ck_format_telephone
       REGEXP_LIKE(telephone,
            '^\([[:digit:]]{3}\) [[:digit:]]{3}-[[:digit:]]{4}$')));
```
Étudions à présent les fonctions par lesquelles on peut manipuler des chaînes de caractères tout en utilisant des expressions régulières.

### Fonction REGEXP\_REPLACE

La fonction REGEXP REPLACE étend la fonction REPLACE en permettant de modifier une chaîne de caractères à partir d'une expression régulière. Par défaut, la fonction remplace une chaîne source par chaque occurrence d'une expression régulière donnée. Cette fonction retourne un VARCHAR2 si le premier paramètre n'est pas une donnée de type *LOB*. Dans le cas inverse, la fonction retourne une donnée de type CLOB. La syntaxe de cette fonction est la suivante :

```
REGEXP_REPLACE (source, modèle [,remplace
      [,position [, occurrence [, paramètre ] ] ] ] )
```
- *source* indique la chaîne à examiner (une colonne de type CHAR, VARCHAR2, NCHAR, NVARCHAR2, CLOB, ou NCLOB) ;
- *modèle* désigne l'expression régulière (jusqu'à 512 octets) ;
- $\circ$  *remplace* décrit, sous la forme de références arrières (jusqu'à 500 expressions «  $\langle n \rangle$  » avec *n* chiffres de 1 à 9), de quelle manière la chaîne source va être transformée. Si le paramètre *remplace* est un CLOB ou NCLOB, alors Oracle le tronque à 32 Ko ;
- *position* est un entier indiquant la position de début de recherche (par défaut 1);
- *occurrence* est un entier précisant le remplacement (0 pour remplacer toutes les occurrences qui conviennent à l'expression régulière, *n* pour remplacer la *n*ième) ;
- *paramètre* a la même signification que dans l'utilisation de la fonction REGEXP\_LIKE.

Le tableau suivant illustre quelques utilisations de cette fonction de remplacement. Le premier exemple remplace chaque caractère non nul par son équivalent suivi d'un tiret. Le deuxième remplace plusieurs espaces par un seul.

Dans le troisième exemple, nous rendons homogène (à l'affichage) les différents formats des numéros de téléphone de type « *xxx*\**xxx* » (*x* étant un chiffre et \* étant un tiret ou un point) présents dans la colonne description par le format « *(xxx) xxx-xxxx ».* On remarque que le numéro de téléphone codé en partie à l'aide de lettres n'a pas été modifié car il ne respecte pas l'expression régulière. Utilisée dans un UPDATE, cette fonction pourrait permettre de modifier cette colonne en conséquence.

**W**e

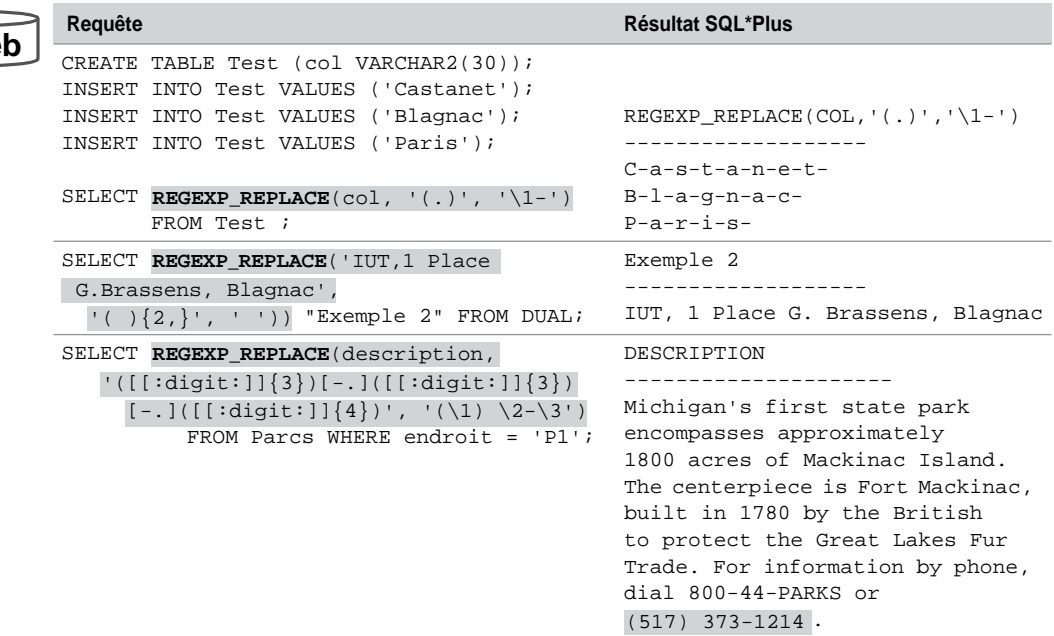

Tableau 4-56 Utilisation de la fonction REGEXP\_REPLACE

## Fonction REGEXP\_INSTR

La fonction REGEXP\_INSTR étend la fonction INSTR en permettant de rechercher une chaîne de caractères à partir d'une expression régulière. Cette fonction retourne un entier indiquant le début (ou la fin) d'une sous-chaîne vérifiant l'expression régulière, ceci en fonction d'un paramètre de retour. Si aucune sous-chaîne ne convient, la fonction retourne 0. La syntaxe de cette fonction est la suivante :

**REGEXP\_INSTR** (*source*, *modèle* [, *position* [, *occurrence* [, *optionRetour* [, *paramètre* ] ] ] ] )

- *source* indique la chaîne à examiner (une colonne de type CHAR, VARCHAR2, NCHAR, NVARCHAR2, CLOB ou NCLOB) ;
- *modèle* désigne l'expression régulière (jusqu'à 512 octets) ;
- *position* est un entier positif indiquant la position de début de recherche (par défaut 1) ;
- *occurrence* est un entier positif précisant quelle est l'occurrence de l'expression recherchée (par défaut, 1 indiquant que la première occurrence est à examiner, *n* pour examiner la  $n^{i\text{ème}}$ ) ;
- optionRetour codifie ce qui doit être retourné :
	- 0 si la position du premier caractère de l'occurrence extraite doit être retournée (option par défaut) ;
	- 1 si la position du premier caractère suivant l'occurrence extraite doit être retournée ;
- *paramètre* a la même signification que dans l'utilisation des fonctions REGEXP\_LIKE et REGEXP\_REPLACE.

Le tableau suivant illustre quelques utilisations de cette fonction de recherche.

Le premier exemple examine la chaîne décrivant une adresse, recherche les occurrences des caractères non blancs en débutant au premier caractère et retourne la première position du quatrième mot (15 correspond à la position qui débute avec l'expression « 31703 »).

Le deuxième exemple examine la chaîne et analyse les mots de sept lettres commençant par s, r, ou p (casse indifférente). La recherche débute au troisième caractère et retourne la position du premier caractère suivant la seconde occurrence du type de mot recherché (ici, 28 correspond à la position du « *S* » de « *Shores* » ; « *Parkway* » et « *Redwood* » étant deux mots qui respectent l'expression régulière).

Dans le troisième exemple, nous extrayons les endroits dont la description inclut une surface (définis en acres mais hétérogènes au niveau de l'expression). Utilisées conjointement à SUBSTR (qui extrait une sous-chaîne), les fonctions REGEXP\_INSTR permettent de délimiter les différentes expressions décrivant une surface (*1800 acres*, *217-acre*, *60,000 acres* et *40,000+ acres*). L'expression régulière est divisée par une barre verticale qui filtre à la fois les mots « *acres* » et « *acre* ». Les deuxième et troisième appels à REGEXP\_INSTR servent à déterminer la taille de l'expression.

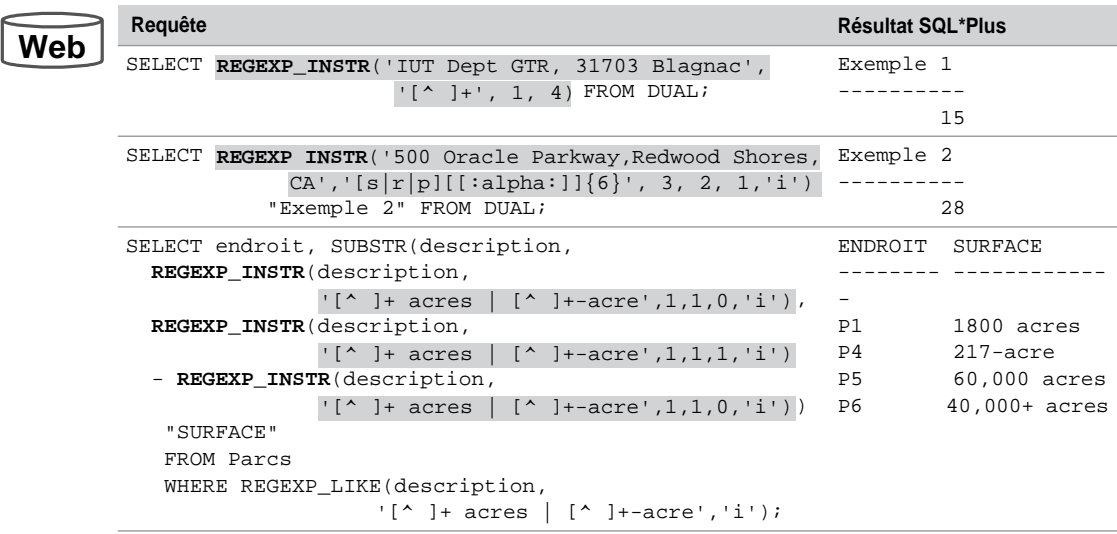

Tableau 4-57 Utilisations de la fonction REGEXP\_INSTR

## Fonction REGEXP\_SUBSTR

La fonction REGEXP\_SUBSTR étend la fonction SUBSTR en permettant d'extraire une souschaîne à partir d'une expression régulière. Le fonctionnement de cette fonction est similaire à celui de REGEXP\_INSTR sauf qu'au lieu de retourner la position d'une sous-chaîne, REGEXP\_ SUBSTR retourne la sous-chaîne elle-même. La syntaxe de cette fonction est la suivante :

```
REGEXP_SUBSTR (source, modèle
        [, position [, occurrence [, paramètre ] ] ] )
```
- *source* indique la chaîne à examiner (une colonne de type CHAR, VARCHAR2, NCHAR, NVARCHAR2, CLOB ou NCLOB) ;
- *modèle* désigne l'expression régulière (jusqu'à 512 octets) ;
- *position* est un entier positif indiquant la position de début de recherche (par défaut 1) ;
- *occurrence* est un entier positif précisant quelle est l'occurrence de l'expression recherchée (par défaut, 1 indiquant que la première occurrence est à examiner, *n* pour examiner la *n*ième).
- *paramètre* a la même signification que dans l'utilisation des fonctions REGEXP\_LIKE et REGEXP\_REPLACE et REGEXP\_INSTSR.

Le tableau suivant illustre quelques utilisations de cette fonction d'extraction reposant sur les exemples précédents. Le premier exemple retourne la chaîne correspondant au quatrième mot. Le deuxième exemple retourne la chaîne correspondant à la seconde occurrence d'un mot de sept lettres commençant par s, r, ou p (casse indifférente). Dans le troisième exemple, nous simplifions l'extraction précédemment étudiée.

| Requête                                                                                                    | <b>Résultat SQL*Plus</b>    |                                                                               |  |
|----------------------------------------------------------------------------------------------------|-----------------------------|-------------------------------------------------------------------------------|--|
| SELECT REGEXP_SUBSTR('IUT Dept GTR, 31703 Blagnac',<br>$'[\wedge] +', 1, 4$ FROM DUAL;                                                                                                    | Ex.1<br>31703               |                                                                               |  |
| SELECT<br><b>REGEXP SUBSTR</b> ('500 Oracle Parkway, Redwood Shores, CA',<br>$'[s r p][[:alpha:]]\{6\}'$ , 1, 2, 'i')<br>"Ex. 2" FROM DUAL;                                                                                                    | Ex.2<br>Redwood             |                                                                               |  |
| COLUMN surface format al3 heading "Ex. 3"<br>SELECT endroit,<br><b>REGEXP_SUBSTR</b> (description, $\lceil (n+1) + (n-1) \rceil$ acres?', 1, 1, 'i')<br>surface<br>FROM Parcs<br>WHERE REGEXP LIKE(description, $\binom{n}{1} + \binom{1}{1}$ acres?', 'i'); | P1<br>P4<br><b>P5</b><br>P6 | ENDROIT Ex. 3<br>1800 acres<br>$217$ -acre<br>60,000 acres<br>$40,000+$ acres |  |

Tableau 4-58 Utilisations de la fonction REGEXP\_SUBSTR

**Web**

### Nouveautés 11g

Les fonctions de recherche de chaîne de caractères et d'extraction de sous-chaîne de caractères à partir d'une expression régulière (REGEXP\_INSTR et REGEXP\_SUBSTR) sont enrichies d'une option supplémentaire qui permet de cibler une sous-expression particulière de l'expression régulière à évaluer.

La nouvelle fonction REGEXP\_COUNT vient en complément de REGEXP\_INSTR pour compter le nombre d'occurrences d'une expression régulière dans une chaîne de caractères.

#### *Recherche et extraction*

Concernant la recherche, l'option supplémentaire est indiquée en gras dans la syntaxe suivante :

```
REGEXP_INSTR (source, modèle
    [, position [, occurrence [, optionRetour
                      [, paramètre ] [, sousexpr ] ] ] ] )
```
- L'option sousexpr est un entier (de 0 à 9) qui permet de rechercher une position d'une sous-expression régulière (fragment d'expression entre parenthèses). Une sous-expression peut être imbriquée et est numérotée dans l'ordre d'apparition en fonction des parenthèses.
	- Si l'option sousexpr vaut zéro (valeur par défaut), la fonction se ramène à celle étudiée à la section précédente.
	- Si l'option sousexpr est différente de zéro, alors la position de la sous-chaîne (fragment) qui correspond à l'ordre de la sous-expression est retourné. Si aucune position n'est trouvée, la fonction retourne zéro.

Par exemple, considérons la chaîne (IUT)(R(ei)(ms)). Elle comporte quatre fragments qui sont respectivement (dans l'ordre des parenthèses) « IUT », « Reims », « ei » et « ms ». Ainsi, la requête suivante détermine la position de la troisième sous-expression (ici « ei ») au sein de la chaîne de caractères source (ici « IUTReims »).

```
SELECT REGEXP_INSTR('IUTReims','(IUT)(R(ei)(ms))',1,1,0,'i',3
                      "REGEXP_INSTR" FROM DUAL;
REGEXP_INSTR 
  ---------------------- 
5
```
Concernant l'extraction, on retrouve la même nouvelle option dans la syntaxe suivante :

```
REGEXP_SUBSTR (source, modèle
    [, position [, occurrence
                      [, paramètre ] [, sousexpr ] ] ] ])
```
L'option sousexpr est un entier (de 0 à 9) qui permet de d'extraire une sous-expression régulière (fragment d'expression entre parenthèses). Si l'option sousexpr vaut zéro (valeur par défaut), la fonction se ramène à celle étudiée à la section précédente.

Si aucune sous-expression n'est trouvée, la fonction retourne NULL.

Considérons l'exemple précédent, et extrayons la troisième sous-expression présente dans l'expression régulière au sein de la chaîne de caractères source.

```
SELECT REGEXP_SUBSTR('IUTReims','(IUT)(R(ei)(ms))',1,1,'i',3)
                      "REGEXP_SUBSTR" FROM DUAL;
REGEXP_SUBSTR 
------------- 
ei
```
#### *Comptage (REGEXP\_COUNT)*

La fonction REGEXP\_COUNT complète la fonction REGEXP\_INSTR en permettant de compter le nombre d'occurrences d'une expression régulière dans une chaîne de caractères. Si aucune occurrence n'est trouvée, la fonction retourne zéro. La syntaxe de cette fonction est la suivante :

**REGEXP\_COUNT** (*source*, *modèle* [, *position* [, *paramètre* ] ] )

- source indique la chaîne à examiner.
- *modèle* désigne l'expression régulière (jusqu'à 512 octets). Si des sous-expressions sont présentes (fragments), elles seront ignorées et considérées comme un tout.
- *position* est un entier indiquant la position de début de recherche (par défaut 1).
- *paramètre* a la même signification que dans l'utilisation de la fonction REGEXP\_LIKE.

L'exemple suivant retourne le nombre de fois où l'expression IUT est présente dans la chaîne source.

```
SELECT REGEXP_COUNT('IUT-BlagnacIUT', '(IU)T', 1, 'i') 
                       REGEXP_COUNT FROM DUAL;
REGEXP_COUNT 
      ---------------------- 
2
```
## Extractions diverses

Étudions enfin deux autres fonctions d'extraction disponibles depuis la 10*g*.

Directive WITH

La directive WITH *nomRequête* permet d'assigner un nom à une sous-requête de façon à pouvoir l'utiliser à différents endroits et en particulier dans la requête finale (*main query*). Oracle optimise l'interrogation en considérant la sous-requête comme une vue ou comme une table temporaire.

#### *Syntaxe*

La syntaxe est la suivante :

```
WITH nomRequête1 AS (requêteSQL)
      [,nomRequête2 AS (requêteSQL2) ]...
SELECT…
```
Le nom d'une sous-requête est visible au niveau de la requête finale et au sein de toutes les autres sous-requêtes exceptée celle qui définie la sous-requête en question.

#### *Exemple*

L'exemple suivant extrait le nom des compagnies dont la masse salariale est inférieure à la masse salariale moyenne par compagnie. Nous utilisons ici deux sous-requêtes nommées. La première (comp\_charges) construit un ensemble décrivant les compagnies avec leur masse salariale. La seconde sous-requête (moy\_charges) se sert de la première afin d'extraire la moyenne de la masse salariale. Les deux sont utilisées par la suite par la requête finale.

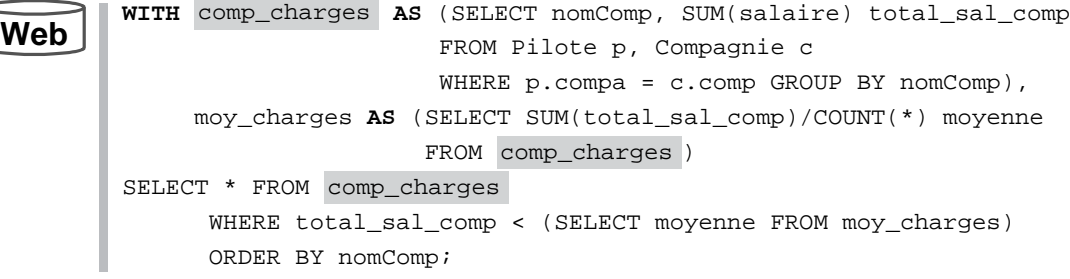

La figure suivante illustre cette directive à l'aide d'un exemple.

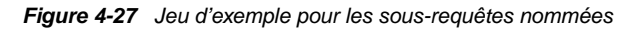

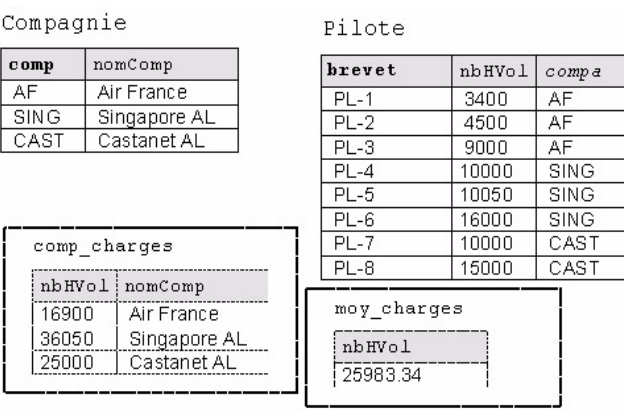

Le résultat de cette extraction est le suivant :

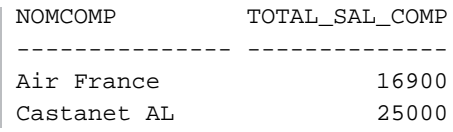

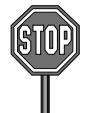

Il n'est pas possible d'utiliser une clause WITH dans une requête ou une expression (la clause WITH doit se trouver au plus haut niveau).

### Fonction WIDTH\_BUCKET

La fonction WIDTH BUCKET permet de définir des plages de valeurs à partir d'intervalles calculés.

#### *Syntaxe*

La syntaxe est la suivante. Les paramètres sont explicités au chapitre 4 (tableau 4-15).

**WIDTH\_BUCKET** (*expression*, *valeurMin*, *valeurMax*, *nbrIntervalle*)

#### *Exemple*

L'exemple suivant permet de répartir les pilotes suivant leur expérience (nombre d'heures de vol). Considérons les données suivantes.

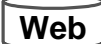

SQL> SELECT brevet, nom, nbhvol FROM Pilote ORDER BY nbHVol ; BREVET NOM NBHVOL ------ -------------------- ---------- PL-1 Henri Alquié 400 PL-2 Pierre Lamothe 500 PL-3 Didier Linxe 900 PL-4 Christian Soutou 1000 PL-5 Gilles Laborde 1050 PL-6 Pierre Séry 1600 PL-7 Michel Castaings 1700 PL-9 Patrick Baudry 3999

PL-8 Jules Ente 4000 PL-10 Daniel Viel 5000

La requête suivante définit 10 plages de valeurs (heures de vol) entre les chiffres 600 et 4000 (soit 10 plages de 340 unités). La première ira de 600 à 940 (non inclus), la seconde de 940 à 1280 (non inclus), etc. Si le chiffre est inférieur à la borne minimale, la plage est valuée à zéro, s'il est supérieur à la borne maximale, la plage est automatiquement calculée.

П

```
SELECT brevet, nom, nbHVol "Heures de vol",
WIDTH_BUCKET (nbHVol, 600, 4000, 10) "Tranche Expérience"
    FROM Pilote ORDER BY nbHVol;
```
Le résultat est le suivant. Notez les deux premières lignes et les deux dernières qui sont hors intervalle prédéfini.

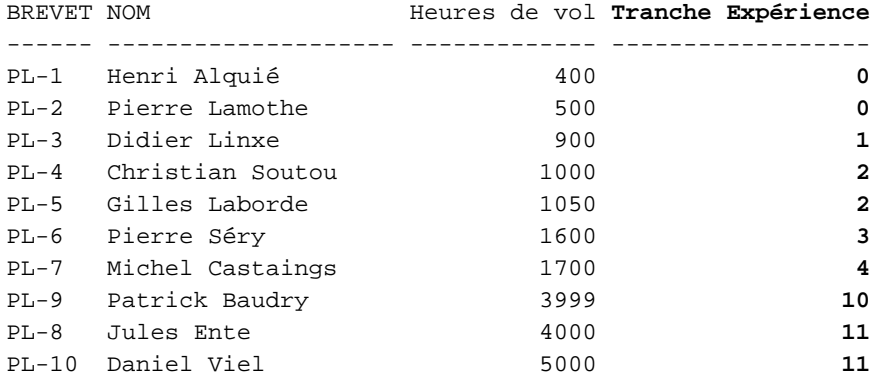

salle

## **Exercices**

Les objectifs de ces exercices sont :

- de créer dynamiquement des tables et leurs données ;
- d'écrire des requêtes monotables et multitables ;
- de réaliser des modifications synchronisées ;
- de composer des jointures et des divisions.

#### **SYCTAT**

#### 4.1 **Création dynamique de tables**

nomP

Écrivez le script créaDynamique.sql permettant de créer les tables Softs et PCSeuls suivantes (en utilisant la directive AS SELECT de la commande CREATE TABLE). Vous ne poserez aucune contrainte sur ces tables.

#### *Figure 4-28 Structures des nouvelles tables*

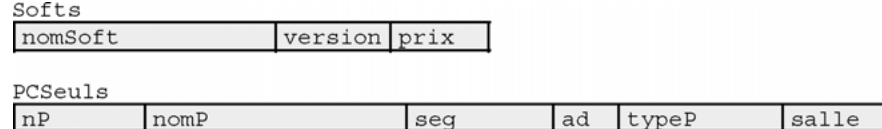

seq

La table Softs sera construite sur la base de tous les enregistrements de la table Logiciel que vous avez créée et alimentée précédemment.

La table PCSeuls doit seulement contenir les enregistrements de la table Poste qui sont de type 'PCWS' ou 'PCNT'.

Vérifier :

 $nP$ 

```
SELECT * FROM Softs;
SELECT * FROM PCSeuls;
```
#### 4.2 **Requêtes monotables** Fxercice

Écrivez le script requêtes.sql, permettant d'extraire, à l'aide d'instructions SELECT, les données suivantes :

- 1 Type du poste 'p8'.
- 2 Noms des logiciels Unix.
- 3 Nom, adresse IP, numéro de salle des postes de type 'Unix' ou 'PCWS'.
- 4 Même requête pour les postes du segment '130.120.80' triés par numéros de salles décroissants.
- 5 Numéros des logiciels installés sur le poste 'p6'.
- 6 Numéros des postes qui hébergent le logiciel 'log1'.
- 7 Nom et adresse IP complète (ex : '130.120.80.01') des postes de type TX (utiliser l'opérateur de concaténation).

#### 4.3 **Fonctions et groupements Exercice**

- 8 Pour chaque poste, le nombre de logiciels installés (en utilisant la table Installer).
- 9 Pour chaque salle, le nombre de postes (à partir de la table Poste).
- 10 Pour chaque logiciel, le nombre d'installations sur des postes différents.
- 11 Moyenne des prix des logiciels 'Unix'.
- 12 Plus récente date d'achat d'un logiciel.
- 13 Numéros des postes hébergeant 2 logiciels.
- 14 Nombre de postes hébergeant 2 logiciels (utiliser la requête précédente en faisant un SELECT dans la clause FROM).

#### 4.4 **Requêtes multitables** Exercice

#### *Opérateurs ensemblistes*

- 15 Types de postes non recensés dans le parc informatique (utiliser la table Types).
- 16 Types existant à la fois comme types de postes et de logiciels.
- 17 Types de postes de travail n'étant pas des types de logiciel.

#### *Jointures procédurales*

- 18 Adresses IP des postes qui hébergent le logiciel 'log6'.
- 19 Adresses IP des postes qui hébergent le logiciel de nom 'Oracle 8'.
- 20 Noms des segments possédant exactement trois postes de travail de type 'TX'.
- 21 Noms des salles ou l'on peut trouver au moins un poste hébergeant le logiciel 'Oracle 6'.
- 22 Nom du logiciel acheté le plus récent (utiliser la requête 12).

#### *Jointures relationnelles*

Écrire les requêtes 18, 19, 20, 21 avec des jointures de la forme relationnelle. Numéroter ces nouvelles requêtes de 23 à 26.

27 Installations (nom segment, nom salle, adresse IP complète, nom logiciel, date d'installation) triées par segment, salle et adresse IP.

#### *Jointures SQL2*

Écrire les requêtes 18, 19, 20, 21 avec des jointures SQL2 (JOIN, NATURAL JOIN, JOIN USING). Numéroter ces nouvelles requêtes de 28 à 31.

#### **Fxercice**

### 4.5 **Modifications synchronisées**

Écrivez le script modifSynchronisées.sql pour ajouter les lignes suivantes dans la table Installer :

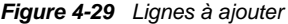

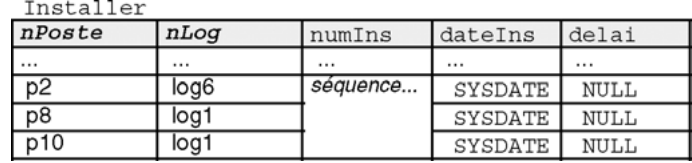

Écrivez les requêtes UPDATE synchronisées de la forme suivante :

```
UPDATE table1 alias1
  SET colonne = (SELECT COUNT(*)
                  FROM table2 alias2
                  WHERE alias2.colonneA = alias1.colonneB…);
```
Pour mettre à jour automatiquement les colonnes rajoutées :

- nbSalle dans la table Segment (nombre de salles traversées par le segment) ;
- nbPoste dans la table Segment (nombre de postes du segment) ;
- nbInstall dans la table Logiciel (nombre d'installations du logiciel) ;
- nbLog dans la table Poste (nombre de logiciels installés par poste).

Vérifier le contenu des tables modifiées (Segment, Logiciel et Poste).

#### 4.6 **Opérateurs existentiels Exercice**

Ajoutez au script requêtes.sql, les instructions SELECT pour extraire les données suivantes :

#### *Sous-interrogation synchronisée*

32 Noms des postes ayant au moins un logiciel commun au poste 'p6' (on doit trouver les postes p2, p8 et p10).

#### *Divisions*

- 33 Noms des postes ayant les mêmes logiciels que le poste 'p6' (les postes peuvent avoir plus de logiciels que 'p6'). On doit trouver les postes 'p2' et 'p8' (division inexacte).
- 34 Noms des postes ayant exactement les mêmes logiciels que le poste 'p2' (division exacte), on doit trouver 'p8'.

#### **Exercice**

#### 4.7 **Extractions dans la base** *Chantiers*

Écrivez dans le script reqchantier.sql les requêtes SQL permettant d'extraire :

- 35 Numéro et nom des conducteurs qui étaient sur la route un jour donné (format *jj/mm/aaaa*).
- 36 Numéro et nom des passagers qui ont visités un chantier un jour donné (format *jj/mm/aaaa*).
- 37 En déduire le numéro et nom des employés qui n'ont pas bougés de chez eux le même jour.
- 38 Numéro des chantiers visités les entre le 2 et le 3 du mois d'une année et d'un mois donné avec le nombre de visites pour chacun d'eux.
- 39 En déduire les chantiers les plus visités.
- 40 Nombre de visites des employés (transportés comme conducteur) pour un mois donné.
- 41 Temps de conduite de chaque conducteur d'un mois donné.
- 42 Numéro du conducteur qui a fait le plus de kilométrage dans l'année avec le kilométrage total.
- 43 Nom et qualification du conducteur autorisé à piloter tous les types de véhicule.
# Chapitre 5 Contrôle des données

Comme dans tout système multi-utilisateur, l'usager d'un SGBD doit être identifié avant de pouvoir utiliser des ressources. L'accès aux informations et à la base de données doit être contrôlé à des fins de sécurité et de cohérence. La figure suivante illustre un groupe d'utilisateurs dans lequel existe une classification entre ceux qui peuvent consulter, mettre à jour, supprimer des enregistrements, voire les tables.

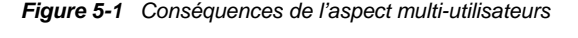

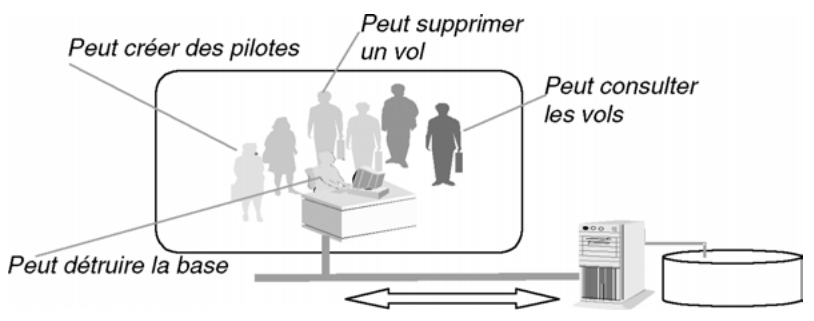

Nous verrons dans cette section les aspects du langage SQL qui concernent le contrôle des données et des accès. Nous étudierons :

- la gestion des utilisateurs à qui on associe des espaces de stockage *(tablespaces)* dans lesquels se trouveront leurs objets (tables, index, séquences, etc.) ;
- la gestion des privilèges qui permettent de donner des droits sur la base de données (privilèges système) et sur les données de la base (privilèges objets) ;
- la gestion des rôles qui regroupent des privilèges système ou objets affectés par la suite à un ou plusieurs utilisateurs ;
- la gestion des vues ;
- la gestion des synonymes ;
- l'utilisation du dictionnaire des données.

Nous verrons dans chaque section comment utiliser la console d'administration pour s'affranchir d'écrire des instructions SQL.

# Gestion des utilisateurs

Un utilisateur (*user* ou *username*) est identifié au niveau de la base par son nom et peut se connecter puis accéder aux objets de la base sous réserve d'avoir reçu un certain nombre de privilèges.

Un schéma est une collection nommée (du nom de l'utilisateur qui en est propriétaire) d'objets (tables, vues, séquences, index, procédures, etc.).

## Classification

Les types d'utilisateurs, leurs fonctions et leur nombre peuvent varier d'une base à une autre. Néanmoins, pour chaque base de données en activité, on peut classifier les utilisateurs de la manière suivante :

- Le DBA (*DataBase Administrator*). Il en existe au moins un. Une petite base peut n'avoir qu'un seul administrateur. Une base importante peut en regrouper plusieurs qui se partagent les tâches suivantes :
	- installation et mises à jour de la base et des outils éventuels ;
	- gestion de l'espace disque et des espaces pour les données (*tablespaces*) ;
	- gestion des utilisateurs et de leurs objets (s'ils ne les gèrent pas eux-mêmes) ;
	- optimisation des performances ;
	- sauvegardes, restaurations et archivages ;
	- contact avec le support technique d'Oracle.
- L'administrateur réseaux (qui peut être le DBA) se charge de la configuration de l'intergiciel (*middleware*) Oracle Net au niveau des postes clients.
- Les développeurs qui conçoivent et mettent à jour la base. Ils peuvent aussi agir sur leurs objets (création et modification des tables, index, séquences, etc.). Ils transmettent au DBA leurs demandes spécifiques (stockage, optimisation, sécurité).
- Les administrateurs d'applications qui gèrent les données manipulées par l'application ou les applications. Pour les petites et les moyennes bases, le DBA joue ce rôle.
- Les utilisateurs qui se connectent et interagissent avec la base à travers les applications ou à l'aide d'outils (interrogations pour la génération de rapports, ajouts, modifications ou suppressions d'enregistrements).

Tous seront des utilisateurs (au sens Oracle) avec des privilèges différents.

# Création d'un utilisateur (CREATE USER)

Pour pouvoir créer un utilisateur vous devez posséder le privilège CREATE USER.

#### *Syntaxe*

La syntaxe SQL de création d'un utilisateur est la suivante :

```
CREATE USER utilisateur IDENTIFIED
  { BY motdePasse | EXTERNALLY | GLOBALLY AS 'nomExterne' }
  [ DEFAULT TABLESPACE nomTablespace
    [QUOTA { entier [ K | M ] | UNLIMITED } ON nomTablespace ] ]
  [TEMPORARY TABLESPACE nomTablespace
    [QUOTA { entier [ K | M ] | UNLIMITED } ON nomTablespace ].]
  [PROFILE nomProfil ] [PASSWORD EXPIRE ] [ ACCOUNT { LOCK | 
  UNLOCK } ] ;
```
- IDENTIFIED BY *motdePasse* permet d'affecter un mot de passe à un utilisateur local (cas le plus courant et le plus simple).
- IDENTIFIED BY EXTERNALLY permet de se servir de l'authenticité du système d'exploitation pour s'identifier à Oracle (cas des compte OPS\$ pour Unix).
- IDENTIFIED BY GLOBALLY permet de se servir de l'authenticité d'un système d'annuaire.
- DEFAULT TABLESPACE *nomTablespace* associe un espace disque de travail (appelé *tablespace*) à l'utilisateur.
- TEMPORARY TABLESPACE *nomTablespace* associe un espace disque temporaire (dans lequel certaines opérations se dérouleront) à l'utilisateur.
- QUOTA permet de limiter ou pas chaque espace alloué.
- PROFILE *nomProfil* affecte un profil (caractéristiques système relatives au CPU et aux connexions) à l'utilisateur.
- PASSWORD EXPIRE pour obliger l'utilisateur à changer son mot de passe à la première connexion (par défaut il est libre). Le DBA peut aussi changer ce mot de passe.
- ACCOUNT pour verrouiller ou libérer l'accès à la base (par défaut UNLOCK).

En l'absence de clause sur les espaces disque, le *tablespace* SYSTEM est associé à l'utilisateur en tant qu'espace de travail et d'espace temporaire. Il existe d'autres *tablespaces* créés par Oracle, citons USERS (celui que vous devriez utiliser pour votre espace par défaut) et TEMP (celui que vous devriez employer pour votre espace temporaire). Vous pouvez aussi créer vos espaces via la console d'administration La clause ALTER USER permet d'affecter un espace de travail ou temporaire différent de celui du départ.

En l'absence de profil, le profil DEFAULT est affecté à l'utilisateur.

#### *Exemples*

Le tableau suivant décrit la création de deux utilisateurs :

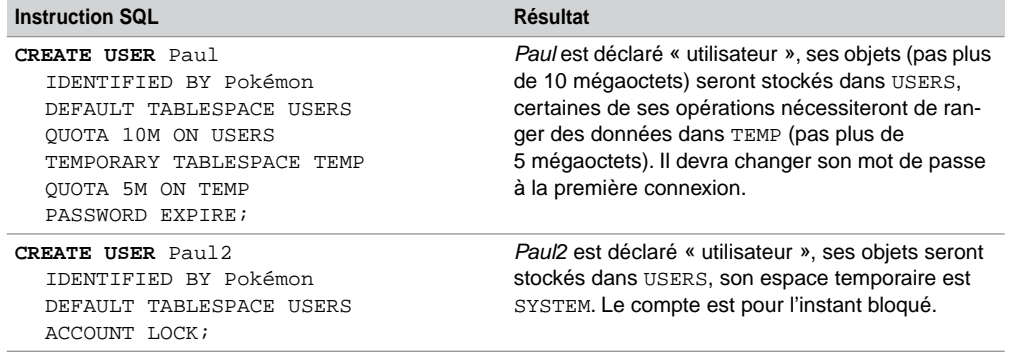

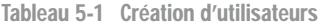

Par défaut, les utilisateurs, une fois créés n'ont aucun droit sur la base de données sur laquelle ils sont connectés. La section « Privilèges » étudie ces droits.

#### *Quelques utilisateurs connus*

Lors de l'installation vous avez dû noter la présence des utilisateurs SYS (mot de passe par défaut : CHANGE\_ON\_INSTALL) et SYSTEM (mot de passe par défaut : MANAGER). Le premier est le propriétaire des tables du dictionnaire de données. Il est préférable de ne jamais se connecter sous SYS en ligne. L'utilisateur SYSTEM est le DBA qu'Oracle vous offre. Il vous permettra d'effectuer vos tâches administratives en ligne ou par la console Enterprise Manager (créer des utilisateurs par exemple).

Si vous voulez qu'un autre utilisateur prenne cette fonction, il faudra que SYSTEM lui affecte les privilèges à retransmettre (ou le rôle DBA qui contient tous les privilèges système, voir la section « Privilèges »). L'affectation du rôle DBA est à manier avec précaution pour éviter qu'on ne détruise tout et n'importe quoi… Le rôle DBA n'inclut pas les privilèges système SYSDBA et SYSOPER qui permettent des tâches élémentaires comme la création d'une base, son démarrage ou son arrêt.

# Modification d'un utilisateur (ALTER USER)

Pour pouvoir modifier les caractéristiques d'un utilisateur (autres que celle du mot de passe) vous devez posséder le privilège ALTER USER.

#### *Syntaxe*

La syntaxe simplifiée SQL pour modifier un utilisateur est la suivante. Cette instruction reprend les options étudiées lors de la création d'un utilisateur.

**ALTER USER** *utilisateur*

```
[ IDENTIFIED { BY password [ REPLACE old_password ] |
             EXTERNALLY | GLOBALLY AS 'external_name' } ]
[ DEFAULT TABLESPACE nomTablespace 
  [QUOTA { entier [ K | M ] | UNLIMITED } ON nomTablespace ] ]
[ TEMPORARY TABLESPACE nomTablespace
  [QUOTA { entier [ K | M ] | UNLIMITED } ON nomTablespace ].]
[ PROFILE nomProfil ]
[ DEFAULT ROLE { rôle1 [,rôle2]… | ALL [EXCEPT rôle1 [,rôle2]…] 
| NONE }
[ PASSWORD EXPIRE ] [ ACCOUNT { LOCK | UNLOCK } ] ;
```
- PASSWORD EXPIRE oblige l'utilisateur à changer son mot de passe à la prochaine connexion.
- DEFAULT ROLE affecte à l'utilisateur des rôles qui sont en fait des ensembles de privilèges (voir la section « Rôles »).

Chaque utilisateur peut changer son propre mot de passe à l'aide de cette instruction. Les autres changements seront opérationnels aux prochaines sessions de l'utilisateur mais pas à la session courante (cas de l'utilisateur qui déclare un espace de travail alors qu'il est couramment connecté à un autre).

#### *Exemples*

Le tableau suivant décrit des modifications des utilisateurs créés auparavant :

| <b>Instruction SQL</b>                                                                                 | Résultat                                                                                                    |
|----------------------------------------------------------------------------------------------------|----------------------------------------------------------------------------------------------------|
| <b>ALTER USER Paul</b><br>IDENTIFIED BY X Men<br>TEMPORARY TABLESPACE TEMP<br>OUOTA UNLIMITED ON TEMP; | Paul a changé de mot de passe, son espace<br>temporaire est illimité dans TEMP. Il ne devra<br>plus changer son mot de passe à la première<br>connexion. |
| ALTER USER Paul2<br>DEFAULT TABLESPACE USERS<br>OUOTA 10M ON USERS<br>ACCOUNT UNLOCK;                  | L'espace de travail de Paul2 est limité à<br>10 mégaoctets dans USERS. Le compte est<br>débloqué.                                                        |

Tableau 5-2 Modification d'utilisateurs

# Suppression d'un utilisateur (DROP USER)

Pour pouvoir supprimer un utilisateur vous devez posséder le privilège DROP USER. Un utilisateur connecté ne peut pas être supprimé en direct avec cette commande. Pour forcer cette suppression, il faut arrêter ses sessions par la commande ALTER SYSTEM et l'option KILL SESSION. Si vous désirez effacer juste l'utilisateur en tant qu'entrée dans la base sans supprimer ses objets, préférez le retrait par REVOKE du privilège CREATE SESSION.

#### *Syntaxe*

La syntaxe SQL pour supprimer un utilisateur est la suivante :

```
DROP USER utilisateur [CASCADE];
```
Oracle ne supprime pas par défaut un utilisateur s'il possède des objets (tables, séquences, index, déclencheurs, etc.). L'option CASCADE force la suppression et détruit tous les objets du schéma de l'utilisateur.

#### *Conséquences*

Les contraintes d'intégrité d'autres schémas qui référençaient des tables du schéma à détruire sont aussi supprimées.

Les vues, synonymes, procédures ou fonctions cataloguées définis à partir du schéma détruit mais présents dans d'autres schémas ne sont pas supprimés mais invalidés.

Les rôles définis par l'utilisateur à supprimer ne sont pas détruits par l'instruction DROP USER.

#### Profils

Un profil regroupe des caractéristiques système (ressources) qu'il est possible d'affecter à un ou plusieurs utilisateurs. Un profil est identifié par son nom. Un profil est créé par CREATE PROFILE, modifié par ALTER PROFILE et supprimé par DROP PROFILE. Il est affecté à un utilisateur lors de sa création par CREATE USER ou après que l'utilisateur est créé par ALTER USER. Le profil DEFAULT est affecté par défaut à chaque utilisateur si aucun profil défini n'est précisé.

## *Création d'un profil (CREATE PROFILE)*

Pour pouvoir créer un profil vous devez posséder le privilège CREATE PROFILE. La syntaxe SQL est la suivante :

```
CREATE PROFILE nomProfil LIMIT
{ ParamètreRessource | ParamètreMotdePasse }
[ ParamètreRessource | ParamètreMotdePasse ]…;
ParamètreRessource :
{ { SESSIONS_PER_USER | CPU_PER_SESSION | CPU_PER_CALL
   | CONNECT_TIME | IDLE_TIME | LOGICAL_READS_PER_SESSION
  | LOGICAL_READS_PER_CALL | COMPOSITE_LIMIT } { entier | UNLIMITED 
  | DEFAULT }
    | PRIVATE_SGA {entier[K|M] | UNLIMITED | DEFAULT}}
ParamètreMotdePasse :
```

```
{ FAILED_LOGIN_ATTEMPTS | PASSWORD_LIFE_TIME | PASSWORD_REUSE_TIME
   | PASSWORD_REUSE_MAX | PASSWORD_LOCK_TIME | PASSWORD_GRACE_TIME }
  { expression | UNLIMITED | DEFAULT } }
```
Les options principales sont les suivantes :

- SESSIONS PER USER : nombre de sessions concurrentes autorisées.
- CPU\_PER\_SESSION : temps CPU maximal pour une session en centièmes de secondes.
- CPU\_PER\_CALL : temps CPU autorisé pour un appel noyau en centièmes de secondes.
- CONNECT\_TIME : temps total autorisé pour une session en minutes (pratique pour les examens de TP minutés).
- IDLE TIME : temps d'inactivité autorisé, en minutes, au sein d'une même session (pour les étudiants qui ne clôturent jamais leurs sessions).
- PRIVATE\_SGA : espace mémoire privé alloué dans la SGA (*System Global Area*).
- FAILED\_LOGIN\_ATTEMPTS : nombre de tentatives de connexion avant de bloquer l'utilisateur (pour la carte bleue, c'est trois).
- PASSWORD\_LIFE\_TIME : nombre de jours de validité du mot de passe (il expire s'il n'est pas changé au cours de cette période).
- $\degree$  PASSWORD REUSE TIME : nombre de jours avant que le mot de passe puisse être utilisé à nouveau. Si ce paramètre est initialisé à un entier, le paramètre PASSWORD\_REUSE\_MAX doit être passé à UNLIMITED.
- PASSWORD\_REUSE\_MAX : nombre de modifications de mot de passe avant de pouvoir réutiliser le mot de passe courant. Si ce paramètre est initialisé à un entier, le paramètre PASSWORD\_REUSE\_TIME doit être passé à UNLIMITED.
- PASSWORD\_LOCK\_TIME : nombre de jours d'interdiction d'accès à un compte après que le nombre de tentatives de connexions a été atteint (pour la carte bleue, ça dépend de plein de choses, de toute façon vous en recevrez une autre toute neuve mais toute chère…).
- PASSWORD\_GRACE\_TIME : nombre de jours d'une période de grâce qui prolonge l'utilisation du mot de passe avant son changement (un message d'avertissement s'affiche lors des connexions). Après cette période le mot de passe expire.

Les limites des ressources qui ne sont pas spécifiées sont initialisées avec les valeurs du profil DEFAULT. Par défaut toutes les limites du profil DEFAULT sont à UNLIMITED. Il est possible de visualiser chaque paramètre de tout profil en interrogeant certaines vues du dictionnaire des données (voir le chapitre suivant).

#### *Exemple*

Le tableau suivant décrit la création d'un profil et l'explication de ses options :

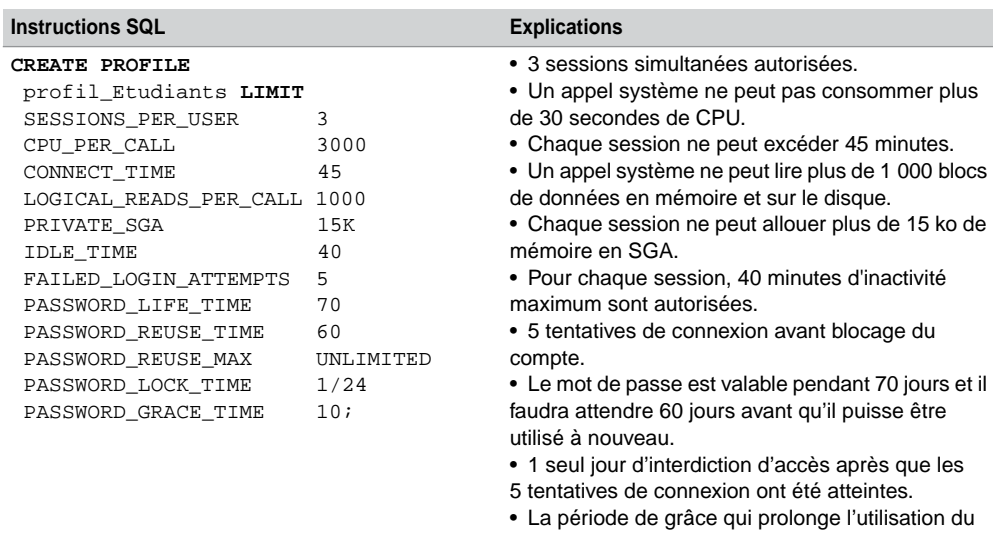

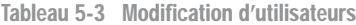

L'affectation de ce profil à l'utilisateur Paul est réalisée via l'instruction ALTER USER suivante :

10 jours.

mot de passe avant son changement est de

ALTER USER Paul PROFILE profil\_Etudiants;

#### *Modification d'un profil (***ALTER PROFILE***)*

Pour pouvoir modifier un profil, vous devez posséder le privilège ALTER PROFILE. La syntaxe SQL est la suivante, elle utilise les options étudiées lors de la création d'un profil :

```
ALTER PROFILE nomProfil LIMIT
{ ParamètreRessource | ParamètreMotdePasse }
[ ParamètreRessource | ParamètreMotdePasse ]…;
```
Il est plus prudent de restreindre certaines valeurs du profil DEFAULT à l'aide de cette commande (ALTER PROFILE DEFAULT LIMIT…).

#### *Suppression d'un profil (DROP PROFILE)*

Pour pouvoir supprimer un profil, vous devez posséder le privilège DROP PROFILE. Le profil DEFAULT ne peut pas être supprimé. La syntaxe SQL est la suivante :

**DROP PROFILE** *nomProfil* [CASCADE] ;

CASCADE permet de supprimer le profil même si des utilisateurs en sont pourvus (option obligatoire dans ce cas) et affecte le profil DEFAULT à ces derniers.

# Console Enterprise Manager

*Enterprise Manager* est un outil graphique d'administration écrit en Java. Depuis la version 10*g*, la console s'exécute dans un navigateur. Cet outil centralise principalement la création, le diagnostic, le paramétrage (*tuning*), la sauvegarde et la restauration de bases locales ou distantes. En outre, il permet de gérer les couches réseaux, de programmer des tâches journalières, etc. Nous décrirons brièvement les aspects relatifs aux utilisateurs et aux profils.

#### *Console sous Oracle9***i**

La console se lance sous Windows à partir de Démarrer/Programmes/Oracle…/ Enterprise Manager Console. Apparaît ensuite l'écran ci-dessous pour lequel, dans notre cas, il faut choisir le mode autonome :

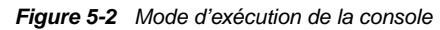

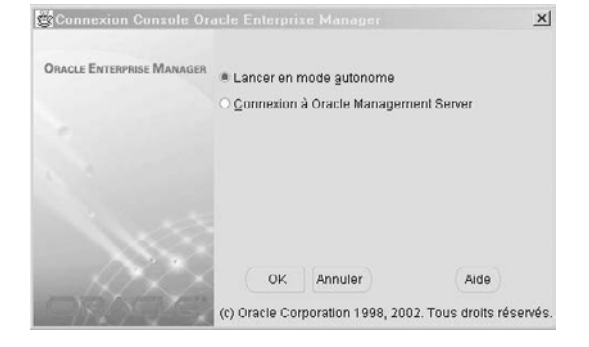

#### *Choix de la connexion*

L'écran suivant décrit l'architecture générale accessible par la console. Il faut choisir une connexion à une base de données (ici le choix se porte sur la base de nom de service BDSoutou) identifiée par la chaîne de connexion CXBDSOUTOU.

*Figure 5-3 Connexions disponibles*

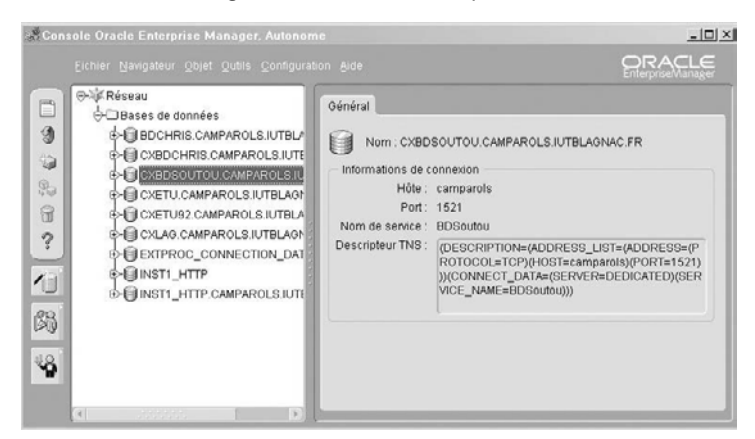

Une fois la connexion choisie, il faut s'identifier au niveau de la base de données cible. Si aucun utilisateur n'existe, identifiez-vous sous SYSTEM, mot de passe MANAGER (à moins que vous n'ayez modifié ce mot de passe lors de l'installation).

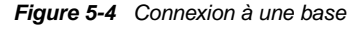

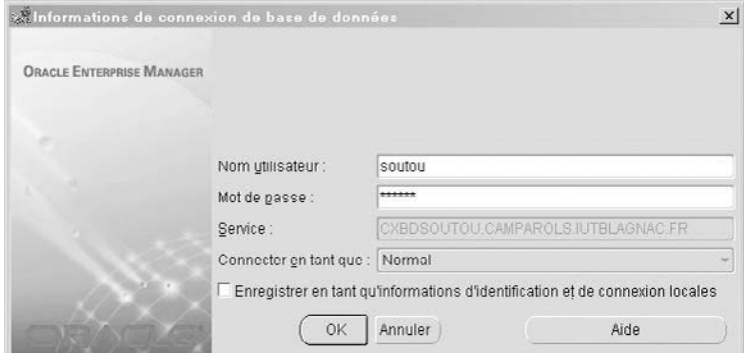

#### *Choix de la fonction*

Lorsque la connexion est établie pour l'utilisateur choisi, il est possible de gérer la base tout en respectant ses propres prérogatives. Ici, nous choisissons de lister les utilisateurs de la base BDSoutou.

*Figure 5-5 Liste des utilisateurs*

|            | Fichier Navigateur Objet Outils Configuration Aide |                                   |                                                                    |                   | ORACLE<br>EnterpriseManager      |  |
|------------|----------------------------------------------------|-----------------------------------|--------------------------------------------------------------------|-------------------|----------------------------------|--|
| Ē          | <b>O-AIR Réseau</b>                                | Nom utilisateur<br><b>I VULIV</b> | Statut du compte<br>U1L18                                          | Date d'expiration | Espace disque log                |  |
|            | O Bases de données                                 | los                               | EXPIRED & LOCKED 16 net 2002                                       |                   | <b>EXAMPLE</b>                   |  |
| 9          | <b>E-EI RDCHRIS CAMPAROLS IUTRI</b>                | <b>GS ADM</b>                     | EXPIRED & LOCKED 16-oct. - 2002                                    |                   | EXAMPLE                          |  |
|            | CXBDCHRIS.CAMPAROLS.IU                             | los ce                            | EXPIRED & LOCKED 16-oct. - 2002                                    |                   | <b>EXAMPLE</b>                   |  |
| Ò          | CXBDSOUTOU.CAMPAROLS.                              | QS CBADM                          | EXPIRED & LOCKED 16-oct. - 2002                                    |                   | <b>EXAMPLE</b>                   |  |
| \$         | e-nstance                                          | los cs<br>los Es                  | EXPIRED & LOCKED 16-oct. - 2002<br>EXPIRED & LOCKED 16-oct. - 2002 |                   | <b>EXAMPLE</b><br><b>EXAMPLE</b> |  |
| i          | ⊕<%& Schéma                                        | QS OS                             | EXPIRED & LOCKED 16-oct -2002                                      |                   | <b>FXAMPLE</b>                   |  |
|            | <b>O-Bo</b> Sécurité                               | <b>US WS</b>                      | EXPIRED & LOCKED 16-oct. - 2002                                    |                   | <b>EXAMPLE</b>                   |  |
| ್ಶಿ        |                                                    | RMAN                              | EXPIRED & LOCKED 16-ucl. - 2002                                    |                   | <b>TOOLS</b>                     |  |
|            | <b>Julia</b> isateurs                              | <b>ICCOTT</b>                     | OPEN                                                               |                   | <b>GYSTEM</b>                    |  |
|            | $\Box$ Rôles<br>⊕                                  | lsн                               | EXPIRED & LOCKED 16-oct. - 2002                                    |                   | EXAMPLE                          |  |
| $\sqrt{2}$ | <b>D-Profils</b>                                   | SOLITOU                           | OPEN                                                               |                   | LISERS                           |  |
|            |                                                    | SURTOUT                           | OPEN                                                               |                   | <b>USERS</b>                     |  |
| 闪          | e 图 Stockage                                       | <b>SYS</b>                        | OPEN                                                               |                   | SYSTEM                           |  |
|            | E-SH Distribué                                     | SYSTEM                            | OPEN                                                               |                   | SYSTEM                           |  |
|            | ⊕>mil Data Warehouse                               | <b>MKPROXY</b>                    | EXPIRED & LOCKED 16-oct -2002                                      |                   | <b>DRSYS</b>                     |  |
| Y)         |                                                    | <b>MKSYS</b>                      | EXPIRED & LOCKED 16-oct. - 2002                                    |                   | <b>DRSYS</b>                     |  |
|            | o: 信 Espace de travail                             | <b>MWMSYS</b>                     | EXPIRED & LOCKED 16-oct - 2002                                     |                   | SYSTEM                           |  |
|            | d> in Base de durmées XML                          | <b>XDB</b>                        | EXPIRED & LOCKED 16-ucl. - 2002                                    |                   | <b>XDB</b>                       |  |

#### *Caractéristiques d'un utilisateur*

En sélectionnant un utilisateur, on retrouve graphiquement ses options initialisées par des commandes SQL en ligne. Pour toute modification dans quelque fenêtre que ce soit, il est possible d'extraire la commande SQL générée automatiquement (bouton Afficher SQL). Cette option est très précieuse pour les administrateurs qui pourront stocker les sources de toutes leurs opérations pour les réutiliser à la demande, si nécessaire.

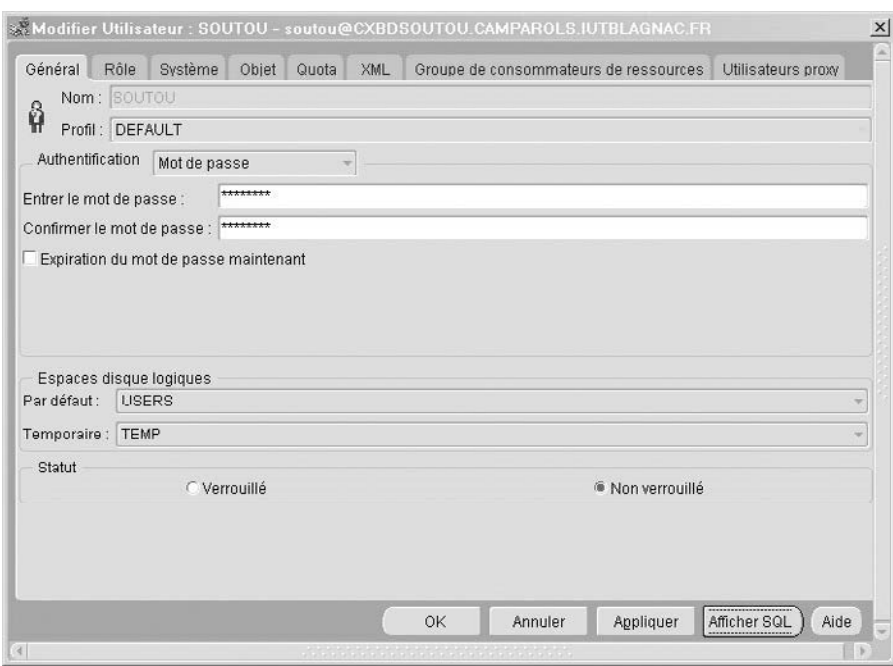

*Figure 5-6 Caractéristiques d'un utilisateur*

#### *Caractéristiques d'un profil*

L'écran suivant (figure 5-7) détaille une partie du profil que nous avons créé en ligne précédemment. L'arborescence permet de connaître les utilisateurs rattachés à ce profil. Par un clic droit sur le nom du profil, il sera possible de l'enlever, de regénérer le script de création (choix afficher le DDL de l'objet). Une autre fonction intéressante est de pouvoir trouver les autres objets qui font référence à ce profil (choix rechercher des objets de bases de données…).

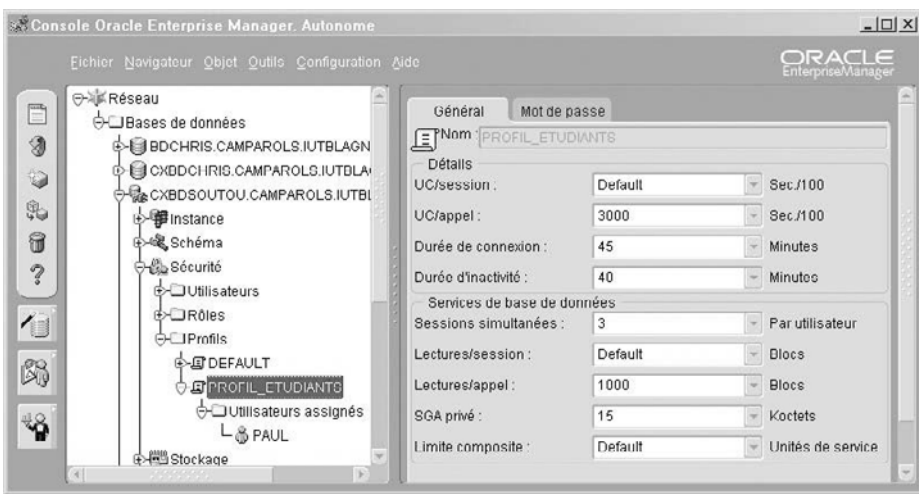

*Figure 5-7 Caractéristiques d'un profil*

#### *Console sous Oracle 10***g**

Pour créer un utilisateur, connecter l'administrateur sur <http://localhost:5500/em> en choisissant l'onglet Administration et le lien Utilisateurs. Penser à affecter manuellement (lien Quotas) une valeur en Mo pour les espaces USERS et TEMP. Il semble que cette interface Web ne permette pas d'affecter un quota illimité.

*Figure 5-8 Création d'un utilisateur (10*g*)*

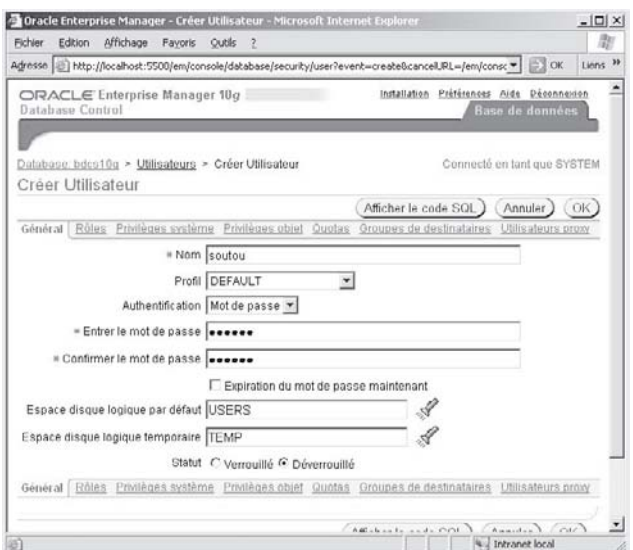

Le rôle CONNECT est affecté par défaut à un nouvel utilisateur (il permet entre autre de pouvoir se connecter, attention il n'est pas suffisant pour créer des tables, types, etc.). Le rôle RESOURCE n'apparaît plus (toutefois il existe toujours), il faudra donc alimenter les privilèges d'un utilisateur explicitement (en relançant si nécessaire la console d'administration et en modifiant l'utilisateur au niveau des privilèges systèmes). L'écran suivant illustre ce propos en autorisant l'utilisateur *Soutou* à créer ses procédures, déclencheurs, types, vues et tables.

*Figure 5-9 Affectation de privilèges à un utilisateur (10*g*)*

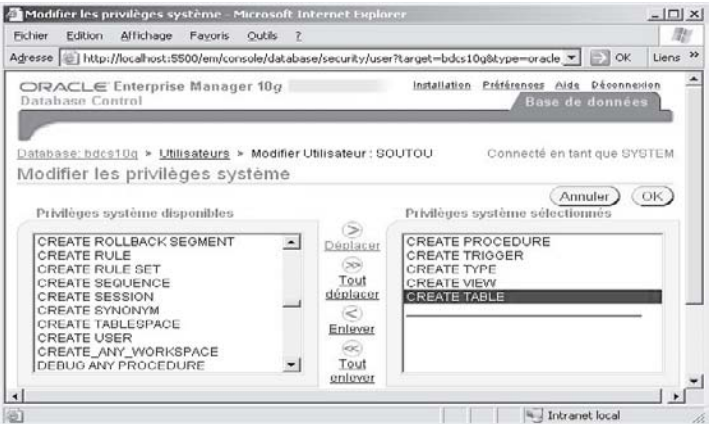

#### *Console sous Oracle 11***g**

Pour créer un utilisateur, sélectionner l'onglet Serveur de la console (dans mon cas [https://](https://camparols.iut-blagnac.fr:1158/em) [camparols.iut-blagnac.fr:1158/em](https://camparols.iut-blagnac.fr:1158/em)) puis choisir le lien Utilisateurs. Une fois la liste des schémas existants obtenue, cliquer sur Créer.

*Figure 5-10 Création d'un utilisateur (11*g*)*

|                           | Oracle Enterprise Manager (SYSTEM) - Utilisateurs - Mozilla Firefox                                              |                                       |                             |                                                                                                    |                                                                                                    |                          |                                                       |    |
|---------------------------|----------------------------------------------------------------------------------------------------|---------------------------------------|-----------------------------|----------------------------------------------------------------------------------------------------|----------------------------------------------------------------------------------------------------|--------------------------|-------------------------------------------------------|----|
| <b>Édition</b><br>Fichier | Affichage<br>Historique                                                                                          | Marque-pages                          | Outils<br>$\mathbf{Z}$      |                                                                                                    |                                                                                                    |                          |                                                       |    |
|                           |                                                                                                    |                                       |                             |                                                                                                    | https://camparols.iut-blagnac.fr:1158/em/console/database/databaseObjec                                                                                                    | $G$ + Google<br>i>       |                                                       | w. |
| Database Control          | ORACLE Enterprise Manager 11g                                                                                    |                                       | the company of the company  |                                                                                                    |                                                                                                    | <b>Installation</b>      | Printences Alde Déconnezion<br><b>Base de données</b> |    |
|                           | Instance de base de données: $bdest1a >$                                                                         |                                       |                             |                                                                                                    |                                                                                                    |                          | Connecté en tant que SYSTEM                           |    |
| Utilisateurs              |                                                                                                    |                                       |                             |                                                                                                    |                                                                                                    |                          |                                                       |    |
|                           |                                                                                                    |                                       |                             |                                                                                                    |                                                                                                    | Type d'obiet Utilisateur | ×                                                     |    |
| Rechercher                |                                                                                                    |                                       |                             |                                                                                                    |                                                                                                    |                          |                                                       |    |
|                           |                                                                                                    |                                       |                             | Entrez un nom d'objet pour l'iltrer les données all'ichées dans l'ensemble de résultats (Result5et). |                                                                                                    |                          |                                                       |    |
| Nom d'objet               |                                                                                                    |                                       |                             |                                                                                                    |                                                                                                    |                          |                                                       |    |
|                           |                                                                                                    |                                       |                             |                                                                                                    |                                                                                                    |                          |                                                       |    |
|                           | Exécuter                                                                                                    |                                       |                             |                                                                                                    |                                                                                                    |                          |                                                       |    |
|                           | recherchée entre guillemets. Vous pouvez utiliser le caractère générique ('16) dans une chaîne entre guillemets. |                                       |                             |                                                                                                    | Par défaut, la recherche renvoie toutes les correspondances en majuscules commençant par la chaîne saisie. Pour lancer une recherche exacte ou avec distinction majimin, mettes la chaîne |                          |                                                       |    |
|                           | Mode de sélection Simple<br>$\sim$                                                                               |                                       |                             |                                                                                                    |                                                                                                    |                          | Créer                                                 |    |
| Modifier                  | Visualiser                                                                                                    | Supprimer                             | Actions Créer comme         | ×                                                                                                    | Exécuter                                                                                                    | Précédent 1-25 sur 39    | $\sim$<br>14 suivant(s) ®                             |    |
|                           | Sélectionner Nom utilisateur                                                                                     | Statut du<br>compte                   | Date<br>d'expiration        | <b>Espace disque</b><br>logique par défaut                                                           | <b>Espace disque</b><br>logique temporaire                                                                                                    | Profil                   | Création                                              |    |
| $\odot$                   | <b>ANONYMOLIS</b>                                                                                                | <b>EXPIRED &amp;</b><br><b>LOCKED</b> | 6 nov. 2007<br>23:44:44 CET | <b>SYSALIX</b>                                                                                       | TEMP                                                                                                    | <b>DEFALLT</b>           | 15 oct. 2007<br>10:36:34 CEST                         |    |
| ◠<br>K.                   | APEX PUBLIC USER                                                                                                 | <b>EXPIRED &amp;</b><br><b>LOCKED</b> | 6 nov. 2007<br>23:44:44 CET | USERS                                                                                                | TEMP                                                                                                    | DEFAULT                  | 15 oct. 2007<br>11:06:44 CEST                         |    |

Les écrans suivants sont similaires à ceux de la version 10*g*, le rôle CONNECT est affecté par défaut à un nouvel utilisateur. Comme depuis la 10*g*, il faut alimenter les privilèges de tout utilisateur (au niveau des privilèges systèmes). La procédure à suivre pour affecter des privilèges à un utilisateur Oracle 11*g* est la même que pour la version précédente.

# Privilèges

Depuis le début du livre nous avons parlé de privilèges, il est temps à présent de préciser ce que recouvre ce terme. Un privilège (sous-entendu utilisateur) est un droit d'exécuter une certaine instruction SQL (on parle de privilège système), ou un droit d'accéder à un certain objet d'un autre schéma (on parle de privilège objet). Les privilèges système diffèrent sensiblement d'un SGBD à un autre. En revanche, les privilèges objets sont les mêmes et sont tous pris en charge via les instructions GRANT et REVOKE.

Les privilèges assortis de la mention ANY donnent la possibilité au bénéficiaire de s'en servir dans tout schéma (n'incluant pas par défaut celui de l'utilisateur SYS). Par exemple le privilège CREATE ANY TABLE permet de créer des tables dans tout schéma alors que le privilège CREATE TABLE ne permet de créer des tables que dans son propre schéma.

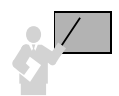

Pour autoriser l'accès au schéma SYS par des privilèges assortis de la mention ANY, il faut passer le paramètre d'initialisation O7\_DICTIONARY\_ACCESSIBILITY à TRUE avec la commande ALTER SYSTEM ou par la console *Enterprise Manager* via l'arborescence Instance/ Configuration.

# Privilèges système

Il existe une centaine de privilèges système. Citons par exemple la création d'utilisateurs (CREATE USER), la création et la suppression de tables (CREATE/DROP TABLE), la création d'espaces (CREATE TABLESPACE), la sauvegarde des tables (BACKUP ANY TABLE), etc.

Nous indiquons ici quelques privilèges système relatifs aux notions étudiées jusqu'ici. La liste complète de tous les privilèges (système et objets, ainsi que les rôles prédéfinis) se trouve dans la documentation à la fin de la commande GRANT du livre électronique *SQL Reference*.

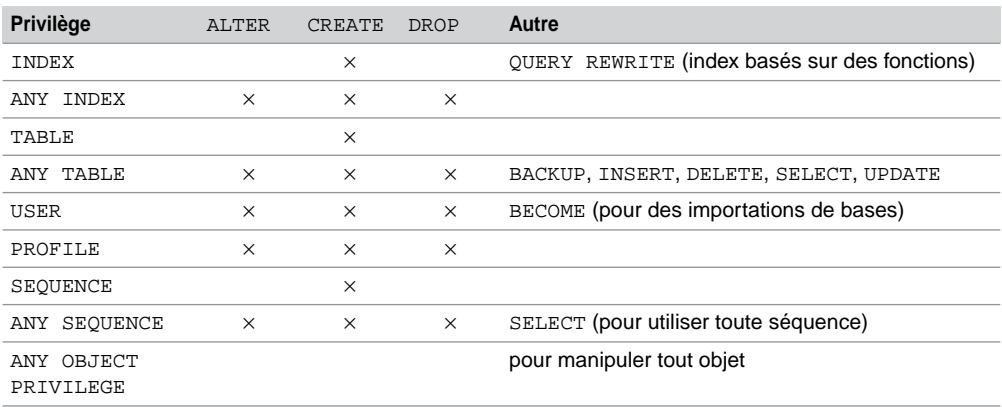

Tableau 5-4 Options possibles de quelques privilèges système

#### *Attribution de privilèges système (GRANT)*

La commande GRANT permet d'attribuer un ou plusieurs privilèges à un ou plusieurs bénéficiaires. Nous étudierons les rôles dans la section suivante. L'utilisateur qui exécute cette commande doit avoir reçu lui-même le droit de transmettre ces privilèges. Dans le cas des utilisateurs SYS et SYSTEM, la question ne se pose pas car ils ont tous les droits. La syntaxe est la suivante :

```
GRANT { privilègeSystème | nomRôle | ALL PRIVILEGES }
  [, { privilègeSystème | nomRôle | ALL PRIVILEGES }]…
  TO { utilisateur | nomRôle | PUBLIC } [,{ utilisateur | nomRôle
  | PUBLIC } ]…
  [ IDENTIFIED BY motdePasse ]
  [ WITH ADMIN OPTION ] ;
```
- *privilègeSystème* : description du privilège système (exemple CREATE TABLE, CREATE SESSION, etc.).
- ALL PRIVILEGES : tous les privilèges système.
- PUBLIC : pour attribuer le(s) privilège(s) à tous les utilisateurs.
- IDENTIFIED BY désigne un utilisateur encore inexistant dans la base. Cette option n'est pas valide si le bénéficiaire est un rôle ou est PUBLIC.
- WITH ADMIN OPTION : permet d'attribuer aux bénéficiaires le droit de retransmettre le(s) privilège(s) reçu(s) à une tierce personne (utilisateur(s) ou rôle(s)).

Le tableau suivant décrit l'affectation de quelques privilèges système en donnant les explications associées :

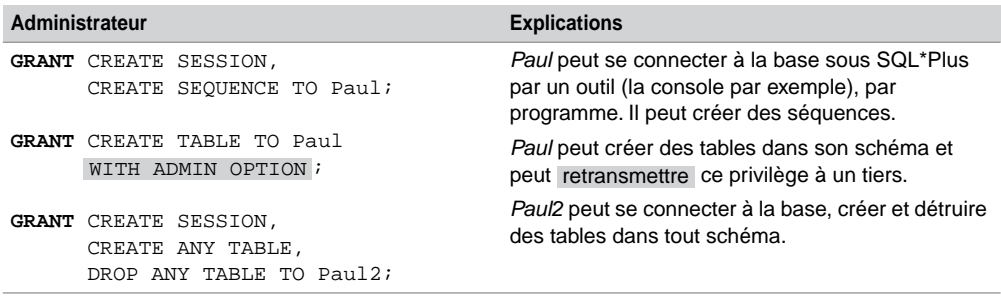

Tableau 5-5 Affectation de privilèges système

#### *Console sous Oracle9i*

L'outil graphique d'administration *Enterprise Manager 9i* permet de visualiser, d'affecter, de révoquer des privilèges système. L'écran suivant illustre l'arborescence qu'il faut utiliser (Sécurité/ Utilisateurs) en choisissant un utilisateur particulier (ici *Paul*) et en sélectionnant l'onglet Système. On retrouve les trois privilèges donnés auparavant par la commande GRANT.

*Figure 5-11 Privilèges système de Paul*

|            | & Lonsole Uracle Enterprise Manager, Autonome                           |                                                                                        |                                  | $ \Box$ $\times$            |
|------------|-------------------------------------------------------------------------|----------------------------------------------------------------------------------------|----------------------------------|-----------------------------|
|            | Fichier Navigateur Objet Outils Configuration Aide                      |                                                                                        |                                  | ORACLE<br>EnterpriseManager |
| E<br>9     | <b>E</b> CLAPSYS<br>GORDPLUGINS<br>⊛<br><b>E-MAORDSYS</b>               | ALTER ANY LIBRARY<br>ALTER ANY OUTLINE<br>ALTER ANY PROCEDURE<br><b>ALTER ANN DOLF</b> |                                  |                             |
| O<br>\$    | ⊕√ி⊕OUTLN<br><b>M</b> PAUL                                              | Attribué :                                                                             | $\infty$<br>$\vee$               |                             |
|            | → S PAUL2                                                               | Privilège système                                                                      | Option d'administration          |                             |
| 6          | <b>EXTAPM</b>                                                           | CREATE SEQUENCE                                                                        | $\mathbf{x}$                     |                             |
| ?          | e- & PUBLIC                                                             | CREATE SESSION                                                                         | $\mathbf x$                      |                             |
| $\sqrt{2}$ | <b>PYAOS</b><br>@ COS_ADM                                               | <b>CREATE TABLE</b>                                                                    | v                                |                             |
| 鸱<br>GO.   | $\Phi$ $\phi$ $\phi$ $\phi$ $\phi$ $\phi$ $\phi$<br><b>BARAGS CRADM</b> |                                                                                        | <b>TO CONFIDENTIAL CONFIDENT</b> |                             |

Pour les versions 10*g* et 11*g*, il suffit d'opérer la même manipulation en choisissant les onglets appropriés.

#### *Révocation de privilèges système (REVOKE)*

La révocation d'un ou de plusieurs privilèges est réalisée par l'instruction REVOKE. Cette commande permet d'annuler un privilège système ou un rôle d'un utilisateur ou d'un rôle. Nous verrons aussi que cette commande est opérationnelle pour les privilèges objets. Pour pouvoir révoquer un privilège ou un rôle, vous devez détenir au préalable ce privilège avec l'option WITH ADMIN OPTION.

#### **REVOKE**

```
{ privilègeSystème | nomRôle | ALL PRIVILEGES }
[,{ privilègeSystème | nomRôle }]…
FROM { utilisateur | nomRôle | PUBLIC } [,{ utilisateur | 
nomRôle } ]… ;
```
Les options sont les mêmes que pour la commande GRANT.

- ALL PRIVILEGES (valable si l'utilisateur ou le rôle ont tous les privilèges système).
- PUBLIC pour annuler le(s) privilège(s) à chaque utilisateur ayant reçu ce(s) privilège(s) par l'option PUBLIC.

Le tableau suivant décrit la révocation de certains privilèges acquis des utilisateurs de notre exemple.

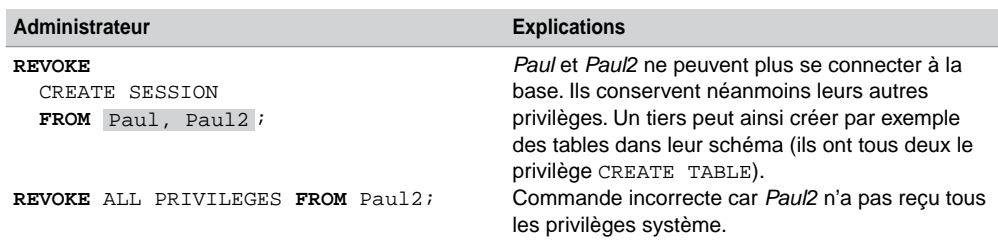

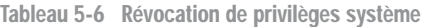

# Privilèges objets

Les privilèges objets sont relatifs aux données de la base et aux actions sur les objets (table, vue, séquence, procédure). Chaque type d'objet a différents privilèges associés comme l'indique le tableau suivant. Nous ne montrons ici que quelques-unes des possibilités de privilèges objets. Il existe d'autres options de cette instruction concernant le stockage de LOB, l'accès à des répertoires (DIRECTORY) et aux ressources Java.

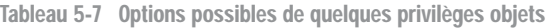

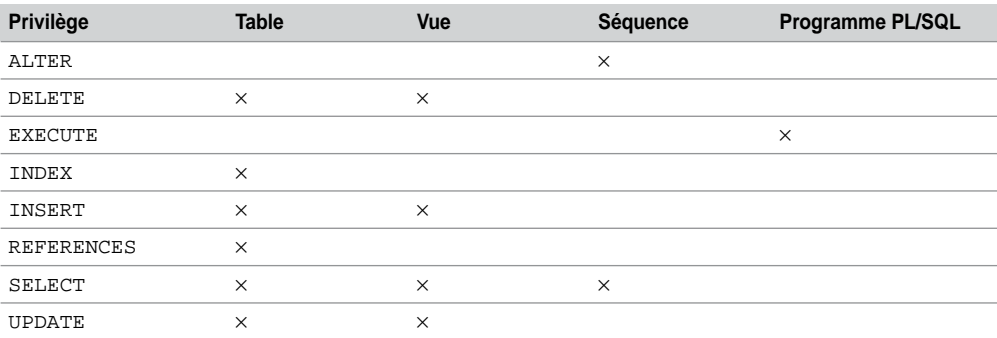

## *Attribution de privilèges objets (GRANT)*

L'instruction GRANT permet d'attribuer un (ou plusieurs) privilège à un (ou plusieurs) objet à un (ou des) bénéficiaire (ou plusieurs). L'utilisateur qui exécute cette commande doit avoir reçu lui-même le droit de transmettre ces privilèges (sauf s'il s'agit de ses propres objets pour lesquels il possède automatiquement les privilèges avec l'option GRANT OPTION).

```
GRANT { privilègeObjet | nomRôle | ALL PRIVILEGES } [(colonne1
[,colonne2]…)]
  [, { privilègeObjet | nomRôle | ALL PRIVILEGES }] [(colonne1
  [,colonne2]…)]…
ON { [schéma.]nomObjet | { DIRECTORY nomRépertoire
   | JAVA { SOURCE | RESOURCE } [schéma.]nomObjet } }
TO { utilisateur | nomRôle | PUBLIC } [,{ utilisateur | nomRôle | 
PUBLIC } ]…
[WITH GRANT OPTION] ;
```
- *privilègeObjet* : description du privilège objet (ex : SELECT, DELETE, etc.).
- *colonne* précise la ou les colonnes sur lesquelles se porte le privilège INSERT, REFERENCES, ou UPDATE (exemple : UPDATE(typeAvion) pour n'autoriser que la modification de la colonne typeAvion).
- ALL PRIVILEGES donne tous les privilèges avec l'option GRANT OPTION) l'objet en question.
- PUBLIC : pour attribuer le(s) privilège(s) à tous les utilisateurs.
- WITH GRANT OPTION : permet de donner aux bénéficiaires le droit de retransmettre les privilèges reçus à une tierce personne (utilisateur(s) ou rôle(s)).

Le tableau suivant décrit un scénario d'affectation de quelques privilèges objets entre deux utilisateurs.

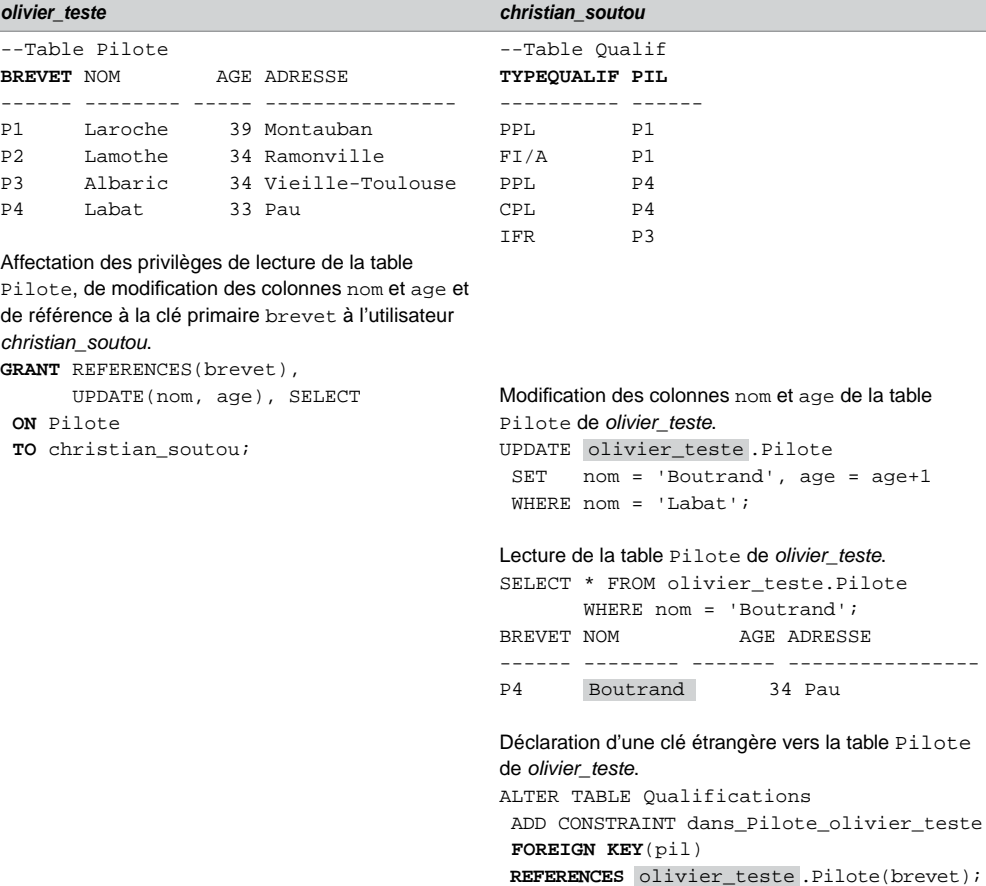

Tableau 5-8 Affectations de privilèges objets

L'option REFERENCES permet d'implanter une contrainte d'intégrité entre deux tables de schémas distincts. Ici, l'ajout d'une qualification n'est permise que si le pilote est référencé dans la table Pilote du schéma *olivier\_teste*.

#### *Console d'administration*

L'écran suivant illustre l'arborescence Sécurité/Utilisateurs de l'outil *Enterprise Manager9i* qu'il faut utiliser pour travailler avec les privilèges objets. En choisissant un utilisateur particulier et en sélectionnant l'onglet Objet, on retrouve les privilèges donnés auparavant par la commande GRANT. Les flèches permettent d'affecter ou de révoquer graphiquement des privilèges objets.

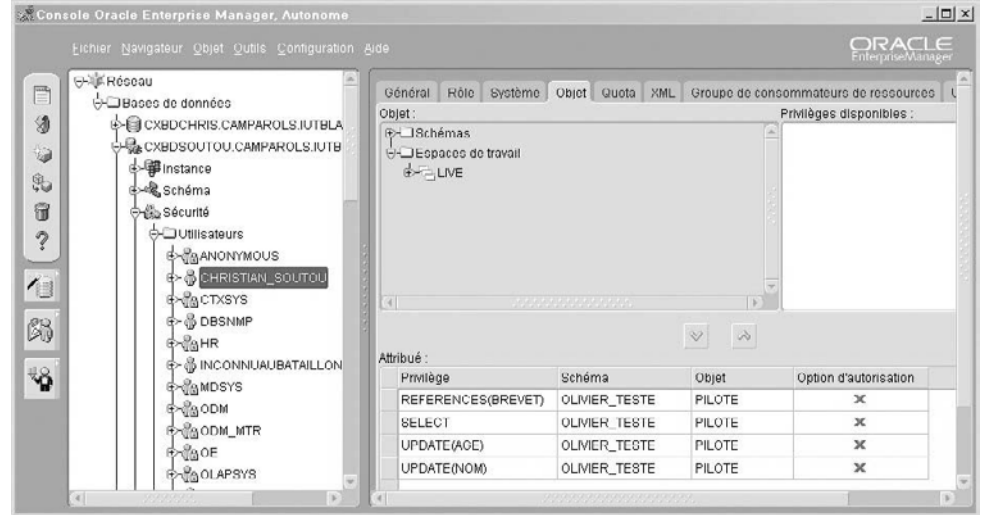

*Figure 5-12 Privilèges objets de christian\_soutou*

Pour les versions 10*g* et 11*g*, il suffit d'opérer la même manipulation en choisissant les onglets appropriés.

#### *Révocation de privilèges objets*

Pour pouvoir révoquer un privilège objet, vous devez détenir au préalable cette permission ou avoir reçu le privilège système ANY OBJECT PRIVILEGE. Il n'est pas possible d'annuler un privilège objet qui a été accordé avec l'option WITH GRANT OPTION.

```
REVOKE { privilègeObjet | ALL PRIVILEGES } [(colonne1 [,colonne2]…)]
   [, { privilègeObjet | ALL PRIVILEGES }] [(colonne1 [,colonne2]…)]…
ON { [schéma.]nomObjet | { DIRECTORY nomRépertoire 
   | JAVA { SOURCE | RESOURCE } [schéma.]nomObjet } }
FROM { utilisateur | nomRôle | PUBLIC } [,{ utilisateur | nomRôle | 
PUBLIC } ]…
[CASCADE CONSTRAINTS] [FORCE];
```
Certaines options sont similaires à celles de la commande GRANT. Les autres sont expliquées ci-après :

● CASCADE CONSTRAINTS concerne les privilèges REFERENCES ou ALL PRIVILEGES. Cette option permet de supprimer la contrainte référentielle entre deux tables de schémas distincts.

● FORCE : concerne les privilèges EXECUTE sur les types (extensions SQL3). En ce cas, tous les objets dépendants (types, tables ou vues) sont marqués INVALID et les index sont notés UNUSABLE.

Le tableau suivant décrit la révocation des privilèges de l'utilisateur *christian\_soutou* :

| olivier teste                    | <b>Explications</b>                                  |
|----------------------------------|------------------------------------------------------|
| REVOKE UPDATE, SELECT            | christian_soutou ne peut plus modifier ni lire la    |
| ON Pilote FROM christian soutou; | table Pilote de olivier teste.                       |
| REVOKE REFERENCES                | Commande incorrecte car l'option CASCADE CONS-       |
| ON Pilote FROM christian soutou; | TRAINT doit être utilisée.                           |
| <b>REVOKE REFERENCES</b>         | christian_soutou ne peut plus bénéficier de la table |
| ON Pilote FROM christian_soutou  | Pilote pour programmer une contrainte                |
| CASCADE CONSTRAINTS;             | référentielle via une clé étrangère.                 |

Tableau 5-9 Révocation de privilèges objets

# Privilèges prédéfinis

Oracle propose des privilèges prédéfinis pour faciliter la gestion des droits. Le tableau suivant en décrit quelques-uns :

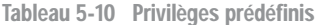

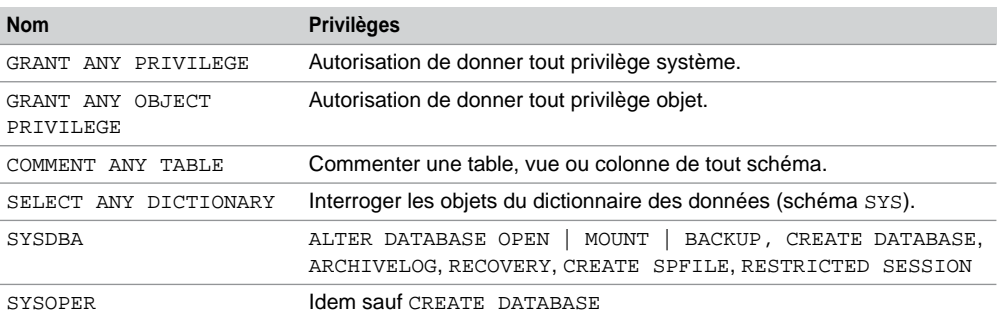

Le code suivant donne puis reprend la possibilité d'autoriser tout privilège à l'utilisateur *christian\_soutou*. Non, il n'y a pas d'erreur, deux GRANT se suivent, et un GRANT suit un REVOKE.

```
GRANT GRANT ANY OBJECT PRIVILEGE,
GRANT ANY PRIVILEGE TO christian_soutou;
REVOKE GRANT ANY OBJECT,
GRANT ANY PRIVILEGE FROM christian_soutou;
```
Les privilèges système SYSDBA et SYSOPER sont nécessaires pour qu'un utilisateur puisse démarrer (*startup*) ou arrêter (*shutdown*) la base de données. Pour une connexion avec le privilège SYSDBA, vous êtes dans le schéma de SYS. Avec SYSOPER, vous êtes dans le schéma PUBLIC. Les privilèges SYSOPER sont inclus dans ceux de SYSDBA.

Il est à noter qu'un utilisateur créé simplement (avec les rôles CONNECT et RESOURCE) ne peut pas lancer la console. Pour ce faire, il faut lui attribuer le droit SELECT ANY DICTIONARY. Sous SQL\*Plus la manipulation à faire est la suivante :

Sous SYS ou SYSTEM dans SQL\*Plus : GRANT SELECT ANY DICTIONARY TO *utilisateur* ;

# Rôles

Un rôle *(role)* est un ensemble nommé de privilèges (système ou objets). Un rôle est accordé à un ou plusieurs utilisateurs, voire à tous (utilisation de PUBLIC). Ce mécanisme facilite la gestion des privilèges.

Un rôle peut être aussi attribué à un autre rôle pour transmettre davantage de droits comme le montre la figure suivante. Le rôle président est constitué du privilège objet SELECT sur la table Vols, et du privilège système DROP de tables de tout schéma. Il hérite aussi des privilèges du rôle trésorier constitué du privilège système CREATE TABLE dans tout schéma.

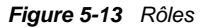

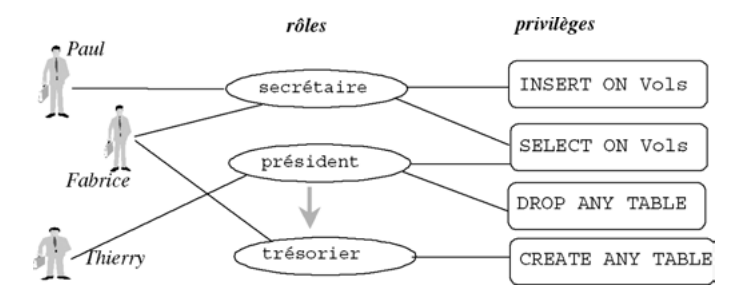

La chronologie des actions à entreprendre pour travailler avec des rôles est la suivante :

- créer le rôle (CREATE ROLE) ;
- l'alimenter de privilèges système ou objets par GRANT ;
- l'attribuer par GRANT à des utilisateurs (voire à tous avec PUBLIC), ou à d'autres rôles ;
- lui ajouter éventuellement de nouveaux privilèges système ou objets par GRANT.

# Création d'un rôle (CREATE ROLE)

Pour pouvoir créer un rôle vous devez posséder le privilège CREATE ROLE. La syntaxe SQL est la suivante :

```
CREATE ROLE nomRôle
[ NOT IDENTIFIED | IDENTIFIED
   { BY motdePasse | USING [schéma.]paquetage | EXTERNALLY | 
  GLOBALLY } ] ;
```
- NOT IDENTIFIED indique que l'utilisation de ce rôle est autorisée sans mot de passe.
- IDENTIFIED signale que l'utilisateur doit être autorisé par une méthode (locale par un mot de passe, applicative par un paquetage, externe à Oracle et globale par un service d'annuaire) avant que le rôle soit activé par SET ROLE (voir plus loin).

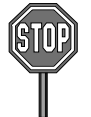

Il n'est pas possible de donner le privilège REFERENCES à un rôle.

La figure suivante décrit la mise en œuvre de trois rôles. Voir\_Base autorise l'accès en lecture aux tables de deux schémas. Modif\_Pilotes autorise la modification de la table Pilote du schéma olivier\_teste au niveau des colonnes nom et age. Voir\_et\_ Modifier hérite des deux rôles précédents et est affecté à l'utilisateur président.

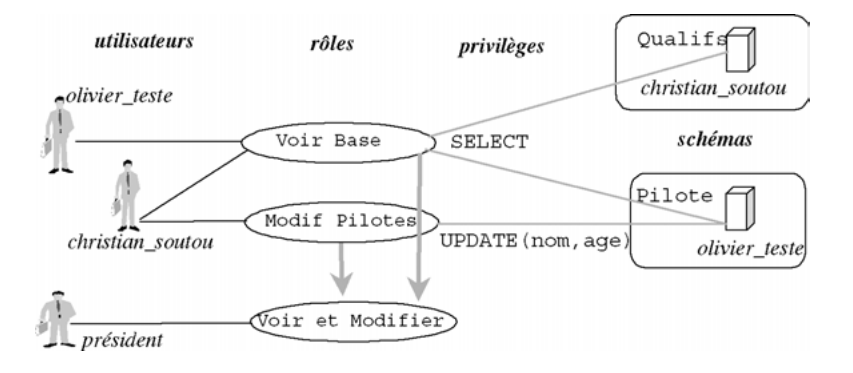

*Figure 5-14 Rôles à définir*

Le tableau suivant décrit la chronologie à respecter pour créer, alimenter et affecter ces rôles :

Tableau 5-11 Gestion de rôles

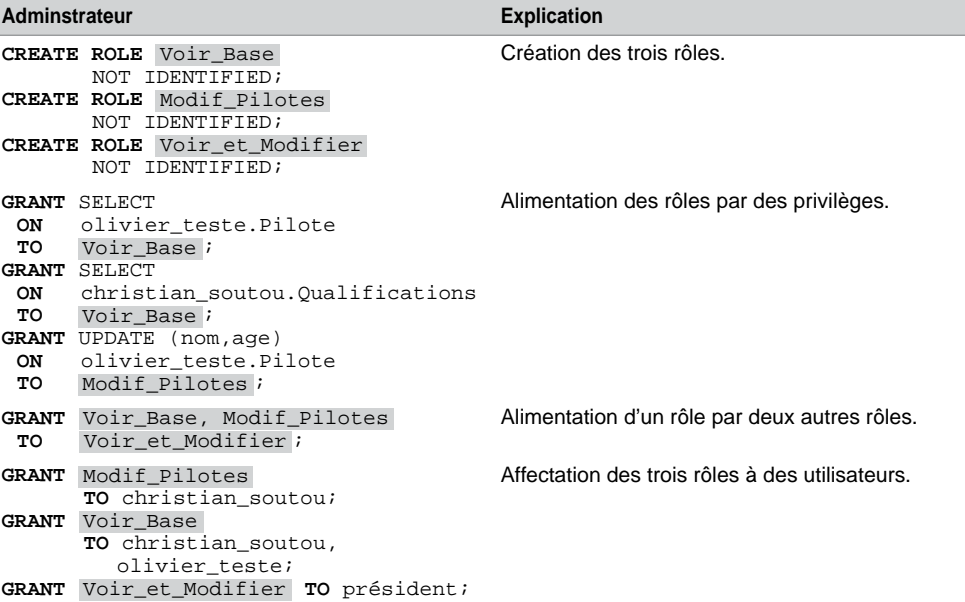

# Rôles prédéfinis

Oracle propose des rôles prédéfinis attribués aux utilisateurs SYSTEM et SYS. Ils sont générés lors de la création de la base par des scripts accessibles (sous Oracle9*i* dans le sous-répertoire rdbms\admin). Il est possible d'utiliser ces rôles en les affectant à des utilisateurs ou en enrichissant d'autres rôles.

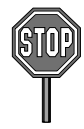

Les trois premiers rôles du tableau suivant sont fournis pour maintenir la compatibilité avec les versions précédentes d'Oracle et ne seront plus créés automatiquement dans des versions futures. Il sera donc préférable de créer des rôles administratifs personnalisés sans utiliser ces « bons vieux » CONNECT et RESOURCE.

Dans la version actuelle d'Oracle, si vous voulez aller vite en besogne, affectez le rôle CONNECT à un utilisateur qui manipule des tables. Ajoutez RESOURCE s'il doit programmer sous PL/SQL.

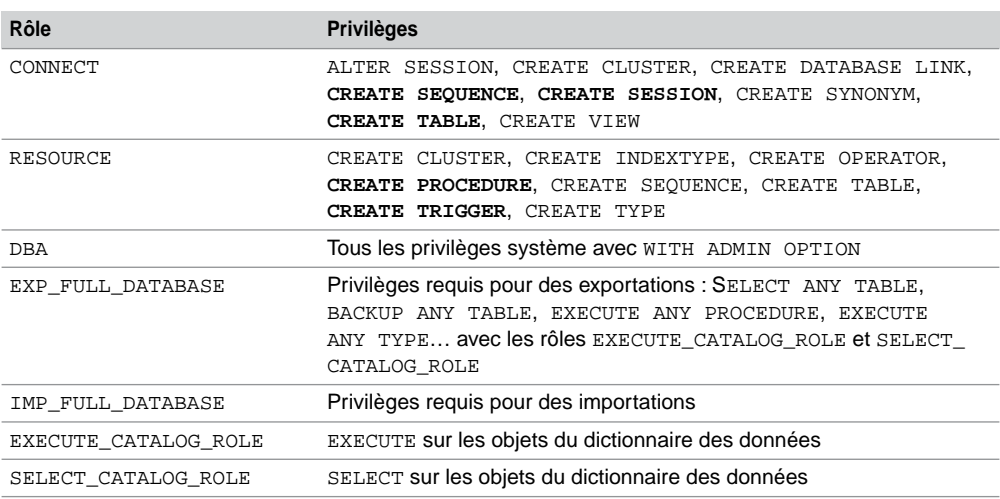

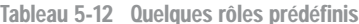

# Console Enterprise Manager

L'écran suivant illustre l'arborescence (Sécurité/Rôles) de l'outil *Enterprise Manager 9i* qu'il faut utiliser pour travailler avec les rôles. Nous retrouvons les rôles définis plus haut par des commandes SQL.

En choisissant un rôle et en sélectionnant l'onglet Objet, on retrouve ses privilèges associés. Les flèches permettent de le modifier en affectant ou en révoquant graphiquement d'autres privilèges. Le rôle Voir\_Base est décrit dans l'écran suivant ainsi que la possibilité de le modifier en travaillant sur la table Qualifications de l'utilisateur *christian\_soutou*.

Pour les versions 10*g* et 11*g*, il suffit d'opérer la même manipulation en choisissant les onglets appropriés.

| 88 Console Oracle Enterprise Manager, Autonome                                                                                                    |                                                                                                    | $-12 \times$                                                                                                    |
|----------------------------------------------------------------------------------------------------|----------------------------------------------------------------------------------------------------|----------------------------------------------------------------------------------------------------|
| Fichier Navigateur Objet Outils Configuration Aide                                                                                                    |                                                                                                    | ORACLE<br>EnterpriseManager                                                                                                    |
| <b>O-XI Réseau</b>                                                                                                    | Rôle                                                                                                    | Authentification                                                                                                    |
| Ē<br><b>O</b> Bases de données<br>9<br><b>E&gt;EI CXBDCHRIS.CAMPAROLS</b><br>⊖- ‱exbdsoutou.camparo<br>$\begin{picture}(20,20) \put(0,0){\line(1,0){10}} \put(10,0){\line(1,0){10}} \put(10,0){\line(1,0){10}} \put(10,0){\line(1,0){10}} \put(10,0){\line(1,0){10}} \put(10,0){\line(1,0){10}} \put(10,0){\line(1,0){10}} \put(10,0){\line(1,0){10}} \put(10,0){\line(1,0){10}} \put(10,0){\line(1,0){10}} \put(10,0){\line(1,0){10}} \put(10,0){\line(1$<br>e-甲Instance<br>g,<br>e-og Schéma<br>6<br>O-Bo Sécurité<br><b>D</b> Utilisateurs<br>$\tilde{C}$<br>O Rôles<br>e-BAQ ADMINISTRA<br>$\sqrt{2}$<br>e-BAQ USER ROLE<br><b>E-BAUTHENTICATEL</b><br>闪<br>egconnect<br>K)<br>$1 - 1 - 1 - 1$<br>出口 | JAVA ADMIN<br><b>JAVADEBUGPRIV</b><br>JAVA DEPLOY<br><b>JAVAIDPRIV</b><br>UAVASYSPRIV<br>UAVAUSERPRIV<br>LOGSTDBY_ADMINISTRATOR<br>MODIF PILOTES<br>OEM MONITOR<br>OLAP DBA<br>RECOVERY_CATALOG_OWNER<br>RESOURCE<br><b>SALES HISTORY ROLE</b><br>SELECT_CATALOG_ROLE<br>VOIR BASE<br>VOIR ET MODIFIER | NO.<br>N <sub>O</sub><br>NO.<br>N <sub>O</sub><br>NO.<br>NO.<br>N <sub>O</sub><br><b>NO</b><br>N <sub>O</sub><br>NO.<br>NO.<br>NO.<br>N <sub>O</sub><br>N <sub>O</sub><br><b>NO</b><br>N <sub>O</sub> |

*Figure 5-15 Rôles sous Enterprise Manager*

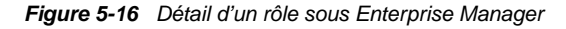

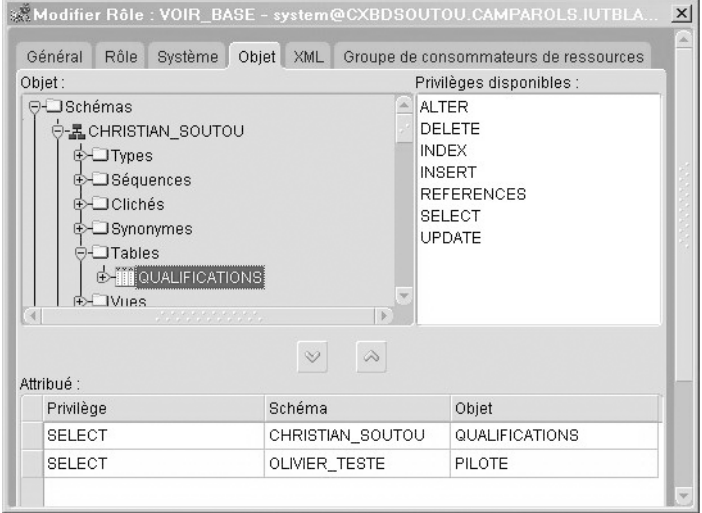

# Révocation d'un rôle

La révocation de privilèges d'un rôle existant se réalise à l'aide de la commande REVOKE précédemment étudiée dans les sections « Privilèges ». Pour pouvoir annuler un rôle, vous devez détenir au préalable ce rôle avec l'option ADMIN OPTION ou avoir reçu le privilège système GRANT ANY ROLE.

```
REVOKE nomRôle [, nomRôle…]
  FROM {utilisateur | nomRôle | PUBLIC} [,{utilisateur | nomRôle | 
  PUBLIC}]… ;
```
La figure suivante décrit, sous la forme de pointillés, les révocations à programmer. Il s'agit de révoquer le rôle Voir\_Base de l'utilisateur *oliver\_teste*, le rôle Voir\_Base de rôle Voir\_ et\_Modifier et le privilège SELECT (de la table Qualifs) du rôle Voir\_Base.

*Figure 5-17 Rôles à révoquer*

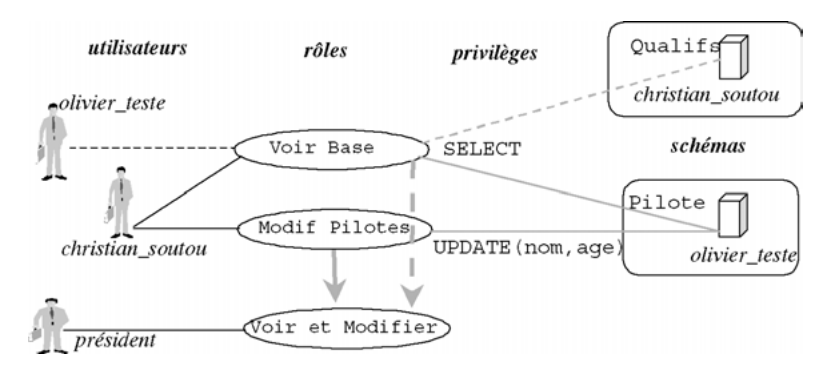

Le tableau suivant décrit les instructions SQL à employer à cet effet :

Tableau 5-13 Révocations de rôles et de privilèges

| Administrateur                                                          | <b>Explications</b>                    |
|-------------------------------------------------------------------------|----------------------------------------|
| REVOKE SELECT<br>ON christian soutou. Qualifications<br>FROM Voir Base; | Révocation d'un privilège d'un rôle.   |
| REVOKE Voir Base FROM olivier teste;                                    | Révocation d'un rôle d'un utilisateur. |
| REVOKE Voir Base FROM Voir et Modifier;                                 | Révocation du rôle d'un rôle.          |

# Activation d'un rôle (SET ROLE)

Quand un utilisateur se connecte, il détient par défaut tous les privilèges qui lui ont été attribués soit directement soit via des rôles. Les rôles, une fois créés et alimentés, sont donc actifs par défaut. Durant la session (SQL\*Plus ou programme), des rôles peuvent être désactivés puis réactivés par la commande SET ROLE. Le nombre de rôles qui peuvent être actifs en même temps est limité par le paramètre d'initialisation MAX\_ENABLED\_ROLES.

```
SET ROLE
{ nomRôle [IDENTIFIED BY motdePasse] [,nomRôle [IDENTIFIED BY 
motdePasse]]…
```

```
| ALL [EXCEPT nomRôle [,nomRôle]…]
| NONE } ;
```
- IDENTIFIED indique le mot de passe du rôle si besoin est.
- ALL active tous les rôles (non identifiés) accordés à l'utilisateur qui exécute la commande. Cette activation n'est valable que dans la session courante. La clause EXCEPT permet d'exclure des rôles accordés à l'utilisateur (mais pas via d'autres rôles) de l'activation globale.
- NONE désactive tous les rôles dans la session courante (rôle DEFAULT inclus).

Le tableau suivant décrit un scénario de désactivation et d'activation :

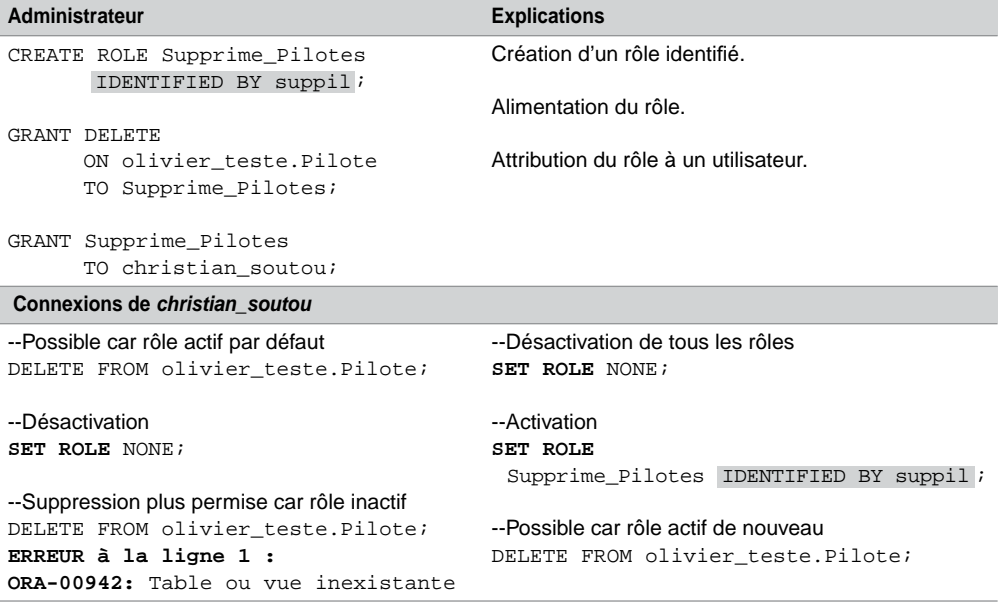

Tableau 5-14 Révocations de rôles et de privilèges

# Modification d'un rôle (ALTER ROLE)

Nous traitons ici de la modification d'un rôle au niveau de l'identification. La modification du contenu d'un rôle (ajout ou retrait de privilèges) se programme à l'aide des commandes GRANT (pour ajouter un privilège) et REVOKE (pour enlever un privilège).

La commande ALTER ROLE permet de changer le mode d'identification d'un rôle. Vous devez être propriétaire du rôle ou l'avoir reçu avec l'option WITH ADMIN OPTION, ou détenir le privilège ALTER ANY ROLE. Les paramètres de cette commande ont les mêmes significations que dans le cas de la création d'un rôle (CREATE ROLE).

```
ALTER ROLE nomRôle
[ NOT IDENTIFIED | IDENTIFIED
   { BY motdePasse | USING [schéma.]paquetage | EXTERNALLY | 
  GLOBALLY } ] ;
```
Le tableau suivant décrit le fait que l'administrateur change le mot de passe du rôle Supprime\_Pilotes sans prévenir l'utilisateur (ça arrive) :

| Administrateur              | Utilisateur christian soutou           |
|-----------------------------|----------------------------------------|
| --Modification du rôle      | --Désactivation de tous les rôles      |
| ALTER ROLE Supprime Pilotes | SET ROLE NONE;                         |
| IDENTIFIED BY Ouille;       |                                        |
|                             | --Activation invalide                  |
|                             | SET ROLE                               |
|                             | Supprime Pilotes IDENTIFIED BY suppil; |
|                             | <b>ERREUR</b> $\lambda$ la ligne 1 :   |
|                             | ORA-01979: Mot de passe absent ou      |
|                             | erroné pour le rôle 'SUPPRIME PILOTES' |

Tableau 5-15 Modification d'un rôle

# Suppression d'un rôle (DROP ROLE)

Pour pouvoir supprimer un rôle vous devez en être propriétaire ou en bénéficier via l'option WITH ADMIN OPTION. Le privilège DROP ANY ROLE vous donne le droit de supprimer un rôle dans tout schéma.

La commande DROP ROLE supprime le rôle et le désaffecte en cascade aux bénéficiaires. Les utilisateurs des sessions en cours ne sont pas affectés par cette suppression qui sera active dès une nouvelle session. La syntaxe de cette commande est la suivante :

**DROP ROLE** *nomRôle*;

# Vues

Outre le contrôle de l'accès aux données (privilèges), la confidentialité des informations est un aspect important qu'un SGBD relationnel doit prendre en compte. La confidentialité est assurée par l'utilisation de vues *(views)*, qui agissent comme des fenêtres sur la base de données. Ce chapitre décrit les différents types de vues qu'on peut rencontrer.

Les vues correspondent à ce qu'on appelle *le niveau externe* qui reflète la partie visible de la base de données pour chaque utilisateur. Seules les tables contiennent des données et pourtant, pour l'utilisateur, une vue apparaît comme une table. En théorie, les utilisateurs ne devraient accéder aux informations qu'en questionnant des vues. Ces dernières masquant la structure

des tables interrogées. En pratique, beaucoup d'applications se passent de ce concept en manipulant directement les tables.

La figure suivante illustre ce qui a été dit en présentant trois utilisateurs. Ils travaillent chacun sur un schéma contenant des vues qui proviennent de données de différentes tables.

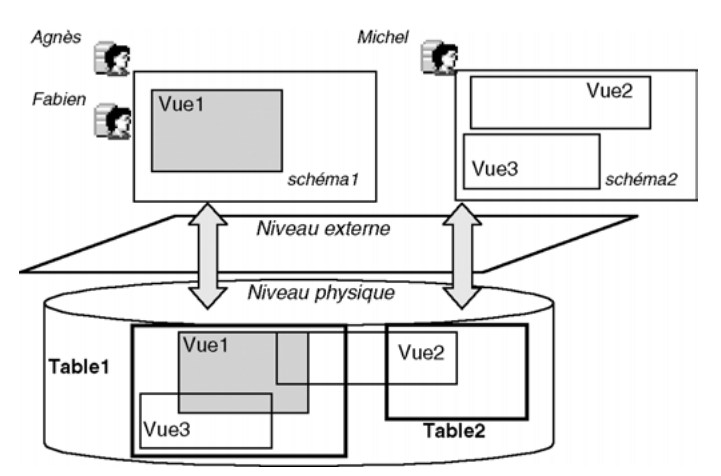

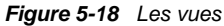

Une vue est considérée comme une table virtuelle car elle ne nécessite aucune allocation en mémoire pour contenir les données. Une vue n'a pas d'existence propre car seule sa structure est stockée dans le dictionnaire de données.

Une vue est créée à l'aide d'une instruction SELECT appelée « requête de définition ». Cette requête interroge une ou plusieurs table(s), vue(s) ou cliché(s). Une vue se recharge chaque fois qu'elle est interrogée.

Outre le fait d'assurer la confidentialité des informations, une vue est capable de réaliser des contrôles de contraintes d'intégrité et de simplifier la formulation de requêtes complexes. Même dans certains cas, la définition d'une vue temporaire est nécessaire pour écrire une requête qu'il ne serait pas possible de construire à partir des tables seules. Utilisées conjointement avec des synonymes et attribuées comme des privilèges (GRANT), les vues améliorent la sécurité des informations stockées.

# Création d'une vue (CREATE VIEW)

Pour pouvoir créer une vue dans votre schéma vous devez posséder le privilège CREATE VIEW. Pour créer des vues dans d'autres schémas, le privilège CREATE ANY VIEW est requis. La syntaxe SQL simplifiée de création d'une vue est la suivante :

```
CREATE [OR REPLACE] [[NO]FORCE] VIEW [schéma.]nomVue
[ ( { alias [ContrainteInLine [ContrainteInLine]…] | 
ContrainteOutLine }
   [, { alias ContrainteInLine [ContrainteInLine]… | 
  ContrainteOutLine } ] )
]
AS requêteSELECT [WITH { READ ONLY |
                         CHECK OPTION [CONSTRAINT nomContrainte] } ];
```
- OR REPLACE remplace la vue par la nouvelle définition même si elle existait déjà (évite de détruire la vue avant de la recréer).
- FORCE pour créer la vue sans vérifier si les tables, vues ou clichés qui l'alimentent existent, ou si les privilèges adéquats (SELECT, INSERT, UPDATE, ou DELETE) sur ces objets sont acquis par l'utilisateur qui crée la vue.
- NOFORCE (par défaut) pour créer la vue en vérifiant au préalable si les tables, vues ou clichés qui l'alimentent existent et que les privilèges sur ces objets sont acquis.
- *alias* désigne le nom de chaque colonne de la vue. Si l'alias n'est pas présent, la colonne prend le nom de l'expression renvoyée par la requête de définition.
- *ContrainteInLine* indique une contrainte en ligne (exemple : nomPilote NOT NULL avec nomPilote l'alias et NOT NULL la contrainte en ligne). La syntaxe suivante décrit les possibilités d'écriture d'une telle contrainte. Seule l'option DISABLE NOVALIDATE est disponible à ce jour.

```
[CONSTRAINT nomContrainte]
{ [NOT] NULL | UNIQUE | PRIMARY KEY
  | REFERENCES [schéma.]nomObjet [(col1 [,col2…])] } DISABLE 
 NOVALIDATE
```
● *ContrainteOutLine* indique une contrainte (exemple : CONSTRAINT id\_piloteAF PRIMARY KEY (brevet) DISABLE NOVALIDATE). La syntaxe suivante décrit les possibilités d'écriture d'une telle contrainte :

```
CONSTRAINT nomContrainte
{ UNIQUE(col1 [,col2]… ) | PRIMARY KEY(col1 [,col2]…
  | FOREIGN KEY(col1 [,col2…]) REFERENCES [schéma.]nomObjet [(col1
  [,col2…])] }
  DISABLE NOVALIDATE
```
*requêteSELECT* : requête de définition interrogeant une (ou des) table(s), vue(s), cliché(s) pouvant contenir jusqu'à mille expressions dans la clause SELECT.

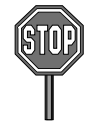

• La requête de définition ne peut inclure des fonctions sur des séquences CURRVAL et NEXTVAL ainsi qu'une clause ORDER BY.

- Il est nécessaire de mettre un alias, dans la requête, sur les pseudo-colonnes ROWID, ROWNUM, et LEVEL.
- Si la requête de définition sélectionne toutes les colonnes d'un objet source (SELECT \* FROM…), et si des colonnes sont ajoutées par la suite à cet objet, la vue ne contiendra pas ces colonnes définies ultérieurement à elle. Il faudra recréer la vue pour prendre en compte l'évolution structurelle de l'objet source.
- WITH READ ONLY déclare la vue non modifiable par INSERT, UPDATE, ou DELETE.
- WITH CHECK OPTION garantit que toute mise à jour de la vue par INSERT ou UPDATE s'effectuera conformément au prédicat contenu dans la requête de définition. Il existe toutefois des situations particulières et marginales qui n'assurent pas ces mises à jour (sous-interrogation de la vue dans la requête de définition ou mises à jour à partir de déclencheurs INSTEAD OF).
- CONSTRAINT *nomContrainte* nomme la clause CHECK OPTION sous la forme d'un nom de contrainte. En l'absence de cette option, la clause porte un nom unique généré par Oracle au niveau du dictionnaire des données (SYS\_Cnnnn, *n* entier).

## Classification

On distingue les vues simples des vues complexes en fonction de la nature de la requête de définition. Le tableau suivant résume ce que nous allons détailler au cours de cette section :

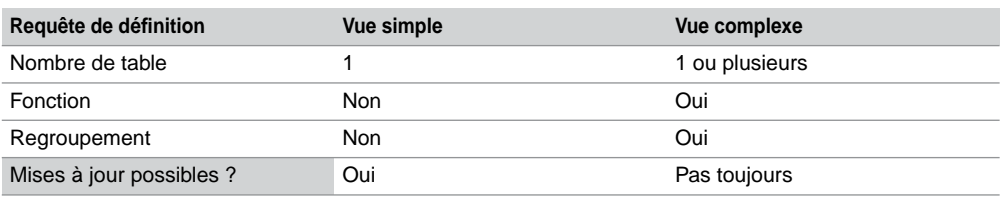

Tableau 5-16 Classification des vues

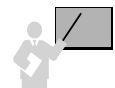

Une vue monotable est définie par une requête SELECT ne comportant qu'une seule table dans sa clause FROM.

#### Vues monotables

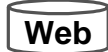

Les mécanismes présentés ci-après s'appliquent aussi, pour la plupart, aux vues multitables (étudiées plus loin). Considérons les deux vues illustrées par la figure suivante et dérivées de la table Pilote. La vue PilotesAF décrit les pilotes d'Air France à l'aide d'une restriction (éléments du WHERE). La vue Etat\_civil est constituée par une projection de certaines colonnes (éléments du SELECT).

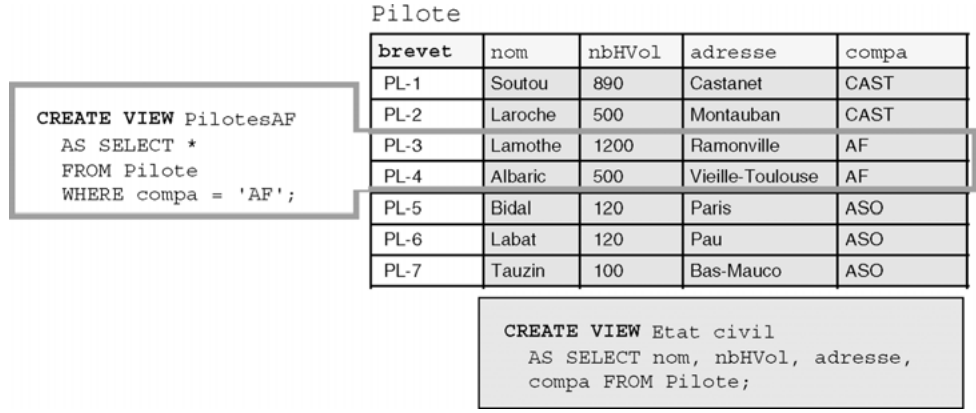

#### *Figure 5-19 Deux vues d'une table*

Une fois créée, une vue s'interroge comme une table par tout utilisateur, sous réserve qu'il ait obtenu le privilège en lecture directement (GRANT SELECT ON *nomVue* TO…) ou via un rôle. Le tableau suivant présente une interrogation des deux vues.

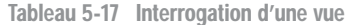

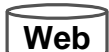

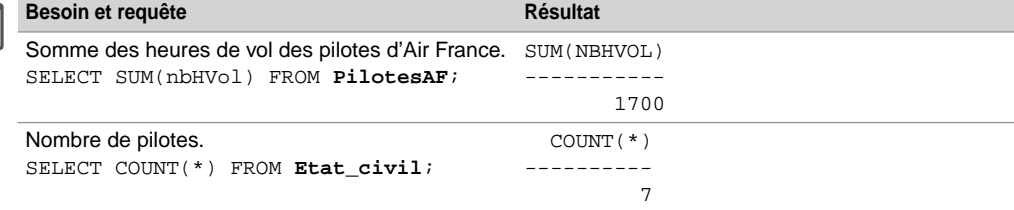

À partir de cette table et de ces vues, nous allons étudier certaines autres options de l'instruction CREATE VIEW.

#### *Alias*

Les alias, s'ils sont utilisés, désignent le nom de chaque colonne de la vue. Ce mécanisme permet de mieux contrôler les noms de colonnes. Quand un alias n'est pas présent la colonne prend le nom de l'expression renvoyée par la requête de définition. Ce mécanisme sert à masquer les noms des colonnes de l'objet source.

Les vues suivantes sont créées avec des alias qui masquent le nom des colonnes de la table source. Les deux écritures sont équivalentes.

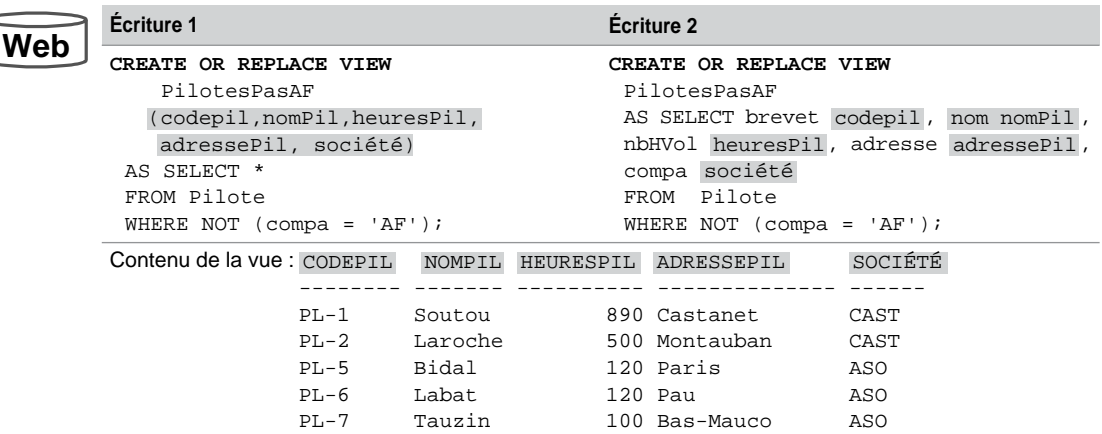

Tableau 5-18 Vue avec alias

#### *Vue d'une vue*

L'objet source d'une vue est en général une table mais peut aussi être une vue ou un cliché. La vue suivante est définie à partir de la vue PilotesPasAF précédemment créée. Notez qu'il aurait été possible d'utiliser des alias pour renommer à nouveau les colonnes de la nouvelle vue.

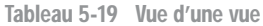

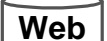

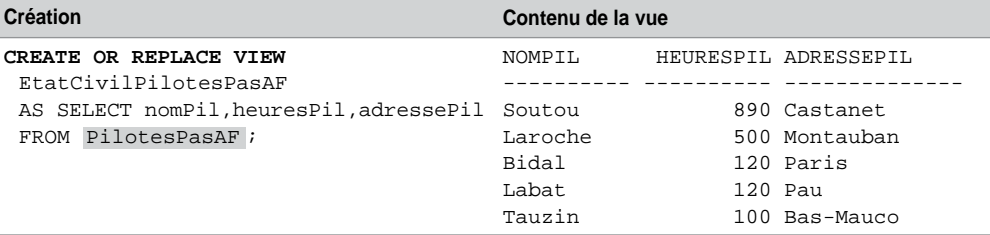

#### *Vues en lecture seule*

L'option WITH READ ONLY déclare la vue non modifiable par INSERT, UPDATE, ou DELETE.

Redéfinissons la vue PilotesPasAF à l'aide de cette option. Les messages d'erreur induits par la clause de lecture seule, générés par Oracle ne sont pas très parlants.

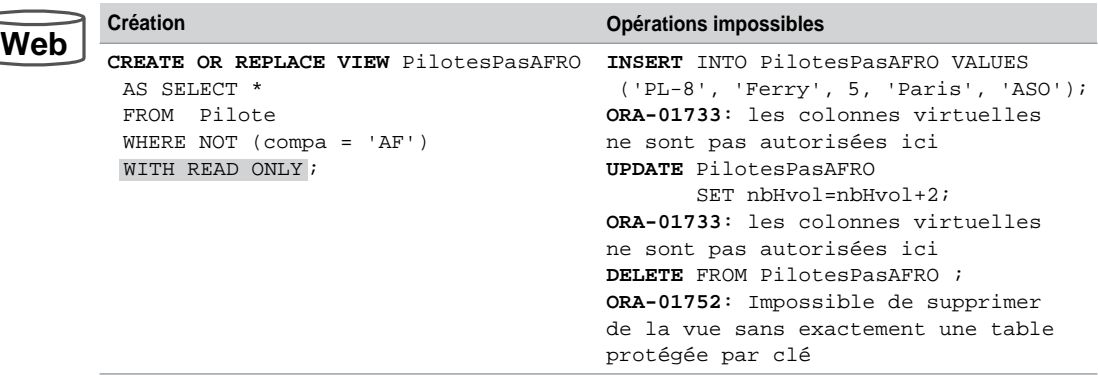

Tableau 5-20 Vue en lecture seule

#### *Vues modifiables*

Lorsqu'il est possible d'exécuter des instructions INSERT, UPDATE ou DELETE sur une vue, cette dernière est dite modifiable (*updatable view*). Vous pouvez créer une vue qui est modifiable intrinsèquement. Si elle ne l'est pas, il est possible de programmer un déclencheur INSTEAD OF (voir la partie 2) qui permet de rendre toute vue modifiable. Les mises à jour sont automatiquement répercutées au niveau d'une ou de plusieurs tables.

Pour mettre à jour une vue, il doit exister une correspondance biunivoque entre les lignes de la vue et celles de l'objet source. De plus certaines conditions doivent être remplies.

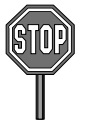

Pour qu'une vue simple soit modifiable, sa requête de définition doit respecter les critères suivants :

- pas de directive DISTINCT, de fonction (AVG, COUNT, MAX, MIN, STDDEV, SUM, ou VARIANCE), d'expression ou de pseudo-colonne (ROWNUM, ROWID, LEVEL) dans le SELECT.
- pas de GROUP BY, ORDER BY, HAVING ou CONNECT BY.

Dans notre exemple, nous constatons qu'il ne sera pas possible d'ajouter un pilote à la vue Etat\_civil, car la clé primaire de la table source ne serait pas renseignée. Ceci est contradictoire avec la condition de correspondance biunivoque.

En revanche, il sera possible de modifier les colonnes de cette vue. On pourra aussi ajouter, modifier (sous réserve de respecter les éventuelles contraintes issues des colonnes de la table source), ou supprimer des pilotes en passant par la vue PilotesAF.

La dernière instruction est paradoxale car elle permet d'ajouter un pilote de la compagnie 'ASO' en passant par la vue des pilotes de la compagnie 'AF'. La directive WITH CHECK OPTION permet d'éviter ces effets de bord indésirables pour l'intégrité de la base.

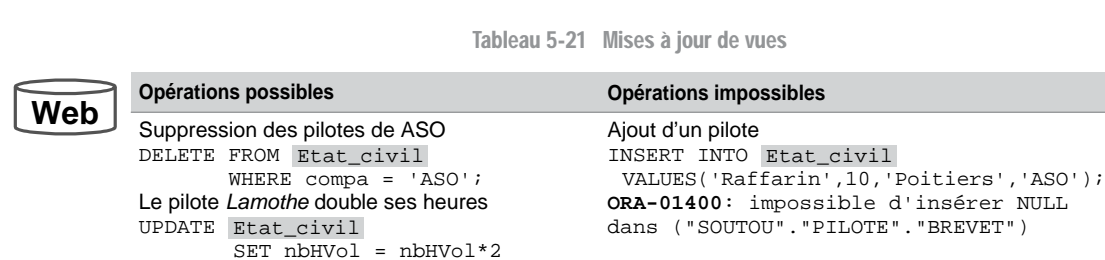

WHERE nom = 'Lamothe';

('PL-9', 'Raffarin', 10, 'Poitiers',

INSERT INTO PilotesAF VALUES ('PL-8', 'Ferry', 5, 'Paris',

SET nbHVol = nbHVol\*2;

DELETE FROM PilotesAF WHERE nom = 'Ferry'; Ajout d'un pilote qui n'est pas de 'AF' ! INSERT INTO PilotesAF VALUES

Ajout d'un pilote

UPDATE PilotesAF

'AF'); Modification

Suppression

'ASO');

Toute mise à jour qui ne respecterait pas les contraintes de la table Pilote

#### *Directive CHECK OPTION*

La directive WITH CHECK OPTION empêche un ajout ou une modification non conformes à la définition de la vue.

Interdisons l'ajout (ou la modification de la colonne compa) d'un pilote au travers de la vue PilotesAF, si le pilote n'appartient pas à la compagnie de code 'AF'.

Il est nécessaire de redéfinir la vue PilotesAF. Le script suivant décrit la redéfinition de la vue, l'ajout d'un pilote et les tentatives d'addition et de modification ne respectant pas les caractéristiques de la vue :

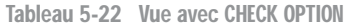

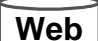

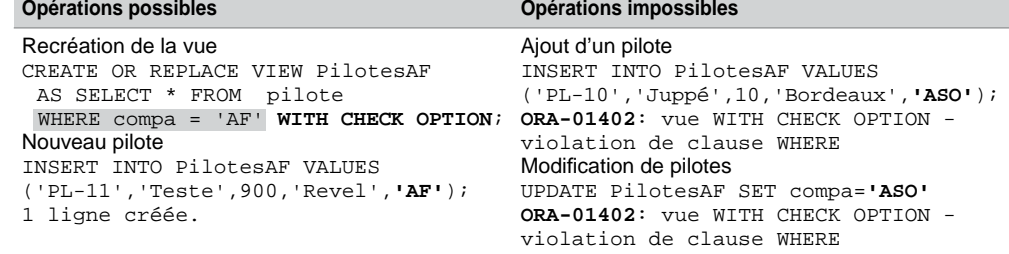
## *Vues avec contraintes*

Comme il est indiqué dans la clause de création d'une vue, il est possible de définir au niveau de chaque colonne une ou plusieurs contraintes (en ligne ou complète).

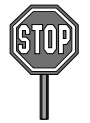

**Web**

Oracle n'assure pas encore l'activation de ces contraintes. Elles sont créées avec l'option DISABLE NOVALIDATE et ne peuvent être modifiées par la suite. Les contraintes sur les vues sont donc déclaratives (comme l'étaient les clés étrangères de la version 6).

Les deux vues suivantes sont déclarées avec une contrainte de chaque type. Il sera possible néanmoins d'y insérer des pilotes de même nom.

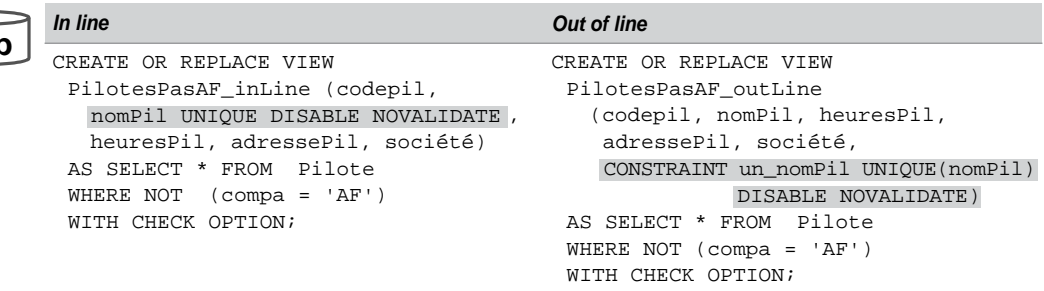

Tableau 5-23 Contraintes déclaratives d'une vue

## Vues complexes

Une vue complexe est caractérisée par le fait de contenir, dans sa définition, plusieurs tables (jointures), et une fonction appliquée à des regroupements, ou des expressions. La mise à jour de telles vues n'est pas toujours possible.

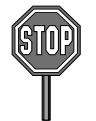

Les restrictions de création sont les suivantes :

- Si la requête de définition contient une sous-interrogation (jointure procédurale), elle ne doit pas être synchronisée ou faire intervenir la table source.
- Il n'est pas possible d'utiliser les opérateurs ensemblistes (UNION [ALL], INTERSECT ou MINUS).

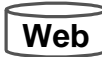

La figure suivante présente deux vues complexes qui ne sont pas modifiables. La vue multitable Pilotes\_multi\_AF est créée à partir d'une jointure entre les tables Compagnie et Pilote. La vue Moyenne\_Heures\_Pil est créée à partir d'un regroupement de la table Pilote.

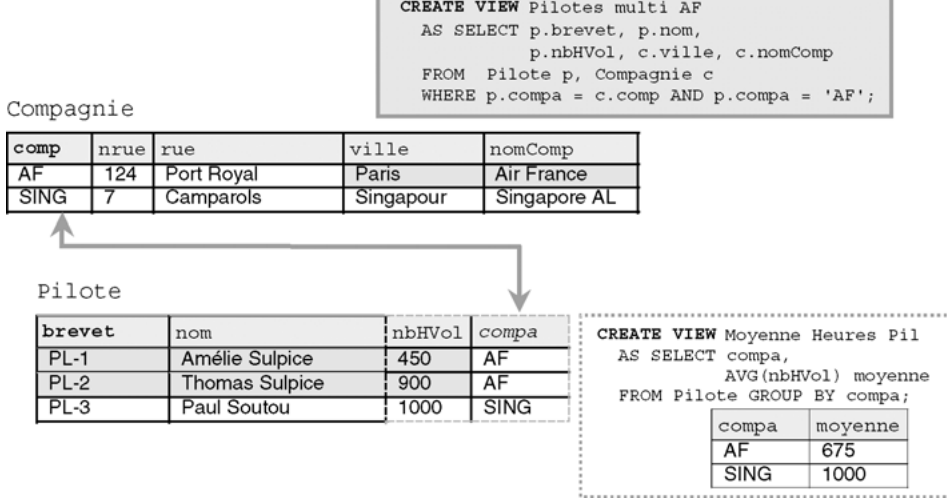

#### *Figure 5-20 Vues complexes*

#### *Mises à jour*

Il apparaît clairement qu'on ne peut pas insérer dans les deux vues car il manquerait les clés primaires. Les messages d'erreurs générés par Oracle sont différents suivant la nature de la vue (monotable ou multitable).

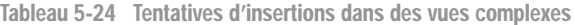

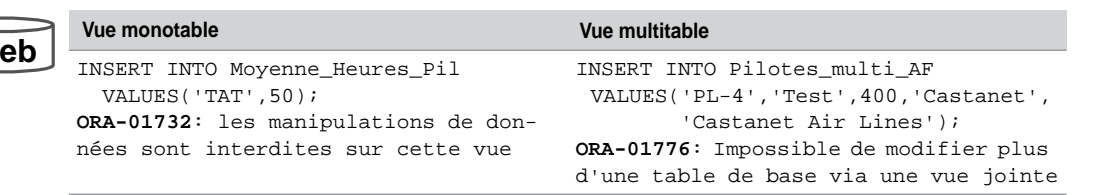

On pourrait croire qu'il en est de même pour les modifications et les suppressions. Il n'en est rien. Alors que la vue monotable Moyenne\_Heures\_Pil n'est pas modifiable, ni par UPDATE ni par DELETE (message d'erreur ORA-01732), la vue multitable Pilotes\_ multi\_AF est transformable dans une certaine mesure, car la table Pilote (qui entre dans sa composition) est dite « protégée par clé » (*key preserved*). Nous verrons dans le prochain paragraphe la signification de cette notion.

Modifions et supprimons des enregistrements à travers la vue multitable Pilotes\_multi\_ AF. Il est à noter que seules les colonnes de la vue correspondant à la table protégée par clé peuvent être modifiées (ici nbHVol peut être mise à jour, en revanche, ville ne peut pas

**Web**

l'être). Les suppressions se répercutent aussi sur les enregistrements de la table protégée par clé (Pilote).

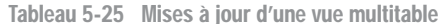

**Mise à jour Résultats**  $\overline{\text{Web}}$   $\overline{\text{vppare}}$  Pilotes\_multi\_AF SET  $nbHVol = nbHVol * 2;$ 2 ligne(s) mise(s) à jour. SOL> SELECT \* FROM Pilotes multi AF; BREVET NOM NBHVOL VILLE NOMCOMP ------ -------------- ----- ------ ---------- PL-1 Amélie Sulpice **900** Paris Air France PL-2 Thomas Sulpice **1800** Paris Air France DELETE FROM Pilotes\_multi\_AF ; SQL> SELECT \* FROM Pilote; 2 ligne(s) supprimée(s). BREVET NOM NBHVOL COMP ------ --------------- ---------- ---- PL-3 Paul Soutou 1000 SING SQL> SELECT \* FROM Compagnie; COMP NRUE RUE VILLE NOMCOMP ---- ------ ---------- -------- ------------ SING 7 Camparols Singapour Singapore AL AF 124 Port Royal Paris Air France

### *Tables protégées (key preserved tables)*

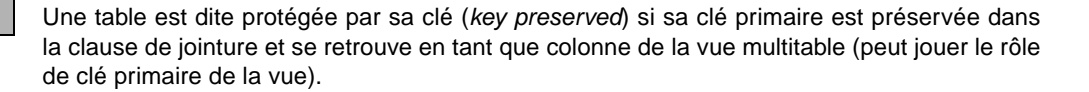

En considérant les données initiales, pour la vue multitable Vue\_Multi\_Comp\_Pil, la table préservée est la table Pilote, car la colonne brevet identifie chaque enregistrement extrait de la vue alors que la colonne comp ne le fait pas.

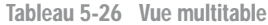

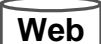

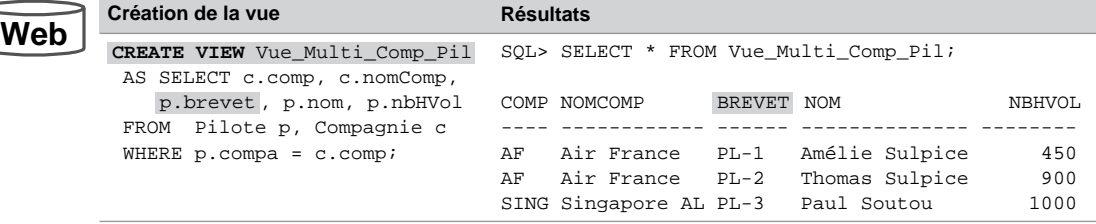

Cela ne veut pas dire que cette vue est modifiable de toute manière. Aucune insertion n'est permise, seules les modifications des colonnes de la table Pilote sont autorisées. Les suppressions se répercuteront sur la table Pilote.

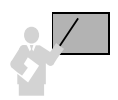

Afin de savoir dans quelle mesure les colonnes d'une vue sont modifiables (en insertion ou suppression), il faut interroger la vue USER\_UPDATABLE\_COLUMNS du dictionnaire des données (aspect étudié dans le prochain chapitre).

L'interrogation suivante illustre ce principe. La fonction UPPER est utilisée pour convertir en majuscules le nom de la table (tout est codé en majuscules dans le dictionnaire des données). Les caractéristiques des colonnes apparaissent clairement.

Tableau 5-27 Caractéristiques des colonnes d'une vue

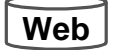

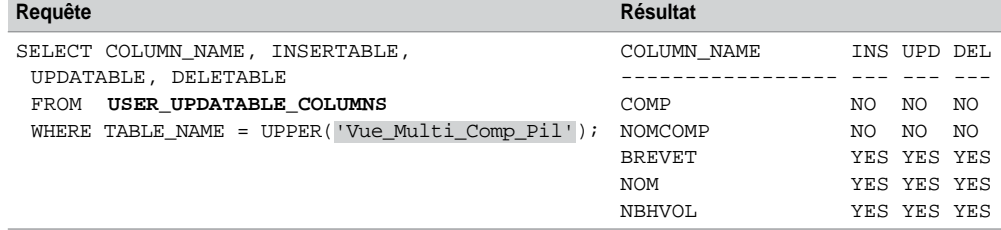

Étudions à présent les conditions qui régissent ces limitations.

## *Critères*

Une vue multitable modifiable (*updatable join view* ou *modifiable join view*) est une vue qui n'est pas définie avec l'option WITH READ ONLY et est telle que la requête de définition contient plusieurs tables dans la clause FROM.

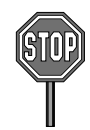

Pour qu'une vue multitable soit modifiable, sa requête de définition doit respecter les critères suivants :

- La mise à jour (INSERT, UPDATE, DELETE) n'affecte qu'une seule table.
- Seuls des enregistrements de la table protégée peuvent être insérés. Si la clause WITH CHECK OPTION est utilisée, aucune insertion n'est possible (message d'erreur : ORA-01733: les colonnes virtuelles ne sont pas autorisées ici).
- Seules les colonnes de la table protégée peuvent être modifiées.
- Seuls les enregistrements de la table protégée peuvent être supprimés.

## Autres utilisations de vues

Les vues peuvent également servir pour renforcer la confidentialité, simplifier des requêtes complexes et programmer une partie de l'intégrité référentielle.

## *Variables d'environnement*

Une requête de définition d'une vue peut utiliser des fonctions SQL relatives aux variables d'environnement d'Oracle. Le tableau suivant décrit ces variables :

| <b>Variable / Fonction</b> | <b>Signification</b>                                        |                                                                      |  |  |  |
|----------------------------|-------------------------------------------------------------|----------------------------------------------------------------------|--|--|--|
| USER                       | Nom de l'utilisateur connecté.                              |                                                                      |  |  |  |
| UID                        | Numéro d'identification de l'utilisateur connecté.          |                                                                      |  |  |  |
| USERENV('paramètre')       | Fonction<br>utilisant un<br>des<br>paramètres<br>ci-contre. | SESSIONID: numéro de la session.                                     |  |  |  |
|                            |                                                             | TERMINAL: nom du terminal dans le système<br>d'exploitation hôte.    |  |  |  |
|                            |                                                             | ENTRYID: numéro chronologique de la commande SQL<br>dans la session. |  |  |  |
|                            |                                                             | LANGUAGE : langage utilisé.                                          |  |  |  |

Tableau 5-28 Fonctions et variables d'environnement

La vue Soutou\_Camparols\_PilotesAF restituera les pilotes de la compagnie 'AF' pour l'utilisateur *Soutou,* ou pour un utilisateur connecté au terminal *Camparols* sous une version Oracle française.

```
CREATE VIEW Soutou_Camparols_PilotesAF
  AS SELECT * FROM Pilote WHERE compa = 'AF'
  AND 
USER = 'SOUTOU'
  OR ( USERENV( 'TERMINAL' ) = 'CAMPAROLS'
      AND USERENV('LANGUAGE') LIKE 'FRENCH_FRANCE%');
```
## *Contrôles d'intégrité référentielle*

En plus de contraintes de vérification (CHECK), il est possible de contrôler l'intégrité référentielle par des vues. Avant la version 7 d'Oracle, et en l'absence des clés étrangères, c'était un moyen de programmer l'intégrité référentielle (une autre façon étant l'utilisation des déclencheurs).

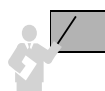

La cohérence référentielle entre deux tables *t1* (table « père ») et *t2* (table « fils ») se programme :

- du « père » vers le « fils » par l'utilisation d'une vue *v1* de la table *t1* définie avec la clause NOT EXISTS ;
- du « fils » vers le « père » par l'utilisation d'une vue *v2* de la table *t2* définie avec la clause WITH CHECK OPTION.

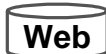

Considérons les tables Compagnie (« père ») et Pilote (« fils ») définies sans clés étrangères et programmons la contrainte référentielle à l'aide des vues VueDesCompagnies et VueDesPilotes. Le raisonnement fait ici sur deux tables peut se généraliser à une hiérarchie d'associations.

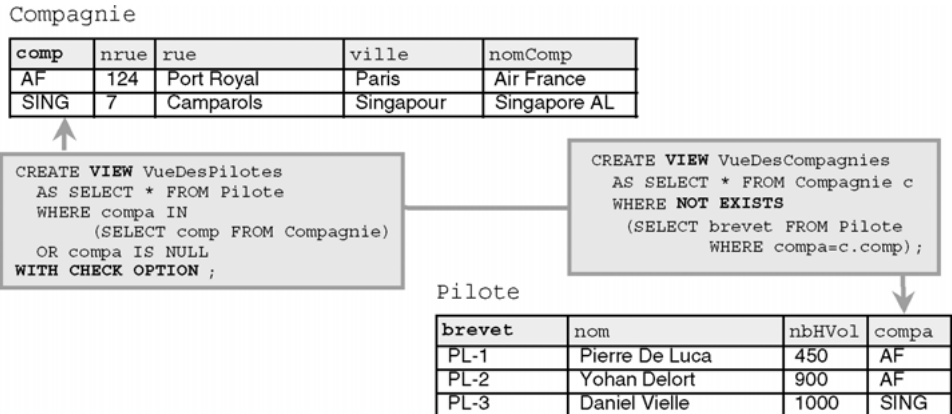

#### *Figure 5-21 Vues qui simulent l'intégrité référentielle*

La vue VueDesCompagnies restitue les compagnies qui n'embauchent aucun pilote. La vue VueDesPilotes restitue les pilotes dont la colonne compa est référencée dans la table Compagnie, ou ceux n'ayant pas de compagnie attitrée (la condition IS NULL peut être omise dans la définition de la vue si chaque pilote doit être obligatoirement rattaché à une compagnie).

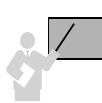

Les règles à respecter pour manipuler les objets côté « père » (table *t1*, vue *v1*) et côté « fils » (table *t2*, vue *v2*) sont les suivantes :

- côté « père » : modification, insertion et suppression via la vue *v1*, lecture de la table *t1*;
- côté « fils » modification, insertion, suppression et lecture via la vue *v2*.

Manipulons à présent les vues de notre exemple :

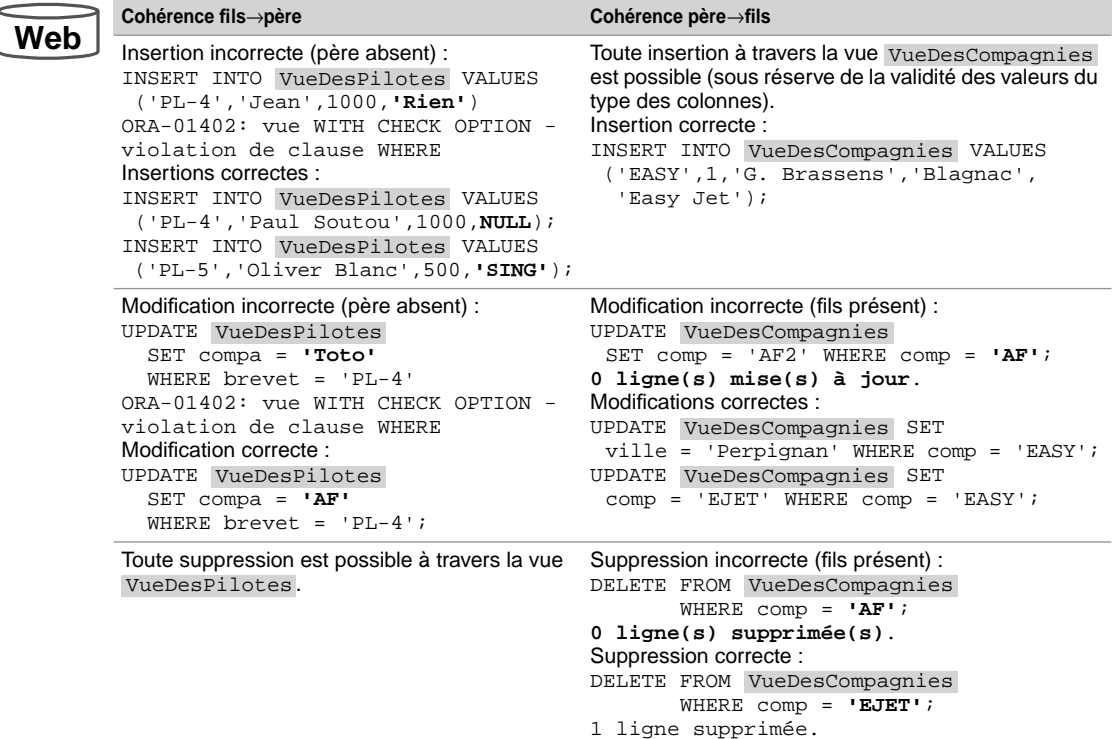

Tableau 5-29 Manipulations des vues pour l'intégrité référentielle

## *Confidentialité*

La confidentialité est une des vocations premières des vues. Outre l'utilisation de variables d'environnement, il est possible de restreindre l'accès à des tables en fonction de moments.

Les vues suivantes limitent temporellement les accès en lecture et en écriture à des tables.

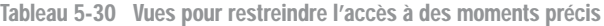

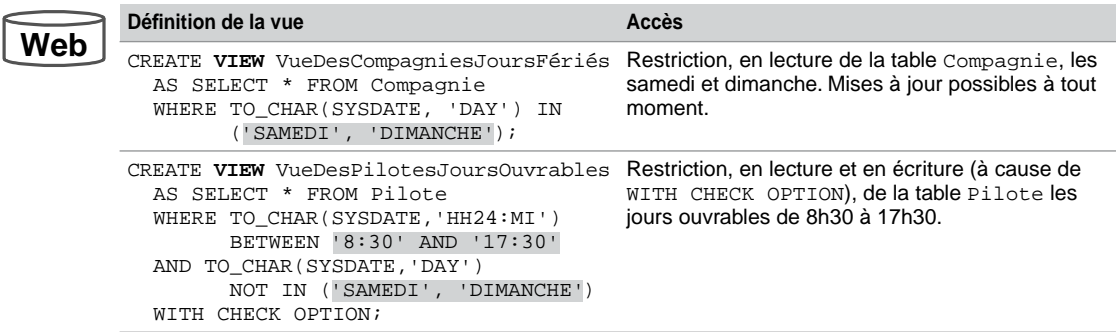

Notez qu'il est possible, en plus, de limiter l'accès à un utilisateur particulier en utilisant des variables d'environnement précédemment étudiées (exemple : ajout de la condition AND USER='SOUTOU' à la vue).

## Transmission de droits

Les mécanismes de transmission et de révocation de privilèges que nous avons étudiés s'appliquent également aux vues. Ainsi, si un utilisateur désire transmettre des droits sur une partie d'une de ses tables, il utilisera une vue. Seules les données appartenant à la vue seront accessibles aux bénéficiaires.

Les privilèges objets qu'il est possible d'attribuer sur une vue sont les mêmes que ceux applicables sur les tables (SELECT, INSERT, UPDATE sur une ou plusieurs colonnes, DELETE).

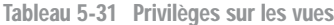

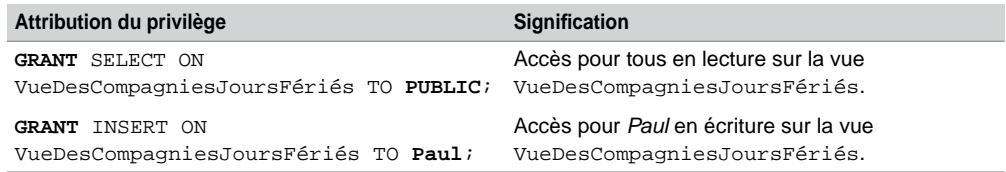

## Modification d'une vue (ALTER VIEW)

Pour pouvoir modifier une vue, vous devez en être propriétaire ou posséder le privilège ALTER ANY VIEW. La syntaxe SQL est la suivante :

```
ALTER VIEW [schéma.]nomVue
{ ADD ContrainteOutLine | DROP 
{ CONSTRAINT nomContrainte | PRIMARY KEY | UNIQUE(col1 [, col2]… ) }
COMPILE ;
```
Les modifications concernent l'ajout ou la suppression de contraintes qui ne sont pas encore opérationnelles (voir la section « Vues avec contraintes »).

## Suppression d'une vue (DROP VIEW)

Pour pouvoir supprimer une vue, vous devez en être propriétaire ou posséder le privilège DROP ANY VIEW. La suppression d'une vue n'entraîne pas la perte des données qui résident toujours dans les tables. La syntaxe SQL est la suivante :

**DROP VIEW** [*schéma*.]*nomVue* [CASCADE CONSTRAINTS];

Les vues ou synonymes qui dépendent de la vue supprimée ne sont pas détruits, ils sont seulement marqués comme invalides.

L'option CASCADE CONSTRAINTS est semblable à celle de la commande DROP TABLE et concerne la suppression des clés primaires ou uniques pour lesquelles il faut répercuter la suppression des clés étrangères associées.

## Synonymes

Un synonyme est un alias d'un objet (table, vue, séquence, procédure, fonction ou paquetage). Les avantages d'utiliser des synonymes sont les suivants :

- simplifier l'accès aux objets en abrégeant les noms de tables, par exemple, ou en regroupant dans un même alias les noms du schéma et de l'objet, pour les objets qui ne vous appartiennent pas, mais dont vous avez accès ;
- masquer le vrai nom des objets ou la localisation des objets distants (réunis par liens de base de données : *database links*) ;
- améliorer la maintenance des applications dans la mesure où la nature du synonyme peut être modifiée sans mettre à jour tous les programmes qui l'utilisent (le synonyme garde le même nom tout en référençant un nouvel objet).

Il est ainsi possible d'attribuer plusieurs noms à un même objet. Il est aussi permis de créer des synonymes publics (en utilisant la directive PUBLIC) qui seront visibles et utilisables par tous. Les autres synonymes (privés) ne seront pas accessibles par d'autres utilisateurs à moins de donner les autorisations nécessaires (par GRANT).

## Création d'un synonyme (CREATE SYNONYM)

Pour pouvoir créer un synonyme dans votre schéma, il faut que vous ayez reçu le privilège CREATE SYNONYM. Si vous avez le privilège CREATE ANY SYNONYM, vous pouvez créer des synonymes dans tout schéma. Enfin, pour pouvoir créer un synonyme public, il faut que vous ayez reçu le privilège CREATE PUBLIC SYNONYM.

La syntaxe SQL est la suivante :

```
CREATE [OR REPLACE] [PUBLIC] SYNONYM [schéma.]nomSynonyme
  FOR [schéma.]nomObjet [@lienBaseDonnées];
```
- OR REPLACE recrée le synonyme même s'il en existe déjà un de ce nom (cela vous évite de le détruire puis de le créer). Il existe une restriction pour les synonymes de types dont dépend une table (extension objet non étudiée dans ce livre).
- PUBLIC crée un synonyme public, accessible par tous, sous réserve que les utilisateurs aient les privilèges adéquats sur les objets concernés par le synonyme (par exemple *Paul*

déclare un synonyme public nommé NavigantPublic référençant sa table Pilote. Ce synonyme est théoriquement accessible par l'utilisateur *Jean*. Pratiquement il faut que *Jean* ait le privilège de lecture sur la table soutou. Pilote. Si la clause PUBLIC n'est pas appliquée le synonyme est privé et son nom doit être unique dans le schéma.

- *schéma* : le premier désigne le schéma dans lequel va se trouver le synonyme (s'il n'est pas renseigné, vous le créez dans votre schéma). Le deuxième désigne le schéma dans lequel se trouve l'objet à référencer (s'il n'est pas renseigné, vous référencez un objet de votre schéma). Pour les synonymes publics les deux options ne doivent pas être utilisées.
- *nomSynonyme* : nom du synonyme, alias qui va désigner l'objet référencé.
- *nomObjet* : nom de l'objet référencé. Peuvent être concernés : tables, vues, séquences, paquetages, procédures ou fonctions cataloguées, classes Java, types ou autres synonymes.
- *LienBaseDonnées* : désigne un objet distant via un *database link*.

**Web**

 $We$ 

Considérons les tables et la vue suivantes appartenant au schéma *Soutou,* et définissons trois synonymes privés (Sociétés, Navigant1 et Navigant2) et un synonyme public (Navigant3).

*Figure 5-22 Synonymes de l'utilisateur Soutou*

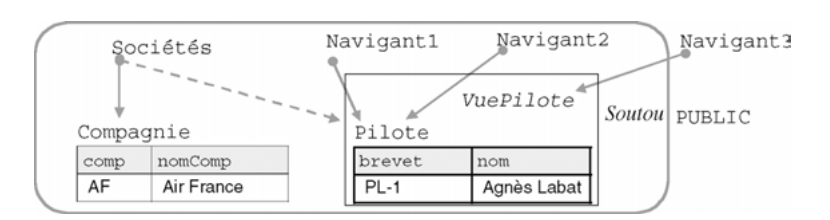

Les instructions SQL sont les suivantes :

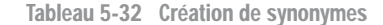

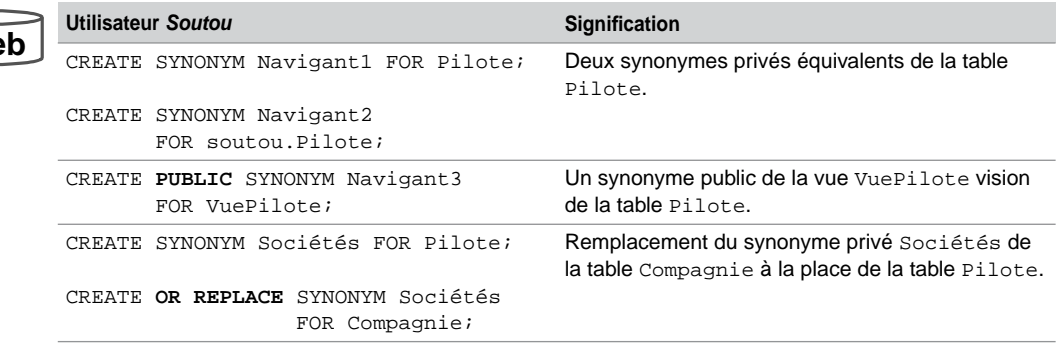

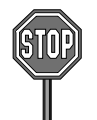

Pour tout synonyme public créé qui référence une table, il n'est pas possible d'ajouter un autre objet du même nom dans le même schéma.

Il n'est pas non plus possible de créer un synonyme public du nom d'un schéma existant (*Soutou* par exemple).

## Transmission de droits

La transmission et la révocation des privilèges objets (SELECT, INSERT, UPDATE sur une ou plusieurs colonnes, DELETE) s'appliquent également aux synonymes.

Tableau 5-33 Privilèges sur les synonymes

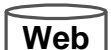

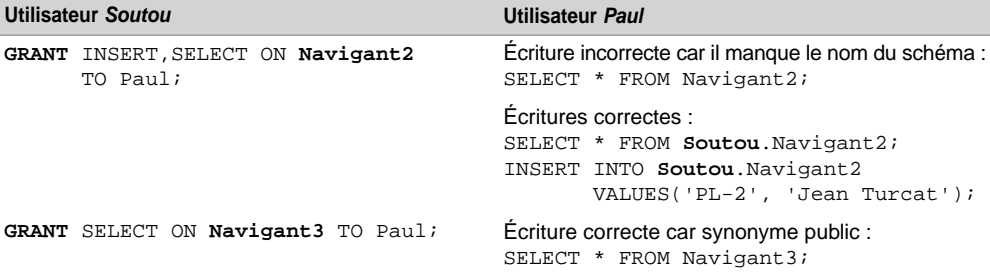

## Suppression d'un synonyme (DROP SYNONYM)

Pour pouvoir supprimer un synonyme, il faut qu'il se trouve dans votre schéma ou que vous ayez reçu le privilège DROP ANY SYNONYM. Pour pouvoir supprimer un synonyme public il faut que vous ayez reçu le privilège DROP PUBLIC SYNONYM.

La syntaxe SQL est la suivante :

- **DROP** [PUBLIC] **SYNONYM** [*schéma*.]*nomSynonyme* [FORCE];
- PUBLIC : pour détruire un synonyme public (en ce cas ne pas utiliser le préfixe *schéma* pour désigner le synonyme).
- FORCE concerne les synonymes de types pour lesquels il existe des tables ou des types qui en dépendent.

## Dictionnaire des données

Le dictionnaire des données (*data dictionary*) est une partie majeure d'une base de données Oracle qu'on peut assimiler à une structure centralisée. Le dictionnaire est constitué d'un ensemble de tables système à partir desquelles sont définies environ six cents vues distinctes. Celles-ci stockent toutes les informations décrivant tous les objets de la base de données.

## Constitution

Le dictionnaire des données contient :

- la définition des tables, vues, index, clusters, synonymes, séquences, procédures, fonctions, paquetages, déclencheurs, etc. ;
- la description de l'espace disque alloué et occupé pour chaque objet ;
- les valeurs par défaut des colonnes (DEFAULT) ;
- la description des contraintes de vérification et d'intégrité référentielle ;
- le nom des utilisateurs de la base ;
- les privilèges et rôles pour chaque utilisateur ;
- des informations d'audit (accès aux objets) et d'autre nature (commentaires par exemple).

Toutes les tables du dictionnaire des données sont accessibles en lecture seulement, elles appartiennent à l'utilisateur SYS et sont situées dans l'espace de stockage (*tablespace*) SYSTEM. Ce sont plutôt les vues de ces tables qui sont intéressantes car bien structurées. L'interrogation du dictionnaire des données ne peut se faire qu'au travers de requêtes SELECT.

Toutes les informations contenues dans les tables système du dictionnaire des données et accessibles au travers de vues sont codées en MAJUSCULES.

Le dictionnaire des données est mis automatiquement à jour après chaque instruction SQL du LMD (INSERT, UPDATE, DELETE, LOCK TABLE, MERGE).

## Classification des vues

Soit la vue *v.* Trois classes de vues sont proposées par Oracle (le nom de la classe de vue préfixe le nom de la vue du dictionnaire de données) :

- USER\_*v* décrit les objets du schéma de l'utilisateur connecté (qui interroge le dictionnaire) ;
- ALL\_*v* (extension de la précédente) décrit les objets du schéma de l'utilisateur connecté et les objets sur lesquels il a reçu des privilèges ;
- DBA\_*v* décrit les objets de tous les schémas (de plus il faut préfixer le nom de la vue par celui du propriétaire, ici SYS.DBA\_*v*).

La structure de ces vues ne diffère que par les points suivants :

- les vues préfixées par USER\_ ne comportent pas la colonne OWNER identifiant le propriétaire de l'objet. Cette colonne est implicitement paramétrée par le nom de l'utilisateur connecté ;
- certaines vues préfixées par DBA\_ ont des colonnes supplémentaires décrivant des aspects système.

## Démarche à suivre

La démarche à suivre afin d'interroger correctement le dictionnaire des données à propos d'un objet est la suivante :

- trouver le nom de la vue ou des vues qui sont pertinentes à partir de la vue DICTIONARY situé au niveau le plus haut de la hiérarchie ;
- choisir les colonnes de la vue à sélectionner en affichant la structure de la vue (par la commande DESC) ;
- interroger la vue en exécutant une requête SELECT contenant les colonnes intéressantes.

La première étape peut être omise si on connaît déjà le nom de la vue (ce sera le cas pour les vues usuelles que vous aurez déjà utilisées à plusieurs reprises).

## *Recherche du nom d'une vue*

L'extraction du nom des vues qui concernent un objet est rendue possible par l'interrogation de la vue DICTIONARY (de synonyme DICT). Le tableau suivant décrit dans un premier temps la structure de la vue DICTIONARY. La requête interroge cette vue pour extraire automatiquement le nom des trois vues qui concernent les séquences (notez l'utilisation des majuscules dans la condition).

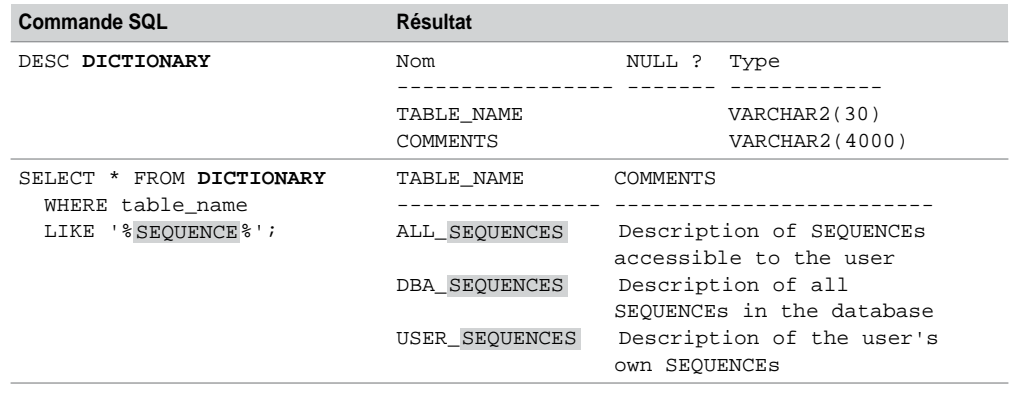

Tableau 5-34 Recherche du nom des vues du dictionnaire des données (à partir de TABLE\_NAME)

On aurait pu interroger la vue DICTIONARY à propos des tables (TABLE), index (INDEX), synonymes (SYNONYM), contraintes (CONSTRAINT), déclencheurs (TRIGGER), etc. Il est aussi possible de tester la colonne COMMENTS qui décrit, sous la forme d'une phrase, la vue. Ce principe de recherche ramène plus de résultats que l'interrogation en testant le nom de colonne TABLE\_NAME (notamment à cause des synonymes de vues, ici SEQ). Interrogeons de cette manière le dictionnaire, en s'intéressant aux séquences comme le montre l'exemple suivant :

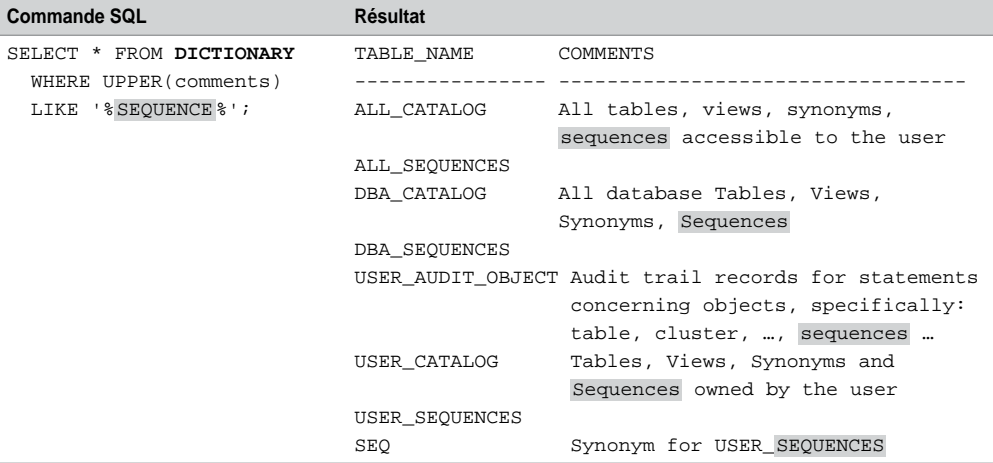

Tableau 5-35 Recherche du nom des vues du dictionnaire des données (à partir de COMMENTS)

## *Choisir les colonnes*

Le choix des colonnes d'une vue du dictionnaire des données s'effectue après avoir listé la structure de cette vue (par DESC). Le nom de la colonne est en général assez parlant. Dans notre exemple, la vue USER\_SEQUENCES contient huit colonnes. La colonne SEQUENCE\_ NAME désignera le nom des séquences du schéma courant, MIN\_VALUE les valeurs minimales des séquences, etc.

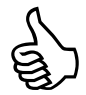

Si vous avez du mal à interpréter la signification d'une colonne d'une vue du dictionnaire des données, consultez la documentation *Database Reference*, chapitre 2 *Static Data Dictionary Views*.

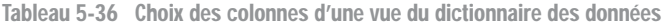

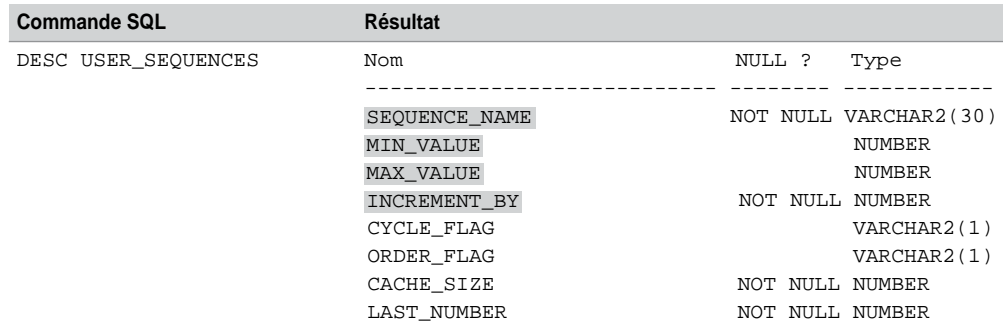

### *Interroger la vue*

L'interrogation de la vue sur la base des colonnes choisies est l'étape finale de la recherche de données dans le dictionnaire. Il convient d'écrire une requête monotable ou multitable (jointures) qui extrait des données contenues dans la vue. Ces données sont en fait renfermées dans des tables système qui sont plus difficilement interrogeables du fait de la complexité de leur structure. Supposons que notre schéma contienne les deux séquences suivantes (étudiées au chapitre 2) :

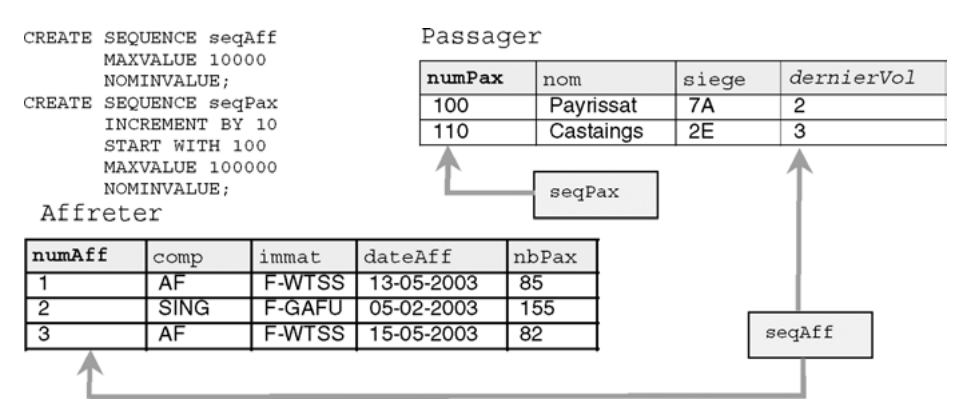

*Figure 5-23 Séquences*

Interrogeons le dictionnaire des données à travers les quatre premières colonnes de la vue USER\_SEQUENCES pour retrouver les caractéristiques de ces deux séquences. La valeur courante de la séquence n'est pas stockée dans cette vue, elle est, en revanche, accessible via la fonction CURRVAL.

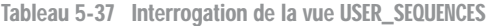

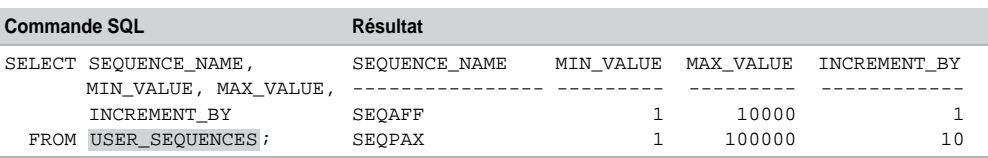

## Principales vues

Nous listons ici les principales vues qui concernent un utilisateur donné (préfixées par USER\_), pour s'intéresser aux objets sur lesquels on a reçu des privilèges. Il faut préfixer ces vues par ALL\_, le préfixe DBA\_ permettra d'extraire les objets dans tout schéma. Nous approfondirons par la suite l'étude de certaines de ces vues.

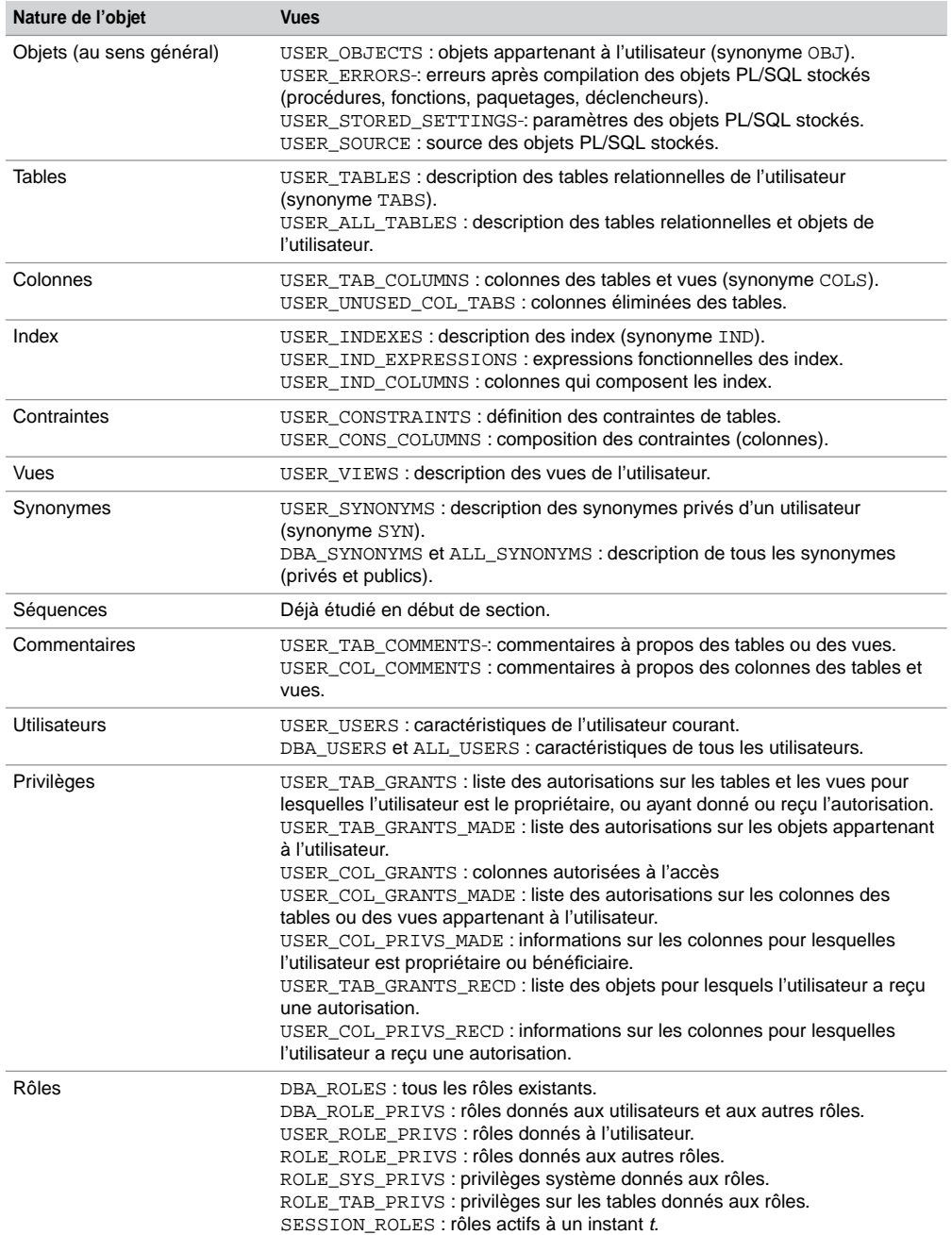

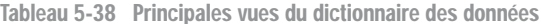

Interrogeons à présent quelques-unes de ces vues dans le cadre d'exemples concrets.

## Objets d'un schéma

La requête suivante interroge la vue USER\_OBJECTS et permet de retrouver tous les objets du schéma courant (avec la date de création). L'instruction SQL\*Plus COL précise le nombre de caractères à éditer pour une colonne à l'affichage.

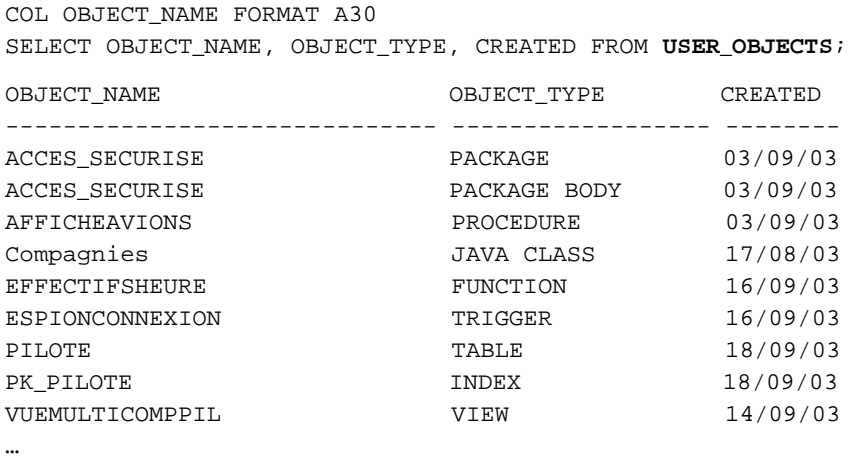

## Structure d'une table

Il est aisé d'extraire le nom des tables en ajoutant la condition « WHERE TABLE\_NAME= 'TABLE' » à l'interrogation précédente. Une fois qu'on connaît le nom d'une table, il est possible de retrouver sa structure (équivalent de ce que produit la commande SQL\*Plus DESC) à l'aide de la vue USER\_TAB\_COLUMNS.

La requête suivante décrit en partie la table INSTALLER qui fait partie du schéma des exercices de ce livre.

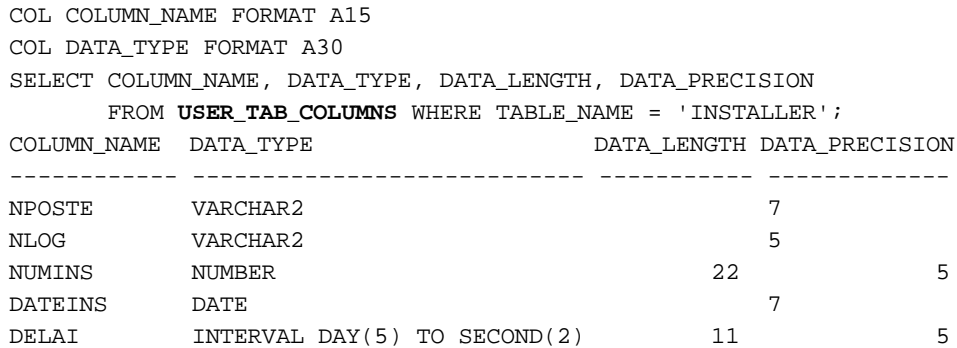

## Recherche des contraintes d'une table

La vue USER\_CONSTRAINTS décrit la nature des contraintes. Pour retrouver la liste des contraintes d'une table, il faut utiliser les colonnes CONSTRAINT\_NAME et CONSTRAINT\_ TYPE de la vue. Trois valeurs sont possibles au niveau de la colonne CONSTRAINT\_TYPE (P désigne la clé primaire, R désigne une clé étrangère et C une contrainte CHECK, UNIQUE ou NOT NULL). La requête suivante liste les contraintes de la table INSTALLER :

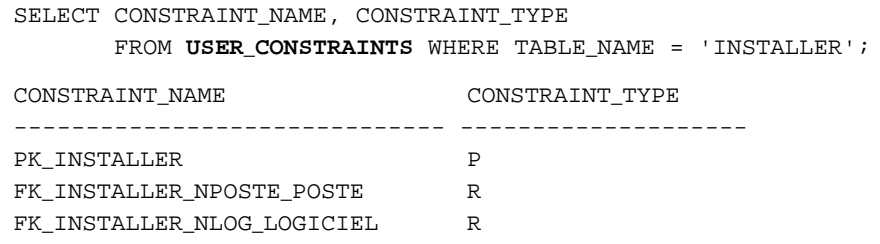

## Composition des contraintes d'une table

La vue USER\_CONS\_COLUMNS décrit la composition des contraintes. Pour retrouver la composition d'une clé primaire d'une table, il faut utiliser la colonne POSITION de la vue. La requête suivante permet d'extraire la composition des contraintes et en particulier celle de la clé primaire :

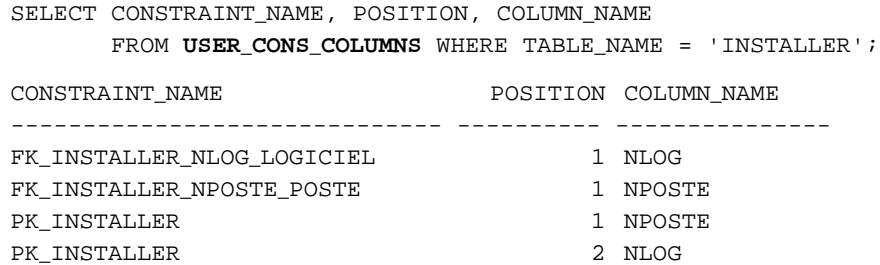

## Détails des contraintes référentielles

La vue USER\_CONSTRAINTS permet également de retrouver la nature de la référence pour chaque clé étrangère. La colonne R\_CONSTRAINT\_NAME (comme *Remote* CONSTRAINT\_ NAME) désigne le nom de la contrainte de la clé primaire cible. La requête suivante retrouve le nom de la clé primaire des clés étrangères de la table INSTALLER :

```
SELECT CONSTRAINT_NAME, CONSTRAINT_TYPE, R_CONSTRAINT_NAME
        FROM USER_CONSTRAINTS WHERE TABLE_NAME = 'INSTALLER';
```
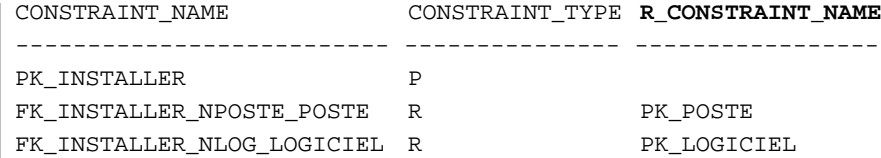

Vous allez me dire qu'on ne voit pas clairement de quelle table et de quelle colonne cible il s'agit. Vous avez raison, le nom de la contrainte peut ne pas être parlant. Afin d'extraire ces éléments manquants, il faut faire une jointure avec la vue USER\_CONS\_COLUMNS. La requête suivante extrait le détail de chaque clé étrangère de la table INSTALLER :

```
COL OBJECT_NAME FORMAT A30
SELECT OBJECT_NAME, OBJECT_TYPE, CREATED FROM USER_OBJECTS;
COL CONSTRAINT_NAME FORMAT A26 HEADING "Clé étrangère"
COL R_CONSTRAINT_NAME FORMAT A17 HEADING "Nom cible"
COL COLUMN_NAME FORMAT A15 HEADING "Clé cible"
COL TABLE_NAME FORMAT A15 HEADING "Table cible"
SELECT u1.CONSTRAINT_NAME , u1.R_CONSTRAINT_NAME,
      u2.TABLE_NAME, u2.COLUMN_NAME
       FROM USER_CONSTRAINTS u1, USER_CONS_COLUMNS u2
      WHERE U1.TABLE NAME = 'INSTALLER'
      AND u1.R CONSTRAINT NAME = u2.CONSTRAINT NAME
      AND u1. CONSTRAINT TYPE = 'R';
Clé étrangère Nom cible Table cible Clé cible
-------------------------- ----------------- --------------- -------
FK_INSTALLER_NPOSTE_POSTE_PK_POSTE POSTE POSTE POSTE NPOSTE
FK_INSTALLER_NLOG_LOGICIEL PK_LOGICIEL LOGICIEL NLOG
```
## Recherche du code source d'un sous-programme

La vue USER SOURCE décrit la composition des sous-programmes PL/SQL (procédures, fonctions, paquetages et déclencheurs). La colonne NAME précise le nom du sous-programme. La requête suivante permet d'extraire le code source de la procédure de nom CHERCHEPILOTE :

```
SET LINESIZE 90
COL TEXT FORMAT A70
SELECT LINE,TEXT FROM USER_SOURCE WHERE NAME = 'CHERCHEPILOTE';
      Ligne TEXT
                             ---------- -------------------------------------------------------
            1 PROCEDURE cherchePilote(p_brevet IN VARCHAR2) IS
            2 var1 Pilote.nbHvol%TYPE;
            3 BEGIN
```

```
4 SELECT nbHvol INTO var1 FROM Pilote WHERE brevet = 
p_brevet;
5 IF var1 <= 1000 THEN
6 RAISE_APPLICATION_ERROR(-20777,'Désolé, le pilote 
manque d''expérience');
7 END IF;
8 DBMS_OUTPUT.PUT_LINE('Ce pilote a plus de 1000 heures');
9 EXCEPTION
10 WHEN NO_DATA_FOUND THEN
11 DBMS_OUTPUT.PUT_LINE('Pas de pilote avec ce numéro de 
brevet');
12 END cherchePilote;
```
## Recherche des utilisateurs d'une base de données

La vue ALL USERS liste les utilisateurs de la base avec la date de leur création :

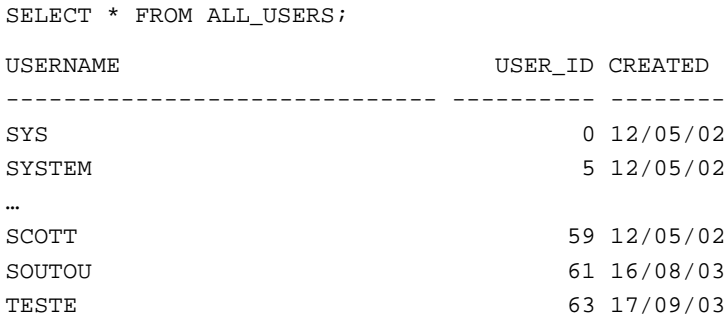

## Rôles reçus

La vue USER\_ROLE\_PRIVS recense les rôles reçus pour un utilisateur. La colonne GRANTED\_ ROLE contient le nom du rôle attribué. La colonne ADMIN\_OPTION précise la nature du rôle (transmissible à d'autres ou pas). La requête suivante liste les rôles détenus par l'utilisateur connecté (ici *Soutou*). Cet utilisateur possède trois rôles (dont le superpuissant DBA).

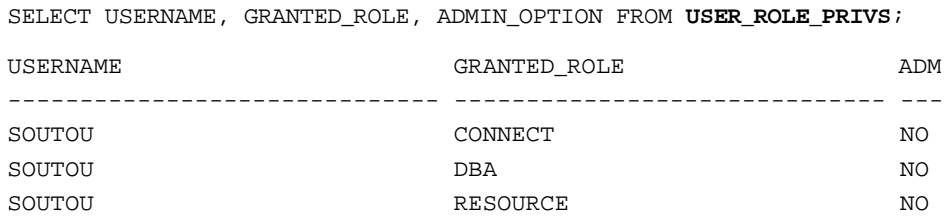

## **Exercices**

Les objectifs de ces exercices sont :

- de créer des vues monotables et multitables ;
- d'insérer des enregistrements dans des vues ;
- d'effectuer une mise à jour conditionnée via une vue.

#### 5.1 **Vues monotables Exercice**

*Vues sans contraintes*

Écrivez le script vues.sql, permettant de créer :

- La vue LogicielsUnix qui contient tous les logiciels de type 'Unix' (toutes les colonnes sont conservées). Vérifier la structure et le contenu de la vue (DESC et SELECT).
- La vue Poste\_0 de structure (nPos0, nomPoste0, nSalle0, TypePoste0, indIP, ad0) qui contient tous les postes du rez-de-chaussée (etage=0 au niveau de la table Segment). Faire une jointure procédurale sinon la vue sera considérée comme une vue multitable. Vérifier la structure et le contenu de la vue.

Insérez deux nouveaux postes dans la vue, tels qu'un poste soit connecté au segment du rez-dechaussée et l'autre à un segment d'un autre étage. Vérifier le contenu de la vue et celui de la table. Conclusion ?

Supprimez ces deux enregistrements de la table Poste.

#### *Résoudre une requête complexe*

Créez la vue SallePrix de structure (nSalle, nomSalle, nbPoste, prixLocation) qui contient les salles et leur prix de location pour une journée (fonction du nombre de postes). Le montant de la location d'une salle à la journée sera d'abord calculé sur la base de 100 € par poste. Servezvous de l'expression 100\*nbPoste dans la requête de définition.

Vérifiez le contenu de la vue, puis afficher les salles dont le prix de location dépasse 150  $\in$ .

Ajoutez la colonne tarif de type NUMBER(3) à la table Types. Mettez à jour cette table de manière à insérer les valeurs suivantes :

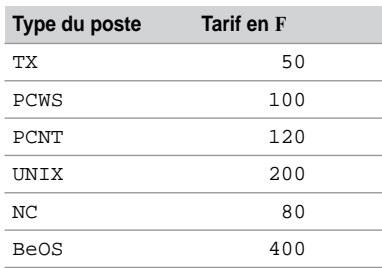

Tableau 5-39 Tarifs des postes

Créez la vue SalleIntermédiaire de structure (nSalle, typePoste, nombre, tarif), de telle sorte que le contenu de la vue reflète le tarif ajusté des salles en fonction du nombre et du type des postes de travail. Il s'agit de grouper par salle, type et tarif (tout en faisant une jointure avec la table Types pour les tarifs), et de compter le nombre de postes pour avoir le résultat suivant :

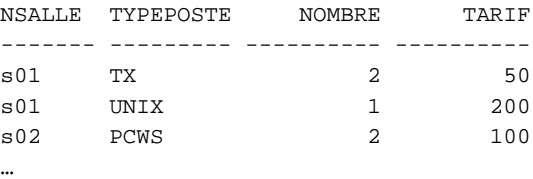

À partir de la vue SalleIntermédiaire, créez la vue SallePrixTotal(nSalle, PrixRéel) qui reflète le prix réel de chaque salle (par exemple la s01 sera facturée 2\*50 + 1\*200 = 300O). Vérifiez le contenu de cette vue.

Affichez les salles les plus économiques à la location.

#### *Vues avec contraintes*

Remplacez la vue Poste0 en rajoutant l'option de contrôle (CHECK OPTION). Tenter d'insérer un poste appartenant à un étage différent du rez-de-chaussée.

Créez la vue Installer0 de structure (nPoste, nLog, dateIns) ne permettant de travailler qu'avec les postes du rez-de-chaussée, tout en interdisant l'installation d'un logiciel de type 'PCNT'. Tentez d'insérer deux postes dans cette vue ne correspondant pas à ces deux contraintes : un poste d'un étage, puis un logiciel de type 'PCNT'. Insérer l'enregistrement 'p6', 'log2' qui doit passer à travers la vue.

#### 5.2 **Vue multitable Exercice**

Créez la vue SallePoste de structure (nomSalle, nomPoste, adrIP, nomTypePoste) permettant d'extraire toutes les installations sous la forme suivante :

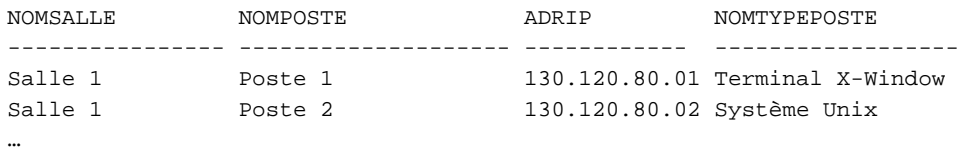

#### **Exercice**

## 5.3 **Mises à jour conditionnées**

À partir de la table Vol ci-dessous, définissez la vue v\_Vols qui permettra, à l'aide d'une instruction MERGE, de mettre correctement à jour la table Primes.

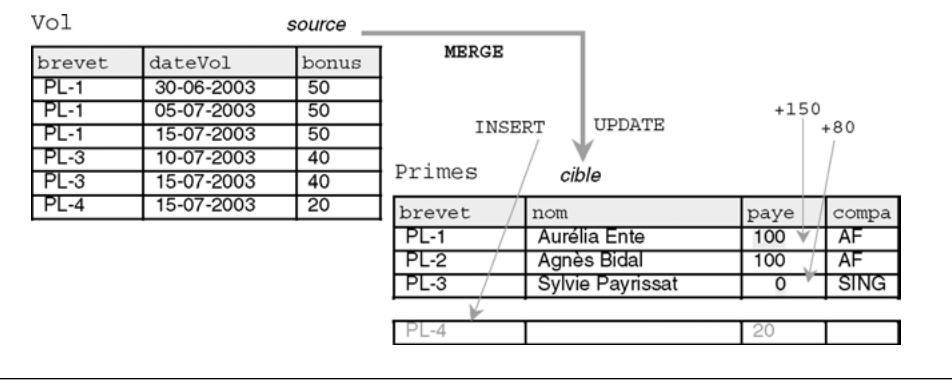

#### *Figure 5-24 Mises à jour conditionnées*

### **Exercice**

## 5.4 **Vues de la base** *Chantiers*

Créez la vue chantier\_passagers permettant d'extraire le détail des visites des employés en tant que passagers d'un mois donné sous la forme suivante (ici pour Avril 2008) :

| CHANTIER | JOUR     | VEHICULE | PASSAGER | CONDUCTEUR | TEMPS |
|----------|----------|----------|----------|------------|-------|
|          |          |          |          |            |       |
| CH1      | 01/04/08 | V1       | E7       | Е1         | 2,5   |
| CH1      | 01/04/08 | V1       | E8       | Е1         | 2.5   |
| CH1      | 02/04/08 | V2       | F.1      | E10        | 2     |

<sup>...</sup>

Créez la vue chantier\_conducteur permettant d'extraire le temps passé sur la route par les conducteurs des visites d'un mois donné sous la forme suivante :

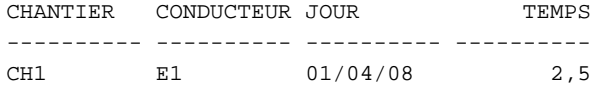

...

Créez la vue chantier\_conducteur\_passagers permettant d'extraire le temps passé sur la route par les employés (conducteur ou passager) d'un mois donné sous la forme suivante :

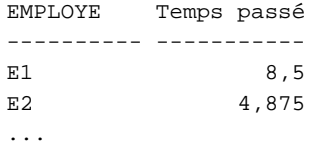

En utilisant ces vues, écrivez la requête qui permet de facturer le temps passé par les employés sur tous les chantiers. La formule à programmer est la suivante : pour tout chantier, le prix est égal au nombre d'employés multiplié par le temps passé (sur la base de 30 euros de l'heure).

Un exemple est donné ci-après :

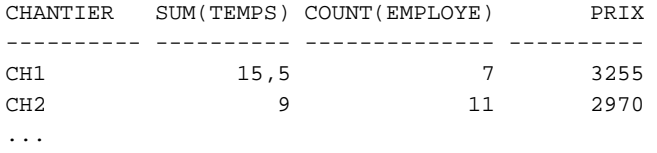

# Partie II

## PL/SQL

## Chapitre 6

## Bases du PL/SQL

Ce chapitre décrit les caractéristiques générales du langage PL/SQL :

- structure d'un programme ;
- déclaration et affectation de variables :
- structures de contrôle (*si*, *tant que*, *répéter*, *pour*) ;
- mécanismes d'interaction avec la base ;
- programmation de transactions.

## Généralités

Les structures de contrôle habituelles d'un langage (IF, WHILE…) ne font pas partie intégrante de la norme SQL. Elles apparaissent dans une sous-partie optionnelle de la norme (ISO/ IEC 9075-5:1996. *Flow-control statements*). Oracle les prend en compte dans PL/SQL. Nombre de concepts de PL/SQL proviennent du langage Ada.

Le langage PL/SQL (*Procedural Langage/Structured Query Langage*) est le langage de prédilection d'Oracle depuis la version 6. Ce langage est une extension de SQL car il permet de faire cohabiter des structures de contrôle (*si*, *pour* et *tant que*) avec des instructions SQL (principalement SELECT, INSERT, UPDATE et DELETE). PL/SQL est aussi utilisé par des outils d'Oracle (*Forms*, *Report* et *Graphics*).

## Environnement client-serveur

Dans un environnement client-serveur, chaque instruction SQL donne lieu à l'envoi d'un message du client vers le serveur suivi de la réponse du serveur vers le client. Il est préférable de travailler avec un bloc PL/SQL plutôt qu'avec une suite d'instructions SQL susceptibles d'encombrer le trafic réseau. En effet, un bloc PL/SQL donne lieu à un seul échange sur le réseau entre le client et le serveur. Les résultats intermédiaires sont traités côté serveur et seul le résultat final est retourné au client.

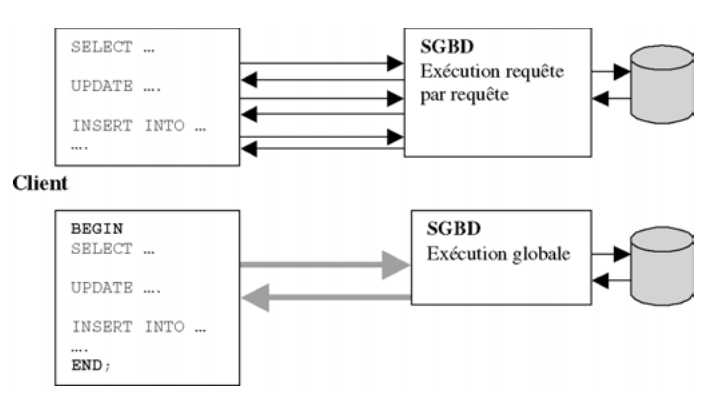

*Figure 6-1 Trafic sur le réseau d'instructions SQL*

## Avantages

Les principaux avantages de PL/SQL sont :

- La modularité (un bloc d'instruction peut être composé d'un autre, etc.) : un bloc peut être nommé pour devenir une procédure ou une fonction cataloguée, donc réutilisable. Une procédure, ou fonction, cataloguée peut être incluse dans un paquetage (*package*) pour mieux contrôler et réutiliser ces composants logiciels.
- La portabilité : un programme PL/SQL est indépendant du système d'exploitation qui héberge le serveur Oracle. En changeant de système, les applicatifs n'ont pas à être modifiés.
- L'intégration avec les données des tables : on retrouvera avec PL/SQL tous les types de données et instructions disponibles sous SQL, et des mécanismes pour parcourir des résultats de requêtes (curseurs), pour traiter des erreurs (exceptions), pour manipuler des données complexes (paquetages DBMS\_xxx) et pour programmer des transactions (COMMIT, ROLLBACK, SAVEPOINT).

## Structure d'un programme

Un programme PL/SQL qui n'est pas nommé (aussi appelé bloc) est composé de trois sections comme le montre la figure suivante :

- DECLARE (section optionnelle) déclare les variables, types, curseurs, exceptions, etc. ;
- BEGIN (section obligatoire) contient le code PL/SQL incluant ou non des directives SQL (jusqu'à l'instruction END;). Le caractère « / » termine un bloc pour son exécution dans l'interface SQL\*Plus. Nous n'indiquons pas ce signe dans nos exemples pour ne pas surcharger le code, mais vous devrez l'inclure à la fin de vos blocs.

● EXCEPTION (section optionnelle) permet de traiter les erreurs retournées par le SGBD à la suite d'exécutions d'instructions SQL.

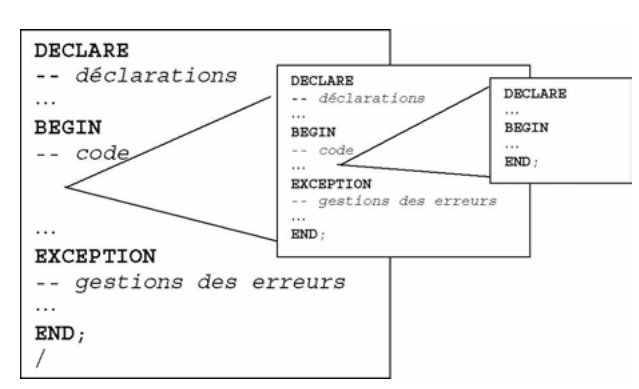

*Figure 6-2 Strcture d'un bloc PL/SQL*

## Portée des objets

Un bloc peut être imbriqué dans le code d'un autre bloc (on parle de sous-bloc). Un sous-bloc peut aussi se trouver dans la partie des exceptions. Un sous-bloc commence par BEGIN et se termine par END.

La portée d'un objet (variable, type, curseur, exception, etc.) est la zone du programme qui peut y accéder. Un bloc qui déclare qu'un objet peut y accéder, ainsi que les sous-blocs. En revanche, un objet déclaré dans un sous-bloc n'est pas visible du bloc supérieur (principe des accolades de C et Java).

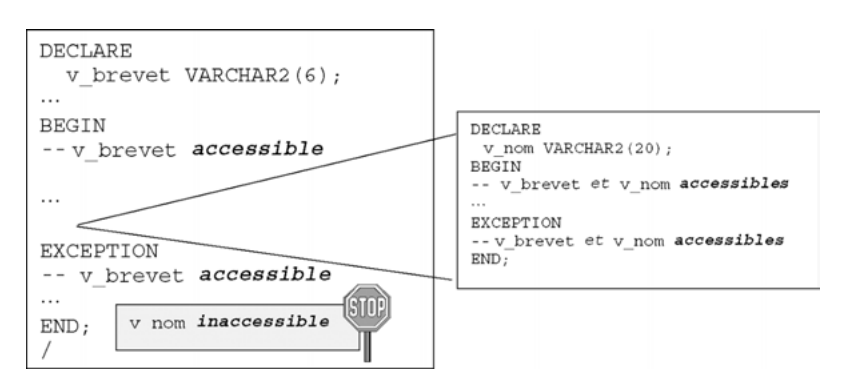

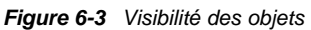

## Jeu de caractères

Comme SQL, les programmes PL/SQL sont capables d'interpréter les caractères suivants :

- $\bullet$  lettres A à Z et a à z;
- $\bullet$  chiffres de 0 à 9 :
- symboles ( ) + \* / < > = ! ~ ^ ; : . ' @ % , " # \$ & \_ | { } ? [ ] ;
- tabulations, espaces et retours-chariot.

Comme SQL, PL/SQL n'est pas sensible à la casse (*not case sensitive*). Ainsi numéroBrevet et NuméroBREVET désignent le même identificateur (tout est traduit en majuscules au niveau du dictionnaire des données). Les règles d'écriture concernant l'indentation et les espaces entre variables, mots-clés et instructions doivent être respectées dans un souci de lisibilité.

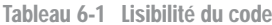

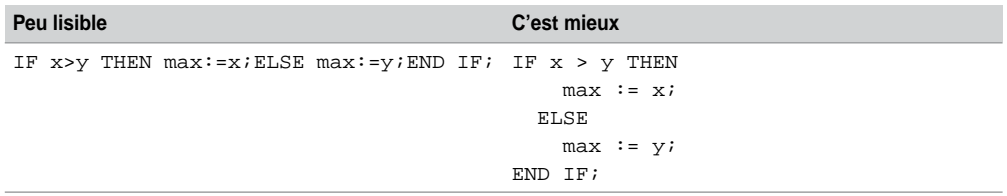

## Identificateurs

Avant de parler des différents types de variables PL/SQL, décrivons comment il est possible de nommer des objets PL/SQL (variables, curseurs, exceptions, etc.).

Un identificateur commence par une lettre suivie (optionnel) de symboles (lettres, chiffres,  $\zeta$ , \_, #). Un identificateur peut contenir jusqu'à trente caractères. Les autres signes pourtant connus du langage sont interdits comme le montre le tableau suivant :

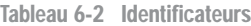

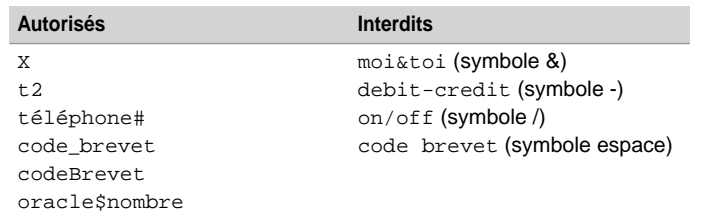

## **Commentaires**

PL/SQL supporte deux types de commentaires :

- monolignes, commençant au symbole -- et finissant à la fin de la ligne ;
- multilignes, commençant par  $/*$  et finissant par  $*/$ .

Le tableau suivant décrit quelques exemples :

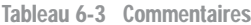

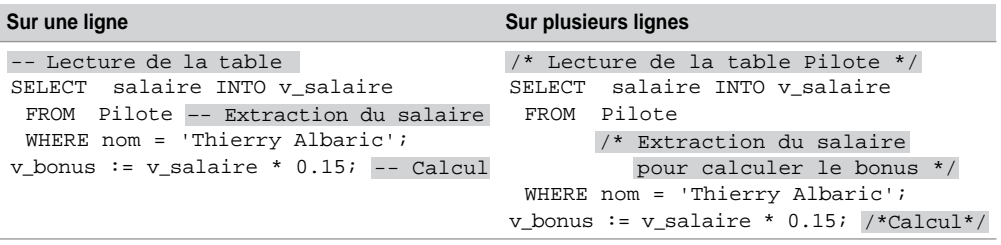

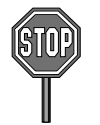

Il n'est pas possible d'imbriquer des commentaires. Pour les programmes PL/SQL qui sont utilisés par des précompilateurs, il faut employer des commentaires multilignes.

## Variables

Un programme PL/SQL est capable de manipuler des variables et des constantes (dont la valeur est invariable). Les variables et les constantes sont déclarées (et éventuellement initialisées) dans la section DECLARE. Ces objets permettent de transmettre des valeurs à des sousprogrammes via des paramètres, ou d'afficher des états de sortie sous l'interface SQL\*Plus.

Plusieurs types de variables sont manipulés par un programme PL/SQL :

- Variables PL/SQL :
	- scalaires recevant une seule valeur d'un type SQL (exemple : colonne d'une table) ;
	- composites (%ROWTYPE, RECORD et TYPE) ;
	- références (REF) ;
	- LOB (*locators*).
- Variables non PL/SQL : définies sous SQL\*Plus (de substitution et globales), variables hôtes (déclarées dans des programmes précompilés).

## Variables scalaires

La déclaration d'une variable scalaire est de la forme suivante :

```
identificateur [CONSTANT] typeDeDonnée [NOT NULL] [:= | DEFAULT 
expression];
```
- CONSTANT précise qu'il s'agit d'une constante ;
- NOT NULL pose une contrainte en ligne sur la variable ;
- DEFAULT permet d'initialiser la variable (équivaut à l'affectation :=).

Le tableau suivant décrit quelques exemples :

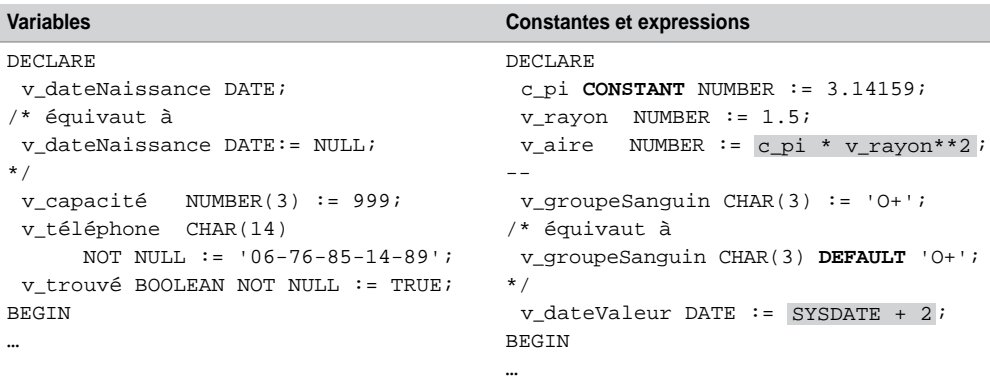

Tableau 6-4 Déclarations

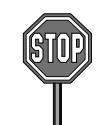

Il n'est pas possible d'affecter une valeur nulle à une variable définie NOT NULL (l'erreur renvoyée est l'exception prédéfinie VALUE\_ERROR).

La contrainte NOT NULL doit être suivie d'une clause d'initialisation.

## Affectations

Il existe plusieurs possibilités pour affecter une valeur à une variable :

- l'affectation comme on la connaît dans les langages de programmation (*variable* := *expression*) ;
- par la directive DEFAULT;
- par la directive INTO d'une requête (SELECT … **INTO** *variable* FROM …).

Le tableau suivant décrit quelques exemples :

**Web**

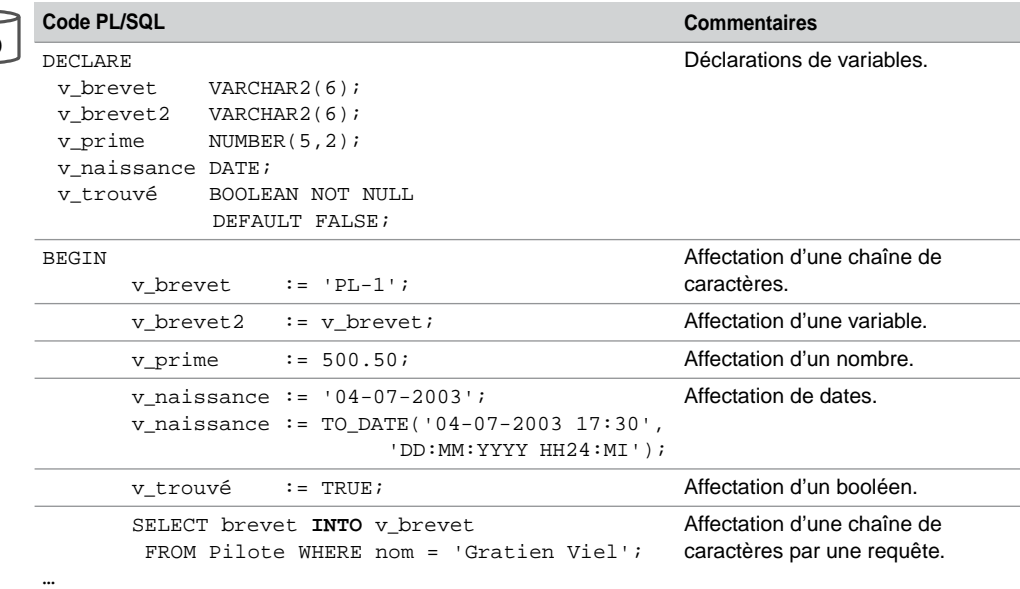

Tableau 6-5 Affectations

## **Restrictions**

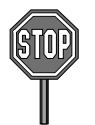

Il est impossible d'utiliser un identificateur dans une expression s'il n'est pas déclaré au préalable. Ici, la déclaration de la variable maxi est incorrecte :

DECLARE

```
maxi NUMBER := 2 * mini;
mini NUMBER := 15;
```
À l'inverse de la plupart des langages récents, les déclarations multiples ne sont pas permises. Celle qui suit est incorrecte :

DECLARE

**i**, **j**, **k** NUMBER;

## Variables %TYPE

La directive %TYPE déclare une variable selon la définition d'une colonne d'une table ou d'une vue existante. Elle permet aussi de déclarer une variable conformément à une autre variable précédemment déclarée.

Il faut faire préfixer la directive %TYPE avec le nom de la table et celui de la colonne (*identificateur nomTable.nomColonne*%TYPE) ou avec le nom d'une variable existante (*identificateur2 identificateur1*%TYPE). Le tableau suivant décrit cette syntaxe :

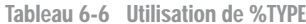

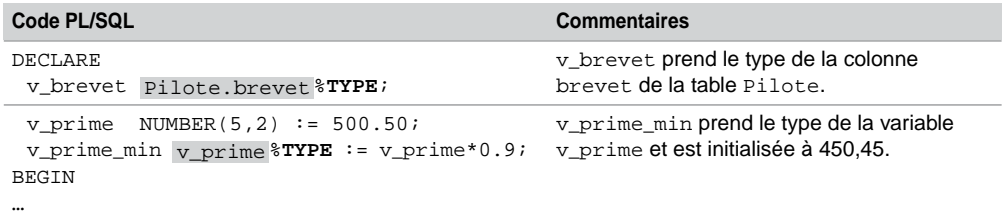

## Variables %ROWTYPE

La directive %ROWTYPE permet de travailler au niveau d'un enregistrement (*record*). Ce dernier est composé d'un ensemble de colonnes. L'enregistrement peut contenir toutes les colonnes d'une table ou seulement certaines.

Cette directive est très utile du point de vue de la maintenance des applicatifs. Utilisés à bon escient, elle diminue les changements à apporter au code en cas de modification des types des colonnes de la table. Il est aussi possible d'insérer dans une table ou de modifier une table en utilisant une variable du type %ROWTYPE. Nous détaillerons, au chapitre 7, le mécanisme des curseurs qui emploient beaucoup cette directive. Le tableau suivant décrit ces cas d'utilisation :

Tableau 6-7 Utilisations de %ROWTYPE

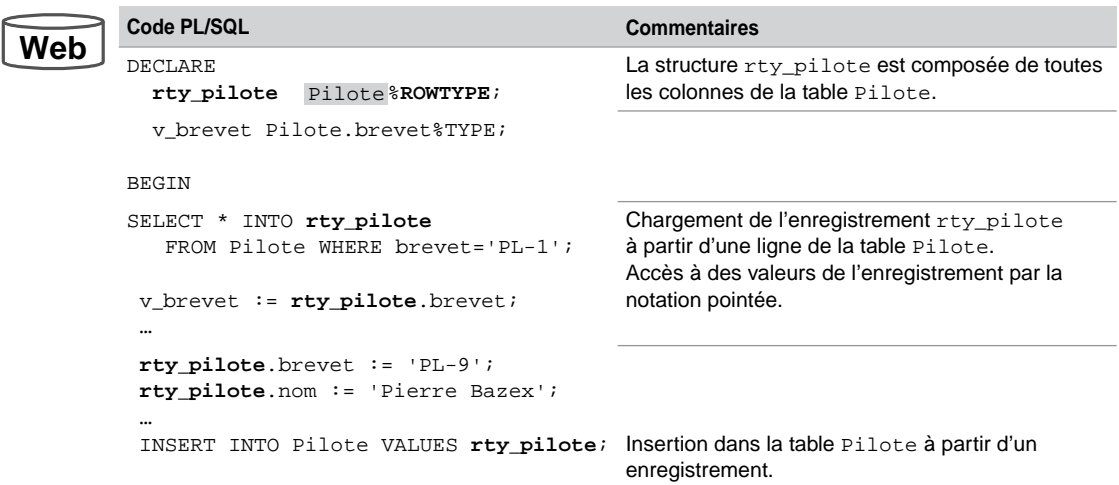

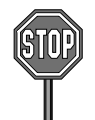

Les colonnes récupérées par la directive %ROWTYPE n'héritent pas des contraintes NOT NULL qui seraient éventuellement déclarées au niveau de la table.

## Variables RECORD

Alors que la directive %ROWTYPE permet de déclarer une structure composée de colonnes de tables, elle ne convient pas à des structures de données personnalisées. Le type de données RECORD (disponible depuis la version 7) définit vos propres structures de données (l'équivalent du struct en C). Depuis la version 8, les types RECORD peuvent inclure des LOB (BLOB, CLOB et BFILE) ou des extensions objets (REF, TABLE ou VARRAY).

La syntaxe générale pour déclarer un RECORD est la suivante :

```
TYPE nomRecord IS RECORD
```

```
( nomChamp typeDonnées [[NOT NULL] {:= | DEFAULT} expression]
 [,nomChamp typeDonnées… ]… );
```
L'exemple suivant décrit l'utilisation d'un record :

Tableau 6-8 Manipulation de RECORD

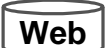

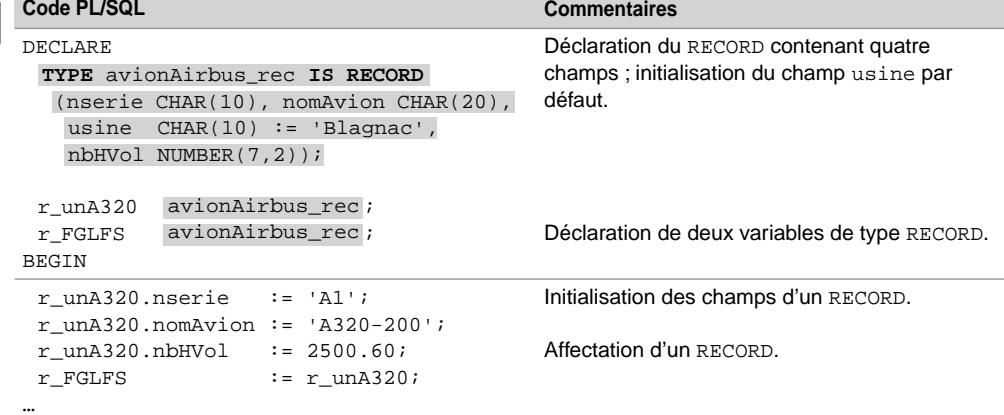

Les types RECORD ne peuvent pas être stockés dans une table. En revanche, il est possible qu'un champ d'un RECORD soit lui-même un RECORD, ou soit déclaré avec les directives %TYPE ou %ROWTYPE. L'exemple suivant illustre le RECORD r\_vols déclaré avec ces trois possibilités :

```
DECLARE
   TYPE avionAirbus_rec IS RECORD
    (nserie CHAR(10), nomAvion CHAR(20),
     usine CHAR(10) := Blagnac', nbHVol NUMBER(7,2));
```

```
TYPE vols_rec IS RECORD
      (r_aéronef avionAirbus_rec , dateVol DATE,
       rty_coPilote Pilote%ROWTYPE, affretéPar Compagnie.comp%TYPE);
Les RECORD ne peuvent pas être comparés (nullité, égalité et inégalité), ainsi les tests suivants
sont incorrects :
 v1 avionAirbus_rec;
 v2 vols rec;
 v3 vols_rec;
BEGIN
 …
 IF v1 IS NULL THEN …
 IF v2 > v3 THEN …
```
## Variables tableaux (type TABLE)

Les variables de type TABLE (*associative arrays*) permettent de définir et de manipuler des tableaux dynamiques (car définis sans dimension initiale). Un tableau est composé d'une clé primaire (de type BINARY\_INTEGER) et d'une colonne (de type scalaire, TYPE, ROWTYPE ou RECORD) pour stocker chaque élément.

## *Syntaxe*

La syntaxe générale pour déclarer un type de tableau et une variable tableau est la suivante :

```
TYPE nomTypeTableau IS TABLE OF
     {typeScalaire | variable%TYPE | table.colonne%TYPE} [NOT NULL]
     | table.%ROWTYPE 
     [INDEX BY BINARY_INTEGER];
nomTableau nomTypeTableau;
```
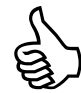

L'option INDEX BY BINARY\_INTEGER est facultative depuis la version 8 de PL/SQL. Si elle est omise, le type déclaré est considéré comme une *nested table* (extension objet). Si elle est présente, l'indexation ne commence pas nécessairement à 1 et peut être même négative (l'intervalle de valeurs du type BINARY\_INTEGER va de – 2 147 483 647 à 2 147 483 647).

L'exemple suivant décrit la déclaration de trois tableaux et l'affectation de valeurs à différents indices (– 1, – 2 et 7800). L'accès à des champs d'éléments complexes se fait à l'aide de la notation pointée (voir la dernière instruction).
Tableau 6-9 Tableaux PL/SQL

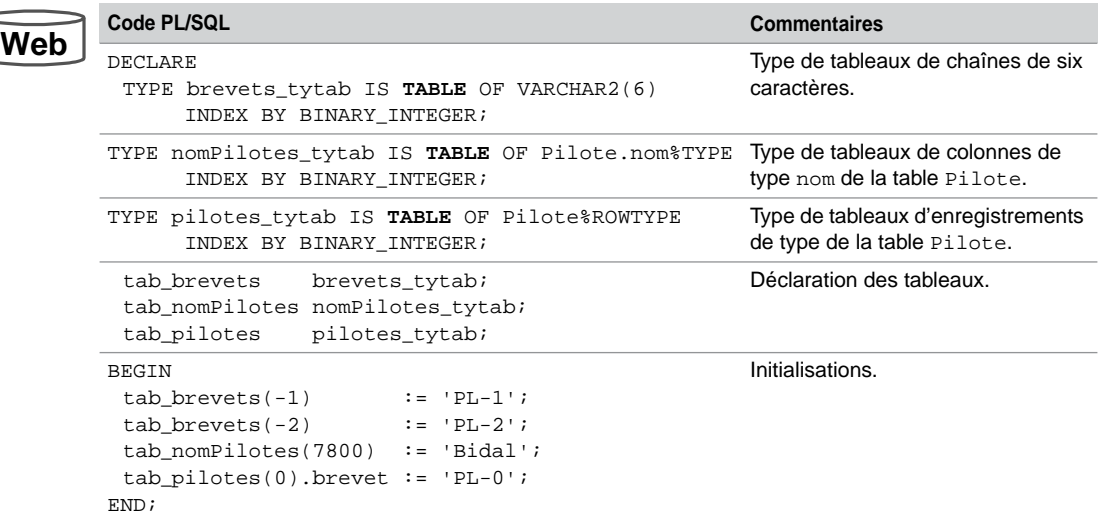

# *Fonctions pour les tableaux*

PL/SQL propose un ensemble de fonctions qui permettent de manipuler des tableaux (également disponibles pour les *nested tables* et *varrays*). Ces fonctions sont les suivantes (les trois dernières sont des procédures) :

Tableau 6-10 Fonctions pour les tableaux

| <b>Fonction</b>                               | <b>Description</b>                                                    |
|-----------------------------------------------|-----------------------------------------------------------------------|
| EXISTS(x)                                     | Retourne TRUE si le x <sup>e</sup> élément du tableau existe.         |
| COUNT                                         | Retourne le nombre d'éléments du tableau.                             |
| FIRST / LAST                                  | Retourne le premier/dernier indice du tableau (NULL si tableau vide). |
| $PRIOR(x)$ /<br>NEXT(x)                       | Retourne l'élément avant/après le $xe$ élément du tableau.            |
| <b>DELETE</b><br>DELETE(x)<br>DELETE $(x, y)$ | Supprime un ou plusieurs éléments au tableau.                         |

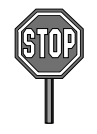

Il n'est pas possible actuellement d'appeler une de ces fonctions dans une instruction SQL (SELECT, INSERT, UPDATE ou DELETE).

Les exemples suivants décrivent l'utilisation de ces fonctions :

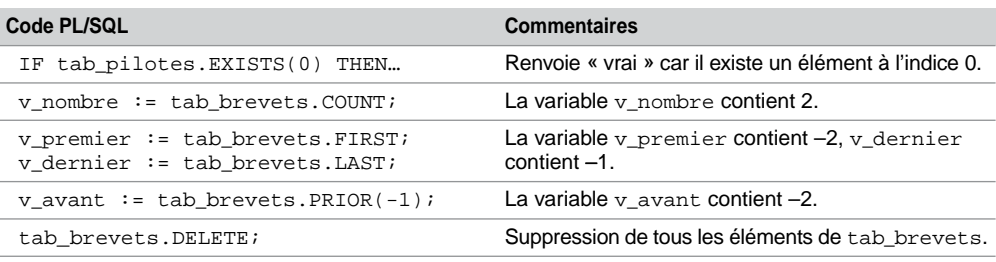

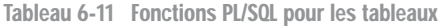

# Résolution de noms

Lors des conflits potentiels de noms (variables ou colonnes) dans des instructions SQL (principalement INSERT, UPDATE, DELETE et SELECT), le nom de la colonne de la table est prioritairement interprété au détriment de la variable (de même nom).

Dans l'exemple suivant, l'instruction DELETE supprime tous les pilotes (et non pas seulement le pilote 'Pierre Lamothe'), car Oracle considère les deux identificateurs comme la colonne de la table et non pas comme deux variables différentes !

```
DECLARE
  nom CHAR(20) := 'Pierre Lamothe';
BEGIN
   DELETE FROM Pilote WHERE nom = nom ;
  …
```
Pour se prémunir de tels effets de bord, deux solutions existent. La première consiste à nommer toutes les variables explicitement et différemment des colonnes. La deuxième consiste à utiliser une étiquette de bloc (*block label*) pour lever les ambiguïtés. Le tableau suivant illustre ces solutions concernant notre exemple :

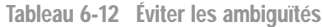

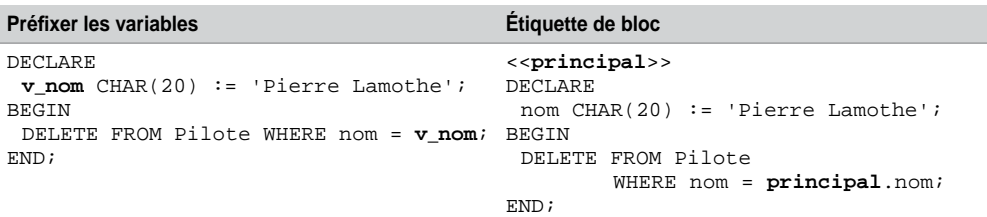

# **Opérateurs**

Les opérateurs SQL étudiés au chapitre 4 (logiques, arithmétiques, concaténation…) sont disponibles aussi avec PL/SQL. Les règles de priorité sont les mêmes que dans le cas de SQL.

L'opérateur IS NULL permet de tester une expression avec la valeur NULL. Toute expression arithmétique contenant une valeur nulle est évaluée à NULL.

Le tableau suivant illustre quelques utilisations possibles d'opérateurs logiques :

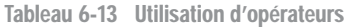

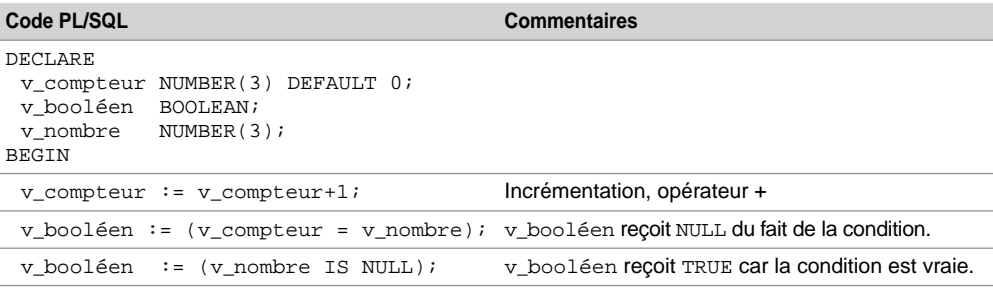

# Variables de substitution

Il est possible de passer en paramètres d'entrée d'un bloc PL/SQL des variables définies sous SQL\*Plus. Ces variables sont dites de substitution. On accède aux valeurs d'une telle variable dans le code PL/SQL en faisant préfixer le nom de la variable du symbole « & » (avec ou sans guillemets simples suivant qu'il s'agit d'un nombre ou pas).

Le tableau suivant illustre un exemple de deux variables de substitution. La directive ACCEPT (lecture de la variable au clavier) est détaillée dans le chapitre relatif à SQL\*Plus. Dans cet exemple on extrait le nom et le nombre d'heures de vol d'un pilote. Son numéro de brevet et la durée du vol sont lus au clavier et la durée est ajoutée au nombre d'heures de vol du pilote. Il est à noter qu'il ne faut pas déclarer des variables de substitution.

Tableau 6-14 Variables de substitution

```
Code PL/SQL Sous SQL*Plus
Web ACCEPT s_brevet PROMPT 'Entrer code Brevet : '
       ACCEPT s_duréeVol PROMPT 'Entrer durée du vol : ' Entrer code Brevet : PL-2
       DECLARE
         v_nom Pilote.nom%TYPE;
         v_nbHVol Pilote.nbHVol%TYPE;
       BEGIN
           SELECT nom, nbHVol INTO v_nom, v_nbHVol 
       FROM Pilote WHERE brevet = '&s_brevet'; avec succès.
       v_nbHVol := v_nbHVol + &s_duréeVol;
           DBMS_OUTPUT.PUT_LINE 
               ('Total heures vol : ' || v_nbHVol ||
                ' de ' || v_nom);
       END;
                                                       Entrer durée du vol : 
27
                                                       Total heures vol : 927 de 
                                                      Didier Linxe
                                                       Procédure PL/SQL terminée
```
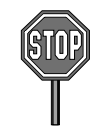

Il faut exécuter le bloc à l'aide de la commande start et non pas par copier-coller d'un éditeur de texte vers la fenêtre SQL\*Plus (à cause des instructions d'entrée ACCEPT).

# Variables de session

Il est possible de définir des variables de session (globales) définies sous SQL\*Plus au niveau d'un bloc PL/SQL. La directive SQL\*Plus à utiliser en début de bloc est VARIABLE. Dans le code PL/SQL, il faut faire préfixer le nom de la variable de session du symbole « : ». L'affichage de la variable sous SQL\*Plus est réalisé par la directive PRINT.

Le tableau suivant illustre un exemple de variable de session :

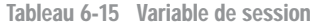

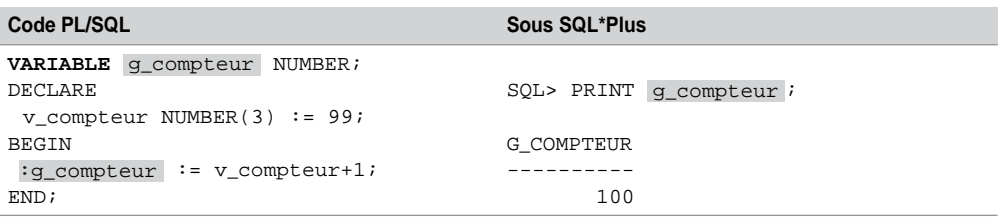

# Conventions recommandées

Adoptez les conventions d'écriture suivantes pour que vos programmes PL/SQL soient plus facilement lisibles et maintenables :

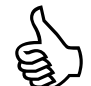

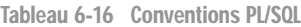

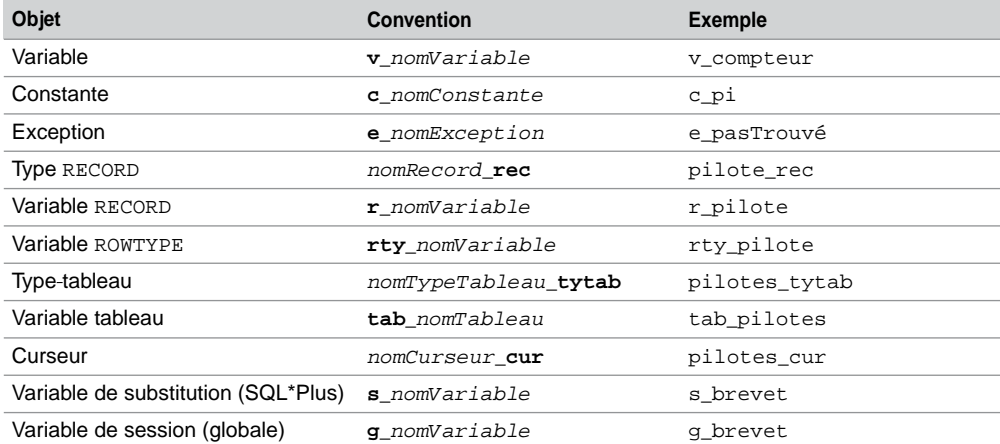

# Types de données PL/SQL

PL/SQL inclut tous les types de données SQL que nous avons étudiés aux chapitres 1 et 2 (NUMBER, CHAR, BOOLEAN, VARCHAR2, DATE, TIMESTAMP, INTERVAL, BLOB, ROWID…). Nous verrons ici les nouveaux types de données propres à PL/SQL.

# Types prédéfinis

Les types BINARY\_INTEGER et PLS\_INTEGER conviennent aux entiers signés (domaine de valeurs de  $-2^{31}$  à  $2^{31}$ , soit  $-2147483647$  à  $+2147483647$ ). Ces types requièrent moins d'espace de stockage que le type NUMBER.

Les types PLS INTEGER et BINARY INTEGER ne se comportent pas de la même manière lors d'erreurs de dépassement (*overflow*). PLS\_INTEGER déclenchera l'exception ORA-01426 : dépassement numérique. BINARY\_INTEGER ne provoque aucune exception si le résultat est affecté à une variable NUMBER.

PLS\_INTEGER est plus performant au niveau des opérations arithmétiques que les types NUMBER et BINARY\_INTEGER qui utilisent des librairies mathématiques.

# Sous-types

Chaque type de données PL/SQL prédéfini a ses caractéristiques (domaine de valeurs, fonctions applicables…). Les sous-types de données permettent de restreindre certaines de ces caractéristiques à des données. Un sous-type n'introduit pas un nouveau type mais en restreint un existant. Les sous-types servent principalement à rendre compatibles des applications à la norme SQL ANSI/ISO ou plus pertinentes certaines déclarations de variables.

PL/SQL propose plusieurs sous-types prédéfinis et il est possible de définir des sous-types personnalisés.

# *Prédéfinis*

Le tableau suivant décrit les sous-types prédéfinis par PL/SQL :

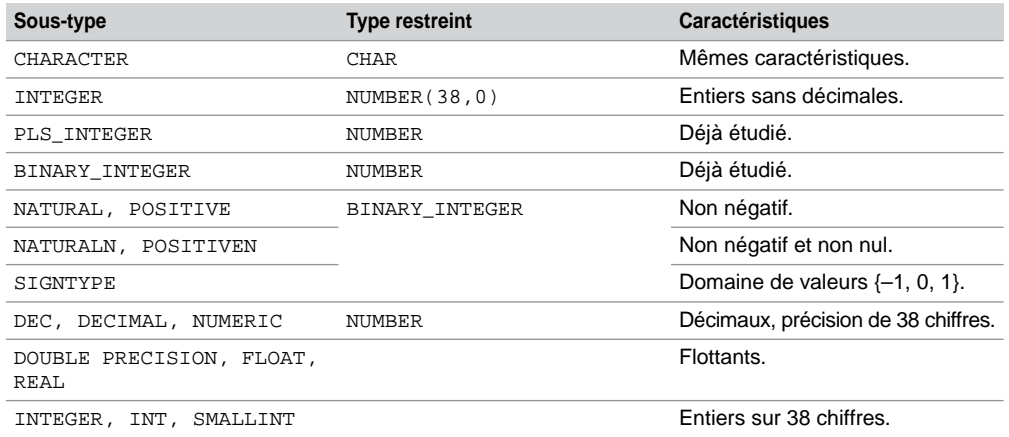

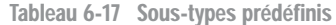

L'exception levée en cas d'affectation incorrecte pour les sous-types de BINARY\_INTEGER est : ORA-06502: PL/SQL : erreur numérique ou erreur sur une valeur.

L'exception qui est levée en cas d'affectation de la valeur nulle pour les sous-types NATURALN et POSITIVEN est : PLS-00218: une variable déclarée NOT NULL doit avoir une affectation d'initialisation.

### *Personnalisés*

Il est possible de définir un sous-type (dit « personnalisé » car n'existant que durant le programme) par la syntaxe suivante :

```
SUBTYPE nomSousType IS typeBase[(contrainte)] [NOT NULL];
```
- *typeBase* est un type prédéfini ou personnalisé.
- *contrainte* s'applique au type de base et concerne seulement la précision ou la taille maximale.

Des exemples de déclarations de sous-types sont présentés dans le tableau suivant :

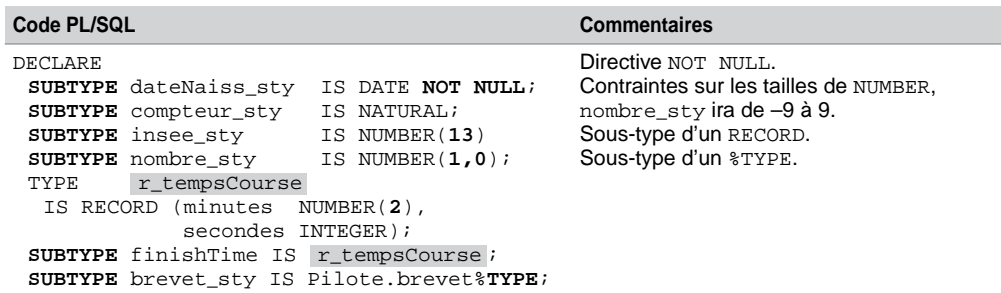

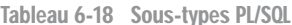

Des exceptions sont levées lorsque les valeurs des variables ne respectent pas les contraintes des sous-types. Par exemple, l'initialisation « v1 nombre\_sty:=10; » déclencherait une exception ORA-06502 (voir plus haut).

# Conversions de types

Comme pour SQL, les conversions de types PL/SQL sont implicites ou explicites. Les principales fonctions de conversion ont déjà été étudiées au chapitre 4, section « Conversions ».

# Nouveautés 11g

# *Le sous-type SIMPLE\_INTEGER*

Le sous-type SIMPLE\_INTEGER dérive du type PLS\_INTEGER. Bien que son domaine de valeurs soit identique à celui de PLS\_INTEGER (-2147483648 à 2147483647), il est affecté d'une contrainte NOT NULL et diffère de son prédécesseur du fait de sa robustesse de capacité de dépassement (*overflow*). En effet, l'erreur ORA-01426 : numeric overflow n'est plus levée en cas de dépassement en positif ou en négatif d'une variable de type SIMPLE\_ INTEGER.

# *Les sous-types flottants*

Les sous-types SIMPLE\_FLOAT et SIMPLE\_DOUBLE dérivent respectivement des types BINARY\_FLOAT et BINARY\_DOUBLE (mêmes domaines de valeurs). Chacun diffère de son prédécesseur du fait de l'existence d'une contrainte NOT NULL.

Sans utiliser de ressources gérant la nullité, ces nouveaux sous-types sont plus performants, lors d'opérations, que leurs prédécesseurs dans un mode opératoire par défaut (PLSQL\_CODE\_ TYPE='NATIVE').

# *Variable de type séquence*

Il est désormais possible d'utiliser les directives CURRVAL et NEXTVAL au sein d'un bloc PL/ SQL (qui ne sont donc plus limitées aux instructions SELECT, INSERT, et UPDATE comme indiqué au chapitre 2). Les expressions *séquence*.CURRVAL et *séquence*.NEXTVAL peuvent être présentes à tout endroit où une expression de type NUMBER peut apparaître.

En considérant l'exemple de séquence du chapitre 2, le tableau suivant présente un bloc PL/ SQL exploitant la séquence à l'aide de deux affectations.

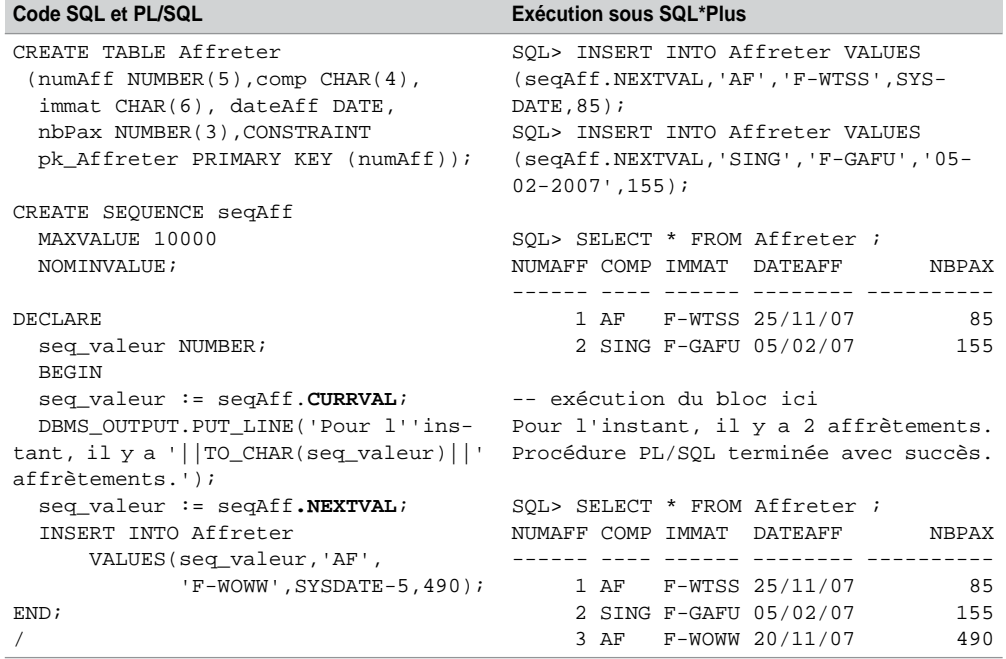

Tableau 6-19 Variable de type séquence

# Structures de contrôles

En tant que langage procédural, PL/SQL offre la possibilité de programmer :

- les structures conditionnelles *si* et *cas* (IF… et CASE) ;
- les structures répétitives *tant que*, *répéter* et *pour* (WHILE, LOOP, FOR).

# Structures conditionnelles

PL/SQL propose deux structures pour programmer une action conditionnnelle : la structure IF et la structure CASE.

### *Trois formes de IF*

Suivant les tests à programmer, on peut distinguer trois formes de structure IF : IF-THEN (*si*-*alors*) IF-THEN-ELSE (avec le *sinon* à programmer), et IF-THEN-ELSIF (imbrications de conditions).

Le tableau suivant décrit l'écriture des différentes structures conditionnelles IF. Notez « END IF » en fin de structure et non pas « ENDIF ». L'exemple affiche un message différent selon la nature du numéro de téléphone contenu dans la variable v\_téléphone. La fonction PUT\_LINE du paquetage DBMS\_OUTPUT permet d'afficher une chaîne de caractères dans l'interface SQL\*Plus. Nous étudierons plus loin les fonctions de ce paquetage.

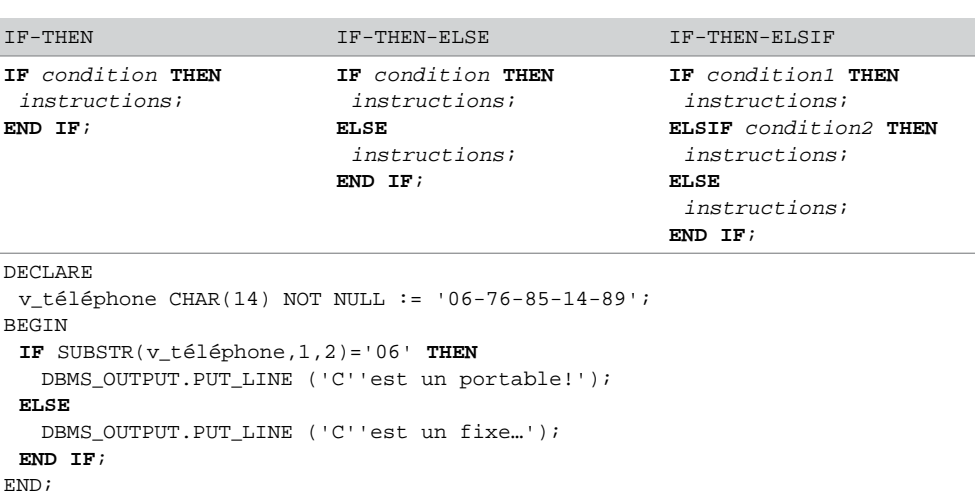

#### Tableau 6-20 Structures IF

# *Conditions booléennes*

Les tableaux suivants précisent le résultat d'opérateurs logiques qui mettent en jeu des variables booléennes pouvant prendre trois valeurs (TRUE, FALSE, NULL). Il est à noter que la négation de NULL (NOT NULL) renvoie une valeur nulle.

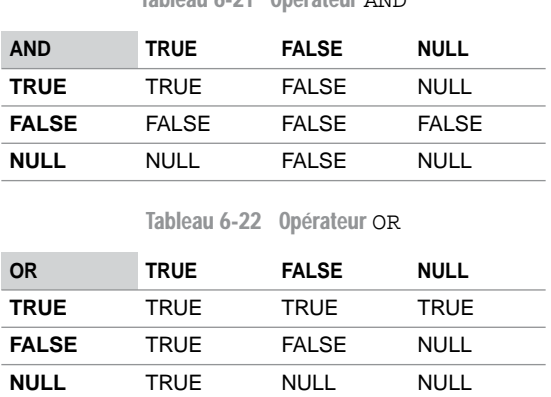

Tableau 6-21 Opérateur AND

#### *Structure* **CASE**

Comme l'instruction IF, la structure CASE permet d'exécuter une séquence d'instructions en fonction de différentes conditions. La structure CASE est utile lorsqu'il faut évaluer une même expression et proposer plusieurs traitements pour diverses conditions.

En fonction de la nature de l'expression et des conditions, une des deux écritures suivantes peut être utilisée :

Tableau 6-23 Structures CASE

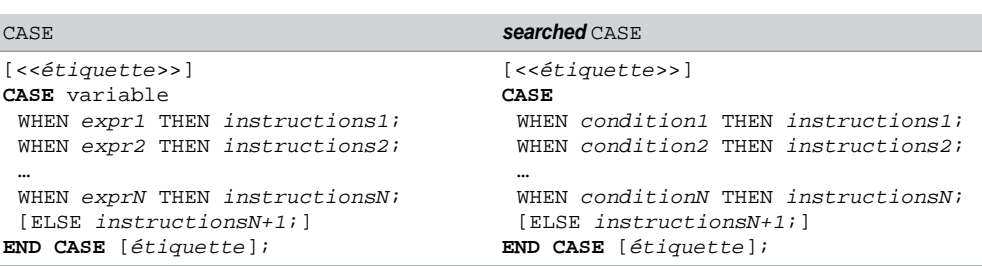

Le tableau suivant décrit l'écriture avec IF d'une programmation qu'il est plus rationnel d'effectuer avec une structure CASE (de type *searched*) :

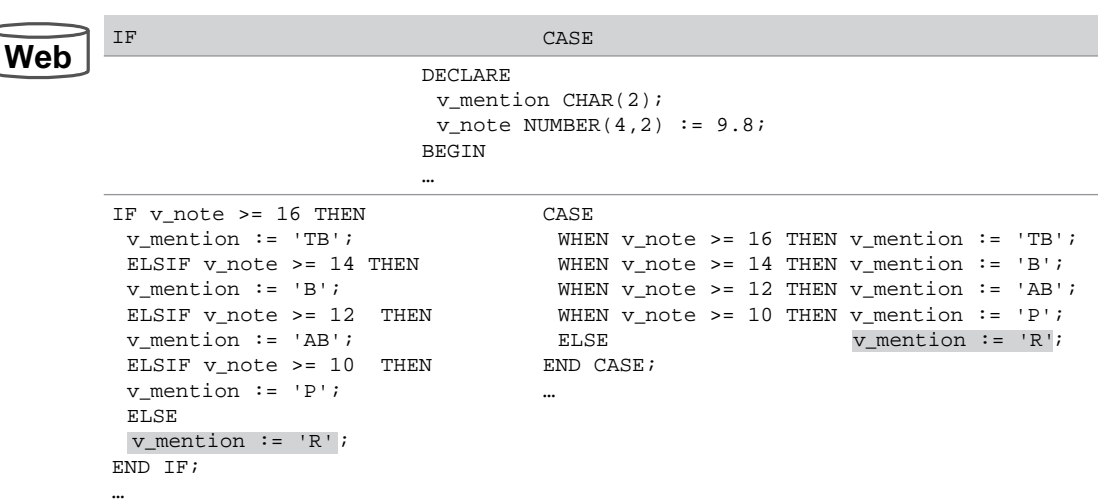

La clause ELSE est optionnelle. Si elle n'est pas présente, PL/SQL ajoute par défaut l'instruction « ELSE RAISE CASE\_NOT\_FOUND; ». Celle-ci lève l'exception du même nom quand le code exécuté passe par cette instruction.

Tableau 6-24 Différentes programmations

# Structures répétitives

Les trois structures répétitives *tant que*, *répéter* et *pour* utilisent l'instruction LOOP… END LOOP.

## *Structure* **tant que**

La structure *tant que* se programme à l'aide de la syntaxe suivante. Avant chaque itération (et notamment avant la première), la condition est évaluée. Si elle est vraie, la séquence d'instructions est exécutée, puis la condition est réévaluée pour un éventuel nouveau passage dans la boucle. Ce processus continue jusqu'à ce que la condition soit fausse pour passer en séquence après le END LOOP. Quand la condition n'est jamais fausse, on dit que le programme boucle…

```
WHILE condition LOOP
   instructions;
END LOOP;
```
Le tableau suivant décrit la programmation de deux *tant que*. Le premier calcule la somme des 100 premiers entiers. Le second recherche le premier numéro 4 dans une chaîne de caractères.

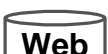

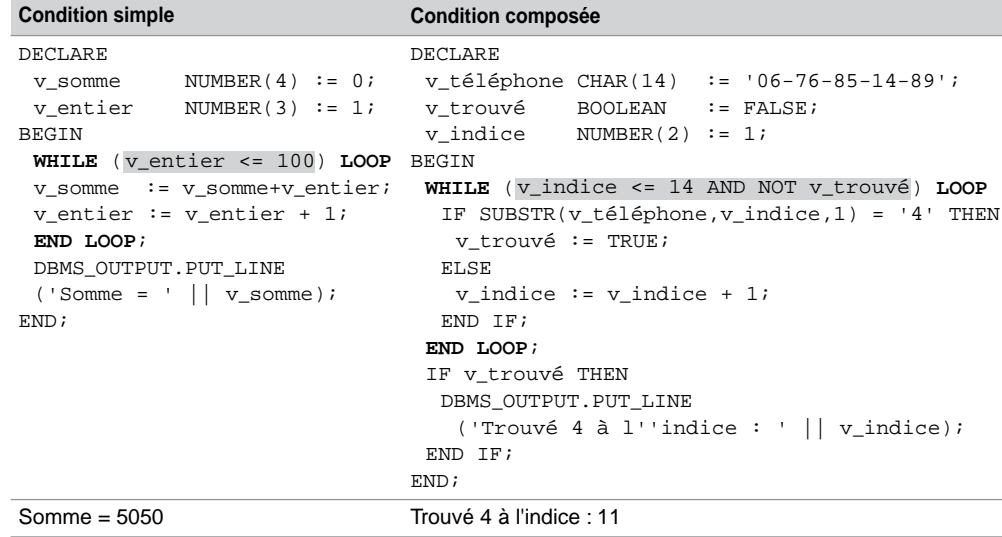

Cette structure est la plus puissante car elle permet de programmer aussi un *répéter* et un *pour*. Elle doit être utilisée quand il est nécessaire de tester une condition avant d'exécuter les instructions contenues dans la boucle.

#### Tableau 6-25 Structures *tant que*

## *Structure* **répéter**

La structure *répéter* se programme à l'aide de la syntaxe LOOP EXIT suivante :

```
LOOP
  instructions;
  EXIT [WHEN condition;]
END LOOP;
```
La particularité de cette structure est que la première itération est effectuée quelles que soient les conditions initiales. La condition n'est évaluée qu'en fin de boucle.

- Si aucune condition n'est spécifiée (WHEN *condition* absent), la sortie de la boucle est immédiate dès la fin des instructions.
- Si la condition est fausse, la séquence d'instructions est de nouveau exécutée. Ce processus continue jusqu'à ce que la condition soit vraie pour passer en séquence après le END LOOP.
- Quand la condition n'est jamais fausse, on dit aussi que le programme boucle…

Le tableau suivant décrit la programmation de la somme des 100 premiers entiers et de la recherche du premier numéro 4 dans une chaîne de caractères à l'aide de la structure *répéter*.

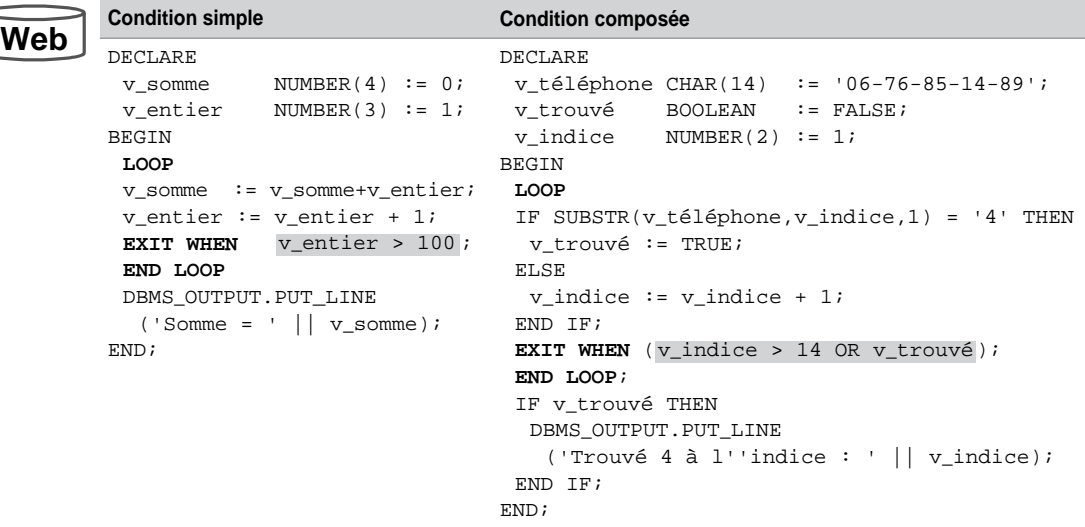

Tableau 6-26 Structures *répéter*

Cette structure doit être utilisée quand il n'est pas nécessaire de tester la condition avec les données initiales avant d'exécuter les instructions contenues dans la boucle.

## *Structure* **pour**

Célèbre pour les parcours de vecteurs, tableaux et matrices en tout genre, la structure *pour* se caractérise par la connaissance *a priori* du nombre d'itérations que le programmeur souhaite faire effectuer à son algorithme.

La syntaxe générale de cette structure est la suivante :

```
FOR compteur IN [REVERSE] valeurInf..valeurSup LOOP
   instructions;
END LOOP;
```
Le nombre d'itérations est calculé dès le premier passage dans la condition et n'est jamais réévalué par la suite quelles que soient les instructions contenues dans la boucle. À la première itération le compteur reçoit automatiquement la valeur initiale (*valeurInf*). Après chaque passage le compteur est de fait incrémenté (ou décrémenté si l'option REVERSE a été choisie). La sortie de la boucle est automatique après l'itération correspondant à la valeur finale du compteur (*valeurSup*). La déclaration de la variable *compteur* n'est pas obligatoire. Il ne faut pas modifier cette variable dans le corps de la boucle (ou alors si on veut modifier volontairement son pas).

Le tableau suivant décrit la programmation de la somme des 100 premiers entiers et de la recherche du premier numéro 4 dans une chaîne de caractères à l'aide de la structure *pour*.

```
Condition simple Condition composée
DECLARE
 v\_somme NUMBER(4) := 0;BEGIN
 FOR v_entier IN LOOP
1..100
  v somme := v somme+v entier;
 END LOOP;
 DBMS_OUTPUT.PUT_LINE
  \overline{\hspace{1cm}} ('Somme = ' || v_somme);
END;
                               DECLARE
                                v_téléphone CHAR(14) := '06-76-85-14-89';
                                v trouvé BOOLEAN := FALSE;
                                v indice NUMBER(2);v compteur NUMBER(2);
                               BEGIN
                                 FOR v_compteur IN LOOP
1..14
                                 IF SUBSTR(v_téléphone,v_compteur,1)= '4' AND
                                    NOT v_trouvé THEN
                                 v trouvé := TRUE;
                                 v indice := v compteur;
                                END IF;
                                END LOOP;
                                IF v_trouvé THEN
                                 DBMS_OUTPUT.PUT_LINE
                                   ('Trouvé 4 à l''indice : ' || v_indice);
                                 END IF;
                               END;
```
Tableau 6-27 Structures *pour*

Cette structure convient bien pour le premier exemple car on sait a priori qu'il faut faire 100 itérations. Pour le second, cette structure peut être utilisée mais est moins efficace car elle impose de parcourir tous les éléments de la chaîne alors qu'on pourrait interrompre le traitement dès le numéro trouvé. De plus il est nécessaire de modifier le test dans la boucle de manière à ne garder que le premier numéro trouvé (et pas le dernier si le test n'était pas changé).

**Web**

## *Boucles avec étiquettes*

Comme les blocs de traitements, les boucles peuvent être étiquetées. L'étiquette est notée par un identifiant qui apparaît après l'instruction de fin de boucle par la syntaxe suivante :

```
<<etiquette>>
LOOP
   instructions;
END LOOP etiquette;
```
Ce mécanisme présente les deux avantages suivants :

- meilleure lisibilité du code ;
- sortie possible de plusieurs boucles imbriquées : de la boucle courante et de celle(s) qui l'inclut(ent).

L'exemple suivant décrit la programmation de la recherche d'un code d'une carte bleue (ici 8595) en considérant tous les codes possibles (en partant de 0000). Quatre boucles sont imbriquées et on doit sortir du programme dès que le code est trouvé pour ne pas examiner les autres combinaisons.

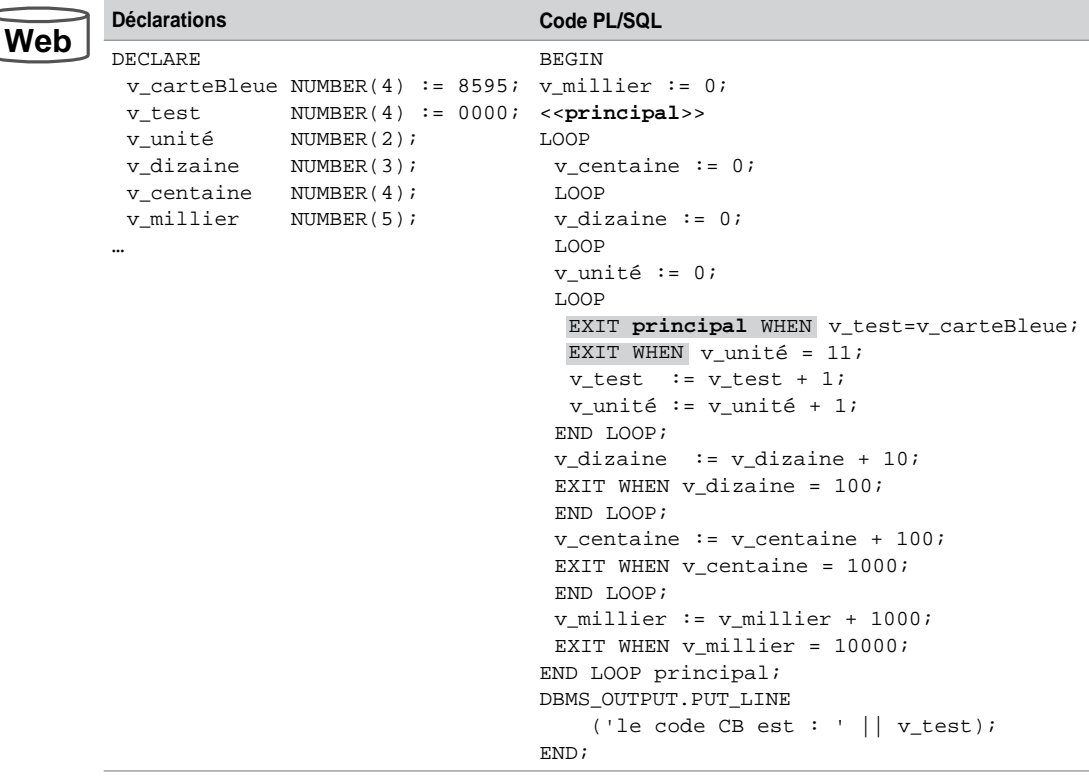

Tableau 6-28 Boucle étiquetée

L'étiquette  $\langle \text{cprincipal}\rangle$  marque la première boucle. La boucle la plus imbriquée possède deux conditions de sortie : la nominale EXIT WHEN… et la sortie forcée EXIT principal WHEN…

# Nouveauté 11g

La version 11*g* de PL/SQL propose la directive CONTINUE. Comme pour Java, cette directive, au sein d'une structure répétitive, interrompt l'itération en cours et revient au début de la structure (à la condition pour un WHILE, à l'itération suivante pour un FOR ou à l'instruction qui suit le LOOP) pour éventuellement refaire une nouvelle itération (à l'inverse, la directive EXIT interrompt à la fois l'itération mais aussi la structure répétitive).

La syntaxe revêt une forme inconditionnelle et une forme conditionnelle (avec WHEN).

```
CONTINUE [ etiquette ] [ WHEN condition ];
```
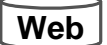

Dans le bloc PL/SQL suivant, la directive CONTINUE déroute le programme après l'instruction LOOP.

#### Tableau 6-29 Directive CONTINUE

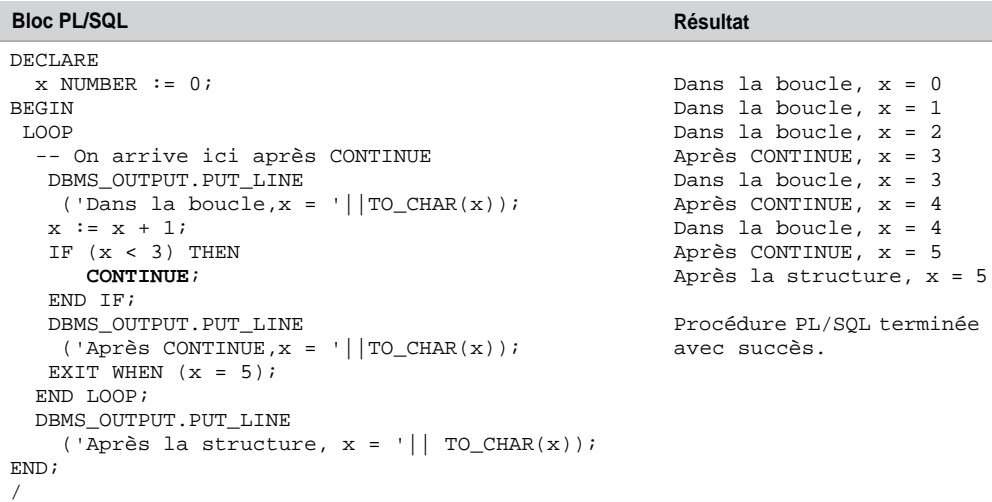

La forme conditionnelle de l'instruction CONTINUE permet de remplacer une structure IF *condition* THEN CONTINUE. Ainsi, en remplaçant la structure conditionnelle dans le bloc précédent par l'instruction « CONTINUE WHEN x < 3; », on obtient le même résultat.

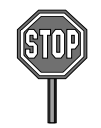

Si vous utilisez la directive CONTINUE dans une boucle FOR manipulant un curseur (étudié au chapitre 7), vous fermez automatiquement le curseur.

# Interactions avec la base

Cette section décrit les mécanismes offerts par Oracle pour interfacer un programme PL/SQL avec une base de données.

# Extraire des données

La seule instruction capable d'extraire des données à partir d'un programme PL/SQL est SELECT. Étudiée au chapitre 4 dans un contexte SQL, la particularité de cette instruction au niveau de PL/SQL est la directive INTO comme le montre la syntaxe suivante :

SELECT *liste* **INTO** { *nomVariablePLSQL* [,*nomVariablePLSQL*]… | *nomRECORD* } FROM *nomTable* …;

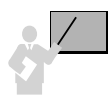

La clause INTO est obligatoire et permet de préciser les noms des variables (PL/SQL, globales ou hôtes) contenant les valeurs renvoyées par la requête (une variable par colonne ou une expression sélectionnée en respectant l'ordre). A contrario, la clause INTO est interdite sous SQL.

Le tableau suivant décrit l'extraction de différentes données dans diverses variables :

Tableau 6-30 Extraction de données

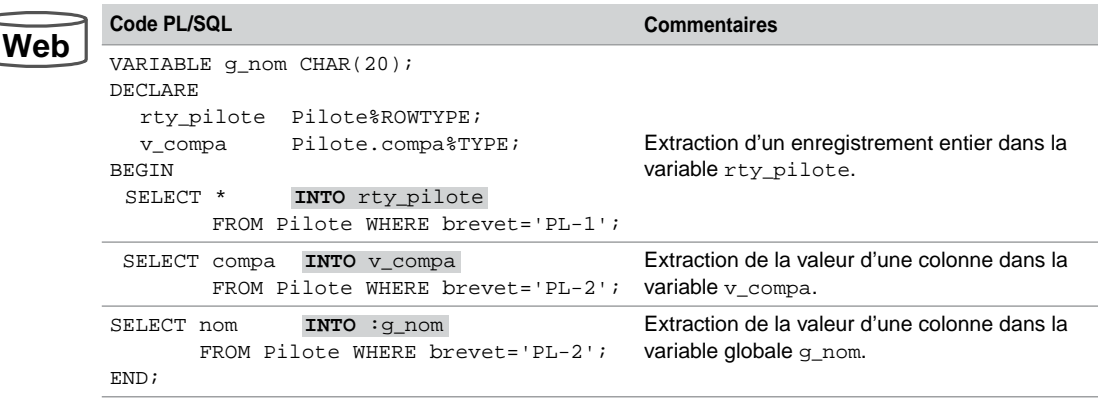

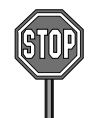

Une requête SELECT … INTO doit renvoyer un seul enregistrement (conformément à la norme ANSI du code SQL intégré).

Pour traiter des requêtes renvoyant plusieurs enregistrements, il faut utiliser des curseurs (étudiés au chapitre suivant).

Une requête qui renvoie plusieurs enregistrements, ou qui n'en renvoie aucun, génère une erreur PL/SQL en déclenchant des exceptions (respectivement ORA-01422 TOO\_MANY\_ROWS et ORA-01403 NO\_DATA\_FOUND). Le traitement des exceptions est détaillé dans le chapitre suivant.

Le tableau ci-après décrit l'extraction de différentes données dans diverses variables. La première requête ramène la liste des codes des compagnies qui ne peuvent pas être affectées à la simple variable v\_compa. La deuxième requête n'extrait aucun résultat car aucun pilote n'a un tel code brevet.

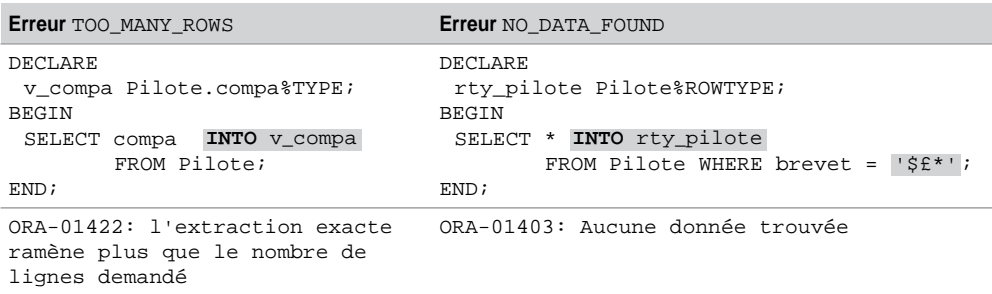

Tableau 6-31 Extractions par SELECT

Il va de soi que les fonctions SQL (mono et multilignes) étudiées au chapitre 4 sont également disponibles sous PL/SQL à condition de les utiliser au sein d'une instruction SELECT. Deux exemples sont décrits dans le tableau suivant :

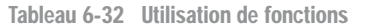

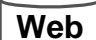

**Web**

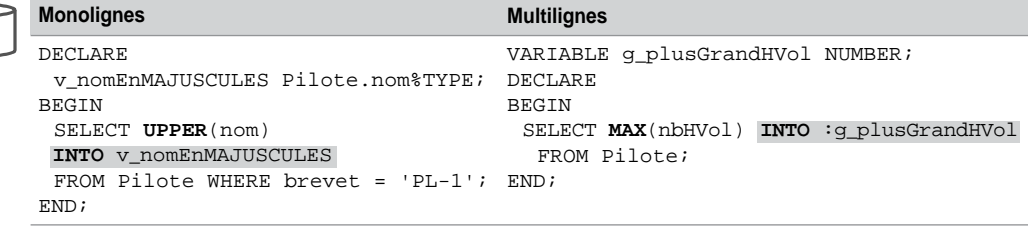

# Manipuler des données

Les seules instructions disponibles pour manipuler, sous PL/SQL, les éléments d'une base de données sont les mêmes que celles proposées par SQL : INSERT, UPDATE, DELETE et MERGE. Pour libérer les verrous au niveau d'un enregistrement (et des tables), il faudra ajouter les instructions COMMIT ou ROLLBACK (aspects étudiés en fin de chapitre).

## *Insertions*

Le tableau suivant décrit l'insertion de différents enregistrements sous plusieurs écritures (il est aussi possible d'utiliser des variables de substitution) :

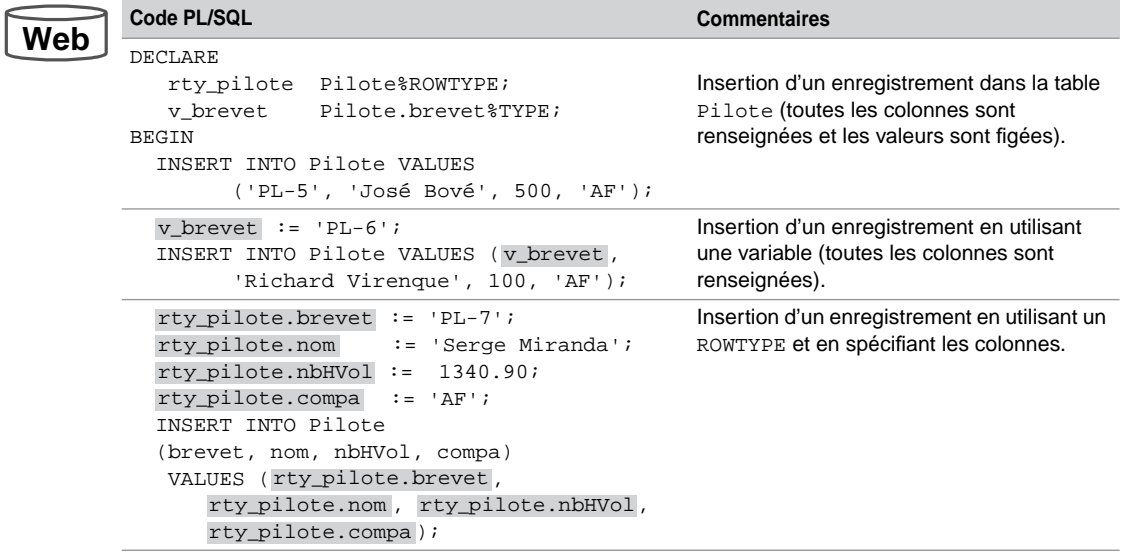

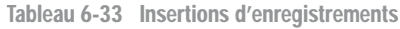

Comme sous SQL, il faut respecter les noms, types et domaines de valeurs des colonnes. De même, les contraintes de vérification (CHECK et NOT NULL) et d'intégrité (PRIMARY KEY et FOREIGN KEY) doivent être immédiatement valides (si elles ne sont pas différées).

Dans le cas inverse, une exception qui précise la nature du problème est levée et peut être interceptée dans la section EXCEPTION (voir chapitre suivant). Si une telle partie n'existe pas dans le bloc de code qui contient l'instruction INSERT, la première exception fera s'interrompre le programme.

# *Modifications*

Concernant la mise à jour de colonnes par UPDATE, la clause SET peut être ambiguë dans le sens où l'identificateur à gauche de l'opérateur d'affectation est toujours une colonne de base de données, alors que celui à droite de l'opérateur peut correspondre à une colonne ou une variable.

```
UPDATE nomTable
  SET nomColonne = { nomVariablePLSQL | expression | nomColonne | 
   (requête) }
   [,nomColonne2 = … ]
   [WHERE …];
```
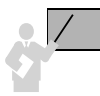

Si aucun enregistrement n'est modifié, aucune erreur ne se produit et aucune exception n'est levée (contrairement à l'instruction SELECT).

Un curseur implicite permet de savoir combien d'enregistrements ont été modifiés (voir plus loin SQL%ROWCOUNT).

Les affectations dans le code PL/SQL utilisent obligatoirement l'opérateur « : = » tandis que les comparaisons ou affectations SQL nécessitent l'opérateur « = ».

Le tableau suivant décrit la modification de différents enregistrements (il est aussi possible d'employer des variables de substitution).

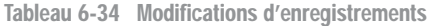

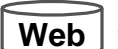

```
Code PL/SQL Commentaires
DECLARE
 v_duréevol NUMBER(3,1) := 4.87BEGIN
 UPDATE Pilote
  SET nbHVol = nbHVol + 
v_duréeVol
  WHERE brevet= 'PL-6';
                                         Modification d'un enregistrement de la table 
                                         Pilote en utilisant une variable.
 UPDATE Pilote 
  SET nbHVol= nbHVol + 
10
  WHERE compa = 'AF';
END;
                                         Modification de plusieurs enregistrements de la 
                                         table Pilote en utilisant une constante.
```
## *Suppressions*

La suppression par DELETE peut être ambiguë (même raison que pour l'instruction UPDATE) au niveau de la clause WHERE.

```
DELETE FROM nomTable
  WHERE nomColonne = 
   { nomVariablePLSQL | expression | nomColonne | (requête) }
         [,nomColonne2 = … ] …;
```
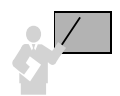

Si aucun enregistrement n'est modifié, aucune erreur ne se produit et aucune exception n'est levée.

Un curseur implicite permet de savoir combien d'enregistrements ont été modifiés.

Le tableau suivant décrit la modification de différents enregistrements (il est aussi possible d'utiliser des variables de substitution).

| Web | Code PL/SQL                                                                                                    | <b>Commentaires</b>                                                                                         |
|-----|----------------------------------------------------------------------------------------------------|----------------------------------------------------------------------------------------------------|
|     | DECLARE<br>v hVolMini NUMBER $(4)$ := 1000;<br><b>BEGIN</b><br>DELETE FROM Pilote<br>WHERE nbHVol < v_hVolMini; | Supprime les enregistrements de la table Pilote<br>dont le nombre d'heures de vol est inférieur à<br>1 000. |
|     | DELETE FROM Pilote<br>WHERE brevet = $\sqrt{5}$ :<br>END:                                                       | Ne supprime aucun enregistrement de la table<br>Pilote.                                                     |

Tableau 6-35 Suppressions d'enregistrements

# Curseurs implicites

PL/SQL utilise un curseur implicite pour chaque opération du LMD de SQL (INSERT, UPDATE et DELETE). Ce curseur porte le nom SQL et il est exploitable après avoir exécuté l'instruction. La commande qui suit le LMD remplace l'ancien curseur par un nouveau.

Il existe aussi le mécanisme des curseurs explicites (auxquels le programmeur affecte un nom) qui servent principalement à parcourir un ensemble d'enregistrements. Nous étudierons ce type de curseurs au chapitre suivant.

Les attributs de curseurs implicites permettent de connaître un certain nombre d'informations qui ont été renvoyées après l'instruction du LMD et qui peuvent être utiles au programmeur. Ces attributs peuvent être employés dans une section de traitement ou d'exception. Les principaux attributs sont les suivants :

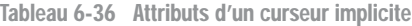

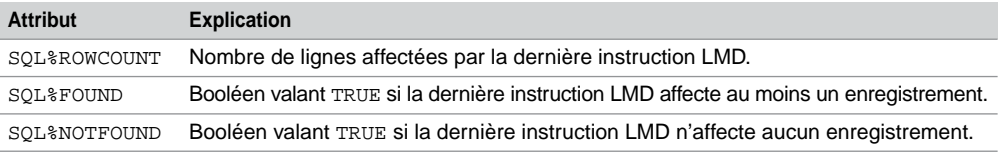

Le tableau suivant décrit la suppression de plusieurs données et l'extraction du nombre d'enregistrements supprimés par la commande LMD (ici DELETE).

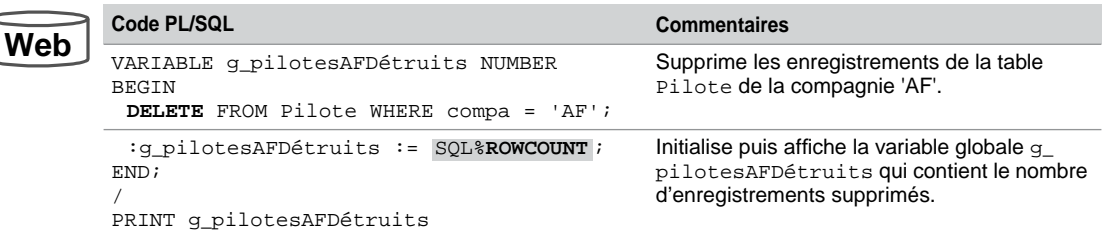

Tableau 6-37 Modifications d'enregistrements

# Paquetage DBMS\_OUTPUT

Nous avons vu qu'il était possible d'afficher sous SQL\*Plus des résultats calculés par un bloc PL/SQL avec des variables de session (globales). Une autre possibilité, plus riche, consiste à utiliser des procédures du paquetage DBMS\_OUTPUT. Ce paquetage assure la gestion des entrées/sorties de blocs ou sous-programmes PL/SQL (fonctions et procédures cataloguées, paquetages ou déclencheurs).

Il existe par ailleurs plus de cent paquetages prédéfinis à certaines tâches. Citons DBMS\_LOCK pour gérer des verrous, DBMS\_RANDOM pour générer des nombres aléatoires, DBMS\_ROWID pour manipuler des *rowids*, DBMS\_SQL pour construire statiquement ou dynamiquement des ordres SQL.

Le tableau suivant décrit les procédures du paquetage DBMS\_OUTPUT. Au niveau des paramètres, la directive IN désigne un paramètre d'entrée alors que OUT en désigne un en sortie. La procédure que vous utiliserez le plus est probablement PUT\_LINE (équivalent du println Java) ; elle vous aidera à déboguer vos programmes.

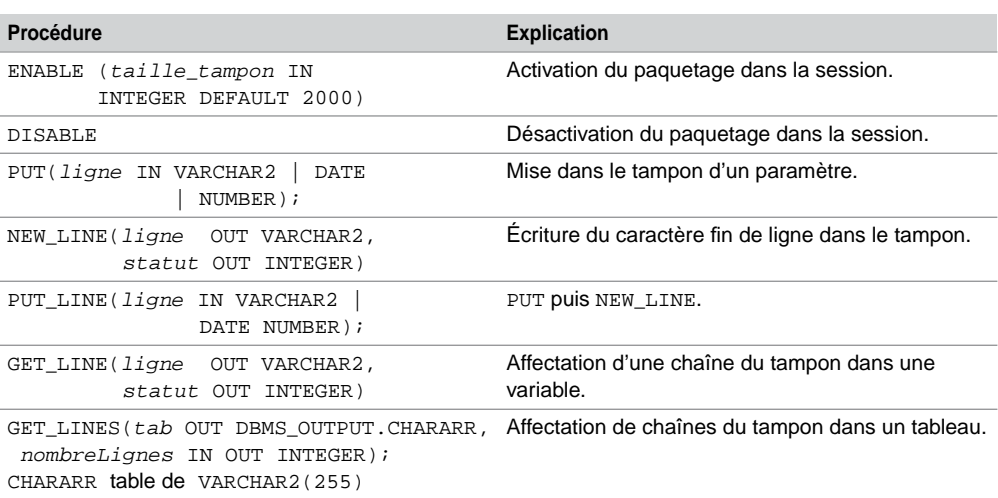

Tableau 6-38 Procédures disponibles de DBMS\_OUTPUT

**Web**

Sans parler de sorties sur l'écran, les procédures PUT et PUT\_LINE disposent dans un tampon des informations qui peuvent être lues par d'autres bloc, déclencheur, procédure, fonction ou paquetage par les procédures GET\_LINE ou GET\_LINES.

Au niveau de l'interface SQL\*Plus, le paquetage doit être activé au préalable dans la session avec la commande SQL\*Plus SET SERVEROUTPUT ON. Une fois exécutée, cette option reste valable durant toute la session SQL\*Plus.

L'appel de toute procédure d'un paquetage se réalise avec l'instruction nomPaquetage. nomProcédure(paramètres). Dans notre exemple, l'appel de la procédure PUT\_LINE s'écrira donc DBMS\_OUTPUT.PUT\_LINE(*texte*).

## *Gestion des sorties (PUT\_LINE)*

Le tableau suivant décrit l'affichage de différentes variables :

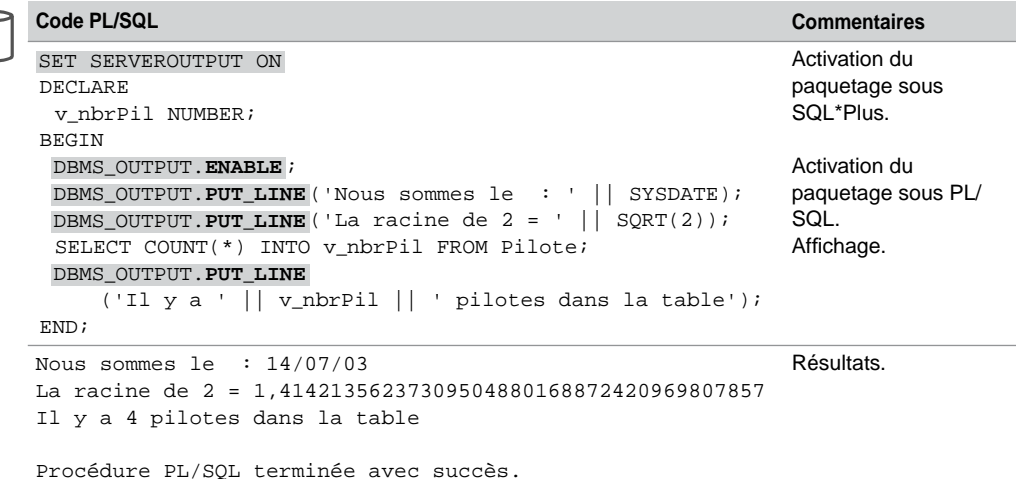

Tableau 6-39 Affichage de résultats

# *Gestion des entrées (GET\_LINE et GET\_LINES)*

Il est possible d'extraire une ou plusieurs lignes à partir du tampon (*buffer*). La procédure GET\_LINE permet d'en retirer une seule (de type VARCHAR2(255)). Cette ligne est la première qui a été mise dans le tampon.

L'exemple suivant illustre un appel de GET\_LINE(*ligne* OUT VARCHAR2, *statut* OUT INTEGER). Si l'exécution est correcte, le paramètre *statut* reçoit 0. S'il n'y a plus de lignes dans le tampon, le paramètre *statut* reçoit 1.

Tableau 6-40 Utilisation de GET\_LINE

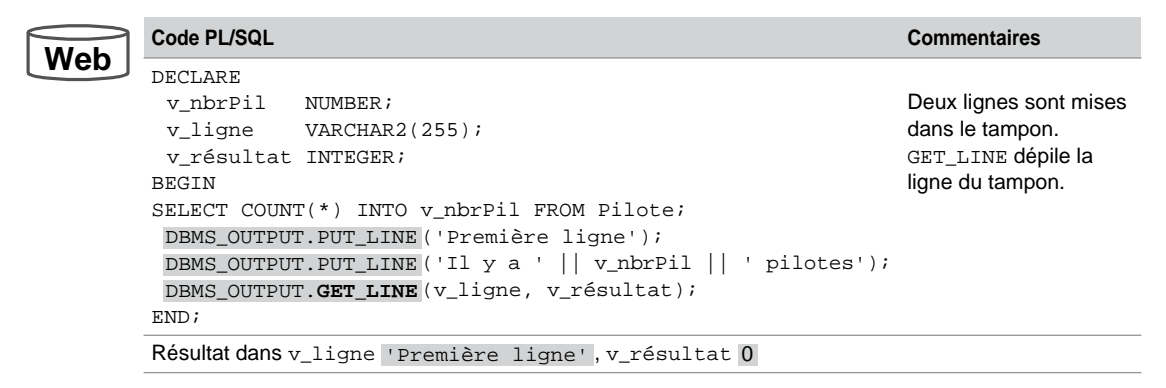

La procédure GET\_LINES(*tab* OUT DBMS\_OUTPUT.CHARARR, *nombreLignes* IN OUT INTEGER) permet d'extraire plusieurs lignes vers le tableau tab. Le deuxième paramètre indique le nombre de lignes à retirer. Ces lignes sont les premières à y être mises.

L'exemple suivant illustre un appel de GET\_LINES. Ici nous extrayons les trois premières lignes du tampon dans le tableau tab.

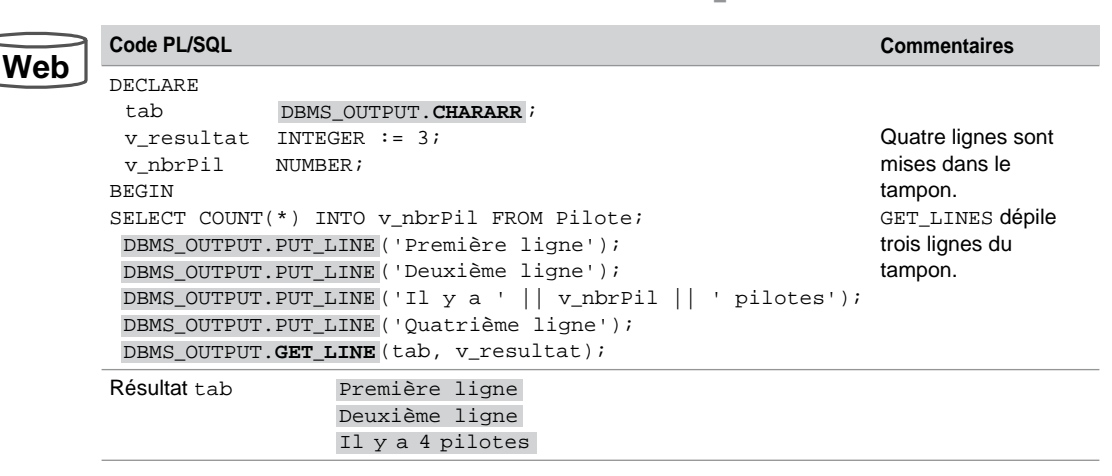

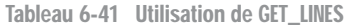

# **Transactions**

Une transaction est un bloc d'instructions LMD faisant passer la base de données d'un état cohérent à un autre état cohérent. Si un problème logiciel ou matériel survient au cours d'une transaction, aucune des instructions contenues dans la transaction n'est effectuée, quel que soit l'endroit de la transaction où est intervenue l'erreur.

La grande majorité des transactions sous Oracle sont programmées en PL/SQL. Les langages plus évolués permettent de développer des transactions à travers des fonctions de leur API (la méthode commit est implémentée dans le paquetage java.sql par exemple).

Le modèle le plus simple et le plus frappant d'une transaction est celui du transfert d'un compte épargne vers un compte courant. Imaginez qu'après une panne votre compte épargne a été débité de la somme de 500 € sans que votre compte courant ait été crédité de ce même montant ! Vous ne seriez pas très content, sans doute, des services de votre banque. Le mécanisme transactionnel empêche cet épisode fâcheux en invalidant toutes les opérations faites depuis le début de la transaction si une panne survient au cours de cette même transaction.

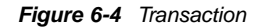

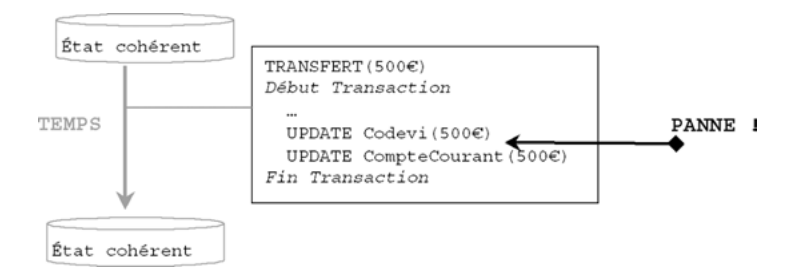

# **Caractéristiques**

Une transaction assure :

- l'atomicité des instructions qui sont considérées comme une seule opération (principe du tout ou rien) ;
- la cohérence (passage d'un état cohérent de la base à un autre état cohérent) ;
- l'isolation des transactions entre elles (lecture consistante, mécanisme décrit plus loin) ;
- la durabilité des opérations (les mises à jour perdurent même si une panne se produit après la transaction).

D'autres transactions particulières existent, elles sont constituées par :

- un ordre SQL du LDD (CREATE, ALTER, DROP…) ;
- un ordre SOL du LCD (GRANT, REVOKE).

# Début et fin d'une transaction

Il n'existe pas d'ordre PL/SQL ou SQL qui marque le début d'une transaction. Ainsi le BEGIN d'un programme PL/SQL n'est pas forcément synonyme de son commencement.

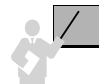

Une transaction débute à la première commande SQL rencontrée ou dès la fin de la transaction précédente.

Une transaction se termine explicitement par les instructions SQL COMMIT ou ROLLBACK. Elle se termine implicitement :

- à la première commande SQL du LDD ou du LCD rencontrée ;
- à la fin normale d'une session utilisateur avec déconnexion ;
- à la fin anormale d'une session utilisateur (sans déconnexion).

Le tableau suivant précise la validité de la transaction en fonction des événements possibles :

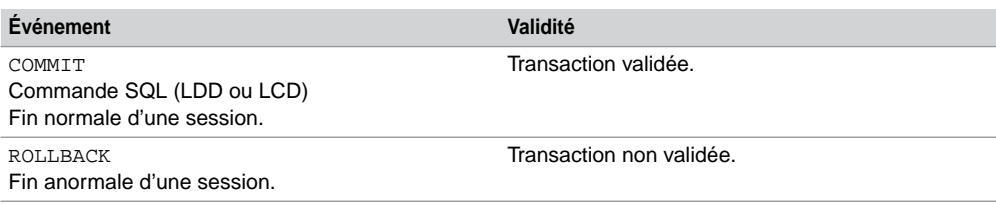

Tableau 6-42 Validité d'une transaction

Vous pouvez tester rapidement une partie de ces caractéristiques en écrivant le bloc suivant qui insère une ligne dans une de vos tables :

```
COMMIT;
BEGIN
  INSERT INTO TableàVous VALUES (…);
END;
/
SELECT * FROM TableàVous;
```
Exécutez ce bloc dans l'interface SQL\*Plus, puis déconnectez-vous en cassant la fenêtre (icône en haut à droite). Reconnectez-vous et constatez que l'enregistrement n'est pas présent dans votre table. Relancez le bloc et sortez proprement de SQL\*Plus avec exit. Reconnectezvous et notez que l'enregistrement est présent désormais dans votre table. Comme M. Jourdain faisait de la prose, vous faisiez des transactions depuis peu sans le savoir.

# Contrôle des transactions

Il est intéressant de pouvoir découper une transaction en insérant des points de validation (*savepoints*) qui rendent possible l'annulation de tout ou partie des opérations d'une transaction.

La figure suivante illustre une transaction découpée en trois parties. L'instruction ROLLBACK peut s'écrire sous différentes formes. Ainsi ROLLBACK TO Pointvalidation1 invalidera les UPDATE et le DELETE tout en laissant la possibilité de valider l'instruction INSERT (en fonction des commandes se trouvant après ce ROLLBACK restreint et de la manière dont la session se terminera).

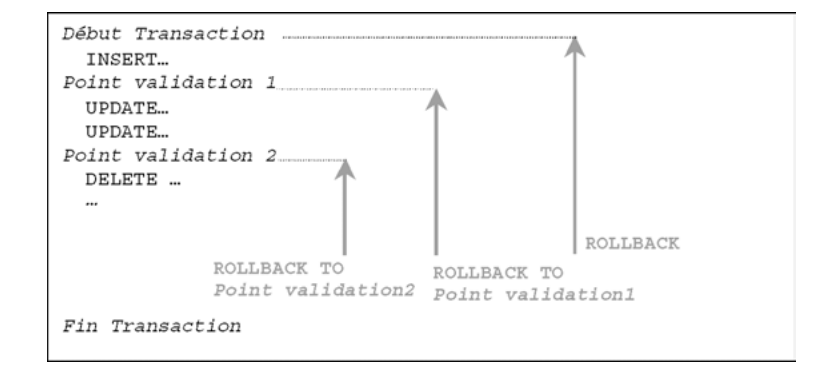

*Figure 6-5 Points de validation*

Le tableau suivant décrit une transaction PL/SQL découpée en trois parties. Le programmeur aura le choix entre les instructions ROLLBACK TO indiquées en commentaire pour valider tout ou partie de la transaction. Il faudra finalement se décider entre COMMIT et ROLLBACK .

L'instruction PL/SQL SAVEPOINT déclare un point de validation.

Tableau 6-43 Transaction découpée

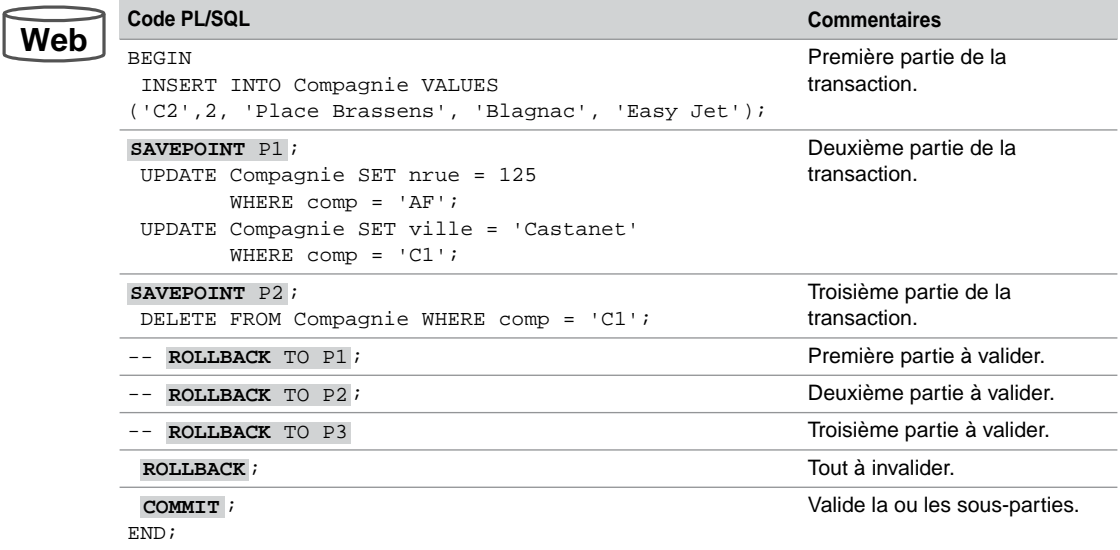

# Transactions imbriquées

Il est possible de programmer plusieurs transactions se déroulant dans des blocs imbriqués comme l'illustre la figure suivante. Les mécanismes d'atomicité, de cohérence, d'isolation et de durabilité sont aussi respectés.

*Figure 6-6 Transactions imbriquées*

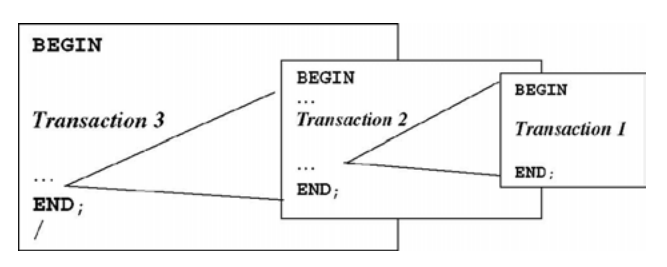

# **Exercices**

L'objectif de ces exercices est d'écrire des blocs PL/SQL puis des transactions PL/SQL manipulant des tables du schéma *Parc Informatique*.

#### 6.1 **Tableaux et structures de contrôle Exercice**

Écrivez le bloc PL/SQL qui programme la fusion de deux tableaux (déjà triés par ordre croissant) en un seul (utiliser des structures WHILE…). Il faudra afficher ce nouveau tableau (utiliser une structure FOR…) ainsi que le nombre d'éléments de ce dernier.

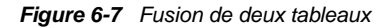

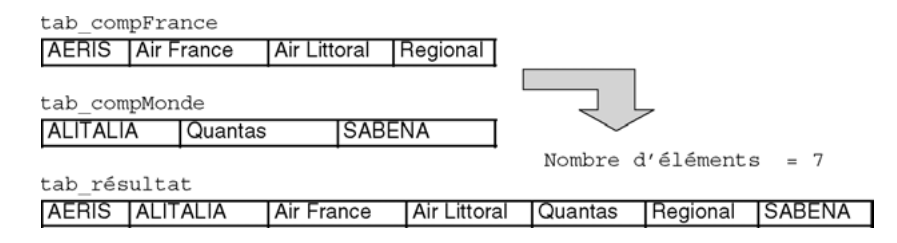

#### 6.2 **Bloc PL/SQL et variables %TYPE Exercice**

Écrivez le bloc PL/SQL qui affiche, à l'aide du paquetage DBMS\_OUTPUT, les détails de la dernière installation sous la forme suivante :

Dernière installation en salle : *numérodeSalle* --------------------------------------------

Poste : *numérodePoste* Logiciel : *nomduLogiciel* en date du *dateInstallation*

Vous utiliserez les directives %TYPE pour extraire directement les types des colonnes et pour améliorer ainsi la maintenance du bloc.

Ne tenez pas compte, pour le moment, des erreurs qui pourraient éventuellement se produire (aucune installation de logiciel, poste ou logiciel non référencés dans la base, etc.).

#### 6.3 **Variables de substitution et globales Exercice**

Écrivez le bloc PL/SQL qui saisit un numéro de salle et un type de poste, et qui retourne un message indiquant les nombres de postes et d'installations de logiciels correspondantes sous la forme suivante :

```
Numéro de Salle : numérodeSalle
Type de poste : typedePoste
```
G\_NBPOSTE

----------

*nombredePostes*

G\_NBINSTALL

-----------

#### *nombred'installations*

Vous utiliserez des variables de substitution pour la saisie et des variables globales pour les résultats. Vous exécuterez le bloc à l'aide de la commande start et non pas par copier-coller (à cause des ordres ACCEPT). Ne tenez pas compte pour le moment d'éventuelles erreurs (aucun poste trouvé ou aucune installation réalisée, etc.).

#### 6.4 **Transaction Exercice**

Écrivez une transaction permettant d'insérer un nouveau logiciel dans la base après avoir saisi toutes ses caractéristiques (numéro, nom, version et type du logiciel). La date d'achat doit être celle du jour. Tracer avec PUT\_LINE l'insertion du logiciel (message Logiciel inséré dans la base).

Il faut ensuite procéder à l'installation de ce logiciel sur le poste de numéro 'p7' (utiliser une variable pour pouvoir plus facilement modifier ce paramètre). L'installation doit se faire à la date du jour.

Pensez à actualiser correctement la colonne delai qui mesure le délai (INTERVAL) entre l'achat et l'installation. Pour ne pas que ce délai soit nul (les deux insertions se font dans la même seconde dans cette transaction), placer une attente de 5 secondes entre les insertions avec l'instruction DBMS\_ LOCK. SLEEP(5);. Utiliser la fonction NUMTODSINTERVAL pour calculer ce délai. Tracer avec PUT\_ LINE l'insertion de l'installation.

La trace suivante donne un exemple de ce que vous devez produire (les champs en gras sont ceux saisis) :

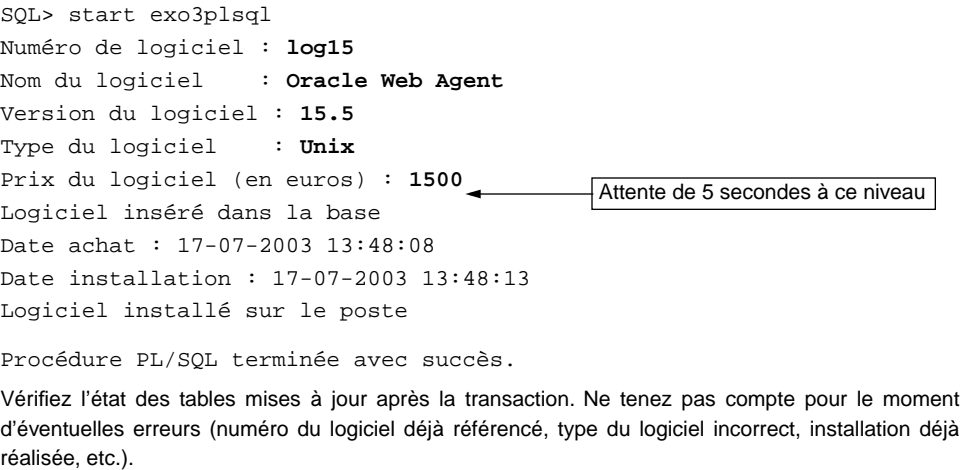

# Chapitre 7

# Programmation avancée

Ce chapitre est consacré à des caractéristiques avancées du langage PL/SQL :

- définition de sous-programmes et de paquetages ;
- programmation des curseurs ;
- gestion des exceptions ;
- mise en place de déclencheurs ;
- utilisation du SQL dynamique.

# Sous-programmes

Les sous-programmes sont des blocs PL/SQL nommés et capables d'inclure des paramètres en entrée et en sortie. Il existe deux types de sous-programmes PL/SQL qui sont les procédures et les fonctions. Comme dans tous les langages de programmation, les procédures réalisent des actions alors que les fonctions retournent un unique résultat. Seule la procédure peut avoir plusieurs paramètres en sortie.

Les sous-programmes sont en général écrits en PL/SQL (ce chapitre leur est consacré), mais ils peuvent être codés en Java (voir chapitre 11) ou en C.

## Généralités

Dans le vocabulaire des bases de données, on appelle les sous-programmes « fonctions » ou « procédures cataloguées » (ou stockées), car ils sont compilés et résident dans la base de données. Il est possible de retrouver leur code au niveau du dictionnaire des données. Le sousprogramme peut être ainsi partagé dans un contexte multi-utilisateurs.

Lors d'un appel d'une fonction ou d'une procédure, le noyau recompile le programme si un objet cité dans le code a été modifié (ajout d'une colonne dans une table, modification de la taille d'une colonne…) et le charge en mémoire.

Les avantages des sous-programmes catalogués sont nombreux :

- sécurité : les droits d'accès ne portent plus sur des objets (table, vue, variable…) mais sur des programmes stockés. Ces droits sont délégués (GRANT EXECUTE ON *NOMPROCÉDURE* TO *UTILISATEUR*) ;
- intégrité : les traitements dépendants sont exécutés dans le même bloc (transactions) ;
- performance : réduction du nombre d'appels à la base (utilisation d'un programme partagé) ;
- productivité : simplicité de la maintenance des programmes (modularité, extensibilité, réutilisabilité) notamment par l'utilisation de paquetages.

Comme les blocs PL/SQL, nous verrons que les sous-programmes ont une partie de déclaration des variables, une autre contenant les instructions et éventuellement une dernière pour gérer les exceptions (erreurs produites durant l'exécution).

Une procédure, comme une fonction, peut être appelée à l'aide de l'interface de commande SQL\*Plus (commande EXECUTE) ou par l'intermédiaire d'un outil d'Oracle (*Forms* par exemple), dans un programme externe (Java, C…), par d'autres procédures ou fonctions ou dans le corps d'un déclencheur. Les fonctions peuvent être appelées dans une instruction SQL (SELECT, INSERT, et UPDATE).

Le cycle de vie d'un sous-programme est le suivant : création de la procédure ou fonction (compilation et stockage dans la base), appels et éventuellement suppression du sousprogramme de la base. Il est à noter qu'un sous-programme se recompile automatiquement dès que la structure d'un objet qu'il manipule est modifiée (tables, vues, séquences, index…). Dans certains cas de dépendances indirectes, il est prévu de pouvoir recompiler manuellement un sous-programme (ALTER PROCEDURE | FUNCTION … COMPILE).

# Procédures cataloguées

La syntaxe de création d'une procédure cataloguée est la suivante. Pour créer une procédure dans son propre schéma, le privilège CREATE PROCEDURE est requis (inclus dans le rôle RESOURCE). Pour créer une procédure dans un autre schéma, il faut posséder le privilège CREATE ANY PROCEDURE.

```
CREATE [OR REPLACE] PROCEDURE [schéma.]nomProcédure
          [(paramètre [ IN | OUT | IN OUT ] [NOCOPY] typeSQL
                  [{:= | DEFAULT} expression]
          [,paramètre [ IN | OUT | IN OUT ] [NOCOPY] typeSQL
                  [{:= | DEFAULT} expression]… ) ] ]
  [AUTHID { CURRENT_USER | DEFINER }]
 \{IS | AS \}[PRAGMA AUTONOMOUS TRANSACTION; ]
     { corpsduSousProgrammePL/SQL | LANGUAGE {
       JAVA NAME 'nomMéthodeJava' |
      C [NAME nomSourceC] LIBRARY nomLibrairie [AGENT IN (paramètre)]
         [WITH CONTEXT] [PARAMETERS ( paramètres )] } };
```
- IN désigne un paramètre d'entrée, out un paramètre de sortie et in out un paramètre d'entrée et de sortie. Il est possible d'initialiser chaque paramètre par une valeur.
- NOCOPY permet de transmettre directement le paramètre. On l'utilise pour améliorer les performances lors du passage de volumineux paramètres de sortie comme les record, les tables index-by (les paramètres IN sont toujours passés en NOCOPY).
- La clause AUTHID détermine si la procédure s'exécute avec les privilèges de son propriétaire (option par défaut, on parle de *definer-rights procedure*) ou de l'utilisateur courant (on parle de *invoker-rights procedure*).
- PRAGMA AUTONOMOUS\_TRANSACTION déclare le sous-programme en tant que transaction autonome (lancée par une autre transaction dite « principale »). Les transactions autonomes permettent de mettre en suspens la transaction principale puis de reprendre la transaction principale (voir la figure suivante).

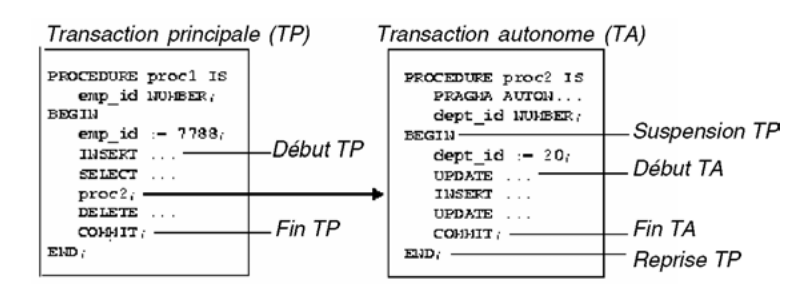

#### *Figure 7-1 Transaction autonome*

- *corpsduSousProgrammePL/SQL* contient la déclaration et les instructions de la procédure, toutes deux écrites en PL/SQL.
- JAVA NAME '*nomMéthodeJava*'*,* désignation de la méthode Java correspondante (voir chapitre 11).
- C [NAME *nomSourceC*]…*,* désignation du programme C correspondant (voir chapitre 8).

# Fonctions cataloguées

La syntaxe de création d'une fonction cataloguée est CREATE FUNCTION. Les prérogatives et les options sont les mêmes que pour les procédures.

```
CREATE [OR REPLACE ] FUNCTION [schéma.]nomFonction
          [(paramètre [ IN | OUT | IN OUT ] [NOCOPY] typeSQL
                 [{:= | DEFAULT} expression]
          [,paramètre [ IN | OUT | IN OUT ] [NOCOPY] typeSQL
                 [{:= | DEFAULT} expression]… ) ] ]
 RETURN typeSQL
```

```
 [ AUTHID { DEFINER | CURRENT_USER } ]
\{IS | AS\} { corpsduSousProgrammePL/SQL |
   LANGUAGE {
   JAVA NAME 'nomMéthodeJava' |
   C [NAME nomSourceC] LIBRARY nomLibrairie [AGENT IN (paramètre)]
     [WITH CONTEXT] [PARAMETERS ( paramètres )] } };
```
● *corpsduSousProgrammePL/SQL* contient la déclaration et les instructions de la fonction (il doit se trouver une instruction RETURN dans le code), toutes deux écrites en PL/SQL.

# Codage d'un sous-programme PL/SQL

Dans une procédure, comme dans une fonction, il n'existe pas de section declare ; les déclarations des variables, curseurs et exceptions suivent directement l'en-tête du programme (après la directive IS ou AS). Nous verrons aussi qu'il est possible de définir un sousprogramme dans la section de déclaration d'un autre sous-programme. La figure suivante illustre la structure d'une spécification et d'un corps d'un sous-programme PL/SQL.

Le bloc d'instructions doit contenir au moins une instruction PL/SQL (si vous désirez ne pas en définir une utilisez l'instruction NULL;).

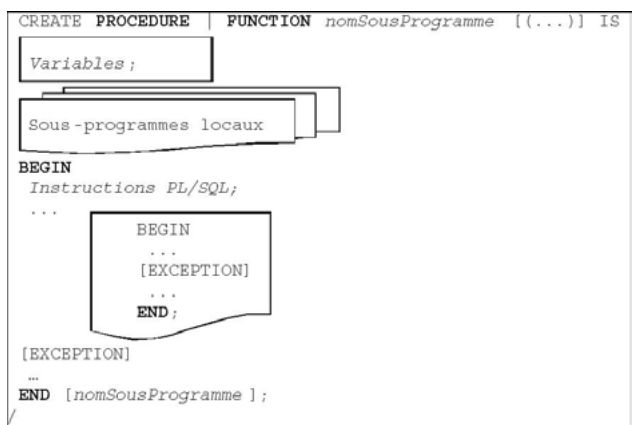

*Figure 7-2 Structure d'un sous-programme*

# Exemples

Considérons la table Pilote. Nous allons écrire les sous-programmes suivants :

la fonction EffectifsHeure(comp, heures) retourne le nombre de pilotes d'une compagnie donnée (premier paramètre) qui ont plus d'heures de vol que la valeur du deuxième paramètre (si aucun pilote, retourne 0). Si aucune compagnie n'est passée en paramètre (mettre NULL), le calcul inclut toutes les compagnies. Les éventuelles erreurs ne sont pas encore traitées (compagnie de code inexistant par exemple).

● La procédure PlusExpérimenté(comp,nom,heures) retourne le nom et le nombre d'heures de vol du pilote (par l'intermédiaire des deuxième et troisième paramètres) le plus expérimenté d'une compagnie donnée (premier paramètre). Si plusieurs pilotes ont la même expérience, un message d'erreur est affiché. Si aucune compagnie n'est passée en paramètre (mettre NULL), la procédure retourne le nom du plus expérimenté et le code de sa compagnie (par l'intermédiaire du premier paramètre).

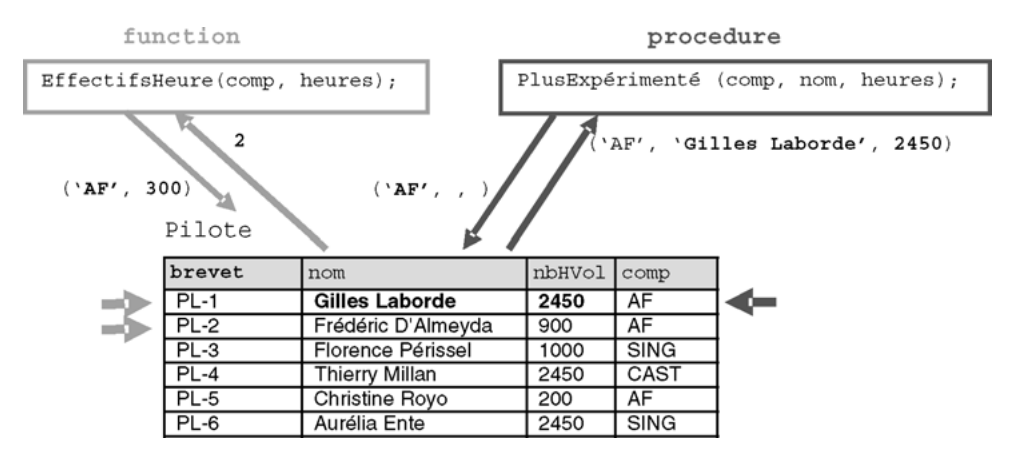

*Figure 7-3 Fonction et procédure*

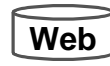

La création de la fonction est réalisée à l'aide du script suivant (EffectifsHeure.sql). Notez les deux paramètres d'entrée définis par la directive IN et la clause RETURN en fin de codage.

```
CREATE OR REPLACE FUNCTION
```

```
résultat NUMBER := 0;
BEGIN
  IF (pcomp IS NULL) THEN
     SELECT COUNT(*) INTO résultat FROM Pilote
     WHERE nbHVol > pheuresVol ;
  ELSE
     SELECT COUNT(*) INTO résultat FROM Pilote
     WHERE nbHVol > pheuresVol
  EffectifsHeure(pcomp IN VARCHAR2, pheuresVol IN NUMBER) RETURN
  NUMBER
IS
```

```
AND comp = pcomp;
  END IF;
END EffectifsHeure ;
  RETURN résultat;
```
La création de la procédure est réalisée à l'aide du script suivant (PlusExpérimenté.sql). Notez les deux derniers paramètres de sortie définis par la directive OUT et le premier servant d'entrée ou de sortie avec la directive IN OUT.

```
p1 NUMBER;
        BEGIN
           IF (pcomp IS NULL) THEN
             SELECT COUNT(*) INTO p1 FROM Pilote
             WHERE nbHVol = (SELECT MAX(nbHVol) FROM Pilote);
           ELSE
             SELECT COUNT(*) INTO p1 FROM Pilote
             WHERE nbHVol = (SELECT MAX(nbHVol) FROM Pilote WHERE comp = 
             pcomp)
             AND comp = pcomp;
           END IF;
           IF p1 = 0 THEN
             DBMS_OUTPUT.PUT_LINE('Aucun pilote n''est le plus 
             expérimenté');
           ELSIF p1 > 1 THEN
             DBMS_OUTPUT.PUT_LINE('Plusieurs pilotes sont les plus 
             expérimentés');
             ELSE
             IF (pcomp IS NULL) THEN
              SELECT nom, nbHVol, comp INTO pnomPil, pheuresVol, pcomp
              FROM Pilote
              WHERE nbHVol = (SELECT MAX(nbHVol) FROM Pilote);
             ELSE
              SELECT nom, nbHVol INTO pnomPil, pheuresVol FROM Pilote
              WHERE nbHVol = (SELECT MAX(nbHVol) FROM Pilote WHERE comp =
              pcomp)
              AND comp = pcomp;
             END IF;
         END IF;
        END PlusExpérimenté ;
Web
        CREATE OR REPLACE PROCEDURE PlusExpérimenté
           (pcomp IN OUT VARCHAR2, pnomPil OUT VARCHAR2, pheuresVol OUT
           NUMBER)
        IS
```
## Compilation

Pour compiler ces sous-programmes à partir de l'interface SQL\*Plus, il faut rajouter le symbole / en première colonne après chaque dernier END. Si le message suivant apparaît, Avertissement : *Fonction*/*Procédure* créée avec erreurs de compilation, deux techniques peuvent être utilisées pour visualiser les erreurs de compilation :

- faire SHOW ERRORS sous SQL\*Plus;
- interroger la vue USER\_ERRORS (SELECT LINE,POSITION,TEXT FROM USER\_ERRORS WHERE NAME='*nomFonction*/*nomProcédure*';).

Une fois que le message *Fonction*/*Procédure* créée. apparaît, le sous-programme est correctement compilé et stocké en base.

## Appels

Le propriétaire d'un sous-programme peut exécuter ce dernier à la demande et sans aucune condition préalable. Pour exécuter un sous-programme d'un autre schéma les conditions suivantes doivent être respectées :

- détenir le privilège EXECUTE sur le sous-programme en question ou EXECUTE ANY PROCEDURE ;
- mentionner le nom du schéma contenant le sous-programme à l'appel de ce dernier (exemple de l'appel de la procédure AugmenteCapacité du schéma jean pour l'avion d'immatriculation 'F-GLFS' jean.AugmenteCapacité('F-GLFS');).

Décrivons l'appel d'un sous-programme sous l'interface de commande SQL\*Plus, dans un programme PL/SQL et dans une instruction SQL. Les chapitres suivants décriront comment coder un tel appel dans un programme externe (Java et C).

#### *Sous SQL\*Plus*

En phase de tests, il est intéressant de pouvoir appeler un sous-programme directement dans l'interface de commande. La commande EXECUTE permet d'appeler une procédure ou une fonction (qui peut aussi être appelée dans une instruction SQL, ici un SELECT).

Le tableau suivant décrit l'appel et le résultat des deux sous-programmes :

| Procédure                                                                                                    | <b>Fonction</b>                                                                                              |
|----------------------------------------------------------------------------------------------------|----------------------------------------------------------------------------------------------------|
| VARIABLE $q_{\text{comp}}$ VARCHAR2(4); VARIABLE $q_{\text{comp}}$ VARCHAR2(4);<br>VARIABLE q nom VARCHAR2(16); VARIABLE q heuresVol NUMBER;<br>VARIABLE g_heuresVol NUMBER;<br>BEGIN | VARIABLE q résultat NUMBER;<br>BEGIN                                                                         |
| $:q$ comp $:= 'AF'$ ;<br>END:                                                                                                    | $:q$ comp $:= 'AF'$ ;<br>$:q$ heures Vol: = 300;<br>END:                                                     |
| EXECUTE PlusExpérimenté (: q_comp,                                                                                                    |                                                                                                    |
| :g_nom, :g_heuresVol);                                                                                                    | <b>EXECUTE</b> : q_résultat :=<br>$Effectif$ sHeure(:g_comp, :g_heuresVol);                                  |
| SQL> PRINT q_nom;<br>G NOM<br>_____________________________                                                                                                    | SOL> PRINT : q résultat;<br>G RÉSULTAT                                                                       |
| Gilles Laborde                                                                                                    | 2                                                                                                    |
| SOL> PRINT q heuresVol ;<br><b>G_HEURESVOL</b>                                                                                                    | SQL> SELECT comp, EffectifsHeure(comp, 300)<br>FROM Pilote GROUP BY comp;<br>COMP EFFECTIFSHEURE (COMP, 300) |
| 2450                                                                                                    | AF<br>2                                                                                                    |
|                                                                                                    | CAST<br>1                                                                                                    |
|                                                                                                    | 2<br>SING                                                                                                    |

Tableau 7-1 Appels sous SQL\*Plus

#### *Dans un programme PL/SQL*

Nous appelons les deux sous-programmes à présent dans un bloc PL/SQL. Le même principe peut être adopté pour l'appel dans un sous-programme PL/SQL ou dans un déclencheur.

| Procédure                                                             | <b>Fonction</b>                                                  |
|-----------------------------------------------------------------------|------------------------------------------------------------------|
| SET SERVEROUT ON                                                      | SET SERVEROUT ON                                                 |
| DECLARE                                                               | DECLARE                                                          |
| v comp $VARCHAR2(4) := 'AF';$                                         | v comp $VARCHAR2(4) := 'AF'$ ;                                   |
| v nom VARCHAR2(16);                                                   | v heuresVol NUMBER $(7, 2)$ := 300;                              |
| v heures Vol NUMBER $(7, 2)$ ;                                        | v résultat NUMBER;                                               |
| <b>BEGIN</b>                                                          | <b>BEGIN</b>                                                     |
| PlusExpérimenté(v_comp,                                               | v résultat :=                                                    |
| v nom, v heuresVol);                                                  | $Effectif$ sHeure( $v_{\text{comp}}$ , $v_{\text{heuresVol}}$ ); |
| DBMS OUTPUT. PUT LINE                                                 | DBMS OUTPUT. PUT LINE ('Pour AF et                               |
| ('Nom, heures de vol '    v_nom                                       | 300h résultat : $  $ v_résultat );                               |
| $\vert \cdot \vert \vert$ v heures Vol);                              | END:                                                             |
| END:                                                                  |                                                                  |
|                                                                       |                                                                  |
| Nom, heures de vol Gilles Laborde : 2450 Pour AF et 300h résultat : 2 |                                                                  |
| Procédure PL/SOL terminée avec succès. Procédure PL/SOL terminée avec | succès.                                                          |

Tableau 7-2 Appels dans un bloc PL/SQL

## *Types d'appel*

L'appel d'un sous-programme peut être positionnel, nommé ou mixte (qui combine les deux précédentes approches). Le tableau suivant décrit ces trois notations pour l'appel de la procédure :

Tableau 7-3 Différents appels d'une procédure

| Type d'appel | <b>Code PL/SQL</b>                                                                                               |
|--------------|----------------------------------------------------------------------------------------------------|
| Positionnel  | PlusExpérimenté(v comp, v nom, v heuresVol);                                                                     |
| Nommé        | PlusExpérimenté(pnomPil $\Rightarrow$ v_nom, pheuresVol $\Rightarrow$ v_heuresVol, pcomp $\Rightarrow$ v_comp ); |
| Mixte        | PlusExpérimenté(v comp, pheuresVol $\Rightarrow$ v heuresVol, pnomPil $\Rightarrow$ v nom);                      |

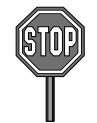

Pour tous les appels mixtes, il faut que les notations positionnelles précèdent les notations nommées.

# À propos des paramètres

Le passage par valeur d'un paramètre se réalise par la directive IN. On peut assimiler le passage d'un paramètre par référence à l'utilisation de la directive IN OUT. La directive NOCOPY restreint le champ d'un paramètre comme le montre l'exemple suivant.

Dans cet exemple, les deuxième et troisième paramètres (n2 et n3) passent en référence. Seul n3 est déclaré. NOCOPY et son affectation à la valeur 30 dans la procédure répercutent la modification en local de n1 et n2, (à 30). Cependant n2 retrouve sa valeur affectée auparavant (20) au retour de l'appel du fait du caractère NOCOPY de n3.

Tableau 7-4 Passage par valeur et par référence

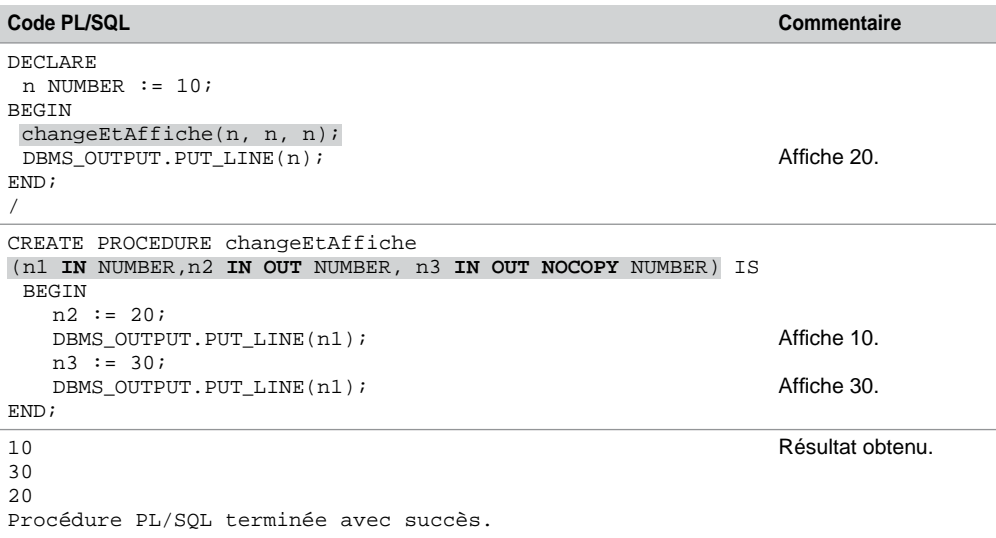

## Récursivité

La récursivité est permise dans PL/SQL. Comme dans tout programme récursif, il ne faut pas oublier la condition de terminaison ! L'exemple suivant décrit la programmation à l'aide d'une fonction récursive du calcul de la factorielle d'un entier positif. Nous appelons cette fonction, ici, dans un SELECT.

Tableau 7-5 Récursivité

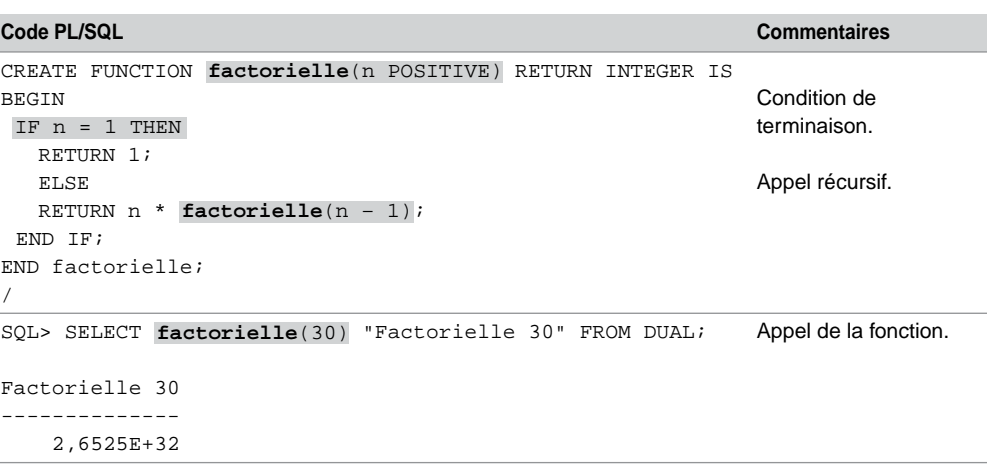

## Sous-programmes imbriqués

Il est possible de créer un sous-programme (*nested subprogram*) dans la partie déclarative d'un autre sous-programme. C'est aussi valable pour les blocs PL/SQL dont la section DECLARE peut inclure un sous-programme. Ces sous-programmes imbriqués n'ont d'existence que le temps de l'exécution du sous-programme qui l'inclut. Les sous-programmes imbriqués doivent être les derniers éléments de la section déclarative. Il n'est pas possible de déclarer, derrière un *nested subprogram*, une variable, un curseur ou une exception.

Le tableau suivant décrit la déclaration et l'appel du sous-programme imbriqué Mouchard dans la procédure PlusExpérimenté. Ce sous-programme insère une ligne dans une table pour tracer l'appel de la procédure en fonction de l'utilisateur et du moment de l'exécution.

Dans le cas où plusieurs sous-programmes imbriqués s'appellent entre eux, il est possible de définir des références avant (*forward declaration*) pour éviter de respecter un ordre à la déclaration et pour se prémunir de tout problème de cohérence.

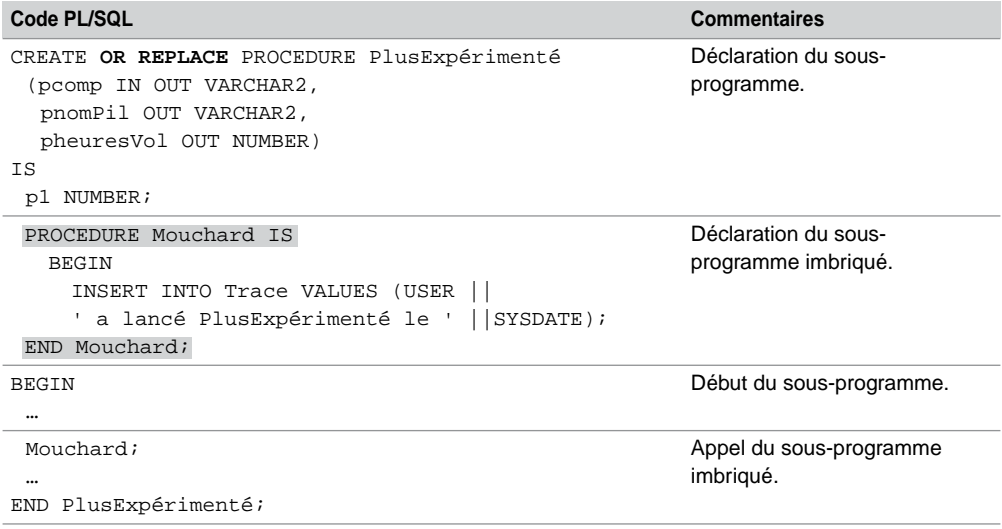

Tableau 7-6 Sous-programme imbriqué

Il suffit de noter la signature des sous-programmes (nom et paramètres) avant de les redéfinir au niveau du codage. Le code suivant décrit un exemple de la procédure KGB qui appelle Mouchard et qui est toutefois définie avant :

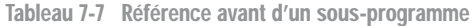

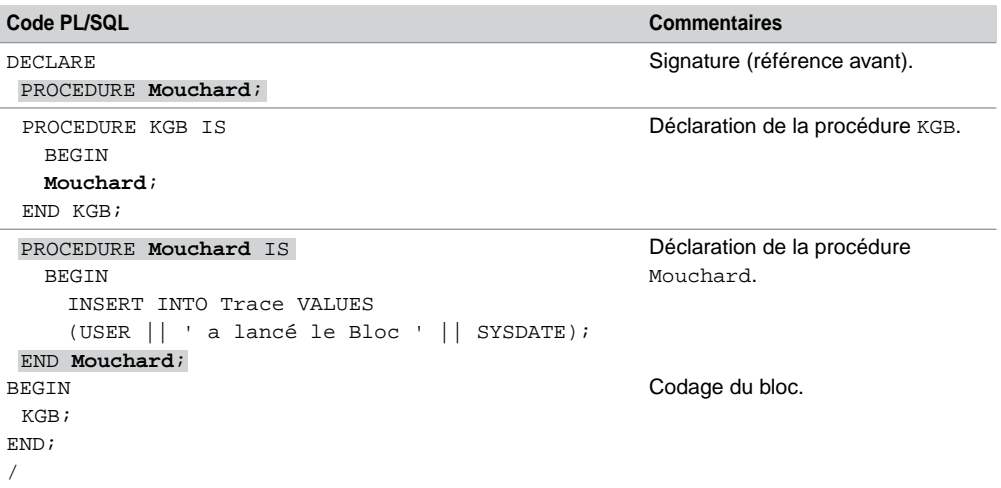

## Recompilation d'un sous-programme

Oracle recompile automatiquement un sous-programme quand un objet qui en dépend directement (table, vue, synonyme, séquence, etc.) a été modifié dans sa structure. Les dépendances peuvent aussi être indirectes (exemple de modification de la structure d'une table qui définit une vue utilisée dans un sous-programme). En ce cas, il peut être nécessaire de recompiler manuellement chaque sous-programme potentiellement affecté.

La recompilation manuelle d'un sous-programme s'exécute par la commande ALTER. Pour pouvoir recompiler un sous-programme d'un autre schéma, vous devez détenir le privilège ALTER ANY PROCEDURE. Les syntaxes suivantes permettent de recompiler manuellement une procédure et une fonction :

**ALTER** PROCEDURE *nomProcédure* **COMPILE**; **ALTER** FUNCTION *nomFonction* **COMPILE**;

## Destruction d'un sous-programme

La syntaxe de suppression d'un sous-programme est la suivante. Pour supprimer une procédure ou une fonction dans un autre schéma, le privilège DROP ANY PROCEDURE est requis.

**DROP PROCEDURE** [*schéma*.]*nomProcédure*; **DROP FUNCTION** [*schéma*.]*nomFonction*;

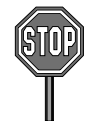

Il ne faut pas utiliser cette commande pour enlever une procédure ou une fonction d'un paquetage (notion abordée à la section suivante). Pour cela, nous verrons qu'il faudra redéfinir la spécification et le corps du nouveau paquetage en utilisant la directive OR REPLACE.

# Paquetages (packages)

Un paquetage (*package*) est un composant qui regroupe plusieurs objets (variables, exceptions, curseurs, fonctions, procédures, etc.) formant un ensemble de services homogènes. C'est parce qu'un paquetage permet d'utiliser des objets publics ou privés qu'il s'apparente au concept de classe en programmation objet. L'avantage principal d'un paquetage est qu'il facilite la maintenance de l'application (modularité, extensibilité, réutilisabilité).

#### Généralités

La figure suivante illustre les deux parties d'un paquetage. La spécification contient les signatures des sous-programmes, la déclaration de variables, curseurs, d'exceptions, etc. L'implémentation (le corps) contient le code des sous-programmes. Ici, la procédure p1 n'est pas définie dans la spécification et seuls les sous programmes du paquetage pourront y faire référence (ici p2 et f1).

```
CREATE PACKAGE nomPaquetage AS
 PROCEDURE p2(\ldots);
 FUNCTION f1(...) RETURN ...;
 Variables
 Exceptions
                           Public
 \cdotsEND [nomPaquetage];
                               Spécification
CREATE PACKAGE BODY nomPaquetage AS
PROCEDURE p1 (...) IS
 BEGIN
   \sim \simEND p1;
 varPrive NUMBER;
                       Privé
 \cdotsPROCEDURE p2 (...) IS
 BEGIN
  \cdotsEND p2;FUNCTION f1(\ldots) RETURN ... IS
 BEGIN
  \cdotsEND f1;Implémentation
END [nomPaquetage];
```
*Figure 7-4 Structure d'un paquetage*

## Spécification

Pour créer un paquetage dans son propre schéma, il faut détenir le privilège CREATE PROCEDURE. Pour pouvoir créer un paquetage dans un autre schéma, le privilège CREATE ANY PROCEDURE doit être requis. La syntaxe simplifiée de la déclaration de la spécification d'un paquetage (CREATE PACKAGE) est la suivante :

```
CREATE [OR REPLACE] PACKAGE
nomPaquetage
  [AUTHID {CURRENT_USER | DEFINER}] {IS | AS}
  [déclarationTypeRECORD…] [déclarationSUBTYPE …]
  [déclarationCONSTANT …] [déclarationEXCEPTION …]
  [déclarationRECORD …] [déclarationVariable …]
  [déclarationCURSOR …] [déclarationFonction …] 
  [déclarationProcédure …]
END [ nomPaquetage ];
```
Créons la spécification du paquetage GestionPilotes qui inclut trois objets publics : la fonction EffectifsHeure, la procédure PlusExpérimenté et la variable résultat.

```
CREATE PACKAGE
GestionPilotes AS
  résultat NUMBER := 0;
  FUNCTION EffectifsHeure(pcomp IN VARCHAR2, pheuresVol IN NUMBER)
```

```
RETURN NUMBER;
  PROCEDURE PlusExpérimenté(pcomp IN OUT VARCHAR2, pnomPil OUT 
  VARCHAR2,
            pheuresVol OUT NUMBER);
END GestionPilotes;
/
```
## Compilation

Pour compiler la spécification, comme l'implémentation du paquetage, à partir de l'interface SQL\*Plus, il faut procéder comme pour un sous-programme. En cas d'erreurs, il faut exécuter Show errORS sous SQL\*Plus ou interroger la vue USER\_ERRORS. Une fois que les messages Package créé puis Corps de package créé apparaissent, le paquetage est opérationnel.

## Implémentation

Pour implémenter un paquetage, il faut détenir le privilège CREATE PROCEDURE. Pour créer un paquetage dans un autre schéma, le privilège CREATE ANY PROCEDURE doit être requis. La syntaxe simplifiée de l'implémentation d'un paquetage (CREATE PACKAGE BODY) est la suivante :

```
CREATE [OR REPLACE] PACKAGE BODY nomPaquetage {IS | AS}
  [définition objets privés]
  [définition sous-programmes privés]
  [définition procédures publiques]
  [définition fonctions publiques]
END [ nomPaquetage ];
```
Créons le corps du paquetage GestionPilotes en codant la fonction EffectifsHeure et la procédure PlusExpérimenté :

```
CREATE PACKAGE BODY
GestionPilotes AS
 FUNCTION EffectifsHeure(pcomp IN VARCHAR2, pheuresVol IN NUMBER)
            RETURN NUMBER IS
 BEGIN
  IF (pcomp IS NULL) THEN
      SELECT COUNT(*) INTO résultat FROM Pilote WHERE nbHVol > 
      pheuresVol ;
 ELSE
      SELECT COUNT(*) INTO résultat FROM Pilote 
             WHERE nbHVol > pheuresVol AND comp = pcomp;
  END IF;
  RETURN résultat;
 END EffectifsHeure;
```

```
PROCEDURE PlusExpérimenté(pcomp IN OUT VARCHAR2, pnomPil OUT 
 VARCHAR2, pheuresVol OUT NUMBER) IS
 BEGIN
  …voir section précédente
 END PlusExpérimenté;
END GestionPilotes;
/
```
## Appel

L'accès à un sous-programme sp d'un paquetage paq s'écrit paq.sp. L'appel de ce sousprogramme suit les mêmes règles que celles étudiées dans les sections précédentes (procédures et fonctions cataloguées). Les prérogatives d'exécution d'un sous-programme d'un paquetage sont identiques à celles des sous-programmes classiques.

L'appel de la procédure PlusExpérimenté du paquetage GestionPilotes sera codé GestionPilotes.PlusExpérimenté(…) dans un programme PL/SQL, et la fonction EffectifsHeure sera codée GestionPilotes.EffectifsHeure(…).

## **Surcharge**

Il est possible de surcharger une fonction ou une méthode d'un paquetage. Les deux sousprogrammes doivent avoir le même nom mais différents paramètres. La spécification du paquetage liste tous les sous-programmes et contient un codage différent pour chacun.

## Recompilation

Pour recompiler la spécification ou le corps d'un paquetage, il faut utiliser l'option OR REPLACE de la commande CREATE PACKAGE après avoir modifié une des deux parties (ou les deux) et réexécuté l'une ou l'autre partie du paquetage.

## Destruction d'un paquetage

La syntaxe de suppression de la spécification et du corps d'un paquetage est la suivante : pour supprimer une partie d'un paquetage d'un autre schéma, le privilège DROP ANY PROCEDURE est requis.

```
DROP PACKAGE BODY [schéma.]nomPaquetage;
DROP PACKAGE [schéma.]nomPaquetage;
```
## Curseurs

Au chapitre précédent nous avons parlé des curseurs implicites, ici nous allons étudier les curseurs explicites (que les programmeurs appellent *curseurs* tout simplement). Ils sont très utilisés, pour ne pas dire qu'ils sont présents, dans toute procédure d'une application importante. Le concept analogue au niveau de JDBC est programmé à l'aide de la classe Resultset, et sous ASP de Microsoft, à l'aide de la classe RecordSet (appelée DataSet avec .*Net*).

#### Généralités

Un curseur est une zone mémoire qui permet de traiter individuellement chaque ligne renvoyée par un SELECT. Un programme PL/SQL peut travailler avec plusieurs curseurs en même temps. Un curseur, durant son existence (de l'ouverture à la fermeture), contient en permanence l'adresse de la ligne courante.

La figure suivante illustre la manipulation de base d'un curseur. Le curseur est décrit dans la partie déclarative. Il est ouvert dans le code du programme, il s'évalue alors et va se charger en extrayant les données de la base. Le programme peut parcourir tout le curseur en récupérant les lignes une par une dans une variable locale. Le curseur est ensuite fermé.

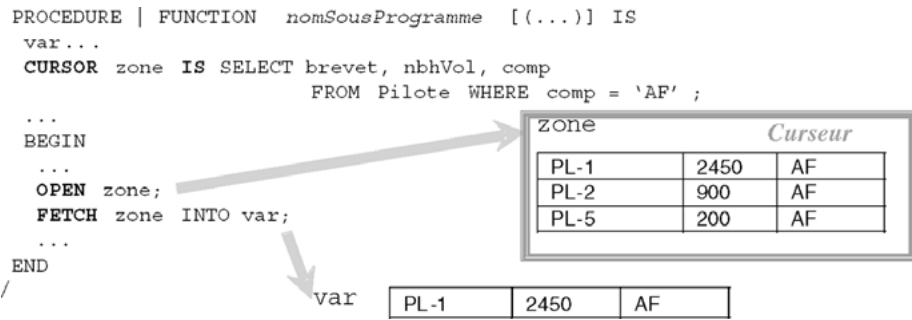

#### *Figure 7-5 Principes d'un curseur*

Il existe plusieurs manières de parcourir un curseur, comme il existe plusieurs types de curseurs à parcourir. Nous allons aborder toutes ces notions par difficulté croissante.

### **Instructions**

Les instructions propres aux curseurs sont définies dans le tableau suivant :

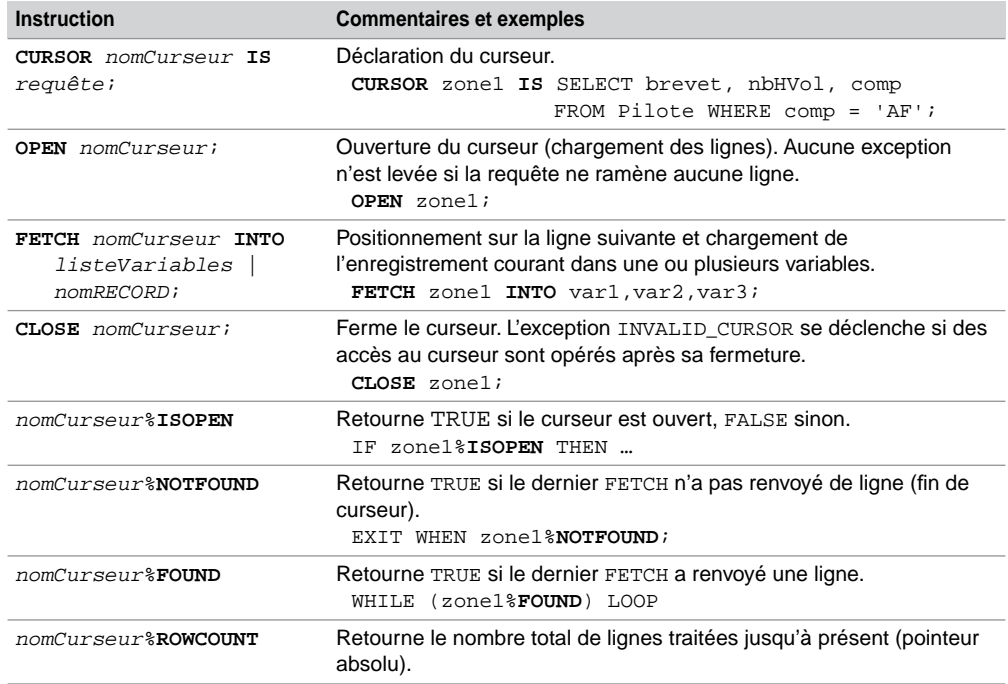

Tableau 7-8 Instructions pour les curseurs

## Parcours d'un curseur

Suivant le traitement à effectuer sur le curseur à parcourir, vous pouvez choisir d'utiliser une structure répétitive *tant que*, *répéter* ou *pour*. Étudions dans un premier temps les deux premières solutions. Le paragraphe suivant traitera de la dernière (structure FOR).

Le tableau ci-après présente le parcours d'un curseur à l'aide des deux techniques (*tant que* et *répéter*). Ici, il s'agit de faire la somme des heures de vol des pilotes de la compagnie de code 'AF'.

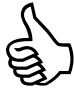

Avant la première extraction, *nomCurseur*%NOTFOUND revoie toujours NULL. Si l'instruction FETCH ne parvient jamais à s'exécuter correctement, la boucle *répéter* devient infinie. Il est conseillé de programmer la sortie d'une structure *répéter* à l'aide de la condition composée : EXIT WHEN *nomCurseur*%NOTFOUND OR *nomCurseur***%NOTFOUND IS NULL**.

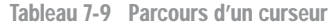

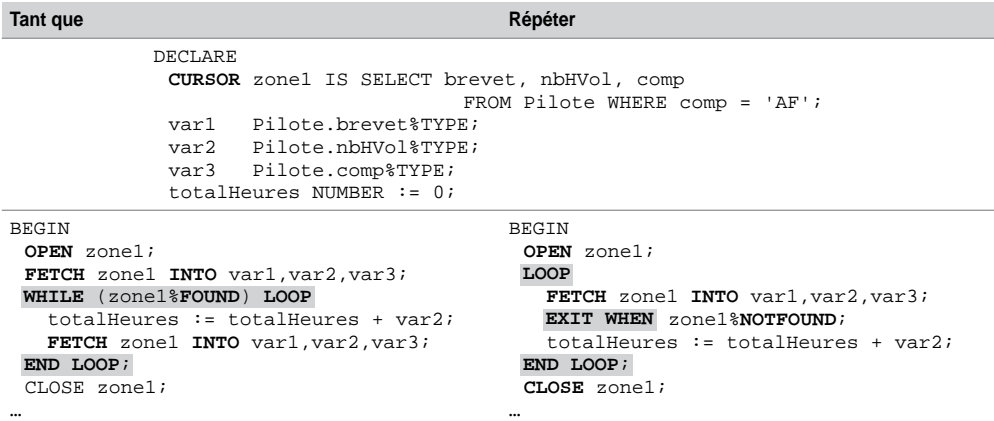

## Utilisation de structures (%ROWTYPE)

#### *Accès par la notation pointée*

Il est possible de définir un enregistrement en fonction de la liste des colonnes d'un curseur. Cela évite de déclarer autant de variables que de colonnes contenues dans le curseur. L'accès aux valeurs des colonnes se fait par la notation pointée comme l'illustre l'exemple suivant qui affiche le nom des pilotes n'appartenant pas à la compagnie de code 'AF'.

```
Tableau 7-10 Utilisation d'une variable structurée
```
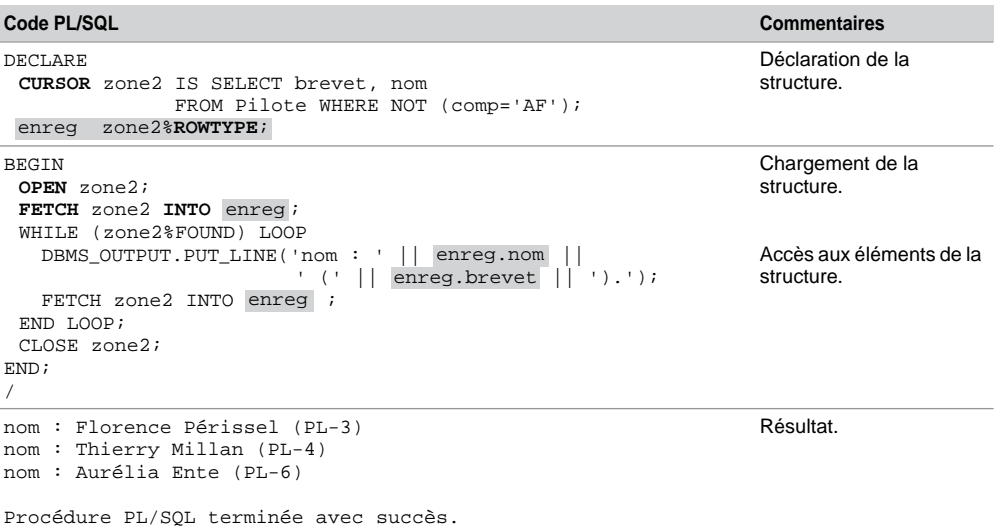

#### *Utilisation de la clause RETURN*

La clause RETURN permet de préciser le type de retour d'un curseur. Il est intéressant de combiner l'utilisation de cette clause avec une structure de données %ROWTYPE si le curseur est défini dans la spécification d'un paquetage. L'avantage de cette technique est de pouvoir recompiler le corps sans avoir à modifier la spécification.

Le tableau suivant décrit une spécification de curseur qui peut être implémentée de différentes manières dans le temps :

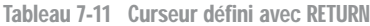

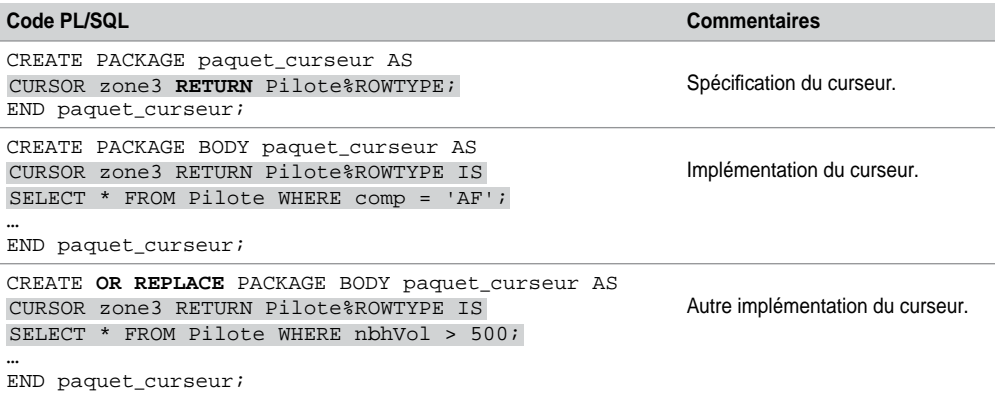

## Boucle FOR (gestion semi-automatique)

L'utilisation d'une boucle FOR de curseur facilite la programmation (évite les directives OPEN, FETCH et CLOSE). La boucle s'arrête d'elle-même à la fin de l'extraction de la dernière ligne du curseur. De plus, la variable de réception du curseur est aussi automatiquement déclarée (%ROWTYPE du curseur). L'accès aux valeurs des colonnes se fait également par la notation pointée.

Les lignes suivantes affichent le nom des pilotes qui n'appartiennent pas à la compagnie de code 'AF' en utilisant une boucle FOR :

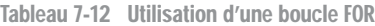

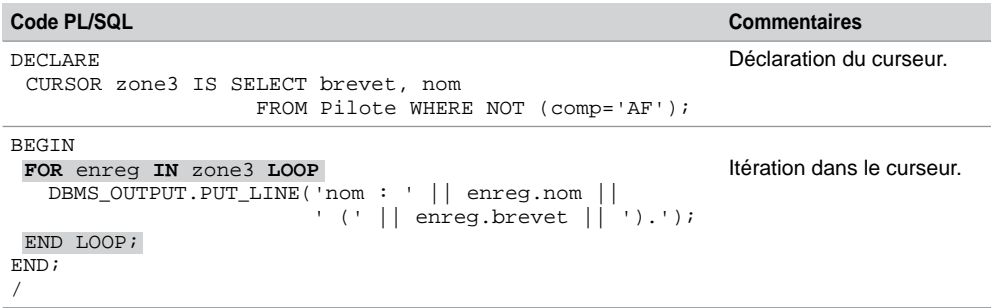

Pour ceux qui ne veulent pas perdre de temps à déclarer le curseur, Oracle offre la possibilité de le manipuler tout en le déclarant à l'intérieur de l'instruction FOR. Ici, il ne sera pas possible de réutiliser le curseur puisqu'il n'a d'existence que dans la boucle. Il ne sera pas possible non plus d'utiliser des paramètres de curseur. Le code suivant réalise la même action que le bloc précédent, en utilisant un curseur temporaire :

Tableau 7-13 Curseur temporaire

| Code PL/SQL                                      | <b>Commentaires</b>                      |
|--------------------------------------------------|------------------------------------------|
| BEGIN<br>FOR enreg IN                            | Itération dans un curseur<br>temporaire. |
| (SELECT brevet, nom FROM Pilote WHERE            |                                          |
| NOT $(\text{comp} = 'AF')$ ) LOOP                |                                          |
| DBMS_OUTPUT.PUT_LINE('nom : '    enreg.nom    '  |                                          |
| $( \cdot    $ enreg.brevet $    \cdot \rangle$ . |                                          |
| END LOOP;                                        |                                          |
| END:                                             |                                          |
|                                                  |                                          |

Utilisation de tableaux (type TABLE)

Il est possible d'utiliser des tableaux PL/SQL (étudiés au chapitre précédent) pour récupérer tout ou partie du contenu d'un curseur. Ceci est bien sûr valable pour les curseurs qui renvoient un nombre raisonnable de lignes.

Le bloc suivant décrit le chargement du tableau tab\_nomPilote à partir des noms de tous les pilotes de la compagnie de code 'AF', et l'accès direct au deuxième élément du tableau.

Tableau 7-14 Utilisation de tableau

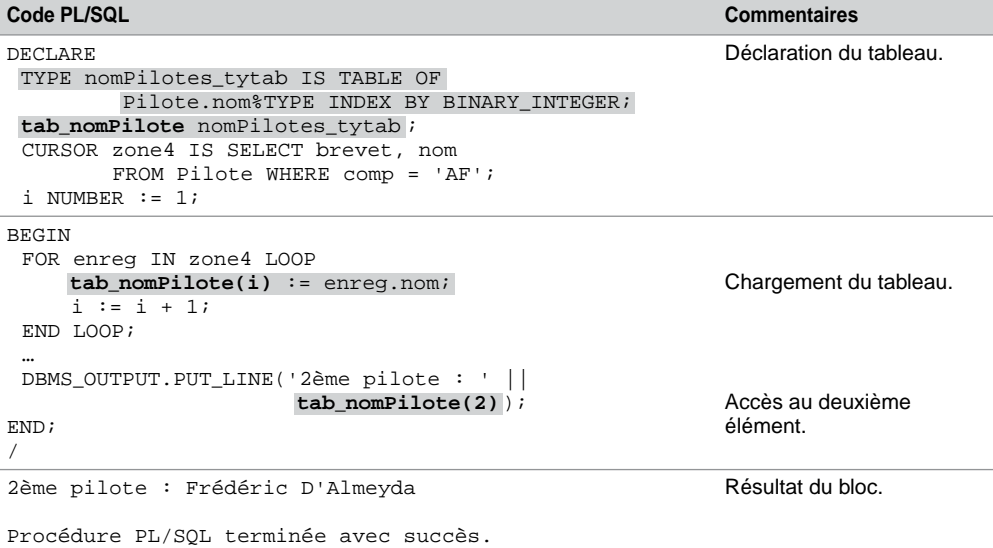

## Paramètres d'un curseur

Un curseur peut posséder des paramètres d'entrée. Cette technique est très utile lorsqu'un même curseur doit être utilisé plusieurs fois sous des critères différents. Il faudra en ce cas fermer le curseur s'il était déjà utilisé, avant de l'ouvrir à nouveau en lui passant des paramètres différents.

Le passage des paramètres peut se faire à l'ouverture du curseur (OPEN) ou dans la boucle FOR (si le curseur est utilisé en mode semi-automatique). Comme les paramètres d'un sousprogramme, ceux d'un curseur ne doivent pas être restreints au niveau de la taille, seul le type est important.

Le tableau suivant décrit un bloc qui utilise deux fois le même curseur en affichant d'abord les pilotes de la compagnie de code 'AF' puis ceux de la compagnie de code 'SING'. Nous utilisons les deux écritures possibles pour passer les paramètres.

| Code PL/SQL                                                                                                    | <b>Commentaires</b>                                                   |
|----------------------------------------------------------------------------------------------------|-----------------------------------------------------------------------|
| DECLARE                                                                                                    | Déclaration du curseur avec                                           |
| CURSOR zone5(p_codecomp IN VARCHAR2) IS                                                                                                    | un paramètre.                                                         |
| SELECT brevet, nom                                                                                                    |                                                                       |
| FROM Pilote WHERE comp = $p_{\text{codecomp}}$ ;                                                                                                    |                                                                       |
| enregbis zone5%ROWTYPE;                                                                                                    |                                                                       |
| <b>BEGIN</b>                                                                                                    |                                                                       |
| FOR enreg IN zone5('AF') LOOP<br>DBMS_OUTPUT.PUT_LINE('AF, nom : '    enreg.nom   <br>' ('    enreg.brevet    ').');                                                                                                    | Chargement et parcours du<br>curseur en passant le<br>paramètre 'AF'. |
| END LOOP;                                                                                                    |                                                                       |
| OPEN zone5('SING');                                                                                                    | Chargement et parcours du                                             |
| FETCH zone5 INTO enregbis ;<br>WHILE (zone5%FOUND) LOOP<br>DBMS_OUTPUT.PUT_LINE('SING, nom : '   <br>$energy is .nom \mid   '(     energies.brevet    ' ).$<br>FETCH zone5 INTO enregbis ;<br>END LOOP;<br>CLOSE zone5; | curseur en passant le<br>paramètre 'SING'.                            |
| END:                                                                                                    |                                                                       |

Tableau 7-15 Curseur paramétré

## Accès concurrents (FOR UPDATE et CURRENT OF)

Si vous voulez verrouiller les lignes d'une table interrogée par un curseur dans le but de mettre à jour la table, sans qu'un autre utilisateur ne la modifie en même temps, il faut utiliser la clause FOR UPDATE. Elle s'utilise lors de la déclaration du curseur et verrouille les lignes concernées lorsque le curseur est ouvert. Les verrous sont libérés à la fin de la transaction.

La déclaration d'un curseur FOR UPDATE, qu'on peut qualifier de « modifiable », est la suivante :

```
CURSOR nomCurseur[(paramètres)] IS
             SELECT … FROM {nomTable | nomVue } WHERE …
FOR UPDATE [OF [[schéma.] {nomTable | nomVue }.]colonne [, …]
            [ NOWAIT | WAIT entier ]
```
- La directive OF permet de connaître les colonnes à verrouiller. Sans elle, toutes les colonnes issues de la requête seront verrouillées.
- NOWAIT précise de ne pas faire attendre le programme si les lignes demandées sont verrouillées par une autre session.
- WAIT spécifie le nombre de secondes à attendre au maximum avant que les lignes soient déverrouillées par une autre session. Sans NOWAIT et WAIT, le programme attend que les lignes soient disponibles.
- Une validation (COMMIT) avant la fermeture d'un curseur FOR UPDATE déclenchera une erreur.
- Il n'est pas possible de déclarer un curseur FOR UPDATE en utilisant dans la requête les directives DISTINCT ou GROUP BY, un opérateur ensembliste, ou une fonction d'agrégat.

Il est souvent intéressant de pouvoir modifier facilement la ligne courante d'un curseur (UPDATE ou DELETE à répercuter au niveau de la table). La clause WHERE CURRENT OF, située au niveau de l'instruction de mise à jour (UPDATE ou DELETE), permet de référencer la ligne courante d'un curseur. Il est conseillé d'utiliser un curseur FOR UPDATE pour verrouiller les lignes à actualiser.

Le tableau suivant décrit un bloc qui utilise le curseur FOR UPDATE pour :

- augmenter le nombre d'heures de 100 pour les pilotes de la compagnie de code 'AF' ;
- diminuer ce nombre de 100 pour les pilotes de la compagnie de code 'SING' ;
- supprimer les pilotes des autres compagnies.

Notez qu'il n'y a pas d'autre condition que WHERE CURRENT OF dans les instructions de mise à jour de la table.

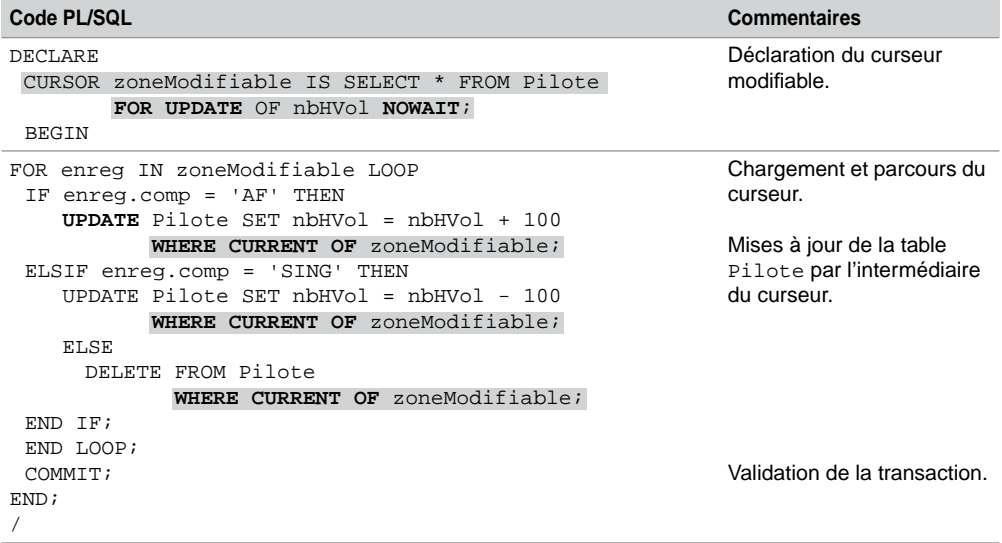

Tableau 7-16 Curseur modifiable

## Variables curseurs (REF CURSOR)

Une variable curseur (REF CURSOR) définit un curseur dynamique qui n'est pas associé à une requête donnée comme un curseur classique (statique). Une variable curseur permet au curseur d'évoluer au cours du programme.

Une variable curseur est déclarée en deux étapes : déclaration du type et de la variable du type. Une variable REF CURSOR peut être définie dans un bloc ou un sous-programme PL/SQL par les instructions suivantes :

```
TYPE nomTypeCurseurDynamique IS REF CURSOR [RETURN typeRetourSQL];
nomCurseurDynamique nomTypeCurseurDynamique;
```
Le type de retour représente en général la structure d'un enregistrement d'une table. Le curseur dynamique est dit « typé » (*strong*) s'il inclut un type de retour. Dans le cas inverse, il est non typé (*weak*) et permet une grande flexibilité car toute requête peut y être associée. L'ouverture d'un curseur dynamique est commandée par l'instruction OPEN FOR *requête*. La lecture du curseur s'opère toujours avec l'instruction FETCH.

#### *Curseurs non typés*

Le tableau suivant décrit un bloc qui utilise le curseur dynamique non typé zone6. Ce curseur sert à afficher dans un premier temps les numéros de brevet et noms des pilotes qui ne sont pas de la compagnie de code 'AF'. Dans un second temps, le curseur est rechargé afin d'extraire les numéros de brevet et le nombre d'heures de vol de tous les pilotes de la compagnie de code 'AF'.

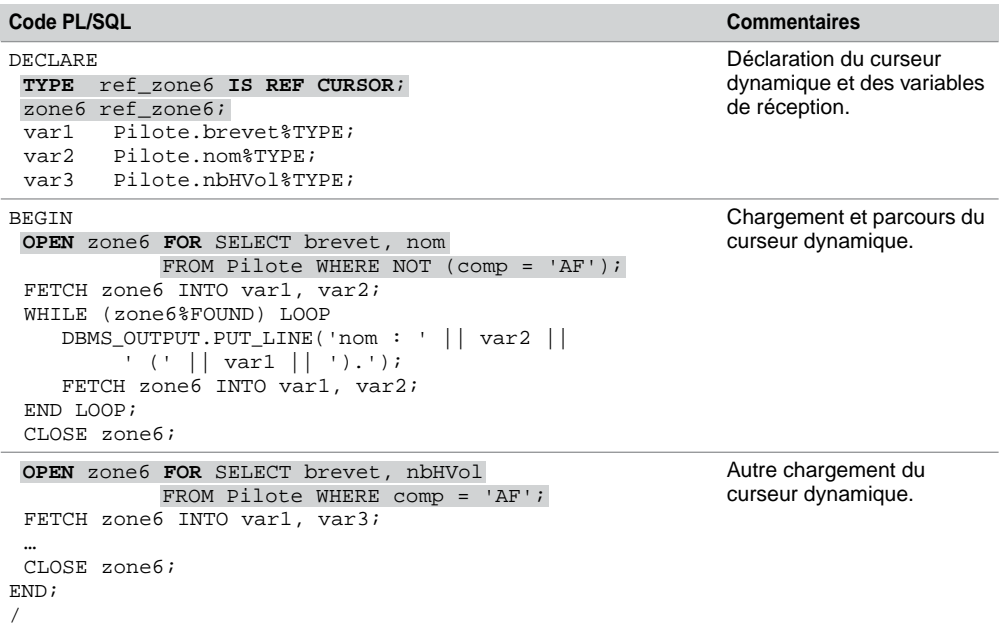

Tableau 7-17 Curseur non typé

#### *Curseurs typés*

Le tableau suivant décrit un bloc qui utilise le curseur dynamique typé zone7. Celui-ci sert à extraire toutes les colonnes de la table Pilote. Dans un premier temps le curseur dynamique est chargé avec les pilotes qui ne sont pas de la compagnie de code 'AF'. Ensuite, le curseur est rechargé avec les pilotes qui sont de la compagnie de code 'AF'.

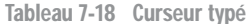

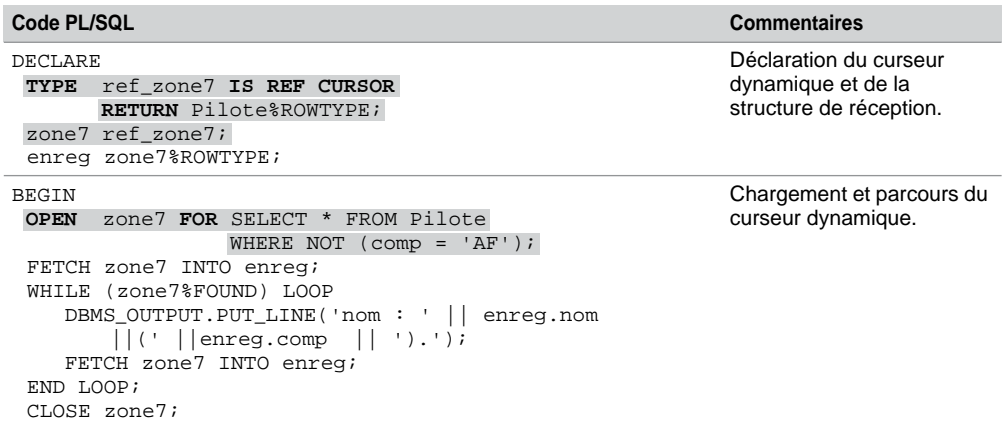

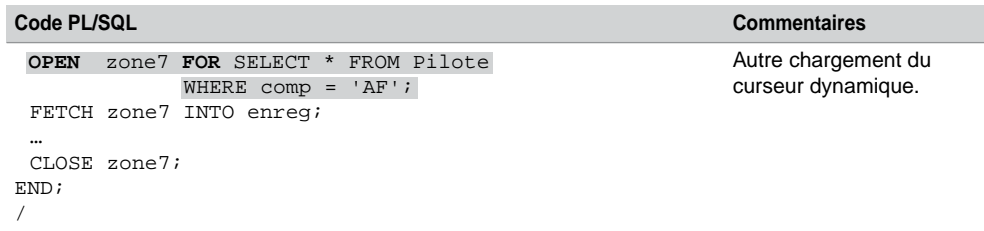

Tableau 7-18 Curseur typé *(suite)*

# **Exceptions**

Afin d'éviter qu'un programme s'arrête à la première erreur (requête ne retournant aucune ligne, valeur incorrecte à écrire dans la base, conflit de clés primaires, division par zéro, etc.), il est indispensable de prévoir tous les cas potentiels d'erreurs et d'associer à chacun de ces cas la programmation d'une exception PL/SQL. Dans le vocabulaire des programmeurs on dit qu'on *garde la main* pendant l'exécution du programme. Le mécanisme des exceptions (*handling errors*) est largement utilisé par tous les programmeurs car il est prépondérant dans la mise en œuvre des transactions.

Les exceptions peuvent se programmer dans un bloc PL/SQL, un sous-programme (fonction ou procédure cataloguée), dans un paquetage ou un déclencheur.

#### Généralités

Une exception PL/SQL correspond à une condition d'erreur et est associée à un identificateur. Une exception est détectée (aussi dite « levée ») au cours de l'exécution d'une partie de programme (entre un BEGIN et un END). Une fois levée, l'exception termine le corps principal des instructions et renvoie au bloc EXCEPTION du programme en question.

La figure suivante illustre les deux mécanismes qui peuvent déclencher une exception :

- Une erreur Oracle se produit, l'exception associée est déclenchée automatiquement (exemple du SELECT ne ramenant aucune ligne, ce qui déclenche l'exception ORA-01403 d'identificateur NO\_DATA\_FOUND).
- Le programmeur désire dérouter volontairement (par l'intermédiaire de l'instruction RAISE) son programme dans le bloc des exceptions sous certaines conditions. L'exception est ici manuellement déclenchée et peut appartenir à l'utilisateur (ici la condition PILOTE\_ TROP\_JEUNE) ou être prédéfinie au niveau d'Oracle (division par zéro d'identificateur ZERO\_DIVIDE qui sera automatiquement déclenchée).

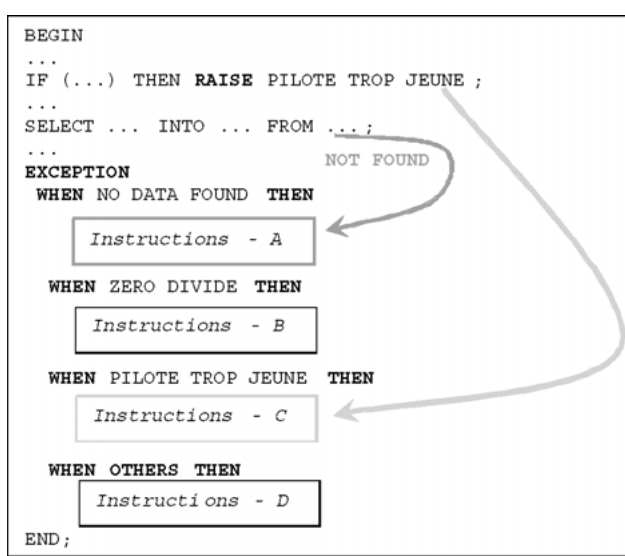

*Figure 7-6 Principe général des exceptions*

Si aucune erreur ne se produit, le bloc est ignoré et le traitement se termine (ou retourne à son appelant s'il s'agit d'un sous-programme).

La syntaxe générale d'un bloc d'exceptions est la suivante. Il est possible de grouper plusieurs exceptions pour programmer le même traitement. La dernière entrée (OTHERS) doit être éventuellement toujours placée en fin du bloc d'erreurs.

#### **EXCEPTION**

```
WHEN exception1 [OR exception2 …] THEN
     instructions;
[WHEN exception3 [OR exception4 …] THEN
     instructions; ]
[WHEN OTHERS THEN
     instructions; ]
```
Si une anomalie se produit, le bloc EXCEPTION s'exécute.

- Si le programme prend en compte l'erreur dans une entrée WHEN…, les instructions de cette entrée sont exécutées et le programme se termine.
- Si l'exception n'est pas prise en compte dans le bloc EXCEPTION :
	- il existe une section OTHERS où des instructions s'exécutent ;
	- il n'existe pas une section OTHERS et l'exception sera propagée au programme appelant (une section traite de la propagation des exceptions).

Étudions à présent les trois types d'exceptions qui existent sous PL/SQL, en programmant des procédures simples interrogeant la table Pilote illustrée à la figure 7-3.

## Exception interne prédéfinie

Les exceptions prédéfinies sont celles qui se produisent le plus souvent .Oracle affecte un nom de manière à les traiter plus facilement dans le bloc EXCEPTION. Le tableau suivant les décrit :

| Nom de l'exception      | <b>Numéro</b> | <b>Commentaires</b>                                                                                           |  |
|-------------------------|---------------|----------------------------------------------------------------------------------------------------|--|
| ACCESS INTO NULL        | ORA-06530     | Affectation d'une valeur à un objet non initialisé.                                                           |  |
| CASE_NOT_FOUND          | ORA-06592     | Aucun des choix de la structure CASE sans ELSE<br>n'est effectué.                                             |  |
| COLLECTION_IS_NULL      | ORA-06531     | Utilisation d'une méthode autre que EXISTS sur<br>une collection (nested table ou varray) non<br>initialisée. |  |
| CURSOR_ALREADY_OPEN     | ORA-06511     | Ouverture d'un curseur déjà ouvert.                                                                           |  |
| DUP_VAL_ON_INDEX        | ORA-00001     | Insertion d'une ligne en doublon (clé primaire).                                                              |  |
| INVALID_CURSOR          | ORA-01001     | Ouverture interdite sur un curseur.                                                                           |  |
| INVALID_NUMBER          | ORA-01722     | Echec d'une conversion d'une chaîne de<br>caractères en NUMBER.                                               |  |
| <b>LOGIN DENIED</b>     | ORA-01017     | Connexion incorrecte.                                                                                         |  |
| NO_DATA_FOUND           | ORA-01403     | Requête ne retournant aucun résultat.                                                                         |  |
| NOT_LOGGED_ON           | ORA-01012     | Connexion inexistante.                                                                                        |  |
| PROGRAM_ERROR           | ORA-06501     | Problème PL/SQL interne (invitation au contact du<br>$support$ ).                                             |  |
| ROWTYPE_MISMATCH        | ORA-06504     | Incompatibilité de types entre une variable externe<br>et une variable PL/SQL.                                |  |
| SELF_IS_NULL            | ORA-30625     | Appel d'une méthode d'un type sur un objet NULL<br>(extension objet).                                         |  |
| STORAGE ERROR           | ORA-06500     | Dépassement de capacité mémoire.                                                                              |  |
| SUBSCRIPT_BEYOND_COUNT  | ORA-06533     | Référence à un indice incorrect d'une collection                                                              |  |
| SUBSCRIPT_OUTSIDE_LIMIT | ORA-06532     | (nested table ou varray) ou variables de type<br>TARLE.                                                       |  |
| SYS_INVALID_ROWID       | ORA-01410     | Échec d'une conversion d'une chaîne de<br>caractères en ROWID.                                                |  |
| TIMEOUT ON RESOURCE     | ORA-00051     | Dépassement du délai alloué à une ressource.                                                                  |  |
| TOO_MANY_ROWS           | ORA-01422     | Requête retournant plusieurs lignes.                                                                          |  |
| VALUE_ERROR             | ORA-06502     | Erreur arithmétique (conversion, troncature, taille)<br>d'un NUMBER.                                          |  |
| ZERO_DIVIDE             | ORA-01476     | Division par zéro.                                                                                            |  |

Tableau 7-19 Exceptions prédéfinies

Le code d'erreur (SQLCODE) qui peut être récupéré par un programme d'application (Java par exemple sous JDBC), est inclus dans le numéro interne de l'erreur (pour la deuxième exception, il s'agit de -6592).

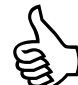

Concernant l'erreur NO\_DATA\_FOUND, rappelez-vous qu'elle n'est opérationnelle qu'avec l'instruction SELECT. Une mise à jour ou une suppression (UPDATE et DELETE) d'un enregistrement inexistant ne déclenche pas l'exception. Pour gérer ces cas d'erreurs, il faut utiliser un curseur implicite et une exception utilisateur (voir la section « Utilisation du curseur implicite »).

Si vous désirez programmer une erreur qui n'apparaît pas dans cette liste (exemple : erreur référentielle pour une suppression d'un enregistrement d'une table identifiée par une clé étrangère), il faudra programmer une exception non prédéfinie (voir la section suivante).

#### *Plusieurs erreurs*

Le tableau suivant décrit une procédure qui gère deux erreurs : aucun pilote n'est associé à la compagnie de code passé en paramètre (NO\_DATA\_FOUND) et plusieurs pilotes le sont (TOO\_ MANY\_ROWS). Le programme se termine correctement si la requête retourne une seule ligne (cas de la compagnie de code 'CAST').

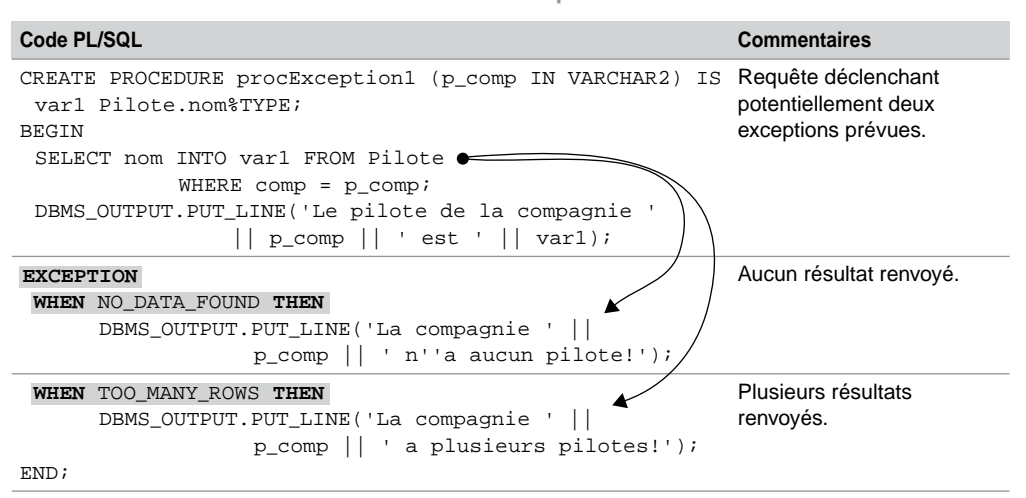

Tableau 7-20 Deux exceptions traitées

La trace de l'exécution de cette procédure est la suivante :

```
SQL> EXECUTE procException1('AF');
```

```
La compagnie AF a plusieurs pilotes!
Procédure PL/SQL terminée avec succès.
SQL> EXECUTE procException1('RIEN');
La compagnie RIEN n'a aucun pilote!
Procédure PL/SQL terminée avec succès.
SQL> EXECUTE procException1('CAST');
Le pilote de la compagnie CAST est Thierry Millan
Procédure PL/SQL terminée avec succès.
```
Si une autre erreur ne se produit, en l'absence de la directive OTHERS dans le bloc d'exceptions, le programme se terminerait anormalement en renvoyant l'erreur en question. Dans notre exemple, seule une erreur interne pourrait éventuellement se produire (PROGRAM\_ ERROR, STORAGE\_ERROR, TIMEOUT\_ON\_RESOURCE).

#### *Même erreur sur différentes instructions*

Le tableau 7-21 décrit une procédure qui gère deux fois l'erreur non trouvée (NO\_DATA\_ FOUND) sur deux requêtes distinctes. La première requête extrait le nom du pilote de code passé en paramètre. La deuxième extrait le nom du pilote ayant un nombre d'heures de vol égal à celui passé en paramètre. Le programme se termine correctement si les deux requêtes ne retournent qu'un seul enregistrement.

La directive OTHERS permet d'afficher en clair une autre erreur déclenchée par une des deux requêtes (ici notamment TOO\_MANY\_ROWS qui n'est pas prise en compte). Notez ici l'utilisation des deux variables d'Oracle : SQLERRM qui contient le message en clair de l'erreur et SQLCODE le code associé.

La trace de l'exécution de cette procédure est la suivante :

```
SQL> EXECUTE procException2('PL-1', 1000);
Le pilote de PL-1 est Gilles Laborde
Le pilote ayant 1000 heures est Florence Périssel
Procédure PL/SQL terminée avec succès.
SOL> EXECUTE procException2('PL-0', 2450);
Pas de pilote de brevet : PL-0
Procédure PL/SQL terminée avec succès.
```
Dans cette procédure, une erreur sur la première requête fait sortir le programme (après avoir traité l'exception) et de ce fait la deuxième requête n'est pas évaluée. Pour cela, il est intéressant d'utiliser des blocs imbriqués pour poursuivre le traitement après avoir traité une ou plusieurs exceptions.

```
Code PL/SQL Commentaires
CREATE PROCEDURE procException2
      (p_brevet IN VARCHAR2, p_heures IN NUMBER) IS
 var1 Pilote.nom%TYPE;
 requete NUMBER := 1;
BEGIN
 SELECT nom INTO var1 FROM Pilote
           WHERE brevet = p_brevet;
 DBMS_OUTPUT.PUT_LINE('Le pilote de ' ||
             p_brevet || ' est ' || var1);
                                                         Requêtes déclenchant 
                                                         potentiellement une 
                                                         exception prévue.
 requete := 2iSELECT nom INTO var1 FROM Pilote
            WHERE nbHVol = p_heures;DBMS_OUTPUT.PUT_LINE('Le pilote ayant ' ||
             p_heures || ' heures est ' || var1);
   IF requete = 1 THEN
   DBMS_OUTPUT.PUT_LINE('Pas de pilote de brevet : '
                        || p_brevet);
 ELSE
    DBMS_OUTPUT.PUT_LINE('Pas de pilote ayant ce
         nombre d''heures de vol : ' || p_heures);
   END IF;
      DBMS_OUTPUT.PUT_LINE('Erreur d''Oracle ' ||
          SQLERRM || ' (' || SQLCODE || ')');
END;
                                                         Aucun résultat.
                                                         Traitement pour savoir 
                                                         quelle requête a déclenché 
                                                         l'exception.
                                                         Autre erreur.
EXCEPTION
 WHEN NO_DATA_FOUND THEN
 WHEN OTHERS THEN
```
Tableau 7-21 Une exception traitée pour deux instructions

#### *Imbrication de blocs d'erreurs*

Le tableau suivant décrit une procédure qui inclut un bloc d'exceptions imbriqué au code principal. Ce mécanisme permet de poursuivre l'exécution après qu'Oracle a levé une exception. Dans cette procédure, les deux requêtes sont évaluées indépendamment du résultat retourné par chacune d'elles.

L'exécution suivante de cette procédure déclenche les deux exceptions. Le message d'erreur est contrôlé par le dernier cas d'exception, il ne s'agit pas d'une interruption anormale du programme.

```
SQL> EXECUTE procException3('PL-0', 2450);
Pas de pilote de brevet : PL-0
Erreur d'Oracle ORA-01422: l'extraction exacte ramène plus que le 
nombre de lignes demandé (-1422)
```
**Code PL/SQL Commentaires** CREATE PROCEDURE procException3 (p\_brevet IN VARCHAR2, p\_heures IN NUMBER) IS var1 Pilote.nom%TYPE; BEGIN BEGIN SELECT nom INTO var1 FROM Pilote WHERE brevet =  $p_b$  brevet DBMS\_OUTPUT.PUT\_LINE('Le pilote de ' || p\_brevet || ' est ' || var1); DBMS\_OUTPUT.PUT\_LINE('Pas de pilote de brevet : ' || p\_brevet); DBMS\_OUTPUT.PUT\_LINE('Erreur d''Oracle ' || **SQLERRM** || ' (' || **SQLCODE** || ')'); END; Bloc imbriqué. Gestion des exceptions de la première requête. SELECT nom INTO var1 FROM Pilote WHERE nbHVol = p\_heures ; DBMS\_OUTPUT.PUT\_LINE('Le pilote ayant ' || p\_heures || ' heures est ' || var1); Suite du traitement. DBMS\_OUTPUT.PUT\_LINE('Pas de pilote ayant ce nombre d''heures de vol : ' || p\_heures); DBMS\_OUTPUT.PUT\_LINE('Erreur d''Oracle ' || **SQLERRM** || ' (' || **SQLCODE** || ')'); END; Gestion des exceptions de la deuxième requête. **EXCEPTION WHEN** NO\_DATA\_FOUND **THEN WHEN** OTHERS **THEN EXCEPTION WHEN** NO\_DATA\_FOUND **THEN WHEN** OTHERS **THEN**

Tableau 7-22 Bloc d'exceptions imbriqué

## Exception utilisateur

Il est possible de définir ses propres exceptions. Cela pour bénéficier des blocs de traitements d'erreurs et aborder une erreur applicative comme une erreur renvoyée par la base. Cela améliore et facilite la maintenance et l'évolution des programmes car les erreurs applicatives peuvent très facilement être propagées aux programmes appelants.

#### *Déclaration*

La déclaration du nom de l'exception doit se trouver dans la section déclarative du sousprogramme.

```
nomException EXCEPTION;
```
#### *Déclenchement*

Une exception utilisateur ne sera pas levée de la même manière qu'une exception interne. Le programme doit explicitement dérouter le traitement vers le bloc des exceptions par la directive RAISE. L'instruction RAISE permet également de déclencher des exceptions prédéfinies.

Dans notre exemple, programmons les deux exceptions suivantes :

- erreur\_piloteTropJeune qui va interdire l'insertion des pilotes ayant moins de 200 heures de vol ;
- erreur\_piloteTropExpérimenté qui va interdire l'insertion des pilotes ayant plus de 20 000 heures de vol.

Le tableau suivant décrit cette procédure qui intercepte ces deux erreurs applicatives :

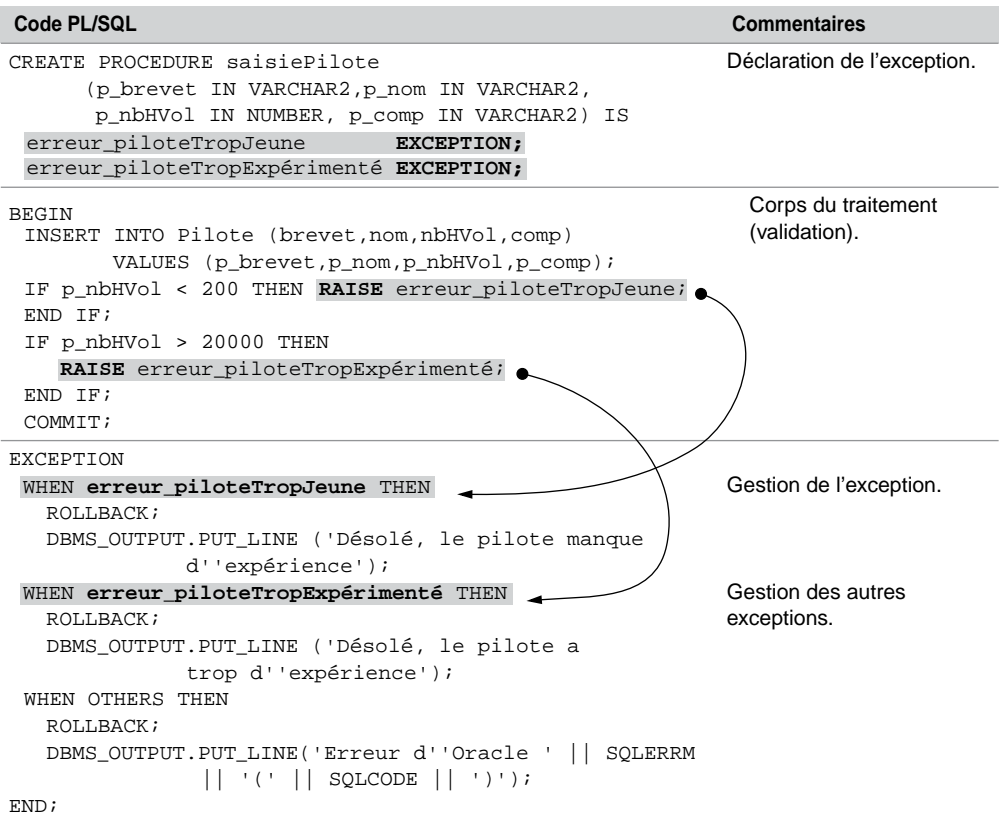

Tableau 7-23 Exceptions utilisateur

La trace de l'exécution de cette procédure où l'on passe des valeurs en paramètres qui déclenchent les deux exceptions est la suivante :

```
SQL> EXECUTE saisiePilote('PL-9','Tuffery Michel', 199, 'AF');
Désolé, le pilote manque d'expérience
Procédure PL/SQL terminée avec succès.
SQL> EXECUTE saisiePilote('PL-9','Tuffery Michel', 20001, 'AF');
Désolé, le pilote a trop d'expérience
Procédure PL/SQL terminée avec succès.
```
## Utilisation du curseur implicite

Étudiés dans le chapitre 6, les curseurs implicites permettent ici de pallier le fait qu'Oracle ne lève pas l'exception NO\_DATA\_FOUND pour les instructions UPDATE et DELETE. Ce qui est en théorie valable (aucune action sur la base peut ne pas être considérée comme une erreur), en pratique il est utile de connaître le code retour de l'instruction de mise à jour.

Considérons à nouveau la procédure détruitCompagnie en prenant en compte l'erreur applicative erreur\_compagnieInexistante qui intercepte une suppression non réalisée. Le test du curseur implicite de cette instruction déclenche l'exception utilisateur associée.

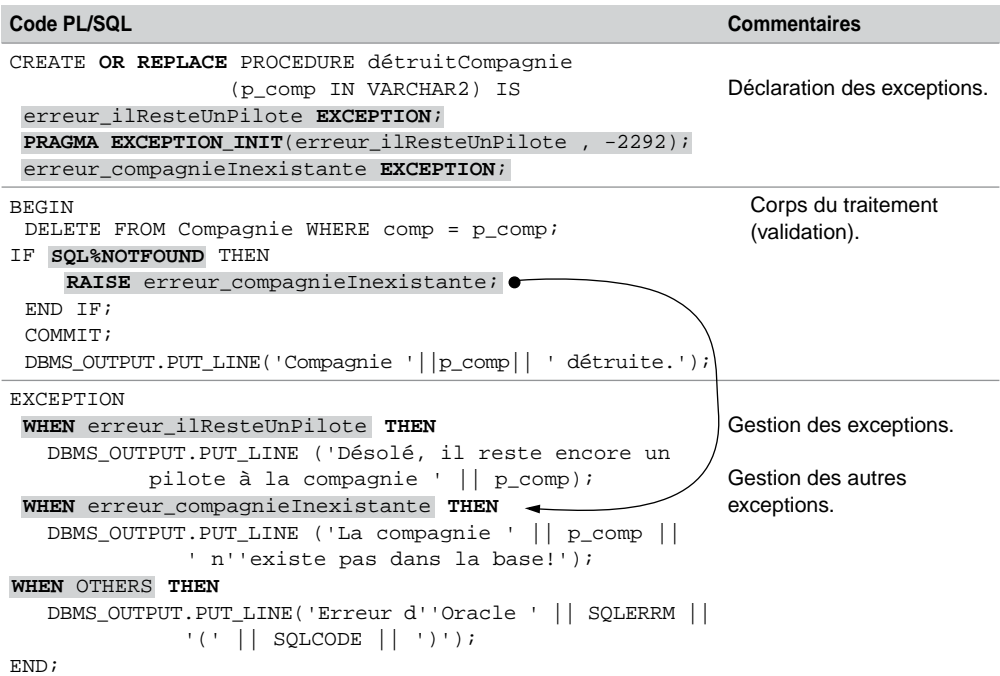

Tableau 7-24 Utilisation du curseur implicite

L'exécution de cette procédure où l'on passe un code compagnie inexistant fait maintenant dérouler la section des exceptions.

```
SQL> EXECUTE détruitCompagnie('rien');
La compagnie rien n'existe pas dans la base!
```
## Exception interne non prédéfinie

Pour intercepter une erreur Oracle qui n'a pas été prédéfinie, et être ainsi plus précis qu'avec la clause OTHERS, il faut utiliser la directive PRAGMA EXCEPTION\_INIT. Celle-ci indique au compilateur d'associer un nom d'exception, que vous aurez choisi, à un code d'erreur Oracle existant. La directive PRAGMA (appelée aussi pseudo-instruction) est un mot-clé signifiant que l'instruction est destinée au compilateur (elle n'est pas traitée au moment de l'exécution).

#### *Déclaration*

Deux commandes sont nécessaires dans la section déclarative à la mise en œuvre de ce mécanisme : déclarer le nom de l'exception et associer cet identificateur à l'erreur Oracle.

*nomException* **EXCEPTION**; **PRAGMA EXCEPTION\_INIT**(*nomException*, *numéroErreurOracle*);

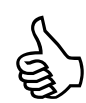

Pour connaître le numéro de l'erreur qui vous intéresse, consultez la liste des erreurs dans la documentation d'Oracle (*Error Messages* qui est classée par numéros croissants et non pas par fonctionnalités). Cherchez par exemple les entrées correspondant à *foreign key* dans le chapitre des erreurs ORA-02100 to ORA-04099.

Vous pouvez aussi écrire un bloc PL/SQL qui programme volontairement l'erreur pour voir sous SQL\*Plus le numéro qu'Oracle renvoie.

#### *Déclenchement*

Une exception non prédéfinie sera levée de la même manière qu'une exception prédéfinie, à savoir suite à une instruction SQL pour laquelle le serveur aura renvoyé une erreur.

Considérons les deux tables suivantes. La colonne comp de la table Pilote est clé étrangère vers la table Compagnie. Programmons une procédure qui supprime une compagnie de code passé en paramètre.

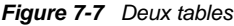

#### Compagnie

Pilote

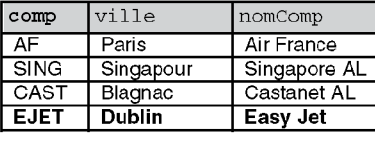

à détruire

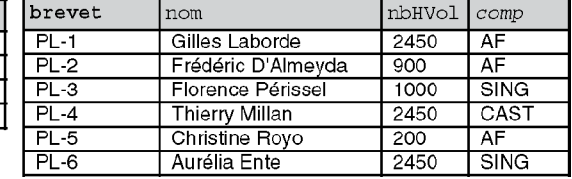

Le tableau suivant décrit la procédure détruitCompagnie qui intercepte l'erreur ORA-02292: enregistrement fils existant. Il s'agit de contrôler le programme si la compagnie à détruire possède encore des pilotes référencés dans la table Pilote.

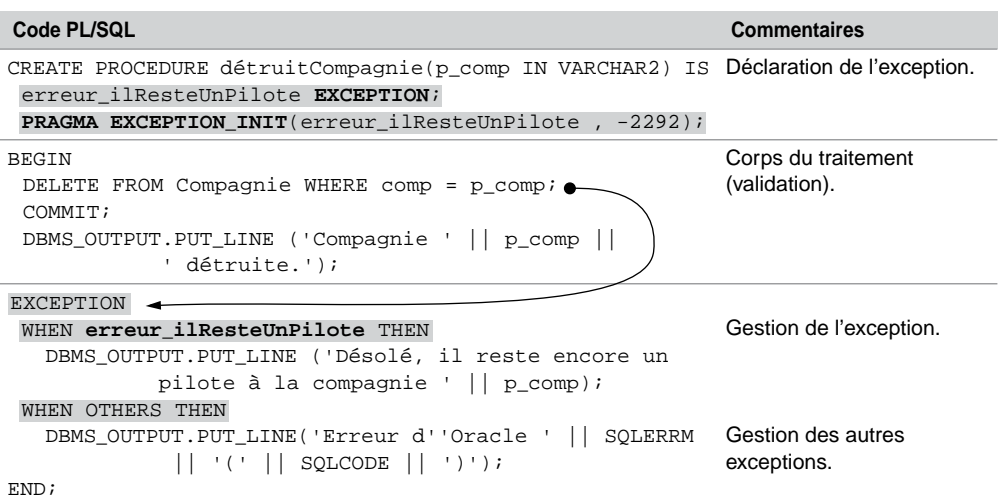

Tableau 7-25 Exception interne non prédéfinie

La trace de l'exécution de cette procédure est la suivante. Notez que si on applique cette procédure à une compagnie inexistante, le programme se termine normalement sans passer dans la section des exceptions.

```
SQL> EXECUTE détruitCompagnie('AF');
Désolé, il reste encore un pilote à la compagnie AF
Procédure PL/SQL terminée avec succès.
SQL> EXECUTE détruitCompagnie('EJET');
Compagnie EJET détruite.
Procédure PL/SQL terminée avec succès.
```
Propagation d'une exception

Nous avons vu jusqu'à présent que lorsqu'un bloc EXCEPTION traite correctement une exception (car il existe soit une entrée dans le bloc correspondant à l'exception, soit l'entrée OTHERS), l'exécution du traitement se poursuit en séquences après l'instruction END du bloc EXCEPTION.

#### *Mécanisme général*

Si une exception se déclenche mais qu'aucune entrée n'est prévue dans le bloc EXCEPTION (et qu'il n'existe pas l'entrée OTHERS), l'exception se propage successivement au niveau des blocs EXCEPTION contenus dans le code appelant (ou englobant), jusqu'à ce qu'une entrée corresponde (ou l'entrée OTHERS). Si aucun des blocs d'erreurs ne peut traiter l'exception, le programme principal se termine anormalement en renvoyant une erreur. La figure suivante illustre ce processus :

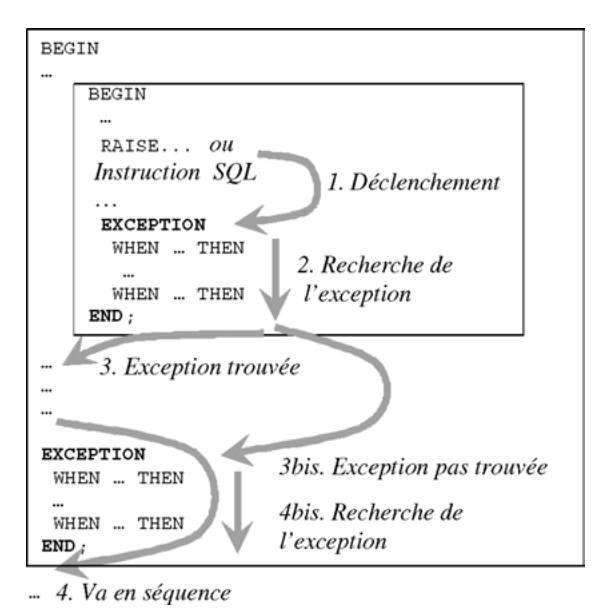

*Figure 7-8 Propagation des exceptions*

Notez que lorsque l'exception se propage à un bloc englobant, les actions exécutables restantes de ce bloc sont ignorées. Un des avantages de ce mécanisme est de pouvoir gérer des exceptions spécifiques dans leur propre bloc, tout en laissant le bloc englobant gérer les exceptions plus générales.

#### *Exceptions reroutées (reraise)*

Il est, dans certains cas, intéressant d'exécuter plusieurs blocs d'erreurs pour la même exception. On déclenche plusieurs fois l'exception (*exception reraised*). Le principe consiste à utiliser la directive RAISE sans spécifier le nom de l'exception à traiter de nouveau (voir la figure suivante dans laquelle l'exception avionTropVieux est reroutée). Si l'exception ne peut être traitée dans le bloc englobant, alors elle est propagée à l'environnement appelant ou englobant (voir section précédente).

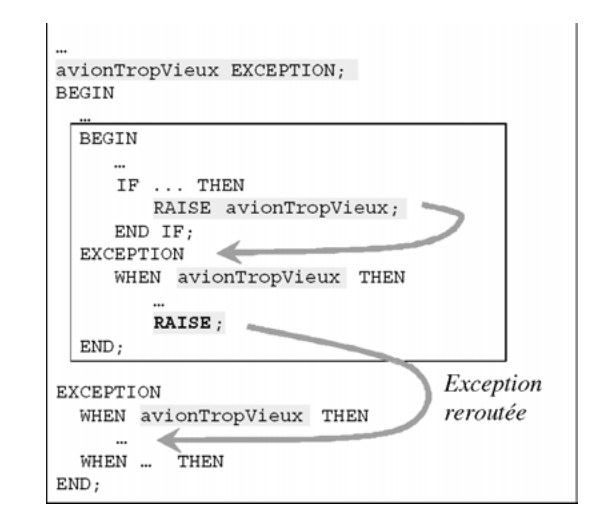

*Figure 7-9 Exception reroutée*

## Procédure RAISE\_APPLICATION ERROR

La procédure RAISE\_APPLICATION\_ERROR permet de définir ses propres messages et codes d'erreurs. Cette procédure évite le renvoi d'exceptions non traitées car le numéro d'erreur (inclus dans RAISE\_APPLICATION\_ERROR) sera communiqué à l'environnement appelant.

- **RAISE\_APPLICATION\_ERROR**(*numéroErreur*, *message* [, {TRUE | FALSE}]);
- *numéroErreur* : valeur définie par l'utilisateur pour l'exception, comprise entre –20 000 et –20 999 ;
- message : chaîne de caractères (max 2 048 octets) décrivant l'erreur.
- TRUE | FALSE : booléen facultatif. TRUE pour positionne l'erreur dans une pile si plusieurs exceptions doivent être propagées en cascade., FALSE par défaut remplace toutes les erreurs précédentes dans la pile.

La procédure RAISE\_APPLICATION\_ERROR peut être utilisée dans le code ou dans la section de traitement des exceptions d'un programme PL/SQL. L'appel à la procédure RAISE\_APPLICATION\_ERROR interrompt le programme et retourne le numéro et le message d'erreur qui peuvent être récupérés par l'environnement englobant (variables SQLCODE et SQLERRM). La figure suivante illustre ce mécanisme qui est aussi programmable dans le cas des déclencheurs :

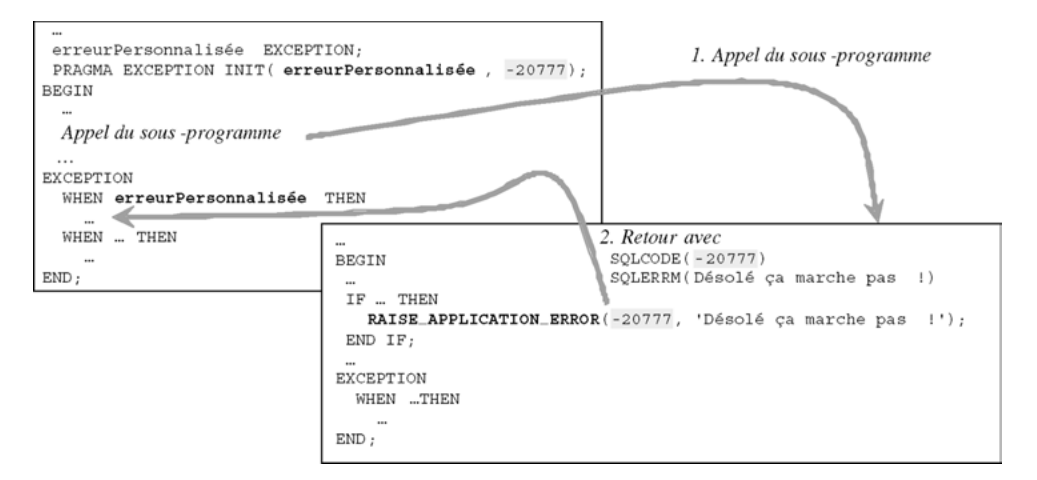

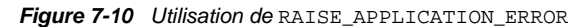

# **Déclencheurs**

Les déclencheurs (*triggers*) existent depuis la version 6 d'Oracle. Ils sont compilables depuis la version 7.3 (auparavant, ils étaient évalués lors de l'exécution). Depuis la version 8, il existe un nouveau type de déclencheur (INSTEAD OF) qui permet la mise à jour de vues multitables.

La plupart des déclencheurs peuvent être vus comme des programmes résidents associés à un événement particulier (insertion, modification d'une ou de plusieurs colonnes, suppression) sur une table (ou une vue). Une table (ou une vue) peut « héberger » plusieurs déclencheurs ou aucun. Nous verrons qu'il existe d'autres types de déclencheurs que ceux associés à une table (ou à une vue) afin de répondre à des événements qui ne concernent pas les données.

À la différence des sous-programmes, l'exécution d'un déclencheur n'est pas explicitement opérée par une commande ou dans un programme, c'est l'événement de mise à jour de la table (ou de la vue) qui exécute automatiquement le code programmé dans le déclencheur. On dit que le déclencheur « se déclenche » (l'anglais le traduit mieux : *fired trigger*).

La majorité des déclencheurs sont programmés en PL/SQL (langage très bien adapté à la manipulation des objets Oracle), mais il est possible d'utiliser un autre langage (C ou Java par exemple).

## À quoi sert un déclencheur ?

Un déclencheur permet de :

● Programmer toutes les règles de gestion qui n'ont pas pu être mises en place par des contraintes au niveau des tables. Par exemple, la condition : *une compagnie ne fait voler un pilote que s'il a totalisé plus de 60 heures de vol dans les 2 derniers mois sur le type*

*d'appareil du vol en question*, ne pourra pas être programmée par une contrainte et nécessitera l'utilisation d'un déclencheur.

- Déporter des contraintes au niveau du serveur et alléger ainsi la programmation client.
- Renforcer des aspects de sécurité et d'audit.
- Programmer l'intégrité référentielle et la réplication dans des architectures distribuées avec l'utilisation de liens de bases de données (*database links*).

## Généralités

Les événements déclencheurs peuvent être :

- une instruction INSERT, UPDATE, ou DELETE sur une table (ou une vue). On parle de déclencheurs LMD ;
- une instruction CREATE, ALTER, ou DROP sur un objet (table, index, séquence, etc.). On parle de déclencheurs LDD ;
- le démarrage ou l'arrêt de la base (*startup* ou *shutdown*), une erreur spécifique (NO\_DATA\_ FOUND, DUP\_VAL\_ON\_INDEX, etc.), une connexion ou une déconnexion d'un utilisateur. On parle de déclencheurs d'instances.

### Mécanisme général

La figure suivante illustre les étapes à suivre pour mettre en œuvre un déclencheur. Il faut d'abord le coder (comme un sous-programme), puis le compiler (il sera stocké ainsi en base). Par la suite, au cours du temps, et si le déclencheur est actif (nous verrons qu'il est possible de désactiver un déclencheur même s'il est compilé), chaque événement (qui caractérise le déclencheur) aura pour conséquence son exécution.

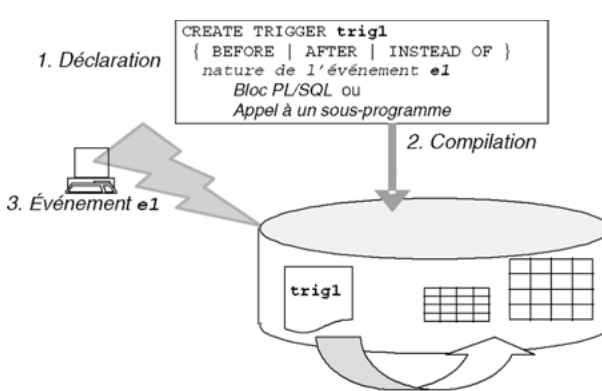

*Figure 7-11 Mécanisme des déclencheurs*

4. Actions codées dans trig1

#### **Syntaxe**

Pour pouvoir créer un déclencheur dans votre schéma, vous devez disposer du privilège CREATE TRIGGER (qui est inclus dans le rôle RESOURCE mais pas dans CONNECT). Pour créer un déclencheur dans un autre schéma, le privilège CREATE ANY TRIGGER est requis. En plus de ces conditions, pour fabriquer un déclencheur d'instances, il faut détenir le privilège ADMINISTER DATABASE TRIGGER.

Un déclencheur est composé de trois parties : la description de l'événement traqué, une éventuelle restriction (condition) et la description de l'action à réaliser lorsque l'événement se produit. La syntaxe de création d'un déclencheur est la suivante :

**CREATE** [OR REPLACE] **TRIGGER** [*schéma*.] *nomDéclencheur*

```
BEFORE | AFTER | INSTEAD OF }
      { { DELETE | INSERT | UPDATE [OF col1 [,col2]…] } 
  [OR { DELETE | INSERT | UPDATE [OF col1 [,col2]…] }]… 
  ON { [schéma.] nomTable | nomVue }
  [REFERENCING
      { OLD [AS] nomVieux | NEW [AS] nomNew | PARENT [AS] nomParent }
      [ OLD [AS] nomVieux | NEW [AS] nomNew | PARENT [AS] nomParent]… ] 
  [FOR EACH ROW] }
 |
 { événementBase [OR événementBase]… |
   actionStructureBase [OR actionStructureBase]… }
   ON { [schéma.] SCHEMA | DATABASE } }
[WHEN ( condition ) ]
```
{ *Bloc PL/SQL* (*variables* BEGIN *instructions* END ; ) | CALL *nomSousProgramme*(*paramètres*) }

Les options de cette commande sont les suivantes :

- BEFORE | AFTER | INSTEAD OF précise la chronologie entre l'action à réaliser par le déclencheur LMD et la réalisation de l'événement (exemple BEFORE INSERT programmera l'exécution du déclencheur avant de réaliser l'insertion).
- DELETE | INSERT | UPDATE précise la nature de l'événement pour les déclencheurs LMD.
- ON {[schéma.] nomTable | nomVue} spécifie la table, ou la vue, associée au déclencheur LMD.
- REFERENCING permet de renommer des variables.
- FOR EACH ROW différencie les déclencheurs LMD au niveau ligne ou au niveau état.
- *événementBase* identifie la nature d'un déclencheur d'instance (STARTUP ou SHUTDOWN pour exécuter le déclencheur au démarrage ou à l'arrêt de la base), d'un déclencheur

d'erreurs (SERVERERROR ou SUSPEND pour exécuter le déclencheur dans le cas d'une erreur particulière ou quand une transaction est suspendue) ou d'un déclencheur de connexion (LOGON ou LOGOFF pour exécuter le déclencheur lors de la connexion ou de la déconnexion à la base).

- *actionStructureBase* spécifie la nature d'un déclencheur LDD (CREATE, ALTER, DROP, etc. pour exécuter par exemple le déclencheur lors de la création, la modification ou la suppression d'un objet de la base).
- ON {[schéma.]SCHEMA | DATABASE}} précise le champ d'application du déclencheur (de type LDD, erreur ou connexion). Utilisez DATABASE pour les déclencheurs qui s'exécutent pour quiconque commence l'événement, ou SCHEMA pour les déclencheurs qui ne doivent s'exécuter que dans le schéma courant.
- WHEN conditionne l'exécution du déclencheur.

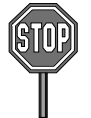

Il est conseillé de limiter la taille (partie instructions) d'un déclencheur à soixante lignes de code PL/SQL (la taille d'un déclencheur ne peut excéder 32 ko). Pour contourner cette limitation, appeler des sous-programmes dans le code du déclencheur.

Un déclencheur ne peut valider aucune transaction, ainsi les instructions suivantes sont interdites : COMMIT, ROLLBACK, SAVEPOINT, et SET CONSTRAINT.

Attention à ne pas créer de déclencheurs récursifs (exemple d'un déclencheur qui exécute une instruction lançant elle-même le déclencheur ou deux déclencheurs s'appelant en cascade jusqu'à l'occupation de toute la mémoire réservée).

Étudions à présent plus précisément les caractéristiques de chaque type de déclencheur qu'il est possible de programmer.

## Déclencheurs LMD

Pour ce type de déclencheurs, l'événement à déterminer est une mise à jour particulière de la base (ajout, modification ou suppression dans une table ou une vue). L'exécution est dépendante ou non du nombre de lignes concernées par l'événement. On programme un déclencheur de lignes (*row trigger*) quand on désire exécuter autant de fois le déclencheur qu'il y a de lignes concernées par une mise à jour. Si on désire exécuter une seule fois le déclencheur quel que soit le nombre de lignes concernées, on utilisera un déclencheur d'état (*statement trigger*). La directive FOR EACH ROW distingue ces deux familles de déclencheurs.

Dans l'exemple d'une table *t1* ayant cinq enregistrements, si on programme un déclencheur de niveau ligne avec l'événement AFTER DELETE, et qu'on lance DELETE FROM t1, le déclencheur exécutera cinq fois ses instructions (une fois après chaque suppression). Le tableau suivant explique ce mécanisme :

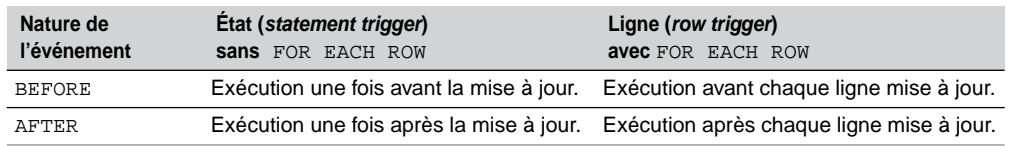

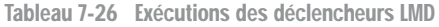

## *Déclencheurs de lignes (row triggers)*

Un déclencheur de lignes est déclaré avec la directive FOR EACH ROW. Ce n'est que dans ce type de déclencheur qu'on a accès aux anciennes valeurs et aux nouvelles valeurs des colonnes de la ligne affectée par la mise à jour prévue par l'événement.

#### **Quand utiliser la directive :NEW ?**

Considérons l'exemple suivant, et programmons la règle de gestion *tout pilote ne peut être qualifié sur plus de trois types d'appareils*. Ici, il s'agit d'assurer la cohérence entre la valeur de la colonne nbQualif de la table Pilote et les lignes de la table Qualifications.

Programmons le déclencheur TrigInsQualif qui surveille les insertions arrivant sur la table Qualifications et incrémente de 1 la colonne nbQualif pour le pilote concerné, ou refuse l'insertion pour le pilote ayant déjà trois qualifications (cas du pilote de code 'PL-1' dans la figure suivante).

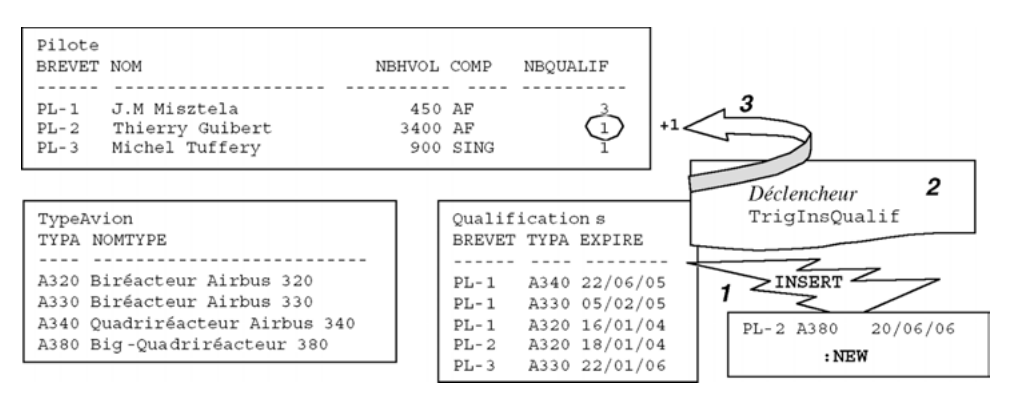

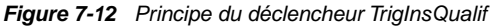

L'événement déclencheur est ici BEFORE INSERT car il faudra s'assurer, avant de faire l'insertion, que le pilote n'est pas déjà qualifié sur trois types d'appareils. On utilise un déclencheur FOR EACH ROW car on désire qu'il s'exécute autant de fois qu'il y a de lignes concernées par l'événement déclencheur. S'il se produit une insertion multiple de type INSERT INTO Qualifications SELECT…, on préfère lancer plusieurs fois le déclencheur.
Chaque enregistrement qui tente d'être ajouté dans la table Qualifications est désigné par :NEW au niveau du code du déclencheur. L'accès aux colonnes de ce pseudo-enregistrement dans le corps du déclencheur se fait par la notation pointée.

Le code minimal de ce déclencheur (on ne prend pas en compte l'éventuelle erreur du SELECT ne renvoyant aucun pilote) est décrit dans le tableau suivant :

| Code PL/SQL                                                                                                    | <b>Commentaires</b>                                                                               |
|----------------------------------------------------------------------------------------------------|---------------------------------------------------------------------------------------------------|
| CREATE TRIGGER TrigInsQualif<br>BEFORE INSERT ON Oualifications<br>FOR EACH ROW                                                                                                    | Déclaration de l'événement<br>déclencheur.                                                        |
| DECLARE<br>v compteur Pilote.nbHVol%TYPE;<br>Pilote.nom%TYPE;<br>v nom                                                                                                    | Déclaration des variables<br>locales.                                                             |
| <b>BEGIN</b><br>SELECT nbQualif, nom INTO v_compteur, v_nom<br>FROM Pilote WHERE brevet = $\sqrt{v}$ . brevet ;<br>IF $v$ compteur < 3 THEN<br>UPDATE Pilote SET nbOualif = $nb$ Oualif + 1<br>WHERE $brevet = 'NEW.brevet'$ | Corps du déclencheur.<br>Extraction et mise à jour<br>du pilote concerné par<br>la qualification. |
| ELSE<br>RAISE_APPLICATION_ERROR(-20100, 'Le pilote'<br>$v_{\text{nom}}$    ' a déjà 3 qualifications!');<br>END TF;<br>END:                                                                                                  | Renvoi d'une erreur<br>utilisateur.                                                               |

Tableau 7-27 Déclencheur avant insertion

Le test de ce déclencheur peut être réalisé sous SQL\*Plus comme le montre la trace suivante. On retrouve l'erreur utilisateur qui est levée en premier.

| Evénement déclencheur                                                                | Sortie SQL*Plus                                                                                                    |
|--------------------------------------------------------------------------------------|----------------------------------------------------------------------------------------------------|
| SOL> INSERT INTO Oualifications<br>VALUES ( 'PL-2', 'A380',<br>$120 - 06 - 2006$ '); | 1 ligne créée.<br>SOL> SELECT * FROM Pilote;<br>BREVET NOM<br>NBHVOL COMP<br>NBOUALIF<br>PL-1 J.M Misztela 450 AF<br>3       |
|                                                                                      | $\overline{a}$<br><b>PL-2</b> Thierry Guibert 3400 AF<br>PL-3 Michel Tuffery 900 SING<br>1                                   |
|                                                                                      | ERREUR à la ligne $1:$                                                                                                    |
| SOL> INSERT INTO Oualifications<br>VALUES ( 'PL-1', 'A380',                          | ORA-20100: Le pilote J.M Misztela a déjà 3<br>qualifications!                                                                |
| $120 - 06 - 2006$ ;                                                                  | ORA-06512: à "SOUTOU.TRIGINSOUALIF", ligne 9<br>ORA-04088: erreur lors d'exécution du<br>déclencheur 'SOUTOU. TRIGINSOUALIF' |

Tableau 7-28 Test du déclencheur

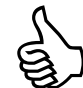

Comme l'instruction RAISE, la procédure RAISE\_APPLICATION\_ERROR passe par la section EXCEPTION (s'il en existe une) avant de terminer le déclencheur. En conséquence, si vous utilisez aussi une section exception dans le même bloc, il faut forcer la sortie du déclencheur par la directive RAISE pour ne pas perdre le message d'erreur et surtout ne pas réaliser la mise à jour de la base.

Afin d'illustrer cette importante remarque, ajoutons une section EXCEPTION au précédent exemple. Cette section vérifiera l'existence du pilote.

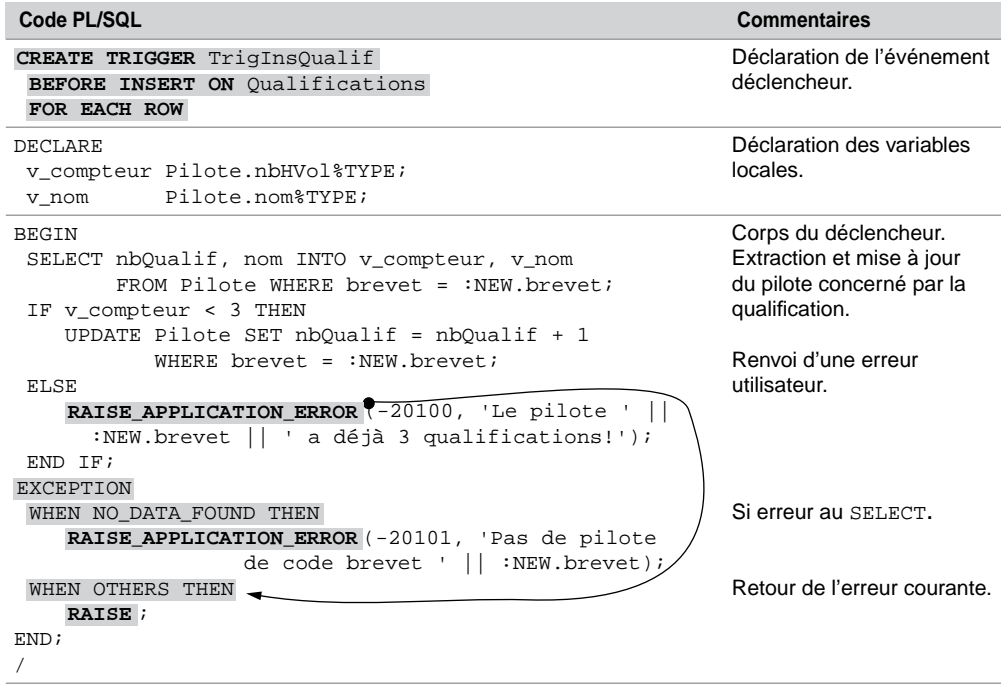

Tableau 7-29 Déclencheur avec exceptions

Le test d'erreur de ce déclencheur sous SQL\*Plus est illustré dans le tableau suivant :

| Evénement déclencheur                                                              | Sortie SQL*Plus                                                                                                    |
|------------------------------------------------------------------------------------|----------------------------------------------------------------------------------------------------|
| SOL> INSERT INTO Oualifications<br>VALUES ('Qui?', 'A380',<br>$'20 - 06 - 2006'$ ; | ERREUR à la ligne $1:$<br>ORA-20101: Pas de pilote de code brevet Qui?<br>ORA-06512: à "SOUTOU. TRIGINSOUALIF", ligne<br>13<br>ORA-04088: erreur lors d'exécution du<br>déclencheur 'SOUTOU. TRIGINSOUALIF' |

Tableau 7-30 Test du déclencheur avec exceptions

Pour que la cohérence soit plus complète, il faudrait aussi programmer le déclencheur qui décrémente la valeur de la colonne nbQualif pour chaque pilote concerné par une suppression de lignes dans la table Qualifications. Il faut raisonner ici sur la directive :OLD.

#### **Quand utiliser la directive :OLD ?**

Chaque enregistrement qui tente d'être supprimé d'une table qui inclut un déclencheur de type DELETE FOR EACH ROW, est désigné par :OLD au niveau du code du déclencheur. L'accès aux colonnes de ce pseudo-enregistrement dans le corps du déclencheur se fait par la notation pointée.

Programmons le déclencheur TrigDelQualif qui surveille les suppressions de la table Qualifications et décrémente de 1 la colonne nbQualif pour le pilote concerné par la suppression de sa qualification.

L'événement déclencheur est ici AFTER INSERT car il faudra s'assurer que la suppression n'est pas entravée par d'éventuelles contraintes référentielles. On utilise un déclencheur FOR EACH ROW, car s'il se produit une suppression de toute la table (DELETE FROM Qualifications;) on exécutera autant de fois le déclencheur qu'il y a de lignes supprimées.

Le code minimal de ce déclencheur (on ne prend pas en compte le fait qu'il n'existe plus de pilote de ce code brevet) est décrit dans le tableau suivant :

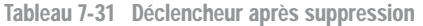

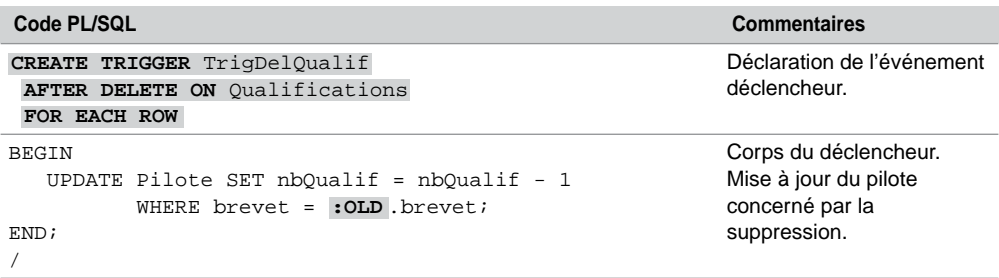

En considérant les données initiales des tables, le test de ce déclencheur sous SQL\*Plus est le suivant :

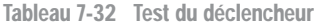

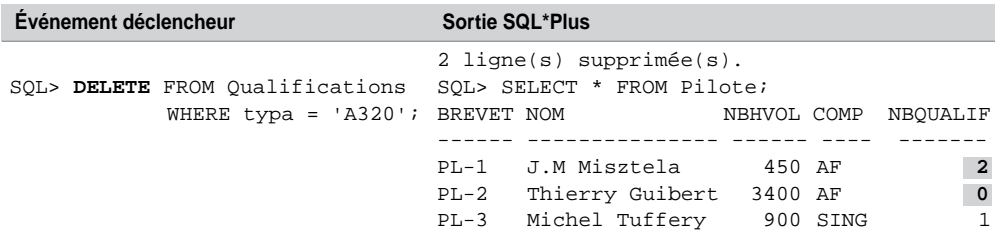

Pour tester le fait que l'instruction UPDATE n'affecte aucune ligne, il faudrait utiliser un curseur implicite (SQL%FOUND) et une erreur utilisateur (voir le paragraphe « Utilisation du curseur implicite » dans la section « Exceptions »).

## **Quand utiliser à la fois les directives :NEW et :OLD ?**

Seuls les déclencheurs de type UPDATE FOR EACH ROW permettent de manipuler à la fois les directives :NEW et :OLD. En effet, la mise à jour d'une ligne dans une table fait intervenir une nouvelle donnée qui en remplace une ancienne. L'accès aux anciennes valeurs se fera par la notation pointée du pseudo-enregistrement :OLD. L'accès aux nouvelles valeurs se fera par :NEW.

La figure suivante illustre ce mécanisme dans le cas de la modification de la colonne brevet du dernier enregistrement de la table Qualifications. Le déclencheur doit programmer deux mises à jour dans la table Pilote.

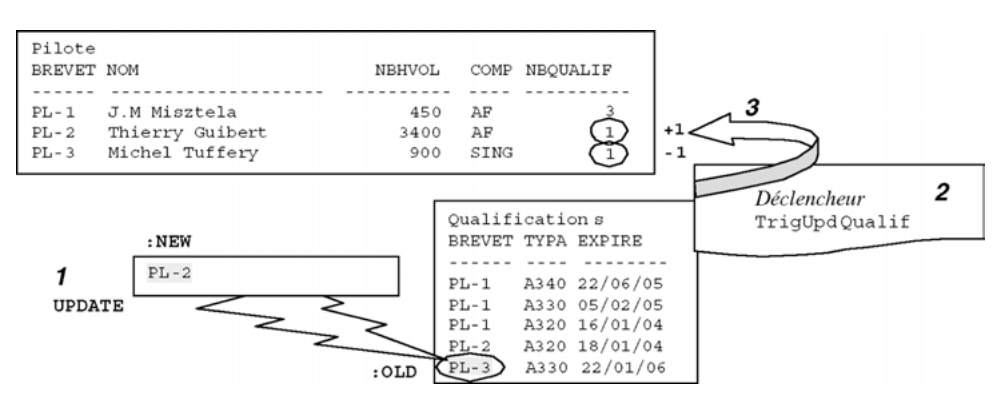

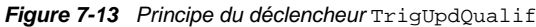

L'événement déclencheur est ici AFTER UPDATE car il faudra s'assurer que la suppression n'est pas entravée par d'éventuelles contraintes référentielles. Le code minimal de ce déclencheur (on ne prend pas en compte le fait qu'un pilote n'ait pas pu être mis à jour) est décrit dans le tableau 7-33.

En considérant les données présentées à la figure précédente, le test de ce déclencheur sous SQL\*Plus est présenté dans le tableau 7-34.

## **Synthèse à propos de :NEW et :OLD**

Le tableau 7-35 résume les valeurs contenues dans les pseudo-enregistrements : OLD et : NEW pour les déclencheurs FOR EACH ROW. Retenez que seuls les déclencheurs UPDATE peuvent manipuler à bon escient les deux types de directives.

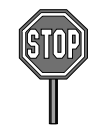

Attention, Oracle ne vous prévient pas à la compilation que vous utilisez une variable :OLD dans un déclencheur INSERT (ou :NEW dans un déclencheur DELETE), et qui sera toujours nulle.

| Code PL/SQL                                                          | <b>Commentaires</b>          |
|----------------------------------------------------------------------|------------------------------|
| CREATE TRIGGER TrigUpdQualif                                         | Déclaration de l'événement   |
| AFTER UPDATE OF brevet ON Oualifications                             | déclencheur.                 |
| FOR EACH ROW                                                         |                              |
| DECLARE                                                              | Déclaration des variables    |
| v compteur Pilote.nbHVol%TYPE;                                       | locales.                     |
| Pilote.nom%TYPE;<br>v nom                                            |                              |
| <b>BEGIN</b>                                                         | Corps du déclencheur.        |
| SELECT nbQualif, nom INTO v_compteur, v_nom                          |                              |
| FROM Pilote WHERE brevet = : NEW brevet;                             |                              |
| IF v compteur < 3 THEN                                               | Mise à jour des pilotes      |
| UPDATE Pilote SET nbOualif = $nb$ Oualif + 1                         | concernés par la             |
| WHERE $brevet = :NEV.brevet;$                                        | modification de la           |
| UPDATE Pilote SET nbOualif = $nb$ Oualif - 1                         | qualification.               |
| WHERE $brevet = :OLD.brevet;$                                        |                              |
| ELSE                                                                 |                              |
| <b>RAISE_APPLICATION_ERROR</b> (-20100, 'Le pilote '                 | Renvoi d'une erreur          |
| :NEW.brevet $   \cdot a d\hat{e} \cdot \hat{a}$ 3 qualifications!'); | utilisateur.                 |
| END IF;                                                              |                              |
| <b>EXCEPTION</b>                                                     |                              |
| WHEN NO DATA FOUND THEN                                              |                              |
| <b>RAISE APPLICATION ERROR</b> (-20101, 'Pas de pilote               | Renvoi d'une erreur          |
| de code brevet ' $  $ :NEW.brevet);                                  | utilisateur.                 |
| WHEN OTHERS THEN                                                     |                              |
| RAISE <i>i</i>                                                       | Retour de l'erreur courante. |
| END:                                                                 |                              |
|                                                                      |                              |

Tableau 7-33 Déclencheur après modification

Tableau 7-34 Test du déclencheur

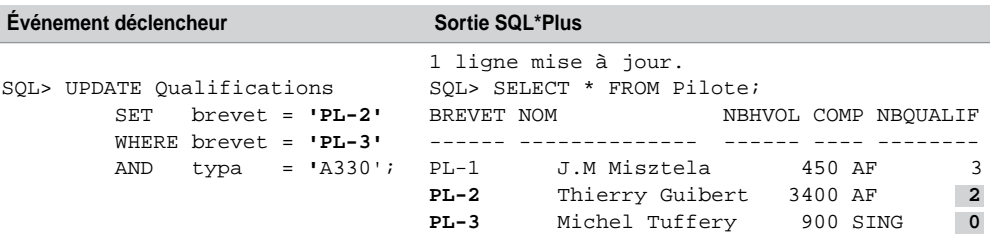

#### **Condition dans un déclencheur (WHEN)**

Il est possible de restreindre l'exécution d'un déclencheur en amont du code de ce dernier. La clause WHEN, placée avant le corps du déclencheur, permet de programmer cette condition. Si celle-ci est réalisée pour l'enregistrement concerné par l'événement, le déclencheur s'exécute. Dans le cas inverse, le déclencheur n'a aucun effet.

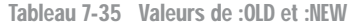

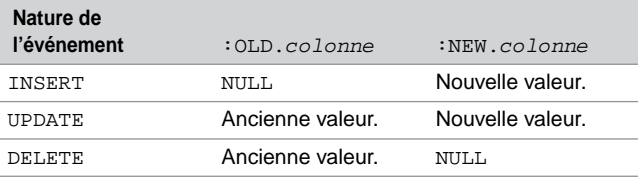

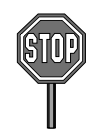

La condition contenue dans la clause WHEN doit être une expression SQL, et ne peut inclure de requêtes ni de fonctions PL/SQL.

Restreignons par exemple la règle de gestion que nous avons programmée jusqu'à présent – *tout pilote ne peut être qualifié sur plus de trois types d'appareils –* aux appareils de type 'A320', 'A330' ou 'A340'. Il suffira de modifier les en-têtes des trois déclencheurs de la manière suivante (exemple pour le déclencheur d'insertion). Notez que dans la condition WHEN, les « pseudo enregistrements » NEW et OLD s'écrivent sans le symbole « : ».

Tableau 7-36 Déclencheur conditionnel

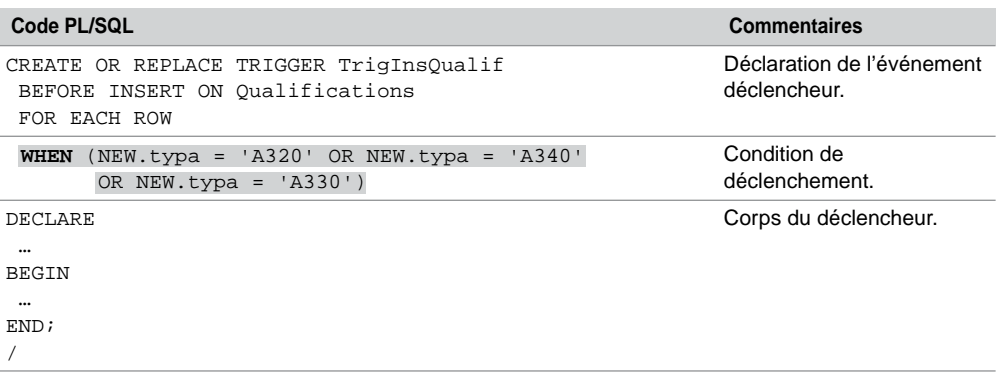

Le tableau suivant présente un jeu de test pour ce déclencheur.

Tableau 7-37 Test du déclencheur

| Événement déclencheur                 | Événement non déclencheur              |
|---------------------------------------|----------------------------------------|
| INSERT INTO Qualifications            | INSERT INTO Oualifications             |
| VALUES ('PL-2', A340', '20-06-2006'); | VALUES ('PL-2', 'A380', '20-06-2006'); |

#### **Corrélation de noms (REFERENCING)**

La clause REFERENCING permet de mettre en corrélation les noms des pseudo-enregistrements (:OLD et :NEW) avec des noms de variables. La directive PARENT concerne les déclencheurs

portant sur des collections *nested tables* (extension objet). La condition écrite dans la directive WHEN peut utiliser les noms de variables corrélées.

Utilisons cette clause sur le précédent déclencheur pour renommer le pseudo-enregistrement :NEW par la variable nouveau. Cet enregistrement est opérationnel dans la clause WHEN et dans le corps du déclencheur.

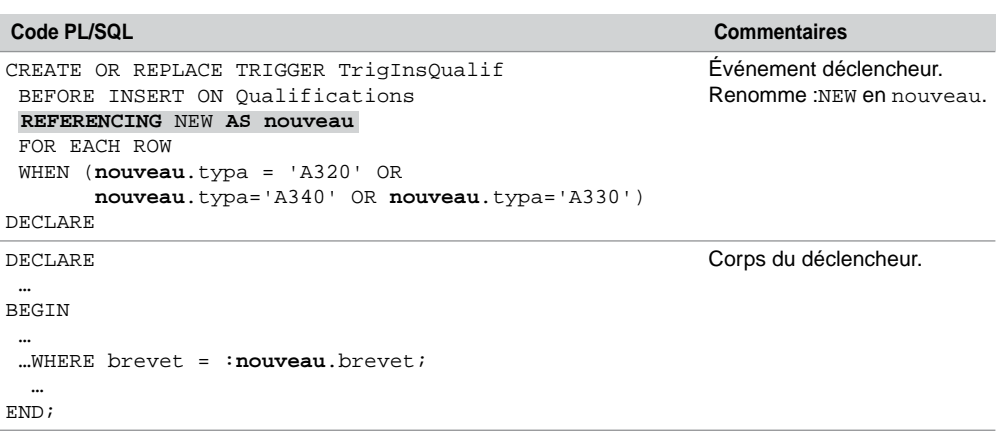

#### Tableau 7-38 Corrélation de noms

#### **Regroupements d'événements**

Des événements (INSERT, UPDATE ou DELETE) peuvent être regroupés au sein d'un même déclencheur s'ils sont de même type (BEFORE ou AFTER). Ainsi, un seul déclencheur est à coder et des instructions dans le corps du déclencheur permettent de retrouver la nature de l'événement déclencheur :

- IF (INSERTING) THEN... exécute un bloc dans le cas d'une insertion;
- IF (UPDATING('*colonne*')) THEN… exécute un bloc dans le cas de la modification d'une colonne ;
- IF (DELETING) THEN... exécute un bloc en cas d'une suppression.

Utilisons cette fonctionnalité pour regrouper les déclencheurs de type AFTER que nous avons programmés.

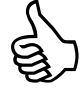

Si vous regroupez ainsi plusieurs déclencheurs mono-événements en un déclencheur multiévénements, pensez à supprimer les déclencheurs mono-événements (DROP TRIGGER…) pour ne pas programmer involontairement plusieurs fois la même action par l'intermédiaire des différents déclencheurs existants.

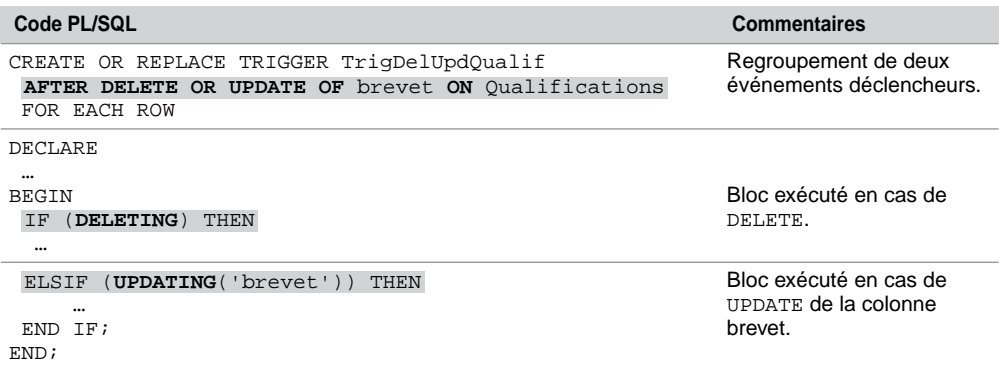

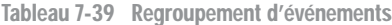

## *Déclencheurs d'état (statement triggers)*

Un déclencheur d'état est déclaré dans la directive FOR EACH ROW. Il n'est pas possible d'avoir accès aux valeurs des lignes mises à jour par l'événement. Le raisonnement de tels déclencheurs porte donc sur la globalité de la table et non sur chaque enregistrement particulier.

Dans le cadre de notre exemple, programmons le déclencheur périodeOKQualifs qui interdit toute mise à jour sur la table Qualifications pendant les week-ends. Quel que soit le nombre de lignes concernées par un événement, le déclencheur s'exécutera une seule fois avant chaque événement sur la table Qualifications.

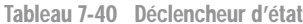

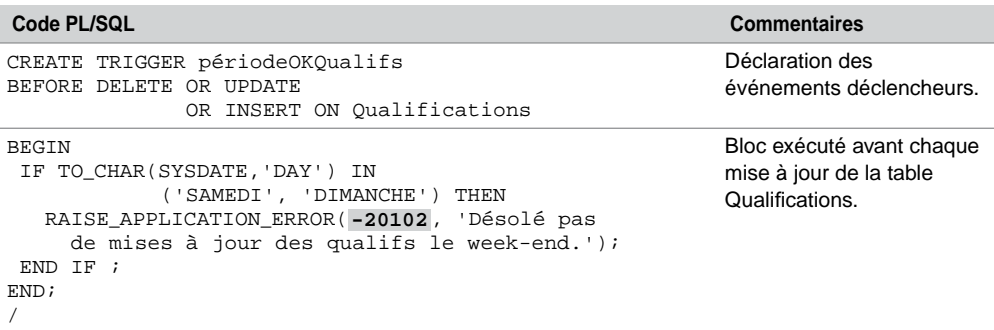

Pour chaque actualisation de la table, le déclencheur renvoie le résultat suivant sous SQL\*Plus (ça tombe bien, j'ai écrit ce code un dimanche…) :

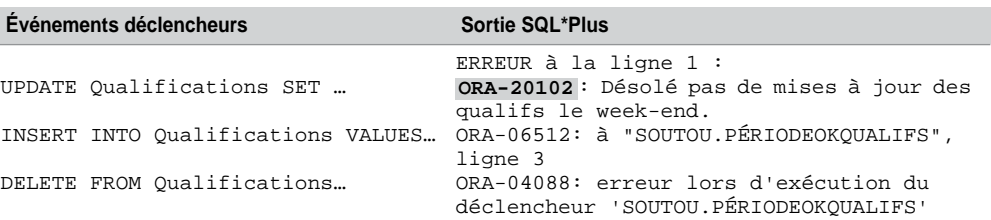

Tableau 7-41 Test du déclencheur

## *Déclencheurs INSTEAD OF*

Un déclencheur INSTEAD OF permet de mettre à jour une vue multitable qui ne pouvait être modifiée directement par INSERT, UPDATE ou DELETE (voir chapitre 5). Nous verrons que seulement certaines vues multitables peuvent être modifiables par l'intermédiaire de ce type de déclencheur. L'expression *instead of* est explicite : le déclencheur programmera des actions *au lieu* d'insérer, de modifier ou de supprimer une vue.

La version 7 d'Oracle n'offrait pas cette possibilité. Ce mécanisme intéresse particulièrement les bases de données réparties par liens (*database links*). Il est désormais plus facile de modifier des informations provenant de différentes tables par ce type de déclencheur.

## **Caractéristiques**

Les déclencheurs INSTEAD OF :

- font intervenir la clause FOR EACH ROW;
- ne s'utilisent que sur des vues ;
- ne font pas intervenir les options BEFORE et AFTER.

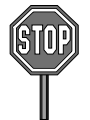

L'option de contrôle (CHECK OPTION) d'une vue n'est pas vérifiée lors d'un événement (ajout, modification ou suppression) si un déclencheur INSTEAD OF est programmé sur cet événement. Le corps du déclencheur doit donc explicitement prendre en compte la contrainte.

Il n'est pas possible de spécifier une liste de colonnes dans un déclencheur INSTEAD OF UPDATE, le déclencheur s'exécutera quelle que soit la colonne modifiée.

Il n'est pas possible d'utiliser la clause WHEN dans un déclencheur INSTEAD OF.

## **Exemple**

Considérons la vue VueMultiCompPil résultant d'une jointure entre les tables Compagnie et Pilote. Nous avons vu au chapitre 5 que cette vue n'était pas modifiable sous SQL. Nous allons programmer un déclencheur INSTEAD OF qui va permettre de la changer de manière transparente.

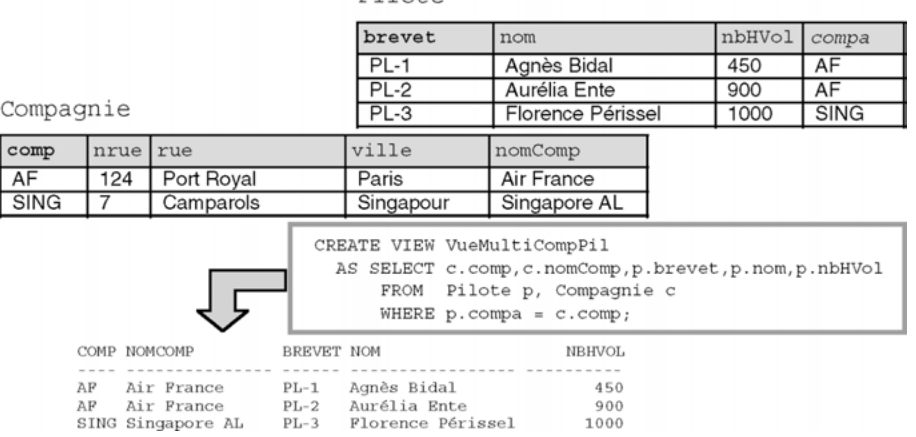

#### *Figure 7-14 Vue multitable à modifier*

Pilote

Le déclencheur qui gère les insertions dans la vue est chargé d'insérer, à chaque nouvel ajout, un enregistrement dans chacune des deux tables.

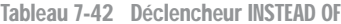

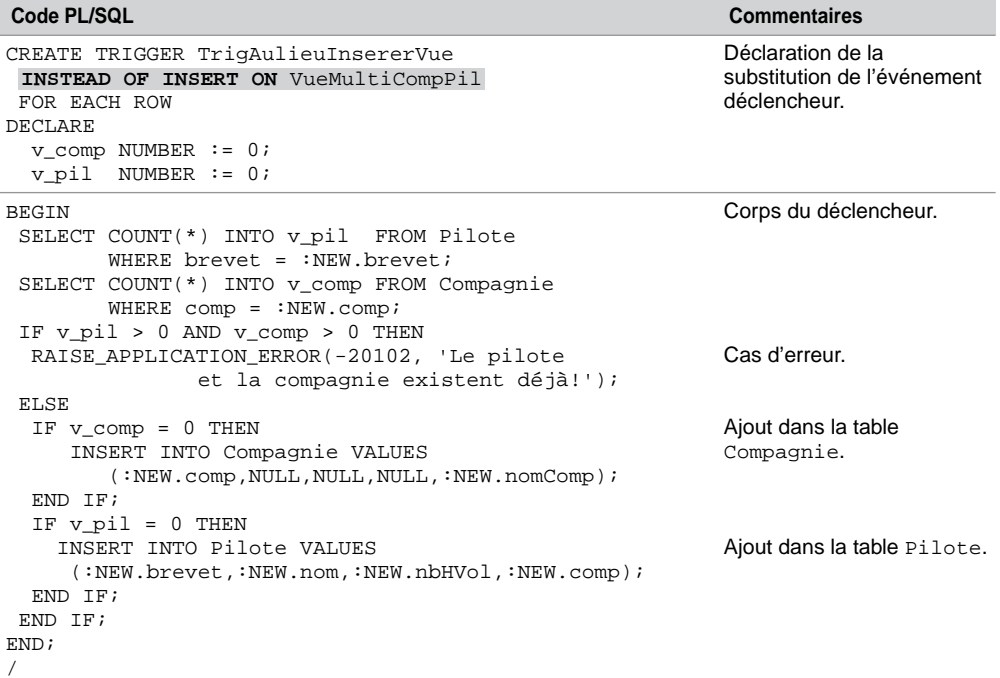

Pour chaque mise à jour de la vue, le déclencheur insérera un pilote, une compagnie ou les deux, suivant l'existence du pilote et de la compagnie. L'erreur programmée dans le déclencheur concerne le cas pour lequel le pilote et la compagnie existent déjà dans la base. Le tableau suivant décrit une trace de test de ce déclencheur :

| Événement déclencheur                                                        | Vérification sous SQL*Plus                                       |                                    |
|------------------------------------------------------------------------------|------------------------------------------------------------------|------------------------------------|
| INSERT INTO VueMultiCompPil BREVET NOM NBHVOL COMP<br>VALUES ('AERI', 'Aéris | SOL> SELECT * FROM Pilote;<br>_______ __________________ _______ |                                    |
| Toulouse', 'PL-4', 'Pascal PL-1 Agnès Bidal<br>Larrazet', $5600$ );          | $\cdots$                                                         | 450 AF                             |
|                                                                              | PL-4 Pascal Larrazet 5600 AERI                                   |                                    |
| 1 ligne créée.                                                               |                                                                  |                                    |
|                                                                              | SQL> SELECT * FROM Compagnie;                                    |                                    |
|                                                                              | COMP NRUE RUE  VILLE  NOMCOMP                                    |                                    |
|                                                                              | --- ---- ----------- -------- -------                            |                                    |
|                                                                              |                                                                  |                                    |
|                                                                              | SING 7 Camparols Singapour Singapore AL                          |                                    |
|                                                                              | AF 124 Port Royal Paris Air France                               |                                    |
|                                                                              | AERI                                                             | <b>Example 2018</b> Aéris Toulouse |
| SOL> SELECT * FROM VueMultiCompPil;                                          |                                                                  |                                    |
|                                                                              | COMP NOMCOMP BREVET NOM                                          | NBHVOL                             |
|                                                                              |                                                                  |                                    |
|                                                                              | AF Air France PL-1 Agnès Bidal                                   | 450                                |
|                                                                              | AF Air France PL-2 Aurélia Ente 900                              |                                    |
|                                                                              | SING Singapore AL PL-3 Florence Périssel 1000                    |                                    |
|                                                                              | AERI Aéris Toulouse PL-4 Pascal Larrazet                         | 5600                               |

Tableau 7-43 Test du déclencheur

## Transactions autonomes

Un déclencheur peut former une transaction (utilisation possible de COMMIT, ROLLBACK et SAVEPOINT) si la directive PRAGMA AUTONOMOUS\_TRANSACTION est employée dans la partie déclarative (voir figure 7-1). Une fois démarrée, une telle transaction est autonome et indépendante (voir le début de ce chapitre). Elle ne partage aucun verrou ou ressource, et ne dépend d'aucune transaction principale. Ces déclencheurs autonomes peuvent en outre exécuter des instructions du LDD (CREATE, DROP ou ALTER) en utilisant des fonctions natives de PL/SQL pour le SQL dynamique (voir la section suivante).

Les modifications faites lors d'une transaction autonome deviennent visibles par les autres transactions quand la transaction autonome se termine. Une transaction autonome doit se terminer explicitement par une validation ou une invalidation. Si une exception n'est pas traitée en sortie, la transaction est invalidée.

## Déclencheurs LDD

Étudions à présent les déclencheurs gérant les événements liés à la modification de la structure de la base et non plus à la modification des données de la base. Les options BEFORE et AFTER sont disponibles comme le montre la syntaxe générale suivante. La directive DATABASE précise que le déclencheur peut s'exécuter pour quiconque lance l'événement. La directive SCHEMA indique que le déclencheur ne peut s'exécuter que dans le schéma courant.

```
CREATE [OR REPLACE] TRIGGER [schéma.] nomDéclencheur
  BEFORE | AFTER { actionStructureBase [OR actionStructureBase]… }
  ON { [schéma.] SCHEMA | DATABASE } }
  Bloc PL/SQL (variables BEGIN instructions END ; )
  | CALL nomSousProgramme(paramètres) }
```
- Les principales actions sur la structure de la base prise en compte sont :
- ALTER pour déclencher en cas de modification d'un objet du dictionnaire (table, index, séquence, etc.).
- COMMENT pour déclencher en cas d'ajout d'un commentaire.
- CREATE pour déclencher en cas d'ajout d'un objet du dictionnaire.
- DROP pour déclencher en cas de suppression d'un objet du dictionnaire.
- GRANT pour déclencher en cas d'affectation de privilège à un autre utilisateur ou rôle.
- RENAME pour déclencher en cas de changement de nom d'un objet du dictionnaire.
- REVOKE pour déclencher en cas de révocation de privilège d'un autre utilisateur ou rôle.

Le déclencheur suivant interdit toute suppression d'objet, dans le schéma *soutou*, se produisant un lundi ou un vendredi.

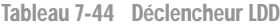

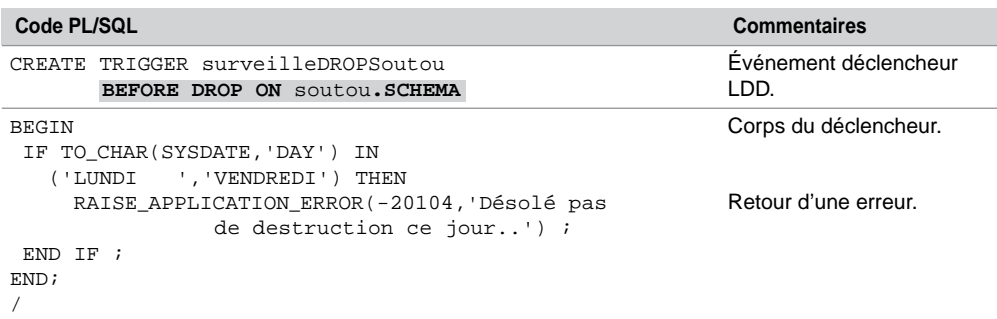

## Déclencheurs d'instances

Le démarrage ou l'arrêt de la base (*startup* ou *shutdown*), une erreur spécifique (NO\_DATA\_ FOUND, DUP\_VAL\_ON\_INDEX, etc.), une connexion ou une déconnexion d'un utilisateur peuvent être autant d'événements pris en compte par un déclencheur d'instances. Les événements précités sont programmés à l'aide des mots-clés STARTUP, SHUTDOWN, SUSPEND, SERVERERROR, LOGON, LOGOFF, dans la syntaxe suivante :

```
CREATE [OR REPLACE] TRIGGER [schéma.] nomDéclencheur
  BEFORE | AFTER { événementBase [OR événementBase]… }
  ON { [schéma.] SCHEMA | DATABASE } }
  Bloc PL/SQL (variables BEGIN instructions END ; )
  | CALL nomSousProgramme(paramètres) }
```
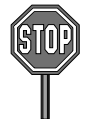

Les restrictions régissant ces déclencheurs sont les suivantes :

- Seule l'option AFTER est valable pour LOGON, STARTUP, SERVERERROR, et SUSPEND.
- Seule l'option BEFORE est valable pour LOGOFF et SHUTDOWN.
- Les options AFTER STARTUP et BEFORE SHUTDOWN s'appliquent seulement sur les déclencheurs de type DATABASE.

Les erreurs ORA-01403, ORA-01422, ORA-01423, ORA-01034 et ORA-04030 ne sont pas prises en compte par l'événement SERVERERROR.

Le déclencheur suivant insère une ligne dans une table qui indique l'utilisateur et l'heure de déconnexion (sous SQL\*Plus, via un programme d'application, etc.). On suppose la table Trace(événement VARCHAR2(100)) créée.

| Code PL/SQL                                                                                                    | <b>Commentaires</b>                                      |
|----------------------------------------------------------------------------------------------------|----------------------------------------------------------|
| CREATE TRIGGER espionDéconnexion<br>BEFORE LOGOFF ON DATABASE                                                     | Événement déclencheur.                                   |
| BEGIN<br>INSERT INTO Trace VALUES (USER   <br>déconnexion le '   <br>TO CHAR (SYSDATE, 'DD-MM-YYYY HH24:MI:SS')); | Corps du déclencheur<br>exécuté à chaque<br>déconnexion. |
| FND:                                                                                                    |                                                          |
|                                                                                                    |                                                          |

Tableau 7-45 Déclencheurs d'instances

## Appels de sous-programmes

Un déclencheur peut appeler directement par CALL (ou dans son corps) un sous-programme PL/SQL ou une procédure externe écrite en C, C++ ou Java. Le tableau suivant décrit quelques appels de sous-programmes qu'il est possible de coder dans un déclencheur (quel que soit son type). On suppose la procédure PL/SQL suivante existante.

CREATE PROCEDURE sousProgDéclencheur(param IN VARCHAR2) IS

#### BEGIN

```
INSERT INTO Trace VALUES ('sousProgDéclencheur (' || param || ')' );
END sousProgDéclencheur;
```
Tableau 7-46 Appels de sous-programmes dans un déclencheur

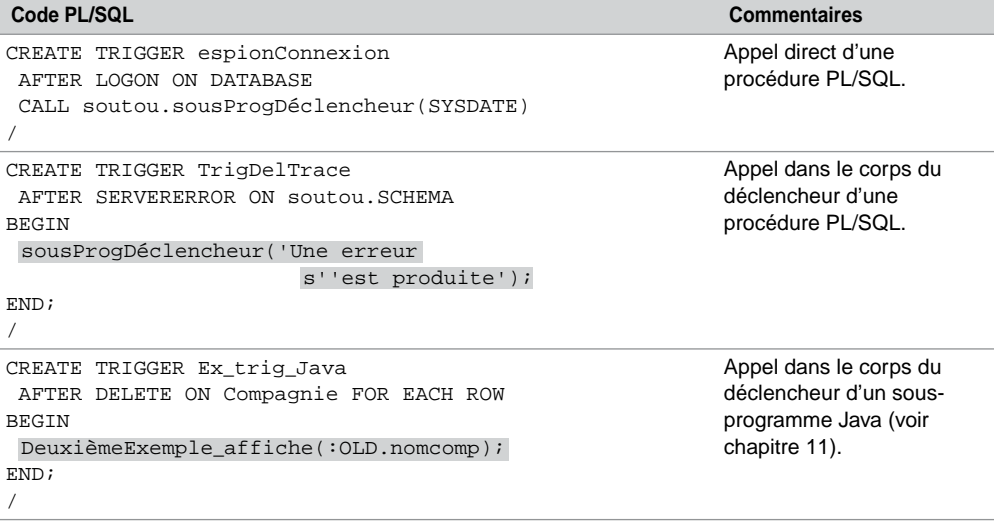

## Gestion des déclencheurs

Un déclencheur est actif, comme une contrainte, dès sa création. Il est possible de le désactiver, de le supprimer ou de le réactiver à la demande grâce aux instructions ALTER TRIGGER (pour agir sur un déclencheur en particulier) ou ALTER TABLE (pour agir sur tous les déclencheurs d'une table en même temps). Le tableau suivant résume les commandes SQL nécessaires à la gestion des déclencheurs :

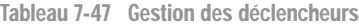

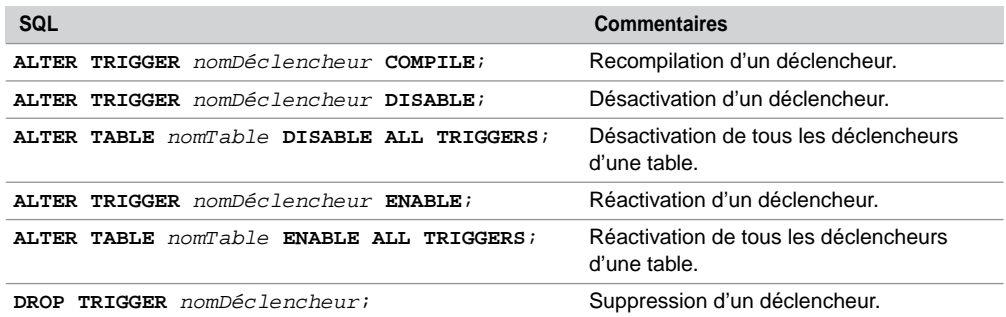

## Ordre d'exécution

La séquence d'exécution des déclencheurs est théoriquement la suivante. En pratique certaines exécutions peuvent ne pas suivre cet ordre !

- tous les déclencheurs d'état BEFORE ;
- analyse de toutes les lignes affectées par l'instruction SQL;
- tous les déclencheurs de lignes BEFORE ;
- verrouillage, modification et vérification des contraintes d'intégrité ;
- tous les déclencheurs de lignes AFTER ;
- vérification des contraintes différées ;
- tous les déclencheurs d'état AFTER.

## Tables mutantes

Il est, en principe, interdit de manipuler la table sur laquelle se porte le déclencheur dans le corps du déclencheur lui-même. Oracle parle de *mutating tables* (erreur : ORA-04091: table ... en mutation, déclencheur/fonction ne peut la voir).

Cette restriction concerne les déclencheurs de lignes (FOR EACH ROW), et les déclencheurs d'état qui sont exécutés via la directive DELETE CASCADE. Les vues modifiables par des déclencheurs INSTEAD OF ne sont pas considérées comme des tables mutantes.

L'exemple suivant décrit la programmation d'un déclencheur qui compte les lignes d'une table après chaque nouvelle insertion. L'erreur n'est pas soulignée à la compilation mais est levée dès la première insertion.

| Code PL/SQL                                                                                                    | Trace SQL*Plus                                                                                                    |
|----------------------------------------------------------------------------------------------------|----------------------------------------------------------------------------------------------------|
| CREATE OR REPLACE TRIGGER TrigMutant1<br>AFTER INSERT ON Trace FOR EACH ROW<br>DECLARE                                | INSERT INTO Trace VALUES ('Insertion<br>le '    TO_CHAR(SYSDATE, 'DD-MM-YYYY<br>$HH24:MI:SS'$ ));                                                                                 |
| v nombre NUMBER;                                                                                                    | ERREUR à la ligne $1:$                                                                                                    |
| BEGIN<br>SELECT COUNT(*) INTO v nombre<br>FROM Trace;<br>DBMS_OUTPUT.PUT_LINE<br>('Nombre de traces : '<br>v nombre); | ORA-04091: table SOUTOU. TRACE en<br>mutation, déclencheur/fonction ne<br>peut la voir<br>ORA-06512: à "SOUTOU. TRIGMUTANT1",<br>ligne 4<br>ORA-04088: erreur lors d'exécution du |
| END:                                                                                                    | déclencheur 'SOUTOU.TRIGMUTANT1'                                                                                                    |
|                                                                                                    |                                                                                                    |

Tableau 7-48 Déclencheur (table mutante)

Une solution consiste, dans ce cas, à programmer le même code dans un déclencheur d'état (il suffit d'enlever la clause FOR EACH ROW). Pour des cas plus complexes, il fallait programmer (avant la version 11*g*) plusieurs déclencheurs dont le code et les variables sont définis dans un paquetage à part.

## Nouveautés 11g

Trois nouvelles fonctionnalités de déclencheurs sont présentes avec la version 11*g*.

## *Activation et désactivation*

Nous avons précédemment qu'il était possible de désactiver puis de réactiver des déclencheurs à l'aide des commandes ALTER TRIGGER et ALTER TABLE. Avant la version 11*g*, tout déclencheur créé était de fait actif (*enable*).

Il est désormais possible à l'aide de la directive DISABLE de déclarer un déclencheur en le désactivant dès sa création. En l'absence de cette directive ou en présence de la directive ENABLE, tout déclencheur est actif dès sa création. La syntaxe simplifiée qui permet la déclaration d'un tel déclencheur est la suivante :

```
CREATE [ OR REPLACE ] TRIGGER [schéma.] nomTrigger
   ... { ENABLE | DISABLE }
  BEGIN
END;
/
```
## *Ordre d'exécution (FOLLOWS)*

Bien qu'Oracle permette que plusieurs déclencheurs soient programmés pour le même événement, il n'était pas possible de connaître l'ordre dans lequel les déclencheurs s'exécutaient. Depuis la version 11*g*, la directive FOLLOWS précise cet ordre. La syntaxe simplifiée qui permet la déclaration d'un tel déclencheur est la suivante :

```
CREATE [ OR REPLACE ] TRIGGER [schéma.] nomTrigger
        ... FOLLOWS [schéma.] nomTriggerQuiSexecuteAvant ...
BEGIN
   ...
END;
/
```
L'exemple suivant déclare deux déclencheurs portant sur le même événement (avant chaque insertion de la table TypeAvion).

```
CREATE OR REPLACE TRIGGER Trig follows 1
BEFORE INSERT ON TypeAvion FOR EACH ROW
BEGIN
```

```
 DBMS_OUTPUT.put_line('Trig_follows_1 en exécution');
END;
/
CREATE OR REPLACE TRIGGER Trig_follows_2
BEFORE INSERT ON TypeAvion FOR EACH ROW
BEGIN
   DBMS_OUTPUT.put_line('Trig_follows_2 en exécution');
END;
/
```
Si on désire que le premier déclencheur se lance toujours après le deuxième, il faut recompiler ce dernier de la manière suivante (il n'est pas possible de faire une référence avant, à savoir déclarer un déclencheur référençant un déclencheur inexistant) :

```
CREATE OR REPLACE TRIGGER Trig_follows_1
BEFORE INSERT ON TypeAvion FOR EACH ROW
FOLLOWS Trig_follows_2
BEGIN
   DBMS_OUTPUT.put_line('Trig_follows_1 en exécution');
END;
/
```
## *Déclencheur composé*

Un déclencheur composé (*compound trigger*) permet de programmer plusieurs blocs pour différents événements. Cette technique est particulièrement utile pour pallier le problème des tables mutantes.

Le corps d'un déclencheur composé est constitué d'une éventuelle section de variables globales et d'au moins un (jusqu'à quatre) blocs PL/SQL correspondant à la chronologie des événements au niveau de la ligne ou de l'état. Les blocs peuvent contenir des variables locales. Chaque section peut utiliser les directives INSERTING, UPDATING et DELETING. La syntaxe simplifiée qui permet la déclaration d'un tel déclencheur est la suivante :

```
CREATE [ OR REPLACE ] TRIGGER [schéma.] nomTrigger
   FOR { DELETE | INSERT | UPDATE
      [ OF col1 [, col2 ]... ] }
   [ OR { DELETE | INSERT | UPDATE [ OF col1 [, col2]... ] ]...
    ON { [ schéma. ] nomTable | [ schéma. ] nomVue }
 COMPOUND TRIGGER
   -- Variables globales 
   BEFORE STATEMENT IS
   BEGIN
     ...
   END BEFORE STATEMENT;
```

```
 AFTER STATEMENT IS
   BEGIN
     ...
   END AFTER STATEMENT;
   BEFORE EACH ROW IS
   BEGIN
     ...
   END BEFORE EACH ROW;
   AFTER EACH ROW IS
   BEGIN
     ...
   END AFTER EACH ROW;
END nomTrigger;
/
```
Le déclencheur suivant traque les ajouts et les suppressions dans la table TypeAvionBis. Un tableau fait office de variable globale et permet de tracer le code après une insertion multiple et une suppression collective.

```
CREATE TRIGGER TrigCompose FOR DELETE OR INSERT ON TypeAvionBis
 COMPOUND TRIGGER
TYPE typav tytab IS TABLE OF VARCHAR2(30) INDEX BY BINARY INTEGER;
  tab typav_tytab;
 i NUMBER := 0; BEFORE STATEMENT IS
   BEGIN
      i := i+1; CASE
      WHEN INSERTING THEN tab(i) := 'Avant insertion STATEMENT';
      WHEN DELETING THEN tab(i) := 'Avant suppression STATEMENT';
       END CASE;
   END BEFORE STATEMENT;
   AFTER STATEMENT IS
   BEGIN
      i := i+1; tab(i) := 'Après STATEMENT';
      FOR i IN 1 .. tab.last LOOP
          DBMS_OUTPUT.PUT_LINE(tab(i));
       END LOOP;
   END AFTER STATEMENT;
   BEFORE EACH ROW IS 
   BEGIN
     i := i+1; tab(i) := 'Avant événement niveau ligne';
```

```
 END BEFORE EACH ROW;
   AFTER EACH ROW IS
   BEGIN
     i := i+1; CASE
      WHEN INSERTING THEN tab(i) := !NEW.typa| ' inséré';
      WHEN DELETING THEN tab(i) := :NEW.typa \mid \mid 'supprimé';
      END CASE;
   END AFTER EACH ROW;
END TrigCompose;
/
```
En considérant les tables et les données suivantes :

```
CREATE TABLE TypeAvion (typa VARCHAR2(5),nomtype VARCHAR2(30));
CREATE TABLE TypeAvionBis (typa VARCHAR2(5), nomtype VARCHAR2(30));
INSERT INTO TypeAvion VALUES ('A320','Biréacteur Airbus 320');
INSERT INTO TypeAvion VALUES ('A340','Quadriréacteur Airbus 340');
```
La trace de l'insertion multiple dans la table concernée par le déclencheur décrit la chronologie des actions.

```
SQL> INSERT INTO TypeAvionBis SELECT * FROM TypeAvion;
Avant insertion STATEMENT
Avant événement niveau ligne
A320 inséré
Avant événement niveau ligne
A340 inséré
Après STATEMENT
2 ligne(s) créée(s).
```
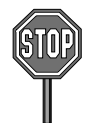

Les principales restrictions régissant ce type de déclencheurs sont les suivantes :

- Seuls les déclencheurs LMD peuvent être composés.
- Il n'est possible de déclarer un bloc d'exceptions que dans une section particulière (aucune exception globale n'est permise).
- Seule la section BEFORE EACH ROW peut modifier une valeur de type NEW.

## *Tables mutantes*

Le déclencheur composé convient parfaitement pour résoudre le problème des tables mutantes. Les sections BEFORE STATEMENT et AFTER STATEMENT permettent de manipuler la table concernée par le déclencheur comme le montre l'exemple de la section précédente et sur les

données courantes. L'événement déclencheur à programmer était AFTER INSERT qui se traduit avec le déclencheur composé de type FOR INSERT contenant les sections BEFORE STATEMENT pour interroger la table et AFTER EACH ROW pour définir l'action.

Tableau 7-49 Déclencheur composé pour résoudre une table mutante

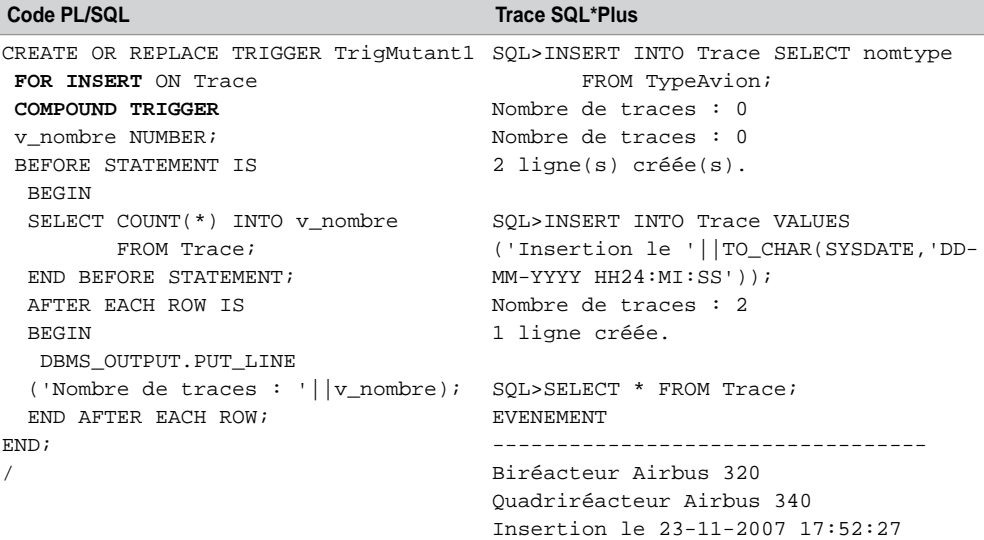

## SQL dynamique

PL/SQL inclut un aspect dynamique : en plus des directives SQL (LMD, LID), il est possible de construire automatiquement des instructions SQL du LDD (CREATE, DROP, GRANT et REVOKE) ainsi que des instructions relatives aux sessions (ALTER SESSION, SET ROLE, etc.).

L'utilisation de SQL dynamique dans un sous-programme PL/SQL permet de paramétrer des instructions SQL au niveau de l'organisation même de la commande. Par exemple, il sera possible de créer une table dont le nom passera en paramètre et ayant un nombre variable de colonnes. Il sera aussi permis de construire automatiquement une requête SQL en fonction des choix d'un utilisateur. En plus des ordres simples, on pourra également paramétrer une suite d'instructions dans un bloc PL/SQL ou l'appel d'un sous-programme.

Une instruction SQL dynamique est stockée en tant que chaîne de caractères qui sera évaluée à l'exécution et non à la compilation (en opposition aux instructions SQL statiques qui peuplent la majorité des sous-programmes).

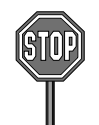

Les instructions suivantes ne peuvent pas être prises en compte par un ordre SQL dynamique : CLOSE, DECLARE, DESCRIBE, EXECUTE, FETCH, OPEN, PREPARE, SET, WHENEVER.

## Classification

Les ordres SQL dynamiques peuvent être classifiés en quatre familles :

- instructions SQL (sauf les requêtes) sans variables hôtes;
- instructions SQL, (sauf les requêtes) avec un nombre connu de variables hôtes ;
- instructions SQL (et requêtes) avec un nombre connu de colonnes (dans le SELECT) et de variables hôtes ;
- instructions SQL (et requêtes) avec un nombre inconnu de colonnes (dans le SELECT) et de variables hôtes.

Ces familles d'instructions s'incluent entre elles : la famille 2 comprend la famille 1 ; la famille 3 comprend la famille 2 ; la famille 4 comprend la famille 3. Le tableau suivant décrit des exemples d'instructions en classifiant ces dernières.

| Instruction                                                                                                    | <b>Famille</b>                                                      |
|----------------------------------------------------------------------------------------------------|---------------------------------------------------------------------|
| 'DELETE FROM Avion WHERE nbHVol > 1000'<br><b>GRANT</b> SELECT ON Avion TO teste, soutou'                                 | 1, utilisation de EXECUTE IMMEDIATE.                                |
| 'INSERT INTO Avion<br>VALUES $(:variable, variable, )$<br>'DELETE FROM Avion WHERE immat = variable                       | 2, utilisation de EXECUTE IMMEDIATE avec<br>USING.                  |
| 'SELECT comp, MAX(nbHVol) FROM Pilote<br>GROUP BY comp'<br>'SELECT brevet, nbHVol FROM Pilote<br>WHERE comp = $variable$  | 3, utilisation de EXECUTE IMMEDIATE avec<br>USING et INTO.          |
| 'INSERT INTO Avion (<br>Inconnu<br>$Inconnu$ )<br>VALUES (<br>'SELECT <i>Inconnu</i> FROM Pilote<br>WHERE comp = variable | 4, utilisation d'un curseur variable avec OPEN,<br>FETCH, et CLOSE. |

Tableau 7-50 Instructions SQL dynamique sous PL/SQL

## Utilisation de EXECUTE IMMEDIATE

La syntaxe de l'instruction PL/SQL EXECUTE IMMEDIATE, qui permet d'exécuter des ordres SQL dynamiques des trois premières classifications, est la suivante :

```
EXECUTE IMMEDIATE chaîneCaractères
[INTO { variable [,variable]… | typeRecord} ]
[USING [IN | OUT | IN OUT] paramètre
     [, [IN | OUT | IN OUT] paramètre]…]
[{RETURNING | RETURN} INTO paramètre [,paramètre]…];
```
Le tableau ci-après décrit des exemples d'utilisations réunis dans un bloc PL/SQL :

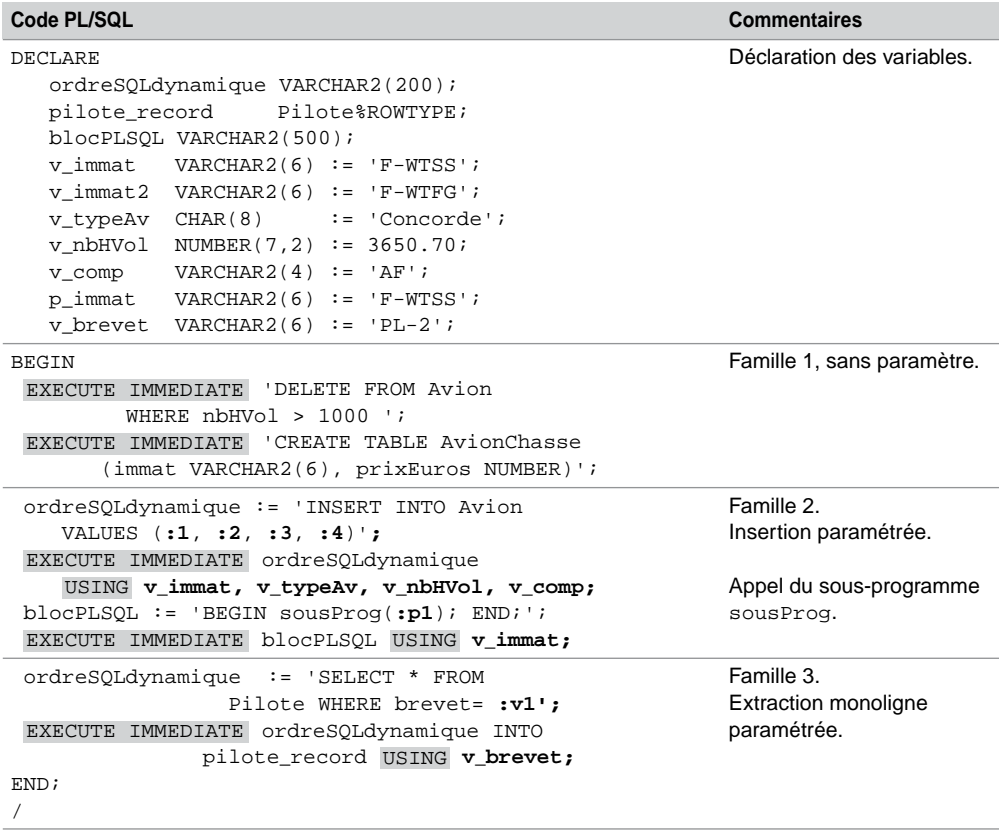

Tableau 7-51 Utilisations de EXECUTE IMMEDIATE

Il est bien sûr possible d'utiliser EXECUTE IMMEDIATE dans un sous-programme ou dans un programme d'application (C, C++, Java) en utilisant l'API du langage traduisant cette instruction. Par ailleurs, il est possible d'employer une section exception pour récupérer des éventuelles erreurs d'exécution.

## Utilisation d'une variable curseur

Les variables curseurs (REF CURSOR), décrites dans ce chapitre, permettent de programmer les instructions SQL dynamiques les plus complexes (extraction paramétrée renvoyant plusieurs lignes par exemple). On va retrouver l'utilisation des directives OPEN, FETCH et CLOSE pour manipuler le curseur. La directive OPEN d'une variable curseur permettant de construire une instruction SQL est la suivante :

```
OPEN {variableCurseur | :variableCurseurHôte } 
     FOR chaîneCaractères
    [USING paramètre[,paramètre]…];
```
Le tableau ci-après décrit la construction automatique d'une requête qui extrait plusieurs lignes. L'ouverture de la variable curseur déclenche le passage des paramètres au niveau du SELECT et dans la clause WHERE.

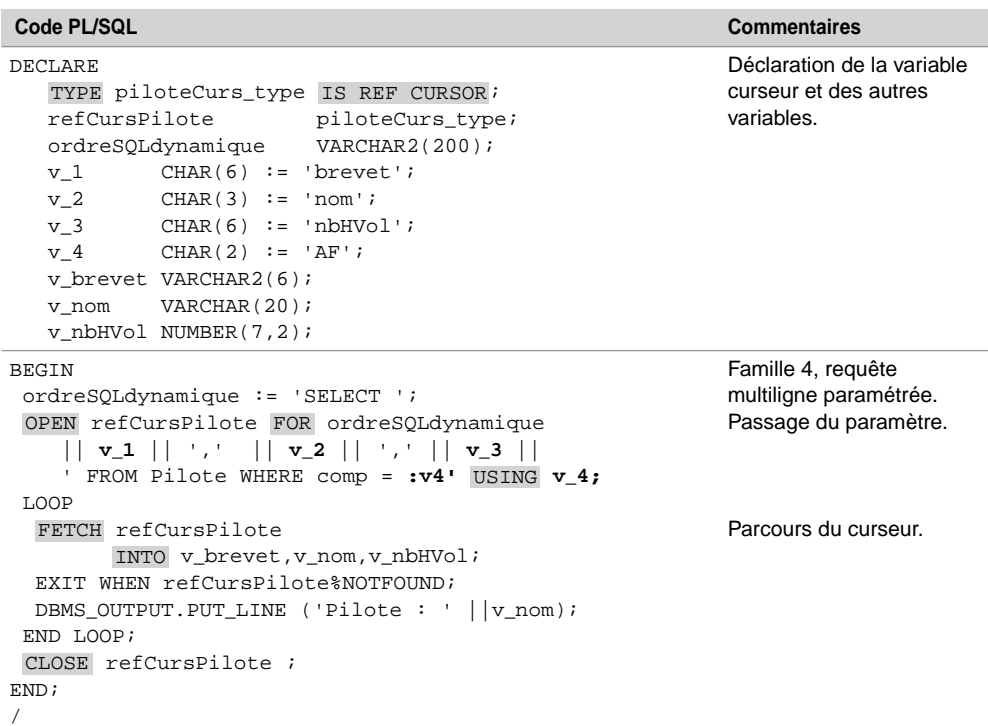

Tableau 7-52 Utilisation d'une variable curseur

## **Exercices**

L'objectif de ces exercices est d'écrire des déclencheurs et des sous-programmes PL/SQL manipulant des curseurs et gérant des exceptions sur les bases de données *Parc informatique* et *Chantiers*.

#### 7.1 **Curseur Exercice**

On désire connaître, pour chaque logiciel installé, le temps (nombre de jours) passé entre l'achat et l'installation. Ce calcul devra renseigner la colonne delai de la table Installer pour l'instant nulle. Les résultats devront être affichés (par DBMS\_OUTPUT.PUT\_LINE) ainsi que les incohérences (date d'installation antérieure à la date d'achat, date d'installation ou date d'achat inconnue).

Écrivez la procédure calculTemps pour programmer ce processus. Un exemple d'état de sortie est présenté ci-après :

Logiciel Oracle 6 sur Poste 2, attente 2924 jour(s). Logiciel Oracle 8 sur Poste 2, attente 1463 jour(s). Date d'achat inconnue pour le logiciel SQL\*Net sur Poste 2 Pas de date d'installation pour le logiciel WinDev sur Poste 4 … Logiciel I. I. S. installé sur Poste 7 11 jour(s) avant d'être acheté! …

#### 7.2 **Transaction Exercice**

Écrivez la procédure installLogSeg permettant d'effectuer une installation groupée sur tous les postes d'un même segment d'un nouveau logiciel. La transaction doit enregistrer dans un premier temps le nouveau logiciel puis, les différentes installations sur tous les postes du segment de même type que celui du logiciel acheté. L'installation se fera à la date du jour.

Ne pas encore tenir compte des éventuelles exceptions et tracer les insertions. Utiliser les paramètres suivants pour tester votre procédure :

```
SQL> EXECUTE installLogSeg('130.120.80', 'log99','Blaster', '05-09-
2003', '9.9', 'PCWS', 999.9 )
Blaster stocké dans la table Logiciel
Installation sur Poste 4 dans Salle 2
Installation sur Poste 5 dans Salle 2
```
Procédure PL/SQL terminée avec succès.

**Exercice** 

## 7.3 **Exceptions**

Modifiez la procédure installLogSeg afin de prendre en compte les exceptions potentielles :

• numéro de segment inconnu (erreur prédéfinie NO\_DATA\_FOUND) ;

- numéro de logiciel déjà présent (erreur prédéfinie DUP\_VAL\_ON\_INDEX) ;
- date d'achat plus grande que celle du jour (erreur utilisateur date\_fausse) ;
- type de logiciel inconnu (erreur non prédéfinie de code Oracle -2291) ;
- aucune installation réalisée, car pas de poste de travail de ce type (erreur utilisateur pas\_ install\_possible).

Testez chacun de ces cas avec les valeurs suivantes :

```
--Mauvais segment
EXECUTE installLogSeg('130.120.87', ...)
--Logiciel déjà présent
EXECUTE installLogSeg('130.120.80', 'log6',...)
--date > jour
EXECUTE installLogSeg('130.120.80', 'log66', 'Test', '05-09-3000', ...)
--Type de logiciel inconnu
EXECUTE installLogSeg('130.120.80','log66','Test','05-09-2003','9.9', 
, …)
'APPL'
--Aucune install
EXECUTE installLogSeg('130.120.81', 'log55', '…', '…', '…', 'PCWS', …)
--Bonne installation
EXECUTE installLogSeg('130.120.80', 'log66','Eudora6', '10-09-2003', 
'6.0', 'PCWS', 66)
```
#### 7.4 **Déclencheurs Exercice**

#### *Mises à jour de colonnes*

Écrivez le déclencheur Trig\_Après\_DI\_Installer sur la table Installer permettant de faire la mise à jour automatique des colonnes nbLog de la table Poste, et nbInstall de la table Logiciel. Prévoir les cas de désinstallation d'un logiciel sur un poste, et d'installation d'un logiciel sur un autre.

Écrivez le déclencheur Trig\_Après\_DI\_Poste sur la table Poste permettant de mettre à jour la colonne nbPoste de la table Salle à chaque ajout ou suppression d'un nouveau poste.

Écrivez le déclencheur Trig\_Après\_U\_Salle sur la table Salle qui met à jour automatiquement la colonne nbPoste de la table Segment après la modification de la colonne nbPoste.

Ces deux derniers déclencheurs vont s'enchaîner : l'ajout ou la suppression d'un poste entraînera l'actualisation de la colonne nbPoste de la table Salle qui conduira à la mise à jour de la colonne nbPoste de la table Segment. Ajouter un poste pour vérifier le rafraîchissement des deux tables (Salle et Segment). Supprimer ce poste puis vérifier à nouveau la cohérence des deux tables.

#### *Programmation de contraintes*

Écrivez le déclencheur Trig\_Avant\_UI\_Installer sur la table Installer permettant de contrôler, à chaque installation d'un logiciel sur un poste, que le type du logiciel correspond au type du poste, et que la date d'installation est soit nulle soit postérieure à la date d'achat.

#### 7.5 **Transaction de la base** *Chantiers* **Exercice**

Écrivez la procédure finAnnee permettant de rajouter à chaque véhicule les kilométrages faits lors des visites de l'année. Vous utiliserez un seul curseur pour parcourir tous les véhicules. Il faudra ensuite supprimer toutes les missions de l'année (visites et détails des trajets des employés transportés).

#### 7.6 **Déclencheurs de la base** *Chantiers* **Exercice**

#### *Déclencheur ligne*

Écrivez le déclencheur TrigPassagerConducteur sur la table transporter permettant de vérifier qu'à chaque nouveau transport, le passager déclaré n'est pas déjà enregistré en tant que conducteur le même jour.

#### *Déclencheur composé*

Écrivez le déclencheur composé TrigcapaciteVehicule sur la table transporter permettant de contrôler, qu'à chaque nouveau transport, la capacité du véhicule n'est pas dépassée.

Vous éviterez le problème des tables mutantes en :

- déclarant dans la zone de définition commune un tableau recensant le nombre de personnes transportées par visite ;
- déclarant dans cette même zone un curseur qui va parcourir toutes les visites ;
- chargeant le tableau dans la section BEFORE STATEMENT ;
- examinant le tableau dans la section BEFORE EACH ROW et en le comparant avec les données à insérer.

Les messages à afficher pour tracer et rendre plus lisible ce déclencheur sont :

- dans la section BEFORE EACH ROW : "Enregistrement du transport de *nom*" puis éventuellement " Premier trajet de la visite" ;
- dans la section AFTER EACH ROW : "Transport de *nom* bien enregistré" puis "Il ne reste plus que *x* place(s) disponible(s)" ;
- dans la section AFTER STATEMENT : "Nombre de trajet(s) traité(s) : *nombre*" ;

Les messages d'erreur à produire le cas échéant sont les suivants :

- "Capacité max atteinte *n* pour la visite *chantier* du *date*, pour le véhicule *v*" ;
- "BASE INCORRECTE : Capacité dépassée *n* pour la visite *chantier* du *date*, pour le véhicule *v*".

# Partie III SQL avancé

## Chapitre 8

## Le précompilateur Pro\*C/C++

Oracle fournit plusieurs précompilateurs permettant d'inclure des instructions SQL au sein de programmes écrits dans des langages procéduraux (Cobol, Fortran, PL/1, C et C++). Les précompilateurs s'appellent ainsi : Pro\*COBOL, Pro\*FORTRAN, Pro\*PL/I et Pro\*C/C++ que nous étudions dans ce chapitre . Nous employons seulement une syntaxe C, mais les mécanismes décrits dans ce chapitre valent également dans le cas d'une syntaxe C++. Il existe un autre mécanisme d'interfaçage (que nous n'étudierons pas) qui consiste à utiliser des primitives de bas niveau OCI (*Oracle Call Interface*).

Il est possible d'intégrer le précompilateur Pro\*C/C++ dans Microsoft Visual C++, de manière à précompiler, à compiler et à exécuter dans le même environnement de développement. La dernière section de ce chapitre traite de la configuration à mettre en œuvre.

Pour tester ces exemples, il faudra installer Pro\*C/C++ qui n'est pas inclus dans la version Personal Edition. Il faut exécuter une installation personnalisée et choisir d'installer Oracle Call Interface.

## Généralités

La précompilation est une technique qui permet d'incorporer dans un programme procédural (dit « hôte ») des commandes SQL dont la syntaxe est presque identique à celle de la forme interactive. Le préprocesseur traduit ces commandes automatiquement en appels OCI.

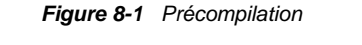

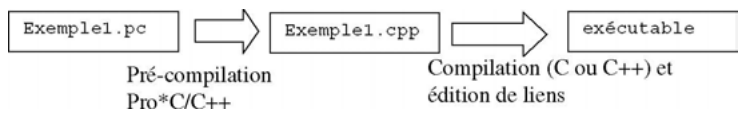

## Ordres SQL intégrés

Les ordres SQL sont dits « intégrés » car ils apparaissent au même niveau que des instructions du langage (dont la syntaxe n'a rien à voir avec Oracle). Ces ordres sont déclaratifs ou exécutables.

Les ordres déclaratifs permettent de déclarer des objets (au sens Oracle, variables, curseurs, types, etc.) et des zones de communication (nommées SQLCA) entre le programme et la base. Le tableau suivant décrit les instructions qui appartiennent à ce type d'ordres :

| Code Pro*C                | <b>Commentaires</b>                                         |
|---------------------------|-------------------------------------------------------------|
| BEGIN DECLARE SECTION<br> | Déclaration des variables hôtes (scalaires ou<br>tableaux). |
| END DECLARE SECTION       |                                                             |
| DECLARE                   | Déclaration d'objets.                                       |
| INCLUDE                   | Inclusion de fichiers.                                      |
| WHENEVER                  | Capture des exceptions.                                     |

Tableau 8-1 Ordres SQL intégrés déclaratifs

Les ordres exécutables SQL sont, d'une part, les instructions interactives qu'on connaît (CREATE, SELECT, INSERT…). D'autre part, il existe aussi des ordres non interactifs dont quelques-uns sont résumés dans le tableau suivant :

Tableau 8-2 Ordres SQL intégrés non interactifs

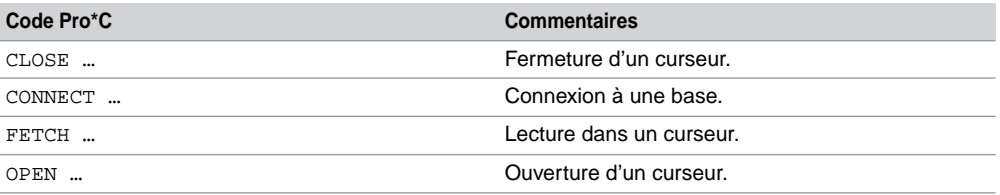

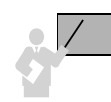

Pour inclure tout ordre SQL (dit « intégré ») dans un programme hôte, il faut le faire précéder de la directive « EXEC SQL ».

## Variables

Les variables hôtes (scalaires ou tableaux) permettent d'interagir avec la base. Elles peuvent se trouver en paramètre d'un ordre SQL ou en tant que zone de réception d'une extraction (SELECT ou FETCH). Dans tout ordre SQL intégré, une variable hôte est préfixée du symbole « : » comme le montre le tableau suivant :

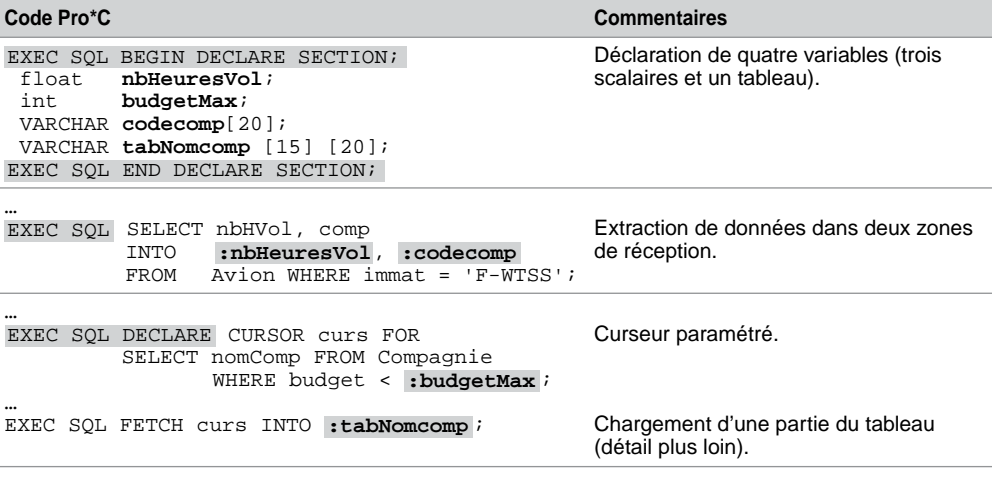

Tableau 8-3 Variables hôtes

## Variable indicatrice

Il est possible d'associer à toute variable un indicateur (de type smallint), bien utile pour tester le bon fonctionnement du transfert de données entre la base et le langage hôte. Dans le cas d'une requête, sa valeur permet de détecter une erreur : 0, tout va bien ; -1, aucune valeur n'a été renvoyée ; >0, la valeur renvoyée a été tronquée, l'indicateur contient la longueur de la chaîne avant l'opération. Dans le cas d'une mise à jour, l'indicateur permet d'attribuer la valeur nulle à une colonne (valeur de l'indicateur de la variable correspondant à la colonne positionnée à -1). Tout indicateur est préfixé du symbole « : » dans un ordre SQL intégré, comme le montre le tableau suivant :

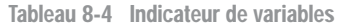

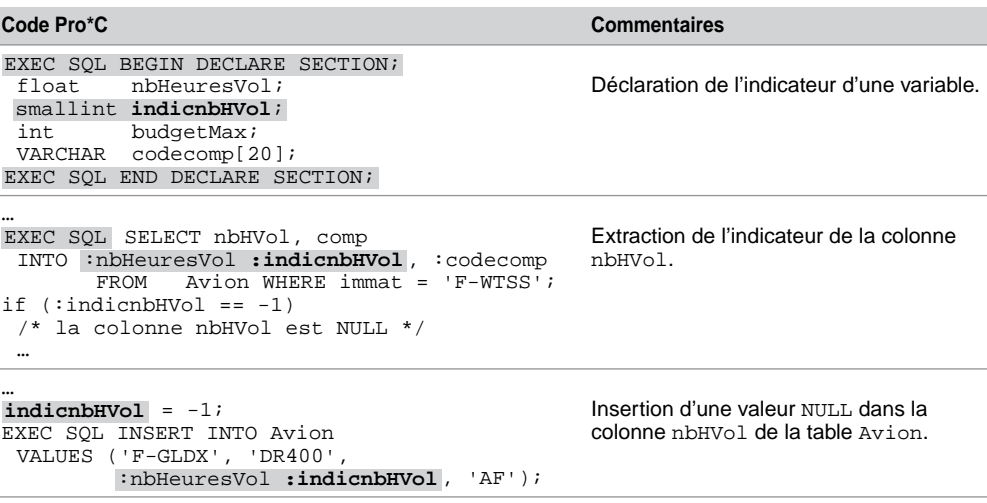

## Cas du VARCHAR

VARCHAR est considéré comme un « pseudo » type au niveau du précompilateur, car il intervient au même niveau que les types primitifs int, float, char, etc. Chaque variable VARCHAR déclarée (aussi valable pour les tableaux de chaînes) doit être manipulée à l'aide de la structure (struct) C/C++ automatiquement générée à la précompilation. Souvenez-vous de l'antislash zéro, des fonctions de chaînes strcpy, etc. Héritages de la pénible gestion des entrées-sorties de ces langages (Java a heureusement simplifié la situation).

Le tableau suivant décrit comment manipuler une variable VARCHAR par sa structure C/C++ dans le programme :

| Code Pro*C                                                                                                    | <b>Commentaire</b>                                                   |
|----------------------------------------------------------------------------------------------------|----------------------------------------------------------------------|
| VARCHAR nomCompa[20];                                                                                                  | struct<br>unsigned short len;<br>unsigned char $arr[20]$ ; momCompa; |
| EXEC SOL SELECT nomComp INTO: nomCompa Chargement de la structure.<br>FROM Compagnie WHERE comp = $'AF'$ ;<br>$\cdots$ |                                                                      |
| $nomCompa.array [nomCompa.length] = '\0';$<br>printf("Compagnie: %s", nomCompa.arr);                                   | Définition de la fin de chaîne.<br>Affichage de la chaîne.           |

Tableau 8-5 Correspondance VARCHAR / struct

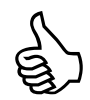

Penser à rajouter un caractère dans la déclaration à chaque variable hôte correspondant à une colonne VARCHAR, VARCHAR2 ou CHAR de la base (pour pouvoir stocker le «  $\setminus 0$  »).

## Zone de communication (SQLCA)

Il est indispensable d'inclure la zone de communication SQLCA (*SQL Communication Area*), comme on inclut une bibliothèque, à l'aide de l'instruction SQL intégrée INCLUDE. La syntaxe à composer est la suivante : « EXEC SQL INCLUDE sqlca.h; ».

À chaque ordre SQL intégré exécuté, cette zone est mise à jour et il est possible ainsi de tester le code retour d'Oracle pour chaque instruction. On retrouve les variables sqlcode et sqlerrm étudiées avec PL/SQL. La variable est une structure composée de deux champs :

struct { unsigned short sqlerrml; char sqlerrmc[70]; **sqlerrm**;

Le champ sqlerrml indique le nombre de caractères du message d'erreur : le champ sqlerrmc contient le message d'erreur lui-même.

## Connexion à une base

La connexion à une base Oracle se réalise par l'ordre SQL intégré CONNECT qui comporte trois variables hôtes de type VARCHAR (nom d'utilisateur, mot de passe et le descripteur de la connexion). La syntaxe est la suivante :

EXEC SQL **CONNECT** :*utilisateur* **IDENTIFIED BY** :*pwd* **USING** :*descripteur*;

## Gestion des exceptions

Il existe deux mécanismes pour gérer les erreurs :

- l'exploitation de la zone SQLCA après chaque instruction SQL intégrée (test de la variable sqlca.sqlcode et affichage de la variable sqlca.sqlerrm.sqlerrmc) ;
- l'utilisation de la directive WHENEVER qui met en œuvre des étiquettes pour dérouter le traitement en fonction de la nature de l'exception. Ce type de programmation est plus rigoureux et facilite la maintenance.

Notons que ces mécanismes peuvent cohabiter (voir le premier exemple). Les tableaux suivants décrivent les possibilités de l'instruction :

**EXEC SQL WHENEVER** *événement action*;

Tableau 8-6 Événements pris en compte par WHENEVER

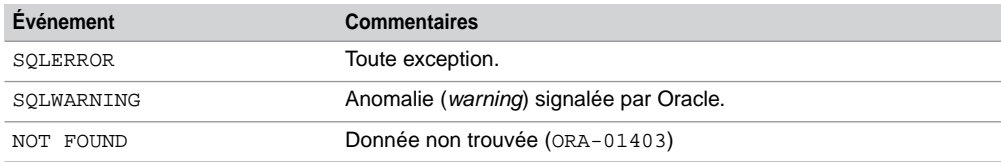

Tableau 8-7 Actions prises en compte par WHENEVER

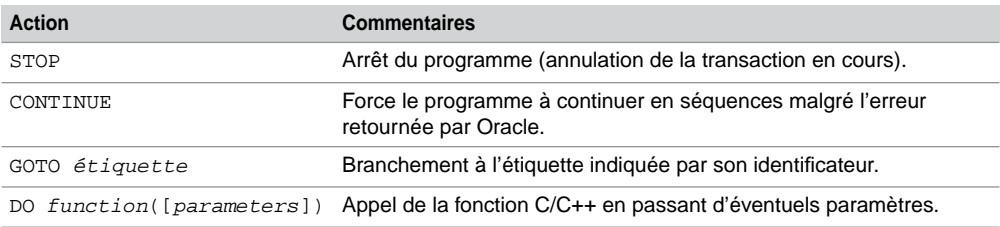

La portée de l'instruction WHENEVER est dictée par sa position (si elle se trouve dans le *main* elle reste valable dans tout le bloc principal). L'action spécifiée reste valable jusqu'à la fin du bloc ou jusqu'à l'exécution d'une autre instruction WHENEVER portant sur le même événement.

## **Transactions**

Il est tout à fait possible de programmer des transactions comme le montrent les instructions SQL intégrées du tableau suivant :

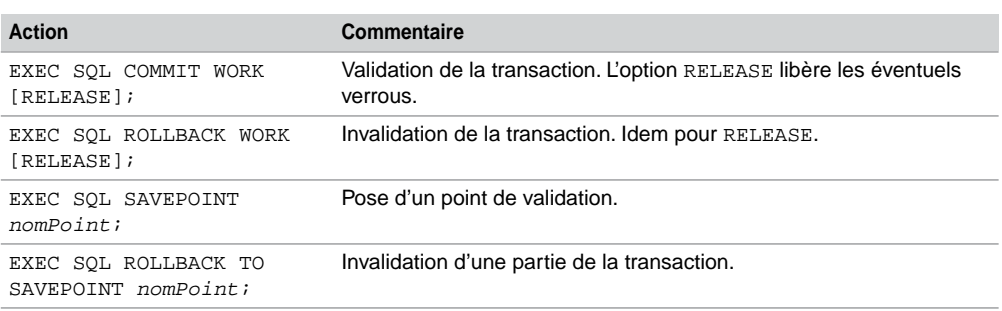

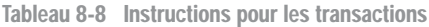

## Extraction d'un enregistrement

L'exemple suivant (proC1.pc) extrait d'un enregistrement de la table Avion à partir du schéma scott/tiger et du descripteur de connexion CXBDSOUTOU. Si aucune donnée n'est trouvée, le traitement se déroute vers l'étiquette pasTrouve. Dans le cas d'une autre erreur, le traitement se déroute vers l'étiquette probleme où est testée la possibilité que la requête ramène plusieurs enregistrements.

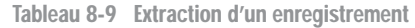

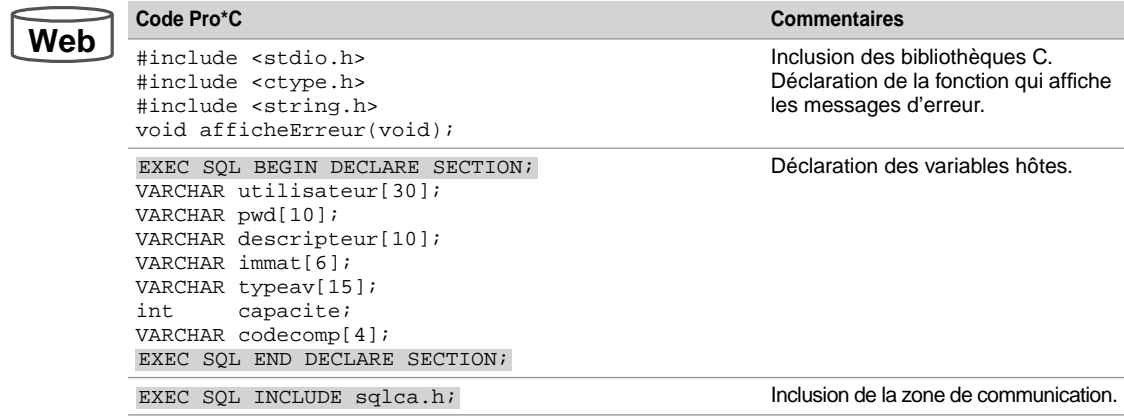

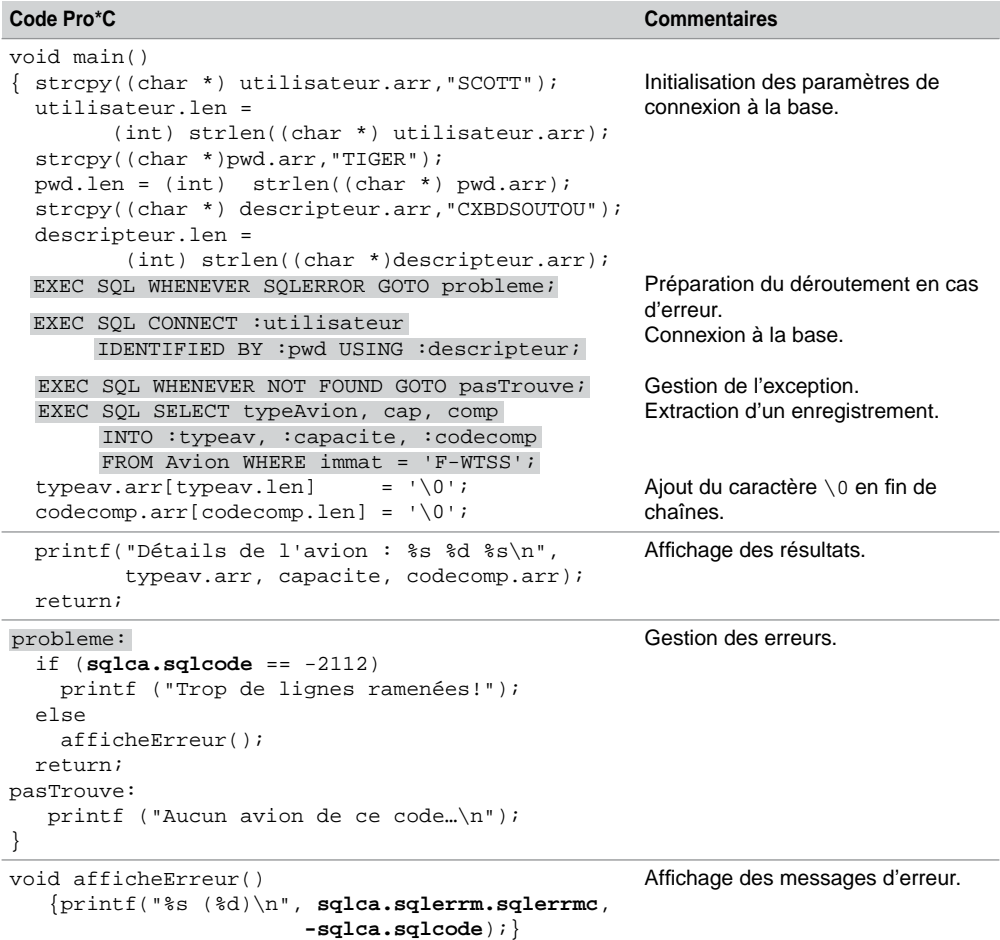

Tableau 8-9 Extraction d'un enregistrement *(suite)*

Dans les exemples qui suivent, nous ne réécrivons pas les parties d'inclusion (des bibliothèques et de la zone de communication) de la connexion à la base, et la fonction (afficheErreur) d'affichage des messages d'erreur.

## Mises à jour

L'exemple suivant (proC2.pc) insère un enregistrement dans la table Compagnie.

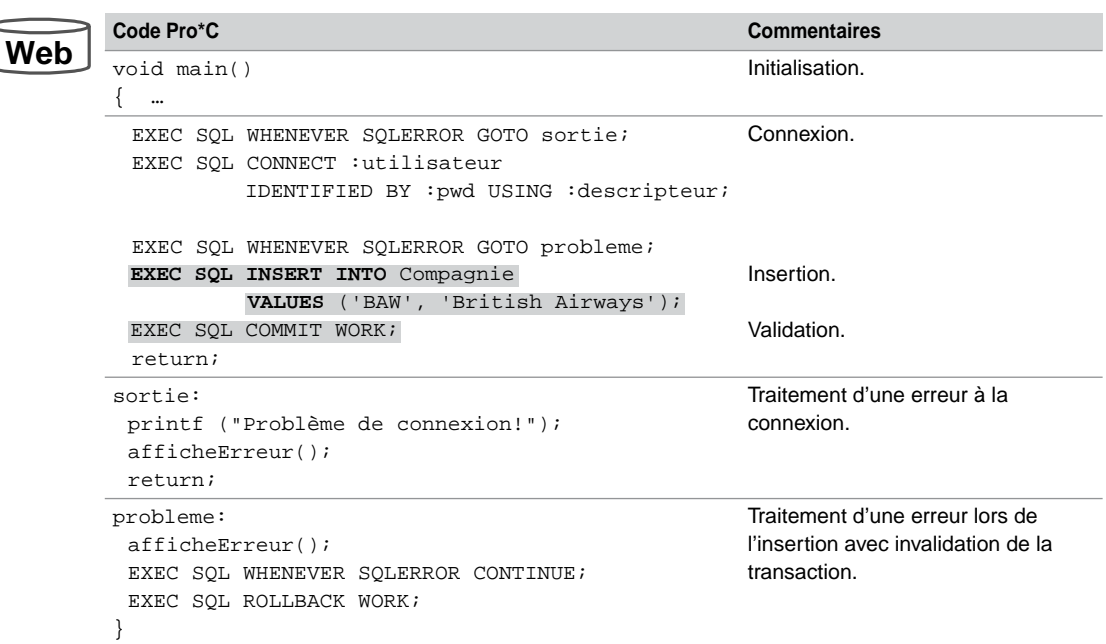

Tableau 8-10 Mise à jour de la base

## Utilisation de curseurs

Dès qu'une requête retourne plusieurs enregistrements, il faut utiliser un curseur pour traiter les résultats extraits. Le mécanisme des curseurs s'apparente à celui étudié au chapitre 7. Il comporte quatre étapes chronologiques : déclaration, ouverture, parcours et fermeture.

Par ailleurs, à l'inverse de PL/SQL qui ne supporte que des variables scalaires (ou RECORD) dans le type de retour, le précompilateur Pro\*C/C++ permet de récupérer un ensemble de lignes résultats dans un tableau (par paquets de données de la taille du tableau). Étudions à présent ces deux techniques.

## Variables scalaires

L'exemple suivant (proC3.pc) programme un curseur qui alimente des variables scalaires. Il s'agit d'afficher les caractéristiques des avions appartenant à une compagnie de nom saisi au clavier (via la fonction C saisieChaine qui convient mieux que scanf).
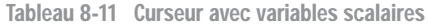

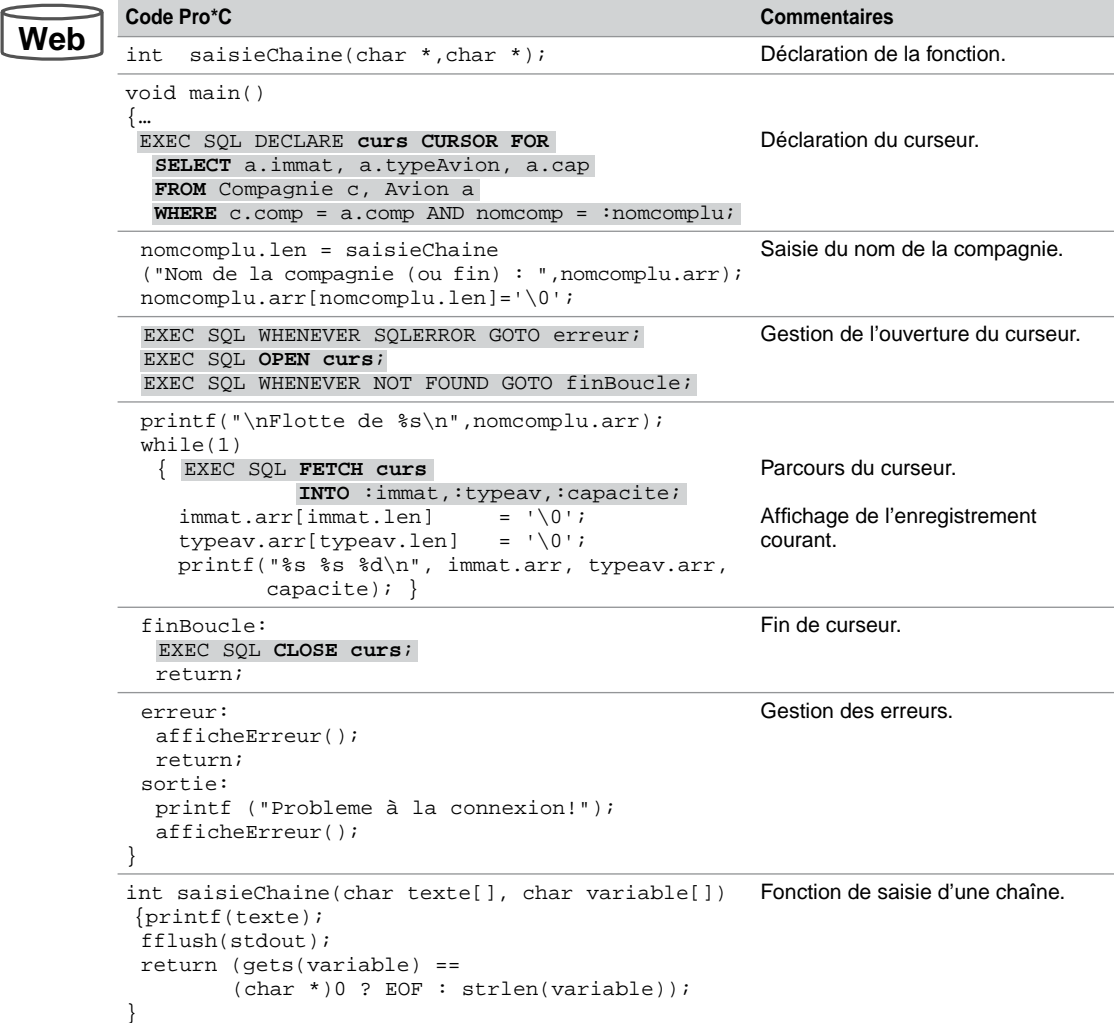

## Variables tableaux

L'utilisation de tableaux comme types de retour d'un curseur évite de nombreux échanges de données entre la base et le programme. En effet, alors qu'il fallait une lecture (FETCH) du curseur pour chaque enregistrement extrait (voir l'exemple précédent), la lecture d'un curseur dans un tableau chargera un paquet d'enregistrements (d'un nombre égal à la taille du tableau). Notons qu'il est aussi possible d'insérer par paquets (tableaux C initialisés qu'on utilise comme paramètres d'une instruction SQL intégrée INSERT).

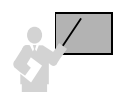

La variable sqlerrd[2] de la zone SQLCA contient après chaque lecture dans le curseur (exécution de FETCH), le nombre cumulé de lignes extraites.

L'exemple suivant (proC4.pc) met en œuvre un curseur qui charge à chaque lecture quatre tableaux de trois enregistrements. Il s'agit d'afficher les caractéristiques de tous les avions. Dès que la fin de curseur est atteinte, le programme se déroute à l'étiquette finBoucle. S'il reste des lignes à traiter (moins de trois enregistrements ont été extraits), le calcul du nombre de lignes à traiter permet d'afficher le reste des tableaux. Par exemple, supposons que 7 enregistrements soient à extraire et que la taille des tableaux est 3. Deux tours de boucle chargent 6 enregistrements, le dernier est traité par l'intermédiaire de l'étiquette.

Tableau 8-12 Extraction dans des tableaux

```
Code Pro*C Commentaires
         #define TAILLE 3
         void affiche(int);
                                                               Déclaration de la fonction.
         EXEC SQL BEGIN DECLARE SECTION;
          …
          VARCHAR tabimmat [3] [7];
          VARCHAR tabtypeav [3] [16];
          int tabcapacite [3];
          VARCHAR tabnomcomp [3] [26];
          int nbpaquets;
          int ligne_restante;
        EXEC SQL END DECLARE SECTION;
                                                               Déclaration des tableaux.
         void main()
         { … Déclaration du curseur.
          nbpaquets = 0;
          printf("Flotte");
          while(1)
         {EXEC SQL FETCH curs INTO :tabimmat, :tabtypeav ,
             affiche(TAILLE);
            nbpaquets ++;} finBoucle:
           ligne_restante =
                 sqlca.sqlerrd[2] – (nbpaquets * TAILLE);
           affiche(ligne_restante);
          printf ("\n---------------\n");;
          EXEC SOL CLOSE curs;
           return;
          probleme:
           afficheErreur();
           return;
         sortie:
           printf("Probleme à la connexion!");
           afficheErreur();
        }
                                                               Déclaration du curseur.
                                                               Affichage du paquet.
                                                               Affichage du reste.
Web
          EXEC SQL DECLARE curs CURSOR FOR
               SELECT a.immat, a.typeAvion, a.cap, c.nomcomp
               FROM Compagnie c, Avion a
               WHERE c.comp = a.comp;
          EXEC SQL WHENEVER SQLERROR GOTO probleme;
          EXEC SQL OPEN curs;
          EXEC SQL WHENEVER NOT FOUND GOTO finBoucle;
                                :tabcapacite, :tabnomcomp;
```
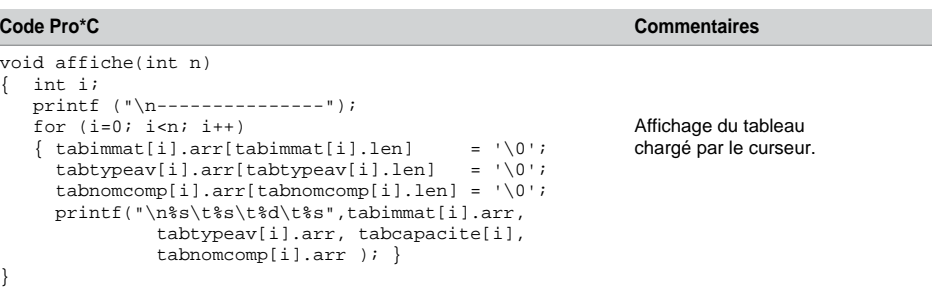

Tableau 8-12 Extraction dans des tableaux *(suite)*

Le résultat de ce programme est le suivant :

*Figure 8-2 Résultats à l'écran*

| $F-WTSS$<br>90<br>Concorde<br>Air France<br>$F-FGFB$<br>95.<br>Air France<br>Concorde<br>$F-GLFS$<br>A320<br><b>Transport Air Tour</b><br>140<br>$F-GLKT$<br>A340<br>300<br>Air Aeris Ilse<br>A330<br>240<br>F-GKUB<br>Air Aeris Ilse<br>$F-GLZU$<br>A330<br>250<br>Air Aeris Ilse |  |  | Flotte |
|----------------------------------------------------------------------------------------------------|--|--|--------|
|                                                                                                    |  |  |        |
|                                                                                                    |  |  |        |
| 150<br>$F - G LDX$<br>A319<br>Air Aeris Tlse                                                                                                    |  |  |        |

## Utilisation de Microsoft Visual C++

Afin de travailler avec Microsoft Visual C++, vous devez éventuellement avoir installé le précompilateur Pro\*C/C++ en lançant à nouveau une installation à partir des extensions d'Oracle. La documentation à consulter est *Pro\*C/C++ Precompiler Getting Started for Windows*, chapitre « Integrating Pro\*C/C++ into Microsoft Visual C++ ». Elle est assez claire, et plusieurs étapes sont à respecter, nous les résumons ici pour Oracle9*i* :

- Spécifier la localisation des exécutables (en général C:\oracle\ora92\bin).
- Spécifier la localisation des sources à précompiler (en général C:\oracle\ora92\ precomp\public).
- Ajouter les sources (extensions .pc) à précompiler dans le projet.
- Ajouter la librairie Pro $C/C++$  (C:\oracle\ora92\precomp\lib\msvc) au projet.
- Spécifier les options de compilation.

Ajouter l'entrée vers Pro\*C/C++ à la barre de menu, pour lancer une précompilation (C: \) oracle\ora92\bin\procui.exe) à partir de l'environnement.

Une fois tout mis en place, vous pouvez précompiler, compiler, créer des liaisons et exécuter un programme C ou C++ à travers l'interface suivante :

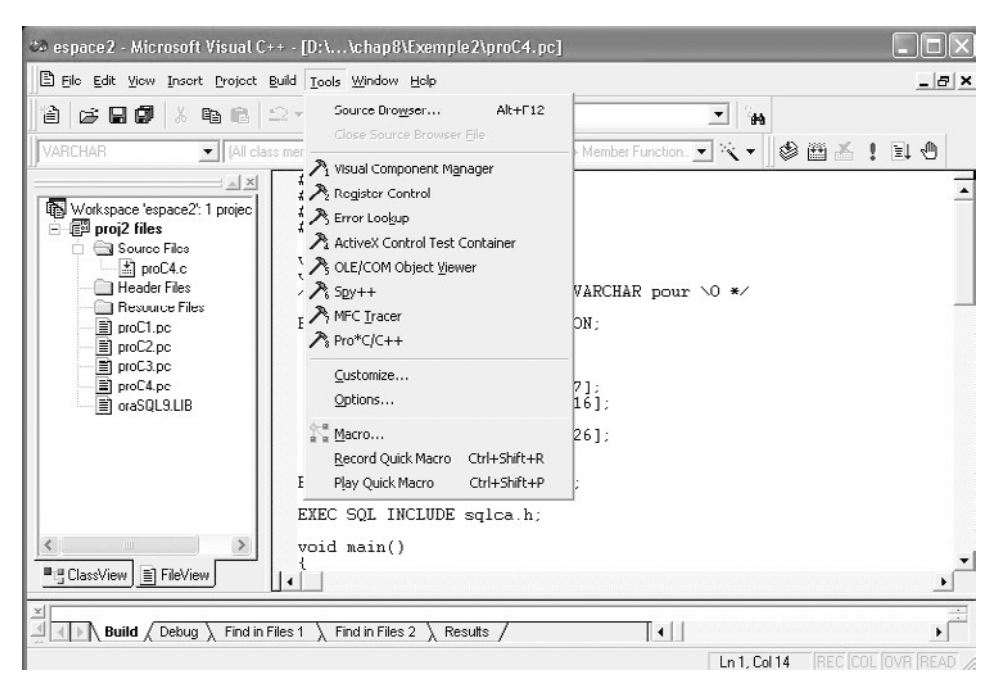

*Figure 8-3 Développement sous MS Visual C++*

## Chapitre 9

# L'interface JDBC

L'interface JDBC (*Java DataBase Connectivity*) de Sun, appelée aussi « passerelle » ou « API », est composée d'un ensemble de classes permettant le dialogue entre une application Java et une source de données compatibles SQL (tables relationnelles en général). Ce chapitre détaille les caractéristiques de cette interface en incluant les nouvelles fonctionnalités de JDBC 3.0 (JDK 1.4).

## Généralités

L'interface JDBC est conforme au niveau d'entrée de la norme SQL2 (*entry level*) et supporte la programmation *multithread*. La communication est réalisée en mode client-serveur déconnecté et s'effectue en plusieurs étapes :

- connexion à la base de données ;
- émissions d'instructions SQL et exploitation des résultats provenant de la base de données ;
- déconnexion de la base.

Le spectre de JDBC est large car l'applicatif Java peut être une classe ou une *applet* côté client, une *servlet*, un EJB (*Enterprise Java Beans*) ou une procédure cataloguée côté serveur.

#### Classification des pilotes (drivers)

Un pilote (*driver*) JDBC est une couche logicielle chargée d'assurer la liaison entre l'application Java (cliente) et le SGBD (serveur). Le site Web de Sun permet de télécharger des pilotes (voir annexe). La classification par Sun des pilotes JDBC distingue quatre types :

- Les pilotes de type 1 (*JDBC-ODBC Bridge*) utilisent la couche logicielle de Microsoft appelée ODBC (*Open DataBase Connectivity*). Le client est dit « épais » puisque le pilote JDBC convertit les appels Java en appels ODBC avant de les exécuter. Cette approche convient bien pour des sources de données Windows ou si l'interface cliente est écrite dans un langage natif de Microsoft.
- Les pilotes de type 2 (*Native-API Partly-Java Driver*) utilisent un pilote fourni par le constructeur de la base de données (natif). Le pilote n'étant pas développé en Java, le client

est aussi dit « épais » pour cette approche. En effet, les commandes JDBC sont toutes converties en appels natifs au SGBD considéré. Cette approche convient pour les applications qui manipulent des sources de données uniques (tout Oracle ou IBM, etc.).

- Les pilotes de type 3 (*Net Protocol All-Java Driver*) utilisent un pilote générique natif écrit en Java. Le client est plus « léger » car les appels JDBC sont transformés par un protocole indépendant du SGBD. Cette approche convient pour des sources de données hétérogènes.
- Les pilotes de type 4 (*Native Protocol All-Java Driver*) sont écrits en Java. Le client est léger car il ne nécessite d'aucune autre couche logicielle supplémentaire. Les appels JDBC sont traduits en *sockets* exploités par le SGBD. Cette approche est la plus simple mais pas forcément la plus puissante, elle convient pour tous types d'architectures.

La figure suivante schématise le principe mis en œuvre au travers des quatre types de pilote JDBC :

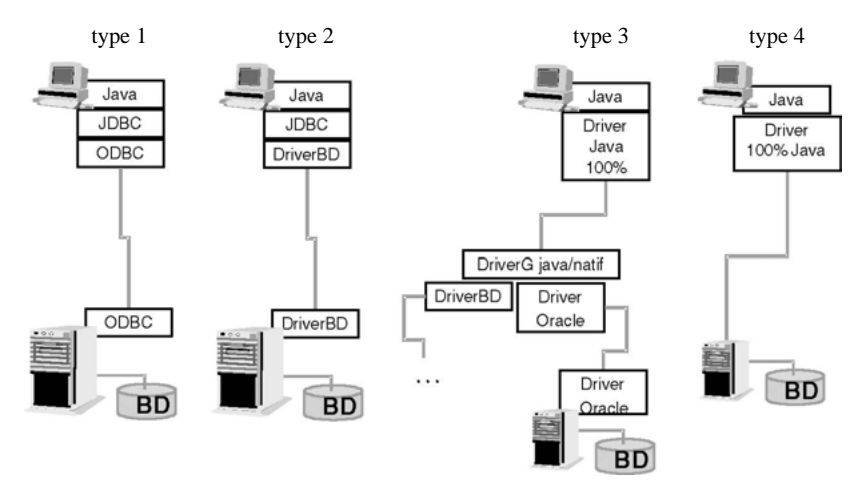

*Figure 9-1 Types de pilotes JDBC*

Le choix du pilote n'a pas d'influence majeure sur la programmation. Seules les phases de chargement du pilote et de connexion aux bases sont spécifiques, les autres instructions sont indépendantes du pilote. En d'autres termes, si vous avez une application déjà écrite et que vous décidez de changer le type du pilote – soit que la source de données migre d'Access à Oracle ou à SQL Server par exemple, soit que vous optiez pour un autre pilote en conservant votre source de données –, seules quelques instructions devront être réécrites.

#### Les paquetages

La version 3.0 de JDBC est composée de classes et d'interfaces situées dans le paquetage java.sql. Oracle propose également une API propriétaire (qui redéfinit et étend celle de Sun).

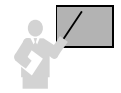

Le paquetage oracle. jdbc.driver devra être importé pour utiliser un pilote de connexion d'Oracle. Le paquetage oracle.sql devra être importé pour pouvoir manipuler des types spécifiques à Oracle (BFILE, ROWID, extensions objets, etc.).

Le tableau suivant détaille la composition du paquetage java.sql de JDBC (3.0) de Sun :

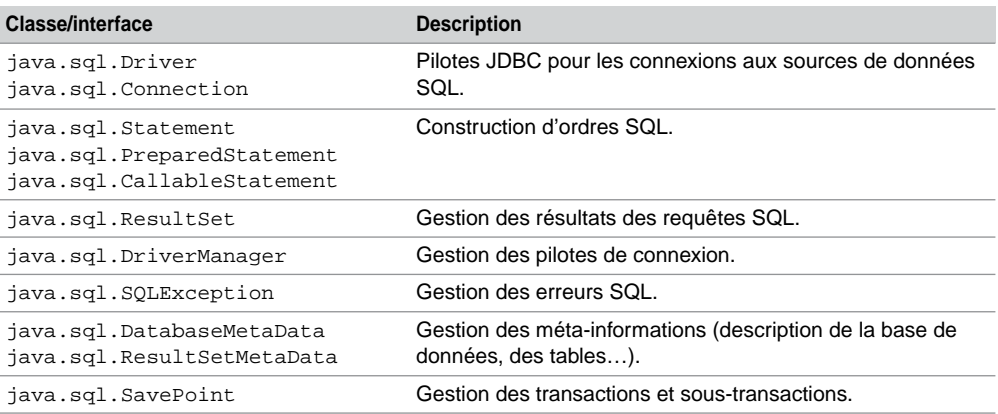

Tableau 9-1 API JDBC 3.0 standard

Le tableau suivant détaille la composition du paquetage oracle . sql de l'API d'Oracle :

#### Tableau 9-2 API JDBC 3.0 d'Oracle

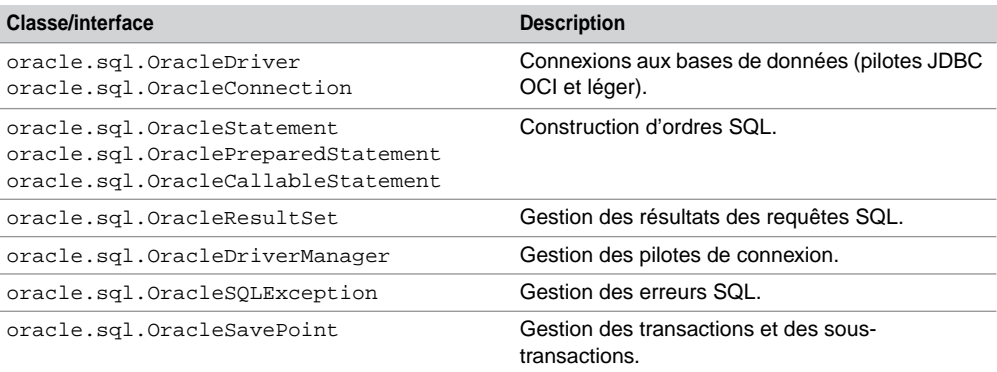

## Structure d'un programme

La structure d'un programme Java utilisant JDBC pour Oracle comprend successivement les phases :

- d'importation de paquetages ;
- de chargement d'un pilote ;
- de création d'une ou plusieurs connexions ;
- de création d'un ou de plusieurs états ;
- d'émission d'instructions SQL sur ces états ;
- de fermeture des objets créés.

Le code suivant (JDBCTest. java) décrit la syntaxe du plus simple programme JDBC. Nous inscrivons toutes les phases dans un même bloc mais elles peuvent se trouver dans différents blocs ou dans plusieurs méthodes de diverses classes.

#### Tableau 9-3 Programme JDBC

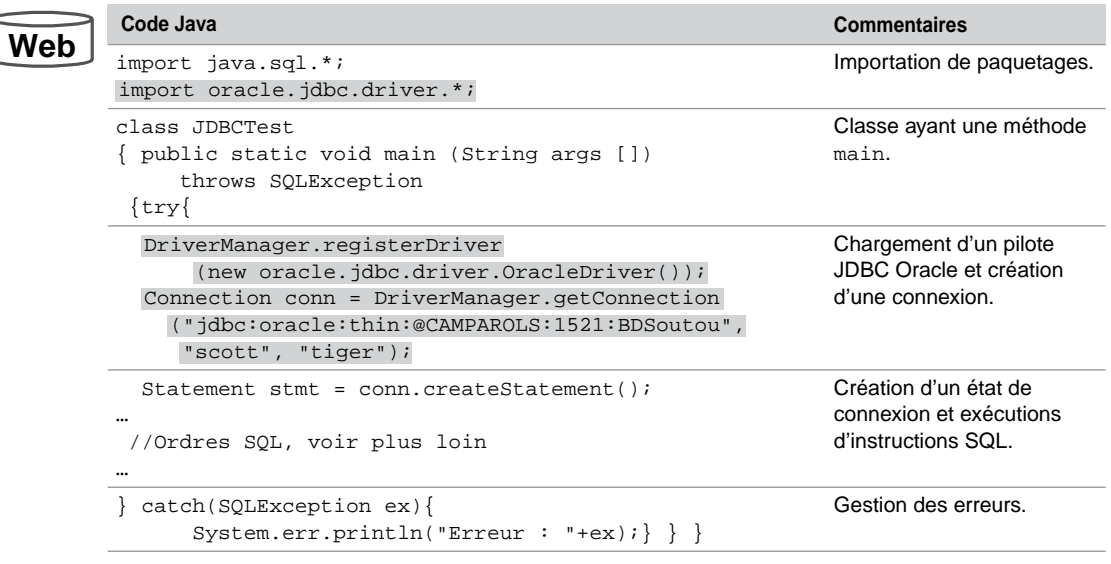

Le dernier bloc permet de récupérer les erreurs renvoyées par le SGBD. Nous détaillerons en fin de chapitre le traitement des exceptions.

## Variables d'environnement

L'environnement JDBC sous Oracle nécessite la configuration d'un certain nombre de variables.

- La variable PATH doit contenir le chemin de la machine virtuelle Java pour compiler et exécuter des classes. Le JDK est en général installé dans  $C:\iota$  2sdk1.4.0, les fichiers javac et java se trouve dans le sous-répertoire bin.
- La variable CLASSPATH doit inclure le paquetage JDBC pour Oracle à utiliser en fonction du pilote choisi par l'application *Oracle\_Home*\jdbc\lib\*paquetage*. Le tableau suivant précise la configuration minimum à mettre en œuvre (nous utiliserons la dernière).

| Version du JDK utilisé | Paquetage JDBC Oracle                       |                                        |
|------------------------|---------------------------------------------|----------------------------------------|
| JDK 1.1                | classes $111$ . jar $(1038135$ octets).     |                                        |
| JDK 1.2 et JDK 1.3     |                                             | classes $12$ . jar $(1202911$ octets). |
| JDK 1.4                | oidbc14.jar $(1\ 181\ 679\ \text{octets}).$ |                                        |

Tableau 9-4 Paquetages Oracle JDBC

## Test de votre configuration

Vous pouvez tester votre environnement en utilisant le fichier JDBCTest.java. Si vous utilisez l'outil *JCreator*, configurez la variable CLASSPATH de la manière suivante : Configure/ Options/JDK Profiles, clic sur la version du JDK, puis Edit, onglet Classes, faire Add Archive et choisir le paquetage Oracle\_Home\jdbc\lib\ojdbc14.jar.

*Figure 9-2 Interface JCreator*

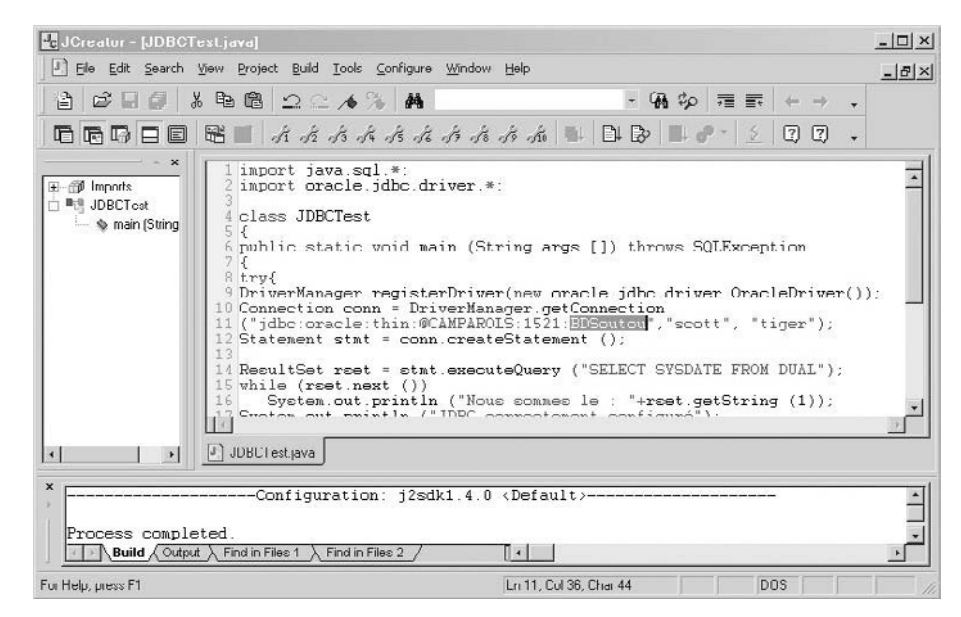

Cet exemple décrit le code nécessaire à la connexion à votre base (il faudra modifier le nom de la base, le nom et le mot de passe de l'utilisateur dans l'instruction surlignée de la figure précédente) et doit renvoyer les messages suivants :

Nous sommes le : 2003-07-27 13:49:55.0 (date et heure de l'exécution) JDBC correctement configuré

## Connexion à une base

La connexion à une base de données est rendue possible par l'utilisation de la classe DriverManager et de l'interface Connection.

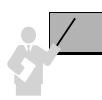

Deux étapes sont nécessaires pour qu'un programme se connecte à une base :

- Le chargement du pilote par l'appel de la méthode java.lang.Class.forName pour les pilotes de type 1 ou la création d'un objet de la classe DriverManager pour les autres types de pilotes Oracle.
- L'établissement de la connexion en appelant un objet (ici cx) de l'interface Connection par l'instruction suivante :

cx = DriverManager.getConnection(*chaîneConnexion*, *login*, *password*);

Le paramètre *chaîneConnexion* représente une variable de type « *protocole: sousProtocole:infoConnexion* » permettant de désigner le protocole du pilote et d'identifier la base de données cible.

- *protocole* prend la valeur « jdbc » pour une connexion JDBC.
- *sousProtocole* indique la nature du pilote (« odbc » pour un pilote de type 1, « oracle:thin » pour un pilote Oracle de type 4, « oracle:oci » pour un pilote Oracle de type 2).
- *infoConnexion* donne les paramètres qui localisent et identifient la base de données cible.

#### Base Access

Étudions brièvement l'établissement de la connexion d'un pilote de type 1 pour se mettre en rapport avec une base Access via une source de données ODBC. La figure suivante illustre les parties du panneau de configuration Windows qui permettent de désigner une base Access. Dans notre exemple, la source (BaseGTR.MDB) est située dans le répertoire D:\…\SQL-Oracle9i\Java et désignée par le DSN (*Data Source Name*) sourcebaseGTR :

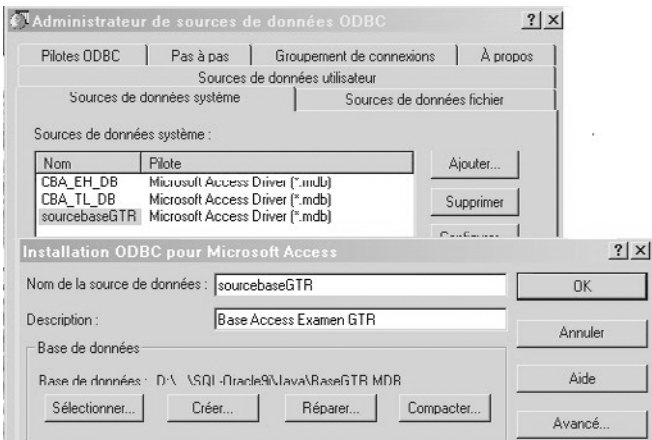

*Figure 9-3 Source de données ODBC*

Le code suivant (TestJDBCODBC. java) charge le pilote de type 1 et se connecte à la source ODBC précitée (base Access, donc inutile de préciser le nom et le mot de passe de l'utilisateur). Le DSN est noté en gras dans le script.

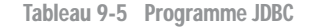

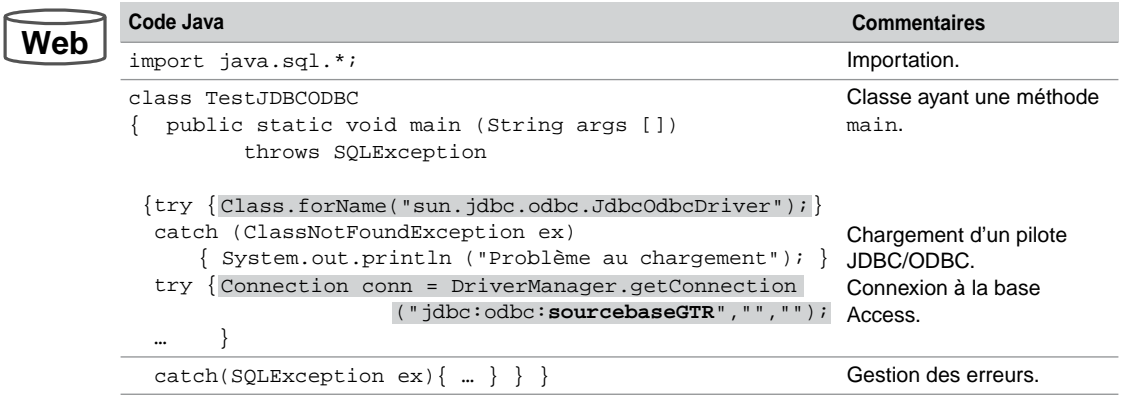

#### Base Oracle

Seules les phases de chargement de pilote et de création de la connexion changent. Afin de charger un pilote Oracle, il faut utiliser la classe DriverManager de l'API Oracle comme le montre le code suivant. Nous étudierons ensuite les différentes connexions qu'il est possible d'établir. La connexion s'effectue par la méthode getConnection de l'interface DriverManager.

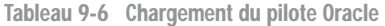

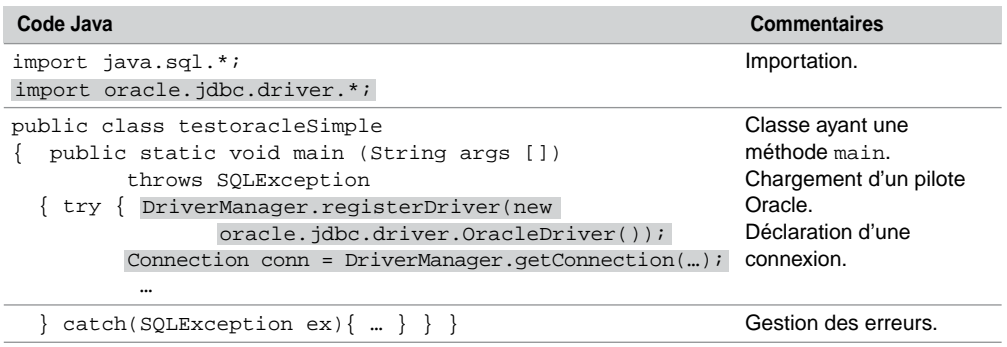

Oracle fournit en standard deux types de pilotes : les pilotes OCI (*Oracle Call Interface*) qui sont de type 2 selon la classification étudiée précédemment, et les pilotes légers (*thin*) de type 4.

#### *Connexions OCI*

Ces types de connexions conviennent pour les applications utilisant des fonctionnalités du *middleware* OracleNet (couches 5-6-7 ISO), pour des besoins de grandes architectures faisant intervenir des bases de données réparties ou répliquées.

L'exemple suivant (JDBCOCI.java) réalise la connexion OCI de l'utilisateur scott à une base de données identifiée par le descripteur de connexion CXBDSOUTOU (entrée du fichier tnsnames.ora, voir « Introduction »).

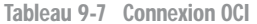

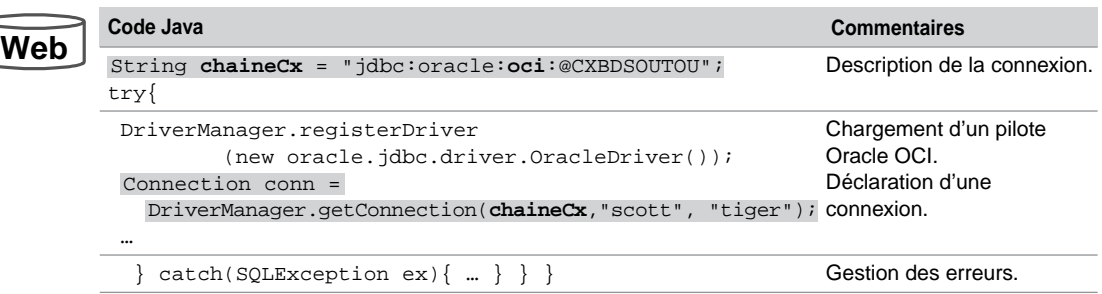

Il est possible d'établir une connexion en utilisant une autre forme de la méthode getConnection (avec un seul paramètre).

```
…
String lienBD = "jdbc:oracle:oci:scott/tiger@CXBDSOUTOU";
Connection conn = DriverManager.getConnection(lienBD);
```
#### *Connexion* **thin**

Ces types de connexions conviennent pour les applications qui n'ont pas besoin, côté client, de fonctionnalités du *middleware* OracleNet. C'est la solution qui nécessite le moins de configuration sur les postes clients.

Si vous avez noté, lors de l'installation, le port UDP d'écoute du *listener* (en général 1521), le nom du service (nom de votre base), et si vous connaissez le nom du serveur, vous pouvez vous connecter sans problème a priori.

Le code suivant (JDBCThin.java) présente les quatre écritures possibles d'une connexion de type 4, pour l'utilisateur soutou, à la base de données BDSoutou localisée sur le serveur CAMPAROLS sur le port 1521.

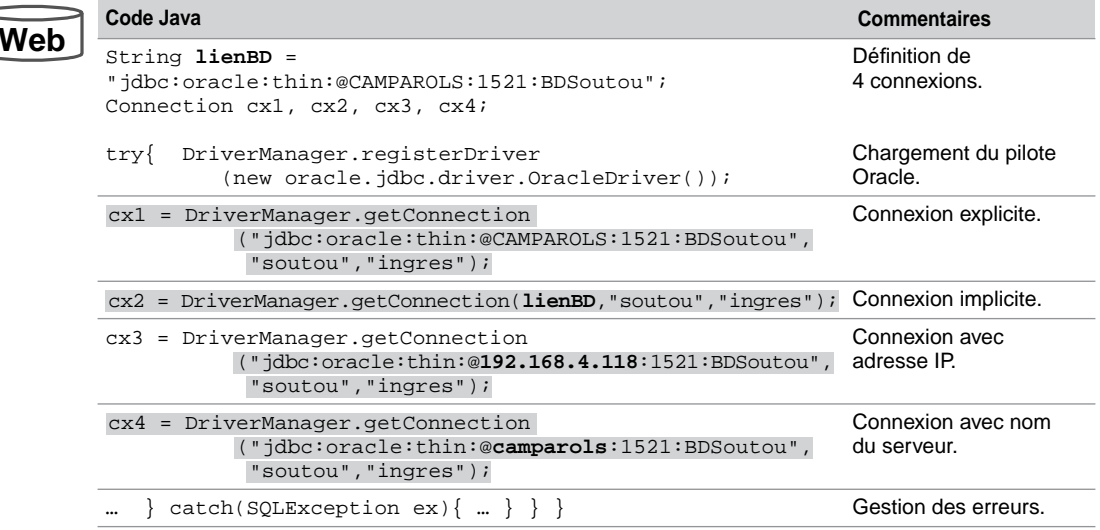

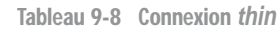

## **Déconnexion**

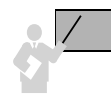

Appliquez la méthode close() à tous les objets Connection ouverts avant de terminer vos programmes.

## Interface Connection

Le tableau suivant présente les principales méthodes disponibles de l'interface Connection. Nous détaillerons l'invocation de certaines de ces méthodes à l'aide des exemples des sections suivantes.

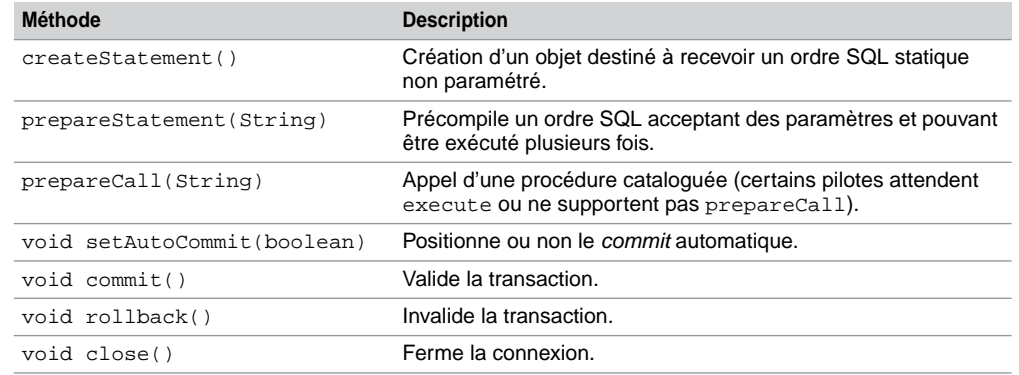

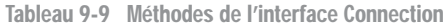

## États d'une connexion

Une fois la connexion établie, il est nécessaire de définir des états qui permettront l'encapsulation d'instructions SQL dans du code Java. Un état permet de faire passer plusieurs instructions SQL sur le réseau. On peut affecter à un état une (ou plusieurs) instruction SQL. Si on désire exécuter plusieurs fois la même instruction, il est intéressant de réserver l'utilisation d'un état à cet effet.

*Figure 9-4 Connexion et états*

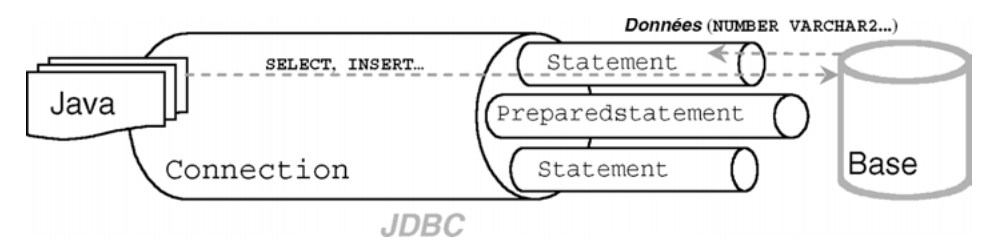

#### Interfaces disponibles

Différentes interfaces sont prévues à cet effet :

- Statement pour les ordres SQL statiques. Ces états sont construits par la méthode createStatement appliquée à la connexion.
- PreparedStatement pour les ordres SQL paramétrés. Ces états sont construits par la méthode prepareStatement appliquée à la connexion.
- CallableStatement pour les procédures ou fonctions cataloguées (PL/SQL, C, Java, etc.). Ces états sont construits par la méthode prepareCall appliquée à la connexion.

S'il ne doit plus être utilisé dans la suite du code Java, chaque objet de type Statement, PreparedStatement ou CallableStatement devra être fermé à l'aide de la méthode close.

### Méthodes génériques pour les paramètres

Une fois qu'un état est créé, il est possible de lui passer des paramètres par des méthodes génériques (étudiées plus en détail par la suite) :

- set*xxx* où *XXX* désigne le type de la variable (exemple : setString ou setInt) du sens Java vers Oracle (*setter methods*). Il s'agit ici de paramétrer un ordre SQL (instruction ou appel d'un sous-programme) ;
- get*xxx* (exemple : getString ou getInt) du sens Oracle vers Java. Il s'agit ici d'extraire des données de la base dans des variables hôtes Java via un curseur Java (*getter methods*) ;
- update*xxx* (exemple : updateString ou upadateInt) du sens Java vers Oracle. Il s'agit ici de mettre à jour des données de la base via un curseur Java (*updater methods*). Ces méthodes sont disponibles seulement depuis la version 2 de JDBC (SDK 1.2).

## États simples (interface Statement)

Nous décrivons ici l'utilisation d'un état simple (interface Statement). Nous étudierons par la suite les instructions paramétrées (interface PreparedStatement) et appels de sousprogrammes (interface CallableStatement). Le tableau suivant décrit les principales méthodes de l'interface Statement.

| <b>Méthode</b>                    | <b>Description</b>                                                                                                    |
|-----------------------------------|----------------------------------------------------------------------------------------------------|
| ResultSet<br>executeQuery(String) | Exécute une requête et retourne un ensemble de lignes (objet<br>ResultSet).                                                                                          |
| int executeUpdate(String)         | Exécute une instruction SQL et retourne le nombre de lignes<br>traitées (INSERT, UPDATE OU DELETE) ou 0 pour les<br>instructions ne retournant aucun résultat (LDD). |
| boolean execute (String)          | Exécute une instruction SQL et renvoie true si c'est une<br>instruction SELECT, false sinon (instructions LMD ou<br>plusieurs résultats ResultSet).                  |
| Connection getConnection()        | Retourne l'objet de la connexion.                                                                                                    |
| void setMaxRows(int)              | Positionne la limite du nombre d'enregistrements à extraire par<br>toute requête issue de cet état.                                                                  |
| int getUpdateCount()              | Nombre de lignes traitées par l'instruction SQL (- 1 si c'est<br>une requête ou si l'instruction n'affecte aucune ligne).                                            |
| void close()                      | Ferme l'état.                                                                                                    |

Tableau 9-10 Méthodes de l'interface Statement

Le code suivant (Etats.java) présente quelques exemples d'utilisation de ces méthodes sur un état (objet etatSimple). Nous supposons qu'un pilote JDBC est chargé et que la connexion cx a été créée. Nous verrons en fin de chapitre comment traiter proprement les exceptions.

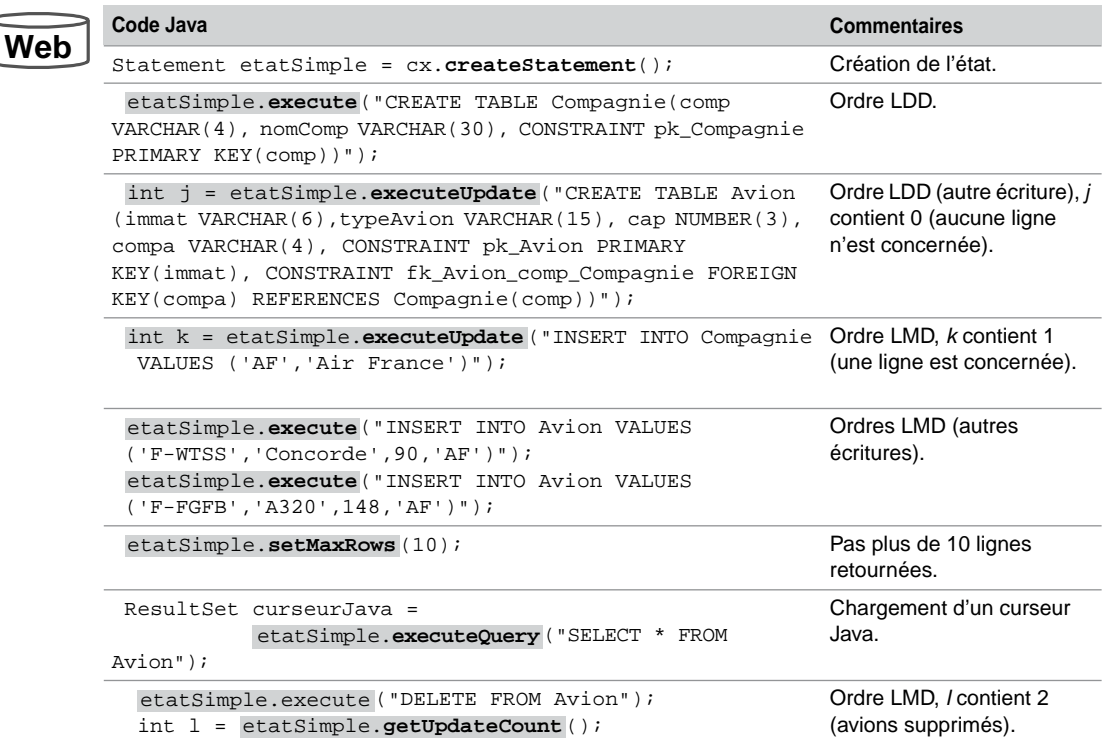

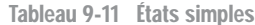

## Méthodes à utiliser

Le tableau suivant indique la méthode préférentielle à utiliser sur l'état courant (objet Statement) en fonction de l'instruction SQL à émettre :

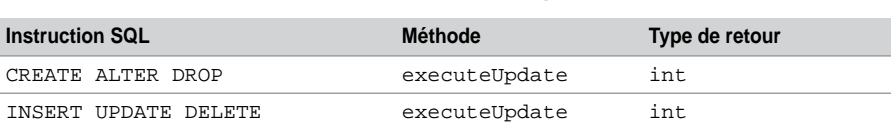

SELECT executeQuery ResultSet

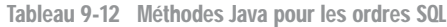

## Correspondances de types

Les échanges de données entre variables Java et colonnes des tables Oracle impliquent de prévoir des conversions de types. Les tableaux suivants présentent les principales correspondances existantes :

| <b>Types SQL</b> | <b>Types JDBC</b><br>java.sql.Types | <b>Types Java standards</b> | <b>Extensions Oracle des types</b><br>Java oracle.sql |
|------------------|-------------------------------------|-----------------------------|-------------------------------------------------------|
| <b>CHAR</b>      | <b>CHAR</b>                         | lang.String                 | <b>CHAR</b>                                           |
| VARCHAR2         | <b>VARCHAR</b>                      | lang.String                 | <b>CHAR</b>                                           |
| LONG             | LONGVARCHAR                         | lang.String                 | <b>CHAR</b>                                           |
| NUMBER           | NUMERIC                             | math.BigDecimal             | NUMBER                                                |
| <b>NUMBER</b>    | DECIMAL                             | math.BigDecimal             | <b>NUMBER</b>                                         |
| NUMBER           | BIT                                 | boolean                     | NUMBER                                                |
| <b>NUMBER</b>    | TINYINT                             | byte                        | <b>NUMBER</b>                                         |
| <b>NUMBER</b>    | SMALLINT                            | short                       | <b>NUMBER</b>                                         |
| <b>NUMBER</b>    | <b>INTEGER</b>                      | int                         | <b>NUMBER</b>                                         |
| <b>NUMBER</b>    | <b>BIGINT</b>                       | long                        | NUMBER                                                |
| NUMBER           | REAL                                | float                       | NUMBER                                                |
| NUMBER           | FLOAT                               | double                      | NUMBER                                                |
| <b>NUMBER</b>    | <b>DOUBLE</b>                       | double                      | NUMBER                                                |
| <b>RAW</b>       | <b>BINARY</b>                       | byte                        | RAW                                                   |
| <b>RAW</b>       | VARBINARY                           | byte                        | RAW                                                   |
| LONGRAW          | LONGVARBINARY                       | byte                        | RAW                                                   |
| <b>DATE</b>      | DATE                                | java.sql.Date               | DATE                                                  |
| <b>DATE</b>      | TIME                                | java.sql.Time               | DATE                                                  |
| DATE             | TIMESTAMP                           | java.sql.Timestamp          | DATE                                                  |

Tableau 9-13 Correspondances entre les types (JDBC 1.0)

Tableau 9-14 Correspondances entre les types (JDBC 2.0)

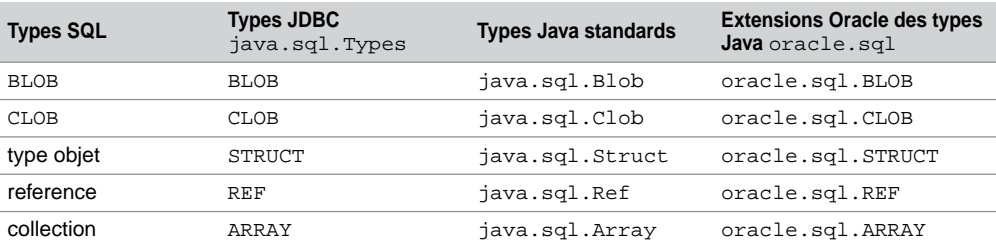

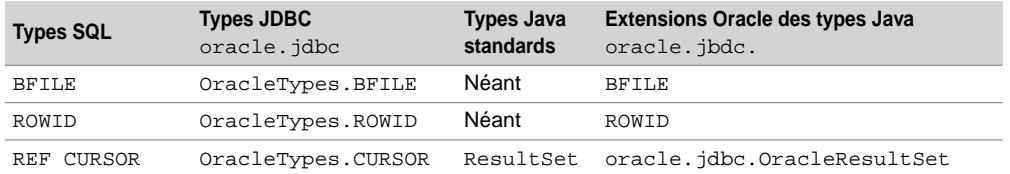

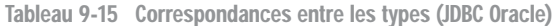

## Interactions avec la base

Détaillons à présent les différents scénarios que l'on peut rencontrer lors d'une manipulation de la base de données par un programme Java. Les tableaux suivants répertorient les conséquences les plus fréquentes. Les autres cas (relatifs aux contraintes référentielles et aux problèmes de syntaxe) seront étudiés dans la section « Traitement des exceptions ».

#### Suppression de données

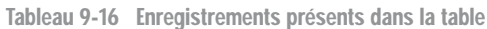

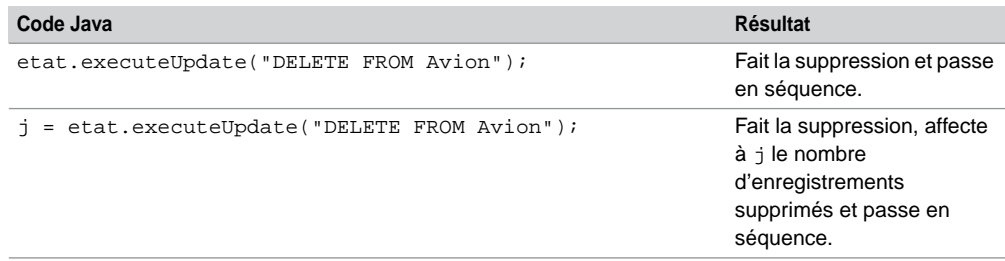

Tableau 9-17 Aucun enregistrement dans la table

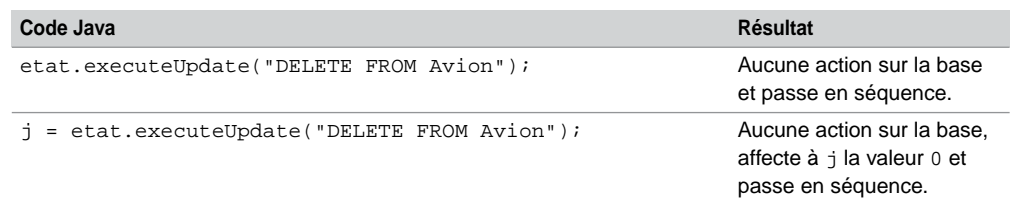

## Ajout d'enregistrements

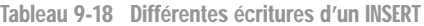

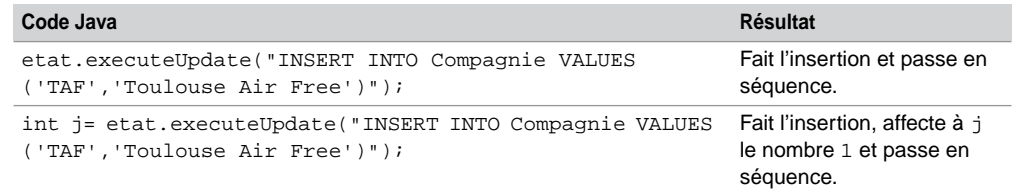

## Modification d'enregistrements

Tableau 9-19 Différentes écritures d'un UPDATE

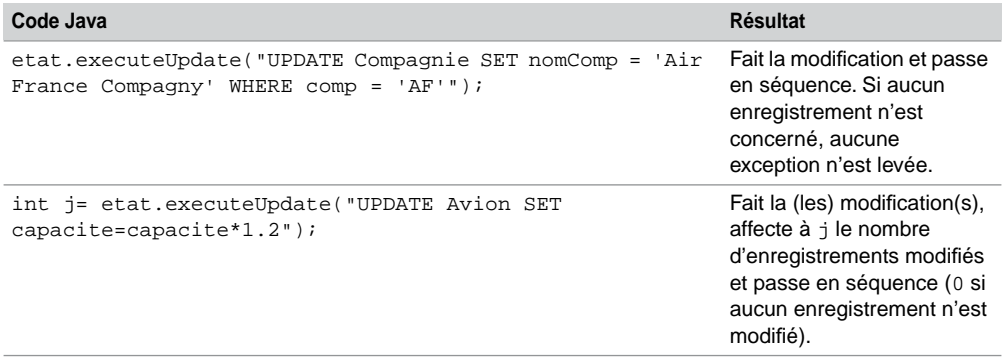

## Extraction de données

Étudions ici la gestion des résultats d'une instruction SELECT.

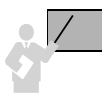

Le résultat d'une requête est affecté dans un objet de l'interface ResultSet qui s'apparente à un curseur Java.

Le tableau suivant présente les principales méthodes disponibles de l'interface ResultSet. Les méthodes relatives aux curseurs navigables seront étudiées par la suite. Le parcours de ce curseur s'opère par la méthode next. Initialement (après création et chargement du curseur), on est positionné avant la première ligne. Bien qu'un objet de l'interface ResultSet soit automatiquement fermé quand son état est fermé ou recréé, il est préférable de le fermer explicitement par la méthode close s'il ne doit pas être réutilisé.

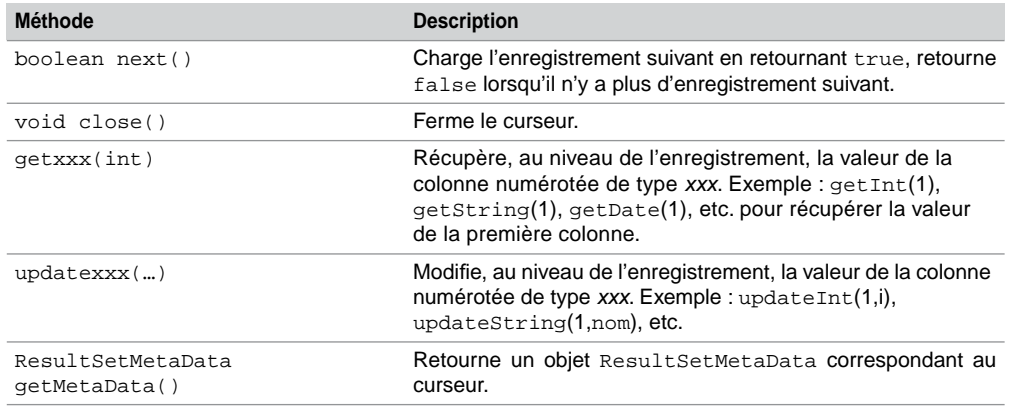

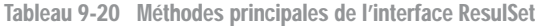

Distinguons l'instruction SELECT qui génère un curseur statique (objet Resultset utilisé sans option particulière) de celle qui produit un curseur navigable ou modifiable (objet Resultset employé avec des options disponibles depuis la version 2 de JDBC).

#### Curseurs statiques

Le code suivant (SELECTstatique.java) extrait les avions de la compagnie 'Air France' par l'intermédiaire du curseur curseurJava. Notez l'utilisation des différentes méthodes get pour récupérer des valeurs issues de colonnes.

|    | Code Java                                                                                                    | <b>Commentaires</b>       |
|----|----------------------------------------------------------------------------------------------------|---------------------------|
| eb | try $\mathcal{L}$<br>Statement etatSimple = $cx$ . createStatement();                                                                                                    | Création de l'état.       |
|    | ResultSet curseurJava =<br>etatSimple.executeQuery("SELECT immat, cap FROM Avion curseur.<br>WHERE comp = (SELECT comp FROM Compagnie WHERE<br>$nomComp='Air France')")$ ;                                                                                                    | Création et chargement du |
|    | float moyenneCapacité = $0$ ;<br>$int nbAvions = 0;$<br>while $(curseurJava.next())$<br>$\{System.out.print("Immat : "+curseurJava.getString(1))\}$ Extraction de colonnes.<br>System.out.println("Capacité : "+curseurJava.getInt(2));<br>$moyenneCapacité += curseurJava.getInt(2);$<br>$nbAvions ++;$ | Parcours du curseur.      |
|    | moyenneCapacité /= nbAvions;<br>System.out.println("Capacité moy: "+moyenneCapacité);<br>curseurJava.close();                                                                                                    | Fermeture du curseur.     |
|    | $catch(SQLException ex) {  }$                                                                                                    | Gestion des erreurs.      |

Tableau 9-21 Extraction de données dans un curseur statique

## Curseurs navigables

Un curseur ResultSet déclaré sans option n'est ni navigable ni modifiable. Seul un déplacement du début vers la fin (par la méthode next) est permis. Il est possible de rendre un curseur navigable en permettant de le parcourir en avant ou en arrière, et en rendant possible l'accès direct à un enregistrement d'une manière absolue (en partant du début ou de la fin du curseur) ou relative (en partant de la position courante du curseur). Il est aussi possible de rendre un curseur modifiable (la base pourra être changée par l'intermédiaire du curseur).

Dès l'instant où on déclare un curseur navigable, il faut aussi statuer sur le fait qu'il soit modifiable ou pas (section suivante). La nature du curseur est explicitée à l'aide d'options de la méthode createStatement :

```
Statement createStatement(int typeCurseur, int modifCurseur)
```
#### *Constantes*

Les valeurs permises du premier paramètre (*typeCurseur*), et qui concernent le sens de parcours, sont présentées dans le tableau suivant :

Tableau 9-22 Constantes de navigation d'un curseur

| <b>Constante</b>                  | <b>Explication</b>                                                                  |
|-----------------------------------|-------------------------------------------------------------------------------------|
| ResultSet. TYPE FORWARD ONLY      | Le parcours du curseur s'opère invariablement du<br>début à la fin (non navigable). |
| ResultSet.TYPE_SCROLL_INSENSITIVE | Le curseur est navigable mais pas sensible aux<br>modifications.                    |
| ResultSet. TYPE SCROLL SENSITIVE  | Le curseur est navigable et sensible aux modifications.                             |

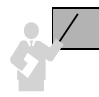

Un curseur est sensible dès que des mises à jour de la table sont automatiquement répercutées au niveau du curseur durant la transaction. Lorsque le curseur est déclaré insensible, les modifications de la table ne sont pas répercutées dans le curseur.

#### *Méthodes*

Les principales méthodes que l'on peut appliquer à un curseur navigable sont les suivantes. Les deux premières sont aussi des méthodes de l'interface Statement qui affectent et précisent le sens de parcours pour tous les curseurs de l'état donné.

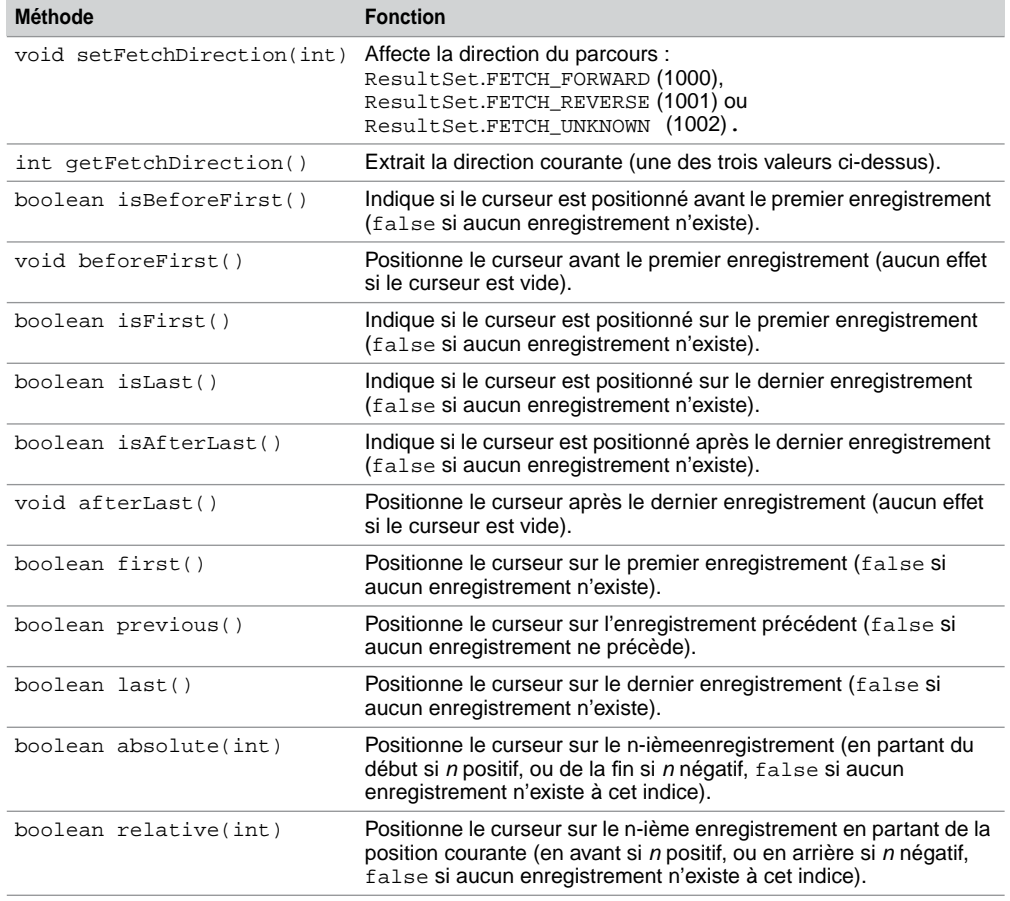

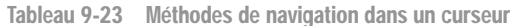

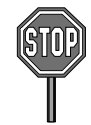

Oracle ne permet pas encore de changer le sens de parcours d'un curseur au niveau de l'état et du curseur lui-même (seule la constante ResultSet.FETCH\_FORWARD est interprétée). Aucune erreur n'a lieu à l'exécution si vous modifiez le sens de parcours d'un curseur, la direction restera simplement inchangée.

Ainsi, pour parcourir un curseur à l'envers, il faudra utiliser des indices négatifs (dans les méthodes absolute et relative) ou la méthode previous en partant de la fin du curseur.

#### *Parcours*

Le code suivant (SELECTnavigable.java) présente une utilisation du curseur navigable curseurNaviJava. Le deuxième test renvoie false, car, après l'ouverture, le curseur n'est F

pas positionné sur le premier enregistrement, et la méthode next le place selon le sens du parcours du curseur.

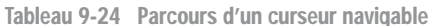

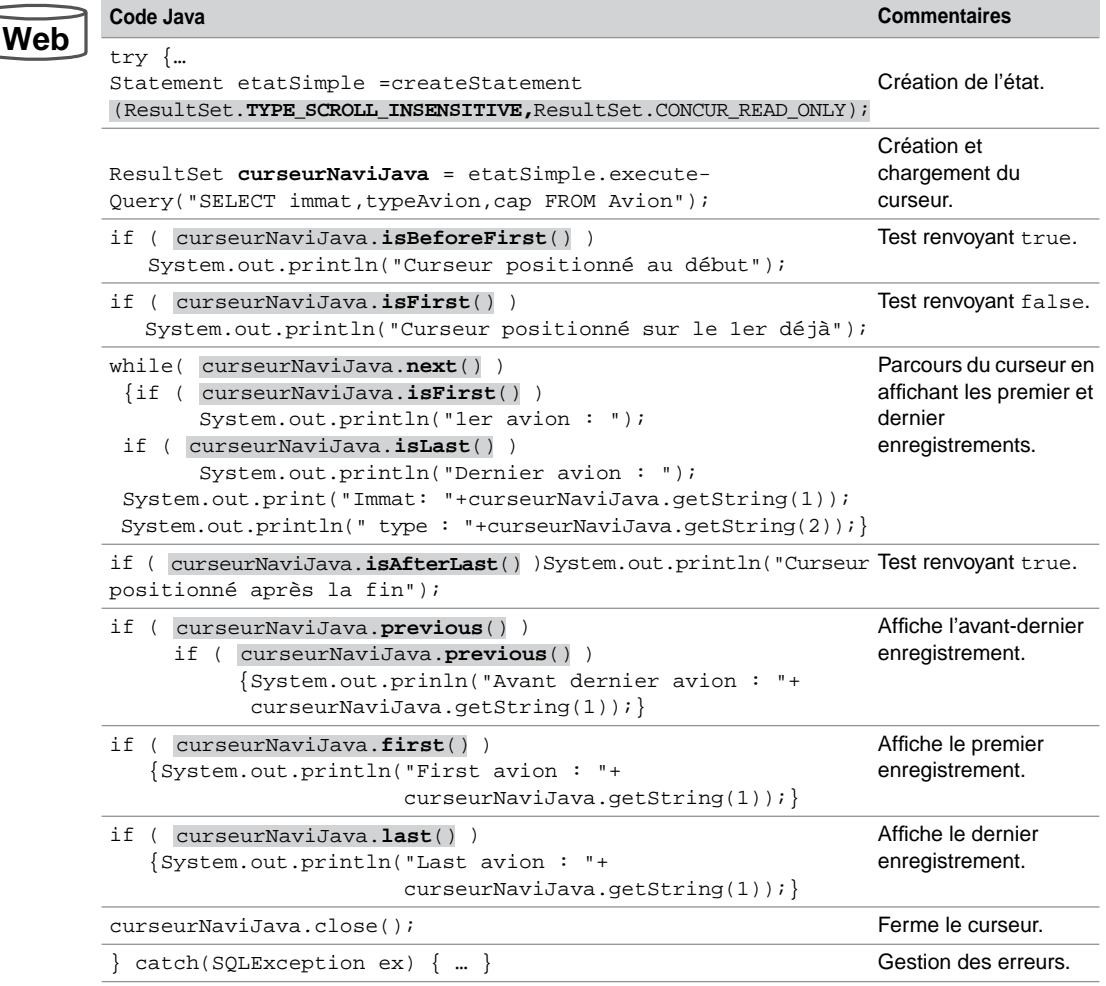

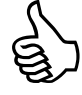

Créez des curseurs non navigables quand vous voulez rapatrier de très gros volumes de données (taille du cache limitative côté client). Fragmentez vos requêtes quand vous voulez manipuler des curseurs navigables. Les prochaines versions d'Oracle verront une gestion côté serveur des curseurs navigables.

#### *Positionnements*

Des méthodes assurent l'accès direct à un curseur navigable. Notez que absolute(1) équivaut à first(), de même absolute(-1) équivaut à last(). Concernant la méthode relative, il faut l'utiliser dans un test pour s'assurer qu'elle s'applique à un enregistrement existant, par ailleurs relative(0) n'a aucun effet. Considérons la table suivante qui est interrogée au niveau des trois premières colonnes par le curseur navigable curseurPosJava :

|                | Avion  |                |     |      |
|----------------|--------|----------------|-----|------|
|                | immat  | typeAvion      | cap | comp |
| absolute (1)-  | F-WTSS | Concorde       | 90  | AF   |
|                | F-FGFB | Concorde       | 95  | ΑF   |
| relative(2)    | F-GLFS | A320           | 140 |      |
|                | -GLK   | A340           | 300 | AERI |
|                | F-GKUB | A330           | 240 | AERI |
| absolute (-1)- | -GLZV  | A330           | 250 | AERI |
|                |        | curseurPosJava |     |      |

*Figure 9-5 Curseur navigable*

Le code suivant (SELECTPositions.java) présente les méthodes qui permettent d'accéder directement à des enregistrements de ce curseur :

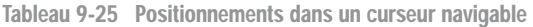

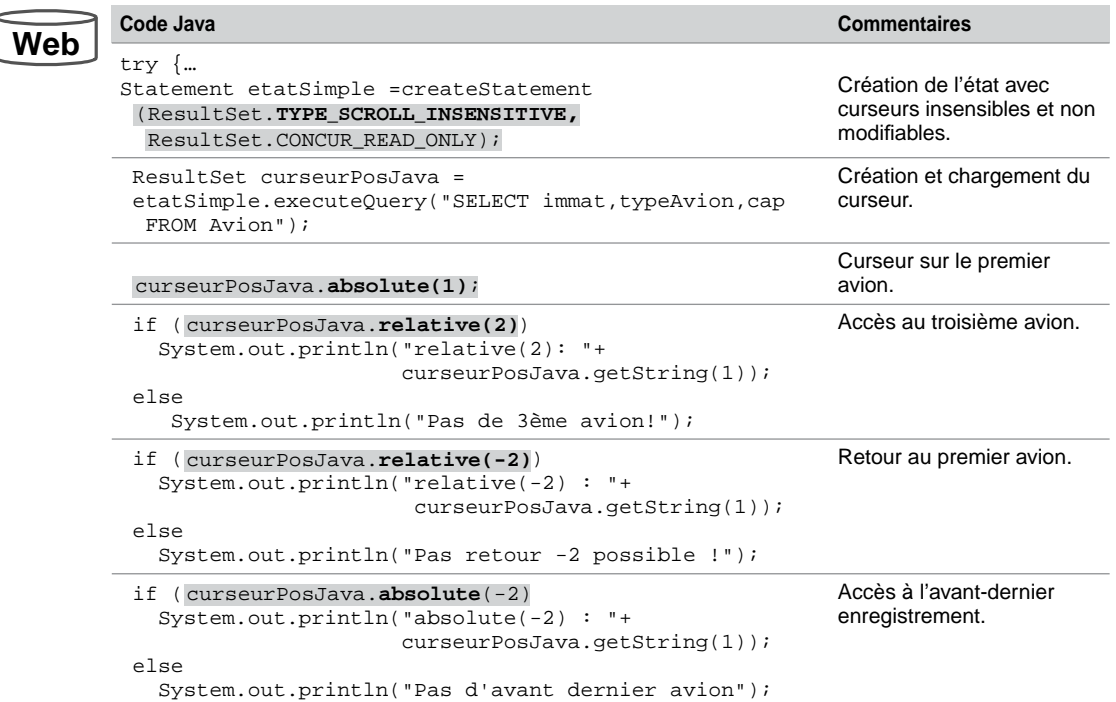

Tableau 9-25 Positionnements dans un curseur navigable *(suite)*

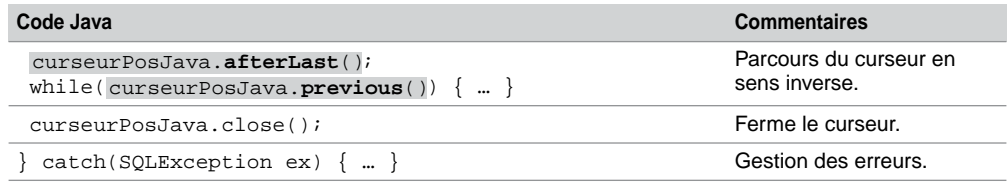

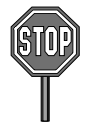

Pour définir un curseur navigable :

- Une requête ne doit pas contenir de jointure.
- Écrivez « SELECT a.\* FROM *table* a… » à la place de « SELECT \* FROM *table*…».

## Curseurs modifiables

Un curseur modifiable permet de mettre à jour la base de données : modification de colonnes, suppressions et insertions d'enregistrements.

Les valeurs permises du deuxième paramètre (*modifCurseur*) de la méthode createStatement, définie à la section précédente, sont présentées dans le tableau suivant :

Tableau 9-26 Constantes de modification d'un curseur

| Constante                   | <b>Explication</b>               |
|-----------------------------|----------------------------------|
| ResultSet. CONCUR READ ONLY | Le curseur ne peut être modifié. |
| ResultSet.CONCUR UPDATABLE  | Le curseur peut être modifié.    |

Le caractère modifiable d'un curseur est indépendant de sa navigabilité. Néanmoins, il est courant qu'un curseur modifiable soit également navigable (pour pouvoir se positionner à la demande sur un enregistrement avant d'effectuer sa mise à jour).

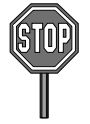

La gestion des accès concurrents n'est pas totalement assurée par les pilotes JDBC : aucune pose de verrou n'est automatiquement opérée à l'ouverture d'un curseur (il n'est pas possible de définir un curseur par une requête de type SELECT… FOR UPDATE).

Pour composer un curseur de nature CONCUR\_UPDATABLE :

- Une requête ne doit pas contenir de jointure ni de regroupement.
- Écrivez « SELECT a.\* FROM *table* a… » à la place de « SELECT \* FROM *table*… » ;
- Une requête doit seulement extraire des colonnes (les fonctions monolignes et multilignes sont interdites).

#### Les principales méthodes relatives aux curseurs modifiables sont les suivantes :

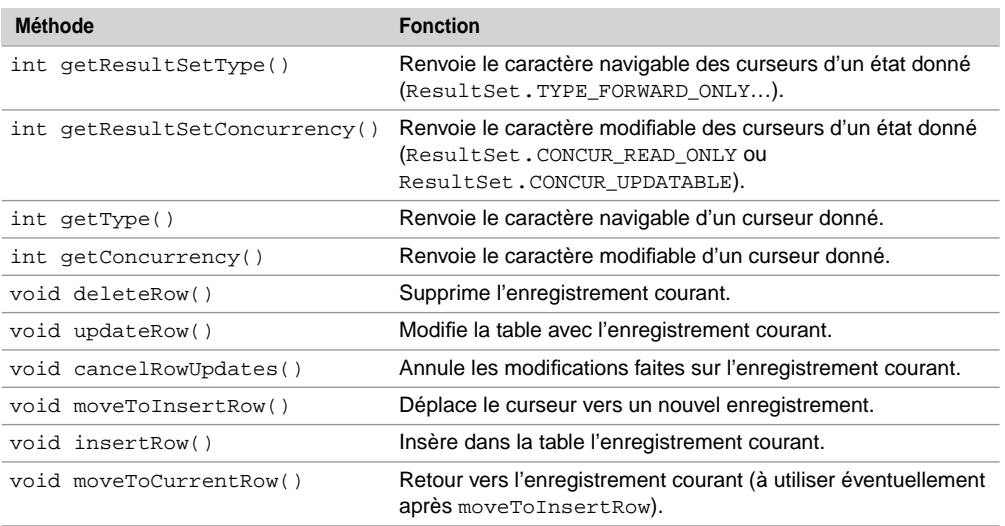

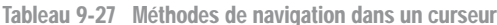

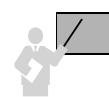

Les opérations de modification et d'insertion (UPDATE et INSERT) à travers un curseur se réalisent en deux temps : mise à jour du curseur puis propagation à la table de la base de données. Il suffit ainsi de ne pas exécuter la deuxième étape pour ne pas opérer la mise à jour de la base.

La suppression d'enregistrements (DELETE) à travers un curseur s'opère en une seule instruction qui n'est pas forcément validée par la suite : il faudra programmer explicitement le COMMIT ou laisser le paramètre d'autocommit à true (par défaut).

La figure suivante illustre les modifications opérées sur la table Avion par l'intermédiaire du curseur CurseurModifJava utilisé par les trois programmes Java suivants :

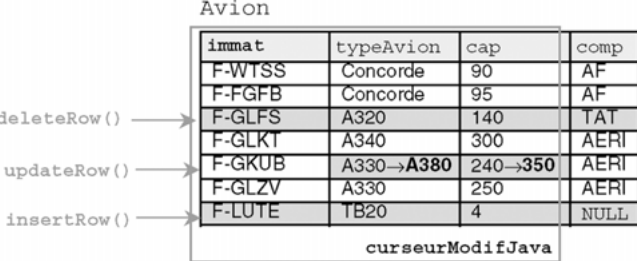

#### *Figure 9-6 Mises à jour d'un curseur*

**Web**

## Suppressions

Le code suivant (ResultDELETE.java) supprime le troisième enregistrement du curseur et répercute la mise à jour au niveau de la table Avion du schéma connecté. Nous déclarons ici ce curseur « navigable » :

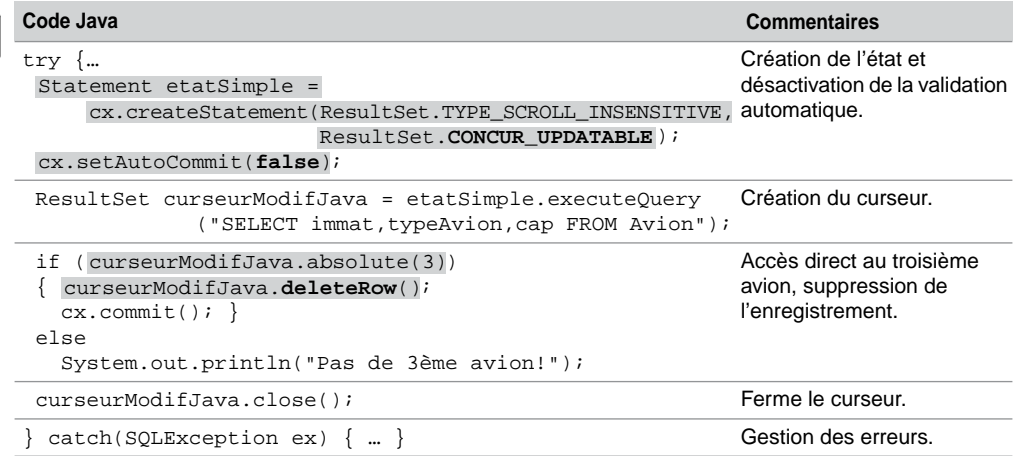

Tableau 9-28 Suppression d'un enregistrement

Le code suivant (ResultDELETE2.java) supprime le même enregistrement en supposant son indice a priori inconnu. Nous déclarons ici ce curseur « non navigable ». Notez l'utilisation de la méthode equals pour comparer deux chaînes de caractères :

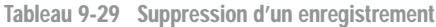

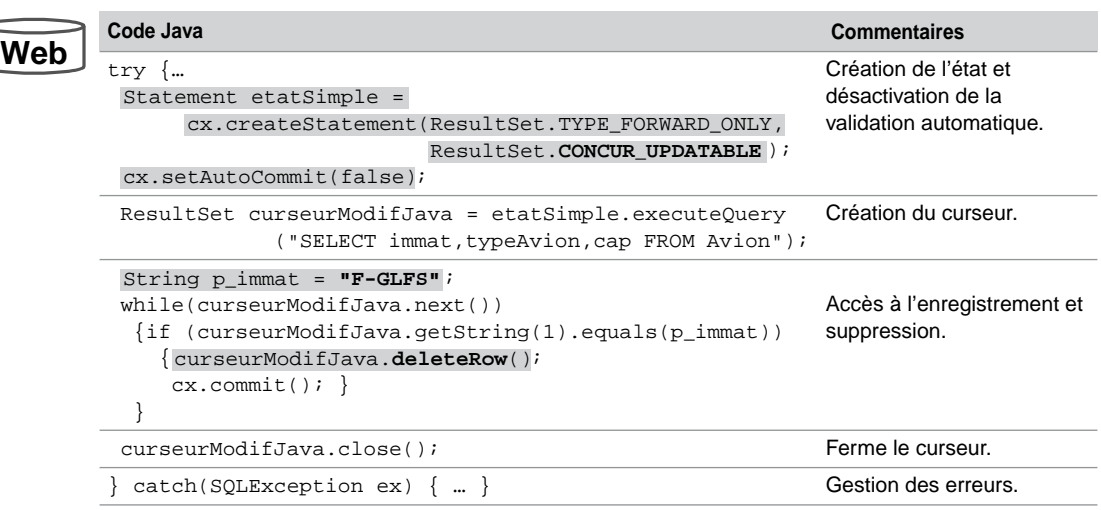

## Modifications

La modification de colonnes d'un enregistrement au niveau de la base de données s'opère en deux étapes : mise à jour du curseur par les méthodes update*xxx* (*updater methods*) puis propagation des mises à jour dans la table par la méthode updateRow().

Les méthodes update*xxx* ont chacune deux signatures. Par exemple, la méthode de modification d'une chaîne de caractères (valable pour les colonnes CHAR, VARCHAR et VARCHAR2) est disponible en raisonnant en fonction soit de la position soit du nom de la colonne du curseur :

```
void updateString(int positionColonne, String chaîne)
void updateString(String nomColonne, String chaîne)
```
Le code suivant (ResultUPDATE, java) modifie, au niveau de la table Avion, deux colonnes du cinquième enregistrement du curseur. Nous déclarons ici ce curseur « sensible » pour pouvoir éventuellement visualiser la modification réalisée dans le même programme.

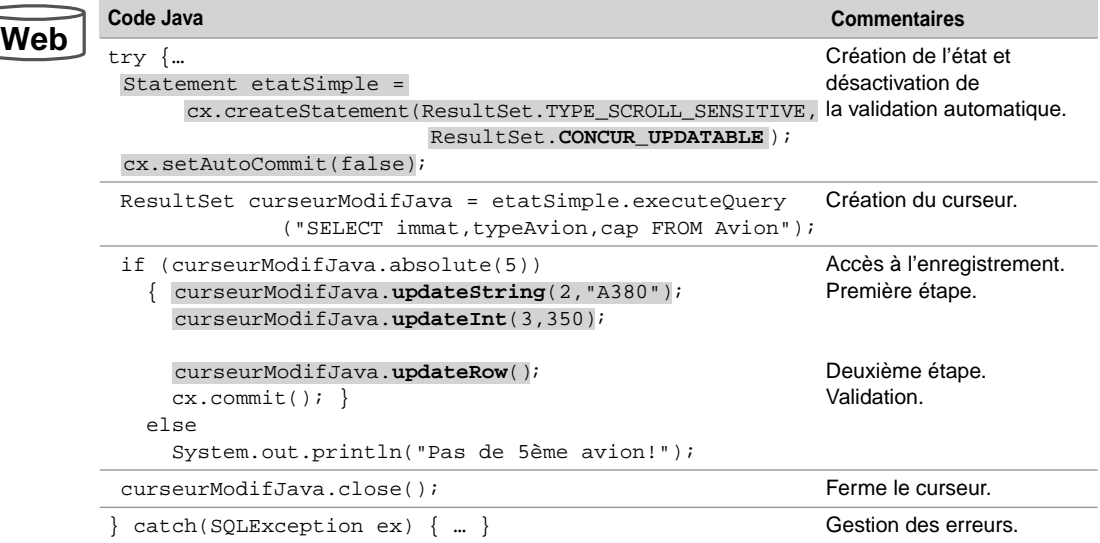

Tableau 9-30 Modifications d'un enregistrement

## **Insertions**

L'insertion d'un enregistrement au niveau de la base de données s'opère en trois étapes : préparation à l'insertion dans le curseur par la méthode moveToInsertRow, mise à jour du curseur par les méthodes update*xxx*, puis propagation des mises à jour dans la table par la méthode insertRow. L'éventuel retour à l'enregistrement courant se programme à l'aide de la méthode moveToCurrentRow.

Le code suivant (ResultINSERT.java) insère un nouvel enregistrement au niveau de la table Avion. La quatrième colonne de la table n'est pas indiquée dans le curseur, elle est donc passée à NULL au niveau de la table en l'absence de valeur par défaut définie dans la colonne.

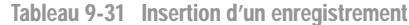

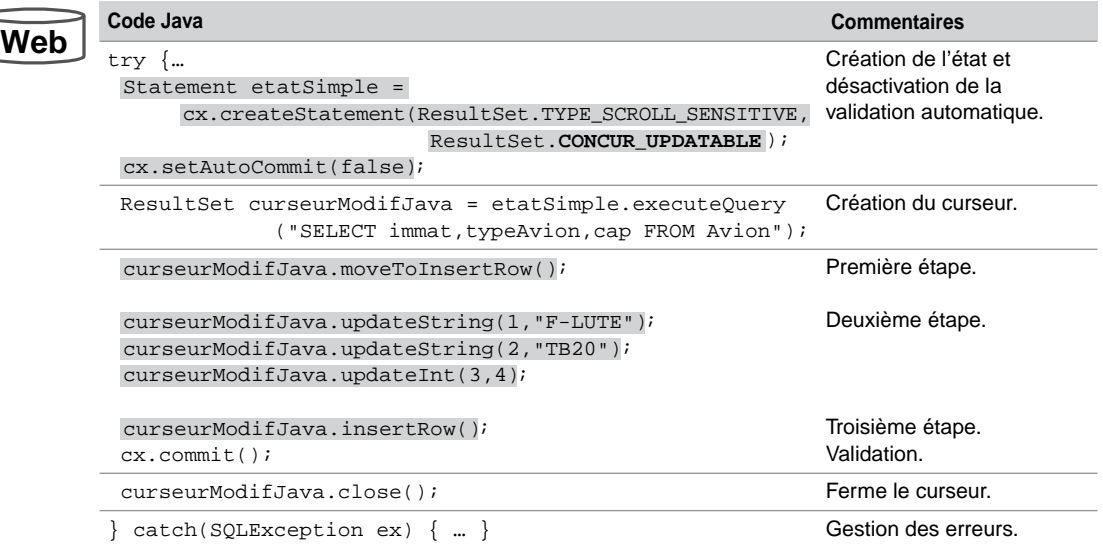

## **Restrictions**

Les limitations d'Oracle sont, pour l'heure, les suivantes :

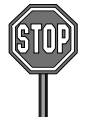

En travaillant avec des curseurs navigables, il n'est pas possible de se positionner sur un enregistrement avec les méthodes beforeFirst ou afterLast avant de supprimer, modifier ou d'insérer un enregistrement.

On ne peut avoir accès en lecture à un nouvel enregistrement inséré au sein du même programme Java (que le curseur soit sensible ou pas).

## Interface ResultSetMetaData

L'interface ResultSetMetaData est utile pour retrouver dynamiquement des propriétés des tables qui sont manipulées par des curseurs ResultSet. Cette interface est intéressante pour programmer dynamiquement des requêtes ou d'autres instructions SQL. Ces fonctions vont extraire de manière transparente des informations par l'intermédiaire du dictionnaire des données.

Une fois un curseur ResultSet programmé, il suffit de lui appliquer la méthode getMetaData() pour disposer d'un objet ResultSetMetaData. Le tableau suivant présente les principales méthodes disponibles de l'interface ResultSetMetaData :

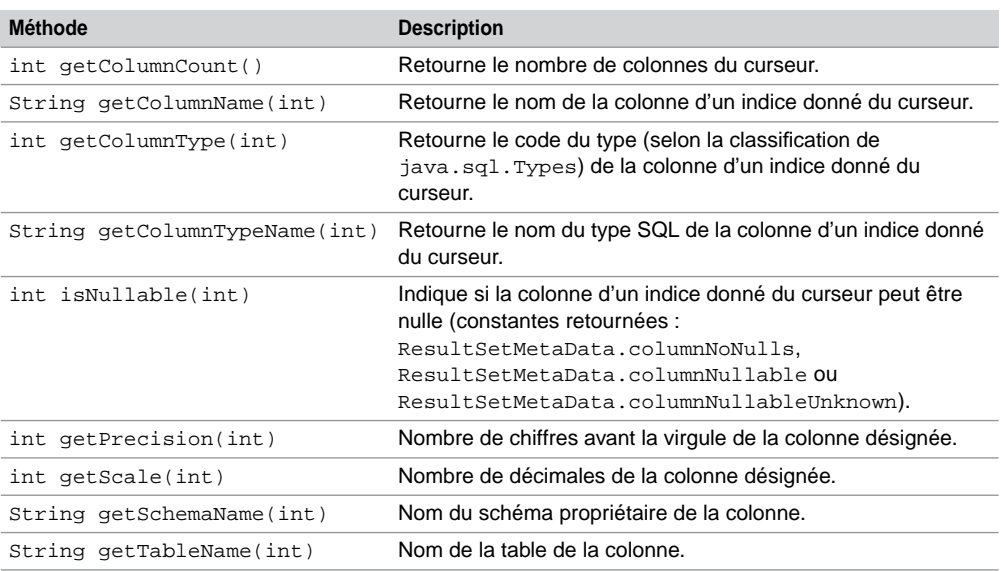

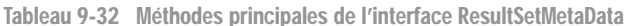

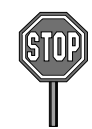

Oracle n'emploie pas encore les méthodes getSchemaName() et getTableName().

Le code suivant (ResulSetMeta.java) utilise des méthodes de l'interface ResultSetMetaData sur la base de la requête extrayant trois colonnes dans la table Avion :

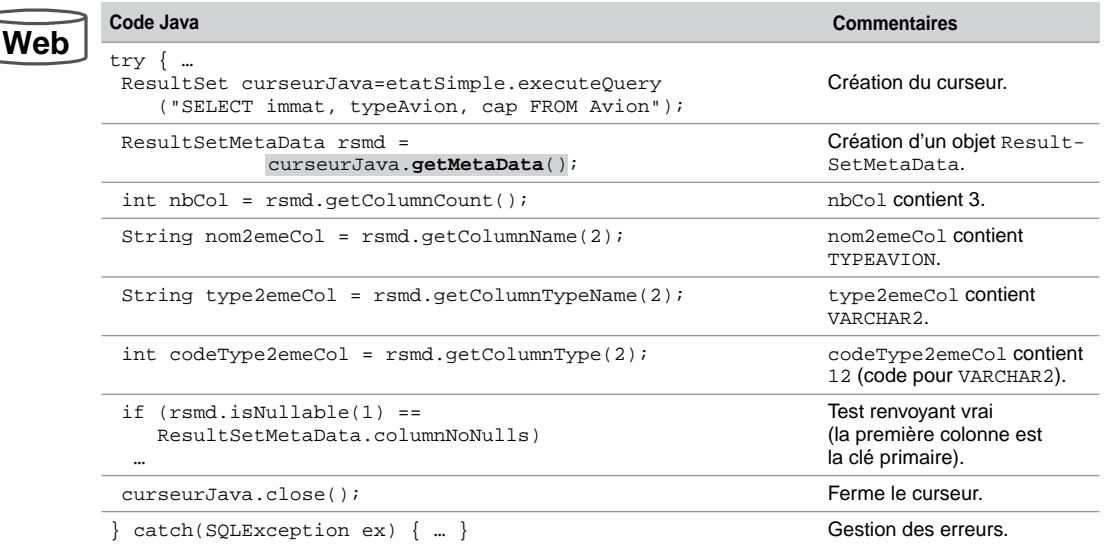

Tableau 9-33 Extraction de méta-informations au niveau d'un curseur

## Interface DatabaseMetaData

L'interface DatabaseMetaData est utile pour connaître des aspects plus généraux de la base de données cible (version, éditeur, si les transactions sont supportées…) ou des informations sur la structure de la base (structures des tables et vues, prérogatives….).

Plus de quarante méthodes sont proposées par l'interface DatabaseMetaData. Le tableau suivant en présente quelques-unes. Consultez la documentation du JDK pour en savoir plus.

| <b>Méthode</b>                                           | <b>Description</b>                                                   |
|----------------------------------------------------------|----------------------------------------------------------------------|
| ResultSet getColumns (String,<br>String, String, String) | Description de toutes les colonnes d'une table d'un<br>schéma donné. |
| String getDatabaseProductName()                          | Nom de l'éditeur de la base de données utilisée.                     |
| String getDatabaseProductVersion()                       | Numéro de la version de la base utilisée.                            |
| ResultSet getTables(String,<br>String, String, String[]) | Description des tables d'un schéma donné.                            |
| String getUserName()                                     | Nom de l'utilisateur connecté (schéma courant).                      |
| boolean supportsSavepoints()                             | Renvoie true si la base supporte les points de<br>validation.        |
| boolean supportsTransactions()                           | Renvoie true si la base supporte les transactions.                   |

Tableau 9-34 Méthodes principales de l'interface ResultSetMetaData

Le code suivant (MetaData.java) utilise ces méthodes pour extraire des informations à propos de la base cible et des objets (tables, vues, séquences…) du schéma courant.

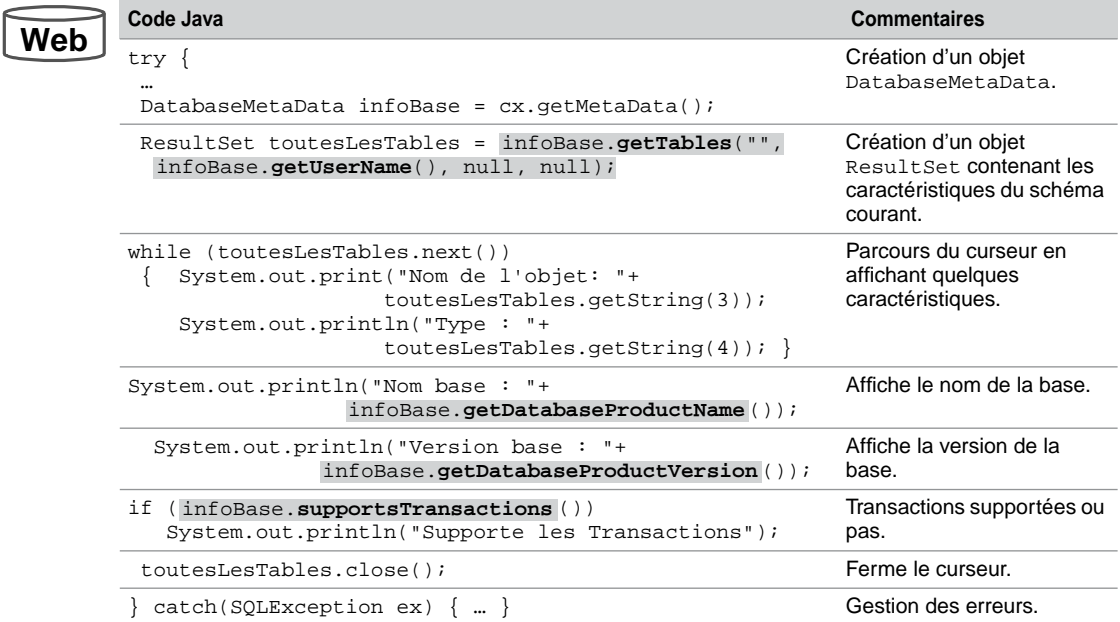

Tableau 9-35 Extraction de méta-informations au niveau d'un schéma

La trace de ce programme est la suivante (dans notre jeu d'exemple) :

Objets du schéma SOUTOU Nom de l'objet: AVION Type : TABLE Nom de l'objet: COMPAGNIE Type : TABLE … Nom base : Oracle Version base : Personal Oracle9i Release 9.2.0.3.0 – Production With the Partitioning, OLAP and Oracle Data Mining options JServer Release 9.2.0.3.0 - Production Supporte les Transactions

## Instructions paramétrées (PreparedStatement)

L'interface PreparedStatement hérite de l'interface Statement, et la spécialise en permettant de paramétrer des objets (états préparés) représentant des instructions SQL précompilées. Ces états sont créés par la méthode prepareStatement de l'interface Connection

décrite ci-après. La chaîne de caractères contient l'ordre SQL dont les paramètres, s'il en possède, doivent être indiqués par le symbole « ? ».

PreparedStatement prepareStatement(String)

Une fois créés, ces objets peuvent être aisément réutilisés pour exécuter à la demande l'instruction SQL, en modifiant éventuellement les valeurs des paramètres d'entrée à l'aide des méthodes setxxx (*setter methods*). Le tableau suivant décrit les principales méthodes de l'interface PreparedStatement :

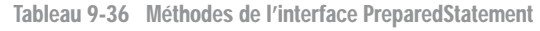

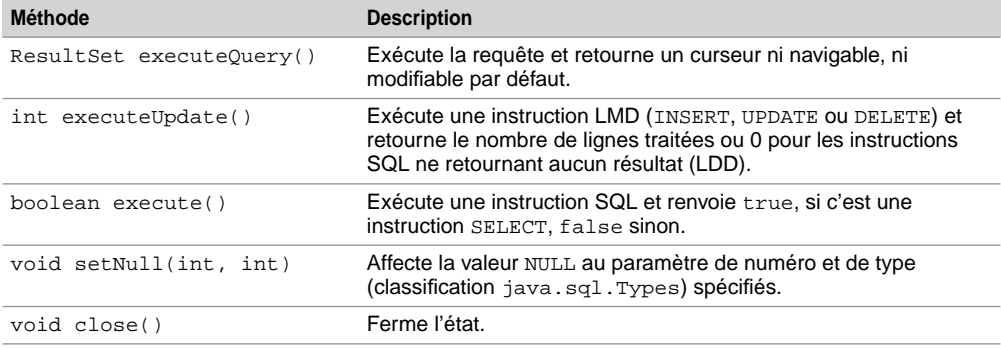

Décrivons à présent un exemple d'appel pour chaque méthode de compilation d'un ordre paramétré. On suppose la connexion cx créée :

## Extraction de données (executeQuery)

Le code suivant (PrepareSELECT.java) illustre l'utilisation de la méthode executeQuery pour extraire les enregistrements de la table Avion :

Tableau 9-37 Extraction de données par un ordre préparé

| Code Java                                                                                                    | <b>Commentaires</b>                                                                      |
|----------------------------------------------------------------------------------------------------|------------------------------------------------------------------------------------------|
| try $\vert \cdot \rangle$<br>String ordreSOL =<br>"SELECT immat, typeAvion, cap FROM Avion";<br>PreparedStatement étatPréparé =<br>CX.prepareStatement(ordreSOL); | Création d'un état préparé.                                                              |
| ResultSet curseurJava = étatPréparé.executeQuery();<br>while(curseurJava.next())<br>$\{$ $\}$                                                                     | Création du curseur<br>résultant de la compilation<br>de l'état.<br>Parcours du curseur. |
| curseurJava.close();                                                                                                    | Ferme le curseur.                                                                        |
| étatPréparé.close();                                                                                                    | Fermeture de l'état.                                                                     |
| $catch(SQLException ex) {  }$                                                                                                    | Gestion des erreurs.                                                                     |
|                                                                                                    |                                                                                          |

**We** 

## Mises à jour (executeUpdate)

Le code suivant (PrepareINSERT.java) illustre l'utilisation de la méthode executeUpdate pour insérer l'enregistrement (F-NEW, A319, 178, AF) dans la table Avion composée de quatre colonnes : CHAR(6), VARCHAR2(15), NUMBER(3) et VARCHAR2(4) :

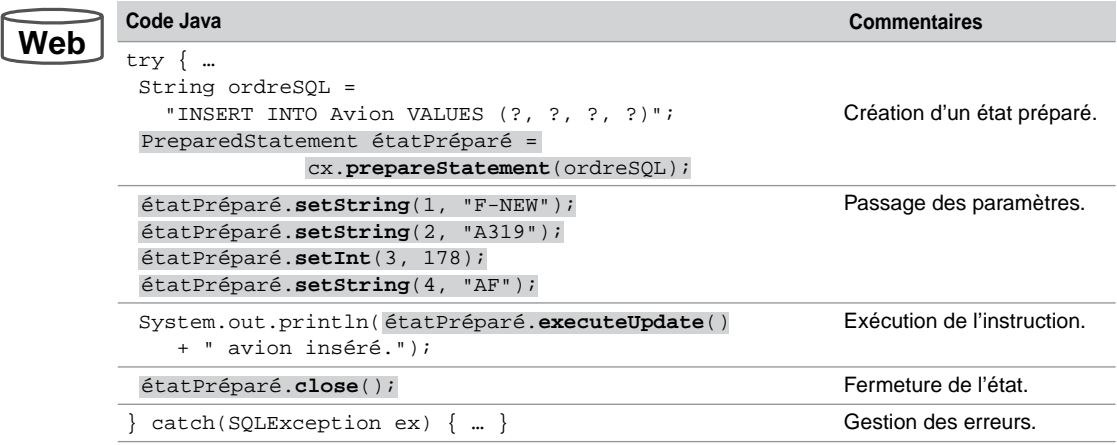

Tableau 9-38 Insertion d'un enregistrement par un ordre préparé

## Instruction LDD (execute)

Le code suivant (PrepareDELETE.java) illustre l'utilisation de la méthode execute pour supprimer un avion dont l'immatriculation passe en paramètre :

Tableau 9-39 Insertion d'un enregistrement par un ordre préparé

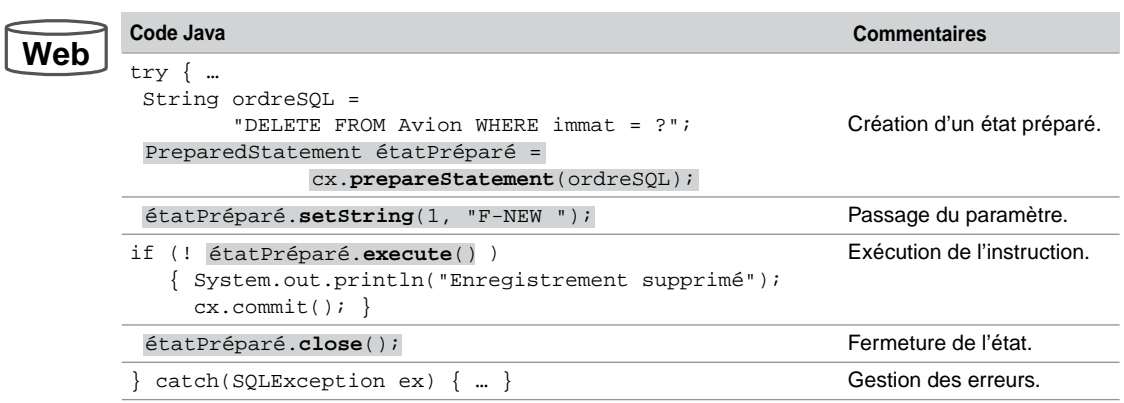

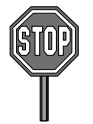

Il n'est pas possible de paramétrer des instructions SQL du LDD (CREATE, ALTER…). Pour résoudre ce problème, il faut construire dynamiquement la chaîne (String) qui contient l'instruction à l'aide de l'opérateur de concaténation Java (+). Cette chaîne sera ensuite l'unique paramètre de la méthode prepareStatement.

## Appels de sous-programmes

L'interface CallableStatement permet d'appeler des sous-programmes (fonctions ou procédures cataloguées écrites en PL/SQL, Java…), en passant d'éventuels paramètres en entrée et en en récupérant en sortie. L'interface CallableStatement spécialise l'interface PreparedStatement. Les paramètres d'entrée sont affectés par les méthodes set*xxx*. Les paramètres de sortie (définis OUT au niveau du sous-programme) sont extraits à l'aide des méthodes get*xxx*.

Ces états qui permettent d'appeler des sous-programmes sont créés par la méthode prepareCall de l'interface Connection, décrite ci-après :

CallableStatement prepareCall(String)

Le tableau suivant décrit le paramètre de cette méthode (deux écritures sont possibles). Chaque paramètre est indiqué par un symbole « ? » :

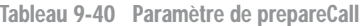

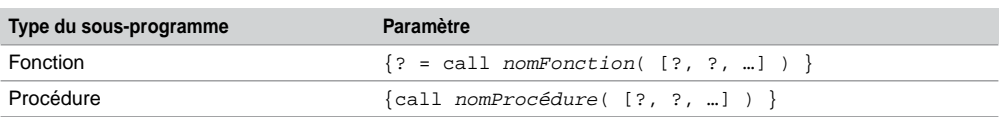

Une fois l'état créé, il faut répertorier le type des paramètres de sortie (méthode registerOutParameter), passer les valeurs des paramètres d'entrée, appeler le sousprogramme et analyser les résultats. Le tableau suivant décrit les principales méthodes de l'interface CallableStatement :

Tableau 9-41 Méthodes de l'interface CallableStatement

| <b>Méthode</b>                          | <b>Description</b>                                                                                                    |
|-----------------------------------------|----------------------------------------------------------------------------------------------------|
| ResultSet executeOuery()                | Idem PreparedStatement.                                                                                                    |
| int executeUpdate()                     | Idem PreparedStatement.                                                                                                    |
| boolean execute()                       | Idem PreparedStatement.                                                                                                    |
| void registerOutParameter<br>(int, int) | Transfère un paramètre de sortie à un indice donné d'un type Java<br>(classification java.sql.Types).                                           |
| boolean wasNull()                       | Détermine si le dernier paramètre de sortie extrait est à NULL. Cette<br>méthode doit être seulement invoquée après une méthode de type qetxxx. |

## Appel d'une fonction

Le programme JDBC suivant (CallableFonction.java) décrit l'appel de la fonction LeNomCompagnieEst qui renvoie le nom de la compagnie d'un avion dont l'immatriculation passe en paramètre :

```
CREATE FUNCTION LeNomCompagnieEst(p_immat IN VARCHAR) RETURN 
VARCHAR IS
  résultat Compagnie.nomComp%TYPE;
BEGIN
  SELECT nomComp INTO résultat
  FROM Compagnie WHERE comp = (SELECT comp FROM Avion WHERE immat
  = p_iimmat);
  RETURN résultat;
EXCEPTION
  WHEN NO_DATA_FOUND THEN RETURN NULL;
END;
```
Nous appelons cette fonction pour l'avion d'immatriculation 'F-GLFS'.

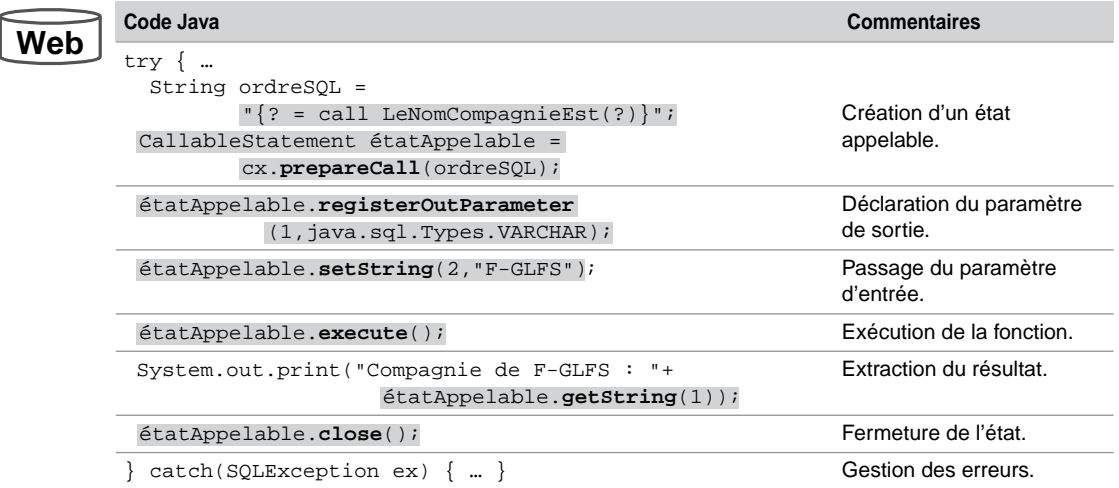

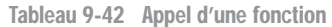

## Appel d'une procédure

Le programme JDBC suivant (CallableProcedure.java) décrit l'appel de la procédure AugmenteCapacité (ayant deux paramètres) qui augmente la capacité d'un avion dont l'immatriculation passe en paramètre :
```
CREATE PROCEDURE AugmenteCapacité(p_immat IN VARCHAR, 
p_n IN NUMBER) IS
BEGIN
  UPDATE Avion SET cap = cap + p_n WHERE immat = p_i immat;
END;
```
Nous augmentons la capacité de l'avion 'F-GLFS' de 50 places :

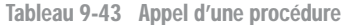

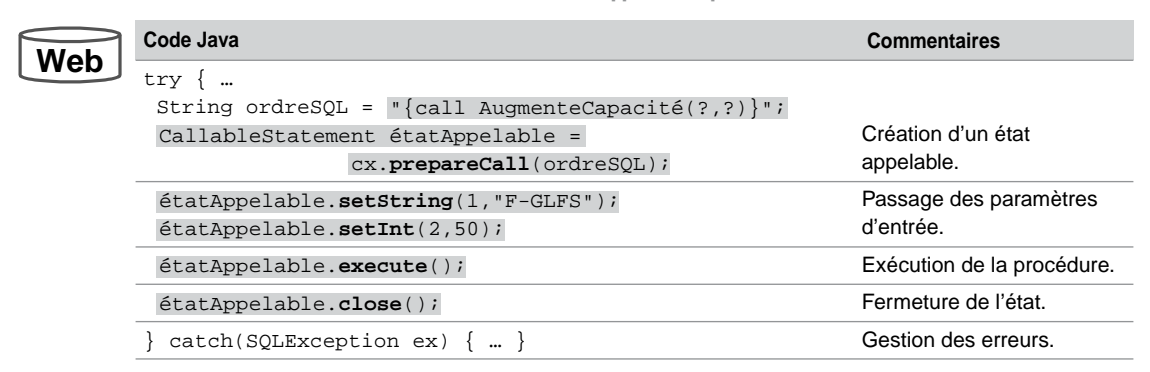

## **Transactions**

JDBC supporte le mode transactionnel qui consiste à valider tout ou une partie d'un ensemble d'instructions. Nous avons déjà décrit à la section « Interface Connection » les méthodes qui permettent à un programme Java de coder des transactions (setAutoCommit, commit et rollback).

Par défaut, chaque instruction SQL est validée (on parle *d'autocommit*). Lorsque ce mode est désactivé, il faut gérer manuellement les transactions avec commit ou rollback.

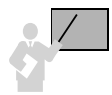

Quand le mode *autocommit* est désactivé :

- La déconnexion d'un objet Connection (par la méthode close) valide implicitement la transaction (même si commit n'a pas été invoqué avant la déconnexion).
- Chaque instruction du LDD (CREATE, ALTER, DROP) valide implicitement la transaction.

## Points de validation

Depuis la version 3.0 de JDBC (JDK 1.4), on peut inclure des points de validation et affiner ainsi la programmation des transactions. Les interfaces Connection et Savepoint rendent possible cette programmation.

## *Interface Connection*

Le tableau suivant présente les méthodes de l'interface Connection qui sont relatives au principe des points de validation :

Tableau 9-44 Méthodes concernant les points de validation de l'interface Connection

| <b>Méthode</b>                   | <b>Description</b>                                                           |
|----------------------------------|------------------------------------------------------------------------------|
| Savepoint setSavepoint()         | Positionne un point de validation anonyme et retourne un<br>objet Savepoint. |
| Savepoint setSavepoint (String)  | Positionne un point de validation nommé et retourne un<br>objet Savepoint.   |
| void releaseSavepoint(Savepoint) | Supprime le point de validation de la transaction courante.                  |
| void rollback(Savepoint)         | Invalide la transaction à partir du point de validation.                     |

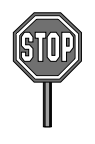

Oracle ne supporte pas encore la méthode releaseSavepoint.

## *Interface* **Savepoint**

Les points de validation sont anonymes (identifiés toutefois par un entier) ou nommés. Le tableau suivant présente les deux seules méthodes de l'interface Savepoint :

Tableau 9-45 Méthodes de l'interface Savepoint

| <b>Méthode</b>            | <b>Description</b>                                                  |
|---------------------------|---------------------------------------------------------------------|
| int getSavepointId()      | Retourne l'identifiant du point de validation de l'objet Savepoint. |
| String getSavepointName() | Retourne le nom du point de validation de l'objet Savepoint.        |

Le code suivant (Transaction2.java) illustre une transaction découpée en deux phases par deux points de validation. Dans notre exemple, nous validons seulement la première partie. On suppose la connexion cx créée.

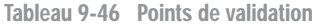

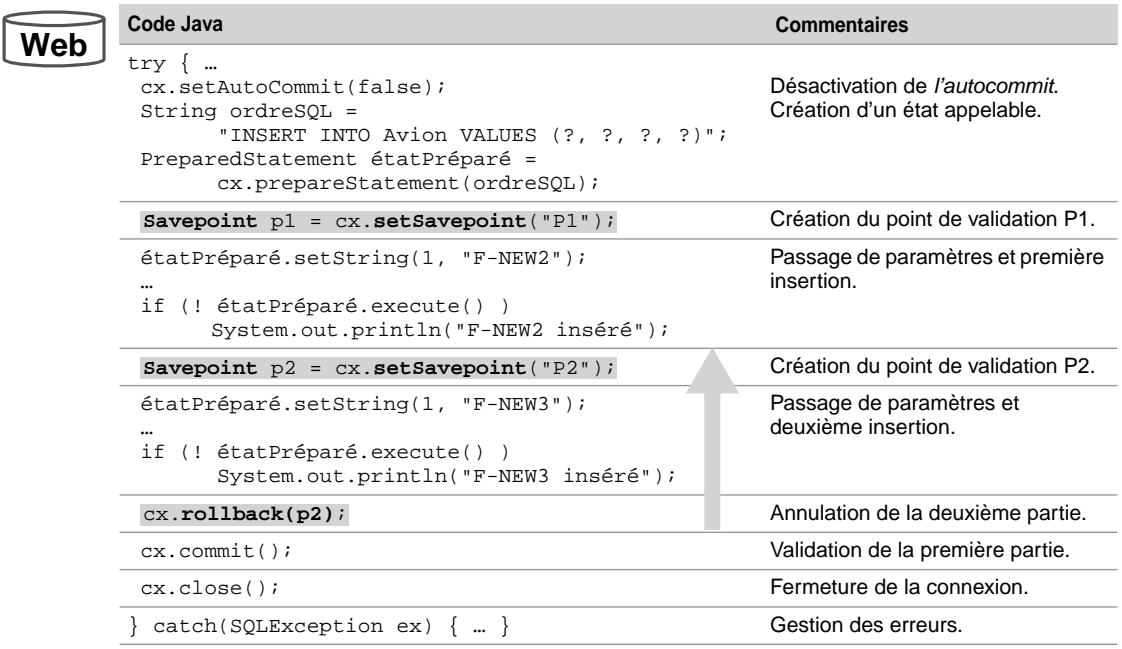

## Traitement des exceptions

Les exceptions qui ne sont pas traitées dans les sous-programmes appelés, ou celles que les sous-programmes ou déclencheurs peuvent retourner doivent être prises en compte au niveau du code Java (dans un bloc try… catch…). Le bloc d'exceptions permet de programmer des traitements en fonction des codes d'erreur renvoyés par la base Oracle. Plusieurs blocs d'exceptions peuvent être imbriqués dans un programme JDBC.

Afin de gérer les erreurs renvoyées par le SGBD, JDBC propose la classe SQLException qui hérite de la classe Exception. Chaque objet (automatiquement créé dès la première erreur) de cette classe dispose des méthodes suivantes :

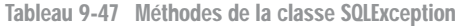

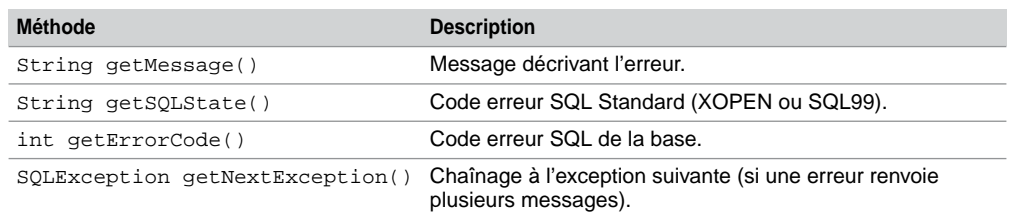

## Affichage des erreurs

Le code suivant illustre une manière d'afficher explicitement toutes les erreurs sans effectuer d'autres instructions :

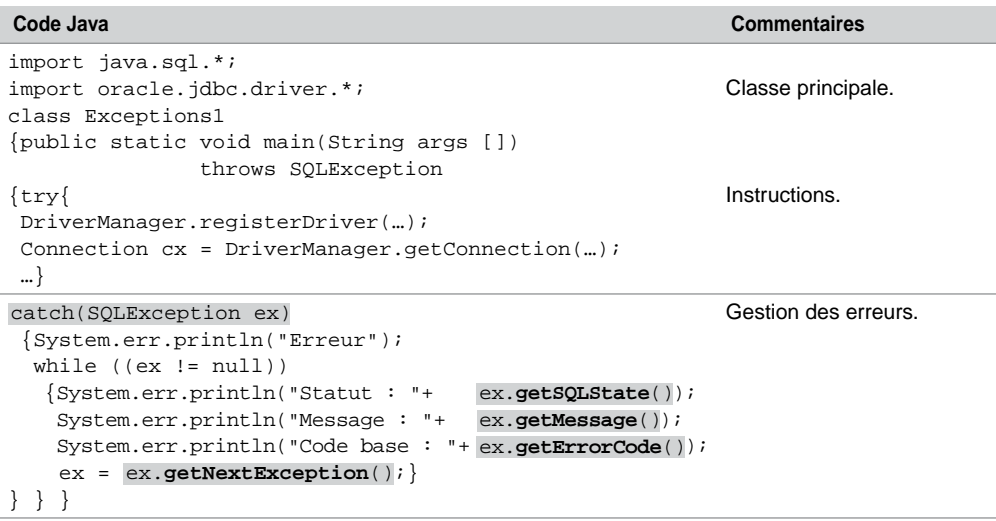

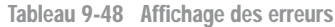

## Traitement des erreurs

Il est possible d'associer des traitements à chaque erreur répertoriée avant l'exécution du programme. On peut appeler des méthodes de la classe principale ou coder directement dans le bloc des exceptions.

Le code suivant (Exceptions2.java) insère un enregistrement dans la table Avion en gérant un certain nombre d'exceptions possibles. Le premier bloc des exceptions permet d'afficher un message personnalisé pour chaque type d'erreur préalablement répertorié (duplication de clé primaire, mauvais nombre ou type de colonnes…). Si l'avion à insérer n'est pas rattaché à une compagnie existante (contrainte référentielle), on décide de créer la compagnie et l'avion à nouveau à l'aide de l'exception 2291 (touche parent introuvable). Le dernier bloc d'exceptions affiche l'éventuelle erreur qui pourrait se produire lors de ces deux insertions.

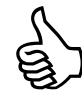

À l'aide de la méthode getErrorCode (en testant sur le numéro de l'erreur Oracle ou applicative), il est possible de récupérer des exceptions retournées par un sous-programme ou par un déclencheur.

Tableau 9-49 Traitement des exceptions

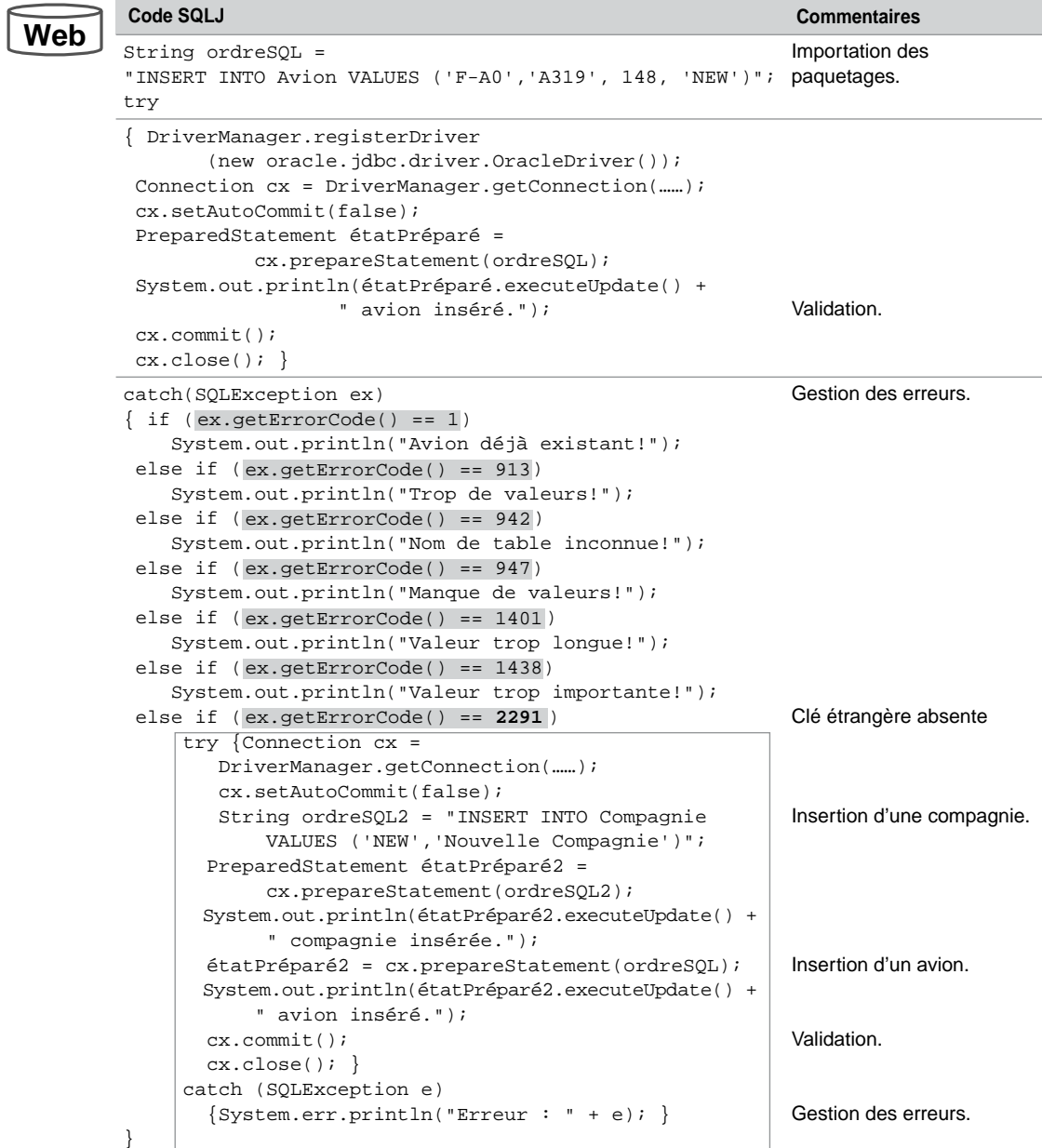

## **Exercices**

L'objectif de ces exercices est de développer des méthodes de la classe Java ExoJDBC pour extraire et mettre à jour certaines de vos tables.

#### 9.1 **Curseur statique Exercice**

Écrire les méthodes :

- ArrayList getSalles() qui retourne sous la forme d'une liste les enregistrements de la table Salle.
- main qui se connecte à la base, appelle la méthode get Salles et affiche les résultats (exemple donné ci-dessous) :

nSalle nomSalle nbPoste indIP ----------------------------------------- s01 Salle 1 3 130.120.80 s02 Salle 2 2 130.120.80 …

Ajoutez une nouvelle salle dans la table Salle sous SQL\*Plus, validez et lancez à nouveau le programme pour vérifier.

#### 9.2 **Curseur modifiable Exercice**

Écrire la méthode void deleteSalle(int) qui supprime de la table Salle l'enregistrement de rang passé en paramètre. Vous utiliserez la méthode deleteRow appliquée à un curseur modifiable.

Appeler cette méthode pour supprimer l'enregistrement de la table Salle que vous avez ajouté précédemment.

#### 9.3 **Appel d'un sous-programme Exercice**

Compiler dans votre schéma la fonction PL/SQL supprimeSalle(VARCHAR2)qui se trouve sur le Web et qui supprime une salle dont le numéro est passé en paramètre. La fonction retourne :

- 0 si la suppression s'est déroulée correctement ;
- -1 si le code de la salle est inconnu ;
- -2 si la suppression est impossible (contraintes référentielles).

Écrire la méthode int deleteSallePL(String) qui appelle la fonction supprimeSalle. Ajouter une nouvelle salle dans la table Salle sous SQL\*Plus, valider. Appeler la méthode delete-SallePL dans le main pour supprimer la dernière salle créée. Essayer les différents cas d'erreurs en appelant cette méthode avec un numéro de salle référencé par un poste de travail et un numéro de salle inexistant.

## Chapitre 10

# L'approche SQLJ

La technologie SQLJ (norme ISO) permet d'intégrer du code SQL dans un programme Java. Oracle est conforme aux spécifications de la norme. Alors que celle-ci inclut seulement des aspects statiques de SQL, nous verrons en fin de chapitre qu'Oracle dispose d'extensions pour programmer des instructions dynamiques.

## Généralités

Les programmes SQLJ sont traduits en classes Java par l'intermédiaire d'un précompilateur (*Oracle SQLJ translator*) : classes qu'il faut compiler avant qu'une machine virtuelle puisse les interpréter.

## Blocs SQLJ

Le précompilateur analyse une source d'extension sql j qui est écrit comme une classe Java intégrant des instructions SQL à l'intérieur de blocs – entre accolades et préfixées de #sql comme le montre le source ExempleSQLJ.sqlj suivant. Par simplicité, nous n'avons précisé ni la connexion à la base ni l'appel à d'autres méthodes indispensables que nous aborderons dans cette section.

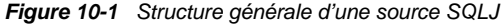

```
import java.sql.*;ExempleSQLJ.sqlj
import oracle.sqlj.runtime.Oracle;
class ExempleSQLJ
{ public static void main (String args[])
  \{ \text{try}#sql { DELETE FROM Pilote };
     #sql { INSERT INTO Pilote VALUES ('PL-1', 'Tanguy') };
      . . . . . }
    catch (SQLException e) \{ \ldots \} }
\}
```
## Précompilation

Comme l'illustre la figure suivante, le précompilateur traduit un source SQLJ (en s'appuyant sur la technologie JDBC) en produisant la classe Java (extension java) qu'il n'est pas conseillé de modifier, l'exécutable (extension class) contenant du code interprétable par les machines virtuelles Java, et, dans certains cas, des fichiers de configuration (extension ser) et d'autres classes résultant de la traduction des blocs SQL.

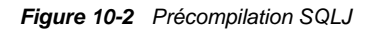

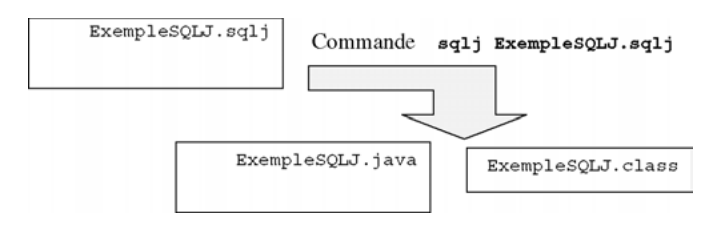

## **Configurations**

L'environnement de précompilation SQLJ nécessite de devoir configurer un certain nombre de variables et de fichiers.

## *Variables d'environnement*

Il faut s'assurer que la variable PATH contient *Oracle\_Home*/bin (répertoire d'installation d'Oracle) pour pouvoir invoquer le précompilateur (commande sqlj).

La variable CLASSPATH doit inclure le paquetage JDBC à utiliser (en fonction du pilote choisi par l'application) :

- *Oracle\_Home*\sqlj\lib\translator.zip (ou .jar) pour inclure le précompilateur.
- *Oracle\_Home*\jdbc\lib\classes11.zip ou classes12.zip (les versions jar sont aussi disponibles) pour le JDK selon la version (1.1.x ou 1.2.x et 1.3.x), ou ojdbc14.jar pour les versions 1.4.x.
- *Oracle\_Home*\sqlj\lib\runtime11.zip ou runtime12.zip (les versions jar sont aussi disponibles) pour utiliser des pilotes JDBC Oracle couplés au JDK versions 1.1.x ou 1.2.x et supérieures.

D'autres librairies peuvent être aussi incluses :

- *Oracle\_Home*\sqlj\lib\runtime.zip (ou .jar) pour utiliser des pilotes JDBC Oracle plus anciens, indépendamment du JDK.
- *Oracle\_Home*\sqlj\lib\runtime-nonoracle.zip (ou .jar) pour utiliser des pilotes non Oracle, indépendamment du JDK.

Afin d'initialiser la variable CLASSPATH, écrivez la commande set classpath=.; C:\oracle\ora92\sqlj\lib\translator.zip;autreChemin;… dans le fichier autoexec.bat ou dans un fichier « .bat » que vous exécuterez à la demande.

#### *Informations de connexions (connect.properties)*

En plus des paramétrages des variables d'environnement, il faut configurer SQLJ pour désigner la base de données utilisée par défaut (en l'absence d'un autre contexte). Ces informations relatives à la connexion sont regroupées dans le fichier connect.properties (un exemplaire est situé dans le répertoire *Oracle\_Home*\sqlj\demo).

Les lignes précédées du caractère « # » ne sont pas analysées. Dans l'exemple qui suit, on retrouve la chaîne de connexion (qu'Oracle appelle *URL*) étudiée dans la section relative à JDBC. Il faut aussi renseigner les variables sqlj.url pour désigner la base, sqlj.user et sql *j*. password pour identifier le schéma cible.

```
#Pilote de type 4 sur une base locale Fichier connect.properties
sqlj.url=jdbc:oracle:thin:@localhost:1521:BDsoutou
sqlj.user=soutou
sqlj.password=ingres
```
#### *Exécution*

Une fois que le source SQLJ a été précompilé, il faut exécuter la classe Java de même nom générée (exemple : ExempleSQLJ.class). L'exécution est lancée soit en ligne (java ExempleSQLJ), soit à l'aide d'un environnement de développement (dans *JCreator* par le menu Build/Execute File).

#### *Test d'une configuration*

## **Web**

Une fois que le fichier connect.properties est à jour en fonction des paramètres de votre base (port UDP, nom de l'instance, utilisateur, mot de passe), vous pouvez tester votre environnement en utilisant le fichier TestSQLJ.sqlj. Cet exemple crée une table, insère un enregistrement, extrait un enregistrement dans un curseur et détruit la table précédemment créée.

D'autres exemples se trouvent dans le répertoire *Oracle\_Home*\sqlj\demo, citons :

- TestInstallSQLJ.sqlj pour tester le précompilateur et l'environnement. Exécutez la classe pour voir le message Hello, SQLJ!
- TestInstallSQLChecker.sqlj qui renvoie un message d'erreur à l'exécution. Il convient alors de modifier à la ligne 54, ITEM\_NAMAE par ITEM\_NAME. Compilez et exécutez pour voir apparaître Hello, SQLJ Checker!

## Affectations (SET)

La clause SET permet d'affecter une valeur à une variable hôte Java dans un bloc SQLJ :

#sql { SET : [OUT] *variableHôte* = *expression* };

L'expression peut être numérique, arithmétique, être un appel d'une fonction, etc. Par défaut la variable hôte est de type OUT, il n'est pas possible de la qualifier par IN ou INOUT.

Le code suivant (TestSET.sqlj) décrit deux affectations via des fonctions d'Oracle : la variable dat reçoit la date du jour d'exécution du programme, la variable i reçoit les sommes de 750 et 250.

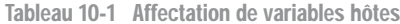

## **Web**

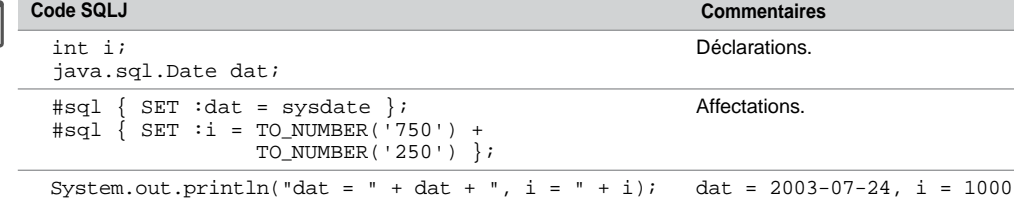

## Intégration de SQL

Cette section décrit l'intégration d'instructions SQL dans un programme SQLJ. Nous verrons ensuite comment prendre en compte les différentes exceptions SQL pouvant survenir au cours de l'exécution du programme. Les instructions SQL sont disposées à l'intérieur de blocs délimités par des accolades et préfixés de la directive « #sql ».

## Instructions du LDD

Le code suivant présente des exemples de définition de modification et de suppression d'une table par un programme SQLJ :

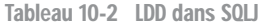

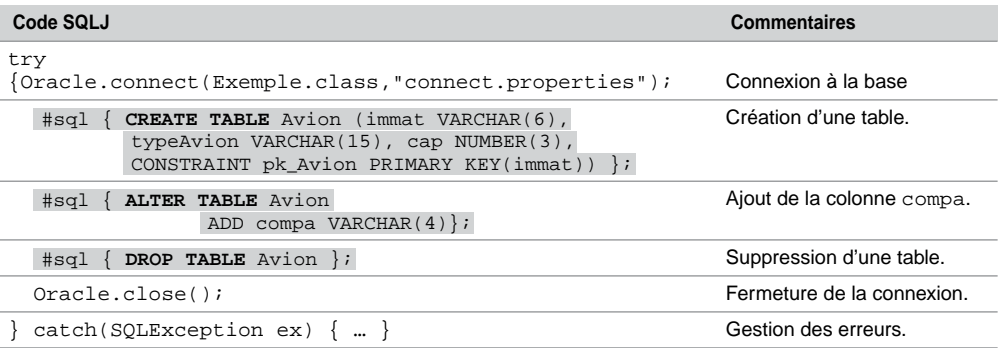

Il est aussi possible de créer, modifier ou supprimer d'autres objets (index, vue, séquence, etc.).

## Instructions du LMD

Le code suivant présente des exemples de manipulation de données par un programme SQLJ : Tableau 10-3 LMD dans SOLJ

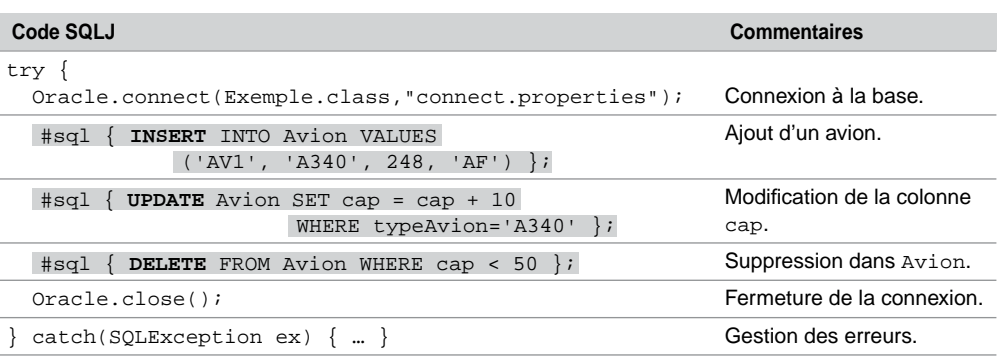

Il est aussi possible d'utiliser des variables hôtes (préfixées de « : ») au sein d'instructions SQL afin de paramétrer les ordres.

#### Requêtes

Contrairement aux instructions SQL précédentes, SELECT retourne un ou plusieurs enregistrements.

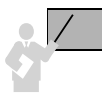

Si un seul enregistrement est retourné (extraction monoligne), il faut utiliser des variables hôtes et la directive INTO de l'instruction SELECT. Si plusieurs enregistrements sont retournés (extraction multiligne), il faudra utiliser des itérateurs (nom donné aux curseurs SQLJ).

#### *Extraction monoligne*

Comme dans le cas de PL/SQL, l'utilisation de la directive INTO de l'instruction SELECT permet d'extraire des valeurs de la base. Ces valeurs sont insérées dans des variables hôtes (préfixées de « : »). Il convient de déclarer ces variables Java au préalable en utilisant les conversions de type étudiées au chapitre 9.

La syntaxe générale d'une extraction monoligne avec SQLJ est la suivante :

#sql { SELECT *col1* [,*col2*…] INTO :*var1* [,:*var2* …] FROM *table1* [,*table2*…] WHERE *condition …* }; Le code suivant (TestVarHotes.sqlj) présente un exemple d'extraction monoligne :

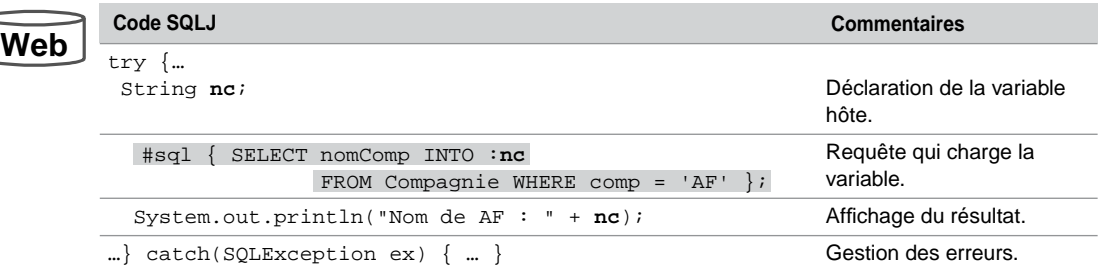

Tableau 10-4 Extraction monoligne

#### *Nature des variables hôtes*

Il est possible de préciser la nature d'une variable hôte afin de spécifier si elle peut être utilisée en tant qu'entrée ou en tant que sortie d'un bloc SQLJ.

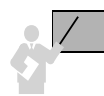

**Web**

Une variable hôte peut être déclarée en tant qu'entrée d'un bloc SQLJ (préfixe :IN), en tant que sortie (préfixe :OUT), ou tant qu'entrée ou sortie (préfixe :INOUT).

Il est aussi possible de déclarer, d'une manière similaire, une méthode Java ou une expression combinant variables et méthodes Java.

Le code suivant (TestVarHotes.sqlj) présente un exemple de variables hôtes utilisées en entrée et en sortie :

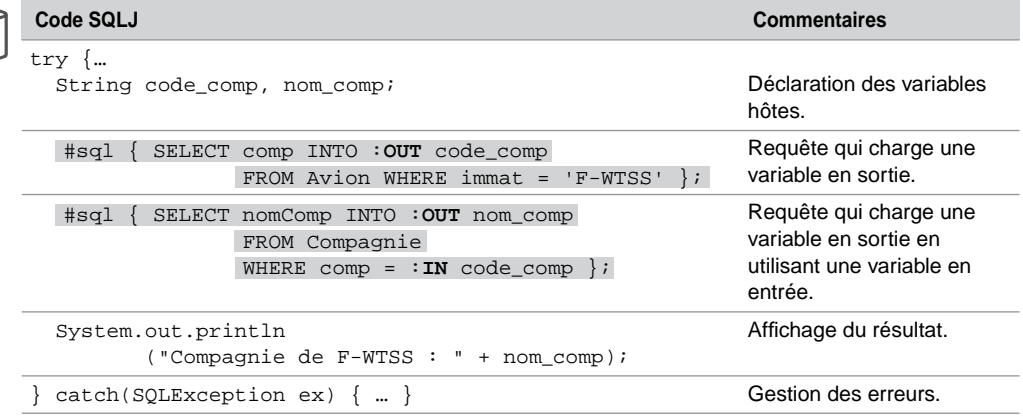

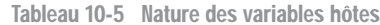

### *Extraction multiligne*

La sélection de plusieurs lignes peut être réalisée de différentes manières :

- par des variables hôtes et un curseur Java (instance de la classe ResultSet recevant le résultat d'une requête) ;
- par itérateurs (nom des curseurs dans le vocable SQLJ). On distingue les itérateurs nommés (*named iterator*), pour lesquels on déclare le nom et le type de chaque colonne du curseur résultat, et les itérateurs positionnels (*positional iterator*) pour lesquels seul le type des colonnes du curseur résultat est déclaré.

#### **Variables hôtes**

Le code suivant (TestVarHotes2.sqlj) extrait la liste des compagnies par l'intermédiaire de variables hôtes utilisées en sortie (directive :OUT) et d'un curseur Java :

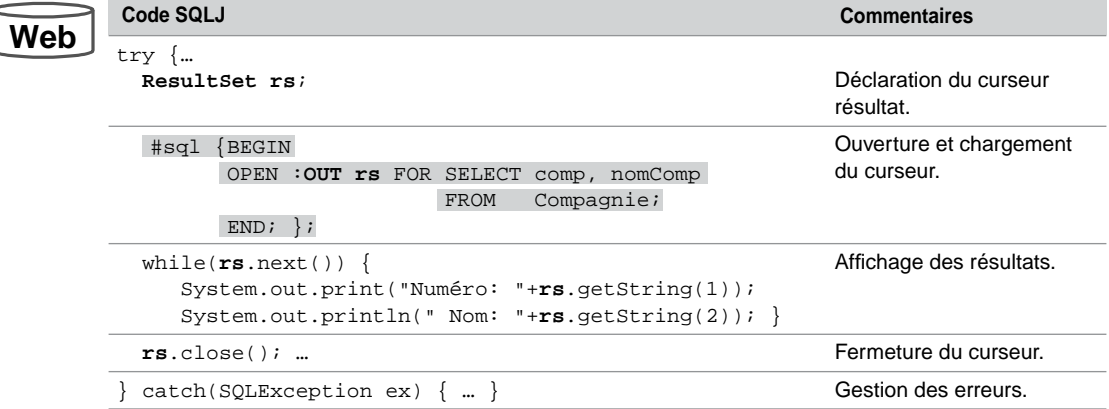

Tableau 10-6 Extraction multiple par variables hôtes

#### **Itérateurs nommés**

```
Plusieurs étapes sont nécessaires pour utiliser un itérateur nommé : déclaration du type de
l'itérateur, déclaration d'un itérateur, chargement par la requête et fermeture.
#sql iterator nomTypeItérateur (type1 colonne1 [,type2 colonne2…]);
nomTypeItérateur nomItérateur;
…
#sql nomItérateur = { SELECT … };
…
nomItérateur.close();
```
L'extraction d'une colonne d'un itérateur nommé est réalisée via l'instruction nomCurseur.nomColonne(). Le type du curseur est considéré comme une classe qu'il est possible d'alimenter en variables curseurs. Ces variables sont chargées par une requête.

Le code suivant (TestVarHotes3.sqlj) extrait la liste des compagnies par l'intermédiaire d'un itérateur nommé :

|     | Code SQLJ                                                                                                    | <b>Commentaires</b>                                            |
|-----|----------------------------------------------------------------------------------------------------|----------------------------------------------------------------|
| Web | try $\{$<br>#sql iterator CompagnieIter<br>(String comp, String nomComp);                                                         | Déclaration du type de<br>l'itérateur nommé.                   |
|     | Compagnielter cp iter;                                                                                                    | Déclaration d'un itérateur<br>nommé.                           |
|     | $#$ sql cp iter =<br>SELECT comp, nomComp FROM Compagnie };                                                                       | Chargement de l'itérateur<br>nommé.                            |
|     | while( $cp\_iter.next()$ ) {<br>System.out.print("Numéro: "+cp_iter.comp());<br>System.out.println(" Nom: "+cp iter.nomComp()); } | Affichage des résultats<br>(parcours de l'itérateur<br>nommé). |
|     | $cp$ iter.close();                                                                                                    | Fermeture de l'itérateur<br>nommé.                             |
|     | $catch(SQLException ex) {  }$                                                                                                    | Gestion des erreurs.                                           |

Tableau 10-7 Extraction multiple par un itérateur nommé

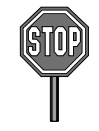

Les colonnes de l'itérateur doivent porter le même nom que les colonnes des tables.

#### **Itérateurs positionnels**

Plusieurs étapes sont nécessaires pour utiliser un itérateur positionnel : déclaration du type de l'itérateur, déclaration d'un itérateur, chargement par la requête et fermeture.

```
#sql iterator nomTypeItérateur (type1 [,type2 …]);
nomTypeItérateur nomItérateur;
…
#sql nomItérateur = { SELECT … };
…
nomItérateur.close();
```
Comme pour les curseurs PL/SQL, l'instruction FETCH permet de charger l'enregistrement courant dans le curseur. La méthode endFetch signale la fin du parcours. L'extraction d'une colonne est réalisée via l'instruction nomCurseur.nomColonne().

Le code suivant (TestVarHotes4.sqlj) extrait la liste des compagnies par l'intermédiaire d'un itérateur positionnel :

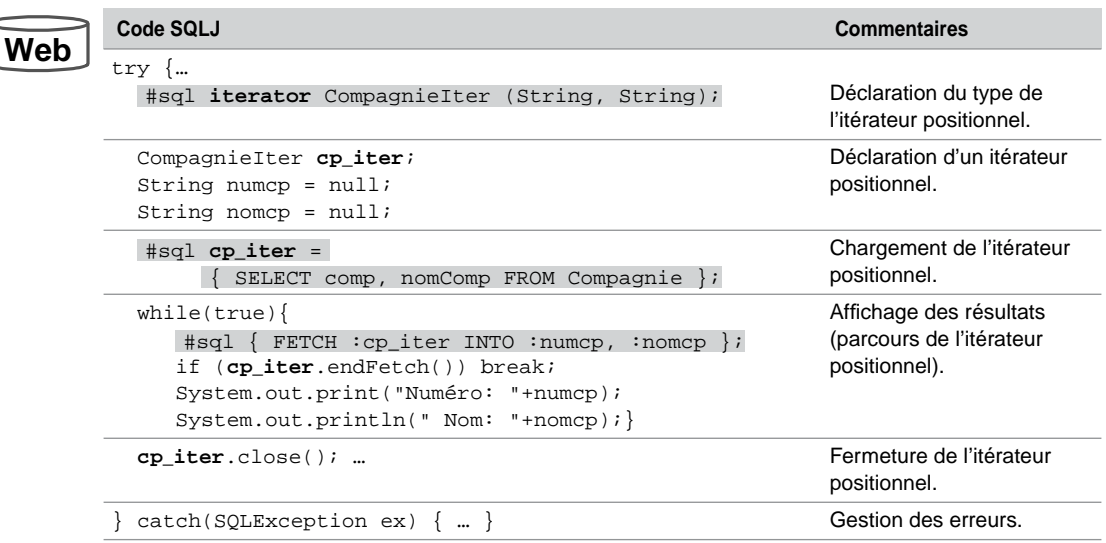

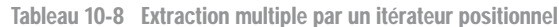

## À propos des itérateurs

Cette section résume et complète la description des fonctionnalités des itérateurs.

#### *Méthodes*

Les interfaces ResultSetIterator et PositionedIterator utilisées lors de la précompilation d'un itérateur (nommé ou positionnel) disposent des méthodes suivantes :

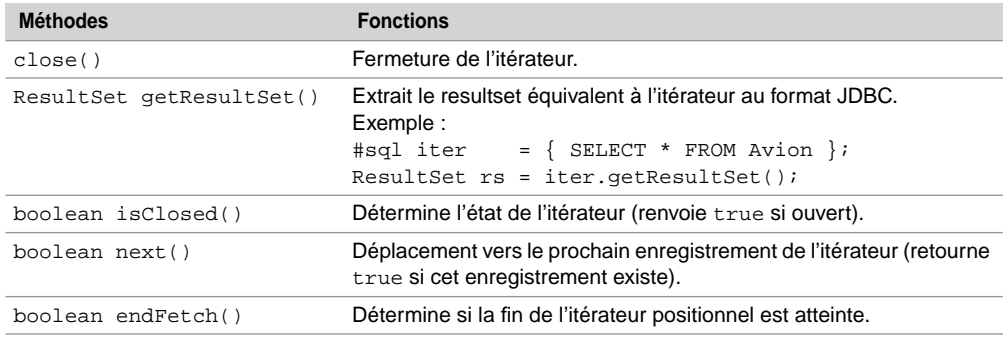

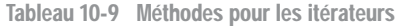

#### *Navigation dans un itérateur*

Oracle répond à la norme SQLJ qui prévoit la possibilité de naviguer dans les itérateurs (*scrollable iterators*). Ce mécanisme est basé sur l'interface Scrollable de la spécification JDBC 2.0 (*scrollable result sets*).

Il faut suivre les étapes suivantes pour pouvoir naviguer dans un itérateur : déclaration d'une classe d'itérateurs navigables, création d'un itérateur, chargement par requête et exploitation des diverses méthodes disponibles avant de fermer l'itérateur.

```
#sql public static iterator classeItérateur implements
     sqlj.runtime.Scrollable(type1 colonne1 [,type2 colonne2…]);
classeItérateur iter;
…
#sql iter = { SELECT … };
… iter.méthodesNavigation();
```
Les principales méthodes relatives à la navigation dans un itérateur sont résumées dans le tableau suivant. Les quatre dernières méthodes retournent false si aucun enregistrement n'existe.

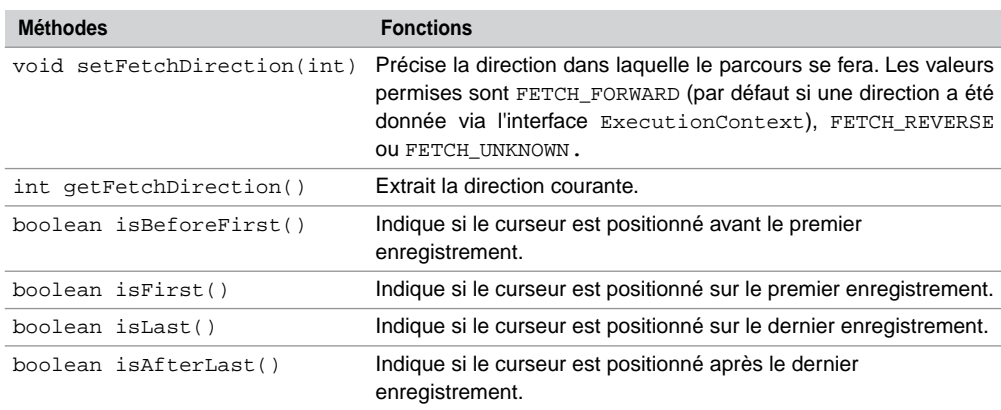

Tableau 10-10 Méthodes de navigation dans un itérateur

Le code suivant (IterNavigable.sqlj) utilise ces méthodes sur un itérateur reflétant l'état de la table Compagnie :

**Web**

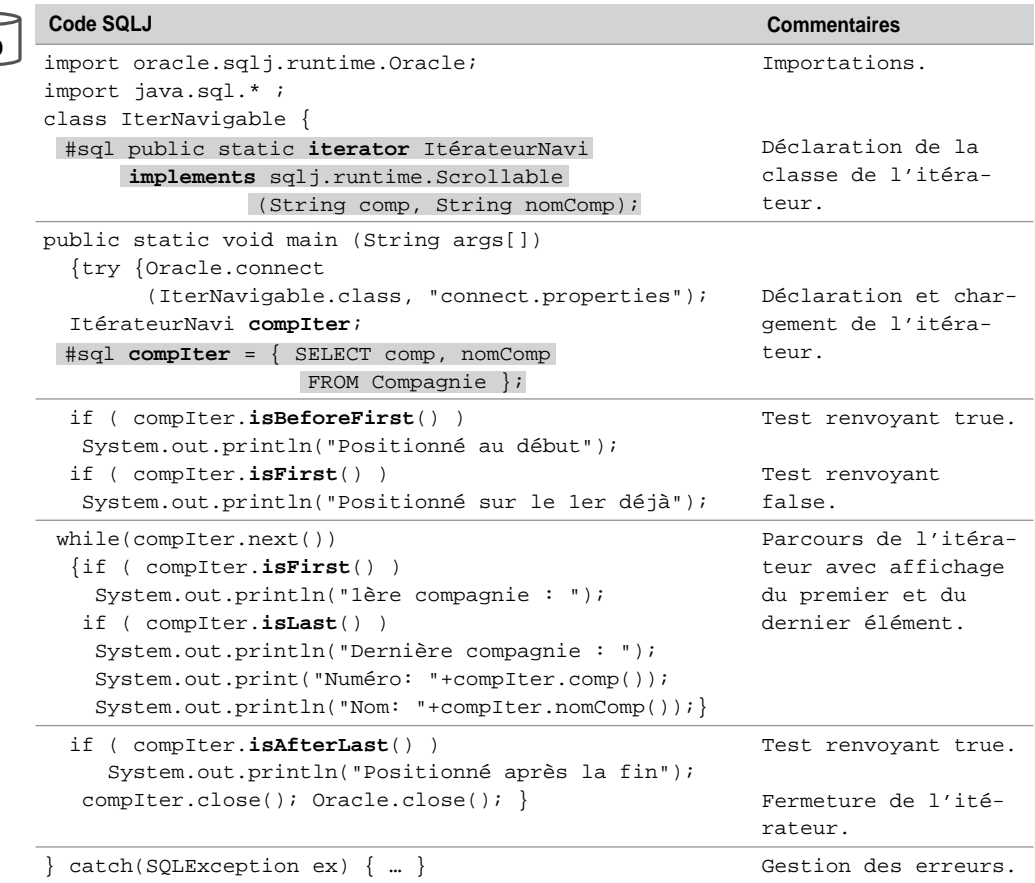

Tableau 10-11 Navigation dans un itérateur

#### *Sensibilité*

Un itérateur peut être déclaré « sensible » (*sensitive*) aux changements de la base durant le temps de son existence. Il fournit ainsi une vue actualisée des données. Ce mécanisme est semblable à celui étudié au chapitre 9.

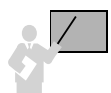

Pour déclarer un itérateur sensible, il faut ajouter une clause à la déclaration d'un itérateur : #sql public static iterator *classeItérateur* implements sqlj.runtime.Scrollable(*type1 colonne1* [,*type2 colonne2*…]) **with (sensitivity=SENSITIVE)**;

## **Transactions**

Au même titre que les instructions SQL, il est possible d'intégrer un programme PL/SQL dans son intégralité dans un bloc SQLJ comme le montre la figure suivante. Des transactions peuvent ainsi être programmées et la gestion des exceptions au sein du bloc est également possible.

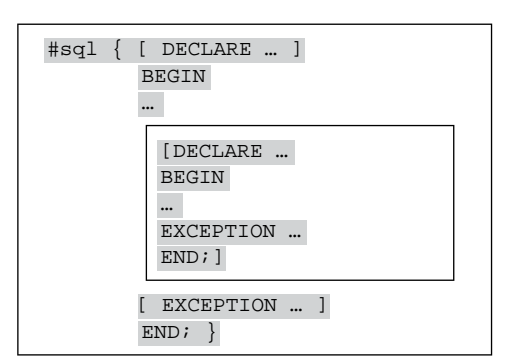

*Figure 10-3 Programmes PL/SQL sous SQLJ*

## Intégration de blocs PL/SQL

Un simple bloc PL/SQL permet de remplacer la clause SET qui affecte une valeur à une variable hôte Java dans un bloc SQLJ :

```
#sql { BEGIN :OUT variableHôte:= expression; END };
```
Le code suivant (TestBlocPL.sqlj) décrit l'intégration d'une transaction dans un bloc SQLJ. La transaction consiste à insérer la compagnie 'BW' et un Concorde rattaché à cette compagnie. La capacité de cet avion sera diminuée de 10 places par rapport au Concorde de plus grande capacité de la base. Si aucun Concorde n'existe la transaction est annulée. Si d'autres erreurs surviennent il convient de les traiter dans le bloc d'exception de SQLJ (voir plus loin).

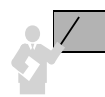

Il est possible de valider un ensemble d'instructions en écrivant le bloc «  $\# \text{sgl} \$  COMMIT  $\}$ ; » ou au contraire d'invalider la transaction par «  $\# \text{sql} \$  ROLLBACK  $\}$ ; ».

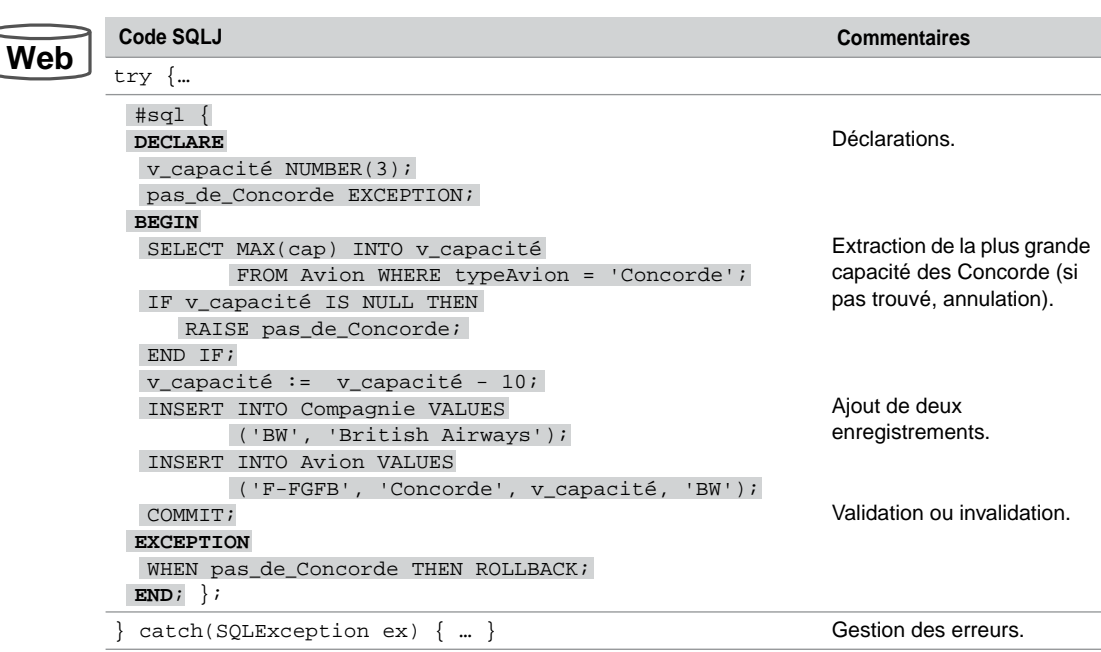

Tableau 10-12 Intégration d'une transaction

## Points de validation

Comme avec JDBC, la technologie SQLJ d'Oracle intègre la programmation de points de validation (*savepoints*). Le tableau suivant décrit les instructions SQLJ de la norme concernée :

Tableau 10-13 Gestion des points de validation

| Code SQLJ                              | <b>Commentaires</b>                         |
|----------------------------------------|---------------------------------------------|
| $#sq1 \{ SET SAVEPOINT : nonPoint \};$ | Déclare un point de<br>validation.          |
| $#sq1 \{ ROLLBACK TO : nomPoint \}$    | Invalide la transaction<br>depuis ce point. |
| $#sq1 \{ RELEASE : nomPoint \}$        | Annule le point de<br>validation.           |

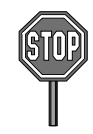

Oracle ne prend pas encore en charge la fonctionnalité d'annulation d'un point de validation.

Le code suivant (Test SavePoint.sql j) décrit une transaction partagée en deux phases. L'instruction de non validation permet de valider seulement la première insertion :

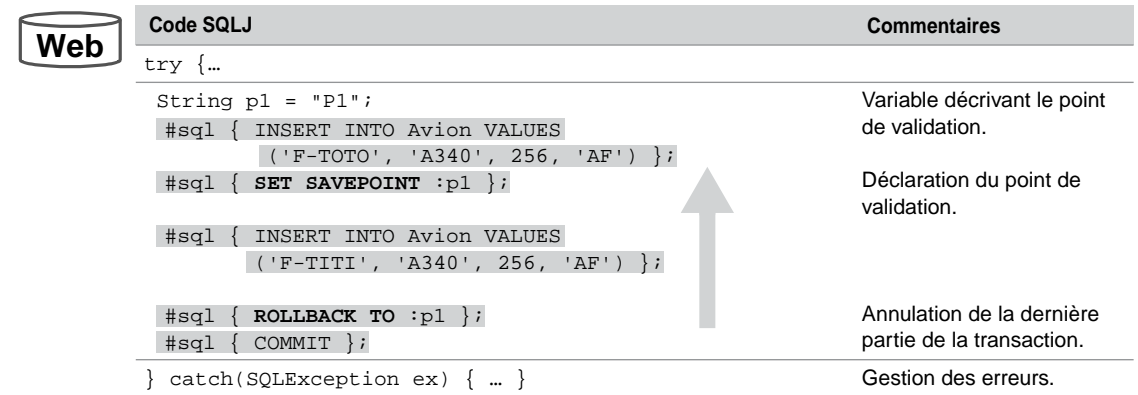

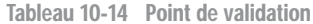

## Appels de sous-programmes

SQLJ permet d'inclure des appels à des procédures ou fonctions stockées qui peuvent être des éléments de paquetages applicatifs. Ces sous-programmes sont en général codés en PL/SQL mais peuvent être écrits depuis la version 8 en Java, C, C++, etc.

Nous distinguons deux cas :

- le sous-programme retourne un résultat scalaire (qui peut être composé d'une ou de plusieurs valeurs). Le cas particulier concerne le sous-programme qui ne retourne aucun résultat ;
- le sous-programme retourne un résultat complexe (traité par un curseur).

## Résultats scalaires

Une fonction stockée nécessite une expression SQLJ qui reçoit un résultat et peut inclure des paramètres d'entrée. Une procédure stockée peut inclure des expressions SQLJ en paramètres d'entrée ou de sortie.

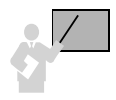

La syntaxe pour appeler un sous-programme retournant un résultat scalaire dans un bloc SQLJ est la suivante :

• #sql { CALL *nomProcédure*(*paramètres*) } pour une procédure ;

- #sql *variableHôte* = { VALUES(*nomFonction*(*paramètres*)) } pour une fonction.
- L'expression *paramètres* désigne une liste de constantes ou de variables hôtes (:IN v1, :OUT v2…) si on désire faire passer des valeurs de variables Java en paramètres d'appel ou de réception.

#### *Fonction*

Intégrons dans un bloc SQLJ l'appel de la fonction PL/SQL LeNomCompagnieEst (décrite au chapitre 9, section « Appel d'une fonction ») qui retourne le nom de la compagnie d'un avion dont le numéro d'immatriculation est passé en paramètre. Si le numéro d'immatriculation n'est pas référencé dans la base, la valeur NULL est retournée. Le code suivant (TestFonctPL.sqlj) décrit l'appel de cette fonction par la directive VALUES :

```
Tableau 10-15 Intégration d'une fonction
```
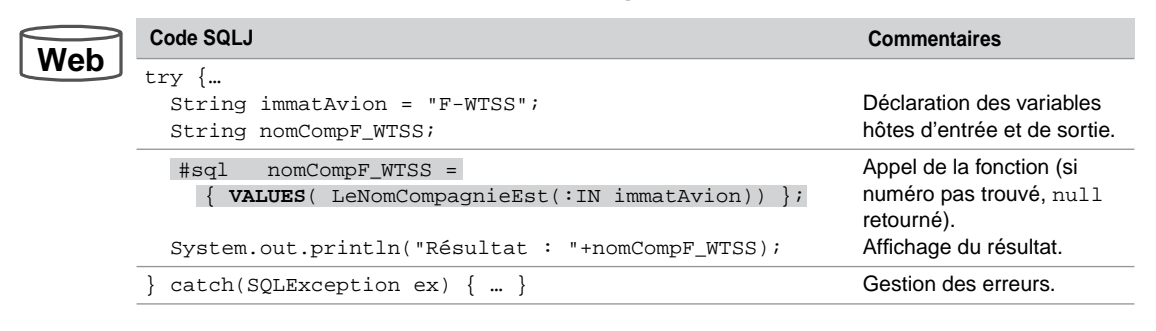

#### *Procédure*

Le code suivant (TestProcPL.sqlj) intègre l'appel de la procédure PL/SQL AugmenteCapacité (décrite au chapitre 9) qui augmente la capacité d'un avion dont le numéro est passé en paramètre. L'appel de la procédure est rendu possible par la directive CALL.

Tableau 10-16 Intégration d'une procédure

| <b>Web</b> | Code SQLJ                                                                   | <b>Commentaires</b>                          |
|------------|-----------------------------------------------------------------------------|----------------------------------------------|
|            | try $\{$<br>String immatAvion = $"F-WTSS"$ ;<br>$enPlus = 5;$<br>int.       | Déclaration des variables<br>hôtes d'entrée. |
|            | $#sq1$ {<br><b>CALL</b> AugmenteCapacité(:IN immatAvion, :IN enPlus) $\}$ ; | Appel de la procédure.                       |
|            | $catch(SOLException ex) {  }$                                               | Gestion des erreurs.                         |

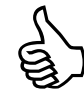

Si l'appel d'un sous-programme (fonction ou procédure) ne nécessite pas de paramètre, écrivez l'appel sans parenthèses : CALL proc au lieu de CALL proc() et VALUES(fct) au lieu VALUES(fct()).

## Résultats complexes

Les sous-programmes PL/SQL retournent des résultats complexes par l'intermédiaire de variables curseurs (REF CURSOR). Ces résultats sont affectés à des itérateurs SQLJ ou des curseurs Java (instances de la classe ResultSet).

Considérons la fonction retourneCompagnies du paquetage GestionAvs qui retourne le code et le nom des compagnies par la variable curseur résultat :

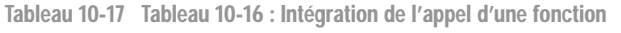

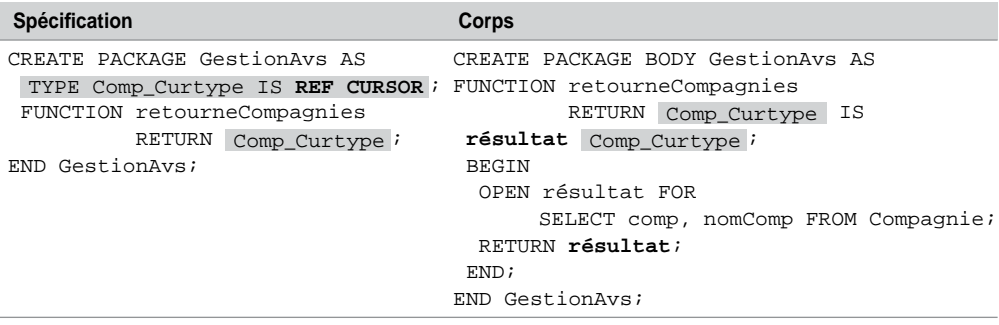

Le code suivant (TestProcRefCur.sqlj) illustre l'appel de cette fonction par l'intermédiaire d'un itérateur nommé :

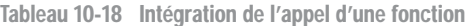

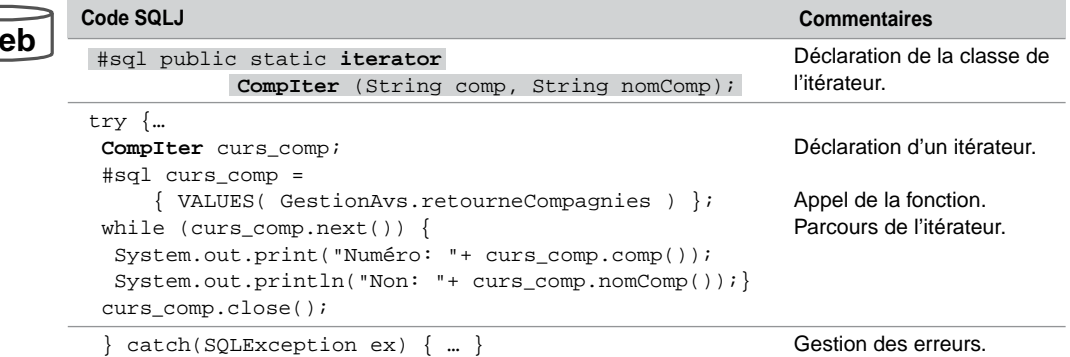

**Web**

## Traitement des exceptions

Les exceptions qui ne sont pas traitées dans les blocs PL/SQL intégrés, ou celles qui sont volontairement retournées par un sous-programme ou un déclencheur, doivent être prises en compte au niveau du code Java (bloc SQLException). Ce bloc d'instructions permet de programmer des traitements en fonction des codes d'erreurs Oracle.

## Définition des données

Écrivons le programme SQLJ qui crée une table en gérant la possibilité qu'elle existe déjà par le biais d'une exception (message d'Oracle : ORA-00955: Ce nom d'objet existe déjà).

Le code suivant (ExceptLDD.sqlj) crée la table Temp en gérant l'exception précédente. Dans ce cas la table est détruite puis recréée.

#### Tableau 10-19 Exception Oracle LDD

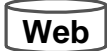

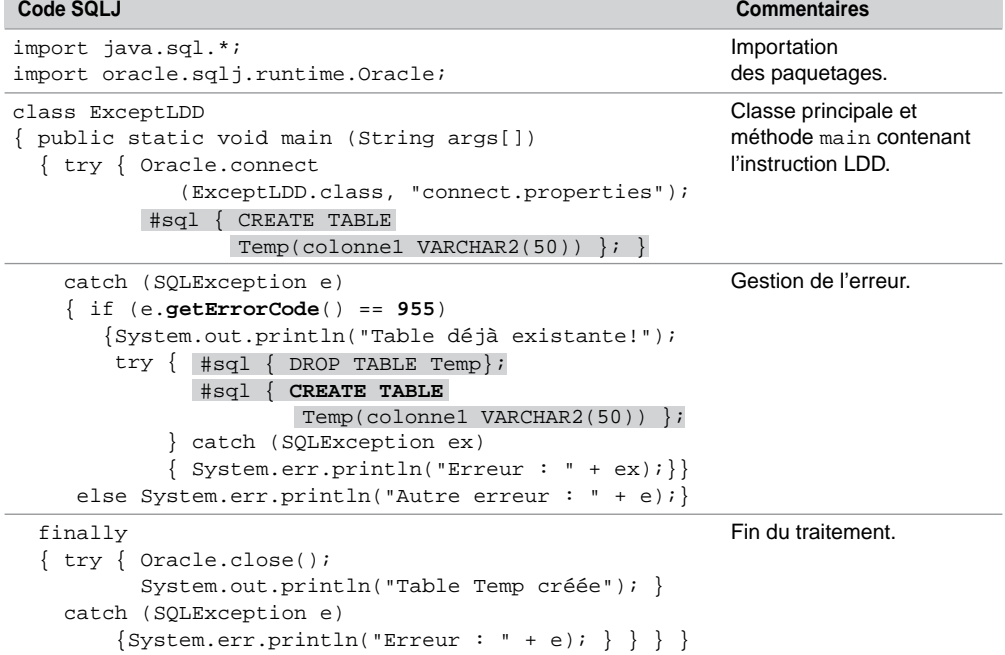

**Web**

## Manipulation des données

Le code suivant (ExceptLMD. sql j) insère un enregistrement dans la table Avion en gérant quelques-unes des exceptions potentielles :

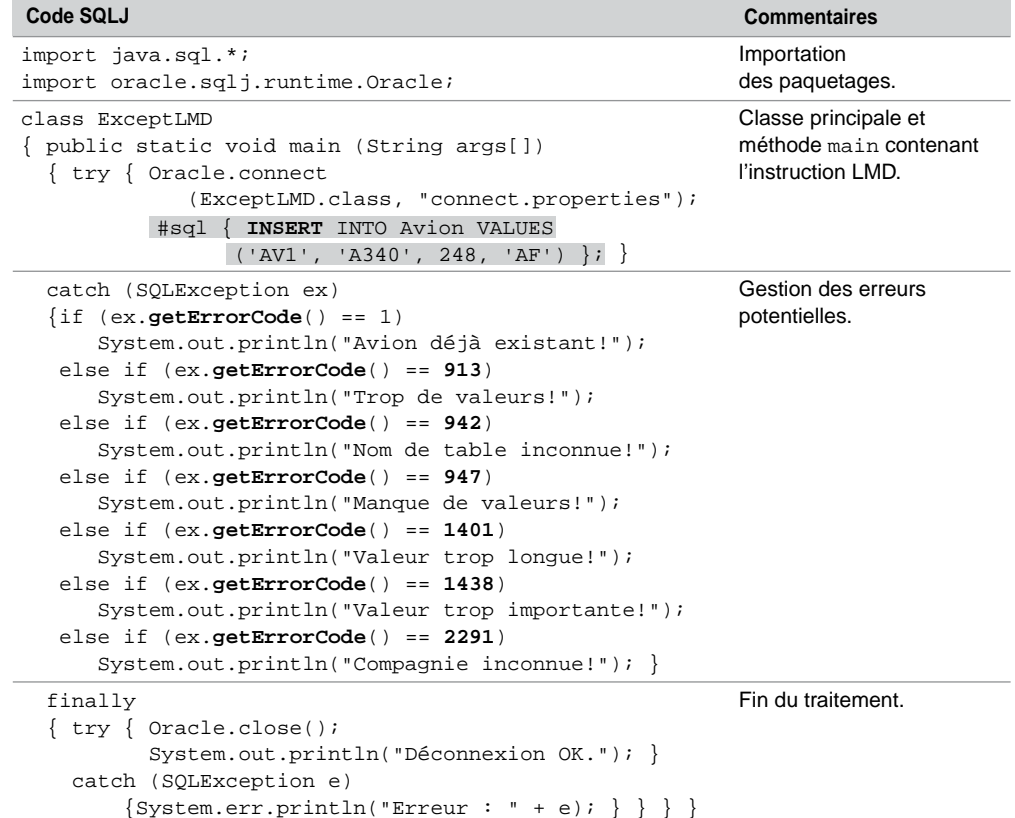

Tableau 10-20 Exceptions Oracle LMD

## Interrogation des données

Le code suivant (ExceptLID.sqlj) extrait un enregistrement de la table Avion. Les événements « aucune ligne sélectionnée » (getSQLState renvoie "2000") et « plusieurs lignes extraites » (getSQLState renvoie "21000") sont pris en compte par des exceptions.

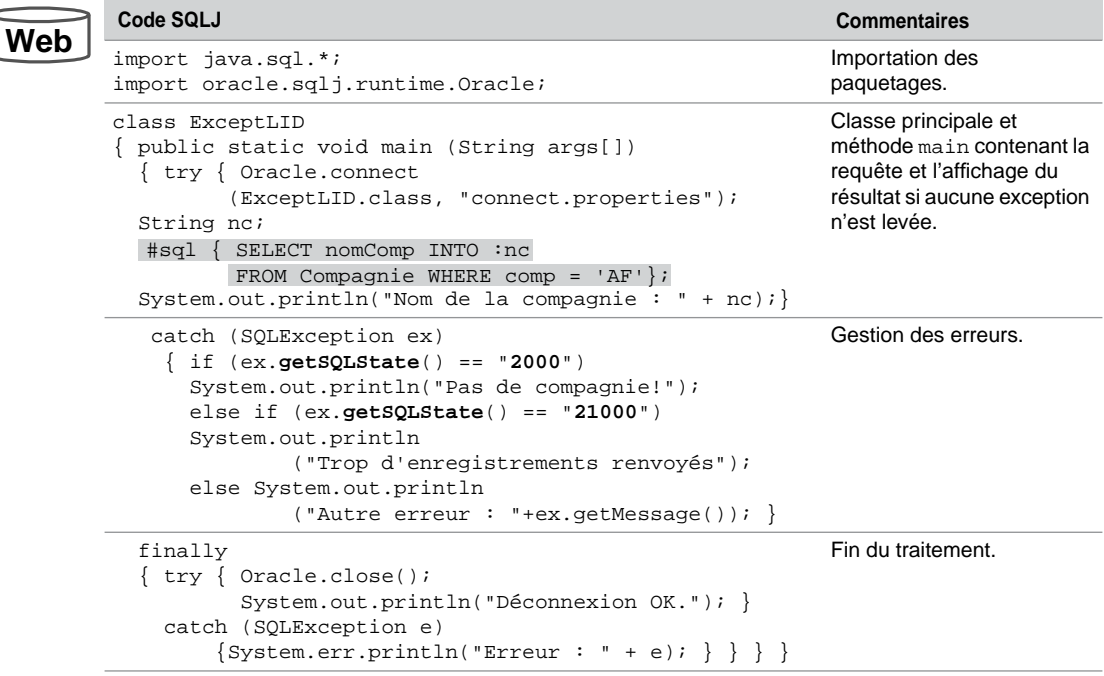

Tableau 10-21 Exceptions Oracle LID

## Contextes de connexion

Le fichier connect.properties décrit la connexion par défaut du programme SQLJ. Comme sous JDBC, SQLJ permet de travailler simultanément avec plusieurs contextes de connexion. Ces connexions peuvent concerner différents schémas d'une même base ou divers schémas d'instances distinctes.

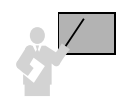

Le travail avec un contexte de connexion s'effectue à plusieurs niveaux :

- de la classe de contexte de connexion (#sql context MaConnexion) ;
- de l'instance de la classe de contexte connexion pour chaque connexion ( $cx = new$ MaConnexion (*chaîneConnexion*, *user*, *password*, *autoCommit*)) ;
- du bloc SQLJ qui est précédé du contexte de connexion  $(\#\text{sq1 } [\text{cx}]\{\dots\})$ . Ici les crochets ne signifient pas une option mais un symbole à utiliser impérativement.

Le code suivant (TestCONTEXT.sqlj) travaille avec deux connexions. La connexion connexScott extrait les enregistrements de la table Compagnie. La connexion courante

concerne un schéma qui contient la table Avion. Les avions de chaque compagnie sont affichés à l'aide de deux boucles imbriquées.

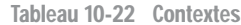

**Code SQLJ** Code SQLJ Commentaires

## **Web**

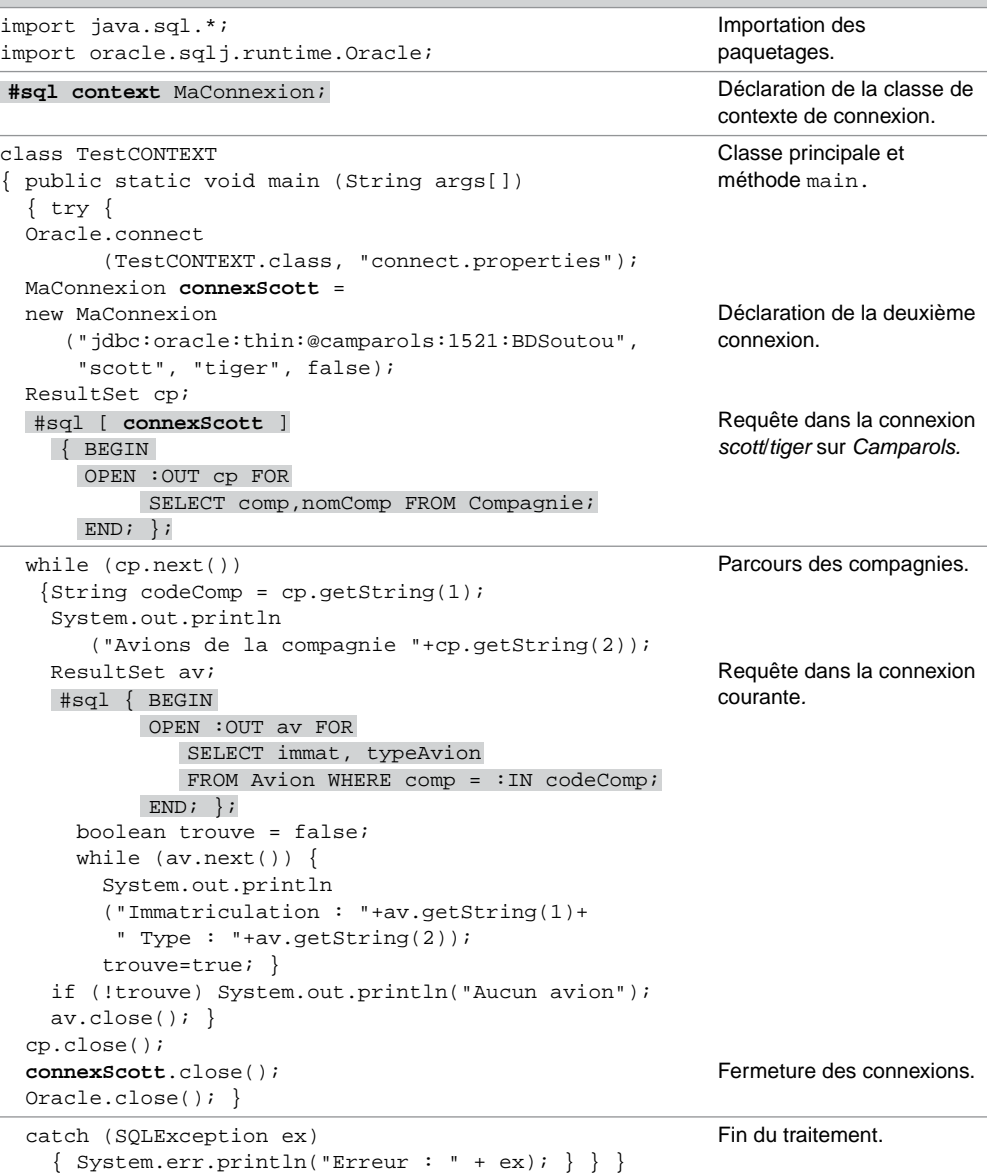

## SQL dynamique

Des extensions de SQLJ qui permettent de programmer des instructions SQL dynamiques sont proposées par Oracle. Ces aspects ne sont pas présents dans la norme SQLJ. Une instruction SQL dynamique n'est pas prédéfinie dans la source et peut évoluer au cours du programme. Les expressions du SQL dynamique qui sont intégrées au code SQLJ sont dites *meta bind expressions*.

#### Expression

Une expression SQL dynamique SQLJ contient un ou plusieurs identifiants Java (String) qui seront interprétés durant l'exécution. Une expression peut remplacer :

- le nom d'une table ;
- le nom d'une colonne dans un SELECT ;
- tout ou partie de conditions dans la clause or WHERE ;
- le nom d'un rôle, schéma, paquetage dans une instruction LDD ou LMD;
- une valeur littérale dans une expression SQL.

Deux écritures sont possibles pour définir une expression SQL dynamique SQLJ. Un bloc peut contenir plusieurs expressions de ces types.

```
:{ expressionJavaBind }
:{ expressionJavaBind :: codeSQLquiRemplaceExécution }
```
Le code suivant  $(SQLDynamique.sq1j)$  illustre les deux écritures possibles d'une expression SQL dynamique. La première réalise une insertion dans une table dont le nom passe en paramètre. La deuxième permet de substituer à l'exécution un paramètre (ici la compilation génère une instruction d'insertion dans la table Avion, l'exécution insérera dans la table Avion2). Ce principe permet de compiler le programme sans que la table Avion2 existe forcément dans le schéma.

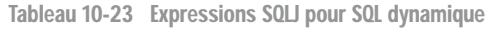

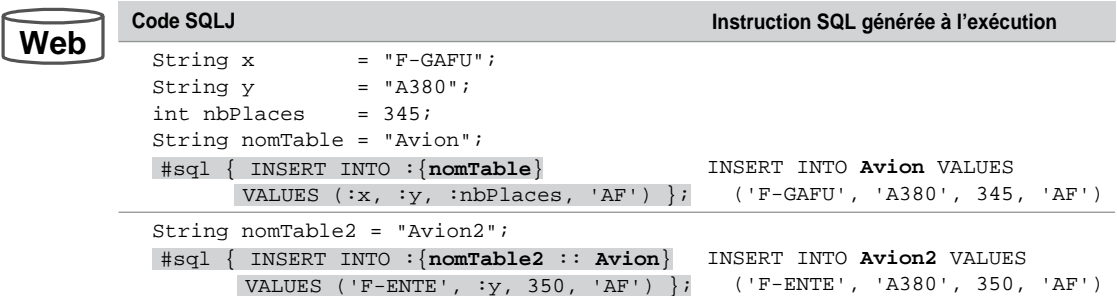

## **Restrictions**

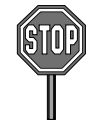

Une expression SQL dynamique SQLJ ne peut pas :

- être associée à un mode (IN, OUT, ou INOUT) ;
- être le premier mot-clé d'une instruction SQL dynamique ;
- inclure de clause INTO dans une requête ;
- apparaître dans une des clauses suivantes : CALL, VALUES, COMMIT, ROLLBACK, FETCH INTO, ou CAST.

## **Exercices**

L'objectif de ces exercices est de manipuler des tables de votre base par des programmes SQLJ.

#### 10.1 **Itérateur nommé Exercice**

Écrire la classe Java Consulte.  $sql$  j qui affiche les caractéristiques d'une salle dont le numéro est saisi au clavier. Programmer les méthodes :

- void afficheSalle(String)qui extrait l'enregistrement de la table Salle ;
- void affichePostes(String)qui extrait les postes présents dans la salle (utiliser un itérateur nommé).
- main qui saisit le numéro de salle et teste les méthodes de la classe.

Utiliser dans le main la méthode lire qui retourne une chaîne saisie au clavier :

```
private static String lire()
 \{String c = "": try {BufferedReader entrée =
new BufferedReader(new InputStreamReader(System.in));
c = entree.readLine(); }
  catch (java.io.IOException e)
    {System.out.println("Une erreur d'entree/sortie est survenue!!!");
    System.exit(0);}
return c;} }
La trace de l'exécution de cette classe pour la salle ''s01' est la suivante :
Saisir le numero d'une salle : s01
Salle 1 (3 postes, segment IP : 130.120.80)
Liste des postes :
Numero: p1 Nom Poste: Poste 1 IP: 130.120.80 Adr: 01Type Poste: TX
Numero: p2 Nom Poste: Poste 2 IP: 130.120.80 Adr: 02Type Poste: UNIX
Numero: p3 Nom Poste: Poste 3 IP: 130.120.80 Adr: 03Type Poste: TX
```
#### 10.2 **Mise à jour de la base**

Écrire la classe Java Insere.sqlj qui enregistre dans la table Logiciel une liste de logiciels contenus dans un tableau de chaîne de caractères (String[][] valeurs). Programmez les méthodes :

- void insere(String[]) qui insère les enregistrements par une requête SQL paramétrée;
- main qui charge le tableau et appelle insere.

Prendre en compte d'éventuelles exceptions (logiciel déjà présent, type inconnu, etc.) qui peuvent être levées durant une insertion. Effectuer les insertions à partir du tableau suivant :

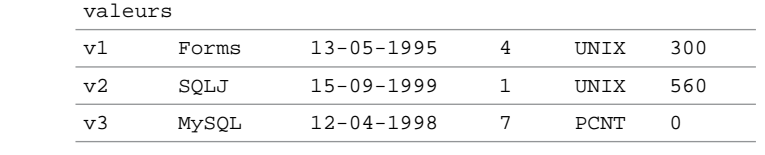

## Chapitre 11

# Procédures stockées et externes

Oracle propose deux mécanismes distincts mais complémentaires afin d'intégrer des programmes écrits en langages de troisième et quatrième générations (C, C++, Java,etc.) :

- Les procédures stockées (stored procedures) au niveau de la base de données.
- Les procédures externes *(external procedures)* à la base de données qui sont appelables.

Ce chapitre présente ces deux mécanismes en utilisant le langage Java. Il est aisé de transposer les principes que nous présentons dans ce chapitre à d'autres langages évolués.

## Procédures stockées Java

Une procédure stockée est une méthode d'une classe Java qui est compilée au niveau de la base de données. La machine virtuelle Java qui est présente dans le noyau exécute le fichier compilé (*byte-code*). Une procédure stockée peut accéder aux différents autres objets de la base (tables, vues, déclencheurs, etc.) par l'intermédiaire de la passerelle JDBC.

Les avantages à utiliser les procédures stockées sont multiples : le programmeur a la possibilité de récupérer son code qui peut avoir été développé il y a longtemps. D'autre part, l'optimisation et l'intégration de l'appel à ce code sont assurées par la base elle-même. La figure suivante illustre deux méthodes d'une classe Java qu'on transforme en procédure stockée de la base :

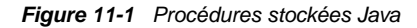

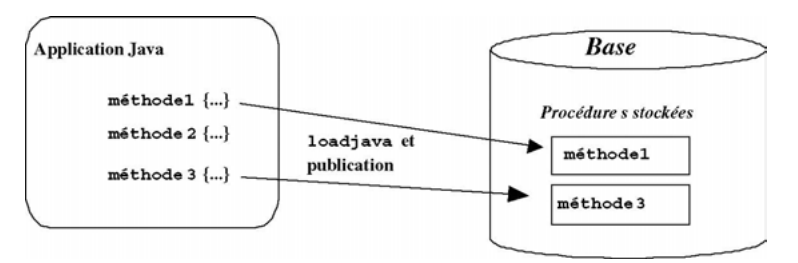

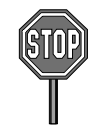

Seules les méthodes utilisant des directives des paquetages graphiques (*AWT* et *Swing*) ne peuvent pas être stockées dans la base.

Les trois contextes d'utilisation d'une procédure stockée sont les suivants :

- développement de fonctions ou procédures en relation avec les données de la base ;
- programmation de déclencheurs ;
- développement de méthodes associées à un type objet relationnel (extension objet du modèle relationnel d'Oracle non traitée ici).

## Stockage d'une procédure

Différentes étapes doivent être respectées afin d'intégrer une procédure stokée Java.

#### *Développement de la classe*

Il faut bien sûr disposer d'une classe Java qu'on aura éventuellement compilée auparavant afin de s'assurer de sa syntaxe. Le code suivant décrit la classe PremierExemple contenant la méthode affiche qui compte le nombre de lettres contenues dans la chaîne passée en paramètre.

```
public class PremierExemple {
  public static String affiche (String message)
  \{ int nc=0;
     for (int i=0;i<message.length();i++)
       if (( (message.charAt(i) >='a')&&(message.charAt(i) <='z'))
       \left| \ \right| ((message.charAt(i)>='A')&&(message.charAt(i)<='Z')))
       nc++;return "Le message contient "+nc+" lettres!";}}
```
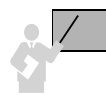

Seules les méthodes déclarées public static peuvent devenir des procédures stockées.

#### *Chargement d'une méthode*

La seconde étape consiste à faire appel à l'utilitaire loadjava qui permet de charger des ressources Java dans la base. Comme le montre la figure suivante, différents types de ressources Java peuvent être chargés :

- les fichiers sources (.java);
- les classes (.class);
- les archives  $(.jar)$ .

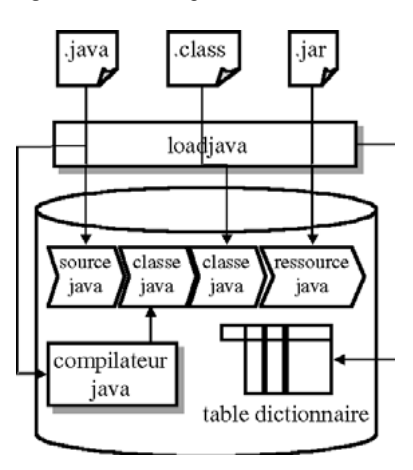

*Figure 11-2 Chargement des méthodes*

La commande suivante réalise l'opération de chargement. L'instruction est passée en ligne de commande dans le répertoire contenant la source ; l'utilisateur, le mot de passe et la chaîne de connexion désignent le schéma cible. L'option -verbose permet de tracer les différentes actions effectuées. Le chargeur effectue la connexion à la base de données, compile le code source, enregistre la source et la classe compilée.

```
1oadjava -user soutou/ingres@cxbdsoutou -verbose PremierExemple.java
arguments: '-user' 'soutou/ingres@cxbdsoutou' '-verbose' 'Premie-
rExemple.java'
created : JAVA$CLASS$MD5$TABLE
creating : source PremierExemple
created : CREATE$JAVA$LOB$TABLE
loading : source PremierExemple
creating : PremierExemple
```
#### *Vue du dictionnaire*

La vue USER\_OBJECTS permet d'extraire les différents objets Java entreposés dans la base (les types possibles sont : JAVA CODE, JAVA CLASS et JAVA RESOURCE). Nous retrouvons ainsi le nom de la classe chargée de notre exemple.

```
SQL> SELECT DBMS_JAVA.LONGNAME(OBJECT_NAME) FROM 
USER_OBJECTS
 WHERE = 'JAVA CLASS';
OBJECT_TYPE
DBMS_JAVA.LONGNAME(OBJECT_NAME)
-----------------------------------------
PremierExemple
```
#### *Publication de la méthode*

Cette étape se réalise sous l'interface de commande SQL\*Plus. Chaque méthode Java qui est appelée doit être publiée. La publication attribue une signature PL/SQL à la méthode. La syntaxe SQL à utiliser pour publier une méthode Java est la suivante :

```
CREATE [OR REPLACE]
{ FUNCTION nomFonction [(paramètre1 [, paramètre2]…)] RETURN 
typeSQL }
| PROCEDURE nomProcédure [(paramètre1 [, paramètre2]…)] }
{IS | AS} LANGUAGE JAVA
NAME 'nomClasse.nomMéthode([(paramètre1 [, paramètre2]…)]) [return 
typeJava]';
```
Les paramètres SQL sont définis par un nom, un mode et un type SQL (*nomparamètre* [IN | OUT | IN OUT] *typeSQL*). L'instruction suivante publie la méthode affiche de la classe PremierExemple renommée au niveau de la base PremierExemple\_affiche :

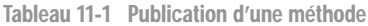

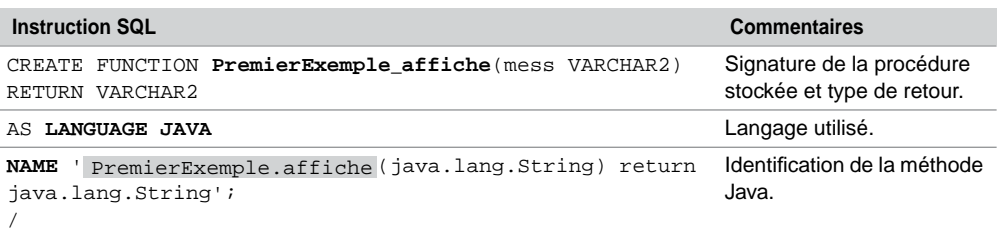

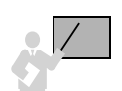

- le nom de la méthode publiée et les noms de ses paramètres ne sont pas nécessairement indentiques à la méthode source Java ;
- il faut respecter la correspondance des types Java et SQL (String et VARCHAR2 par exemple) ;
- Java distingue les majuscules des minuscules, donc la casse doit être respectée (noms de classes, méthodes et paramètres Java). Par exemple, le mot return doit être en minuscules).

#### *Appel de la méthode*

L'appel d'une procédure stockée peut être réalisé :

- sous l'interface de commande SQL\*Plus (*top level*) ;
- à partir d'une commande SQL (SELECT, INSERT, UPDATE ou DELETE) ;
- à partir d'un programme PL/SQL (bloc, fonction ou procédure) ;
- à partir d'un déclencheur.

#### **Sous SQL\*Plus**

Pour appeler la méthode publiée à partir de SQL\*Plus, il faut utiliser la commande CALL. Dans le cas d'une fonction, il convient d'utiliser une variable globale de retour qu'il faudra définir auparavant (voir le chapitre 7).

```
CALL [nomPaquetage.]{nomProcédure([paramètre1[, paramètre2]…])
                   | nomFonction([paramètre1[,paramètre2]…]) INTO 
                   :variable};
```
Le code suivant teste notre exemple :

Tableau 11-2 Appel d'une procédure stockée Java

| <b>Instruction SQL</b>                                                         | <b>Commentaires</b>                      |
|--------------------------------------------------------------------------------|------------------------------------------|
| VARIABLE q_résultat VARCHAR2(50);                                              | Déclaration de la variable<br>de retour. |
| CALL PremierExemple affiche ('SOL, un langage<br>évolué???') INTO :g_résultat; | Appel de la méthode<br>publiée.          |
| PRINT q résultat;                                                              | Affichage du résultat.                   |
| G RÉSULTAT                                                                     |                                          |
| Le message contient 16 lettres!                                                |                                          |

#### **Dans une commande SQL**

La requête suivante invoque la procédure stockée. Nous utilisons la pseudo-table DUAL mais il est possible d'appeler une procédure stockée en passant en paramètres des valeurs de colonnes d'une table contenant des enregistrements.

```
SQL> SELECT 
PremierExemple_affiche('SQL, un langage évolué???')
FROM DUAL;
PREMIEREXEMPLE_AFFICHE('SQL,UNLANGAGEÉVOLUÉ???')
  ------------------------------------------------------------------
Le message contient 16 lettres!
```
Il est aussi possible d'appeler une procédure stockée dans une insertion, une modification ou une suppression.

#### **Sous PL/SQL**

L'appel de la même méthode sous PL/SQL se réalise classiquement comme s'il s'agissait d'une fonction cataloguée, elle-même écrite en PL/SQL.

```
DECLARE
  v_résultat VARCHAR2(50);
BEGIN
  v_résultat := 
;
PremierExemple_affiche('SQL, un langage évolué???')
END;
```
#### **Dans un déclencheur**

Le déclencheur suivant invoque une procédure stockée que nous décrirons dans le paragraphe « Déclencheurs » de cette section. Dans cet exemple, chaque suppression d'une compagnie déclenchera l'appel de la méthode Java correspondante en passant en paramètre le nom de la compagnie supprimée.

```
CREATE TRIGGER Ex_trig_Java
  AFTER DELETE ON Compagnie FOR EACH ROW
BEGIN
   ;
DeuxièmeExemple_affiche(:OLD.nomcomp)
END;
```
#### *Partage de la méthode*

Une fois que la méthode a été publiée, elle devient un objet à part entière du schéma auquel on peut attribuer des prérogatives d'exécution (GRANT EXECUTE ON PremierExemple\_ affiche TO Paul).

#### *Suppression de la méthode*

Pour supprimer une méthode au niveau de la base, Oracle propose la procédure dropjava (issue du paquetage DBMS\_JAVA) qu'on appelle soit en ligne de commande, soit sous PL/SQL ou SQL\*Plus. Ainsi, le script suivant permet de supprimer les deux premiers exemples en utilisant deux écritures différentes (la deuxième écriture nécessite d'être connectée dans le schéma qui contient la procédure stockée).

```
dropjava -user soutou/ingres@cxbdsoutou PremierExemple.java
CALL DBMS_JAVA.DROPJAVA('DeuxièmeExemple.java');
```
Il est possible de supprimer de la même manière des classes (.class) ou des ressources (.jar ou .zip).
#### Interactions avec la base

Le mécanisme de communication entre la procédure stockée Java et la base de données est fondé sur la technologie JDBC que nous avons étudiée en détail au chapitre 9.

#### *Connexion par défaut*

La connexion par défaut est celle qui concerne l'utilisateur appelant la procédure. Le pilote JDBC utilisé est dit « interne » (*server-side internal JDBC driver*). Il est aussi possible de connecter un autre schéma sur une base locale ou distante en utilisant explicitement un autre pilote (*server-side JDBC Thin driver*, *client-side JDBC Thin* ou *JDBC OCI driver*).

Le code suivant décrit la classe Compagnies qui inclut la méthode retourneCode. Celles-ci a pour but de retourner le code de la compagnie dont le nom est passé en paramètre de la requête. La connexion par défaut est réalisée en passant le paramètre « jdbc:default:connection: » à l'appel de la méthode getConnection.

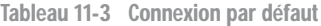

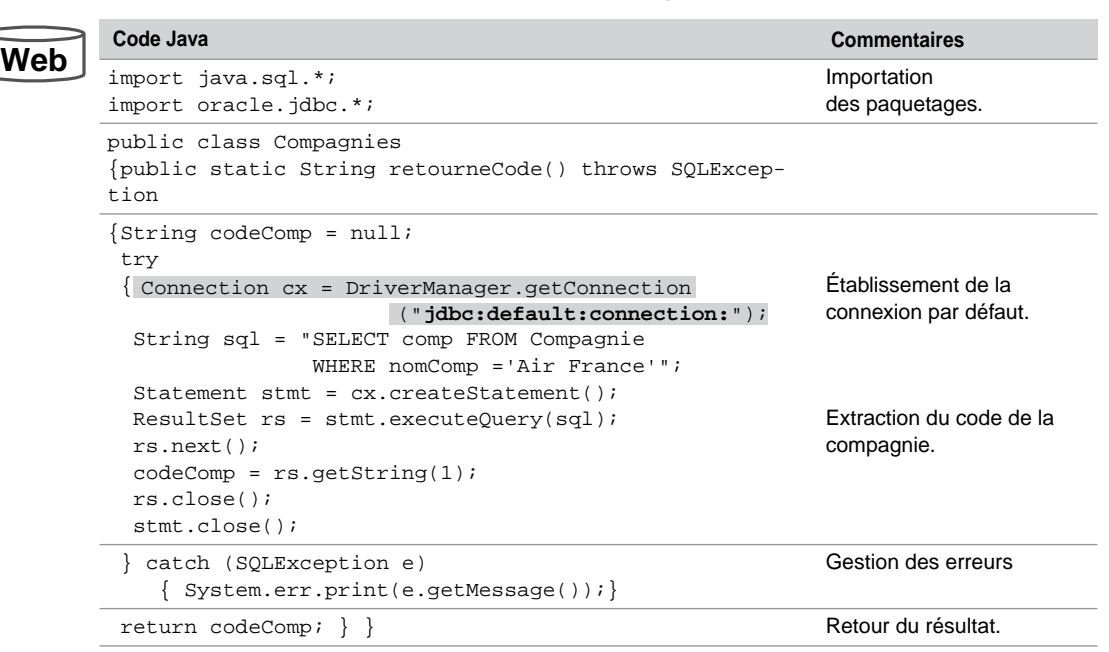

Le tableau suivant synthétise les étapes à suivre pour pouvoir exploiter la méthode retourneCode en tant qu'objet de la base :

| Ligne de commande                                                                                                    | <b>Commentaires</b>                                                                                                    |
|----------------------------------------------------------------------------------------------------|----------------------------------------------------------------------------------------------------|
| javac Compagnies.java - classpath<br>D:\oracle\ora92\jdbc\lib\ojdbc14.jar                                                                      | Compilation de la classe.                                                                                                    |
| loadjava -user<br>soutou/ingres@cxbdsoutou -verbose<br>Compagnies.class                                                                        | Chargement de la classe. Trace :<br>arquments: '-user'<br>'soutou/ingres@cxbdsoutou' '-verbose'<br>'Compagnies.class'<br>creating: class Compagnies<br>loading : class Compagnies |
| CREATE FUNCTION JavaRetourneCodeComp<br>RETURN VARCHAR2 AS LANGUAGE JAVA<br>NAME ' Compagnies.retourneCode () return<br>java.lang.String';     | Publication de la méthode (sous SQL*Plus).                                                                                                    |
| SQL> VARIABLE le_code VARCHAR2(10);<br>SQL> CALL JavaRetourneCodeComp() INTO<br>:le $code$<br>Appel terminé.<br>SQL> PRINT le_code;<br>LE CODE | Test de la procédure stockée (sous SQL*Plus).                                                                                                    |
| ΑF                                                                                                    |                                                                                                    |

Tableau 11-4 Étapes à suivre

#### *Passage de paramètres*

Chaque méthode d'une classe Java (même la méthode main) peut être publiée. Le code suivant présente une classe Java hébergeant la méthode insereEtCompteComp qui nécessite deux paramètres d'entrée. La classe contient aussi une méthode main qui affiche la valeur des paramètres d'entrée (quel que soit le nombre de ces derniers).

Nous allons à présent stocker ces deux méthodes en procédures au niveau de la base.

- la méthode main est publiée en spécifiant explicitement trois paramètres, par exemple ;
- la méthode insereEtCompteComp est publiée en respectant la correspondance des types SQL et Java.

Le tableau 11-6 synthétise les étapes à suivre pour pouvoir exploiter ces deux méthodes. Dans notre jeu d'exemple, trois compagnies sont déjà stockées dans la base.

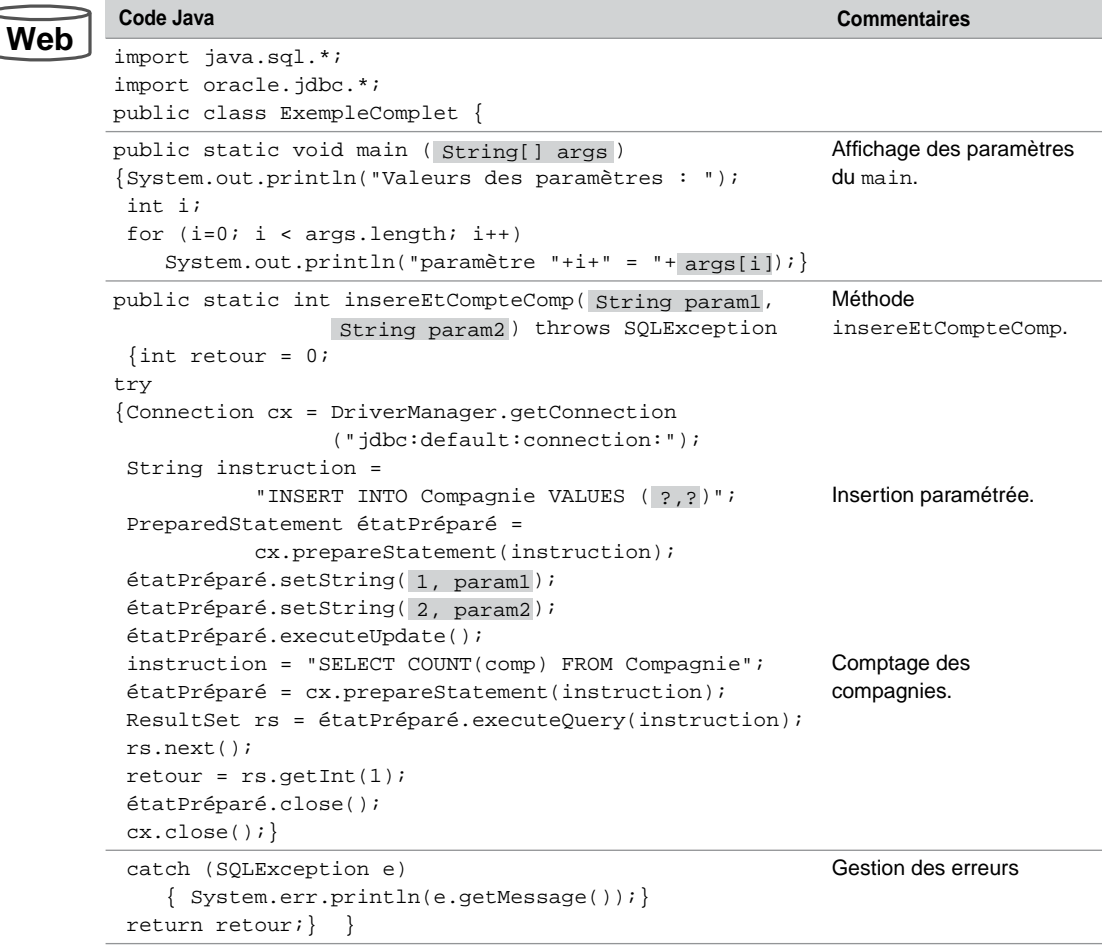

Tableau 11-5 Classe Java ayant des paramètres en entrée

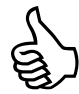

La sortie par défaut d'une procédure cataloguée n'est pas l'écran. Pour rendre opérationnels vos affichages via les interfaces System.out et System.err, utilisez conjointement les procédures SET SERVEROUTPUT ON SIZE n de SQL\*Plus et SET\_OUTPUT(*n*) du paquetage DBMS\_JAVA. La taille du buffer Java est au minimum (par défaut) de 2 000 octets; le maximum vaut 1 mégaoctet.

Les paramètres de sortie (déclarés en OUT or IN OUT au niveau de PL/SQL) doivent être déclarés au niveau de Java par une table d'un élément. Par exemple un paramètre OUT de type NUMBER devra être associé à un paramètre Java declaré en tant que float[] tab. L'affectation dans Java se fera au premier indice du tableau, soit tab [0].

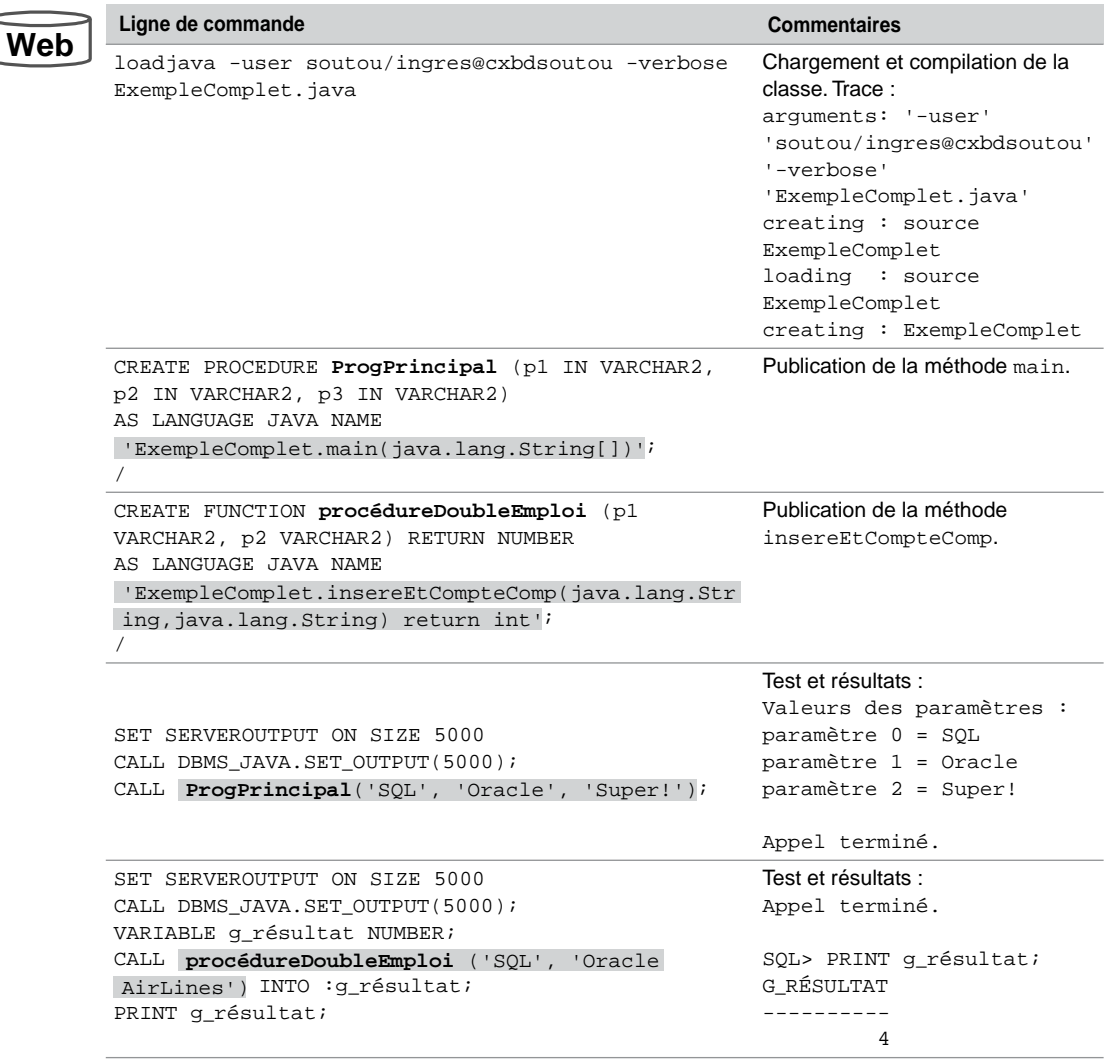

Tableau 11-6 Passage de paramètres

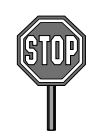

Une fonction qui possède des paramètres de sortie (OUT ou IN OUT) ne peut pas être appelée dans une instruction SQL.

#### *Paquetages*

De manière analogue, il est possible de publier des méthodes Java en paquetages. La syntaxe est la suivante :

```
CREATE [OR REPLACE] PACKAGE nomPaquetage {IS | AS}
  Spécifications
END nomPaquetage;
CREATE [OR REPLACE] PACKAGE BODY nomPaquetage {IS | AS}
  Implémentations
END nomPaquetage ;
```
L'encapsulation dans un paquetage des deux méthodes de la précédente classe Java est réalisée de la manière suivante :

```
CREATE PACKAGE PaquetageJava IS
  PROCEDURE ProgPrincipal (p1 IN VARCHAR2, p2 IN VARCHAR2, p3 IN
  VARCHAR2);
   (p1 VARCHAR2, p2 VARCHAR2) 
FUNCTION procédureDoubleEmploi
  RETURN NUMBER;
END PaquetageJava;
/
CREATE PACKAGE BODY PaquetageJava IS
  PROCEDURE ProgPrincipal (p1 IN VARCHAR2, p2 IN VARCHAR2, p3 IN
  VARCHAR2)
     AS LANGUAGE JAVA NAME 'ExempleComplet.main(java.lang.String[])';
   (p1 VARCHAR2, p2 VARCHAR2) 
FUNCTION procédureDoubleEmploi
  RETURN NUMBER
     AS LANGUAGE JAVA 
     NAME 'ExempleComplet.insereEtCompteComp(java.lang.String,java.
     lang.String)
      return int';
END PaquetageJava ;
/
```
L'appel de la méthode main est réalisé de la manière suivante :

```
SET SERVEROUTPUT ON SIZE 5000
CALL DBMS_JAVA.SET_OUTPUT(5000);
CALL PaquetageJava.ProgPrincipal('SQL', 'Oracle', 'Super!');
```
#### **Déclencheurs**

Oracle permet de programmer un déclencheur à l'aide d'une méthode Java stockée en tant que procédure. Ce mécanisme est aussi valable pour les déclencheurs de type INSTEAD OF.

L'exemple suivant décrit la méthode affiche de la classe Java DeuxièmeExemple qui affiche à l'écran le paramètre d'entrée dans un message prédéfini :

```
public class 
DeuxièmeExemple
{ public static void 
affiche(String param1)
  {System.out.println("La compagnie "+param1+" a été détruite."); } }
```
Le code du déclencheur a été décrit dans le paragraphe « Dans un déclencheur » de la section « Appel de la méthode ». L'appel de la procédure est déclenché lors de la suppression d'une compagnie. Le message affiché inclut le nom de la compagnie supprimée :

```
SQL> SET SERVEROUTPUT ON SIZE 5000
SQL> CALL DBMS_JAVA.SET_OUTPUT(5000);
Appel terminé.
SQL> DELETE FROM Compagnie WHERE comp = 'SQL5';
1 ligne supprimée.
La compagnie Oracle AirLines5 a été détruite.
```
#### Procédures externes Java

Le principe des procédures externes (*external procedures*) existe depuis la version 8 d'Oracle. Ce mécanisme offre la possibilité de faire appel à des programmes écrits dans des langages divers (C, C++, COBOL, Java, etc.). Ces programmes ne sont pas stockés dans l'environnement d'Oracle comme l'illustre la figure suivante :

*Figure 11-3 Procédures externes*

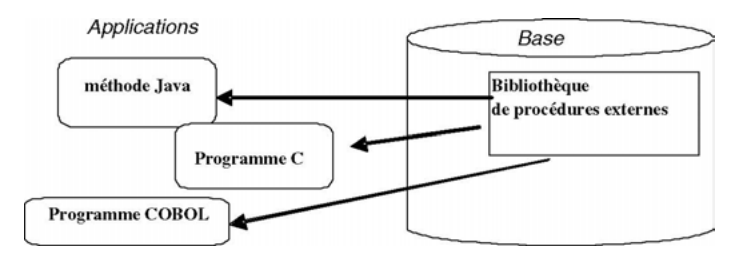

Comme dans le cas des procédures stockées, l'exploitation d'une procédure externe Java nécessite plusieurs phases :

- compilation du programme externe (ici de la classe Java) ;
- création d'une librairie ;
- publication de la procédure externe au travers d'une spécification PL/SQL ;
- appel de la procédure externe au travers de sa spécification.

#### Compilation de la classe

Pour illustrer les mécanismes à mettre en œuvre, exploitons la méthode récursive fib de la classe Java Fibonacci qui calcule le résultat de la célèbre suite (1, 1, 2, 3, 5, 8, 13, 21… : chaque terme de la suite, à partir du deuxième, est la somme des deux termes qui le précédent) :

```
public class Fibonacci
{ public static int fib (int n) 
   \{ \text{if } (n == 1 || n == 2)return 1;
   else 
      return fib(n - 1) + fib(n - 2); } }
```
La compilation de cette classe produit le fichier Fibonacci.class qui doit être placé dans un répertoire externe à Oracle (dans l'exemple C:\WINDOWS\Temp).

#### Création d'une librairie

Le chargement d'une procédure externe consiste à créer (si elle n'existe pas déjà) une librairie qui contiendra les exécutables par la commande CREATE DIRECTORY. La commande suivante définit la librairie de nom répertoireProcExternes qui référence le répertoire contenant les exécutables. Le privilège CREATE ANY DIRECTORY doit être acquis pour pouvoir exécuter cette commande.

```
CREATE DIRECTORY répertoireProcExternes AS 'C:\WINDOWS\Temp';
```
Le chargement de la classe est réalisé à l'aide de la commande SQL CREATE JAVA.

```
CREATE JAVA CLASS USING BFILE(répertoireProcExternes, 'Fibonacci.
class');
/
```
#### Publication d'une procédure externe

La publication d'une procédure externe Java est similaire à celle des procédures stockées. L'instruction suivante définit un point d'entrée de la méthode fib dans Oracle sous la forme de la signature de la fonction PL/SQL fibonacciExterne :

```
CREATE FUNCTION fibonacciExterne (n NUMBER) RETURN NUMBER 
AS LANGUAGE JAVA NAME 'Fibonacci.fib(int) return int';
/
```
#### Appel d'une procédure externe

Comme dans le cas des procédures stockées, l'appel d'une procédure externe peut être réalisé sous SQL\*Plus, à partir d'une commande SQL, d'un programme PL/SQL (bloc, fonction ou procédure) ou d'un déclencheur.

Dans notre exemple, appelons la fonction sous SQL\*Plus en demandant la somme des sept premiers termes, comme l'illustre la trace suivante :

```
SQL> VARIABLE n NUMBER
SQL> VARIABLE résultat NUMBER
SQL> EXECUTE :n := 7;
Procédure PL/SQL terminée avec succès.
SQL> CALL fibonacciExterne (:n) INTO :résultat ;
Appel terminé.
SQL> PRINT résultat 
  RÉSULTAT
----------
         13
```
## Chapitre 12

# Oracle et le Web

En plus des servlets qui utilisent la technologie JDBC, Oracle propose différentes techniques qui permettent d'interfacer une base de données sur le Web :

- *PL/SQL Web Toolkit* offre la capacité d'écrire des programmes PL/SQL qui génèrent des pages HTML lorsqu'ils sont invoqués via un navigateur client.
- *PL/SQL Server Pages* (PSP) intègre des instructions PL/SQL dans des pages HTML (ou XML) par l'utilisation de balises spécifiques. Cette technique se rapproche des pages ASP (*Active Server Pages*) de Microsoft et de l'approche JSP (*Java Server Pages*) de Sun. Pour pouvoir développer des pages PSP, et si vous n'utilisez pas la configuration du Web, vous devez disposer d'un serveur 8.1.6 ou plus récent, et des cartouches PL/SQL d'Oracle sous Internet Application Server, WebDB, ou Oracle Application Server.
- *PHP* avec l'utilisation de l'API adéquate (fonctions oci\_*xx*).

Le choix entre l'une de ces technologies sera guidé par le type d'application Web développée. Si l'application ne doit pas inclure un grand nombre d'instructions PL/SQL et contient beaucoup de code HTML, il vaut mieux utiliser *PL/SQL Server Pages*. Dans le cas suivant, *PL/SQL Web Toolkit* pourra être préféré. Si vous préférez le monde de l'Open Source, PHP sera un allié idéal pour concevoir vos sites interactifs.

Ce chapitre décrit, dans un premier temps, la configuration minimale d'Apache que vous pouvez adopter afin de pouvoir construire un serveur Web Oracle personnel. Après avoir étudié les caractéristiques de *PL/SQL Web Toolkit* et de *PL/SQL Server Pages*, nous détaillerons les moyens de faire interagir un programme PHP 5 avec une base Oracle.

#### Configuration minimale d'Apache

Oracle inclut un serveur Apache. Dans notre jeu d'exemple (Oracle9*i*) nous avons reconfiguré le numéro du port d'écoute à 77 (80 par défaut). Pour ce faire, modifiez les fichiers :

- httpd.conf sous \oracle\ora92\Apache\Apache\conf\ (modifiez les entrées Port 77 et Listen 77) ;
- ports.ini sous \oracle\ora92\Apache\Apache\ (modifiez l'entrée s\_apachePort = 77).

Arrêtez et redémarrez le service OracleOraHome92HTTPServer pour prendre en compte la nouvelle configuration.

Lancez l'explorateur en inscrivant le nom de votre machine suivi du numéro de port (exemple : <http://camparols:77/>), il vient :

*Figure 12-1 Menu général d'Apache sous Oracle*

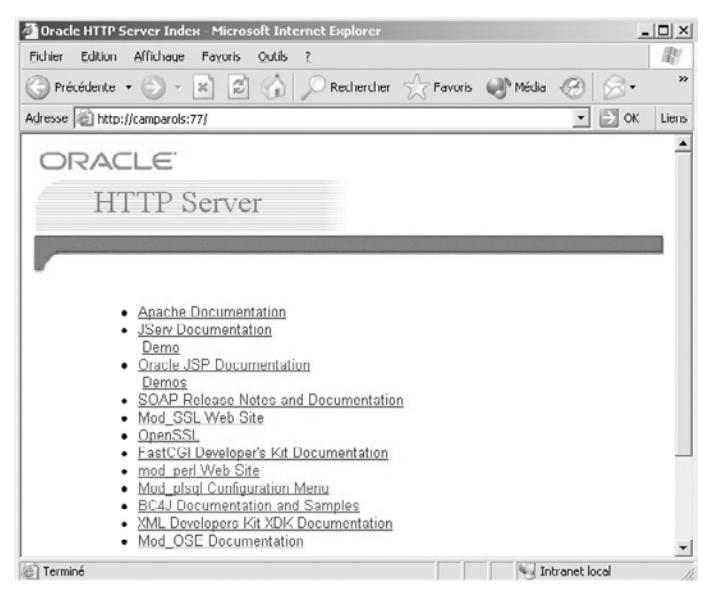

Choissisez Mod\_plsql Configuration Menu, puis Paramètres des DAD de la passerelle, enfin Ajout d'un descripteur par défaut (configuration vide). Il vient l'écran suivant dans lequel vous devez nommer un DAD (*Data Access Descriptor*), ici DADSOUTOU :

*Figure 12-2 Création d'un DAD*

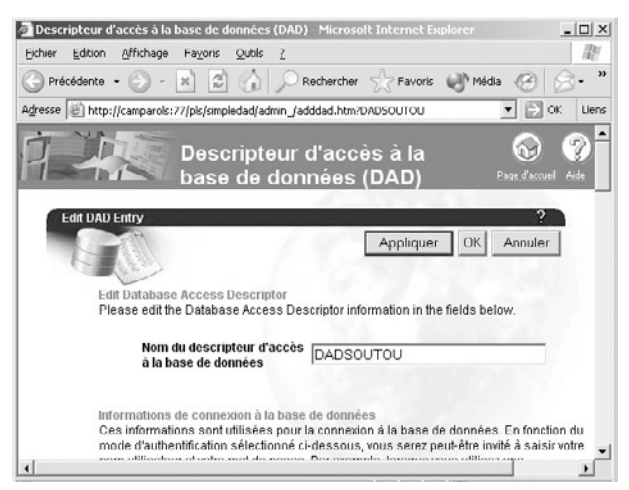

Si vous voulez vous identifier à chaque démarrage, ne renseignez que le schéma et la chaîne de connexion à votre base locale. Si vous voulez ne pas avoir à ressaisir un nom d'utilisateur et un mot de passe, renseignez ces deux champs ainsi que la chaîne de connexion. Faites OK, Oracle doit signaler la création du nouveau DAD qui vous servira pour tester les exemples qui suivent.

#### PL/SQL Web Toolkit

L'architecture mise en place par Oracle pour les applications Web met en jeu différents composants. Le navigateur envoie une requête sous la forme d'une URL qui invoque une procédure PL/SQL. Le processus *Web listener* analyse et route l'appel vers le composant adapté (page statique, CGI, procédure PL/SQL, etc.) afin de générer une page HTML.

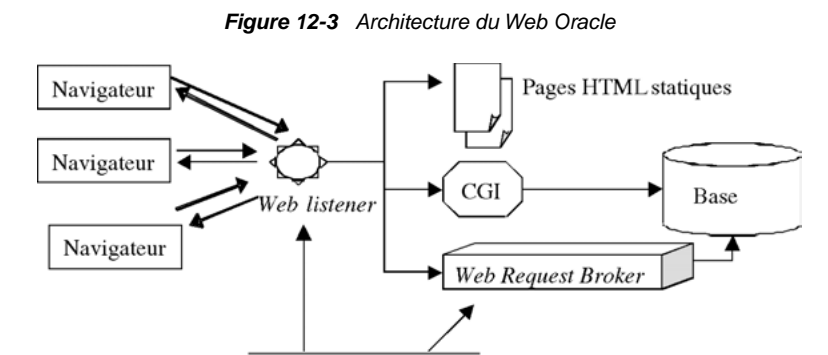

Web Server Manager

Le processus *Web Request Broker* est composé d'un ensemble de cartouches applicatives fournies en standard ou achetées à part (PL/SQL, Java, multimédia, etc.). Une cartouche contient du code qui permet la connexion à la base et l'exécution de procédures stockées.

Les paquetages HTP (*HyperText Procedures*) et HTF (*HyperText Functions*) regroupent un ensemble de sous-programmes permettant de générer des balises HTML. Il existe aussi d'autres fonctionnalités résidant dans le paquetage OWA\_UTIL et OWA (*Oracle Web Agent*) que nous n'étudierons pas ici.

#### Détail d'une URL

Côté client, chaque URL doit être constituée de la manière suivante : [http://](http://adresseMachine.domaine:numPort/acc�sPLSQL/programme) *[adresseMachine.domaine:numPort/accèsPLSQL/programme](http://adresseMachine.domaine:numPort/acc�sPLSQL/programme)*. Le tableau ci-après détaille les composants d'une telle URL.

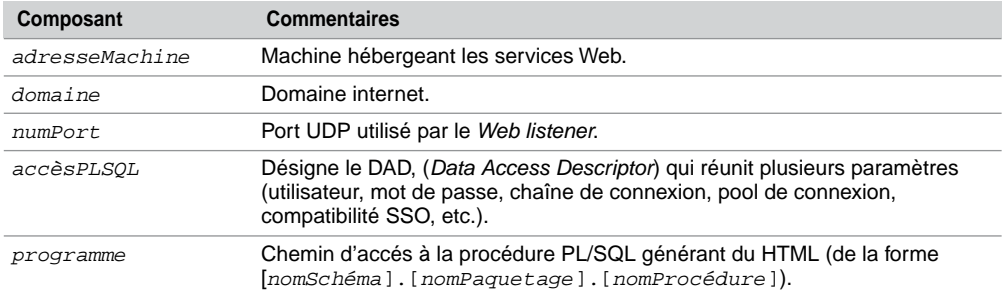

Tableau 12-1 Composition d'une URL

La figure suivante illustre le résulat généré par la procédure NousSommesLe détaillée plus loin. Les composant de l'URL sont : <http://camparols:77/pls/DADSOUTOU/NousSommesLe>.

- camparols est la machine qui héberge les services Web d'Oracle ;
- 77 est le port d'écoute UDP du *Web listener* ;
- pls précise la technologie utilisée (ici PL/SQL) ;
- DADSOUTOU désigne l'alias contenant les paramètres d'accés (utilisateur, mot de passe…) ;
- NousSommesLe est le nom de la procédure PL/SQL qui génère une page HTML.

*Figure 12-4 Appel de la procédure cataloguée* NousSommesLe

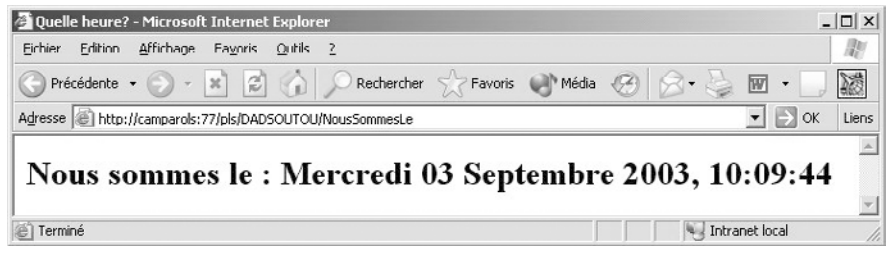

#### Paquetages HTP et HTF

Les tableaux suivants décrivent les principales procédures des paquetages HTP et HTF. Chaque procédure HTP possède une fonction HTF équivalente afin de pouvoir imbriquer deux balises.

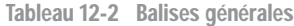

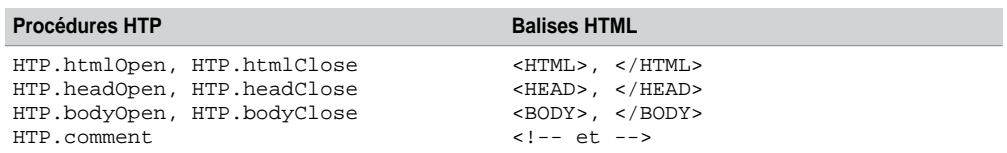

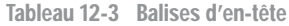

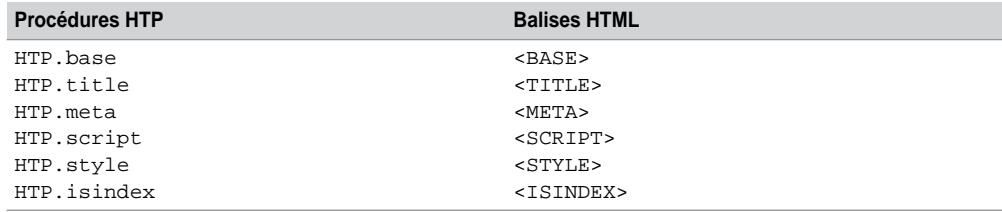

Tableau 12-4 Balises pour les applets Java

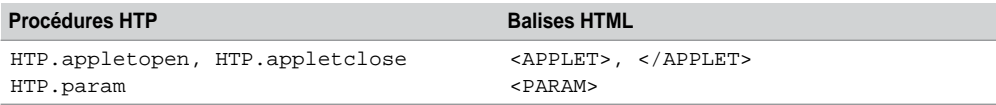

Tableau 12-5 Balises pour les listes

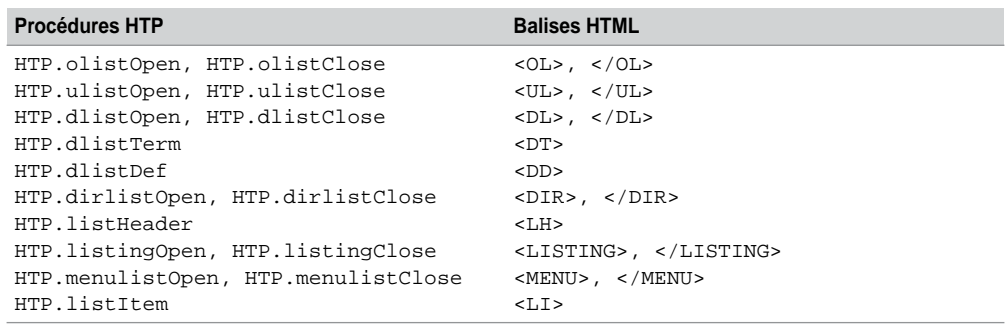

Tableau 12-6 Balises pour les formulaires

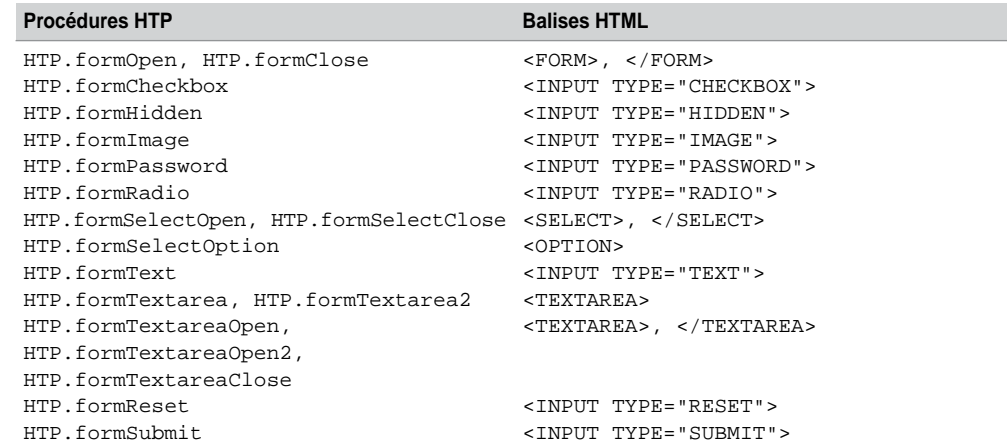

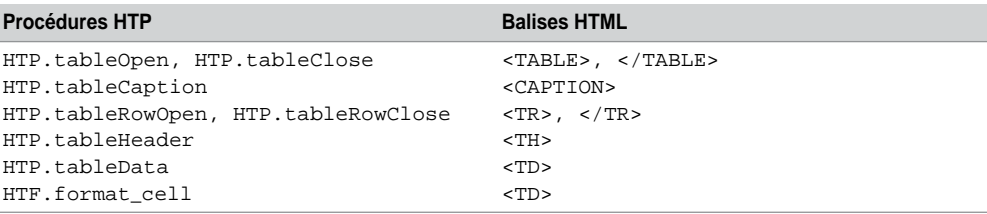

Tableau 12-7 Balises pour les tables

Tableau 12-8 Balises images et ancres

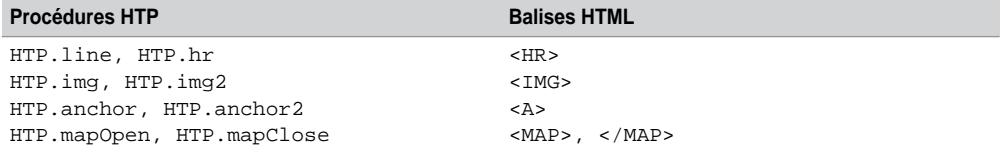

Tableau 12-9 Balises de paragraphes

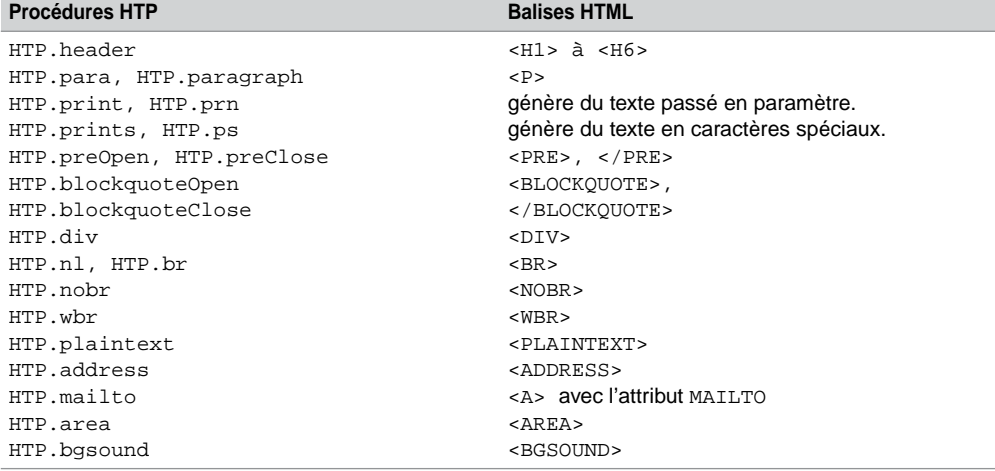

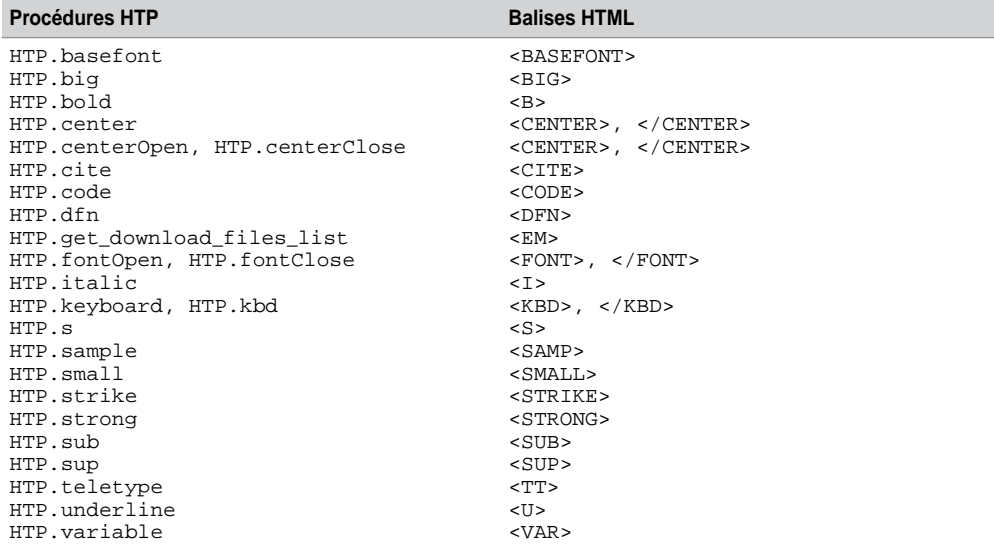

Tableau 12-10 Balises de caractères

Tableau 12-11 Balises pour le multifenêtrage

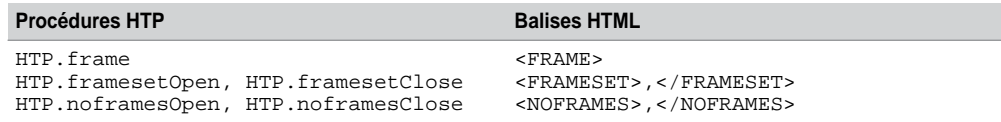

#### *Générer du HTML avec HTP*

Le code suivant (NousSommesLe.sql) décrit la procédure PL/SQL NousSommesLe dont l'appel est illustré dans la section précédente. Chaque procédure HTP génère une balise HTML.

Tableau 12-12 Génération d'une page HTML

 **Code PL/SQL Page HTML générée**

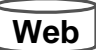

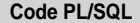

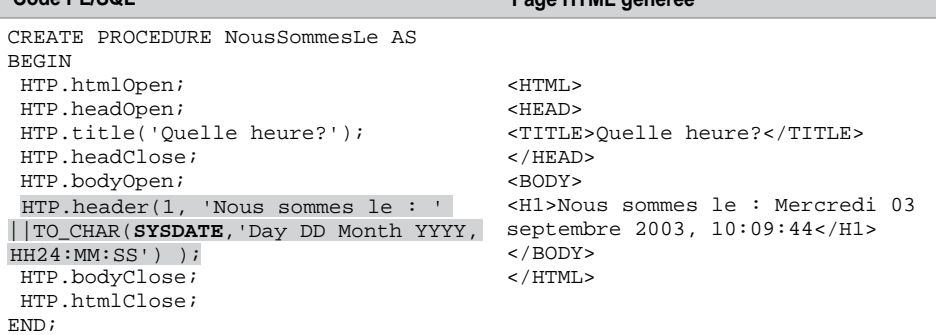

#### *Générer du HTML avec HTF*

Les fonctions HTF sont utiles pour imbriquer deux balises HTML. Le résultat d'une fonction HTF est passé en paramètre d'une procédure HTP comme le montre le code suivant :

Tableau 12-13 Imbrication de balises HTML

| Code PL/SQL                          | Page HTML générée      |
|--------------------------------------|------------------------|
| HTP.htmlOpen;                        | <html></html>          |
| HTP.bodyOpen;                        | $<$ BODY $>$           |
| HTP.header(1, HTF.italic('Coucou')); | <h1><i>Coucou</i></h1> |
| HTP.bodyClose;                       | $<$ /BODY>             |
| HTP.htmlClose;                       | $<$ /HTML>             |

#### Pose d'hyperliens

Il est possible de poser des hyperliens (ancres) statiques ou dynamiques. Les ancres statiques sont composées d'URL figées dans le code. Les ancres dynamiques sont construites au cours de l'exécution de la procédure.

#### *Hyperliens statiques*

Le code suivant (Ancre.sql) présente l'exemple de deux ancres statiques. La première est studieuse, l'autre invite aux voyages :

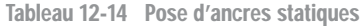

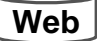

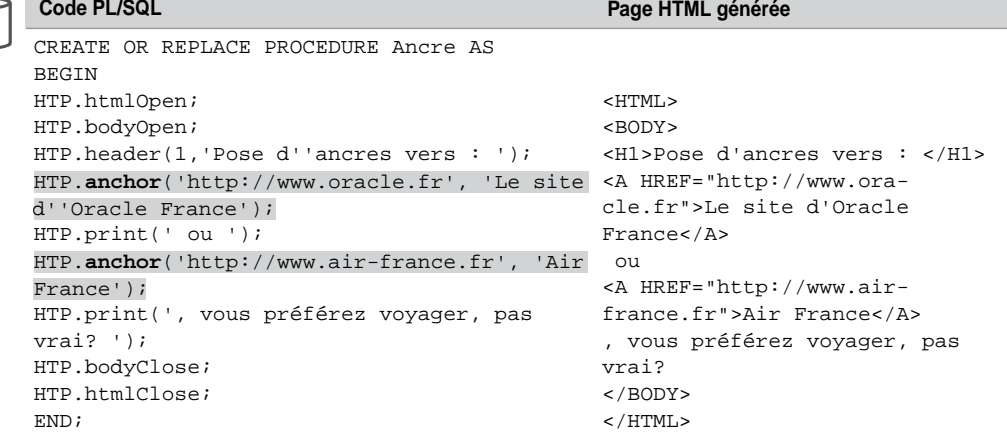

L'appel de cette procédure dans le navigateur produit l'affichage suivant :

| http://camparols:77/pls/DADSOUTOU/Ancre - Microsoft Internet Explorer                                                                                                    |                | $ \Box$ $\times$ |
|----------------------------------------------------------------------------------------------------|----------------|------------------|
| Fichier<br>Edition<br>Affichage<br>Favoris<br>Outils ?                                                                                                    |                |                  |
| Précédente $\cdot$ $\rightarrow$ $\cdot$ $\mathbb{R}$ $\begin{bmatrix} 2 \\ 0 \end{bmatrix}$ $\begin{bmatrix} 1 \\ 0 \end{bmatrix}$ Rechercher $\begin{bmatrix} 1 \\ 2 \end{bmatrix}$ Favoris $\begin{bmatrix} 1 \\ 0 \end{bmatrix}$ Média $\begin{bmatrix} 1 \\ 2 \end{bmatrix}$ $\begin{bmatrix} 1 \\ 2 \end{bmatrix}$ $\begin{bmatrix} 1 \\ 0 \end{bmatrix}$ $\cdot$<br>ĸa |                |                  |
| Adresse & http://camparols:77/pls/DADSOUTOU/Ancre                                                                                                    | OK<br>Ð        | Liens            |
| Pose d'ancres vers :<br>Le site d'Oracle France ou Air France, vous préférez voyager, pas vrai?                                                                                                    |                |                  |
| http://www.air-france.fr/                                                                                                    | Intranet local |                  |

*Figure 12-5 Pose d'hyperliens statiques*

#### *Hyperliens dynamiques*

Le code suivant (affiche.sql) décrit la construction dynamique d'une liste d'ancres (ici en fonction de la table Avion). Chaque ancre permettra d'appeler la procédure afficheComp (afficheComp.sql) qui affichera les caractéristiques de la compagnie propriétaire.

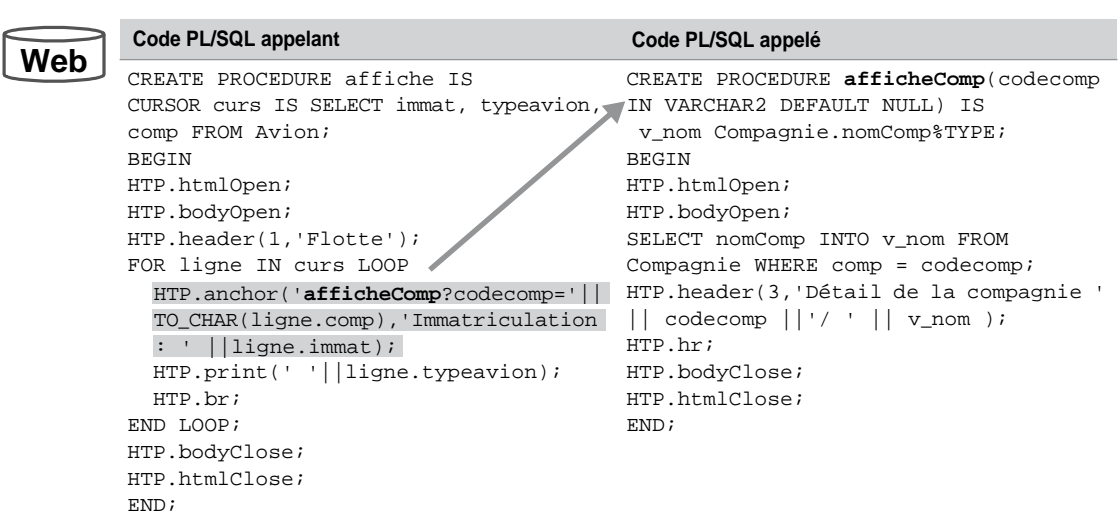

Tableau 12-15

L'appel de la procédure affiche et la sélection du premier avion déclenchent l'exécution de la procédure afficheComp comme le montre l'enchaînement des écrans suivants :

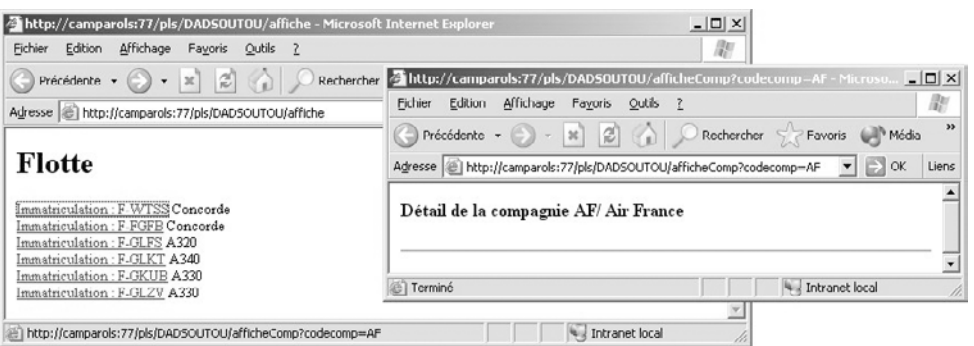

*Figure 12-6 Hyperliens dynamiques*

#### Formulaires

Le code suivant (saisieComp.sql) illustre la création d'un formulaire qui saisit le numéro d'une compagnie avant d'afficher ses avions par l'intermédiaire de la procédure afficheAvions.

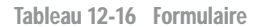

```
Code PL/SQL Page HTML générée
CREATE PROCEDURE saisieComp(comp IN 
Web Figure 12-7 Formulaire de saisie
          VARCHAR2 DEFAULT NULL) IS
                                                            http://camparols:77/pls/DADSOUTOU/saisieComp - M
                                                                                                         -|D| \timesBEGIN
                                                             Fichier Edition Affichage Fayoris Qutils 2
                                                                                                           123
          HTP.htmlOpen; HTP.bodyOpen;
                                                             Précédente - D - E 2 4 Précédente
                                                                                                 -<br>Favori
          HTP.header(1,'Avions d''une compa-
                                                            Agresse el http://camparols:77/pls/DADSOUTOU/saisieComp
                                                                                                   \overline{\phantom{a}} \overline{\phantom{a}} \overline{\phantom{a}} ok
                                                                                                          Liens
          gnie','CENTER');
          HTP.hr;
                                                                      Avions d'une compagnie
          HTP.formOpen('saisieComp');
          HTP.print('Numéro de la compagnie : ');
          HTP.formText('comp');
                                                             Numéro de la compagnie : AF
          HTP.hr;
                                                             Executer Annuler
          HTP.formSubmit(cvalue=>'Executer');
                                                             Saisir un code compagnie
          HTP.formReset(cvalue=>''Annuler');
                                                            <sup>5</sup> Terminé
                                                                                              Intranet local
          IF comp IS NOT NULL THEN
              afficheAvions(comp);
          ELSE
              HTP.print('<BR>Saisir un code
          compagnie <BR>');
          END IF;
          HTP.formClose;
          HTP.bodyClose; 
          HTP.htmlClose;
          END;
```
#### Tables

Les procédures HTP qui permettent de construire des tables sont intéressantes pour afficher des résultats de requêtes. Le code suivant (afficheAvions.sql) décrit la procédure appelée par le formulaire précédent. Un curseur permet de récupérer l'ensemble des avions appartenant à une compagnie dont le code est passé en paramètre (ici AF). La table produite est composée de trois colonnes.

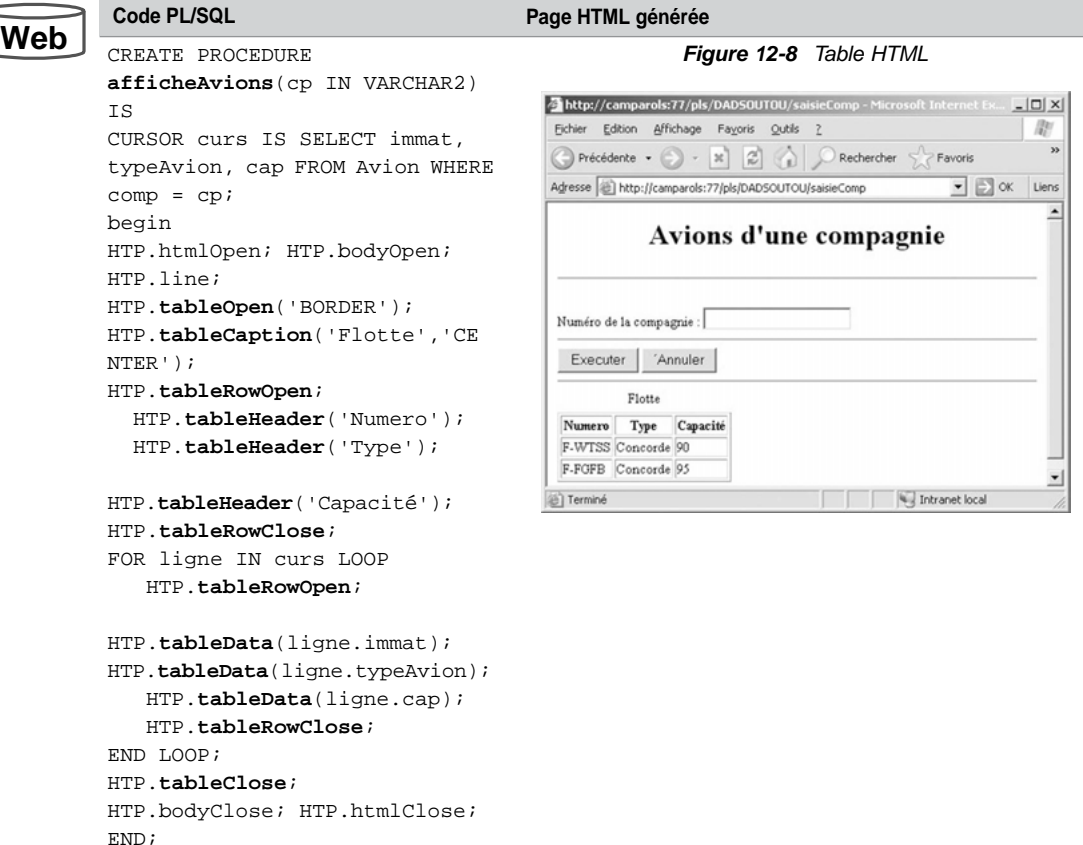

Tableau 12-17 Création d'une table HTML

#### **Listes**

Le code suivant (affichelisteAvions.sql) décrit l'affichage des avions d'une compagnie dont le code passe en paramètre au niveau de l'URL (testée dans l'écran suivant avec le code 'AF'). La procédure génère une liste HTML.

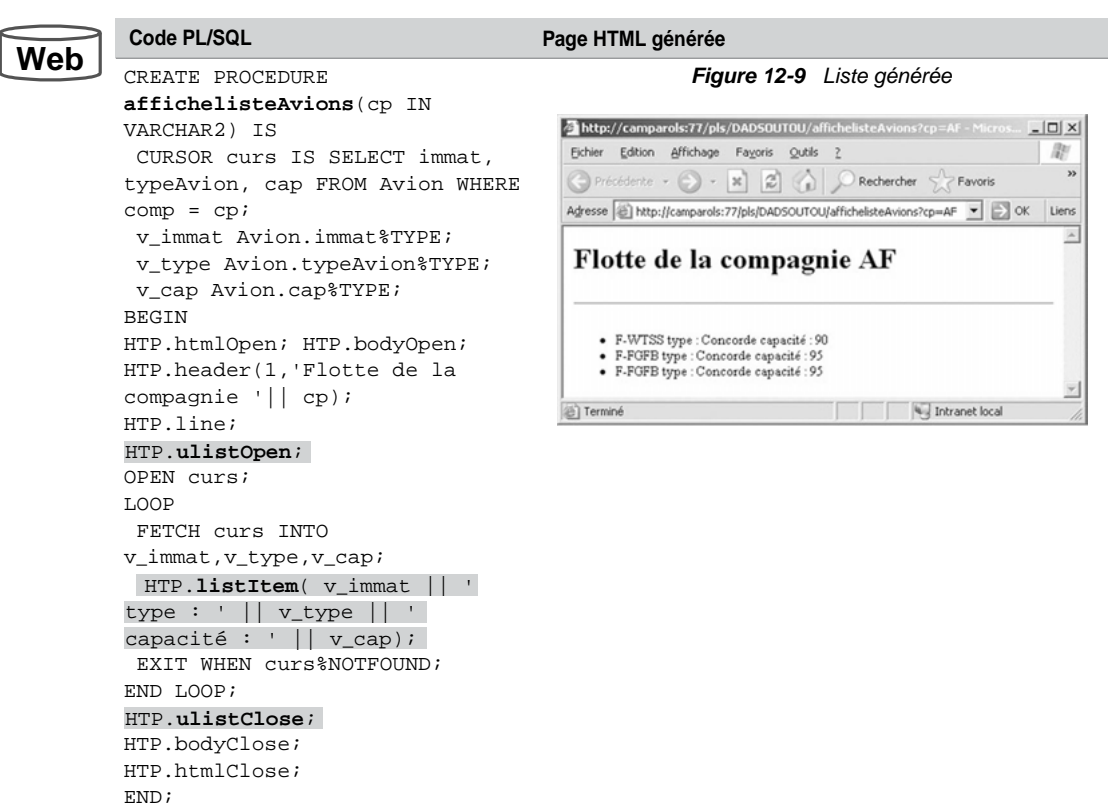

#### Tableau 12-18 Création d'une liste HTML

#### PL/SQL Server Pages

La technologie PSP (*PL/SQL Server Pages*) permet d'intégrer un script PL/SQL dans une source HTML. Une fois écrit, le fichier d'extension psp doit être chargé dans la base comme une procédure stockée.

#### Généralités

Les fichiers PSP peuvent être composés :

- de balises HTML ;
- d'une procédure PL/SQL générant toutes les balises HTML (sans inclure de procédures HTP) ;
- d'instructions PL/SQL intégrées au code HTML.

La structure générale d'un programme PSP est décrite dans la figure suivante. Les instructions PL/SQL se trouvent entre les balises < $\epsilon \$  et  $\epsilon$ >.

*Figure 12-10 Structure générale d'un programme PSP*

```
<%@ page language="PL/SQL" %>
                                                      Exemple1.psp
<%@ plsql procedure="nomProcédure" %>
<%@ plsql parameter=" nomVariable" %>
<%! variableLocale typevariable; %>
{<}\mathrm{HTML}{>}<BODY>
 <% instructions PL/SQL %>
  < Balises HTML >< \, 8 \, \ldots \, 8</BODY>
</HTML>
```
#### Balises

Le tableau suivant présente les principales balises propres à PSP :

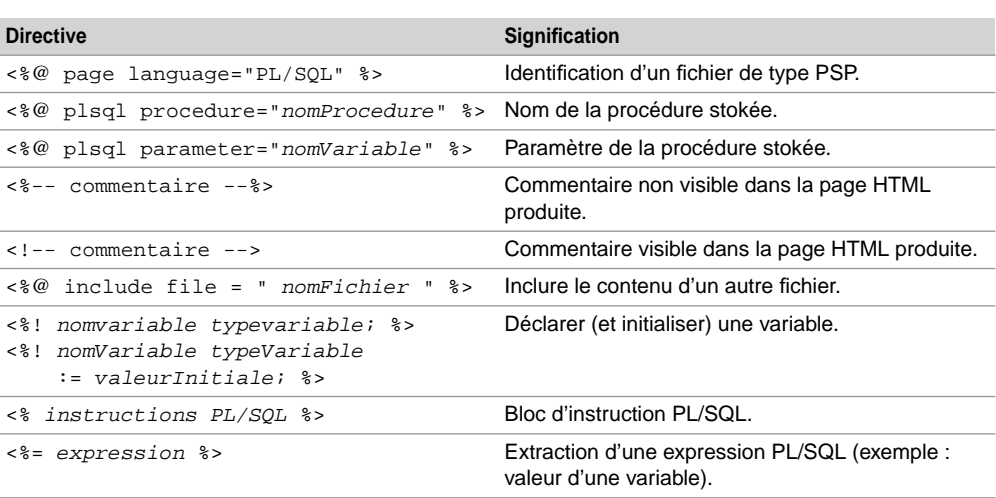

Le type d'un paramètre d'une procédure stockée est VARCHAR2. Pour spécifier un autre type, utiliser la directive TYPE="*nomType"*. Il est aussi possible de préciser une valeur par défaut avec la directive DEFAULT="*expression"*.

Tableau 12-19 Imbrication de balises HTML

Le contenu d'un fichier PSP est généralement traduit en page HTML. Il est toutefois possible de générer un résultat d'un type différent à l'aide de l'instruction <%@ page contentType ="*typeMIME" %>.* Le type définit la nature du fichier produit (text/html, text/xml, text/plain, image/jpeg…).

Une variable PL/SQL n'est visible que dans un seul bloc (entre  $\langle \xi \rangle$  et  $\langle \xi \rangle$ ).

#### Chargement d'un programme PSP

Les sources PSP doivent être chargées (compilées) dans la base de données en tant que procédures stockées. Pour ce faire, Oracle fournit l'utilitaire loadpsp. Cet utilitaire s'utilise en ligne de commande de la manière suivante :

```
loadpsp -replace -user utilisateur/motdepasse@chaineconnexion
nomSource.psp
```
La procédure stockée générée (de nom *nomSource*) contient les instructions HTP et HTF qui permettent de construire la page HTML finale.

#### Appel

Après avoir chargé la source PSP dans la base, il est possible de l'appeler directement dans l'URL d'un navigateur (comme pour les procédures écrites sous PL/SQL *Web Toolkit*).

- http://*[adresseMachine.domaine:numPort/appliPLSQL/accès](http://adresseMachine.domaine:numPort/appliPLSQL/acc�s)*
- *appliPLSQL* : alias de l'application et de la cartouche. Les paramètres sont constitués par le DAD (*Data Access Descriptor*) qui identifie l'accès à la base ;
- *accès* Chemin d'accés à la procédure PL/SQL avec d'éventuels paramètres (de la forme *nomSchéma.nomProcédure?paramètres=valeurs*).

Il est aussi possible de l'appeler dans une page HTML ou dans une autre procédure PSP (hyperlien ou via la méthode POST d'un formulaire).

#### Interaction avec la base

L'utilisation d'instructions PL/SQL dans un script PSP permet de manipuler facilement des données de la base. Les balises HTML permettront de développer l'interface graphique (affichages et saisies).

#### *Formulaire*

Les lignes suivantes (codecompagnie.psp) décrivent le code de la procédure PSP codecompagnie qui effectue, par l'intermédiaire d'un formulaire, la saisie du code d'une compagnie aérienne. L'affichage des avions de cette compagnie sera réalisé par la procédure

listeavions appelée par la méthode POST du formulaire (quand l'utilisateur actionnera le bouton Valider). La procédure codecompagnie ne contient pas d'instructions PL/SQL.

Tableau 12-20 Formulaire généré par une page PSP

|     | Code PSP                                           | <b>Commentaires</b>        |
|-----|----------------------------------------------------|----------------------------|
| Web | <%@ page language="PL/SOL" %>                      |                            |
|     | <%@ plsql procedure="codecompagnie" %>             | Nom de de la procédure     |
|     | <html><body></body></html>                         | stockée.                   |
|     | <h1>Liste des avions </h1> <hr/>                   |                            |
|     | <form action="listeavions" method="POST"></form>   |                            |
|     | <p>Saisir le code d'une compagnie :</p>            | Définition de la procédure |
|     | <input name="codecomp" type="text"/><br>           | appelée.                   |
|     | <input type="submit" value="Valider"/>             | Définition du paramètre.   |
|     | $\langle$ (INPUT TYPE = "reset" VALUE = "Annuler"> |                            |
|     |                                                    |                            |

Après compilation de ces deux procédures, l'appel de codecompagnie produit l'écran suivant. Supposons que l'utilisateur saisisse 'AF' dans la zone de texte.

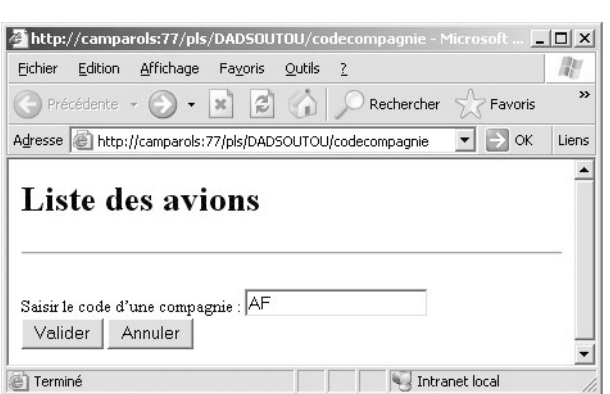

*Figure 12-11 Appel de la procédure codecompagnie*

#### *Affichage des résultats*

Le code suivant (listeavions.psp) décrit la procédure listeavions qui réalise l'affichage des avions d'une compagnie dont le code passe en paramètre :

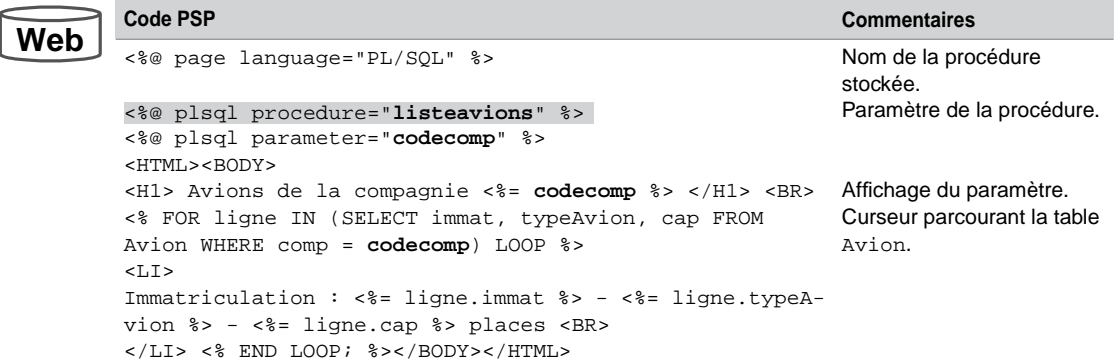

Tableau 12-21 Source PSP définissant un formulaire

L'activation du bouton Valider au niveau de la page précédente produit l'écran suivant :

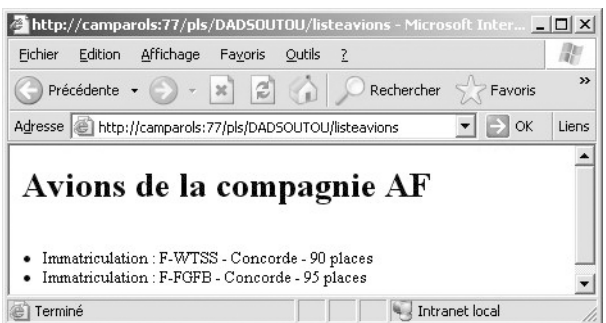

*Figure 12-12 Affichage des résultats (appel de listeavions)*

### Intégration de PHP

#### Configuration adoptée

Plusieurs configurations sont possibles en fonction de la version de PHP utilisée, de la version d'Apache et de celle d'Oracle. Nous avons opté pour faire interagir un programme PHP5 avec une base Oracle 10*g* sous Apache 1.3. Pour ceux qui travaillent sous Oracle 9*i*, l'étape d'installation d'Apache n'est pas nécessaire, il faudra seulement modifier les fichiers de configuration. Je décris ici une procédure minimale sans plus d'explication. Vous trouverez sur le Web de nombreuses ressources à ce sujet.

#### *Les logiciels*

Récupérez et installez Apache 1.3 ([www.apache.org](http://www.apache.org)). Lancer Apache.exe s'il n'est pas automatiquement lancé après l'installation. Testez le service dans le navigateur en fonction du nom de serveur que vous avez spécifié à l'installation ([http://camparols](http://camparolsdansmoncas) dans mon cas).

Installez PHP 5 (<http://www.php.net/downloads.php>) en dézippant le fichier téléchargé dans un répertoire personnel  $(C:\P)$  dans mon cas).

#### *Les fichiers de configuration*

Dans le fichier httpd.conf (situé dans C:\Program Files\Apache Group\Apache\ conf\httpd.conf dans mon cas), modifiez ou ajoutez les lignes suivantes (le « # » désigne un commentaire) :

```
# modif pour Oracle et PHP ici 9999 par exemple
Port 9999
#Ajout pour Oracle et PHP
LoadModule php5_module "c:/php/php5apache.dll"
…
# Ajout pour Oracle et PHP
AddModule mod_php5.c
SEtEnv PHPRC C:/php
AddType application/x-httpd-php .php
…
# Ajout pour Oracle et PHP
DirectoryIndex index.html index.php
…
# Ajout pour Oracle : répertoire contenant les sources php (pas 
d'accent dans les noms de répertoire)
DocumentRoot "D:/dev/PHP-Oracle"
```
Dans le fichier php. ini (se trouvant dans C: \WINDOWS dans mon cas), modifiez ou ajoutez les lignes suivantes (le « ; » désigne un commentaire) :

```
; Ajout pour Oracle et PHP
extension_dir = "C:\PHP\ext"
; enlever le commentaire sur la ligne :
extension=php_oci8.dll
```
#### *Test d'Apache et de PHP*

Écrire le programme suivant (index.php) et disposez le dans le répertoire contenant les sources PHP (D:/dev/PHP-Oracle dans mon cas).

```
Web
```

```
<html> <head> <title>test Apache 1.3 PHP5 </title> </head>
  <body> Test de la configuration Apache1.3 - PHP5
     <?php
           phpinfo();
     ?>
  </body> </html>
```
Pour tester votre serveur, arrêter puis relancer le. Dans le navigateur saisir l'URL de votre serveur sur le port concerné ([http://camparols:9999](http://camparols:9999dansmoncas) dans mon cas) qui doit lancer le programme index.php. Vous devez voir le message « Test de la configuration Apache1.3 - PHP5 » suivi de la configuration actuelle de PHP (résultat de la fonction système PHP phpinfo).

#### *Test d'Apache, de PHP et d'Oracle*

Il faut que le *listener* et la base10*g* soient lancés (vérifiez dans Services à partir du panneau de configuration). Écrire le programme  $cx1$ . php et disposez le dans le répertoire contenant les sources PHP. Inscrivez votre nom d'utilisateur Oracle, le mot de passe et le nom ou la description du service (se trouvant dans le fichier tnsnames.ora qui réfère à votre instance Oracle). Il est à noter que vous pouvez aussi travailler sur votre base locale (installée par défaut) sans utiliser la description du service et en utilisant l'instruction : \$cx = oci\_connect(\$utilisateur ,\$mdp).

#### **Web**

<?php

```
$service = "(DESCRIPTION = (ADDRESS = (PROTOCOL = TCP) (HOST = 
localhost) (PORT = 1521)) (CONNECT_DATA = (SERVER = DEDICATED) 
(SERVICE NAME = bdcs10q)) ";
$utilisateur = "soutou";
$mdp = "iut";
print "Avant la connexion <BR>";
$cx = oci_connect($utilisateur ,$mdp, $service );
print "La connexion <B>passe </B>avec la description complète du 
service! ";
oci_close($cx);
?>
```
Tester votre programme dans le navigateur ([http://camparols:9999/cx1.php](http://camparols:9999/cx1.phpdansmoncas) dans [mon cas\). Vo](http://camparols:9999/cx1.phpdansmoncas)us devez obtenir le résultat suivant.

*Figure 12-13 Test d'une connexion*

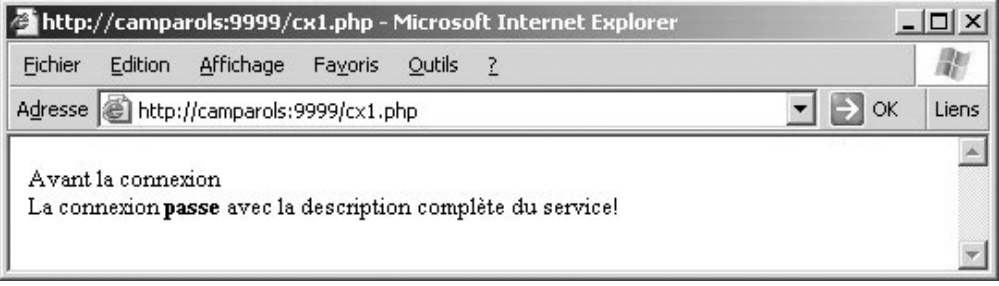

#### API de PHP pour Oracle

Les extensions Oracle des premières versions de PHP (fonctions préfixées par ora) sont désormais obsolètes (elles étaient valables avec les bases 7 et 8.0). À partir de la version 8*i*, sont apparues des fonctions PHP (entre 50 et 100 fonctions suivant la version de PHP utilisée) préfixées par oci8. Ces fonctions permettaient la gestion des types avancés (LOB, descripteurs de fichiers, objets, collections et ROWID) et amélioraient la manipulation des métadonnées (vues du dictionnaire des données).

Depuis PHP5, les noms de fonctions de cette dernière extension ont changé. Le préfixe est désormais oci\_. Ainsi ociexecute est devenu oci\_execute, ocilogon est devenu oci\_connect, etc. Les anciens noms sont encore supportés mais il est plus prudent de ne plus les utiliser. Avec cette nouvelle API, la fonctionnalité de lecture des lignes (*fetch*) est plus puissante et de nouvelles fonctions apparaissent : préfixées par lob-> pour les LOB et collection-> pour les collections. Nous n'étudierons pas ces deux dernières familles de fonctions qui sont très spécifiques.

Étudions à présent les fonctions de base de l'API de PHP5 pour Oracle.

#### *Connexions*

La fonction oci\_connect retourne un identifiant de connexion utilisé par la majorité des appels à la base (*oci calls*). Cette fonction ne rétablit pas une nouvelle connexion si une autre avait été ouverte auparavant avec les mêmes paramètres. Dans ce cas, oci\_connect retourne l'identifiant de la précédente connexion ouverte. Il n'est donc pas possible d'utiliser cette fonction pour programmer des transactions séparées. Il faudra utiliser à cet effet la fonction oci\_new\_connect (ayant même signature que oci\_connect).

Pour les bases Oracle d'une version supérieure à 9.2, il est possible d'utiliser un paramètre désignant le jeu de caractère à considérer lors de la connexion. oci\_connect et oci\_new\_

connect retournent FALSE si une erreur survient. La fonction oci\_close retourne TRUE en cas de succès, FALSE en cas d'erreur. Ces genres de connexions se ferment implicitement en fin de programme PHP même si elle n'ont pas été cloturées avec oci\_close.

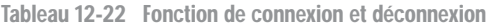

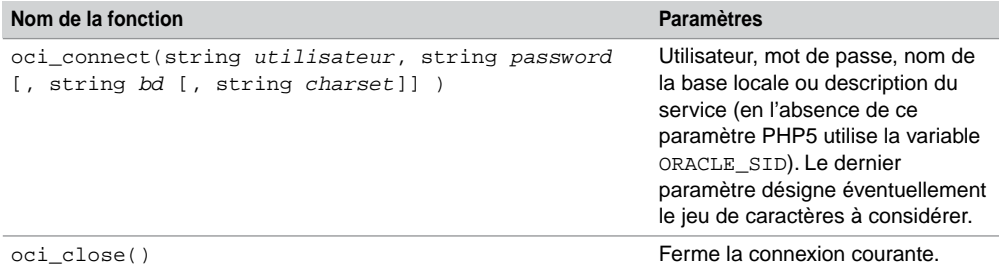

Les connexions persistantes sont des liens qui ne se ferment implicitement pas à la fin du programme PHP. Quand une connexion persistante est invoquée, PHP vérifie son existence ou en créé une nouvelle (identique au niveau du serveur, de l'utilisateur et du mot de passe) en cas d'absence. Cela permet de passer en paramètre un identifiant de connexion entre plusieurs programmes PHP.

Ce ne sont pas ce type de connexions que l'on peut assimiler à des sessions. Les connexions persistantes n'offrent pas de fonctionalités additionnelles en terme de transaction que les connexions non persistantes. La fonction oci\_pconnect retourne un identifiant persistant de connexion.

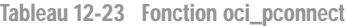

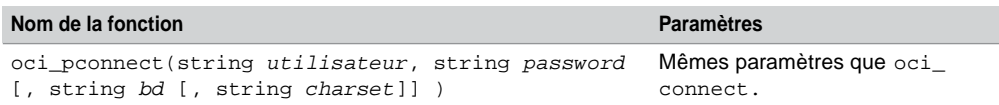

#### *Constantes prédéfinies*

Les constantes suivantes permettent de positionner des indicateurs jouant le rôle de paramètres systèmes (modes d'exécution) au sein d'instruction SQL. Nous verrons au long de nos exemples l'utilisation de certaines de ces constantes.

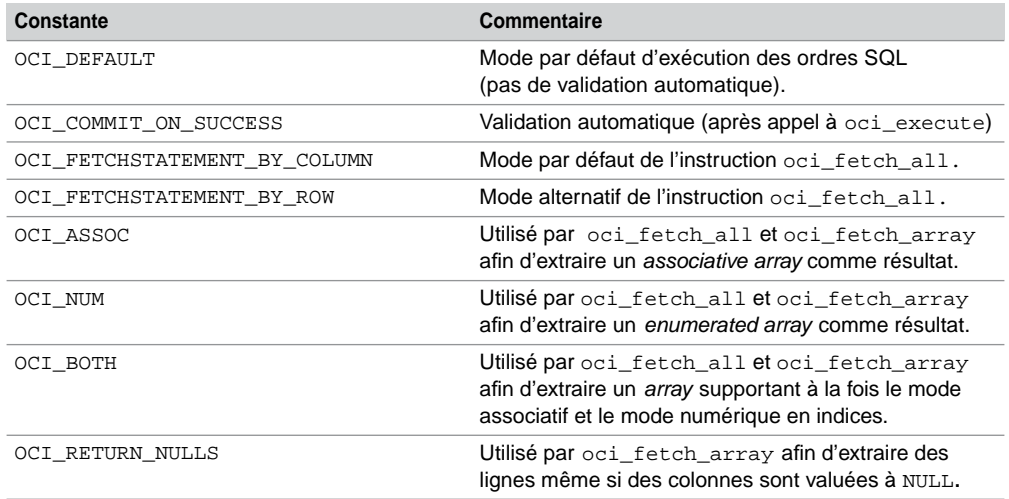

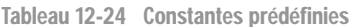

#### Interactions avec la base

La majorité des traitements SQL, lorsqu'ils incluent des paramètres, s'effectuent comme suit : connexion (*connect*), préparation de l'ordre (*parse*), association des paramètres à l'ordre SQL (*bind*), exécution dudit ordre (*execute*), lecture des lignes (pour les SELECT, *fetch*) et libération des ressources (*free* et *close*) après validation ou annulation de la transaction courante (*commit* et *rollback*).

La fontion oci\_parse prépare l'ordre SQL puis retourne un identifiant d'état qui peut être utilisé notamment par les fonctions oci\_bind\_by\_name et oci\_execute. La fonction oci\_parse retourne FALSE dans le cas d'une erreur mais ne valide ni sémantiquement ni syntaxiquement l'ordre SQL. Il faudra attendre pour cela son exécution par oci\_execute.

La fonction oci\_execute exécute un ordre SQL préparé. Le mode par défaut est OCI COMMIT\_ON\_SUCCESS (*auto*-*commit*). Pour la programmation de transactions, préférez le mode OCI\_DEFAULT puis validez explicitement par oci\_commit. La fonction oci\_ execute retourne TRUE en cas de succès, FALSE sinon.

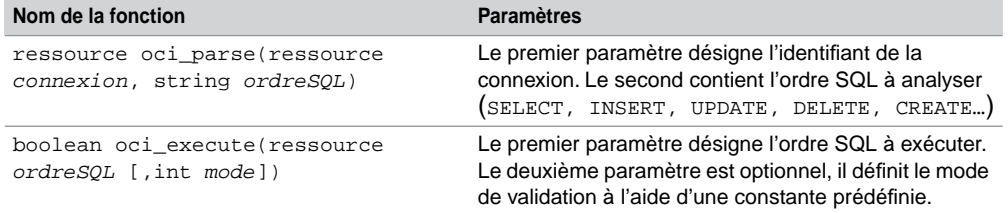

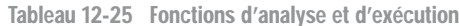

#### *Mises à jour*

Les fonctions oci\_commit et oci\_rollback permettent de gérer des transactions, elles retournent TRUE en cas de succès, sinon FALSE.

| Nom de la fonction                            | <b>Paramètres</b>                               |
|-----------------------------------------------|-------------------------------------------------|
| boolean oci commit (ressource<br>connexion)   | Valide la transaction de la connexion en cours. |
| boolean oci rollback (ressource<br>connexion) | Annule la transaction de la connexion en cours. |

Tableau 12-26 Fonctions de validation et d'annulation

Le tableau suivant décrit le code PHP qui insère une nouvelle compagnie (en supposant qu'aucune erreur n'est retournée de la part de la base). Notez que les lignes d'exécution et de validation auraient pu être remplacées par l'instruction « oci\_execute(\$ordre, OCI\_ COMMIT\_ON\_SUCCESS) ». Ce mode de programmation est également valable pour les modifications de colonnes (UPDATE) et suppression d'enregistrements (DELETE). Nous étudierons plus loin comment récupérer au niveau de PHP les erreurs renvoyées par Oracle.

Tableau 12-27 Insertion d'un enregistrement

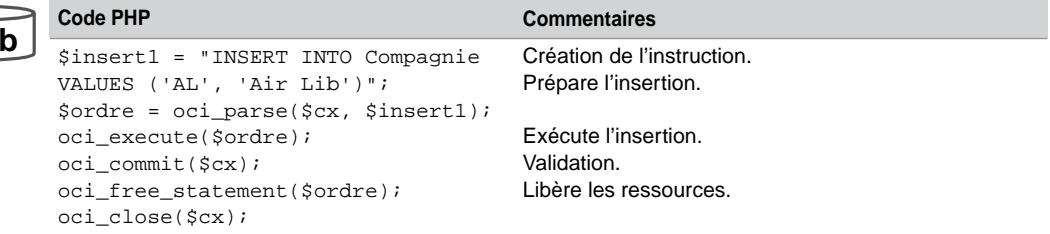

Si vous souhaitez connaître le nombre de lignes affectées par l'ordre SQL, utilisez « **oci\_ num\_rows**(\$ordre) » (voir la section « Métadonnées »).

**We** 

#### *Extractions simples*

Les fonctions suivantes permettent d'extraire des données *via* un curseur que la documentation de PHP appelle *tableau*. Il est à noter qu'Oracle retourne les noms de colonnes toujours en majuscules. Cette remarque intéressera les habitués des tableaux à accès associatifs (exemple : \$tab['PRENOM'], PRENOM étant une colonne extraite d'une table).

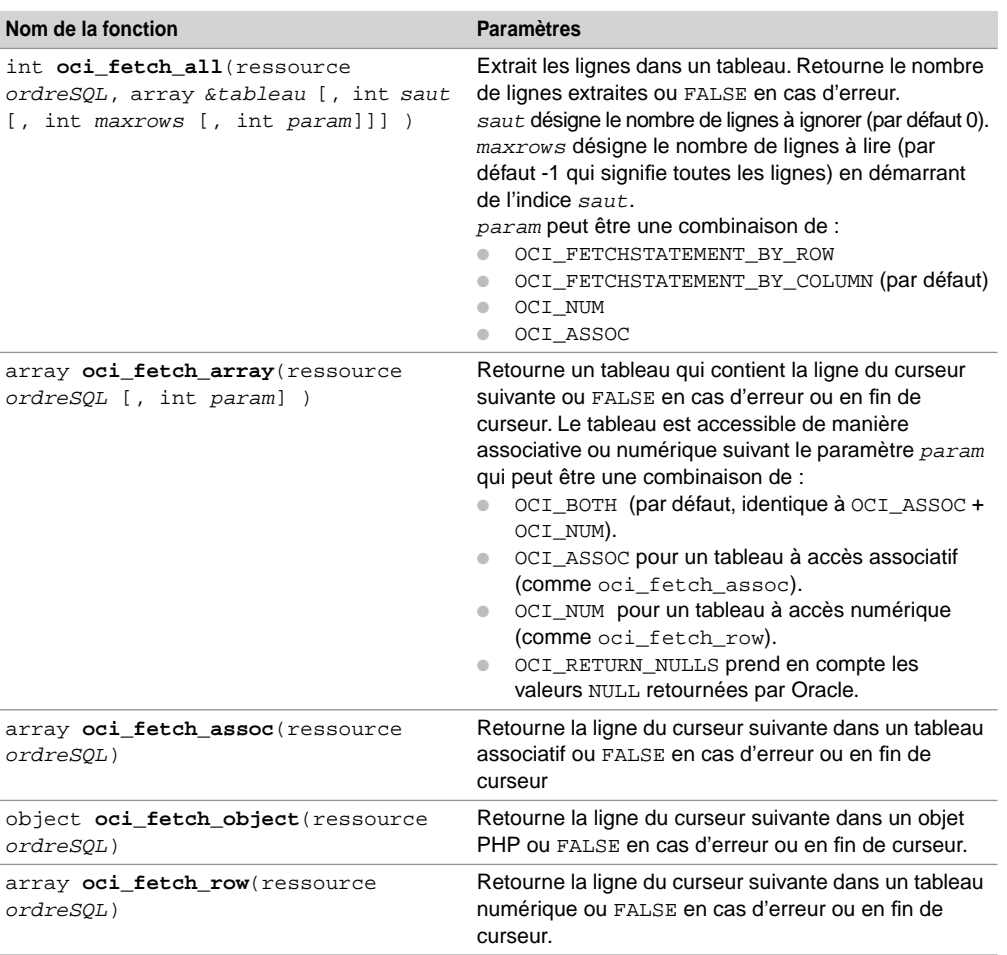

Tableau 12-28 Fonctions d'extraction

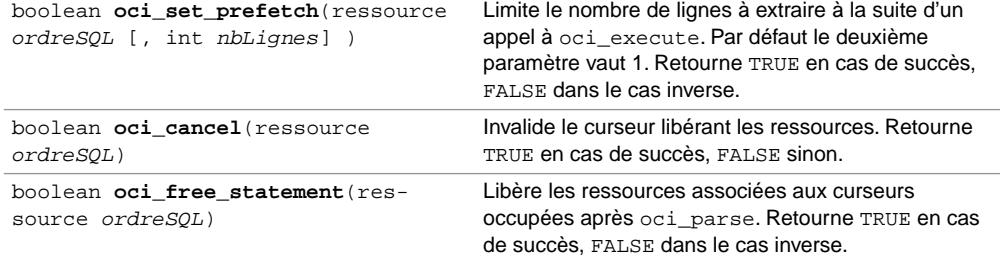

Illustrons à partir d'exemples certaines utilisations de quelques unes de ces fonctions.

Le tableau suivant décrit le code PHP utilisant oci\_fetch\_array afin d'extraire les avions de la compagnie de code 'AF'. On suppose ici et dans les programmes suivants que la connexion à la base est réalisée et se nomme \$cx. Le curseur obtenu est nommé ligne, il prend en compte les valeurs nulles éventuelles. La fonction oci\_num\_fields renvoie le nombre de colonnes de la requête et sa signature est détaillée à la section « Métadonnées ».

Tableau 12-29 Fonction oci\_fetch\_array

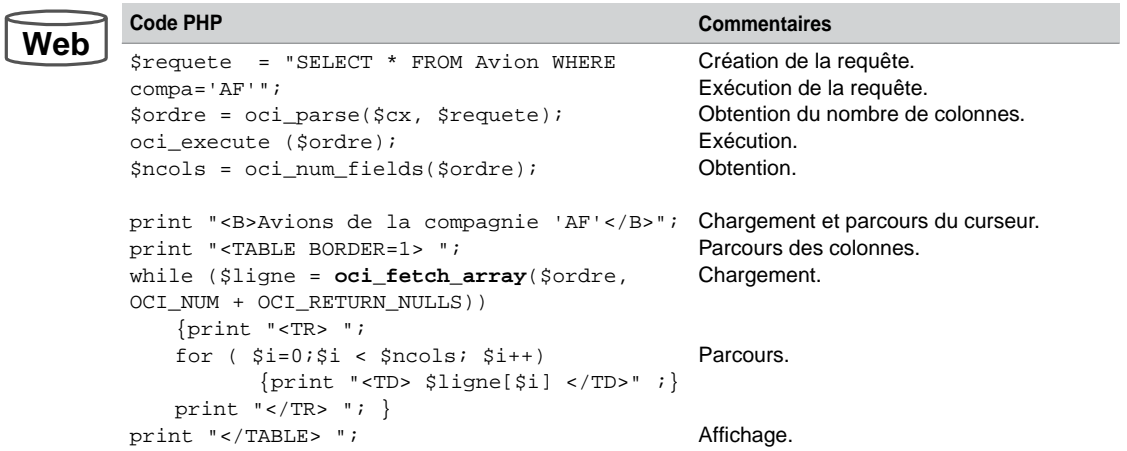

Le résultat est le suivant (en supposant que la compagnie 'AF' dispose de 4 avions dont un est affecté d'une capacité nulle).

| Fichier                                     | Edition Affichage        |        | <b>Favoris</b> | Outils | ? |    |       |
|---------------------------------------------|--------------------------|--------|----------------|--------|---|----|-------|
| Adresse   http://camparols:9999/select1.php |                          |        |                |        |   | OK | Liens |
|                                             |                          |        |                |        |   |    |       |
| Avions de la compagnie 'AF'                 |                          |        |                |        |   |    |       |
| F-WTSS                                      | Concorde <sup>[90]</sup> |        | AF             |        |   |    |       |
| F-GLFS                                      | A320                     | 170 AF |                |        |   |    |       |
|                                             |                          |        | 160 AF         |        |   |    |       |
| <b>F-GAFU</b>                               | A320                     |        |                |        |   |    |       |

*Figure 12-14 Exemple avec oci\_fetch\_array*

Le tableau suivant décrit le code PHP utilisant oci\_fetch\_all pour extraire tous les avions (sauf les 2 premiers grâce au troisième paramètre de la fonction d'extraction). Le curseur obtenu est nommé tabresults. L'instruction PHP reset replace le pointeur au premier élément de la ligne courante du curseur. L'instruction PHP each retourne la paire (clé, valeur) et avance le curseur d'une ligne.

```
Tableau 12-30 Fonction oci_fetch_all
```

```
Code PHP Commentaires
         $requete = "SELECT immat, typeavion, capacite FROM 
         Avion";
         $ordre = oci_parse ($cx, $requete);
         oci_execute ($ordre);
         $nblignes = oci_fetch_all($ordre, $tabresults, 2);
         if ($nblignes > 0) {
               print "<table border=1>\n";
               print"<tr>\n";
               for (\sin = 0; \sin < \sin \theta) si (\sin \theta) si +reset($tabresults);
                        print "<tr>\n";
                        while ($col = each($tabresults)) {
                                   $donnée = $col['value'];
                                   print "<td>$donnée[$i]</td>\n";}
                        print "\langle\langle\text{tr}\rangle\langle\text{n}"; \rangle print "</table>\n";
                }
               else 
               print "Pas de données <br/> <br/> <br/> \}Création de la requête.
                                                                        Exécution de la requête.
                                                                        Obtention du nombre
                                                                        de lignes et chargement.
                                                                        Parcours du curseur.
                                                                        Parcours des colonnes.
                                                                        Affichage des colonnes.
Web
```
Le résultat est le suivant (en supposant toujours que la base ne stocke que 4 avions).

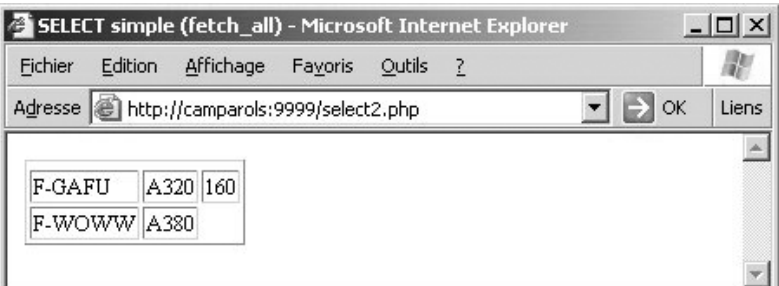

*Figure 12-15 Exemple avec oci\_fetch\_all*

#### *Tableaux associatifs*

Ci-dessous, un exemple d'utilisation d'un tableau associatif.

```
$query = "SELECT immat, compa FROM Avions";
$statement = oci_parse($cx, $query);
oci_execute ($statement);
while ($row = oci_fetch_array ($statement, OCI_BOTH))
  {// $row[0 et $row['IMMAT'] désignent la même donnée
    // $row[1] et $row['COMPA'] désignent la même donnée }
```
#### *Passage de paramètres*

Les fonctions oci\_define\_by\_name et oci\_bind\_by\_name permettent d'associer à des colonnes Oracle (toujours notées en majuscules) des variables PHP et inversement. Ces fonctions retournent TRUE en cas de succès, sinon FALSE.

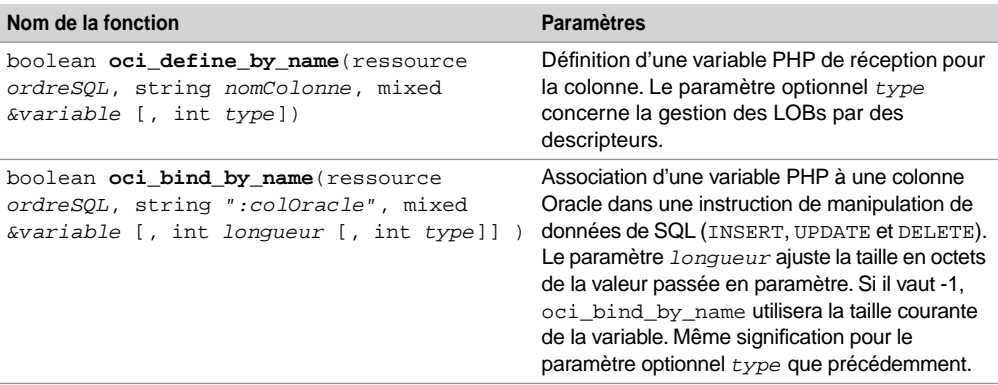

Tableau 12-31 Fonctions de passage de paramètres

**Web**

Le tableau suivant décrit le code PHP utilisant oci\_define\_by\_name afin d'extraire l'immatriculation et le type de tous les avions. Les deux variables PHP sont définies avant d'exécuter l'ordre.

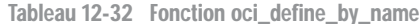

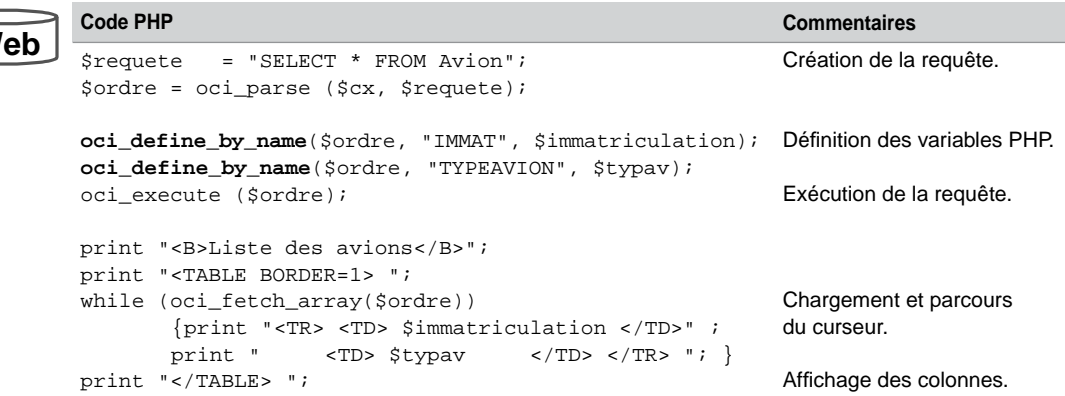

Le tableau suivant décrit le code PHP utilisant oci\_bind\_by\_name pour faire passer deux paramètres (variables PHP) lors de l'insertion d'une nouvelle compagnie.

Tableau 12-33 Fonction oci\_bind\_by\_name

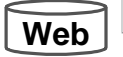

```
Code PHP Commentaires
$codeComp = "CAST";
$nomComp = "Castanet Air";
$insert2 = "INSERT INTO Compareqnie VALUES ('v1, 'v2) ";$ordre = oci_parse ($cx, $insert2);
oci_bind_by_name($ordre, ":v1", $codeComp, -1);
oci_bind_by_name($ordre, ":v2", $nomComp, -1);
oci_execute($ordre);
oci_commit($cx);
                                                      Affectation des variables 
                                                      PHP.
                                                      Définition de l'ordre 
                                                      paramétré.
                                                      Association avec les 
                                                      variables PHP.
                                                      Exécution de l'ordre.
```
#### *Traitements des erreurs*

Les fonctions oci\_error et oci\_internal\_debug permettent de gérer les erreurs retournées par Oracle. Le tableau associatif retourné par oci\_error contient le code erreur Oracle (colonne code), le libellé du message (colonne message), le texte de l'instruction (colonne sqltext) et le déplacement (débutant à l'indice 0) dans le texte de l'instruction indiquant l'erreur (colonne offset).

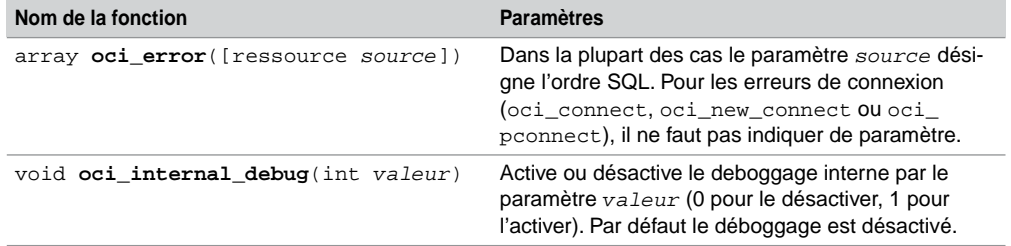

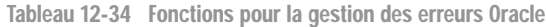

Il faudra utiliser le préfixe « @ » devant la fonction pour laquelle vous souhaiter lever une éventuelle exception. Ce préfixe entraîne l'annulation du rapport d'erreur de cette expression tout en conservant les messages d'erreur dues aux erreurs d'analyse.

Le tableau suivant décrit le code entier PHP utilisant oci\_error (sans paramètre) pour débuter une transaction. Dans cet exemple, la connexion ne se déroule pas correctement du fait d'un nom erroné du serveur.

Tableau 12-35 Fonction oci\_error (sans paramètre)

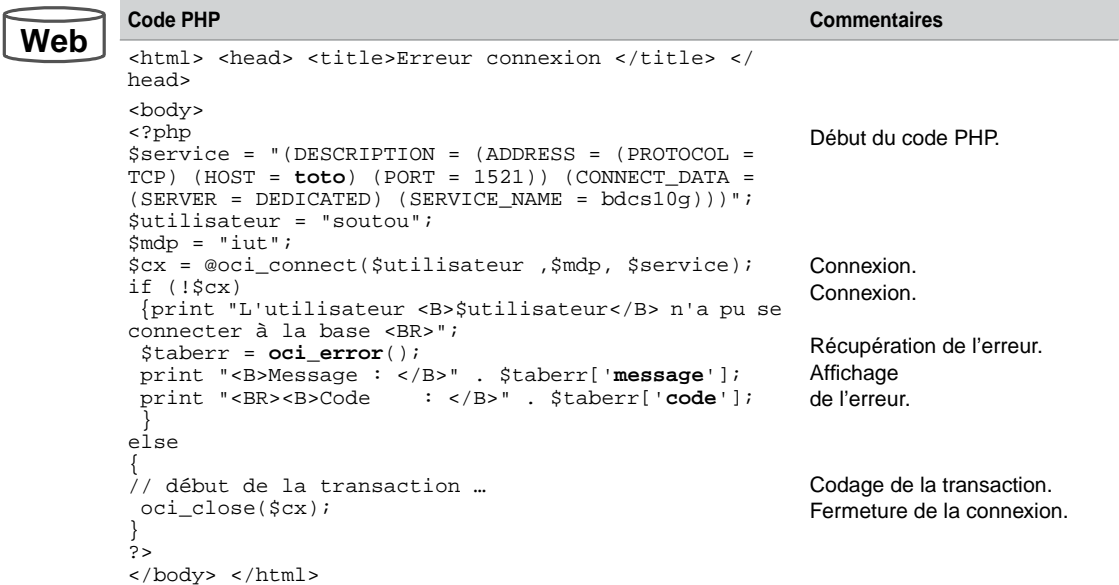

Le résultat est le suivant.
$\Box$   $\times$ Erreur connexion - Microsoft Internet Explorer Eichier Edition Affichage Favoris **Outils**  $\overline{2}$  $\Rightarrow$ Adresse http://camparols:9999/erreur1.php  $\overline{\phantom{a}}$ **OK** Liens A L'utilisateur soutou n'a pu se connecter à la base Message: ORA-12545: Connect failed because target host or object does not exist Code: 12545

Le tableau suivant décrit le code PHP utilisant oci\_error (avec paramètre) afin de récupérer une erreur survenue lors d'une extraction éronnée de données. La position de l'erreur est donnée pas la valeur du déplacement (offset) dans l'instruction (ici l'erreur est située en 8e position).

Tableau 12-36 Fonction oci\_error (avec paramètre)

## **Web**

```
Code PHP Commentaires
$requetePB = "SELECT ! FROM Avion";
$ordre = oci_parse($cx,$requetePB);
if (!@oci_execute($ordre)) 
{
  print "Problème sur : <B> ". $requetePB . "</B><BR>";
   $taberr = oci_error($ordre);
  print "<B>Message : </B>" . $taberr['message'];
 print "<BR><B>Code : </B>" . $taberr['code'];
 print "<BR><B>sqltext : </B>" . $taberr['sqltext'];
 print "<BR><B>offset : </B>" . $taberr['offset'];}
                                                        Analyse et exécution de 
                                                        l'ordre (erroné).
                                                        Récupération de l'erreur.
                                                        Affichage détaillé 
                                                        du tableau associatif 
                                                         contenant le résultat 
                                                         de l'erreur.
```
Le résultat est le suivant.

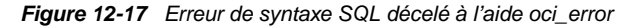

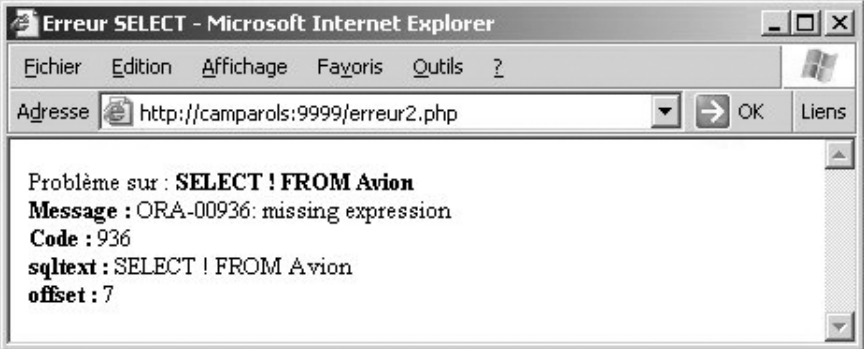

Supposons à présent qu'on active le déboggage interne lors d'une erreur de connexion (ajout de l'appel à oci\_internal\_debug à notre premier exemple d'erreur de connexion erreur1.php).

```
// active le deboggage
  oci_internal_debug(1);
   $cx = @oci_connect($utilisateur ,$mdp, $service);
   …
```
Le résultat est le suivant, il détaille les appels aux différents fonctions *OCI* d'Oracle.

*Figure 12-18 Déboggage interne à l'aide de oci\_internal\_debug*

| Erreur de connexion avec deboggage - Microsoft Internet Explorer                                                                                                    | $ \Box$ $\times$ |
|----------------------------------------------------------------------------------------------------|------------------|
| Fichier<br>Edition Affichage Favoris Outils ?                                                                                                    | W.               |
| Adresse   http://camparols:9999/erreur3.php<br>$\Rightarrow$ ok                                                                                                    | Liens            |
| OCIDebug: oci open server: FAILURE -> CLEANUP called<br>OCIDebug: START oci close server: detaching conn=0 dbname=(DESCRIPTION = (ADDRESS =<br>(PROTOCOL = TCP)(HOST = toto)(PORT = 1521)) (CONNECT_DATA = (SERVER = DEDICATED)<br>$(SERVICE NAME = bdcsl(1))$<br>OCIDebug: oci close server: closing DEAD server<br>OCIDebug; oci do connect: FAILURE -> CLEANUP called<br>OCIDebug: START oci conn list dtor: id=0<br>OCIDebug: END oci conn list dtor: id=0<br>L'utilisateur soutou n'a pu se connecter à la base<br>Message: ORA-12545: Connect failed because target host or object does not exist<br>Code: 12545 OCIDebug: START php rshutdown oci<br>OCIDebug: END php_rshutdown_oci |                  |

#### *Procédures cataloguées*

Comme dans tout autre langage hôte, PHP permet d'invoquer des procédures cataloguées situées côté serveur. Supposons que nous disposions de la procédure suivante qui augmente la capacité (premier paramètre) des avions d'une compagnie donnée (deuxième paramètre).

```
CREATE PROCEDURE augmenteCap(nbre IN NUMBER, compag IN CHAR) AS
BEGIN
  UPDATE Avion SET capacite = capacite + nbre WHERE compa = compag;
    COMMIT;
  END;
/
```
Le tableau suivant décrit le code PHP qui appelle cette procédure afin d'augmenter de 50 la capacité des avions de la compagnie de code 'AF'. Notez l'utilisation de deux espaces lors de l'initialisation de la variable PHP \$comp car la colonne compa de la table Avion est dimensionnée en CHAR(4). L'utilisation de « -1 » lors des *bind* indique que c'est la longueur des variables PHP qui sera considérée dans la procédure cataloguée.

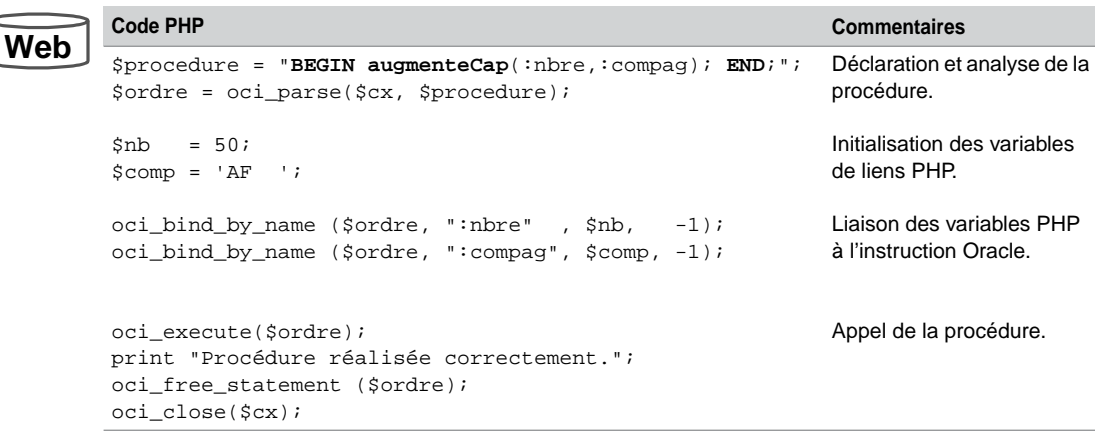

Tableau 12-37 Appel d'une procédure cataloguée

### *Métadonnées*

Les fonctions suivantes permettent d'extraire des informations en provenance du dictionnaire des données.

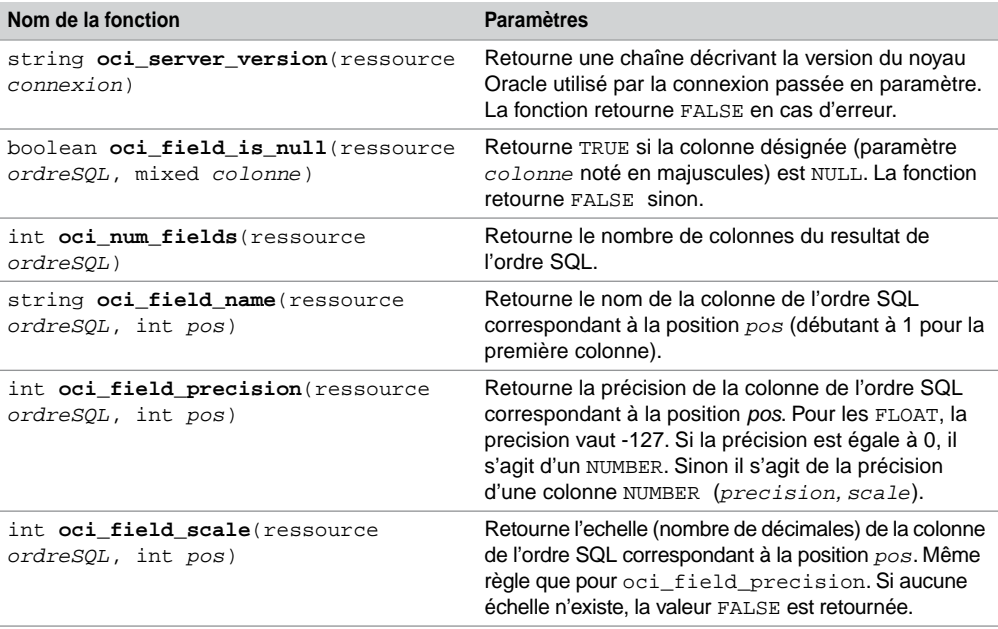

Tableau 12-38 Fonctions pour gérer les métadonnées

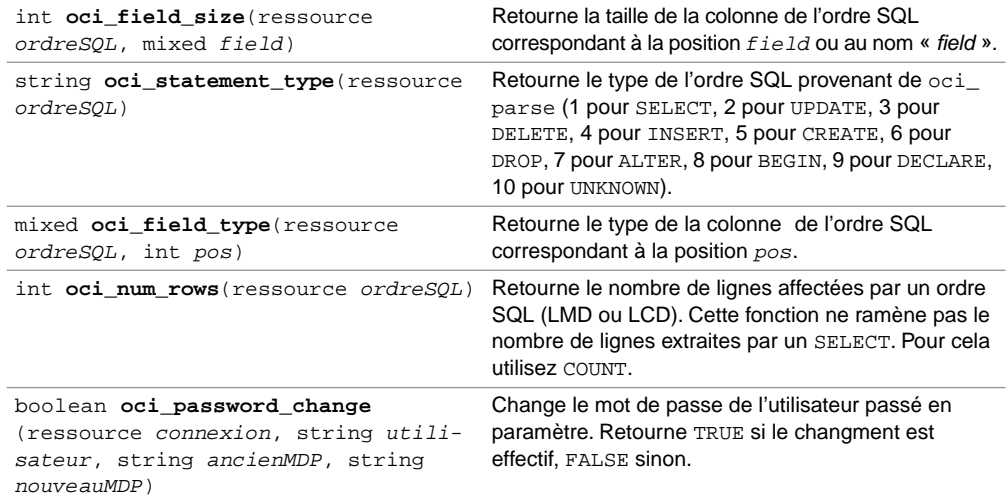

Illustrons à partir d'exemples certaines de ces fonctions.

Le tableau suivant décrit le code entier PHP utilisant oci\_server\_version et oci\_ field\_is\_null afin d'extraire les avions de capacité nulle (colonne capacite valant NULL).

Tableau 12-39 Affichage de la version et test de nullité

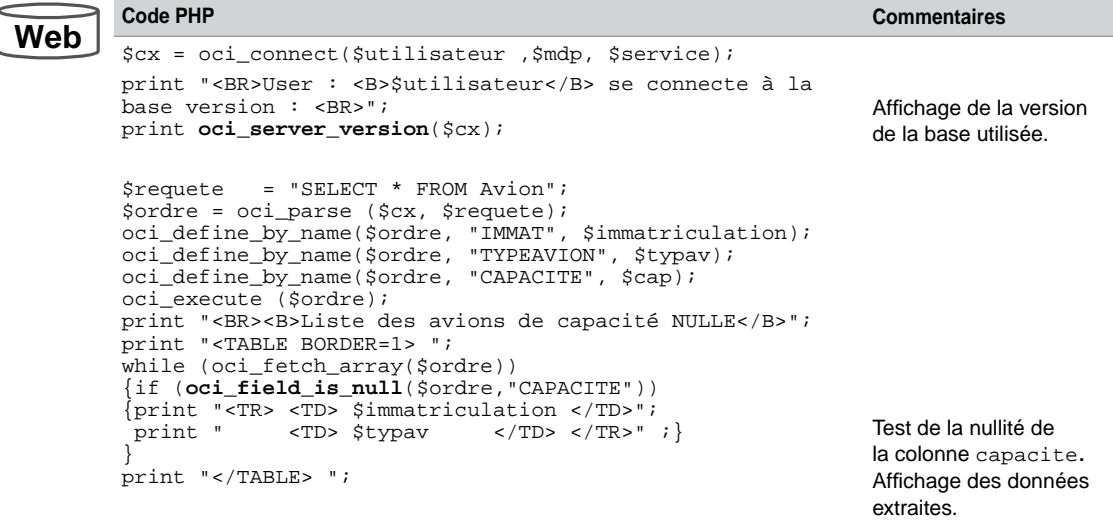

Le résultat est le suivant.

*Figure 12-19 Affichage de la version de la base et test de nullité d'une colonne*

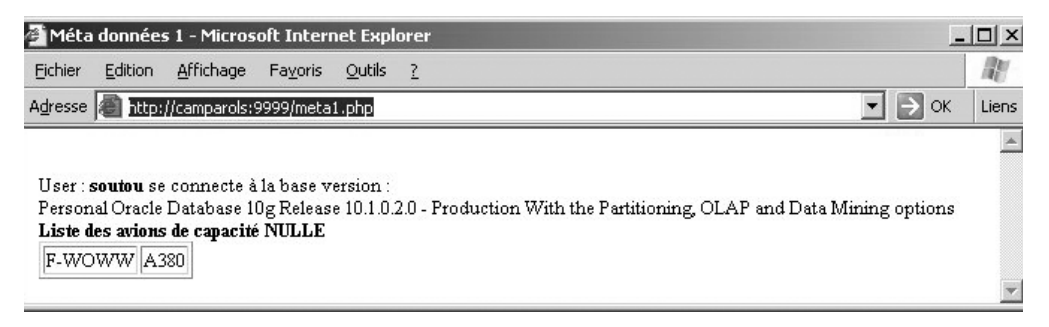

Le tableau suivant décrit le code entier PHP utilisant oci\_num\_fields, oci\_field\_ name, oci\_field\_type et oci\_field\_size afin d'extraire la structure complète (en terme de colonnes) d'une table.

Tableau 12-40 Extraction de la structure d'une table

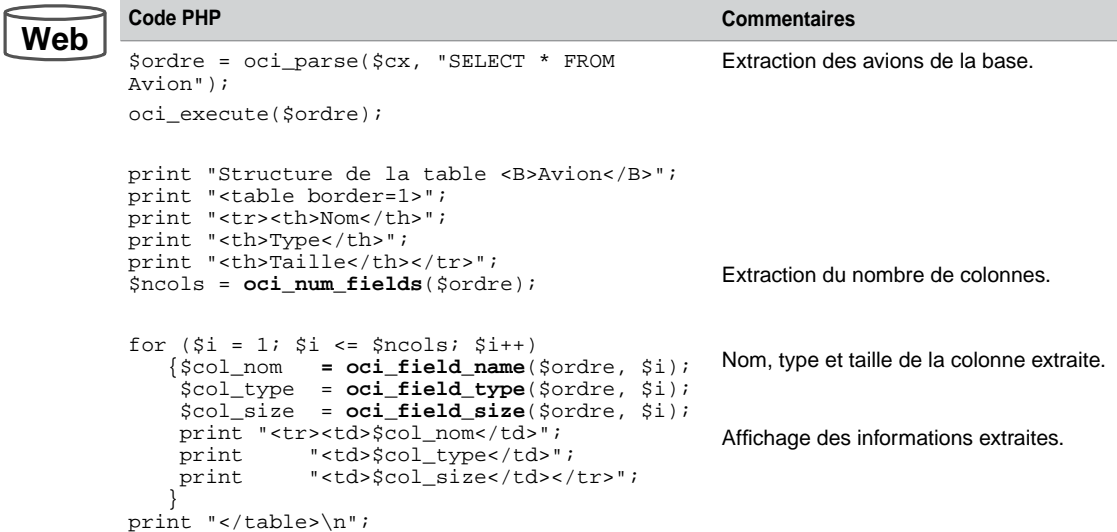

Le résultat est le suivant.

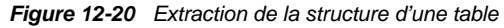

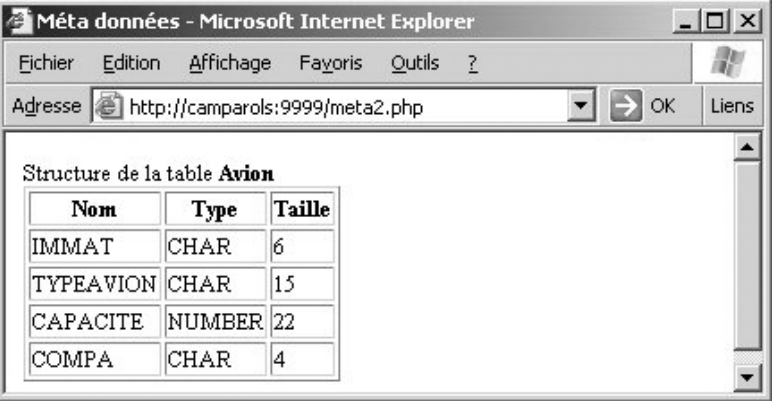

## Chapitre 13

# Oracle XML DB

## Généralités

XML a été pris en compte il y a une dizaine d'années par Oracle8*i* avec l'apparition de plusieurs paquetages PL/SQL dont DBMS\_XMLSAVE et DBMS\_XMLQUERY qui composaient l'offre XSU (*XML SQL Utility*). Depuis la *Release 1* de la version 9*i*, le type de données XMLType est dédié à la gestion de contenus XML. Grâce à la *Release 2* de la version 9*i*, il est possible d'y associer des grammaires *XML Schema* et de travailler avec le produit *XML Repository*. Depuis la version 10*g*, des efforts ont surtout été réalisés en ce qui concerne l'évolution des grammaires *XML Schema*. La version 11*g* propose le mode de stockage *binary XML* et un accès par *Web Services*.

XML DB est le nom de la technologie Oracle permettant de gérer du contenu XML en base (stockage, mises à jour et extractions). Alors que la plupart des SGBD natifs XML ne permettent que la persistance, XML DB offre en plus de nombreuses fonctionnalités (contrôle des transactions, intégrité des données, réplication et indexation).

Les deux principales caractéristiques de XML DB sont d'une part l'interopérabilité entre SQL et XML (documents et grammaires)et d'autre part, la gestion de ressources XML dans un contexte multi-utilisateur avec *XML Repository*. Sans XML DB, on peut toutefois stocker du contenu XML (sans pouvoir bien le manipuler par la suite) soit par une API (*XML Developer's Kit*), soit en utilisant des colonnes de type *Large Object Binary* : CLOB, BLOB, BFILE ou même VARCHAR.

Ce chapitre présente les principales fonctionnalités de ce produit. Certaines figures sont extraites de la documentation *Oracle XML DB Developer's Guide*.

#### Comment disposer de XML DB ?

XML DB est opérationnel si vous avez choisi les options par défaut (*general purpose*) lors de l'installation. Dans le doute, vous pouvez interroger le dictionnaire de données pour vérifier la présence de l'utilisateur XDB (le compte doit être déverrouillé) SELECT USERNAME, ACCOUNT\_STATUS FROM DBA\_USERS ou de la vue RESOURCE\_VIEW.

La figure suivante illustre l'architecture générale de XML DB.

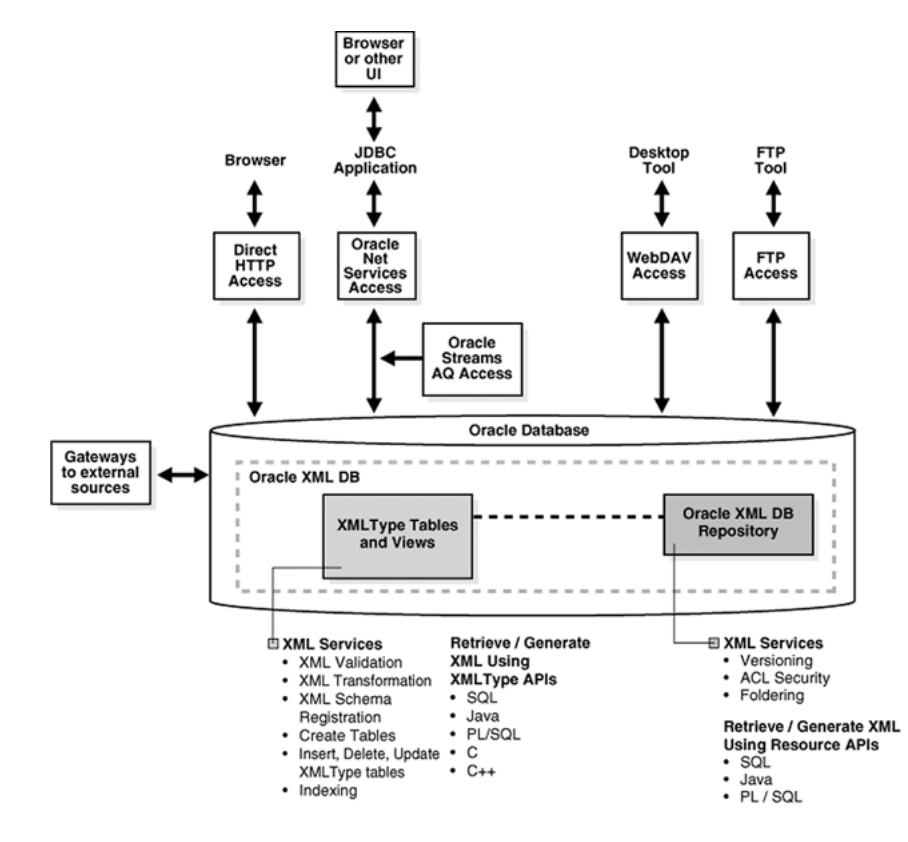

*Figure 13-1 Architecture de XML DB*

## Le type de données XMLType

Le type de données XMLType fournit de nombreuses fonctionnalités. La plupart sont relatives à XML (validation de schéma XML et transformation XSL), d'autres concernent SQL :

- définition d'une colonne d'une table (jouant le rôle d'un type de données);
- définition d'une table (jouant le rôle d'un type d'objet) ;
- déclaration de variables PL/SQL ;
- appel de procédures PL/SQL cataloguées.

Par défaut, une table (ou colonne) XMLType peut contenir n'importe quel document XML bien formé. De plus, le document peut être contraint selon une spécification *XML Schema* avec les avantages suivants :

● Le SGBD s'assure de la validité du document XML avant de le stocker dans une ligne (ou colonne) d'une table.

Comme le contenu d'une table (ou colonne) est conforme à une structure bien connue, XML DB peut optimiser les requêtes et mises à jour du document XML en fonction du mode de stockage choisi.

## Modes de stockage

Suivant le contenu XML à stocker, Oracle fournit différents mécanismes pour enregistrer et indexer les données. Le contenu d'un document XML peut être :

- orienté « données » (*data-centric*), structure régulière des données à granularité fine (la plus petite unité indépendante de donnée est située au niveau d'un élément PCDATA ou d'un attribut), contenant peu ou aucun contenu mixte (éléments mêlant contenu, balises et attributs) ;
- orienté « document » (*document-centric*), structure moins régulière des données qui présentent une granularité importante avec de nombreux contenus mixtes. L'ordre dans lequel les éléments apparaissent est très significatif (page Web, par exemple).

Plusieurs modes de stockage d'un type XMLType sont possibles :

- Stockage non structuré les données sont enregistrées en tant que CLOB, l'index est de nature *function-based*.
- Stockage binaire (*binary XML*) les données sont aussi enregistrées en tant que CLOB mais dans un format binaire conçu pour des données XML. L'index est de nature XMLIndex (les contenus XML doivent être associés à des grammaires *XML Schema*).
- Stockage structuré ou hybride les données sont enregistrées comme un ensemble d'objets (au sens *object-relational* d'Oracle [SOU 04]), l'index est de nature *B-tree*.

A priori, les documents orientés données devraient être stockés selon un mode structuré ou hybride. Le stockage non structuré conviendrait davantage aux autres documents. Quel que soit le mode de stockage, les fonctions d'extraction de XML DB produisent les mêmes résultats. En revanche, les possibilités de mise à jour diffèrent. La figure suivante résume les préconisations d'Oracle en fonction du type de contenu XML.

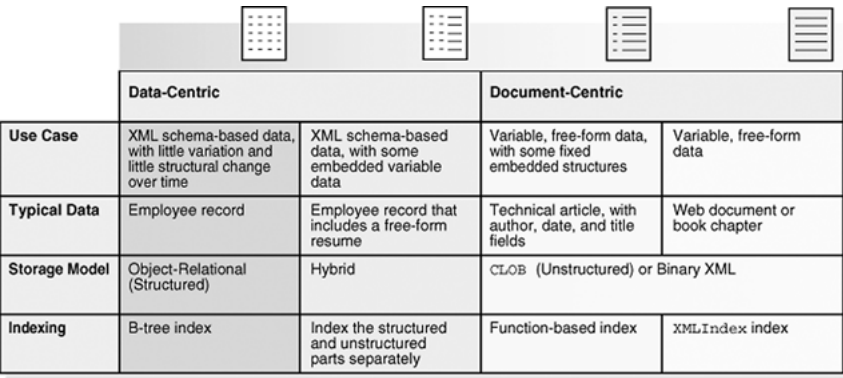

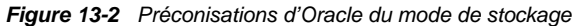

## Stockages XMLType

La figure 13-3 présente les différents accès et modes de stockage possibles.

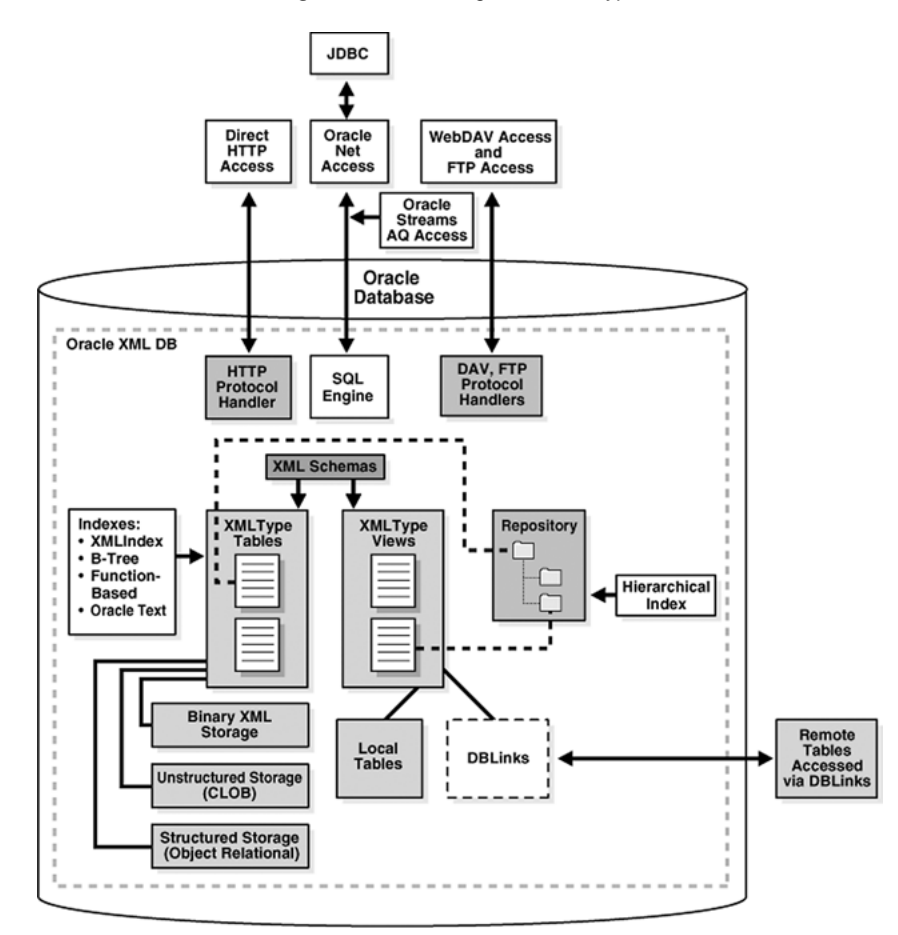

*Figure 13-3 Stockage avec XMLType*

Le tableau 13-1 résume les points forts et les faiblesses (notés « + » et « - » respectivement) de chaque mode de stockage. Le mode *binary XML* semble le plus polyvalent. D'une manière générale, si le contenu XML à stocker ne doit pas être associé à une grammaire, choisissez le format CLOB.

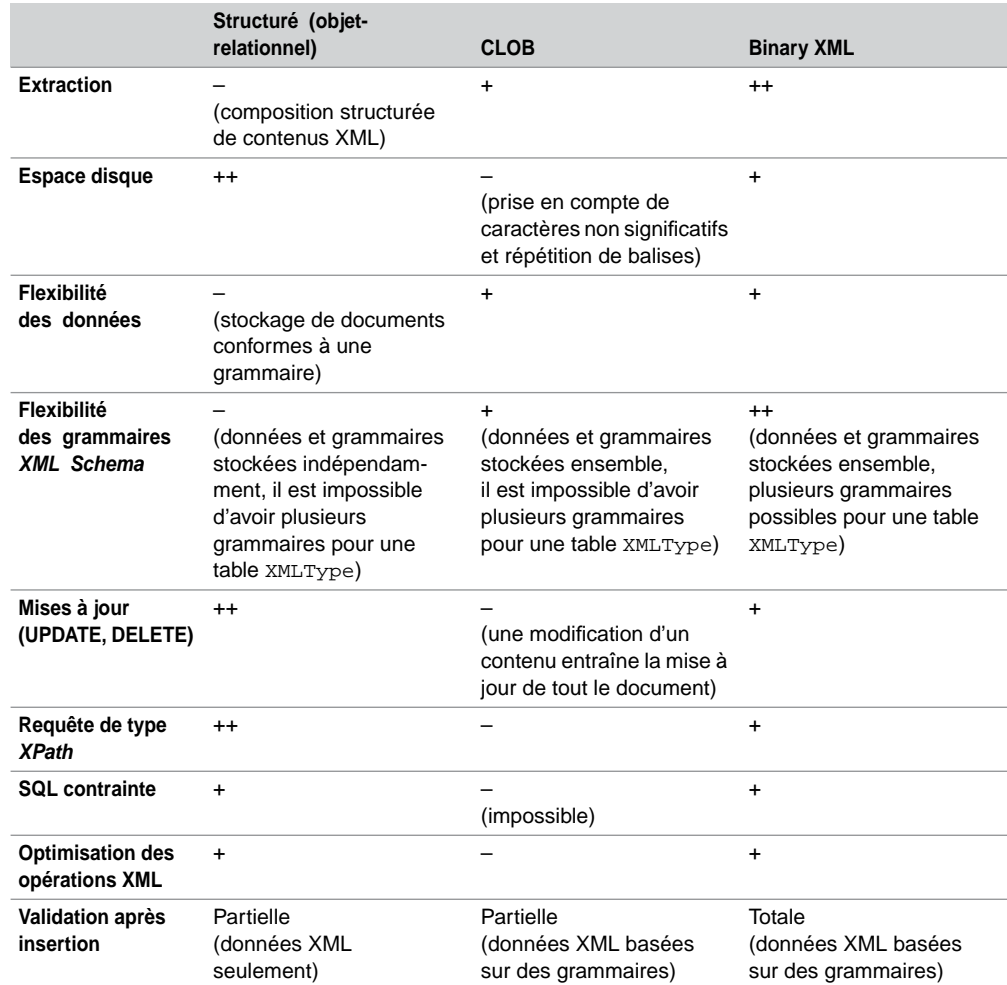

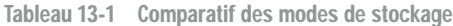

## Création d'une table

La syntaxe simplifiée de création d'une table XMLType est la suivante

```
CREATE TABLE [schéma.] nomTable OF XMLTYPE
    XMLTYPE [STORE AS
   { OBJECT RELATIONAL | CLOB | BINARY XML }
   [ [ XMLSCHEMA nomXMLSchema ]
        ELEMENT { élément | nomXMLSchema # élément …} ] 
   [ VIRTUAL COLUMNS ( colonne1 AS (expression1),...) ] ];
```
- La clause OBJECT RELATIONAL doit être combinée à l'option XMLSCHEMA qui associe une grammaire *XML Schema*.
- La clause CLOB doit être associée soit à la spécification de paramètres de stockage, soit à l'option XMLSCHEMA.
- La clause VIRTUAL COLUMNS est plutôt réservée au mode BINARY XML. Elle sert à construire des index ou des contraintes (définies ultérieurement par ALTER TABLE).
- En l'absence de la clause STORE AS, le mode de stockage par défaut est structuré (objetrelationnel).

Ces options peuvent également permettre de définir une colonne XMLType. On utilise une colonne plutôt qu'une table quand le contenu XML est fortement associé à des données relationnelles (par exemple, si on veut stocker la date d'ajout et de dernière mise à jour pour chaque document). Un exemple de colonne XMLType est présenté à la section « Stockage non structuré (CLOB) ».

La figure suivante illustre les différents conteneurs de données qu'il est possible de mettre en œuvre avec XML DB.

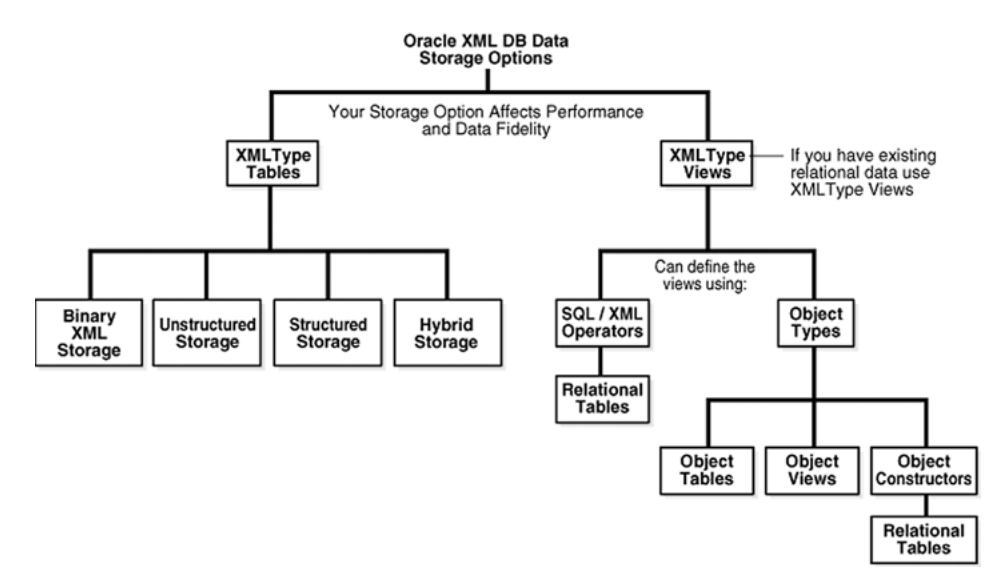

*Figure 13-4 Conteneur de données*

Décrivons à présent une méthodologie de travail pour étudier les différentes fonctionnalités de stockage et de manipulation de documents XML. Nous considérerons, dans un premier temps une table de stockage structuré. Nous aborderons ensuite les particularités des autres modes de stockage (*binary XML* et CLOB).

## Répertoire de travail

Si vous n'utilisez pas l'environnement *XML DB Repository*, la création d'un répertoire logique qui référence celui qui contient les documents XML est nécessaire. Pensez également à positionner certaines variables d'environnement SQL\*Plus (SET LONG 10000 et SET PAGESIZE 100) pour que vos états de sortie ne soient pas tronqués du fait des valeurs par défaut.

```
CREATE DIRECTORY repxml AS
'C:\Donnees\Livres\Livres-Eyrolles\SQLpourOracle3\sourcesXML';
```
#### Grammaire XML Schema

Considérons le document compagnies.xml présenté dans le tableau 13-2. La grammaire est ici générée à l'aide de l'outil *XML Schema Generator* (<http://www.xmlforasp.net/>).

```
Document XML Grammaire XML Schema (compagnies.xsd)
        <?xml version="1.0"
           encoding="ISO-8859-1"?>
        <compagnie>
           <comp>AB</comp>
           <pilotes>
              <pilote brevet="PL-1">
                <nom>C. Sigaudes</nom>
                <salaire>4000</salaire>
           </pilote>
              <pilote brevet="PL-2">
                <nom>P. Filloux</nom>
                <salaire>5000</salaire>
              </pilote>
           </pilotes>
           <nomComp>Air Blagnac
            </nomComp>
        </compagnie>
                                         <?xml version="1.0" encoding="utf-16"?>
                                          <xsd:schema attributeFormDefault="unquali-
                                         fied"
                                           elementFormDefault="qualified" version="1.0"
                                           xmlns:xsd="http://www.w3.org/2001/XMLSchema">
                                             <xsd:element name="compagnie" 
                                                          type="compagnieType" />
                                             <xsd:complexType name="compagnieType">
                                               <xsd:sequence>
                                                 <xsd:element name="comp"
                                                              type="xsd:string" />
                                                 <xsd:element name="pilotes" 
                                                              type="pilotesType" />
                                                 <xsd:element name="nomComp" 
                                                              type="xsd:string" />
                                               </xsd:sequence>
                                             </xsd:complexType>
                                             <xsd:complexType name="pilotesType">
                                               <xsd:sequence>
                                                 <xsd:element maxOccurs="unbounded"
                                                              name="pilote" 
                                                               type="piloteType" />
                                               </xsd:sequence>
                                             </xsd:complexType>
                                             <xsd:complexType name="piloteType">
                                               <xsd:sequence>
                                                 <xsd:element name="nom" 
                                                              type="xsd:string" />
                                                 <xsd:element name="salaire"
                                                              type="xsd:decimal" />
                                               </xsd:sequence>
                                               <xsd:attribute name="brevet" 
                                                               type="xsd:string" />
                                             </xsd:complexType>
                                          </xsd:schema>
Web
```
Tableau 13-2 Exemple de contenu et de sa grammaire

## Annotation de la grammaire

Il est nécessaire d'annoter la grammaire pour faire correspondre le modèle de documents XML (éléments et attributs) avec les colonnes du SGBD (nom et type). L'espace de noms utilisé par Oracle est <http://xmlns.oracle.com/xdb>. Préfixés par xdb, de nombreux éléments sont proposés pour rendre la grammaire compatible à XML DB et l'enrichir de caractéristiques concernant le SGBD. Le tableau suivant présente les principaux éléments d'annotation d'Oracle. Tous ne sont pas forcément applicables aux différents modes de stockage (le mode CLOB est le plus restrictif).

| Nom de l'élément       | <b>Commentaires et exemple</b>                                                                                                    |
|------------------------|----------------------------------------------------------------------------------------------------|
| xdb:defaultTable       | Nom de la table par défaut générée automatiquement<br>et exploitable avec <i>XML DB Repository</i> .                                                                                                  |
| xdb:defaultTableSchema | Nom du schéma Oracle.                                                                                                    |
| xdb:SOLName            | Nom d'une colonne donné à un élément<br>ou un attribut XML.                                                                                                    |
| xdb:SQLType            | Nom du type Oracle.                                                                                                    |
| xdb:SQLCollType        | Nom du type de la collection.                                                                                                    |
| xdb:storeVarrayAsTable | true par défaut (la collection est stockée comme un<br>ensemble de lignes d'une table (ordered collection table :<br>OCT). Si false, la collection est sérialisée et stockée<br>dans une colonne LOB. |
| xdb:columnProps        | Précise les caractéristiques des colonnes de la table<br>par défaut. Utile pour déclarer une clé primaire,<br>une clé étrangère ou une contrainte de vérification.                                    |
| xdb:tableProps         | Indique les caractéristiques de stockage de la table<br>par défaut.                                                                                                    |

Tableau 13-3 Éléments d'annotation

Considérons les annotations suivantes apportées à la grammaire initiale. Les types et colonnes sont notés en majuscules pour mieux les différencier des éléments et attributs XML et car c'est ainsi qu'Oracle les stocke en interne. Déclarons le code et le nom de la compagnie obligatoires. Il convient également de déclarer que si une collection de pilotes existe, celle-ci n'est pas vide (minOccurs="1" pour l'élément pilote).

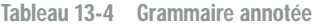

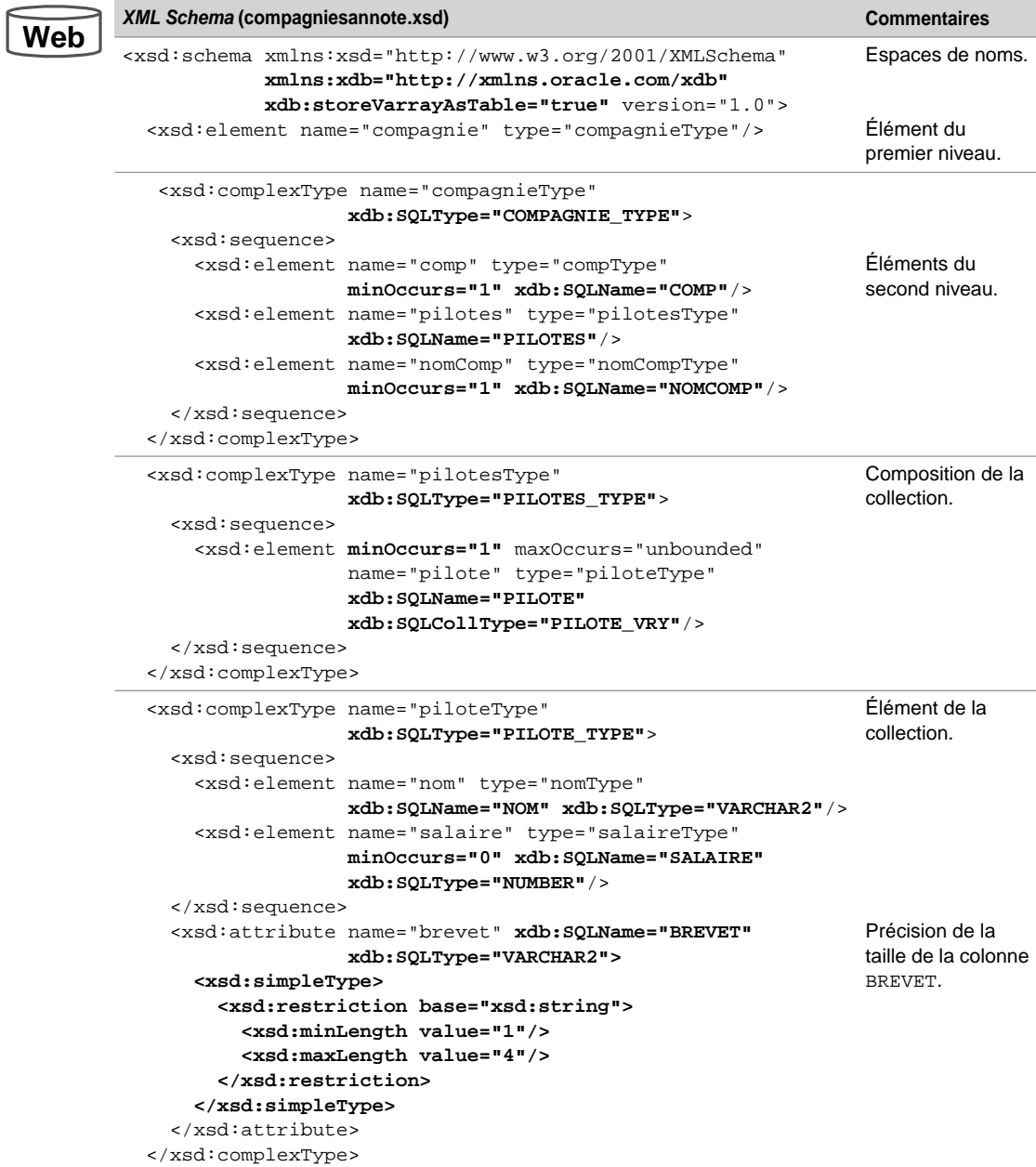

**Web**

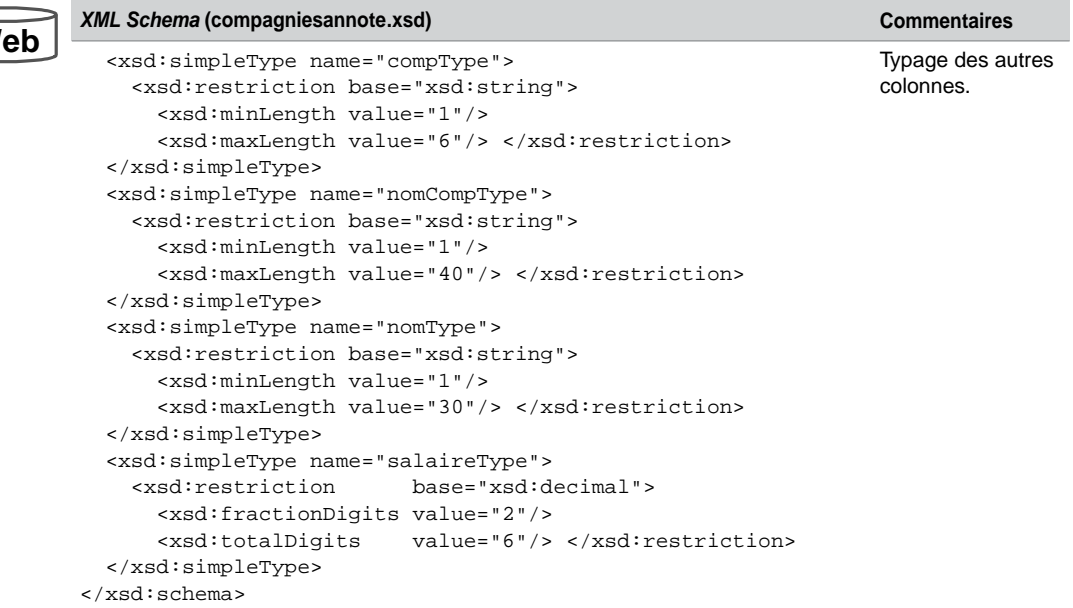

Tableau 13-4 Grammaire annotée *(suite)*

## Enregistrement de la grammaire

La phase suivante enregistre la grammaire dans la base (*repository*) à l'aide de la procédure REGISTERSCHEMA du paquetage DBMS\_XMLSCHEMA. Décommentez la première instruction si vous souhaitez relancer à la demande cet enregistrement (après avoir modifié votre grammaire, par exemple).

```
BEGIN
-- DBMS_XMLSCHEMA.DELETESCHEMA(
-- 'http://www.soutou.net/compagnies.xsd', 
-- DBMS_XMLSCHEMA.DELETE_CASCADE_FORCE);
-- DBMS_XMLSCHEMA.REGISTERSCHEMA(
     SCHEMAURL => 'http://www.soutou.net/compagnies.xsd',
     SCHEMADOC => BFILENAME('REPXML', 'compagniesannote.xsd'),
     LOCAL => TRUE, GENTYPES => TRUE, GENTABLES => FALSE,
     CSID => NLS_CHARSET_ID('AL32UTF8'));
END;
/
```
- SCHEMAURL spécifie l'URL logique de la grammaire.
- SCHEMADOC référence le fichier lui-même (notez le nom du répertoire logique en majuscules dans la fonction BFILENAME).
- LOCAL précise que la grammaire est locale (enregistrement dans le répertoire /sys/ schemas/username/... de *XML DB Repository*). Dans le cas contraire, la grammaire serait globale et se trouverait dans le répertoire /sys/schemas/PUBLIC/...).
- GENTYPES génère des types objet (dans le cas de stockage *binary XML*, affectez la valeur FALSE).
- GENTABLES permet de générer une table (cela évite de la créer à part) dont le nom doit se trouver dans la grammaire en tant qu'attribut de l'élément racine xdb:defaultTable="…".
- CSID indique le jeu de caractères associé (AL32UTF8 est approprié au type de données XMLType et équivaut au standard UTF-8).

Après la vérification de la grammaire, Oracle génère les types suivants. La colonne SYS\_ XDBPD\$ est réservée à un usage interne (*positional descriptor*).

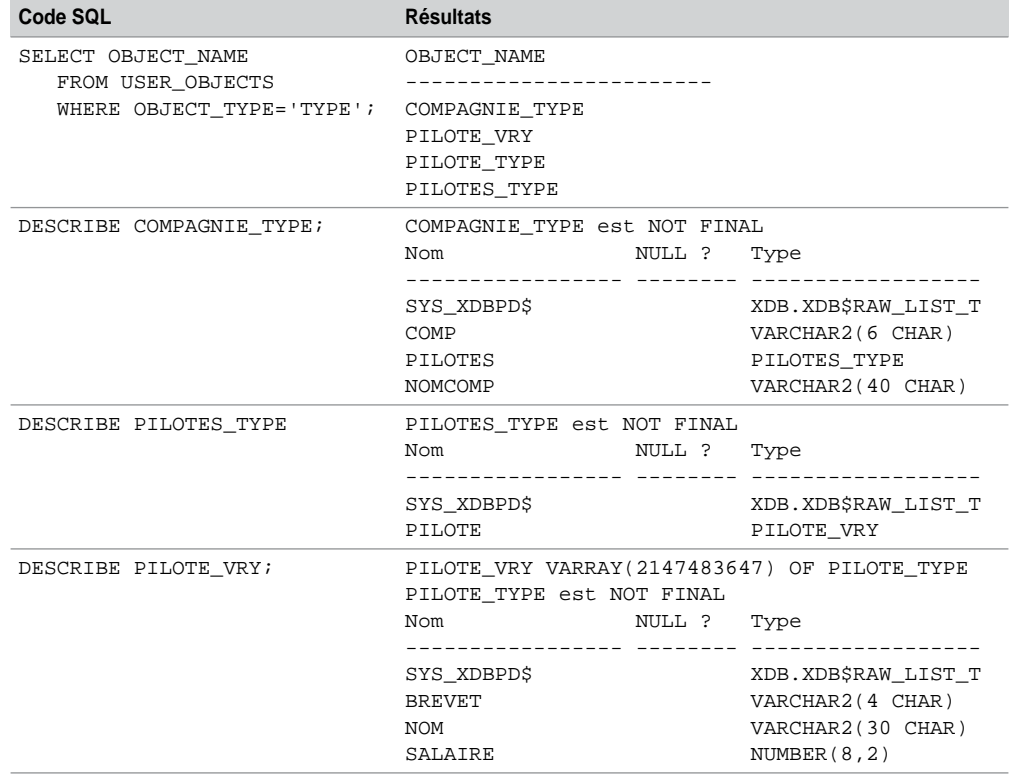

Tableau 13-5 Structures obtenues

## Stockage structuré (object-relational)

Une fois la grammaire enregistrée, il est possible de créer explicitement une table (ou colonne) pour stocker des documents XML respectant cette grammaire. Il faut renseigner la grammaire, le nom de l'élément racine et de(s) éventuelle(s) collection(s) *varray*. La table de stockage de la collection est nommée ici pilote\_table.

```
CREATE TABLE compagnie OR xmlschema OF XMLType
        XMLTYPE STORE AS OBJECT RELATIONAL
        XMLSCHEMA "http://www.soutou.net/compagnies.xsd" 
        ELEMENT "compagnie"
        VARRAY "XMLDATA"."PILOTES"."PILOTE"
        STORE AS TABLE pilote_table
             ((PRIMARY KEY (NESTED_TABLE_ID, SYS_NC_ARRAY_INDEX$)));
```
Par défaut, chaque collection (élément XML ayant un attribut maxOccurs > 1) est sérialisée en tant que LOB (approprié pour la gestion de plusieurs documents mais mal adapté à la mise à jour d'éléments particuliers d'une collection donnée). La clause VARRAY définit une table de stockage pour chaque collection (bien adaptée à la mise à jour). La directive XMLDATA précise un chemin dans une arborescence XML. L'affichage de la structure de cette table rappelle en partie ses caractéristiques.

```
DESCRIBE compagnie_OR_xmlschema;
Nom NULL ? Type
 ----------------------------------------- -------- --------------
 TABLE of SYS.XMLTYPE(XMLSchema "http://www.soutou.net/
 compagnies.xsd" Element "compagnie") STORAGE Object-relational 
 TYPE "COMPAGNIE_TYPE"
```
#### *Validation partielle*

Bien que la grammaire soit associée à la table, il est néanmoins toujours possible de stocker du contenu XML ne respectant que partiellement la grammaire (une compagnie sans pilote ou sans nom, etc.). En revanche, il n'est pas possible d'insérer du contenu XML plus riche (éléments ou attributs) ou dont l'élément racine n'est pas celui défini dans la grammaire (ici compagnie).

Le tableau 13-6 présente des insertions tout à fait valides par rapport à la grammaire. Dans la première instruction, on retrouve la fonction d'extraction d'un fichier. Le constructeur XMLType transforme un document XML en CLOB, BFILE ou VARCHAR. Dans la seconde insertion, la fonction CREATEXML retourne un type XMLType.

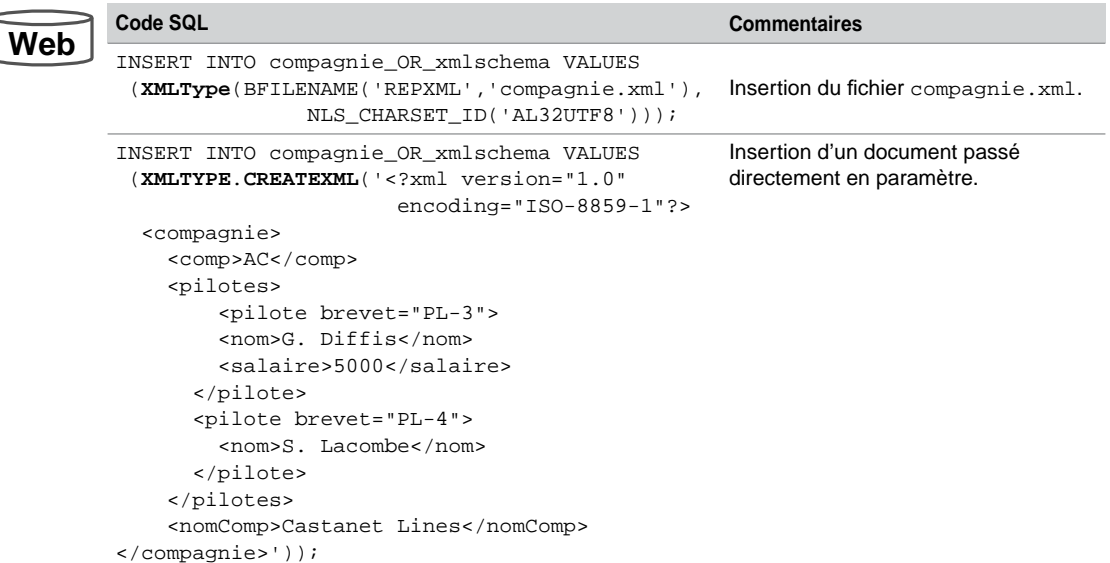

Tableau 13-6 Insertion de contenu entièrement valide

Le tableau 13-7 illustre des insertions qui ne respectent la grammaire que partiellement.

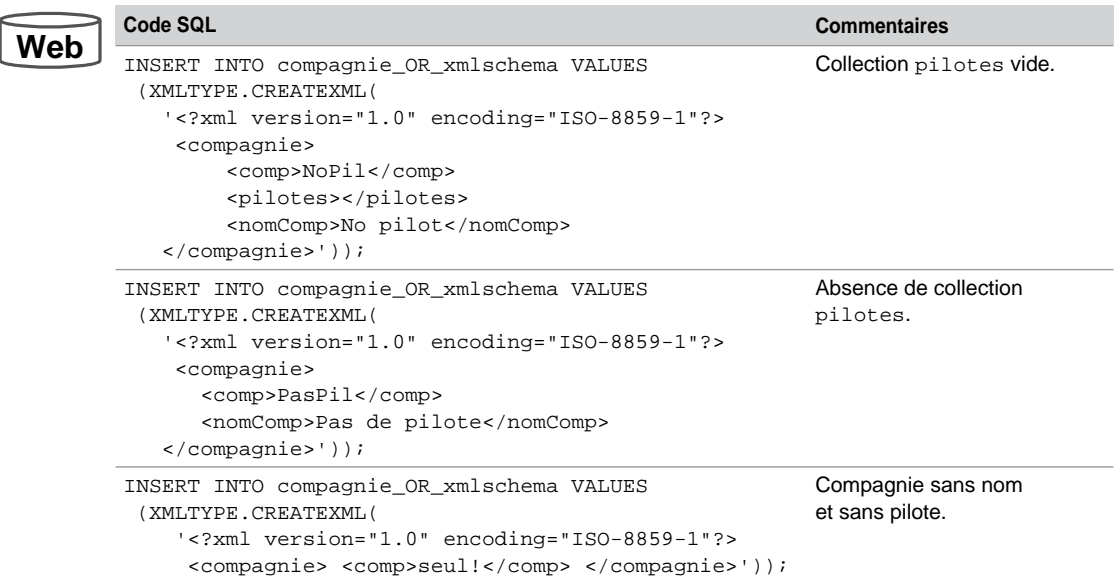

Tableau 13-7 Insertion de contenu partiellement valide

La fonction ISSCHEMAVALID retourne 1 si l'objet est valide par rapport à sa grammaire, sinon 0. La requête du tableau 13-8 est bien utile pour vérifier le contenu de la table. Les autres fonctions de la requête seront expliquées plus loin.

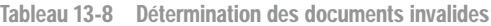

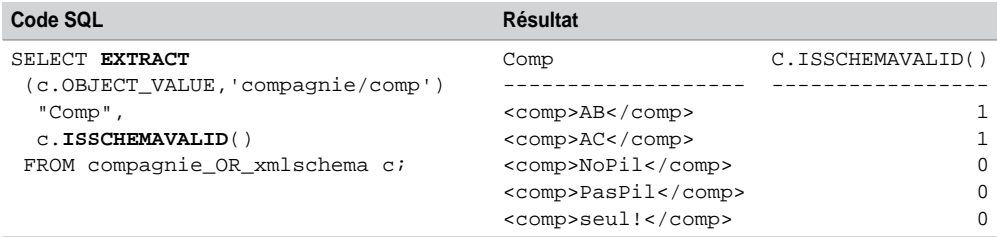

Le tableau 13-9 suivant illustre des tentatives d'insertions qui ne respectent pas la grammaire. Différents messages d'Oracle sont retournés en fonction de l'erreur. Pour les ajouts provenant de fichiers extérieurs invalides, les erreurs seraient similaires.

Tableau 13-9 Insertion de contenu invalide

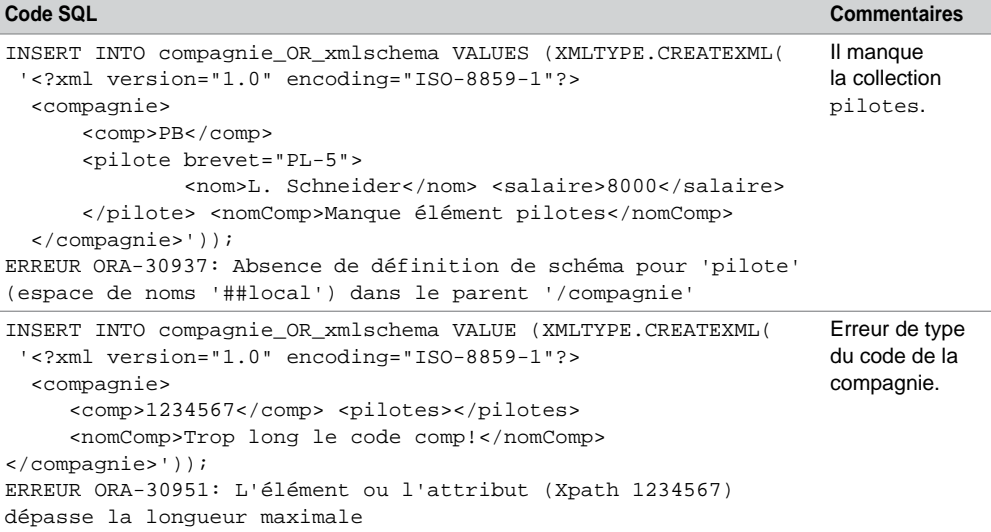

#### *Validation totale*

Pour que la validation soit complète (*full compliant*), il faut ajouter à une table de stockage de type objet-relationnelle une contrainte de type CHECK ou programmer un déclencheur de type BEFORE INSERT (qui réalise la même fonctionnalité).

Les performances d'insertion sont affectées par ce type de validation.

La fonction XMLISVALID permet de programmer la contrainte de validité de l'objet en paramètre. Assurez-vous que la table ne contient pas d'enregistrements ne respectant pas la grammaire sinon Oracle retournera l'erreur ORA-02293: impossible de valider (…) - violation d'une contrainte de contrôle. Pour supprimer les documents invalides, exécutez "DELETE FROM … c WHERE c.ISSCHEMAVALID()=0";

Une fois cette contrainte existante, seuls les documents vraiment compatibles avec la grammaire pourront être stockés en base. L'erreur retournée, le cas échéant, sera invariablement ORA-02290: violation de contraintes (…) de vérification.

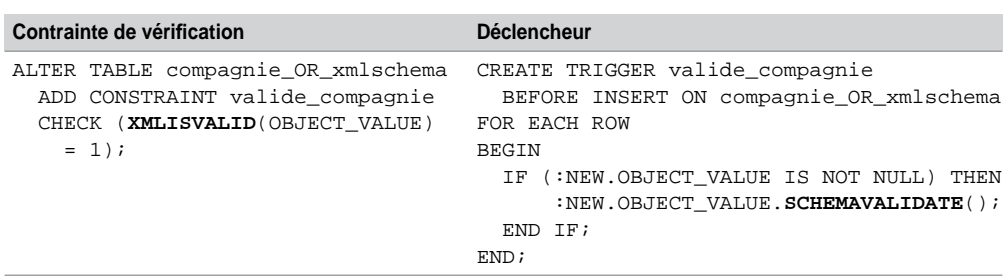

Tableau 13-10 Mécanismes de validation

Le déclencheur de type BEFORE INSERT aura l'avantage de renseigner davantage l'erreur. Son code est simple et la fonction SCHEMAVALIDATE retourne une exception fournissant des informations précises sur l'erreur comme le montre le tableau 13-11.

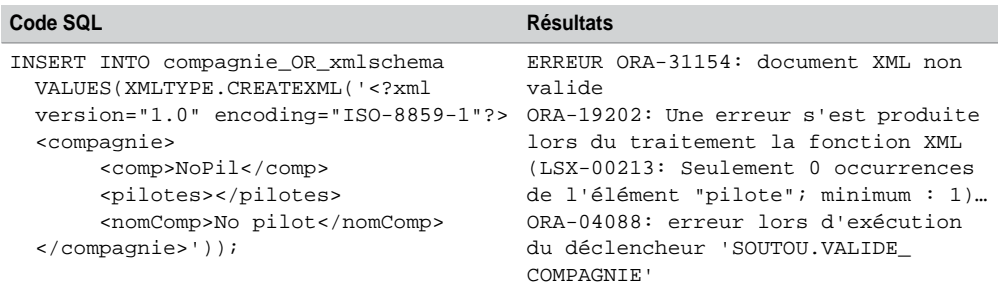

Tableau 13-11 Insertion de contenu invalide

#### *Contraintes*

Bien que le mécanisme d'une grammaire *XML Schema* soit puissant, il n'est pas possible de créer une contrainte d'unicité ou de référence. De plus, alors que les contraintes XML concernent individuellement chaque document, une contrainte SQL va permettre d'étendre une restriction à plusieurs documents (peuplant une table ou une colonne).

Deux mécanismes doivent être mis en œuvre : la pseudo-colonne XMLDATA qui permet d'adresser une colonne au niveau d'un type XMLType et la table de stockage définie dans la directive VARRAY pour opérer sur des collections.

#### **Unicité**

Le tableau suivant décrit l'ajout de différentes contraintes. Assurez-vous que les contenus XML respectent chaque contrainte. Si ce n'est pas le cas pour la première contrainte, par exemple, Oracle retourne l'erreur ORA-00001: violation de contrainte unique (...UNIQUE\_NOMCOMP). Pour les contraintes de vérification, l'erreur ORA-02290: violation de contraintes ... est retournée.

Tableau 13-12 Ajout de contraintes

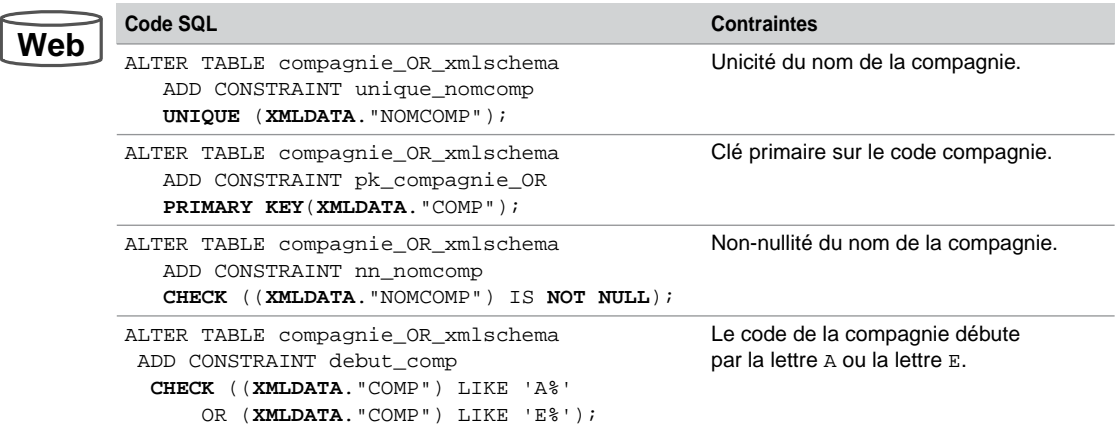

#### **Intégrité référentielle**

Le tableau 13-13 décrit la mise en œuvre d'une contrainte de référence vers une table relationnelle. Assurez-vous que les données relationnelles recensent toutes les compagnies du contenu XML. Si ce n'est pas le cas, Oracle retourne l'erreur classique ORA-02291: violation de contrainte d'intégrité (…) - clé parent introuvable.

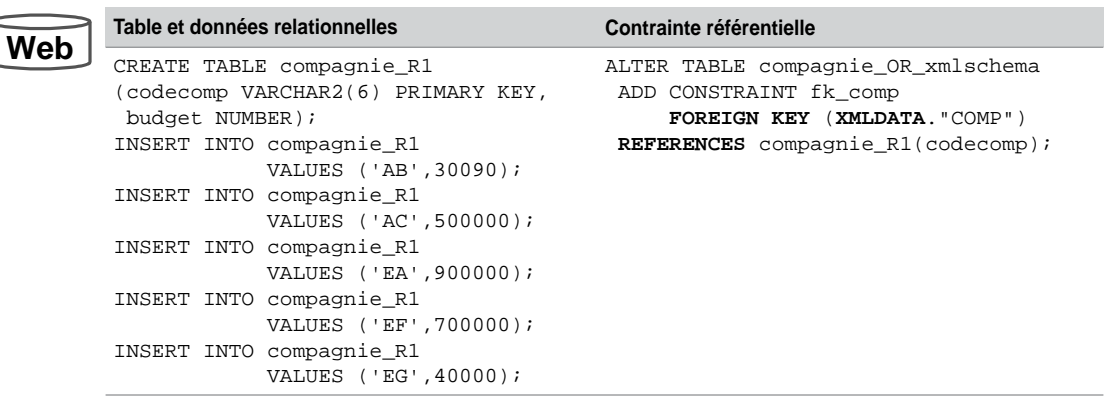

Tableau 13-13 Intégrité référentielle

#### **Éléments composés**

La directive XMLDATA est nécessaire pour de définir une contrainte sur un élément précis. Le tableau 13-14 décrit les mécanismes à mettre en œuvre pour rendre l'élément nomAv unique parmi tous les documents qui seront stockés dans la table.

Tableau 13-14 Contrainte d'élément composé

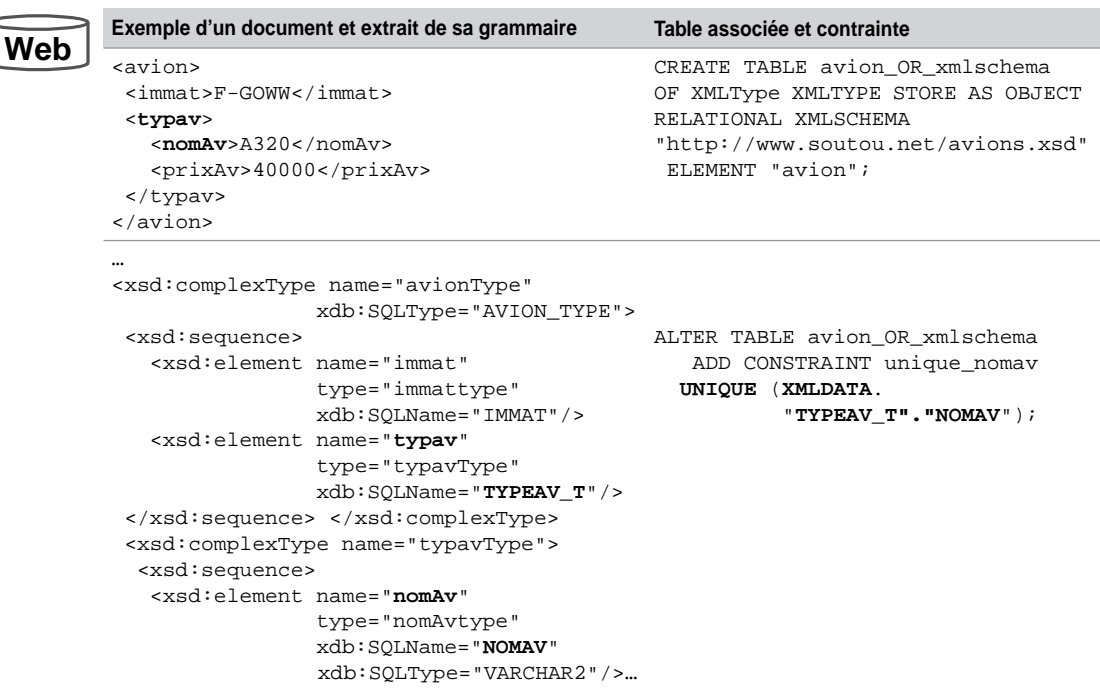

#### **Collections**

Il est possible de définir une contrainte sur un élément ou un attribut d'une collection en utilisant le nom de la table de stockage définie dans la clause STORE AS de la directive VARRAY.

Le code suivant ajoute une contrainte d'unicité sur le numéro de brevet du pilote au niveau de chaque document XML. Le nom de la table de stockage du *varray* est utilisé, de même que la directive NESTED\_TABLE\_ID qui identifie chaque ligne de la collection.

```
ALTER TABLE pilote_table
       ADD CONSTRAINT un_brevet UNIQUE (NESTED_TABLE_ID, "BREVET");
```
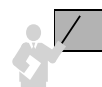

Pour étendre cette contrainte au niveau de tous les documents XML (toutes les compagnies), il ne faut pas mentionner la directive NESTED\_TABLE\_ID et se placer au niveau de la table de stockage elle-même (qui constitue l'union de toutes les collections).

Tableau 13-15 Contrainte sur une collection

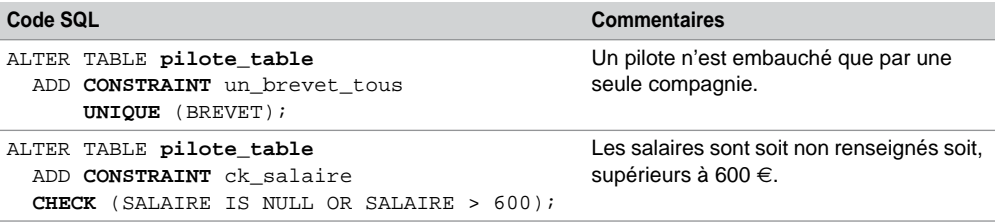

#### *Extractions*

Oracle fournit plusieurs fonctions SQL utiles à l'extraction de types XMLType, citons XMLQUERY, XMLTABLE, XMLEXISTS et XMLCAST. D'autres fonctions doivent y être associées comme EXTRACT, EXTRACTVALUE, OBJECT\_VALUE et EXISTSNODE.

#### **Éléments (nœuds)**

Le tableau 13-16 présente quelques extractions (code des compagnies, nom des pilotes et détails de tous les deuxièmes pilotes). La fonction EXTRACT admet un paramètre ciblant un nœud et retourne une instance XMLType. La directive OBJECT\_VALUE extrait la valeur d'une colonne XMLType (remplace la fonction VALUE utilisée dans les versions antérieures à 10*g* R1 et associée à la pseudo-colonne SYS\_NC\_ROWINFO\$).

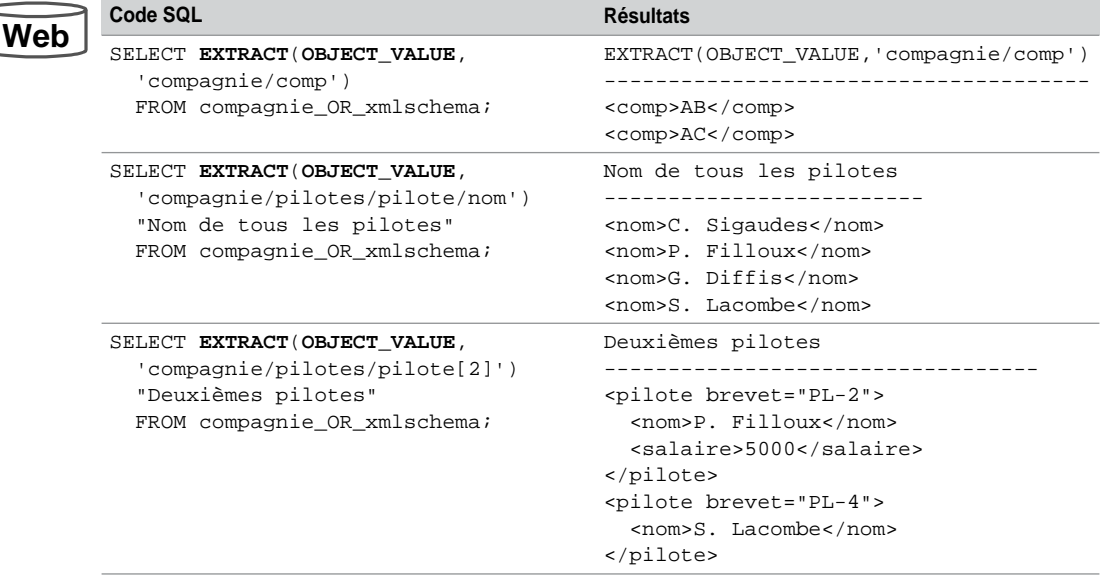

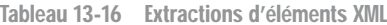

#### **Attributs et textes**

Le tableau 13-17 présente l'utilisation de la fonction XMLQUERY qui admet en premier paramètre une expression (XMLType ou scalaire SQL) et retourne le résultat de l'évaluation *XQuery* en reliant d'éventuelles variables. La directive PASSING BY VALUE permet de programmer la substitution dans l'expression *XQuery*. La clause AS précise la nature du résultat extrait (ici une chaîne de 9 caractères). Si le résultat est un ensemble vide, la fonction retourne NULL.

La deuxième requête extrait les numéros de brevet mais l'état de sortie n'est pas des plus satisfaisants. Il faut utiliser la fonction EXTRACTVALUE en la couplant à la directive XMLTABLE (qui construit une table virtuelle à partir de contenu XML). La dernière requête utilise une fonction d'agrégat pour calculer la somme des salaires.

Tableau 13-17 Extractions d'attributs et textes XML

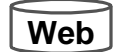

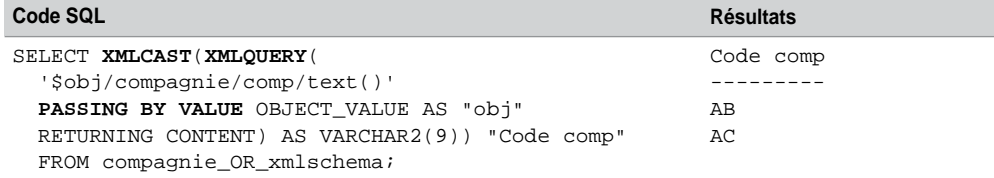

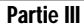

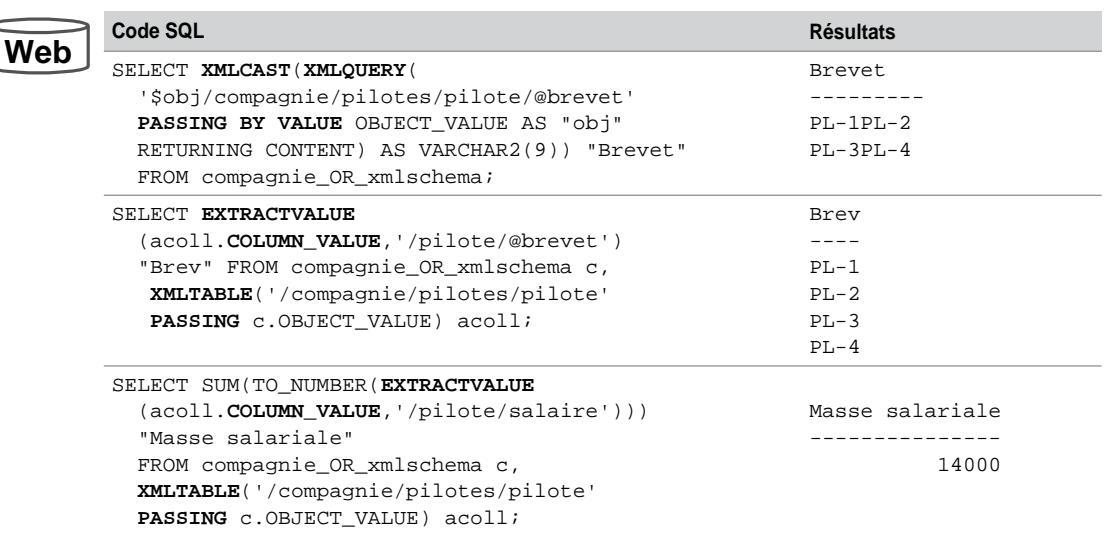

Tableau 13-17 Extractions d'attributs et textes XML *(suite)*

#### **Prédicats d'extraction**

Le tableau 13-18 présente quelques prédicats. La première requête extrait le nom du pilote de numéro PL-2. La fonction XMLEXISTS évalue une expression *XQuery* passée en paramètre (compagnies qui s'acquittent d'un salaire valant 5 000). La fonction booléenne EXISTSNODE vérifie l'expression *XPath* en paramètre (pilotes ayant un salaire inférieur à 5 000). La dernière requête compose (à l'aide d'alias, de COLUMNS et des variables de liens dans la clause PASSING) des tables virtuelles utiles à des fonctions d'agrégations (masse salariale de chaque compagnie).

Tableau 13-18 Prédicats d'extraction

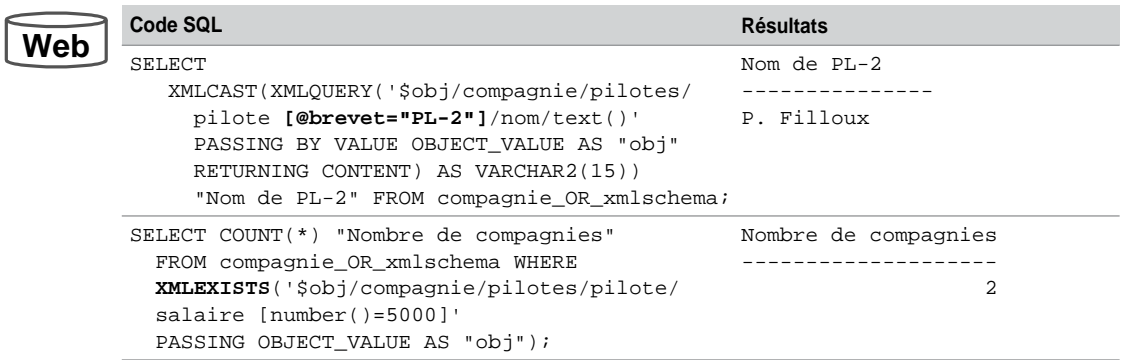

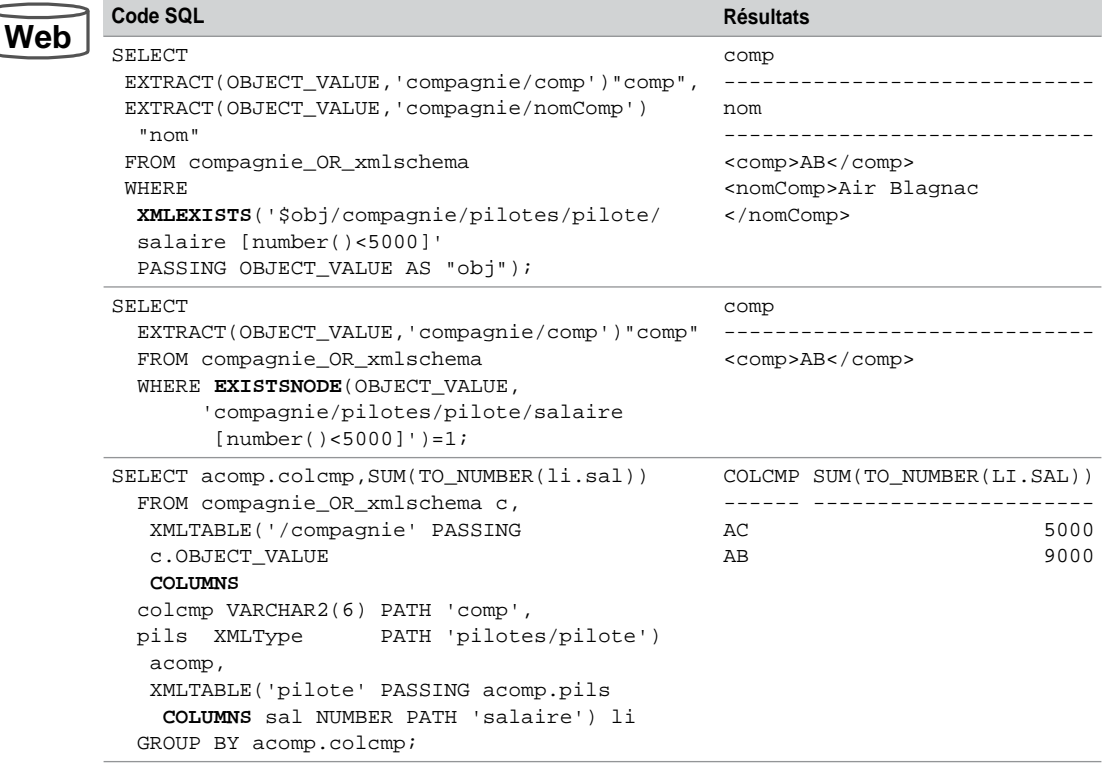

Tableau 13-18 Prédicats d'extraction *(suite)*

#### *Mises à jour*

Il est possible de modifier tout le contenu (UPDATE classique) ou seulement une partie (fragment) d'un document XML. Le code suivant remplace la compagnie de code AB par le contenu du fichier passé en paramètre (sous réserve qu'il soit bien formé et qu'il respecte la grammaire et les éventuelles contraintes d'intégrité).

```
UPDATE compagnie_OR_xmlschema
   SET OBJECT_VALUE =
  XMLTYPE(BFILENAME('REPXML','autrecompagnie.xml'),
     NLS_CHARSET_ID('AL32UTF8'))
   WHERE EXISTSNODE(OBJECT_VALUE, 'compagnie/comp[text()="AB"]')=1;
```
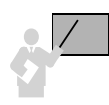

Le mode de stockage structuré permet l'utilisation de fonctions adaptées à la mise à jour de fragments XML, citons principalement UPDATEXML, INSERTCHILDXML, INSERTXMLBEFORE, APPENDCHILDXML et DELETEXML.

**W** 

La fonction UPDATEXML*(XMLType\_instance, expressionXPath, expression)* met à jour le contenu désigné par le premier paramètre et ciblé par le deuxième paramètre par l'expression du troisième paramètre. Le premier exemple du tableau suivant modifie le salaire d'un pilote.

La fonction INSERTCHILDXML*(XMLType\_instance, expressionXPath, expression-Fils, expression)* insère un nœud fils (troisième paramètre) à l'emplacement désigné par le deuxième paramètre et valué par le dernier paramètre. La deuxième modification ajoute un pilote pour une compagnie.

La fonction APPENDCHILDXML*(XMLType\_instance, expressionXPath, expression)* insère un nouveau nœud après l'élément désigné par le deuxième paramètre. La troisième modification ajoute l'élément salaire au pilote qui en était démuni.

La fonction DELETEXML*(XMLType\_instance, expressionXPath)* supprime un ou plusieurs nœuds à l'emplacement désigné par le deuxième paramètre. La dernière modification élimine le premier pilote de la compagnie de code AC.

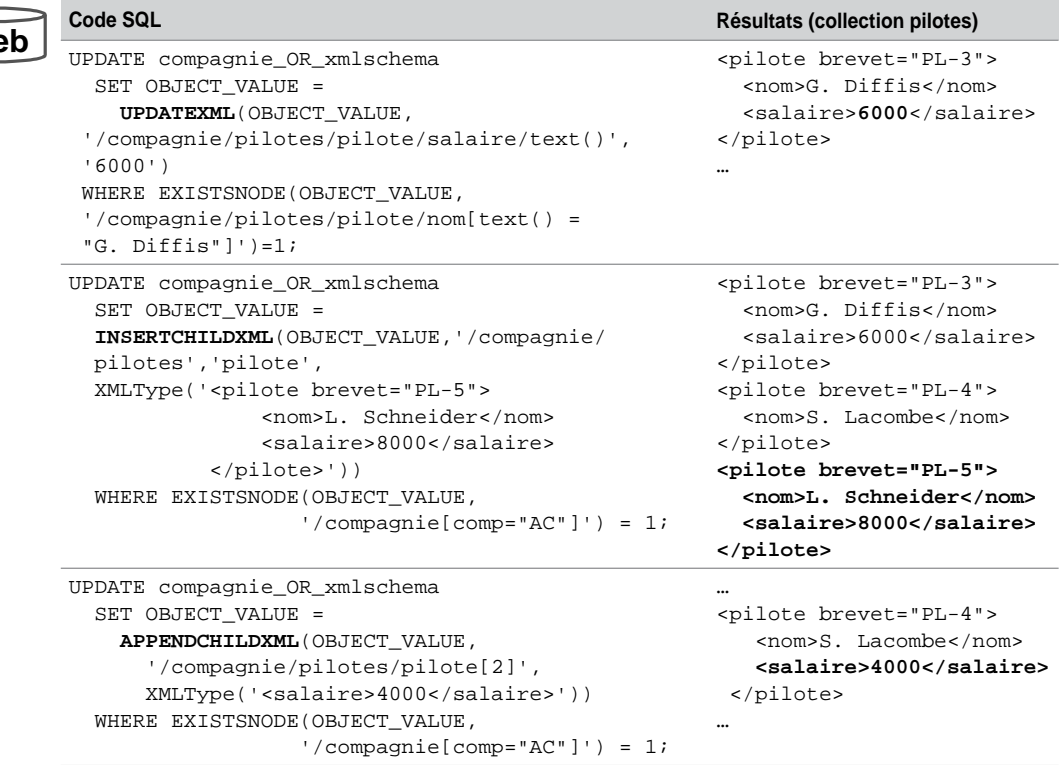

Tableau 13-19 Mises à jour

**Web**

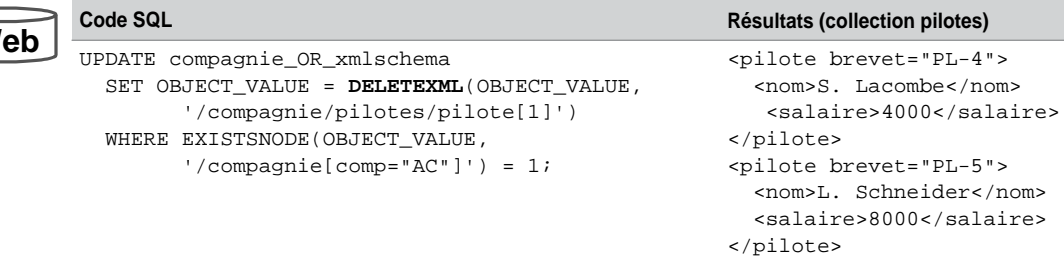

Tableau 13-19 Mises à jour *(suite)*

#### *Vues relationnelles*

Les vues relationnelles fournissent un accès classique à du contenu XML. Ce mécanisme intéressera les adeptes de SQL ne maîtrisant pas forcément XML. De plus, ces vues permettent d'« aplatir » les collections pour les réfractaires du modèle objet (il y en a hélas tellement encore !). Les fonctions EXTRACTVALUE et XMLTABLE qui combinent des expressions *XPath* avec SQL permettent de définir des vues (*mapping* entre colonnes de la vue et les éléments XML).

Le code suivant déclare une vue relationnelle du contenu XML qui décrit les compagnies. La clause FROM contient trois tables : la première héberge les documents XML, la deuxième (virtuelle) compose les colonnes du premier niveau (code et nom de chaque compagnie), la troisième table (virtuelle) définit les éléments de chaque collection (pilotes).

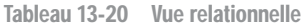

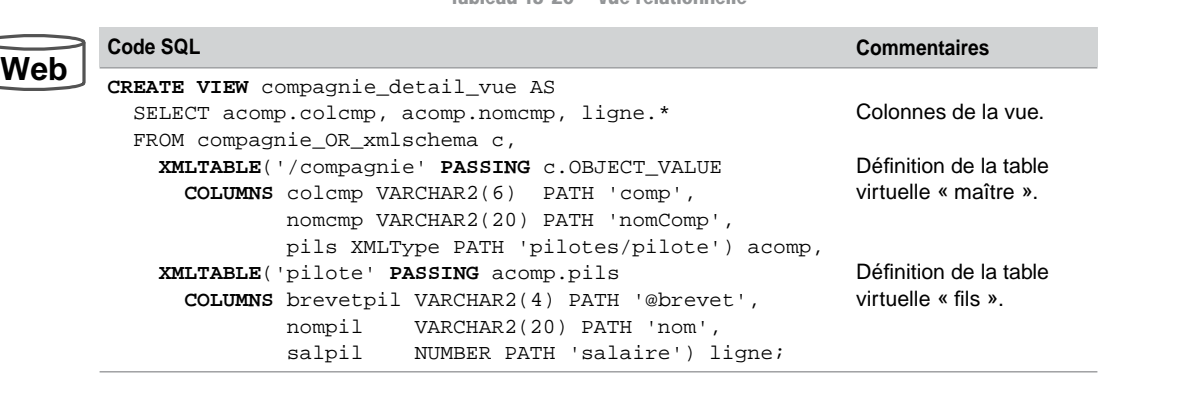

Une fois cette vue créée, les connaisseurs de SQL y trouveront leur compte quelle que soit l'extraction souhaitée. Le tableau 13-21 présente quelques extractions classiques (on suppose que la table contient le contenu XML initial).

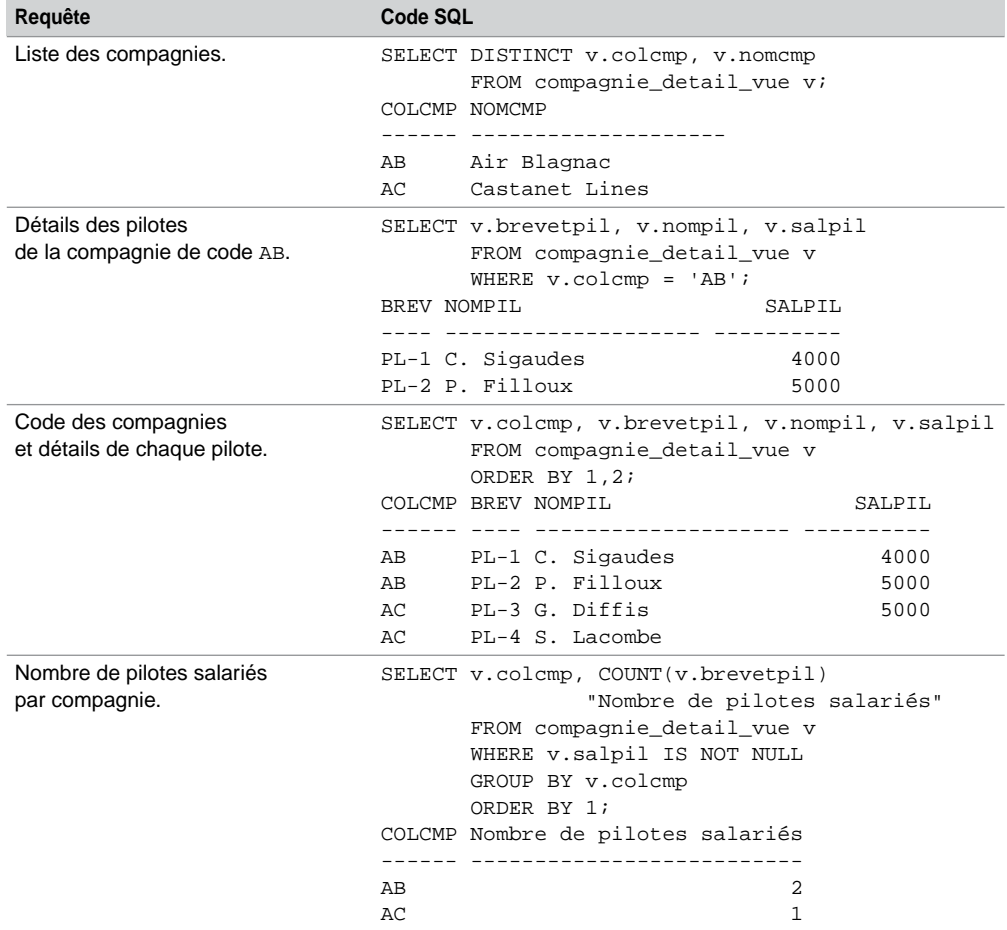

Tableau 13-21 Extraction de contenu XML par vue

#### *Création d'une table par annotations*

Le code suivant décrit la modification qu'il faudrait apporter à la grammaire annotée décrivant les compagnies pour générer automatiquement la table compagniedefaut, similaire à la précédente en ce qui concerne les contraintes de clés et la définition de la collection. Seul l'élément racine est à modifier. Pensez à positionner l'option GENTABLES à TRUE afin de générer la table et ses contraintes.

```
<xsd:element name="compagnie" type="compagnieType"
xdb:defaultTable="COMPAGNIEDEFAUT"
xdb:columnProps="CONSTRAINT compagniedefault_pk
                              PRIMARY KEY (XMLDATA.COMP),
                    CONSTRAINT fk_compdef FOREIGN KEY (XMLDATA.COMP)
                              REFERENCES compagnie_R1(codecomp)"
xdb:tableProps="VARRAY XMLDATA.PILOTES.PILOTE
                   STORE AS TABLE pilote_table ((PRIMARY KEY
                         (NESTED_TABLE_ID, SYS_NC_ARRAY_INDEX$)))"/>
```
## Stockage non structuré (CLOB)

La table suivante contient une colonne de stockage non structuré associée à une grammaire semblable à celle précédemment définie. Une spécification du LOB est également précisée.

```
CREATE TABLE compagnie_col_xmlschema_CLOB
  (cle VARCHAR2(10) PRIMARY KEY, col_clob_xml XMLType)
   XMLTYPE col_clob_xml STORE AS CLOB
  (TABLESPACE users STORAGE (INITIAL 100K NEXT 50K) CHUNK 800 
   CACHE LOGGING)
   XMLSCHEMA "http://www.soutou.net/compagnies2.xsd"
   ELEMENT "compagnie";
```
#### *Validation*

Le mécanisme de validation est similaire à celui du mode de stockage objet. Le contenu XML doit seulement respecter initialement et en partie la grammaire. La validation totale se traite aussi par une contrainte ou un déclencheur (remplacez la directive OBJECT\_VALUE par le nom de la colonne col\_clob\_xml).

#### *Contraintes*

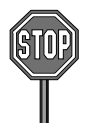

Aucune contrainte supplémentaire sur le contenu XML ne peut être mise en œuvre avec SQL.

#### *Extractions*

Les requêtes incluant des fonctions EXTRACT et EXISTSNODE sont bien plus coûteuses que si elles interrogeaient une structure objet (du fait de la construction en mémoire d'un arbre DOM à chaque exécution). Toutes les interrogations précédentes s'adaptent toutefois en remplaçant pour chaque requête le nom de la table par compagnie\_col\_xmlschema\_CLOB c (avec un alias) et la directive OBJECT\_VALUE par la colonne c.col\_clob\_xml.

#### *Mises à jour*

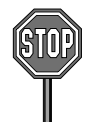

Le mode de stockage non structuré ne permet la mise à jour qu'au niveau du document entier (UPDATE classique). Ainsi, la modification suivante substitue le document XML relatif à la compagnie de code AB par le contenu XML du fichier passé en paramètre.

```
UPDATE compagnie_col_xmlschema_CLOB c
        SET c.col_clob_xml =
        XMLTYPE(BFILENAME('REPXML','autrecompagnie.xml'),
                            NLS_CHARSET_ID('AL32UTF8'))
        WHERE EXISTSNODE(c.col_clob_xml, 
                          'compagnie/comp[text()="AB"]') = 1;
```
#### *Vues relationnelles*

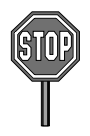

Pour des raisons de performances, il est déconseillé de composer des vues relationnelles de contenu XML stocké en CLOB. Néanmoins, il est possible de définir des vues relationnelles de la même manière que pour le mode de stockage structuré (remplacez la directive OBJECT VALUE par la colonne col\_clob\_xml dans l'exemple).

## Stockage non structuré (binary XML)

Le mode de stockage *binary XML* est le plus avancé en ce qui concerne l'encodage du contenu en fonction des grammaires. Considérons dans un premier temps ce type de stockage sans grammaire associée et pour lequel il est nécessaire de définir une ou plusieurs colonnes virtuelles afin de pouvoir mettre en place des contraintes. En effet, le contenu XML n'est pas directement transposé (au niveau de la structure) comme pour le mode de stockage objetrelationnel.

Une colonne virtuelle est basée sur une expression *XPath* qui doit retourner une valeur scalaire par contenu XML (élément ou attribut). La table suivante n'est rattachée à aucune grammaire mais déclare deux colonnes virtuelles. L'encodage de tous les documents utilise le mode neutre (*non-schema-based encoding*).

```
CREATE TABLE compagnie_binaryXML OF XMLType
   XMLTYPE STORE AS BINARY XML
   VIRTUAL COLUMNS
   (vircolcomp AS (EXTRACTVALUE(OBJECT_VALUE,'/compagnie/comp')),
    vircolnomcomp AS 
       (EXTRACTVALUE(OBJECT_VALUE,'/compagnie/nomComp')));
```
#### *Contraintes*

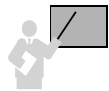

Seules des contraintes fonctionnelles (unique et clé étrangère) sont opérationnelles. Attention, bien qu'Oracle permette de déclarer tout type de contrainte, elles n'auront pas l'effet escompté.

Comme le montre le tableau 13-22, les contraintes sont définies naturellement à l'aide des colonnes virtuelles.

Tableau 13-22 Ajout de contraintes (mode binary XML)

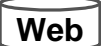

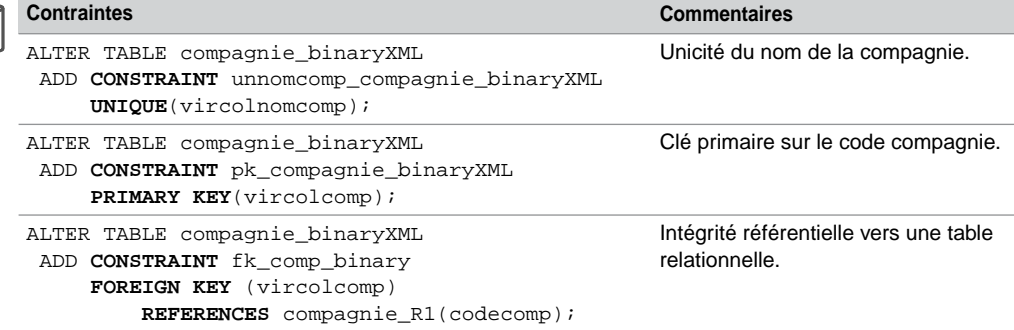

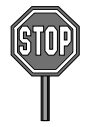

Il n'est pas possible d'ajouter une colonne virtuelle à l'aide de l'instruction ALTER TABLE.

#### *Extractions*

Le mode *binary XML* est le plus performant pour l'extraction de contenus XML. Toutes les requêtes étudiées sur la table structurée (objet-relationnelle) s'écrivent à l'identique en remplaçant simplement le nom de la table pour chaque requête.

#### *Mises à jour*

Le mode *binary XML* est moins performant pour la mise à jour de contenus XML que le mode structuré. Néanmoins, toutes les mises à jour décrites sur la table objet-relationnelle s'écrivent à l'identique (modifiez seulement le nom de la table).

#### *Vues relationnelles*

Les vues relationnelles se définissent de la même manière que pour le mode de stockage structuré.

#### *Options de grammaire*

Le mode de stockage *binary XML* est le plus avancé en ce qui concerne l'association de grammaires *XML Schema*.

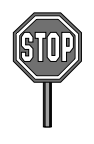

Une grammaire associée à une table (ou colonne) XMLType *binary XML* ne peut être utilisée par une autre table (ou colonne) adoptant le mode de stockage structuré ou CLOB. L'inverse est également vrai : l'utilisation d'un autre mode de stockage que *binary XML* pour une grammaire *XML Schema* impose de n'utiliser cette grammaire que pour le mode de stockage structuré ou CLOB.

Le mode de stockage *binary XML* encode le contenu XML en fonction de la grammaire associée (plusieurs grammaires peuvent être associées à une table ou colonne). Possibilité est également donnée d'encoder ou pas du contenu même s'il est associé à une grammaire. Trois choix s'offrent alors à vous (l'option ALLOW ANYSCHEMA n'est pas recommandée si votre grammaire est susceptible d'évoluer dans le temps).

- Encoder le contenu sans tenir compte d'une grammaire (*non-schema-based*). Le contenu XML pourra néanmoins être valide avec la grammaire, sans y être contraint. Toute grammaire associée sera ignorée à propos de l'encodage et le contenu ne sera pas automatiquement validé lors d'une insertion ou d'une mise à jour. Il sera également possible de valider explicitement du contenu.
- Encoder le contenu en tenant compte d'une seule grammaire. Tous les documents devront être valides (*full compliant*). Il est possible de préciser que tous les documents ne respectant pas la grammaire (*non-schema-based documents*) peuvent être stockés dans la même colonne.
- Encoder le contenu en tenant compte d'une grammaire parmi plusieurs. Dans ce cas, la même grammaire peut être déclinée en plusieurs versions de manière à stocker le contenu en accord avec une version particulière. Les documents ne respectant pas la grammaire peuvent être stockés dans la même colonne.

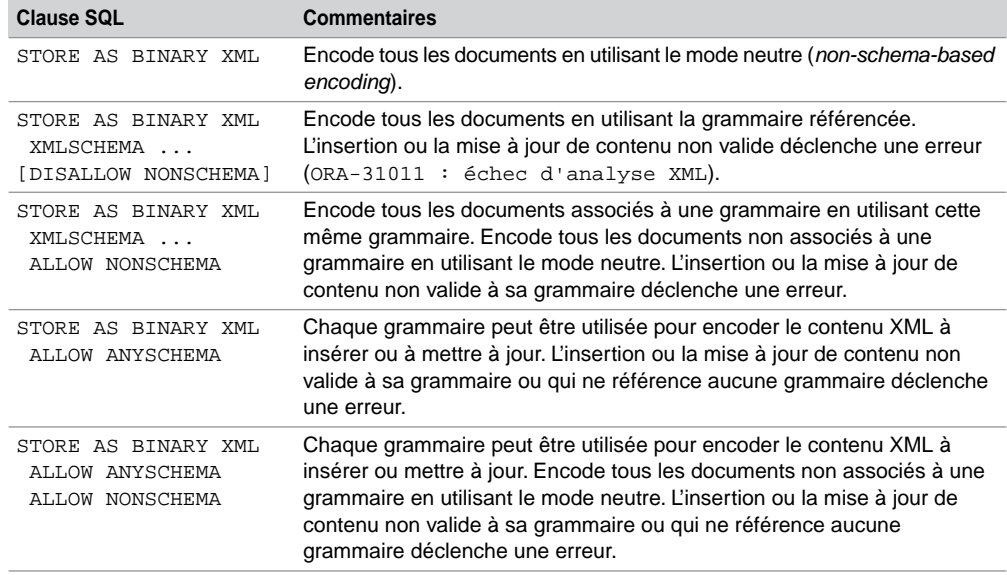

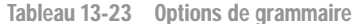

Lors de l'enregistrement de la grammaire, positionnez GENTYPES à FALSE et renseignez l'option REGISTER\_BINARYXML. La grammaire suivante est sensiblement identique à la première (supprimez les annotations SQLTYPE et les types scalaires comme VARCHAR2, etc.).

```
DBMS_XMLSCHEMA.REGISTERSCHEMA(
     SCHEMAURL => 'http://www.soutou.net/compagnies3.xsd',
     SCHEMADOC => BFILENAME('REPXML','compagniesannotebinXML.xsd'),
     LOCAL => TRUE, GENTYPES => FALSE, GENTABLES => FALSE,
     OPTIONS => DBMS_XMLSCHEMA.REGISTER_BINARYXML);
```
La table suivante qui est rattachée à une grammaire, déclare une colonne virtuelle et encodera le contenu selon la grammaire.

```
CREATE TABLE compagnie_binaryXML_grammaire OF XMLType
   XMLTYPE STORE AS BINARY XML
    XMLSCHEMA "http://www.soutou.net/compagnies3.xsd" 
    ELEMENT "compagnie"
    DISALLOW NONSCHEMA
   VIRTUAL COLUMNS
      (vircolcomp AS (EXTRACTVALUE(OBJECT_VALUE,'/compagnie/comp')));
```
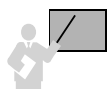

Le mode de stockage *binary XML* associé à une grammaire fournit une validation complète (*full compliant*).

## Autres fonctionnalités

Cette section décrit quelques fonctionnalités qu'il est intéressant de connaître.

#### Génération de contenus

Plusieurs mécanismes permettent de générer du contenu XML à partir de données relationnelles (tables). Les fonctions les plus intéressantes sont celles de la norme ANSI. Citons XMLELEMENT (créé un élément), XMLATTRIBUTES (ajoute un attribut à un élément), XMLFOREST (créé une arborescence) et XMLAGG (peuple une collection).

Considérons les données des 3 tables suivantes (un avion appartient à une compagnie et peut être affrété par plusieurs).

## **Web**

#### **compagnie\_R**  CODEC NOMCOMPA

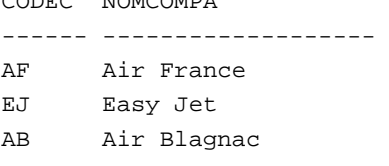

#### **affreter\_R**

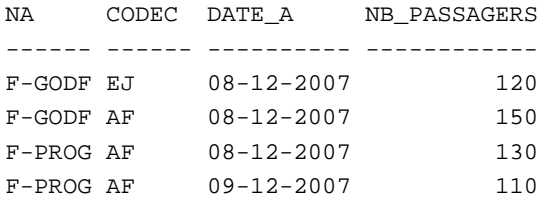

#### **avion\_R**

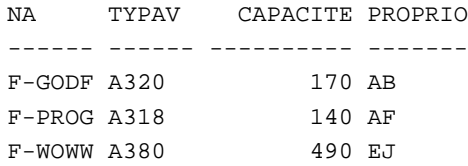
Le tableau 13-24 décrit la génération d'une arborescence XML décrivant les affrètements ordonnés par compagnie.

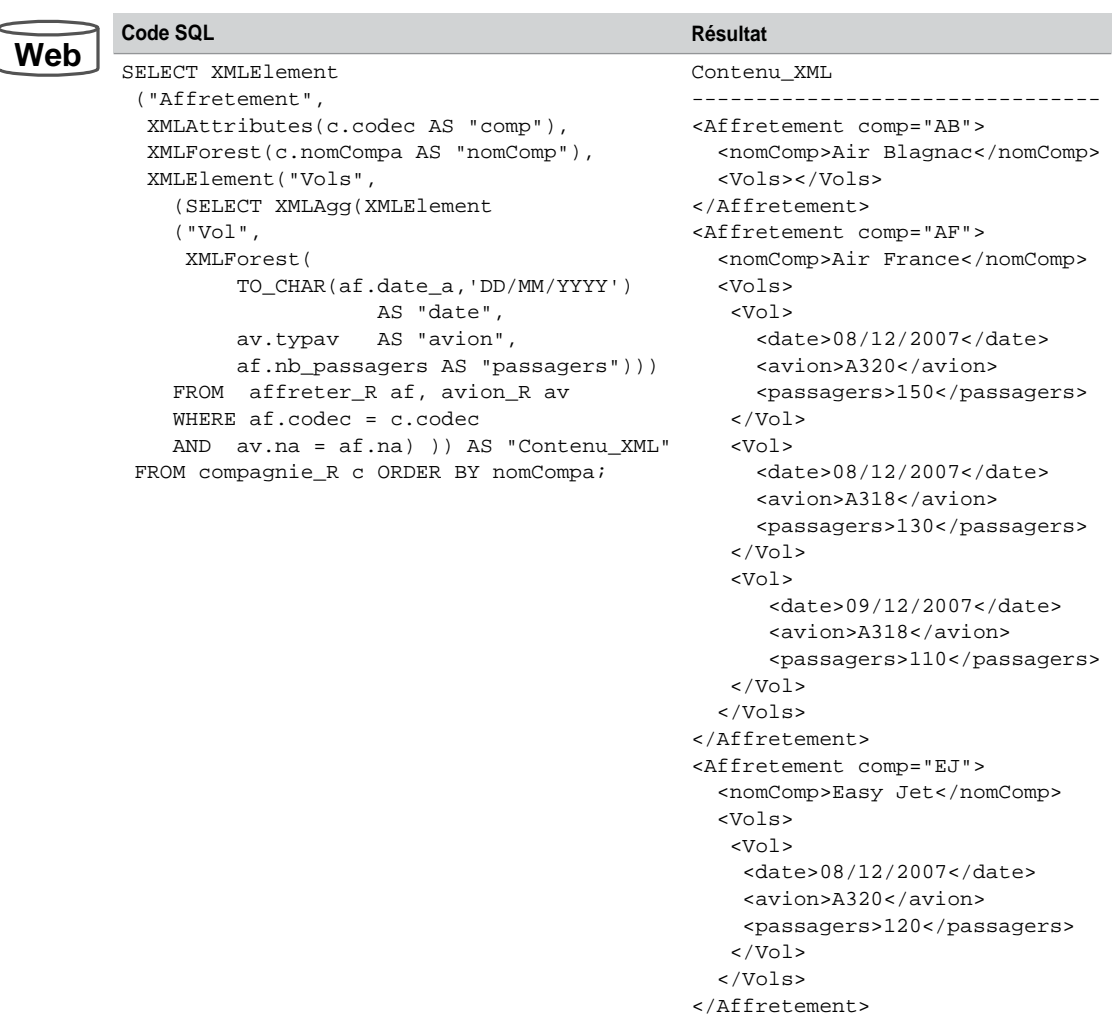

#### Tableau 13-24 Génération de contenus XML

### Vues XMLType

Concernant les données qui sont stockées dans des tables relationnelles ou objet-relationnelles, les vues XMLType permettent de composer du contenu XML contraint ou pas par une grammaire préalablement enregistrée.

#### *Sans grammaire*

Le tableau 13-25 présente la déclaration et l'interrogation de la vue XMLType qui fusionne des données des trois tables relationnelles précédentes. La requête de définition inclut en plus un identifiant objet (par exemple ici, le nom de la compagnie). Les extractions retournent le nombre d'affrètements stockés puis le détail d'un affrètement.

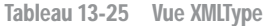

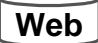

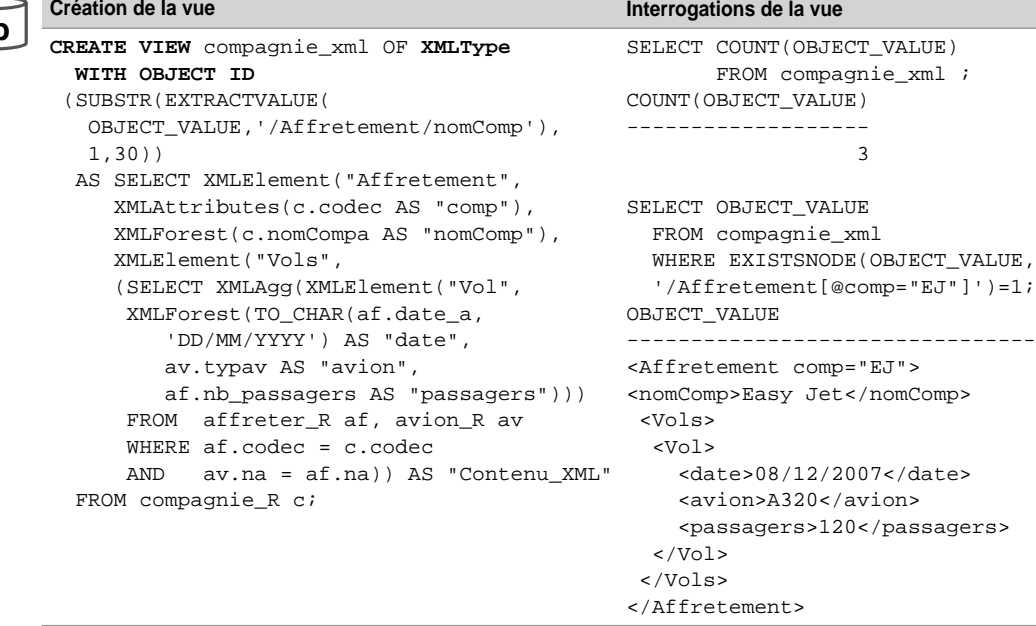

### *À partir d'un type objet*

La fonction SYS\_XMLGEN génère une instance XMLType à partir d'un type objet. Le tableau 13-26 décrit la création d'un type objet décrivant les affrètements (en utilisant un attribut). La requête de définition de la vue XMLType (tous les affrètements de plus de 110 passagers dans un format XML) fait intervenir la fonction XMLFORMAT qui compose l'élément racine.

**Web**

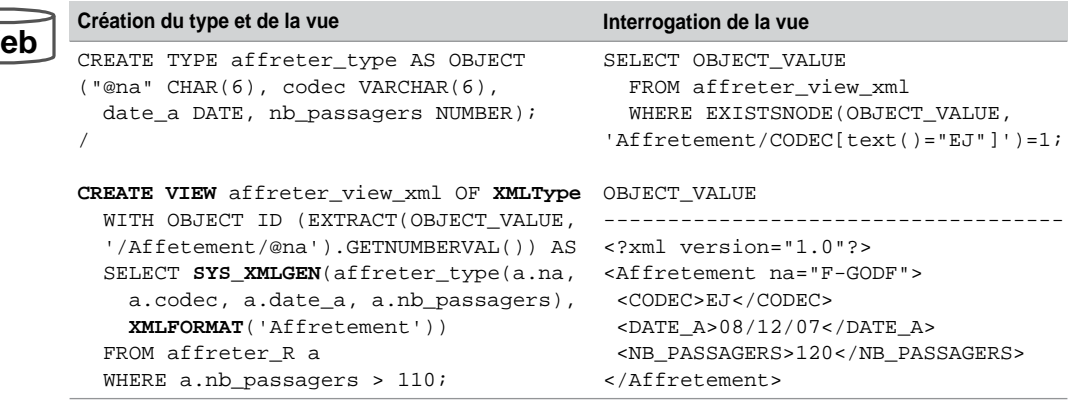

Tableau 13-26 Vue XMLType à partir d'un type

### *Association d'une grammaire*

Une vue XMLType peut être associée à une grammaire pour contraindre davantage les données extraites. Considérons la simple grammaire caractérisant l'élément avioncomp et définissons une vue XMLType peuplée à partir des données (tous les avions) des tables relationnelles.

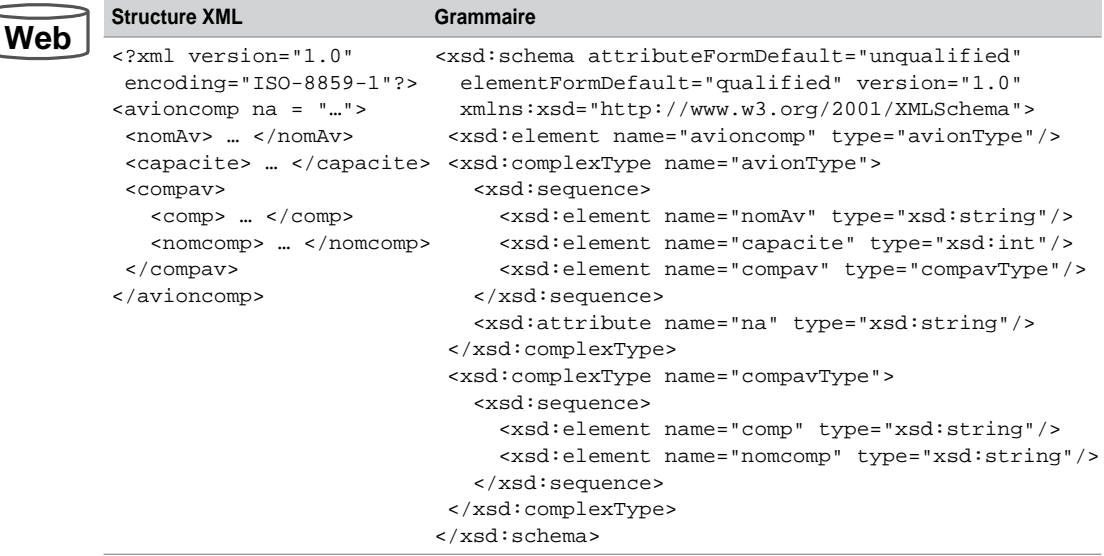

Tableau 13-27 Structure et grammaire de la vue

Le tableau 13-28 décrit la définition et l'extraction complète de la vue. La fonction GETNUMBERVAL permet d'affecter une valeur numérique à chaque enregistrement extrait et définir ainsi avec WITH OBJECT ID l'identifiant de la vue. On retrouve les fonctions de la norme ANSI qui génèrent du contenu XML.

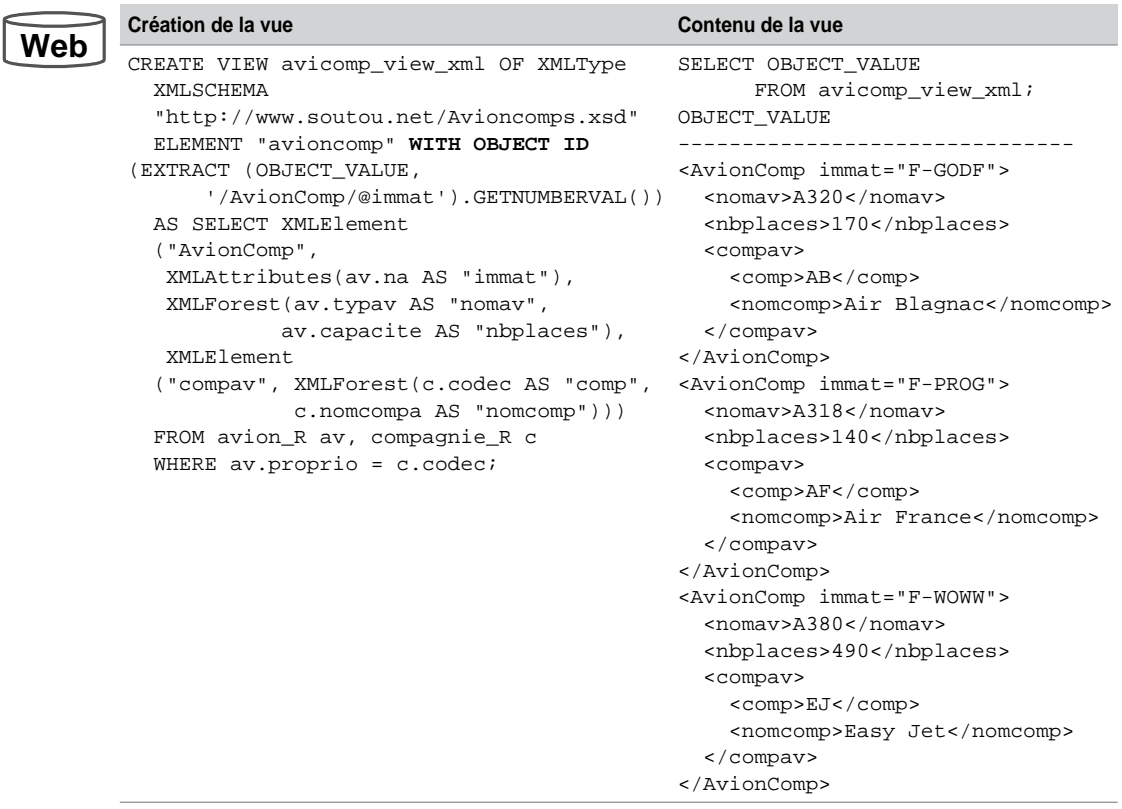

Tableau 13-28 Vue XMLType associée à une grammaire

### Génération de grammaires annotées

La fonction GENERATESCHEMA du paquetage DBMS\_XMLSCHEMA permet de générer une grammaire annotée *XML Schema*. Les paramètres sont à inscrire en majuscules. Ils décrivent le nom du schéma d'Oracle qui contient le type objet-relationnel et le nom du type lui-même. Générons la grammaire annotée décrivant le type societe\_type.

Il restera à ajouter d'éventuelles annotations qui contraindront ou préciseront le stockage des sociétés. Ce mécanisme fonctionne également pour les collections objet (AS TABLE OF).

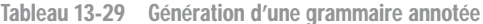

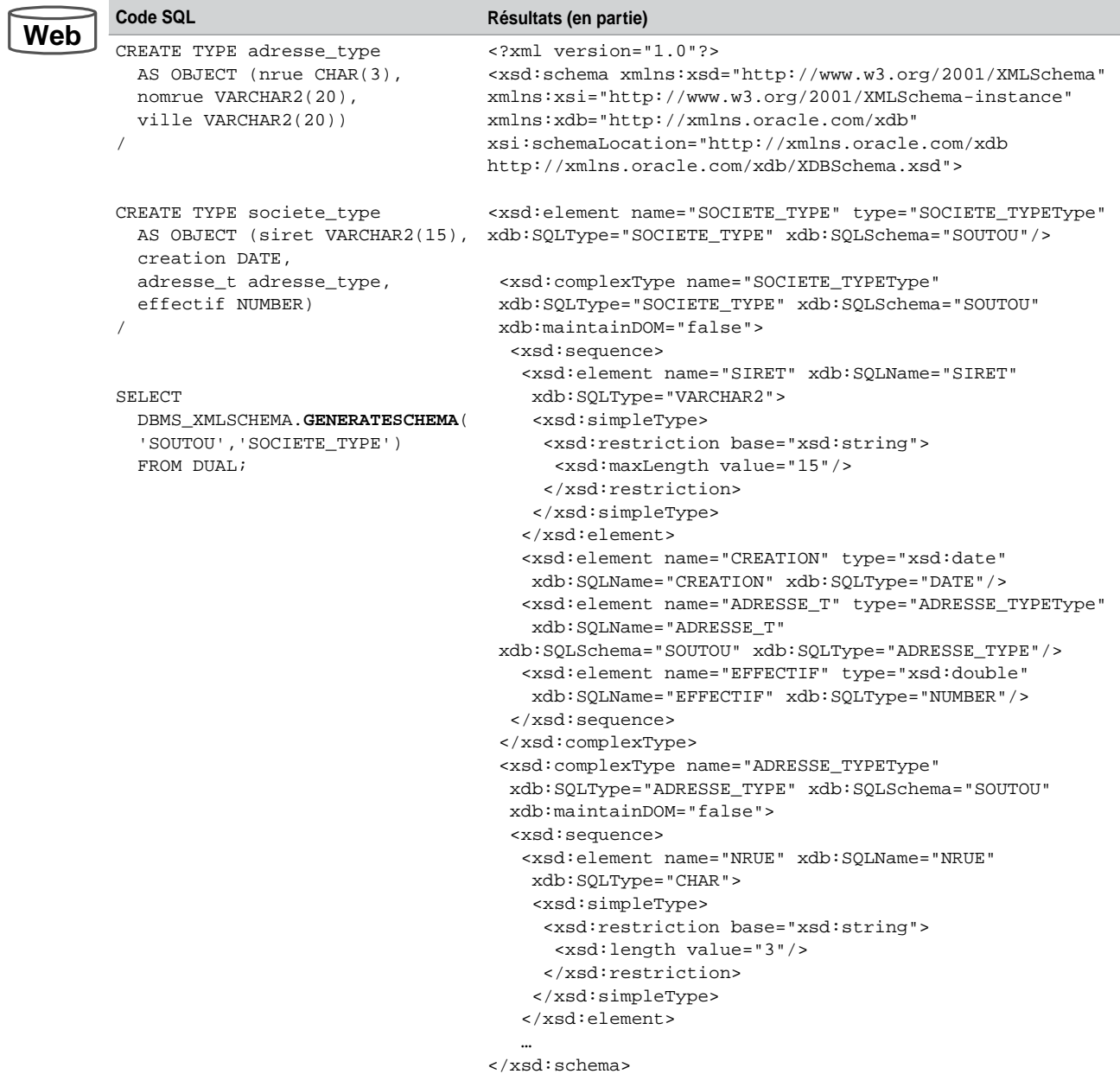

### Dictionnaire des données

Le dictionnaire des données propose un certain nombre de vues (préfixées par USER pour les objets du schéma courant, ALL pour les objets sur lesquels on a des privilèges et DBA pour tous les objets et quel que soit le schéma) qui intéresseront les utilisateurs de XML DB.

#### *Tables XMLType*

Au niveau d'un utilisateur, la vue USER\_XML\_TABLES décrit les tables XMLType en ce qui concerne le type de stockage et les options de grammaire.

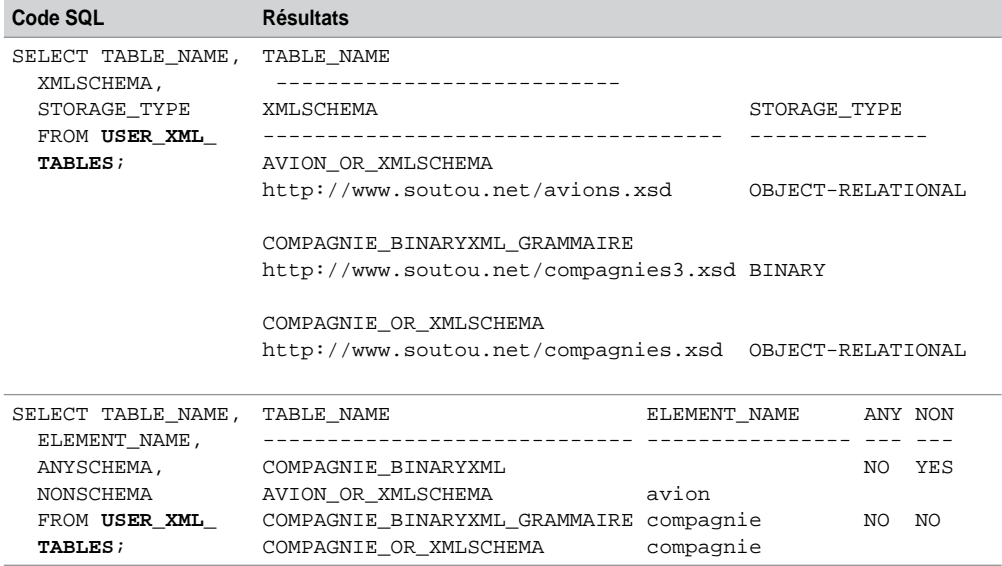

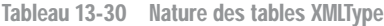

### *Colonnes XMLType*

Sur le même principe, la vue USER\_XML\_TAB\_COLS décrit les colonnes XMLType en ce qui concerne le type de stockage et la grammaire.

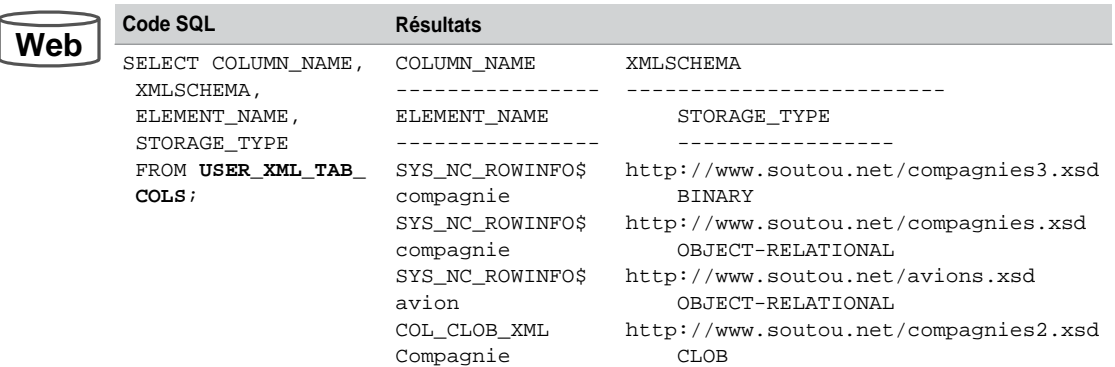

Tableau 13-31 Nature des colonnes XMLType

### *Grammaires XML Schema*

Sur le même principe, USER\_XML\_SCHEMAS renseigne à propos des grammaires *XML Schema*. La colonne XMLSCHEMA de cette vue contient le code complet de la grammaire.

Tableau 13-32 Nature des grammaires XML Schema

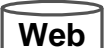

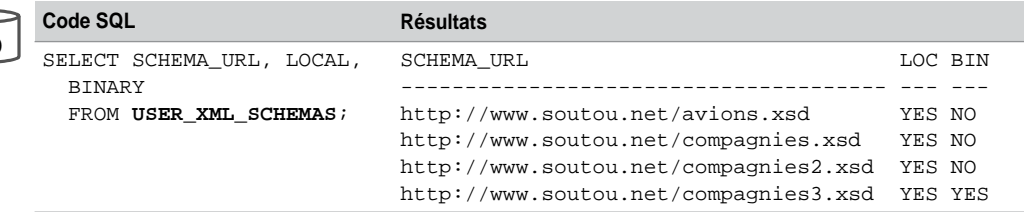

#### *Vues XMLType*

Les vues XMLType sont renseignées via USER\_XML\_VIEWS. La requête suivante extrait les caractéristiques des vues XMLType du schéma courant.

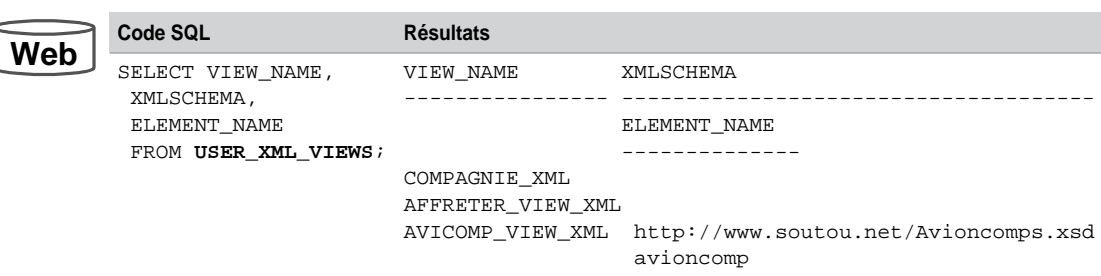

Tableau 13-33 Nature des vues XMLType

## XML DB Repository

*XML DB Repository* est un environnement partagé de contenus (XML ou autre) basé sur le concept de système de gestion de fichiers (répertoires). Les contenus non XML sont stockés en tant que CLOB. L'environnement est compatible avec la norme DAV *(Distributed Authoring and Versioning*) et utilise un serveur WebDAV.

Toutes les informations de cet environnement sont stockées dans le schéma de l'utilisateur XDB (initialement verrouillé à l'installation de la base). Une action dans la console ou l'exécution du script catqm.sql situé dans ORACLE\_HOME\rdbms\admin rend opérationnel cet utilisateur.

### Interfaces

Les moyens de travailler avec *XML DB Repository* sont divers :

- protocoles http(s), WebDAV ou FTP pour les ajouts, mises à jour et suppressions de contenus ;
- $\alpha$  directement via les tables en utilisant SQL et le paquetage XML\_XDB ;
- gestion de versions en utilisant le paquetage XML\_XDB\_VERSION ;
- par l'API Java (*Content Connector*).

### Configuration

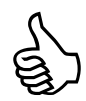

Pour configurer cet environnement, assurez-vous que votre instance est bien associée à un service (la commande lsnrctl status doit retourner Le service "instanceOracleXDB" comporte 1 instance(s)…). Affectez un numéro de port (ici 8080) dans l'élément <httpport> du fichier xdbconfig.xml.11.0 du répertoire ORACLE\_HOME\xml.

L'écran suivant illustre un accès http (accès réglementé par un compte et un mot de passe Oracle) à l'arborescence principale de *XML DB Repository*.

| $\heartsuit$ Index of / - Mozilla Firefox |                                        |                          |   |
|-------------------------------------------|----------------------------------------|--------------------------|---|
| Fichier<br>Edition<br>Affichage           | Historique<br>Outils ?<br>Marque-pages |                          | Ø |
|                                           | http://camparols.iut-blagnac.fr:8080/  | $ G $ - Google<br>۰<br>▷ | Q |
| Index of /                                |                                        |                          |   |
|                                           |                                        |                          |   |
| Name                                      | Last modified                          | Size:                    |   |
| OLAP XDS/                                 | Mon. 15 Oct 2007 10:48:52 GMT          |                          |   |
| home/                                     | Tue, 06 Nov 2007 22:42:34 GMT          |                          |   |
| images/                                   | Mon. 15 Oct 2007 11:31:14 GMT          |                          |   |
| olap data security/                       | Mon, 15 Oct 2007 10:48:53 GMT          |                          |   |
| public/                                   | Mon. 15 Oct 2007 10:37:13 GMT          |                          |   |
| sysl                                      | Tue, 06 Nov 2007 22:42:32 GMT          |                          |   |
| xdbconfig.xml                             | Thu, 13 Dec 2007 12:00:20 GMT          | Û                        |   |
| Terminé                                   |                                        |                          |   |

*Figure 13-5 Accès par http*

La figure 13-6 illustre le même accès par l'explorateur Windows. Vous pouvez également définir cet accès au niveau de vos favoris réseau. Une fois connecté, vous pouvez créer des répertoires et déposer vos documents par glisser-déposer.

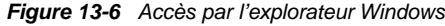

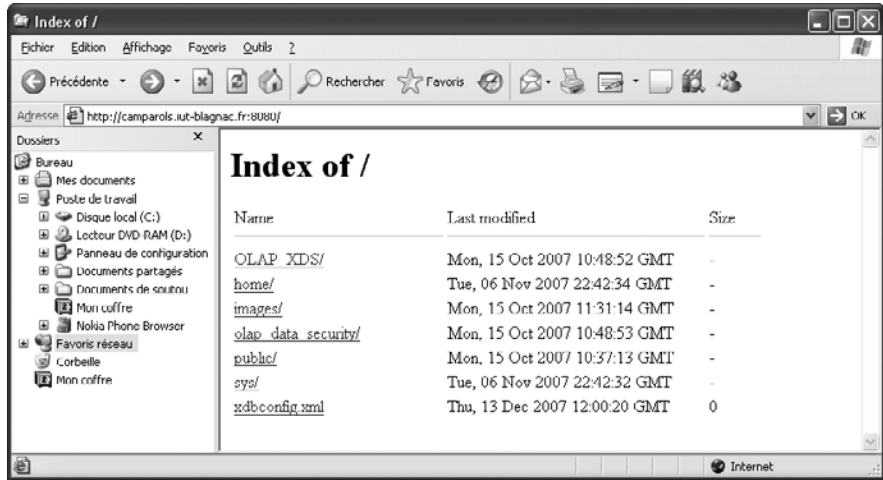

La figure 13-7 décrit l'arborescence qu'Oracle préconise afin d'utiliser correctement le système de gestion de fichiers de *XML DB Repository*.

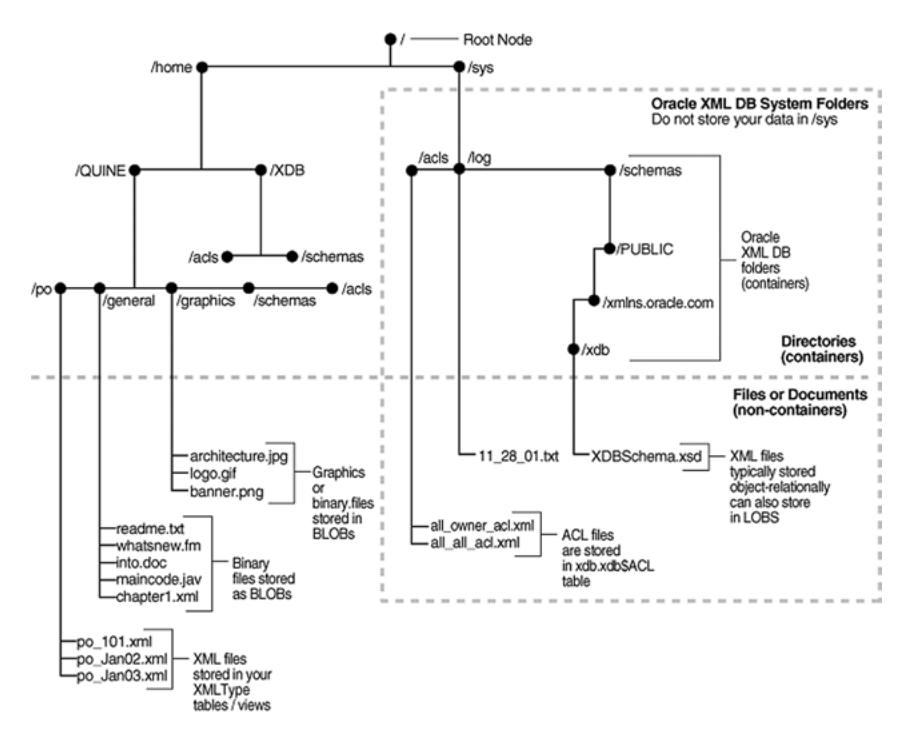

*Figure 13-7 Arborescence du système de gestion de fichiers*

Les fichiers grammaire qui ont été créés par l'instruction REGISTERSCHEMA se trouvent dans l'arborescence sys/schemas suivi du nom d'utilisateur et de l'URL logique de chaque grammaire.

*Figure 13-8 Liste des grammaires*

| Index of /sys/schemas/SOUTOU/www.soutou.net/ - Mozilla Firefox                                                          |                                     |             |  |  |  |  |
|----------------------------------------------------------------------------------------------------|-------------------------------------|-------------|--|--|--|--|
| Fichier<br>Affichage<br>Edition                                                                                         | Historique<br>Marque-pages Outils ? |             |  |  |  |  |
| http://camparols.iut-blagnac.fr:0000/sys/schemas/SOUTOU/www.soutou.net/<br>$ G - G$<br>$\triangleright$<br>$\mathbf{v}$ |                                     |             |  |  |  |  |
| Index of /sys/schemas/SOUTOU/www.soutou.net/                                                                            |                                     |             |  |  |  |  |
| Name                                                                                                    | Last modified                       | <b>Size</b> |  |  |  |  |
| Avioncomps.xsd                                                                                                    | Fri. 21 Dec 2007 17:39:41 GMT       | 0           |  |  |  |  |
| avions.xsd                                                                                                    | Fri. 21 Dec 2007 16:24:37 GMT       | 0           |  |  |  |  |
| compagnies.xsd                                                                                                    | Fri. 21 Dec 2007 16:22:37 GMT       | 0           |  |  |  |  |
| compagnies2.xsd                                                                                                    | Fri. 21 Dec 2007 16:25:06 GMT       | 0           |  |  |  |  |
| compagnies3.xsd                                                                                                    | Fri. 21 Dec 2007 15:45:02 GMT       | 0           |  |  |  |  |
|                                                                                                    |                                     |             |  |  |  |  |
|                                                                                                    |                                     |             |  |  |  |  |
| Terminé                                                                                                    |                                     |             |  |  |  |  |

### Paquetage XML\_XDB

Le paquetage XML\_XDB propose de nombreuses fonctions pour manipuler le système de gestion de fichiers, citons :

- CREATEFOLDER qui crée un répertoire ;
- DELETERESOURCE qui supprime une ressource (document ou répertoire) ;
- EXISTSRESOURCE qui teste l'existence d'un répertoire ;
- CREATERESOURCE qui crée une ressource (document ou répertoire).

Le tableau 13-34 dépose la ressource (document A-Faire.txt contenant trois lignes de texte et situé dans le répertoire référencé par le nom logique REPXML) dans l'arborescence /home/SOUTOU/general. Il est vrai que quelques clics seulement auraient aussi pu faire l'affaire !

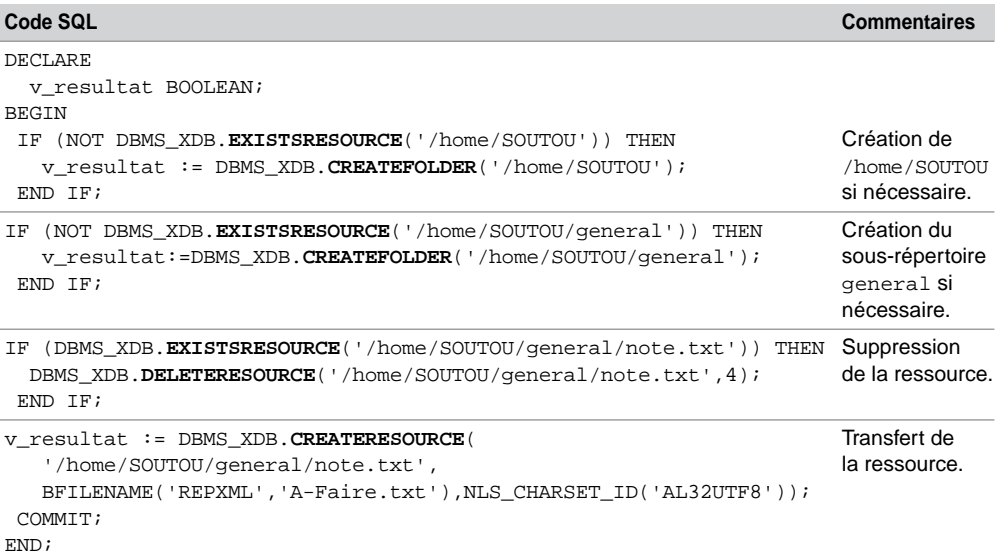

#### Tableau 13-34 Dépose d'une ressource

### Accès par SQL

Deux vues permettent d'accéder aux ressources contenues dans *XML DB Repository* : RESOURCE\_VIEW et PATH\_VIEW. Toutes deux possèdent une colonne virtuelle nommée RES de type XMLType permettant d'extraire et de mettre à jour des contenus en utilisant la notation pointée (alias SQL). Chaque ligne de la vue RESOURCE\_VIEW concerne un unique chemin dans l'arborescence. Chaque ligne de la vue PATH\_VIEW concerne une unique ressource. Une ressource peut être associée à plusieurs chemins de répertoires (liens).

#### *Vue RESOURCE\_VIEW*

Cette vue est composée de trois colonnes :

- RES (XMLType) décrit une ressource d'un répertoire ;
- ANY\_PATH (VARCHAR2) indique un chemin (absolu) d'une ressource ;
- RESID (RAW) contient l'identifiant d'une ressource.

La grammaire de la colonne RES (XDBResource.xsd) de la vue RESOURCE\_VIEW se situe dans l'arborescence /sys/schemas/PUBLIC/xmlns.oracle.com/xdb/. En considérant certains éléments de cette grammaire, des requêtes peuvent être composées pour extraire tout ou partie du contenu XML stocké en base. Le tableau suivant décrit les principaux éléments définis dans la grammaire XDBResource.xsd.

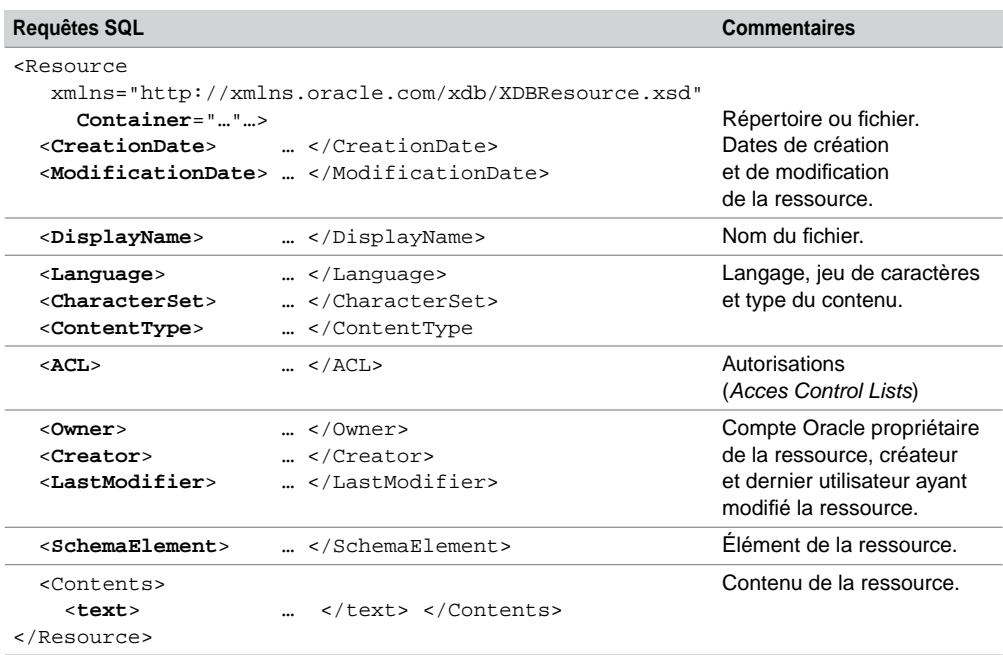

Tableau 13-35 Parties de la grammaire de la vue RESOURCE\_VIEW

Les fonctions EQUALS\_PATH (trouve une ressource située dans un répertoire) et UNDER\_ PATH (retourne les sous-répertoires d'un répertoire donné) doivent également être utilisées. Le tableau suivant présente quelques extractions. La fonction CONVERT du paquetage DBMS\_ XMLGEN convertit un contenu XML selon un format donné et retourne un CLOB.

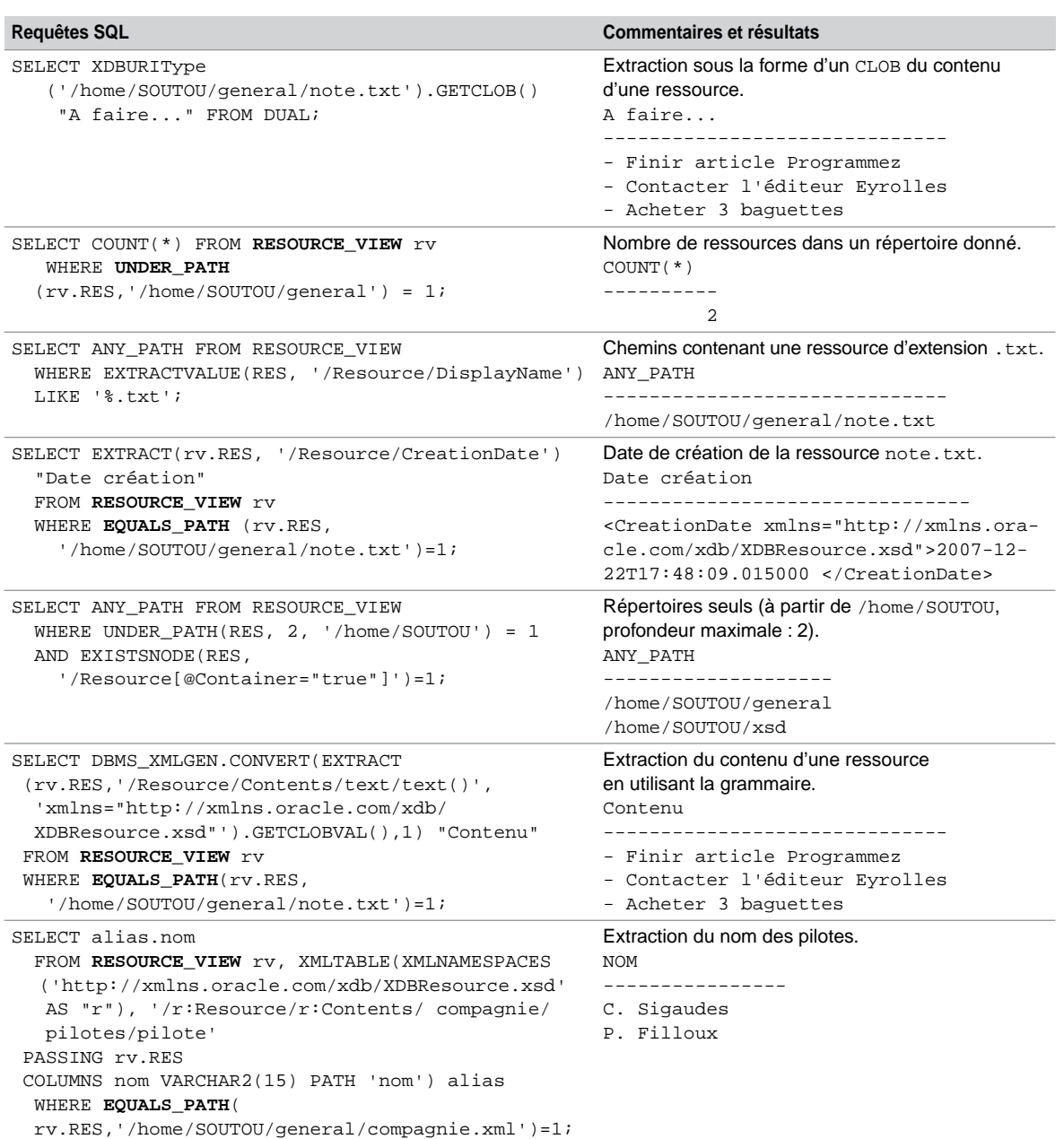

#### *Contenus XML basés sur une grammaire*

L'accès au contenu de documents associés à une grammaire (*schema-based XML documents*) peut se programmer de deux manières :

- par la vue RESOURCE\_VIEW (comme précédemment même si le contenu n'est contraint par aucune grammaire ;
- par jointure entre la table créée par défaut au niveau de la grammaire et la vue RESOURCE\_ VIEW.

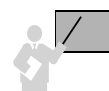

Annotez votre grammaire avec les attributs xdb:schemaURL = "votreURL.xsd" et xdb: defaultTable="NOM\_TABLE\_EN\_MAJUSCULES" avant de la stocker dans un répertoire de *XML DB Repository*.

Enregistrez ensuite votre grammaire avec la version CLOB de la fonction REGISTERSCHEMA en utilisant la directive XDBURITYPE.

Le tableau 13-37 présente l'annotation de la grammaire (fichier compagniesRepository.xsd) puis le stockage et l'enregistrement de cette grammaire dans *XML DB Repository* (on suppose que le répertoire /home/SOUTOU/xsd/ existe).

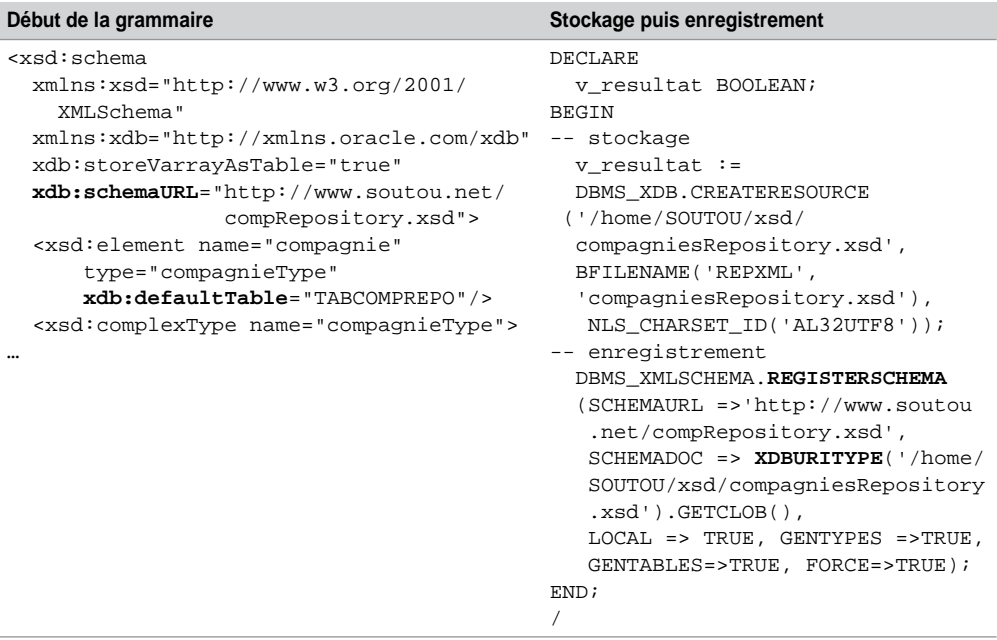

Tableau 13-37 Gestion de la grammaire pour XML DB Repository

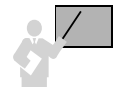

Chaque contenu XML (ressource au vocable *XML DB Repository*) doit inclure l'espace de noms xsi au niveau de l'élément racine, et l'attribut noNamespaceSchemaLocation au niveau de l'élément racine (ici, xmlns:xsi="[http://www.w3.org/2001/XMLSchema-instance"](http://www.w3.org/2001/XMLSchema-instance) et xsi:noNamespaceSchemaLocation="[http://www.soutou.net/compRepository.x](http://www.soutou.net/compRepository.xsd)sd").

Il est désormais possible d'extraire les emplacements (chemins de répertoires) qui contiennent une ressource dont l'élément racine est précisément défini dans cette grammaire (on suppose que les documents comp1.xml et comp2.xml respectent la grammaire et les conditions précédemment énoncées).

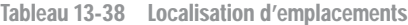

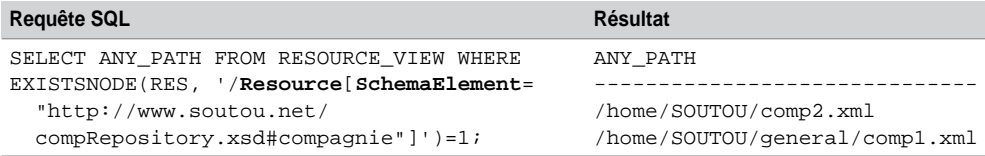

Le stockage des documents basés sur une grammaire alimente automatiquement la table par défaut définie dans l'élément racine de la grammaire. Chaque ligne de cette table est accessible par une référence physique (élément XMLRef de la vue RESOURCE\_VIEW). Cet élément doit être utilisé dans une jointure avec la table par défaut XMLType.

Le tableau suivant présente les possibilités de cette technique. La première requête extrait, sous la forme de CLOB, les deux premiers contenus associés à cette grammaire (avec leur emplacement). La seconde requête extrait la référence associée au contenu d'une ressource donnée (non exploitable sans jointure). La dernière extrait une partie d'un contenu donné (ici le nom des pilotes).

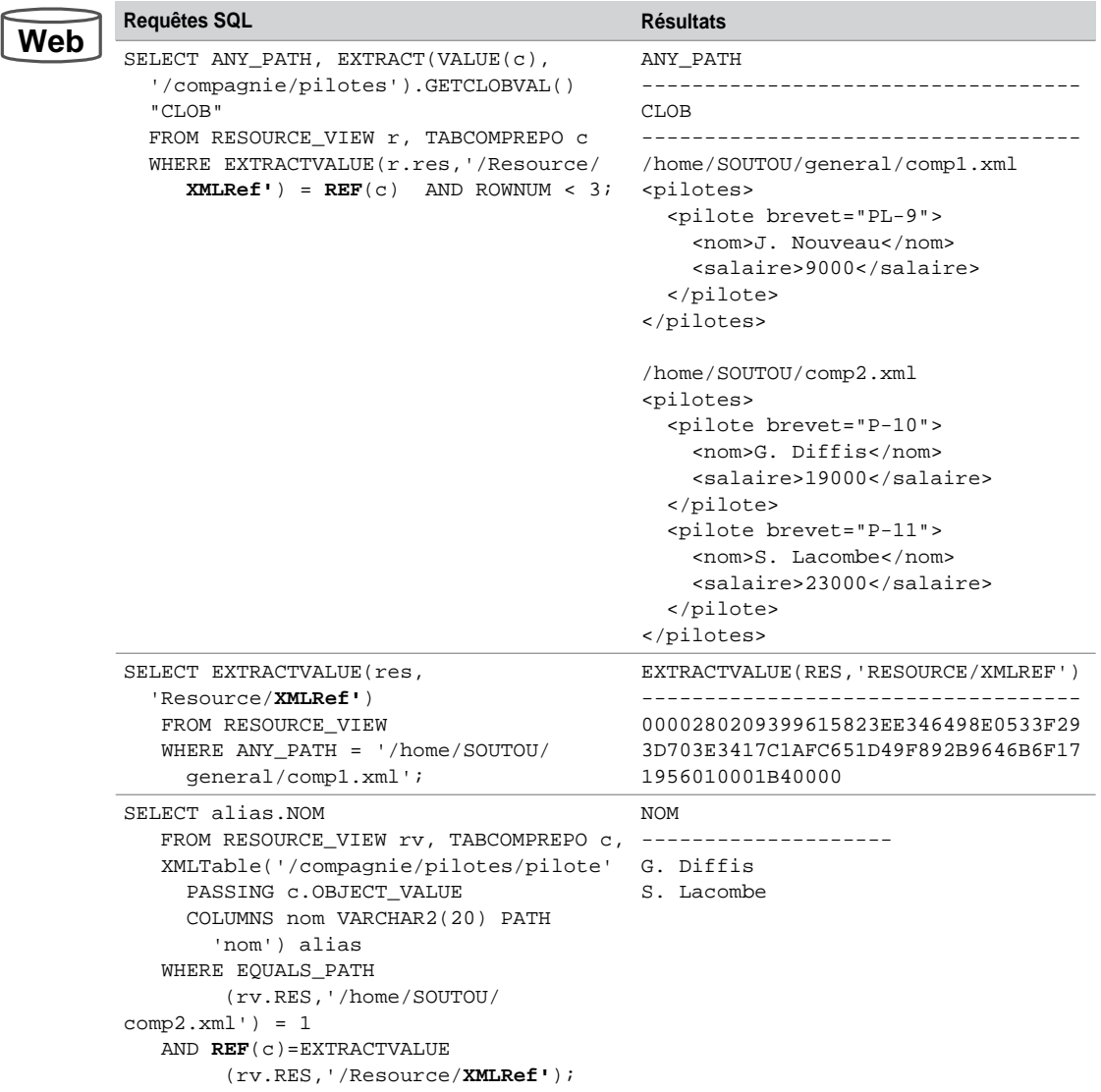

Tableau 13-39 Extractions par jointure avec la vue RESOURCE\_VIEW

### *Vue PATH\_VIEW*

Cette vue est composée de cinq colonnes :

- PATH (VARCHAR2) qui indique un chemin (absolu) d'une ressource ;
- RES (XMLType) qui décrit une ressource du répertoire décrit dans PATH ;
- LINK (XMLType) qui décrit un lien vers la ressource ;
- RESID (RAW) qui contient l'identifiant d'une ressource.

L'interrogation de cette vue associe les fonctions suivantes :

- DEPTH(*correlation*) qui retourne la profondeur (niveau du répertoire) relativement à un répertoire donné (de départ). L'entier en paramètre permet de corréler cette fonction à UNDER\_PATH. La fonction PATH fournit aussi un tel paramétrage.
- UNDER\_PATH*(col\_resource, profondeurMax, chemindepart, correlation)* qui détermine si une ressource est présente sous un chemin passé en paramètre sous la contrainte d'un nombre de niveaux et en corrélation avec les fonctions DEPTH ou PATH.

| <b>Requête SQL</b>                            | <b>Résultat</b>                                           |                       |   |
|-----------------------------------------------|-----------------------------------------------------------|-----------------------|---|
|                                               | PATH                                                      | $DEFH(1)$ DEPTH $(2)$ |   |
| SELECT PATH, DEPTH $(1)$ ,                    |                                                           |                       |   |
| DEFTH(2)                                      | /home/SOUTOU/general/comp1.xml                            |                       | 2 |
| FROM PATH VIEW                                | /home/SOUTOU/comp2.xml                                    |                       |   |
| WHERE (UNDER PATH(RES,                        | /home/SOUTOU/xsd/                                         |                       |   |
| 3, '/sys/schemas/                             | compagniesRepository.xsd                                  |                       | 2 |
| SOUTOU', $1$ ) = 1                            | /sys/schemas/SOUTOU/www.soutou.net                        |                       |   |
|                                               | OR UNDER PATH(RES, 3, /sys/schemas/SOUTOU/www.soutou.net/ |                       |   |
| $'/home/SOUTOU', 2) = 1$ ; compRepository.xsd |                                                           |                       |   |
|                                               | /home/SOUTOU/general                                      |                       |   |
|                                               | /home/SOUTOU/general/note.txt                             |                       | 2 |
|                                               | /home/SOUTOU/xsd                                          |                       |   |

Tableau 13-40 Interrogation de la vue PATH\_VIEW

#### *Mises à jour*

Les mises à jour de ressources ou de contenus (modifications et suppressions) peuvent également se programmer par UPDATE et DELETE à l'aide de ces vues. Le tableau 13-41 présente quelques mises à jour (toutes effectives après COMMIT).

La suppression d'une ressource par DELETE (deuxième instruction dans le tableau suivant) n'est possible que si la ressource est « finale » (répertoire vide ou document). Dans le cas contraire, il faut d'abord supprimer tous les contenus d'un répertoire pour pouvoir ensuite supprimer le répertoire.

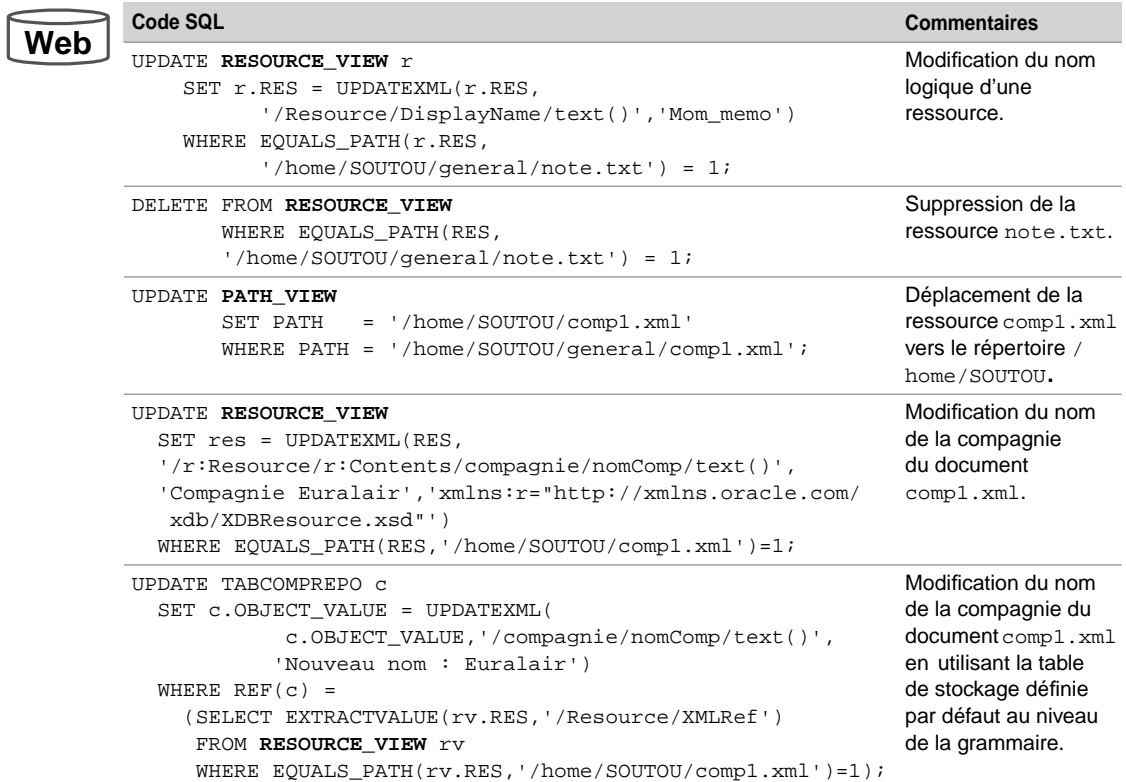

Tableau 13-41 Mises à jour de ressources et de contenus

# Annexe

# Bibliographie et webographie

### Dans les livres

[BOU 99] N. BOUDJILDA, *Bases de données et systèmes d'informations – Le modèle relationnel : langages, systèmes et méthodes,* Dunod*,* 1999. [BRO 06] S. BROUARD, *SQL*, Pearson Education, 2006. [DEL 00] P. DELMAL, *SQL2-SQL3, Applications à Oracle*, De Boeck Université*,* 2000. [DEL 98] D. DELÉGLISE, *Oracle et le Web,* Eyrolles*,* 1998. [GEN 03] J. GENNICK, *First Expressions*, Oracle Magazine, pp. 95-98, sept-oct. 2003. [MAR 94] C. MARÉE, G. LEDANT, *SQL2 Initiation Programmation*, Armand Colin, 1994*.* [MAT 00] P. MATHIEU, *Des bases de données à l'Internet*, Vuibert, 2000*.* [SOU 04] C. SOUTOU, *Programmer objet sous Oracle*, Vuibert, 2004.

-----------------

### Sur le Web

### À propos d'Oracle

*Le site de l'éditeur* : <http://www.oracle.com>

*Tutoriaux, FAQ, forum* : <http://oracle.developpez.com/> *Plein d'articles et d'exemples* :<http://oracle-base.com>

*Quelques trucs à propos de la version 11g* : <http://dbmsdirect.blogspot.com/2007/10/>

oracle-11g-database-hints.html

### À propos de SQL

*Des ressources* :<http://sqlpro.developpez.com> *La norme* : <http://www.iso.org/iso/fr>

# Index

### Symboles

%FOUND 311 %ISOPEN 311 %NOTFOUND 311 %ROWCOUNT 311 %ROWTYPE 262 %TYPE 261 (+) 146 :NEW 336 :OLD 339

### A

ABS 124 absolute 394 ACCEPT 267 ACOS 124 ADD CONSTRAINT 89 ADD\_MONTHS 125 ADMIN\_OPTION 248 ADMINISTER DATABASE TRIGGER 334 AFTER 336 afterLast 394 alias colonne 113 en-tête 115 table 113 vue 225 ALL 151 ALL\_USERS 244, 248 ALLOW ANYSCHEMA 515 ALLOW NONSCHEMA 515 ALTER PROFILE 200 ALTER ROLE 221 ALTER SEQUENCE 62 ALTER TABLE ADD 86 ADD CONSTRAINT 89

DISABLE CONSTRAINT 92 DROP COLUMN 88 DROP CONSTRAINT 90 ENABLE CONSTRAINT 94 MODIFY 87 MODIFY CONSTRAINT 101 RENAME COLUMN 86 SET UNUSED COLUMN 88 ALTER TRIGGER 350 ALTER VIEW 236 AND 118 ANY 151 ANY\_PATH 528 Apache 453, 469 APPENDCHILDXML 508 AS SELECT 116 ASC 114 ASCII 121 associative array 264 ATAN 124 AUTHID 297 autojointure 143 AVG 129

#### B

BEFORE 336 beforeFirst 394 BEGIN 256 BETWEEN 119 BFILE 38, 57 BFILENAME 57 BIN\_TO\_NUM 127 binary XML 489, 512 BINARY\_INTEGER 269 BLANK\_TRIMMING 87 BLOB 38 block label 266

### C

CACHE 59 CALL 443 CallableStatement 407 cancelRowUpdates 398 CASCADE 91, 92, 198, 200 CASCADE CONSTRAINTS 46, 212 CASE 274 CAST 127 CEIL 124 CHAR 36 CHARACTER 270 CHARARR 285 CHARTOROWID 127 CHR 121 CLASSPATH 381 clé candidate 3 étrangère 3 primaire 3 CLOB 36, 492, 511 colonne 2 XMLType 511 virtuelle 102 COLUMN 164 COMMENT 40 COMMENT ANY TABLE 213 commentaire PL/SQL 259 SQL 32 COMMIT 289 COMPOSE 127 CONCAT 121 concaténation 115 CONNECT 26, 217 CONNECT BY 163 CONNECT\_TIME 199 Connection 385 CONSTANT 260 CONSTRAINT\_TYPE 246 CONTINUE 279, 369

contrainte 34 CHECK 34 FOREIGN KEY 34 in-line 34 out-of-line 34 PRIMARY KEY 34 référentielle 71 UNIQUE 34 conversions 126 CONVERT 127, 528 COS 124 COSH 124 COUNT 129 CPU\_PER\_CALL 199 CPU\_PER\_SESSION 199 CREATE DIRECTORY 451, 493 CREATE FUNCTION 297 CREATE INDEX 43 CREATE JAVA 451 CREATE PACKAGE 307 CREATE PACKAGE BODY 308 CREATE PROCEDURE 296 CREATE PROFILE 198 CREATE ROLE 215 CREATE SEQUENCE 58 CREATE SYNONYM 237 CREATE TABLE 31 CREATE TRIGGER 334 CREATE USER 195 CREATE VIEW 223 CREATEFOLDER 527 CREATERESOURCE 527 createStatement 386 CREATEXML 498 CROSS JOIN 159 CSID 497 CURRENT\_DATE 55, 125 CURRVAL 60 curseur explicite 310 implicite 284, 327 CURSOR 311 CYCLE 58

### D

DAD 454 data dictionary 239 DatabaseMetaData 403 DATE 38, 53 DAV 524 DBA 194, 217 DBA\_ROLE\_PRIVS 244 DBA\_ROLES 244 DBMS\_JAVA.DROPJAVA 444 DBMS\_OUTPUT 285 DBMS\_RANDOM 285 DBMS\_ROWID 285 DBMS\_SOL 285 DBMS\_XMLQUERY 487 DBMS\_XMLSAVE 487 DBMS\_XMLSCHEMA 496 DBTIMEZONE 55 DEC 270 DECIMAL 270 DECLARE 256 DECLARE SECTION 366 déclencheur 332 DECODE 128 DEFAULT 52 DEFAULT ROLE 197 DEFAULT TABLESPACE 195 DEFERRABLE 97 DEFERRED 98 DELETE 70 DELETE() 265 DELETERESOURCE 527 deleteRow 398 DELETESCHEMA 496 DELETEXML 508 DELETING 343 DEPTH 533 DESC 39, 114 descripteur de connexion 20 DICT 241 DICTIONARY 241 dictionnaire des données 239 DISABLE 352

DISABLE ALL TRIGGERS 350 DISABLE CONSTRAINT 92 DISALLOW NONSCHEMA 515 DISTINCT 113 division 159 DO 369 DOUBLE PRECISION 270 DriverManager 382 DROP COLUMN 88 DROP CONSTRAINT 90 DROP FUNCTION 306 DROP INDEX 47, 92 DROP PACKAGE 309 DROP PACKAGE BODY 309 DROP PROCEDURE 306 DROP PROFILE 200 DROP ROLE 221 DROP SEQUENCE 63 DROP TABLE 46 DROP TRIGGER 350 DROP UNUSED COLUMNS 88 DROP USER 198 DROP VIEW 236 dropjava 444 DUAL 110

### E

ECHO 27 ELEMENT 498 ENABLE ALL TRIGGERS 350 ENABLE CONSTRAINT 94 endFetch() 423 Enterprise Manager 201 ENTRYID 233 EQUALS\_PATH 528 équijointure 141 étiquette 266, 369 EXCEPTION 257 exception JDBC 411 PL/SQL 319 SQLJ 431 EXCEPTIONS INTO 95

EXECUTE 301 execute 387, 405, 407 EXECUTE IMMEDIATE 357 executeQuery 387, 407 executeUpdate 387, 405, 407 EXISTS 156 EXISTS() 265 EXISTSNODE 506 EXISTSRESOURCE 527 EXIT 276 EXP 124 EXP\_FULL\_DATABASE 217 EXPIRE 195 expression 114 external procedures 439 EXTRACT 68, 125, 504 EXTRACTVALUE 505

#### F

FAILED\_LOGIN\_ATTEMPTS 199 FETCH 311 FIRST 265 first 394 FLOAT 270 FLOOR 124 FOLLOWS 352 FOR 277 FOR EACH ROW 335 FOR UPDATE 315 FORCE 213, 223 formulaire 462 FROM 112 FULL OUTER JOIN 148

### G

GENERATED ALWAYS 102 GENERATESCHEMA 520 GENTABLES 497 GENTYPES 497 GET 26 GET\_LINES 285 getColumnCount 402 getColumnName 402

getColumns 403 getColumnType 402 getColumnTypeName 402 getConcurrency 398 getConnection 387 getDatabaseProductName 403 getDatabaseProductVersion 403 getErrorCode 411 getFetchDirection 394, 424 getMessage 411 getMetaData 392 getNextException 411 GETNUMBERVAL 520 getPrecision 402 getResultSet 423 getResultSetConcurrency 398 getResultSetType 398 getSavepointId 410 getSavepointName 410 getScale 402 getSchemaName 402 getSQLState 411 getTableName 402 getTables 403 getter methods 387 getType 398 getUpdateCount 387 getUserName 403 GOTO 369 grammaire XML Schema 493 GRANT 207, 210 GRANT ANY OBJECT PRIVILEGE 213 GRANT ANY PRIVILEGE 213 GRANTED\_ROLE 248

#### H

HAVING 128 HEAP 45 HOST 19 HTF 455 HTP 455

GREATEST 128 GROUP BY 128

### I

IDENTIFIED 215 IDENTIFIED BY 195 IDLE\_TIME 199 IF 272 IMMEDIATE 98 IMP\_FULL\_DATABASE 217 IN 119, 151 IN OUT 300 INCREMENT BY 58 index 40 bitmap 42 B-tree 41 function based 42 UNIQUE 43 INDEX BY BINARY\_INTEGER 264 inéquijointure 144 INITCAP 121 INITIALLY 97 INNER JOIN 142 INSERT 51 INSERTCHILDXML 508 INSERTING 343 insertRow 398 INSTEAD OF 345 INSTR 122 INT 270 INTEGER 270 intégrité réferentielle 71 INTERSECT 134 INTERVAL DAY TO SECOND 38, 55 INTERVAL YEAR TO MONTH 38, 55 INTO 280 IS NULL 120, 267 IS TABLE OF 264 isAfterLast 394, 424 isBeforeFirst 394, 424 isClosed 423 isFirst 394, 424 isLast 394, 424 isNullable 402 *iSQL\*Plus* 22 ISSCHEMAVALID 500 itérateur 421

### J

JDBC 377 JOIN 142 jointure 139 equi join 141 externe 145 inner join 141 mixte 154 naturelle 157 outer join 145 procédurale 150 relationnelle 140 self join 143 SQL2 140

### K

KEEP INDEX 92 key preserved 231 KILL SESSION 197

### L

LANGUAGE 233 LAST 265 last 394 LAST\_DAY 125 LEAST 128 LENGTH 122 LEVEL 164 LIKE 120 LINESIZE 27 LINK 533 LMD 51 LN 124 loadjava 440 LOB 2, 57 LOCAL 497 LOCALTIMESTAMP 55 LOG 124 LOGOFF 349 LOGON 349 LONG RAW 38 LOOP 276

LOWER 122 LPAD 122, 164 LTRIM 122

#### M

MAX 129 MAXVALUE 58 MERGE 172, 173 MIN 129 MINUS 135 MINVALUE 58 MOD 124 MODIFY 87 MODIFY CONSTRAINT 101 MONTHS\_BETWEEN 125 moveToCurrentRow 398 moveToInsertRow 398 mutating tables 351

#### N

NATURAL 270 NATURAL JOIN 157 NATURALN 270 NCHAR 36, 56 NCLOB 36 nested subprogram 304 NESTED\_TABLE\_ID 504 NEW\_LINE 285 NEW\_TIME 125 NEXT 265 next() 392, 423 NEXT\_DAY 125 NEXTVAL 60 NOCACHE 59 NOCOPY 297 NOCYCLE 59 NOFORCE 223 NOMAXVALUE 58 NOMINVALUE 58 NOORDER 59 NOT 118

NOT EXISTS 157 NOT IDENTIFIED 215 NOT IN 151 NOT NULL 32, 34 NOVALIDATE 100 NOWAIT 316 NULL 32, 52 NULLIF 128 NULLS FIRST 114 NULLS LAST 114 NUMBER 37 NUMERIC 270 NUMTODSINTERVAL 67, 68 NUMTOYMINTERVAL 68 NVARCHAR2 36 NVL 128

#### $\Omega$

O7\_DICTIONARY\_ACCESSIBILITY 206 OBJECT RELATIONAL 492 OBJECT\_VALUE 504 OCI 384 oci\_bind\_by\_name 478 oci\_cancel 476 oci\_close 472 oci\_commit 474 oci\_connect 471 OCI\_DEFAULT 473 oci\_define\_by\_name 478 oci\_error 479 oci\_execute 473 oci\_fetch\_all 475, 477 oci\_fetch\_array 475, 476 oci\_fetch\_assoc 475 oci\_fetch\_object 475 oci\_fetch\_row 475 OCI\_FETCHSTATEMENT\_BY\_ROW 473 oci\_field\_is\_null 483 oci\_field\_name 483, 485 oci\_field\_precision 483 oci\_field\_scale 483 oci\_field\_size 484, 485 oci\_field\_type 484, 485

oci\_free\_statement 476 oci\_internal\_debug 479, 482 oci\_new\_connect 471 OCI\_NUM 473 oci\_num\_fields 476, 483, 485 oci\_num\_rows 484 oci\_parse 473 oci\_password\_change 484 oci\_pconnect 472 OCI RETURN NULLS 473 oci\_rollback 474 oci\_server\_version 483 oci\_set\_prefetch 476 oci\_statement\_type 484 ON DELETE CASCADE 75 ON DELETE SET NULL 75 OPEN 311 OPEN FOR 317 OR 118 OR REPLACE 223 ORA-00001 53, 321 ORA-00051 321 ORA-01001 321 ORA-01012 321 ORA-01017 321 ORA-01402 235 ORA-01403 281, 321 ORA-01410 321 ORA-01422 281, 321 ORA-01426 269, 271 ORA-01476 321 ORA-01722 321 ORA-01732 230 ORA-01733 227, 232 ORA-01752 227 ORA-01776 230 ORA-02273 91 ORA-02290 53, 501 ORA-02291 53 ORA-02293 501 ORA-02297 92 ORA-04091 351 ORA-06500 321 ORA-06501 321

ORA-06502 270, 321 ORA-06504 321 ORA-06511 321 ORA-06530 321 ORA-06531 321 ORA-06532 321 ORA-06533 321 ORA-06592 321 ORA-12081 104 ORA-30625 321 ORA-30937 500 ORA-30951 500 ORA-31154 501 OracleNet 6 ORDER 59 ORDER BY 114 ORGANIZATION INDEX 45 OTHERS 320 OUTER JOIN 147

#### P

PAGESIZE 27 paquetage 306 PASSING BY VALUE 505 PASSWORD\_GRACE\_TIME 199 PASSWORD\_LIFE\_TIME 199 PASSWORD\_LOCK\_TIME 199 PASSWORD\_REUSE\_MAX 199 PASSWORD\_REUSE\_TIME 199 PATH 533 PATH\_VIEW 527, 533 PHP 468 PL/SQL 6, 255 curseurs 310 exceptions 319 fonction cataloguée 295 paquetage 306 procédure cataloguée 295 sous-programme 295 variable curseur 317 PL/SQL Web Toolkit 453 PLS INTEGER 269 PLS-00218 270

POSITION 246 POSITIVE 270 POSITIVEN 270 POST 467 POWER 124 PRAGMA AUTONOMOUS\_TRANSACTION 297 PRAGMA EXCEPTION\_INIT 328 précompilateur 6 prepareCall 386 PreparedStatement 405 prepareStatement 386 previous 394 PRINT 268 PRIOR 164, 265 PRIVATE\_SGA 199 privilège 206 objet 209 système 206 Pro\*C/C++ 365 produit cartésien 137, 159 PSP 453, 464 PUBLIC 207, 209 PUT 285

### PUT\_LINE 285  $\Omega$

QUOTA 195

#### R

R\_CONSTRAINT\_NAME 246 RAISE 326 RAISE\_APPLICATION\_ERROR 331 RAW 38 REAL 270 RECORD 263 récursivité 304 REF CURSOR 317, 359, 430 REFERENCING 342 REGEXP\_COUNT 185 registerOutParameter 407 REGISTERSCHEMA 496 relative 394

RELEASE 27 releaseSavepoint 410 RENAME 85 RENAME COLUMN 86 RENAME TO 85 REPLACE 122 requête 109 hiérarchique 162 reraise 330 RES 528 RESID 528, 533 RESOURCE 217, 296 RESOURCE\_VIEW 527 ResultSet 391 ResultSetMetaData 402 RETURN 299, 313 REVERSE 277 REVOKE 209, 212, 219 rôle 214 ROLE\_ROLE\_PRIVS 244 ROLE\_SYS\_PRIVS 244 ROLE\_TAB\_PRIVS 244 ROLLBACK 289 ROLLBACK TO... 290 ROUND 124, 125 row 2 row trigger 335 ROWID 45 rowid 115 ROWIDTOCHAR 127 ROWNUM 116 RPAD 122 RTRIM 123

### S

SAVE 26 Savepoint 410 JDBC 410 PL/SQL 290 SQLJ 427 SCHEMA 348 schéma 7

SCHEMADOC 497 SCHEMAURL 497 SCHEMAVALIDATE 501 Scrollable 424 SELECT 110 fonctions 120 SELECT ANY DICTIONARY 213 SELECT... INTO 280 SEQUEL 1 séquence 57 SERVERERROR 349 SERVEROUT 27 SESSION\_ROLES 244 SESSIONID 233 SESSIONS\_PER\_USER 199 SESSIONTIMEZONE 55 SET 26 SET CONSTRAINT 99 SET CONSTRAINTS 99 SET ROLE 219 SET UNUSED COLUMN 88 SET\_OUTPUT 447 setAutoCommit 386 setFetchDirection 394, 424 setMaxRows 387 setNull 405 setSavepoint 410 setter methods 387 SHOW 27 SHOW ERRORS 301 SHUTDOWN 349 SIBLINGS 114, 167 SIGN 124 SIGNTYPE 270 SIMPLE\_DOUBLE 271 SIMPLE\_FLOAT 271 SIMPLE\_INTEGER 271 SIN 124 SINH 124 SMALLINT 270 SOUNDEX 123 sous-interrogation 150 dans le FROM 154 synchronisée 155

SPOOL 26 SQL Developer 24 SQL dynamique 356 SQL%FOUND 284 SQL%NOTFOUND 284 SQL%ROWCOUNT 284 SQL\*Plus 19 SQL\*Plus Worksheet 21 SQL2 1 SQL3 1 SQLCA 368 SQLCODE 322 sqlerrd 374 SQLERRM 323 sqlerrml 368 SQLException 411 SQLJ 415 SQRT 124 START 26 START WITH 58, 163 STARTUP 349 Statement 387 statement trigger 344 STDDEV 129 STOP 369 stored procedures 439 substitution 267 SUBSTR 123 SUBTYPE 270 SUM 129 supportsSavepoints 403 supportsTransactions 403 SUSPEND 349 SYN 244 synonyme 237 SYS 196 SYS\_XMLGEN 518 SYSDATE 66, 125 SYSDBA 196, 213 SYSOPER 196, 213 SYSTEM 196 SYSTIMESTAMP 55

### T

table 2, 31 dominante 145 EXTERNAL 46 fils 71 heap-organized 44 index-organized 44 key preserved 231 père 71 subordonnée 146 XMLType 498 table lecture seule 104 tableau PL/SQL 264 Pro\*C/C++ 373 tablespace 193 TABS 244 TAN 124 TANH 124 TEMP 195 TEMPORARY TABLESPACE 195 TERMINAL 233 TERMOUT 27 TIME 27 TIMESTAMP 38, 54 tnsnames.ora 20 TO\_CHAR 68, 127 TO\_DATE 54, 67, 68 TO\_DSINTERVAL 127 TO\_NUMBER 127 TO\_YMINTERVAL 127 transaction 288 TRANSLATE 123 TRIM 123 TRUNC 125 TRUNCATE 70

### U

UID 233 UNDER\_PATH 528, 533 Unicode 56 UNION 135 UNION ALL 135

UNIQUE 113 UNISTR 56, 127 UPDATE 63 updater methods 387 updateRow 398 UPDATEXML 508 UPDATING 343 UPPER 123 USER 27, 233 user 194 USER\_ALL\_TABLES 244 USER\_COL\_COMMENTS 244 USER\_COL\_GRANTS 244 USER\_COL\_GRANTS\_MADE 244 USER\_COL\_PRIVS\_MADE 244 USER\_COL\_PRIVS\_RECD 244 USER\_CONS\_COLUMNS 244 USER\_CONSTRAINTS 244, 246 USER\_ERRORS 244, 301 USER\_IND\_COLUMNS 244 USER\_IND\_EXPRESSIONS 244 USER\_INDEXES 244 USER\_OBJECTS 244, 245 USER\_ROLE\_PRIVS 244, 248 USER\_SEQUENCES 242 USER\_SOURCE 244, 247 USER\_STORED\_SETTINGS 244 USER\_SYNONYMS 244 USER\_TAB\_COLUMNS 244, 245 USER\_TAB\_COMMENTS 244 USER\_TAB\_GRANTS 244 USER\_TAB\_GRANTS\_MADE 244 USER\_TAB\_GRANTS\_RECD 244 USER\_TABLES 244 USER\_UNUSED\_COL\_TABS 244 USER\_UPDATABLE\_COLUMNS 232 USER\_USERS 244 USER\_VIEWS 244 USER\_XML\_SCHEMAS 523 USER\_XML\_TAB\_COLS 522 USER\_XML\_TABLES 522 USER\_XML\_VIEWS 523 USERS 195

### V

VALIDATE 99 VALUE\_ERROR 260 VARCHAR2 36 VARIABLE 268 variable curseur 317 VARIANCE 129 VARRAY 498 VIRTUAL 102 VIRTUAL COLUMNS 492, 513 vue 222 monotable 224 XMLType 517

#### W

WAIT 316 wasNull 407 WebDAV 524 WHEN 341 WHENEVER 369 WHILE 275 WIDTH\_BUCKET 125, 187 WITH 185 WITH ADMIN OPTION 207 WITH CHECK OPTION 224 WITH GRANT OPTION 210 WITH OBJECT ID 520 WITH READ ONLY 224, 226

### X

XDB 487 xdb:columnProps 494, 511 xdb:defaultTable 494, 511 xdb:defaultTableSchema 494 xdb:SQLCollType 494 xdb:SQLName 494 xdb:SQLType 494 xdb:storeVarrayAsTable 494 xdb:tableProps 494, 511 XML DB Repository 524 XML\_DB 487 XML\_XDB 527 XMLATTRIBUTES 516 XMLDATA 498 XMLELEMENT 516 XMLEXISTS 506 XMLFOREST 516 XMLFORMAT 518 XMLISVALID 501 XMLQUERY 505 XMLSCHEMA 492, 498 XMLTABLE 505 XMLTYPE 491 XMLType 488

# **Oracle Technology Network Developer License Terms**

To accept this license, you must agree to all of the following terms :

#### **ELIGIBILITY EXPORT RESTRICTIONS**

- I am not a citizen, national or resident of, and am not under the control of, the government of: Cuba, Iran, Sudan, Iraq, Libya, North Korea, Syria, nor any other country to which the United States has prohibited export.
- I will not download or otherwise export or re-export the Programs, directly or indirectly, to the above mentioned countries nor to citizens, nationals or residents of those countries.
- I am not listed on the United States Department of Treasury lists of Specially Designated Nationals, Specially Designated Terrorists, and Specially Designated Narcotic Traffickers, nor am I listed on the United States Department of Commerce Table of Denial Orders.
- I will not download or otherwise export or re-export the Programs, directly or indirectly, to persons on the above mentioned lists.
- I will not use the Programs for, and will not allow the Programs to be used for, any purposes prohibited by United States law, including, without limitation, for the development, design, manufacture or production of nuclear, chemical or biological weapons of mass destruction.

**Note:** You are bound by the Oracle Technology Network ("OTN") License Agreement terms. The OTN License Agreement terms also apply to all updates you receive under your Technology Track subscription.

The OTN License Agreement terms below supercede any shrinkwrap license on the OTN Technology Track software CDs and previous OTN License terms (including the Oracle Program License as modified by the OTN Program Use Certificate).

#### **ORACLE TECHNOLOGY NETWORK DEVELOPMENT LICENSE AGREEMENT**

"We," "us," and "our" refers to Oracle Corporation. "You" and "your" refers to the individual or entity that has ordered the programs from Oracle. "Programs" refers to the software product which you have ordered and program documentation. "License" refers to your right to use the programs under the terms of this agreement. This agreement is governed by the substantive and procedural laws of California. You and Oracle agree to submit to the exclusive jurisdiction of, and venue in, the courts of California in any dispute relating to this agreement.

We are willing to license the programs to you only upon the condition that you accept all of the terms contained in this agreement. Read the terms and conditions of the Agreement carefully. By opening this package, you agree to be bound by the terms and conditions of the Agreement.

#### **License Rights**

We grant you a nonexclusive, nontransferable limited license to use the programs only for purposes of developing and prototyping your applications, and not for any other purpose. If you use the applications you develop under this license for any internal data processing or for any commercial or production purposes, or you want to use the programs for any purpose other than as permitted under this agreement, you must contact us, or an Oracle reseller, to obtain the appropriate license. We may audit your use of the programs. Program documentation is either shipped with the programs, or documentation may accessed online at [http://otn.oracle.com/docs.](http://otn.oracle.com/docs)

#### **Ownership and Restrictions**

We retain all ownership and intellectual property rights in the programs. The programs may be installed on one computer only, and used by one person in the operating environment identified by us. You may make one copy of the programs for backup purposes.

#### **You may not:**

- use the programs for your own internal data processing or for any commercial or production purposes, or use the programs for any purpose except the development and prototyping of your applications;
- use the applications you develop with the programs for any internal data processing or commercial or production purposes without securing an appropriate license from us;
- remove or modify any program markings or any notice of our proprietary rights;
- make the programs available in any manner to any third party;
- use the programs to provide third party training;
- assign this agreement or give or transfer the programs or an interest in them to another individual or entity;
- cause or permit reverse engineering or decompilation of the programs;
- disclose results of any program benchmark tests without our prior consent; or,
- use any Oracle name, trademark or logo.

#### **Export**

You agree that U.S. export control laws and other applicable export and import laws govern your use of the programs, including technical data. You agree that neither the programs nor any direct product thereof will be exported, directly, or indirectly, in violation of these laws, or will be used for any purpose prohibited by these laws including, without limitation, nuclear, chemical, or biological weapons proliferation.

#### **Disclaimer of Warranty and Exclusive Remedies**

THE PROGRAMS ARE PROVIDED "AS IS" WITHOUT WARRANTY OF ANY KIND.WE FURTHER DIS-CLAIM ALL WARRANTIES, EXPRESS AND IMPLIED, INCLUDING WITHOUT LIMITATION, ANY IMPLIED WARRANTIES OF MERCHANTABILITY OR FITNESS FOR A PARTICULAR PURPOSE. IN NO EVENT SHALL WE BE LIABLE FOR ANY INDIRECT, INCIDENTAL, SPECIAL, PUNITIVE OR CONSEQUENTIAL DAMAGES, OR DAMAGES FOR LOSS OF PROFITS, REVENUE, DATA OR DATA USE, INCURRED BY YOU OR ANY THIRD PARTY, WHETHER IN AN ACTION IN CONTRACT OR TORT, EVEN IF WE HAVE BEEN ADVISED OF THE POSSIBILITY OF SUCH DAMAGES. OUR ENTIRE LIA-BILITY FOR DAMAGES HEREUNDER SHALL IN NO EVENT EXCEED ONE THOUSAND DOLLARS (U.S. \$1,000).

#### **Trial Programs Included With Orders**

We may include additional programs with an order which may be used for trial purposes only.You will have 30 days from the delivery date to evaluate these programs. Any use of these programs after the 30 day trial period requires you to obtain the applicable license. Programs licensed for trial purposes are provided "as is" and we do not provide technical support or any warranties for these programs.

#### **No Technical Support**

Our technical support organization will not provide technical support, phone support, or updates to you for the programs licensed under this agreement.

#### **End of Agreement**

You may terminate this agreement by destroying all copies of the programs. We have the right to terminate your right to use the programs if you fail to comply with any of the terms of this agreement, in which case you shall destroy all copies of the programs.

#### **Relationship Between the Parties**

The relationship between you and us is that of licensee/licensor. Neither party will represent that it has any authority to assume or create any obligation, express or implied, on behalf of the other party, nor to represent the other party as agent, employee, franchisee, or in any other capacity. Nothing in this agreement shall be construed to limit either party's right to independently develop or distribute software that is functionally similar to the other party's products, so long as proprietary information of the other party is not included in such software.

#### **Restricted Rights**

Use, duplication or disclosure by the United States government is subject to the restrictions as set forth in the Rights in Technical Data and Computer Software Clauses in DFARS 252.227-7013(c)(1)(ii) and FAR 52.227- 19(c)(2) as applicable. The manufacturer is Oracle Corporation, 500 Oracle Parkway, Redwood City, California 94065, U.S.A.

#### **Open Source**

"Open Source" software - software available without charge for use, modification and distribution - is often licensed under terms that require the user to make the user's modifications to the Open Source software or any software that the user 'combines' with the Open Source software freely available in source code form. If you use Open Source software in conjunction with the programs, you must ensure that your use does not: (i) create, or purport to create, obligations of us with respect to the Oracle programs; or (ii) grant, or purport to grant, to any third party any rights to or immunities under our intellectual property or proprietary rights in the Oracle programs. For example, you may not develop a software program using an Oracle program and an Open Source program where such use results in a program file(s) that contains code from both the Oracle program and the Open Source program (including without limitation libraries) if the Open Source program is licensed under a license that requires any "modifications" be made freely available. You also may not combine the Oracle program with programs licensed under the GNU General Public License ("GPL") in any manner that could cause, or could be interpreted or asserted to cause, the Oracle program or any modifications thereto to become subject to the terms of the GPL.

#### **Entire Agreement**

You agree that this agreement is the complete agreement for the programs and licenses, and this agreement supersedes all prior or contemporaneous agreements or representations. If any term of this agreement is found to be invalid or unenforceable, the remaining provisions will remain effective.

Should you have any questions concerning this License Agreement, or if you desire to contact Oracle for any reason, please write:Oracle Corporation500 Oracle Parkway,Redwood City, CA 94065

**Christian Soutou est maître de conférences à l'université Toulouse Le Mirail et dirige le département Réseaux et Télécoms de l'IUT de Blagnac. Il intervient autour des bases de données et des technologies de l'information (XML, services Web et SOA) en licence et master professionnels. Il est également l'auteur des ouvrages Apprendre SQL avec MySQL et UML 2 pour les bases de données, parus aux éditions Eyrolles.**

#### **Apprendre SQL par l'exemple**

Tout particulièrement conçu pour les étudiants et les débutants, cet ouvrage permet d'acquérir les notions essentielles du langage SQL par le biais d'Oracle, leader des systèmes de gestion de bases de données. Concis et de difficulté progressive, il est émaillé de nombreux exemples et de 50 exercices corrigés qui illustrent tous les aspects fondamentaux de SQL. Couvrant les versions 11 g, 10 g et 9i d'Oracle, il permet également de se familiariser avec les principales fonctionnalités de ce logiciel, ainsi qu'avec les API les plus utilisées (JBDC et PHP). Mise à jour et augmentée, la troisième édition de cet ouvrage consacre en outre un chapitre à l'interopérabilité entre SQL et XML (documents et grammaires) et à la gestion de ressources avec XML DB Repository.

### **À qui s'adresse cet ouvrage ?**

- À tous ceux qui souhaitent s'initier à SQL, à Oracle ou à la gestion de bases de données
- Aux développeurs C, C++, Java, PHP et XML qui souhaitent stocker leurs données

### **Installez vous-même Oracle !**

Cet ouvrage décrit en détail la procédure d'installation des versions 11 g, 10 g, 10 g Express et 9i d'Oracle. Ces versions peuvent être téléchargées gratuitement sur le site d'Oracle : destinées à des fins non commerciales, elles sont complètes et sans limitation de durée.

#### **Au sommaire**

**Introduction.** Installation d'Oracle. Les interfaces SQL \*Plus. Partie I : SQL de base. Définition des données. Manipulation des données. Évolution d'un schéma. Interrogation des données. Contrôle des données. **Partie II : PL/SQL.** Bases du PL/SQL. Programmation avancée. **Partie III : SQL avancé.** Le précompilateur Pro\*C/C++. L'interface JDBC. L'approche SQLJ. Procédures stockées et externes. Oracle et le Web (Web Toolkit, PSP, API PHP). Oracle XML DB.

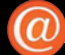

#### **Sur le site [www.editions-eyrolles.com](http://www.editions-eyrolles.com)**

- Téléchargez le code source des exemples et le corrigé des exercices
- Consultez les mises à jour et les compléments
- Dialoguez avec l'auteur

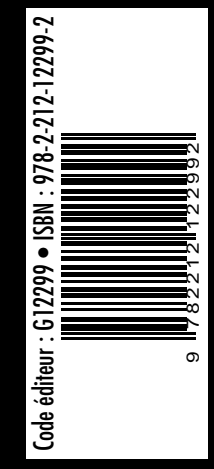